<span id="page-0-0"></span>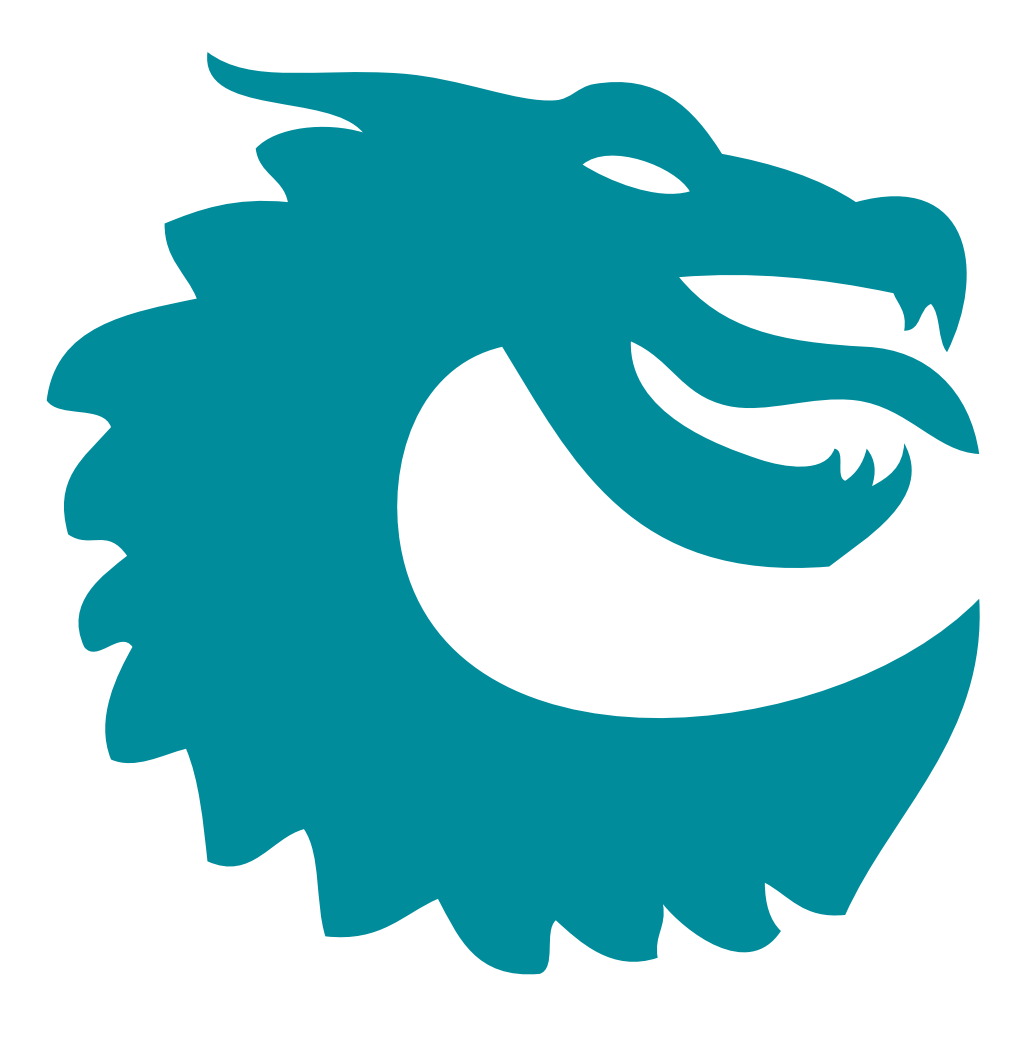

PACKET ARCHITECTS AB

# Ethernet Switch/Router Enterprise  $9x10G + 2x25G$ User Guide

Core Revision unknown Datasheet Revision unknown March 29, 2024 CPacket Architects AB.

# **Contents**

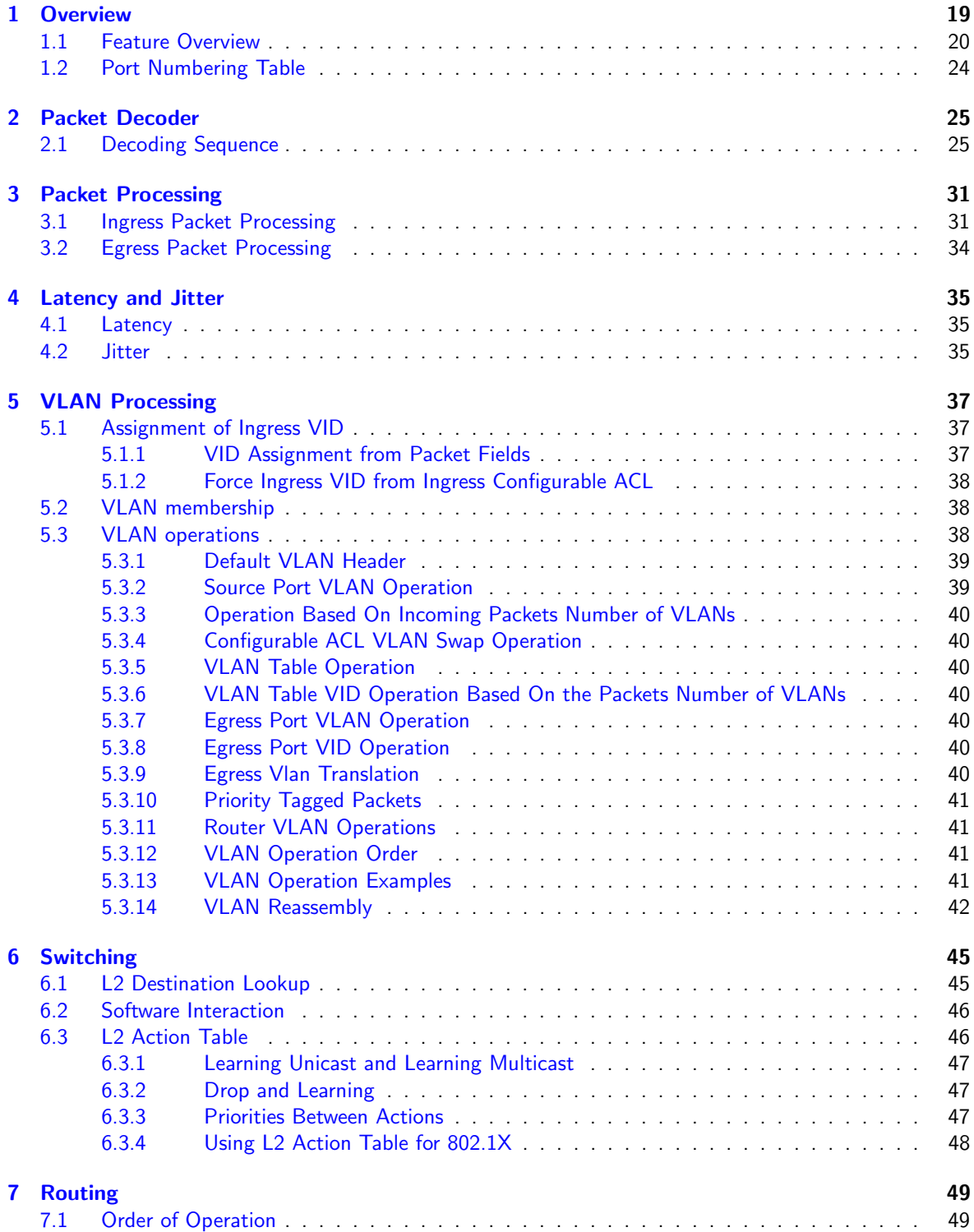

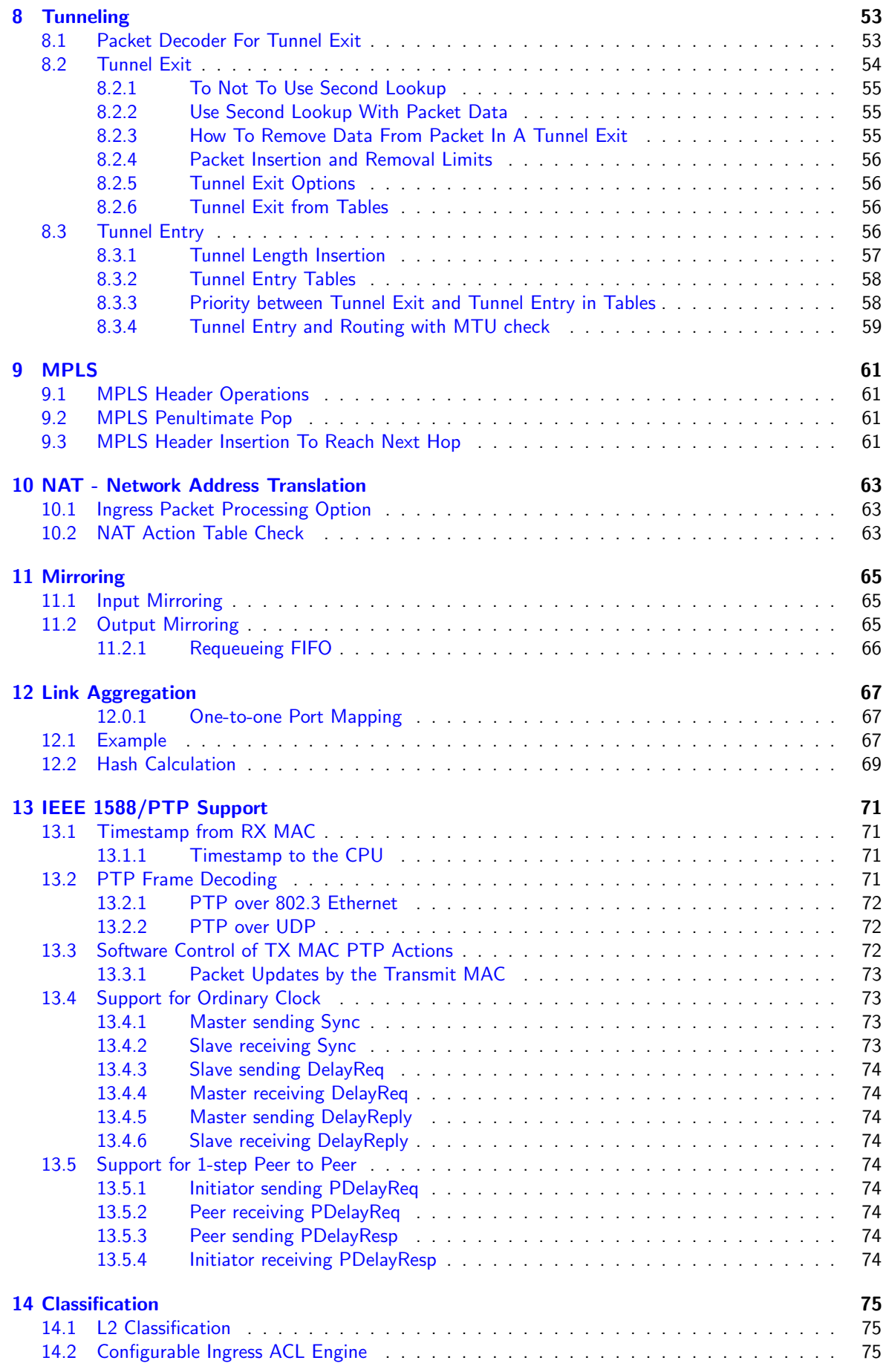

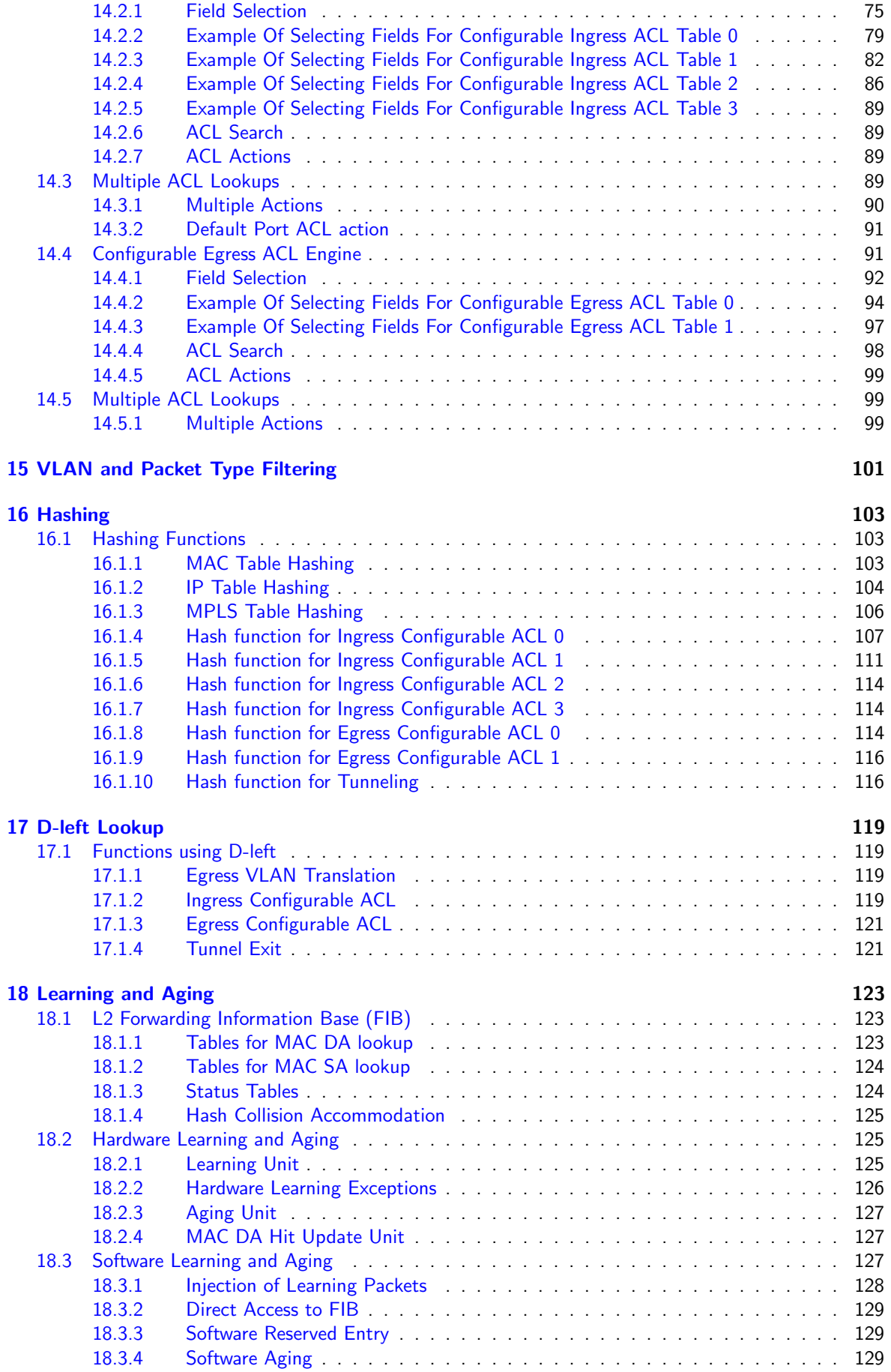

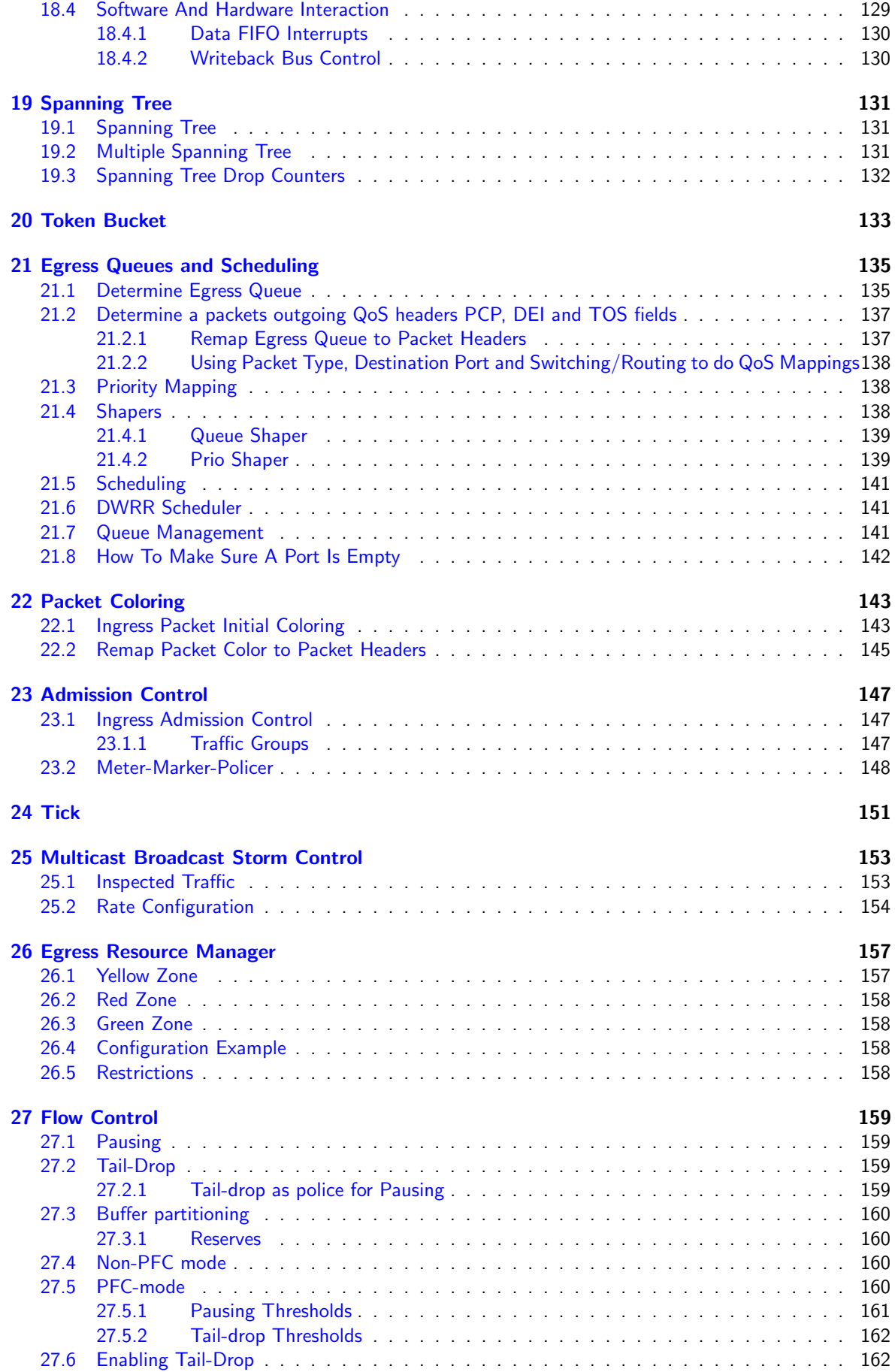

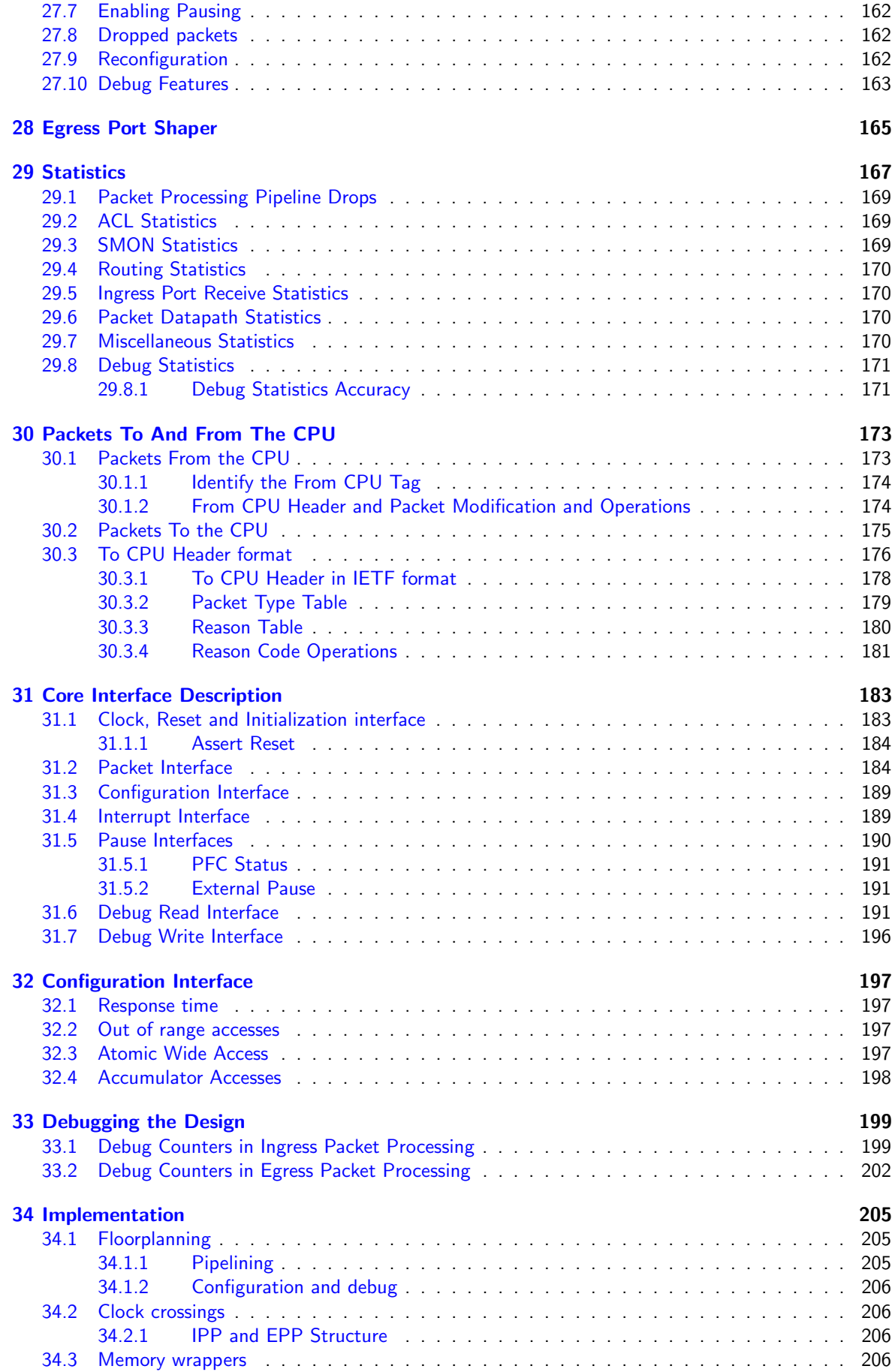

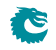

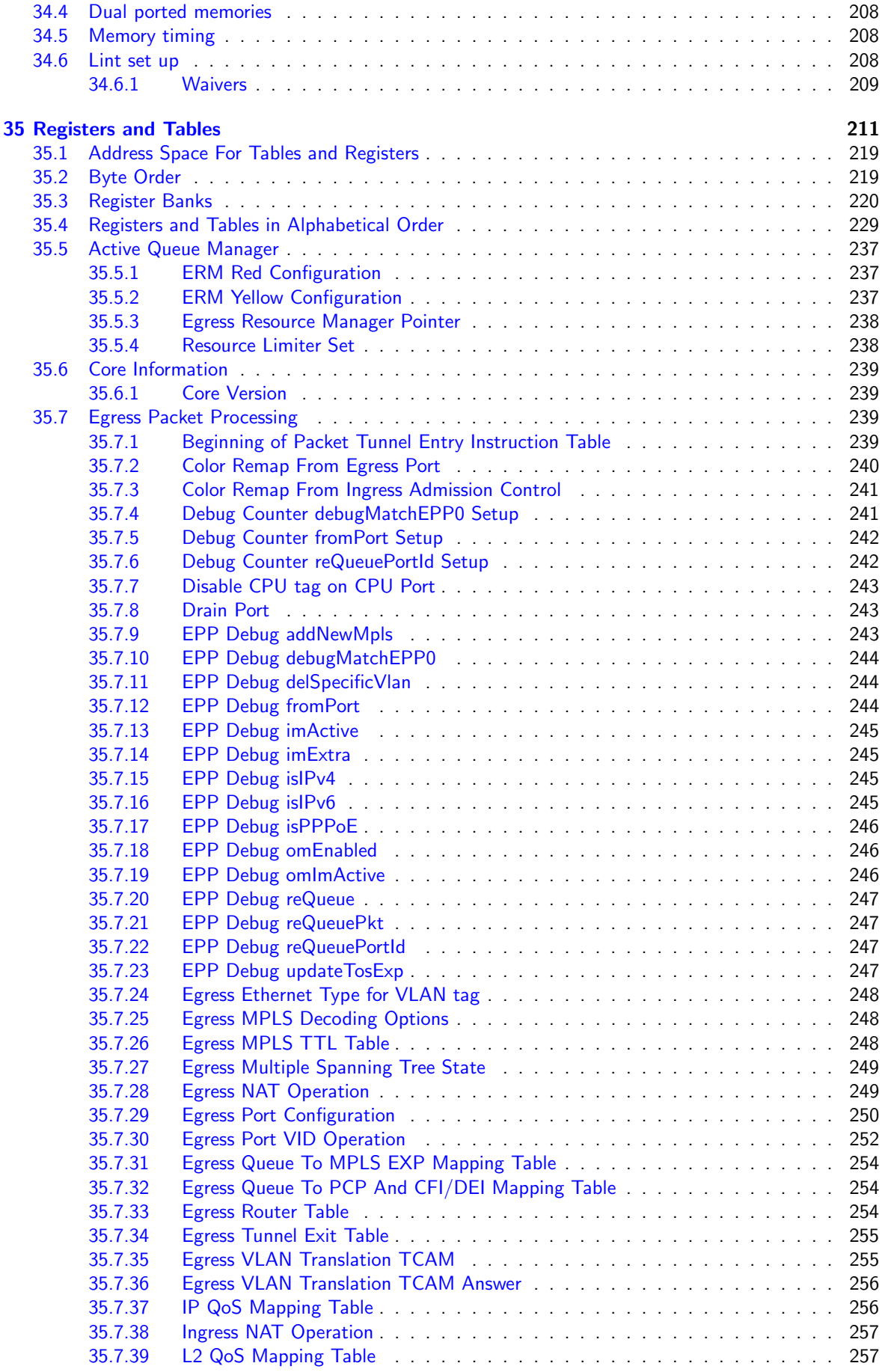

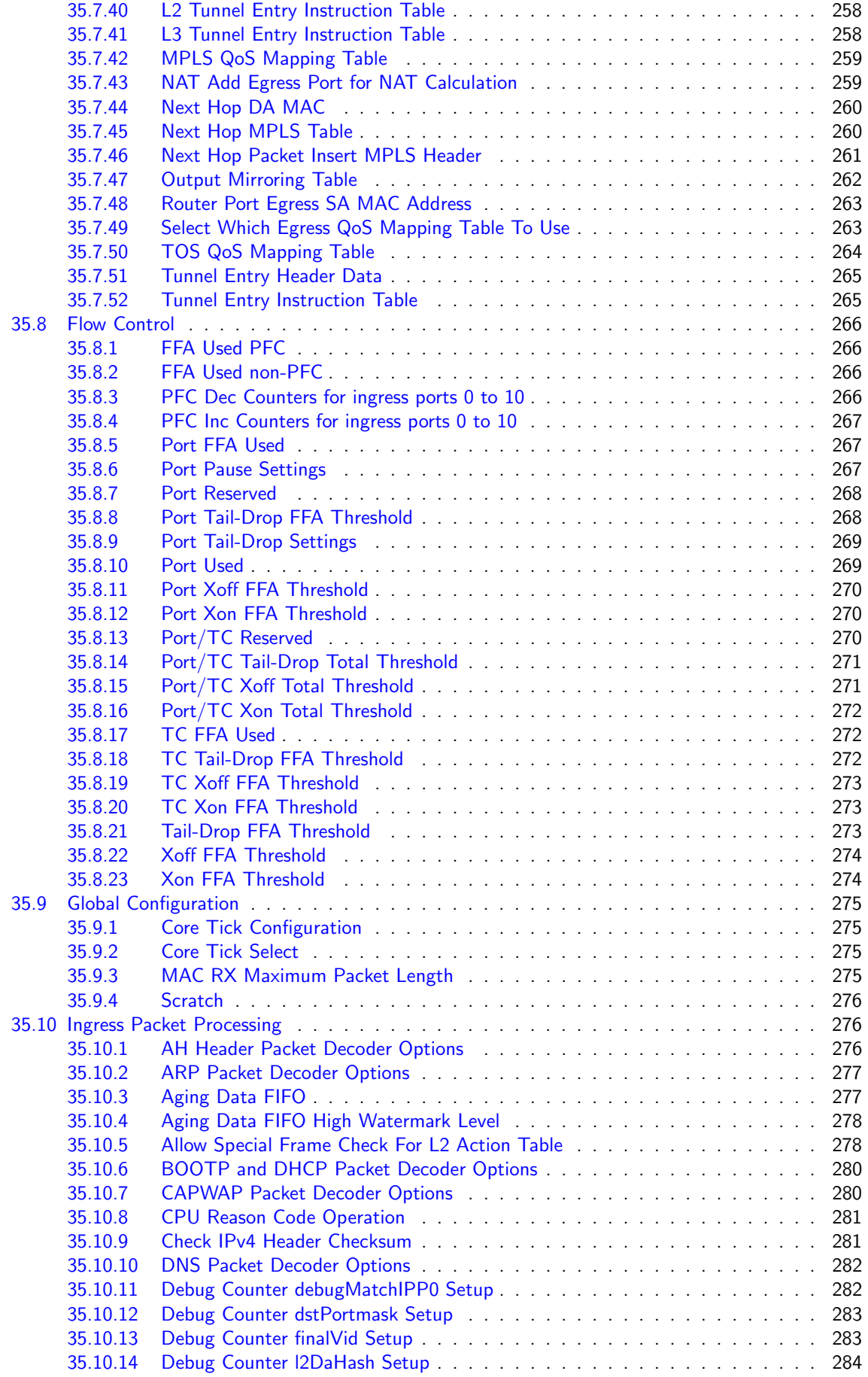

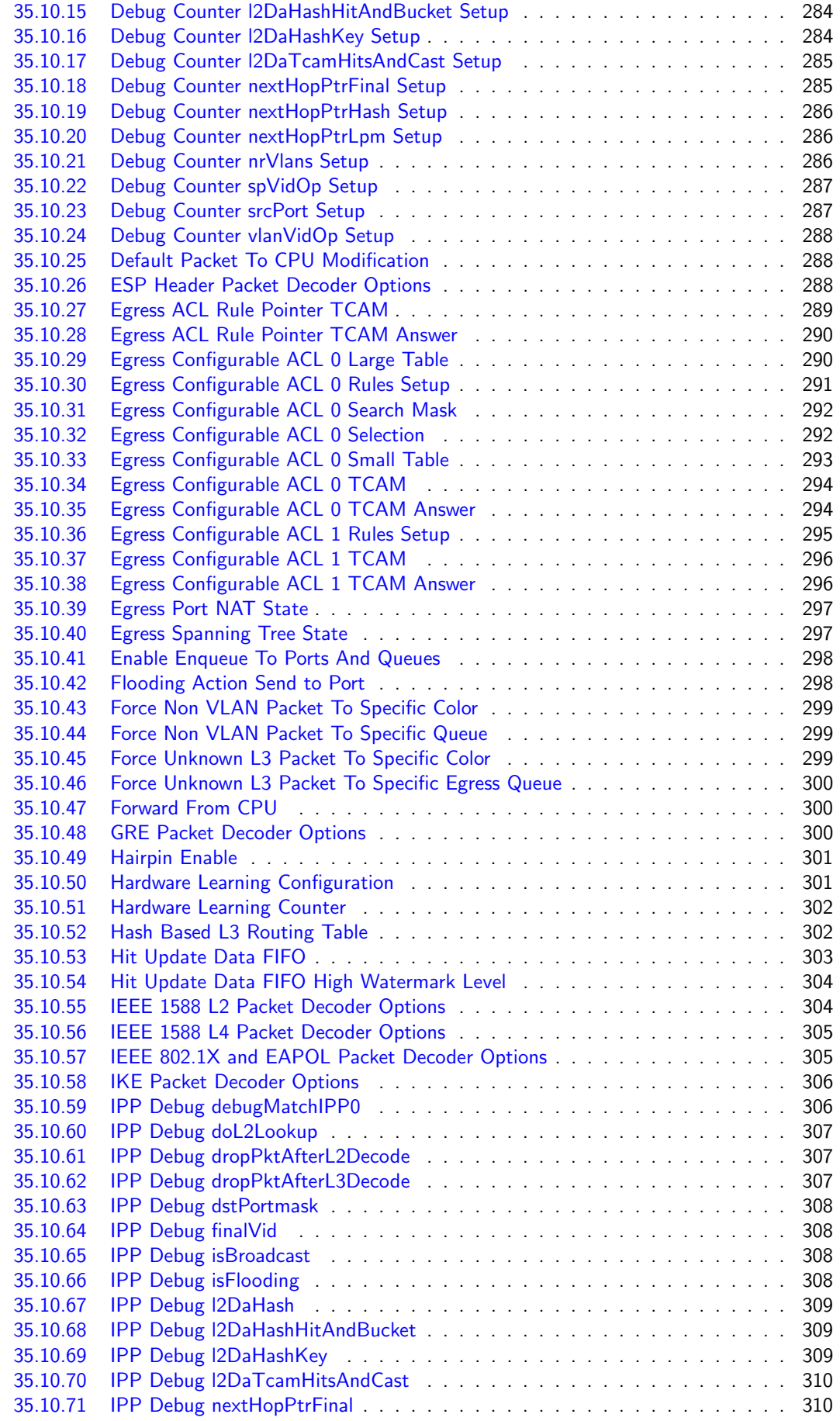

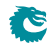

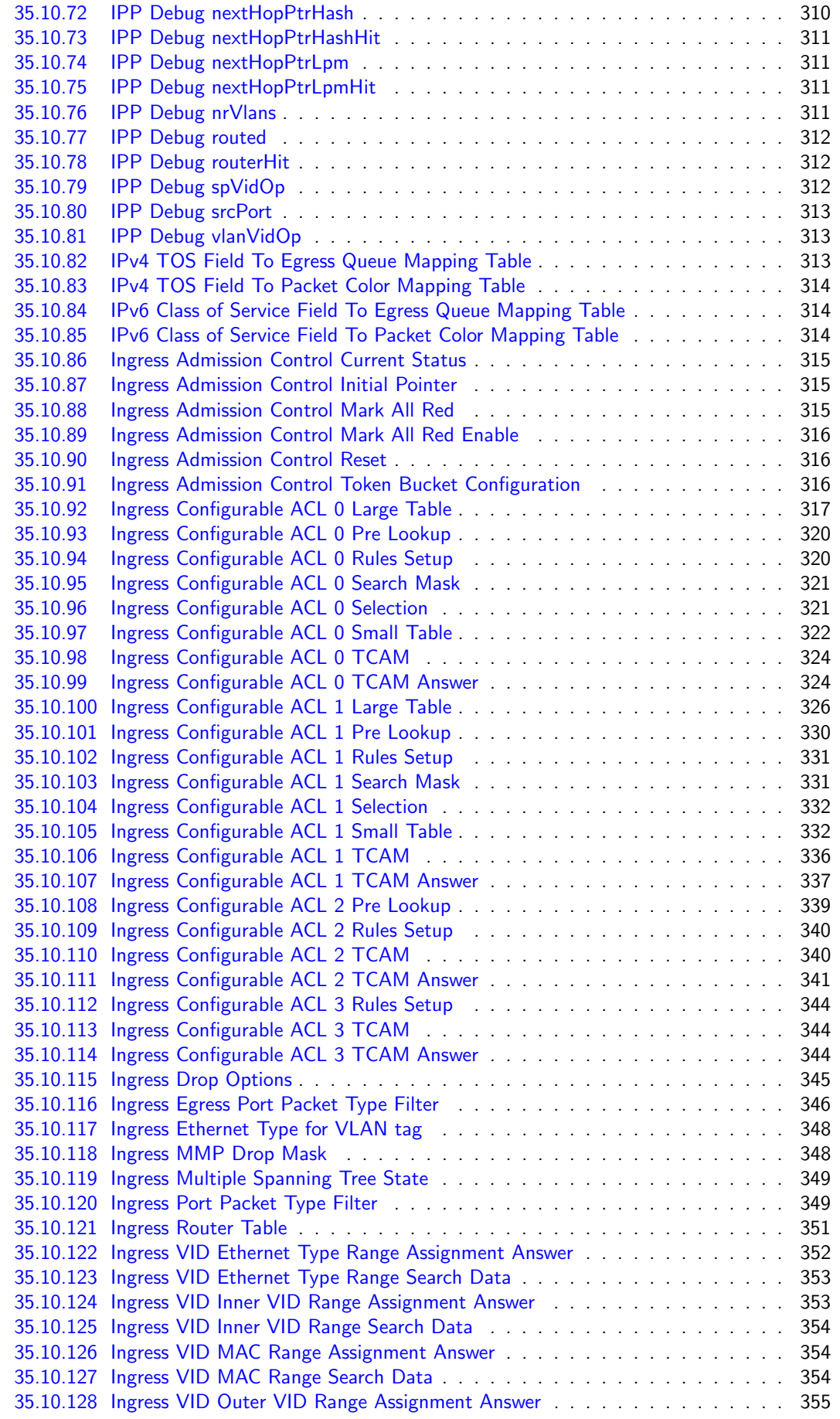

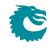

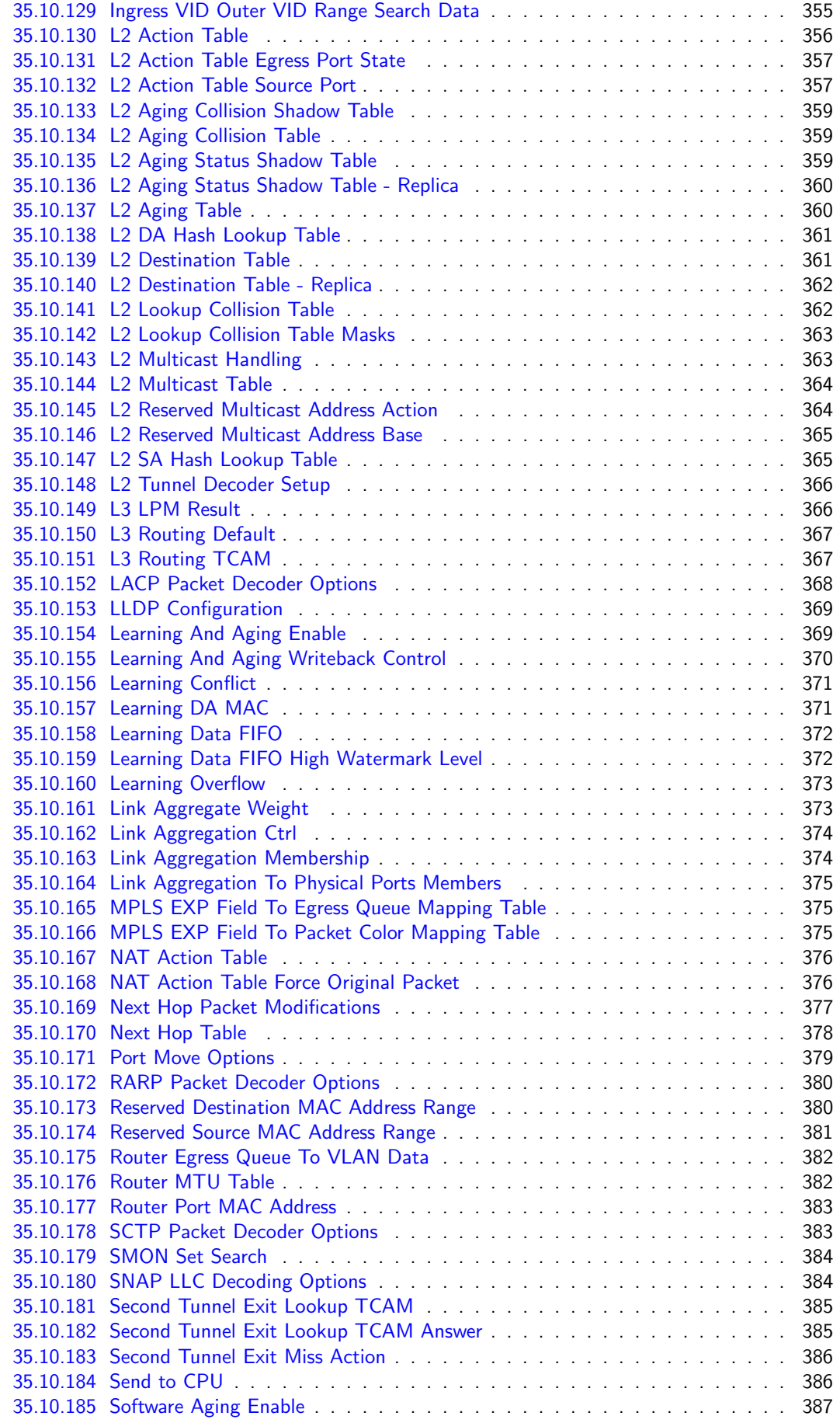

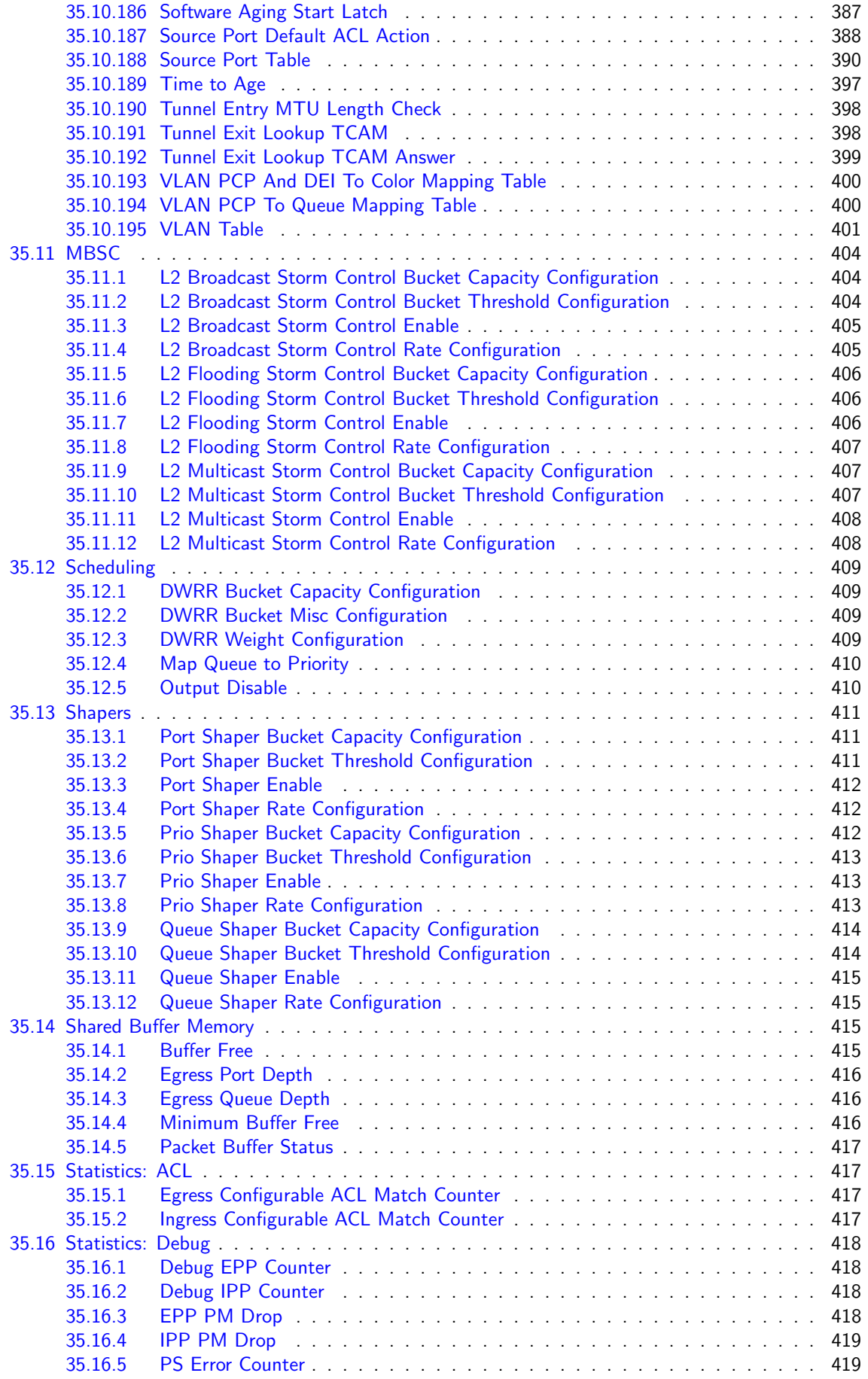

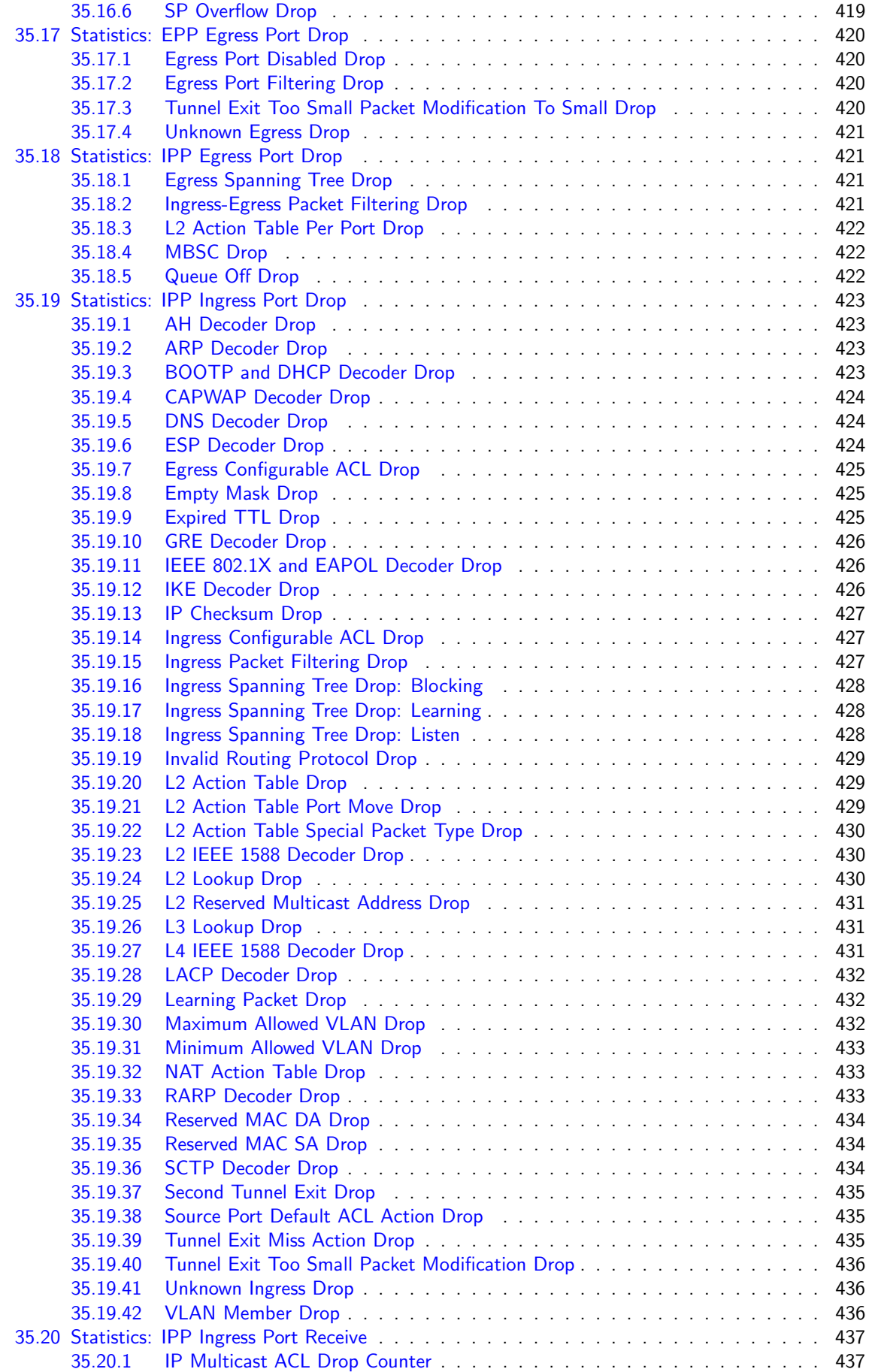

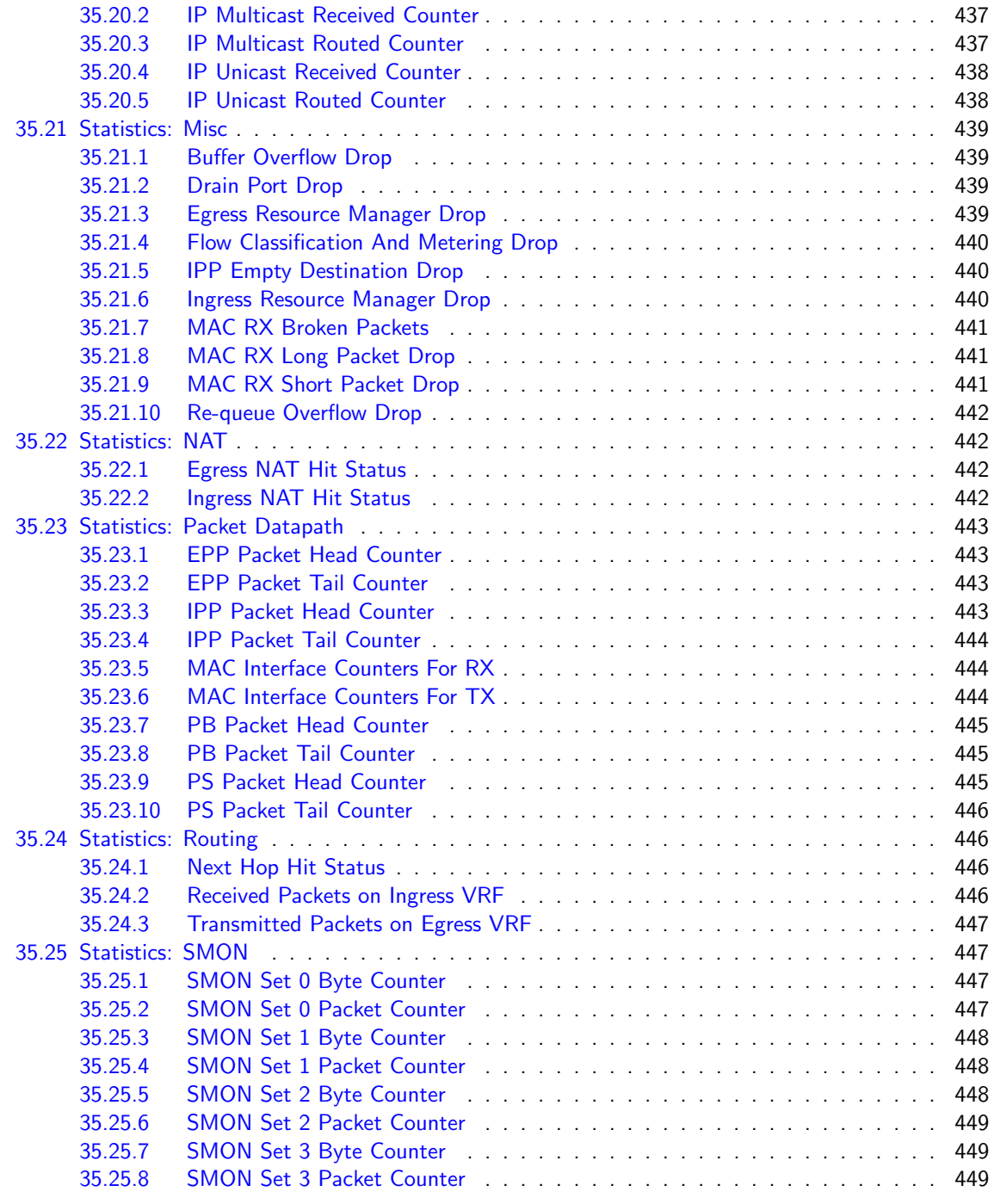

#### **[Index](#page-450-0)** 451

# List of Figures

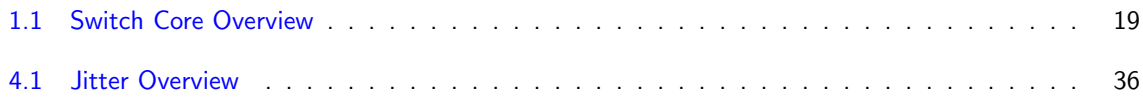

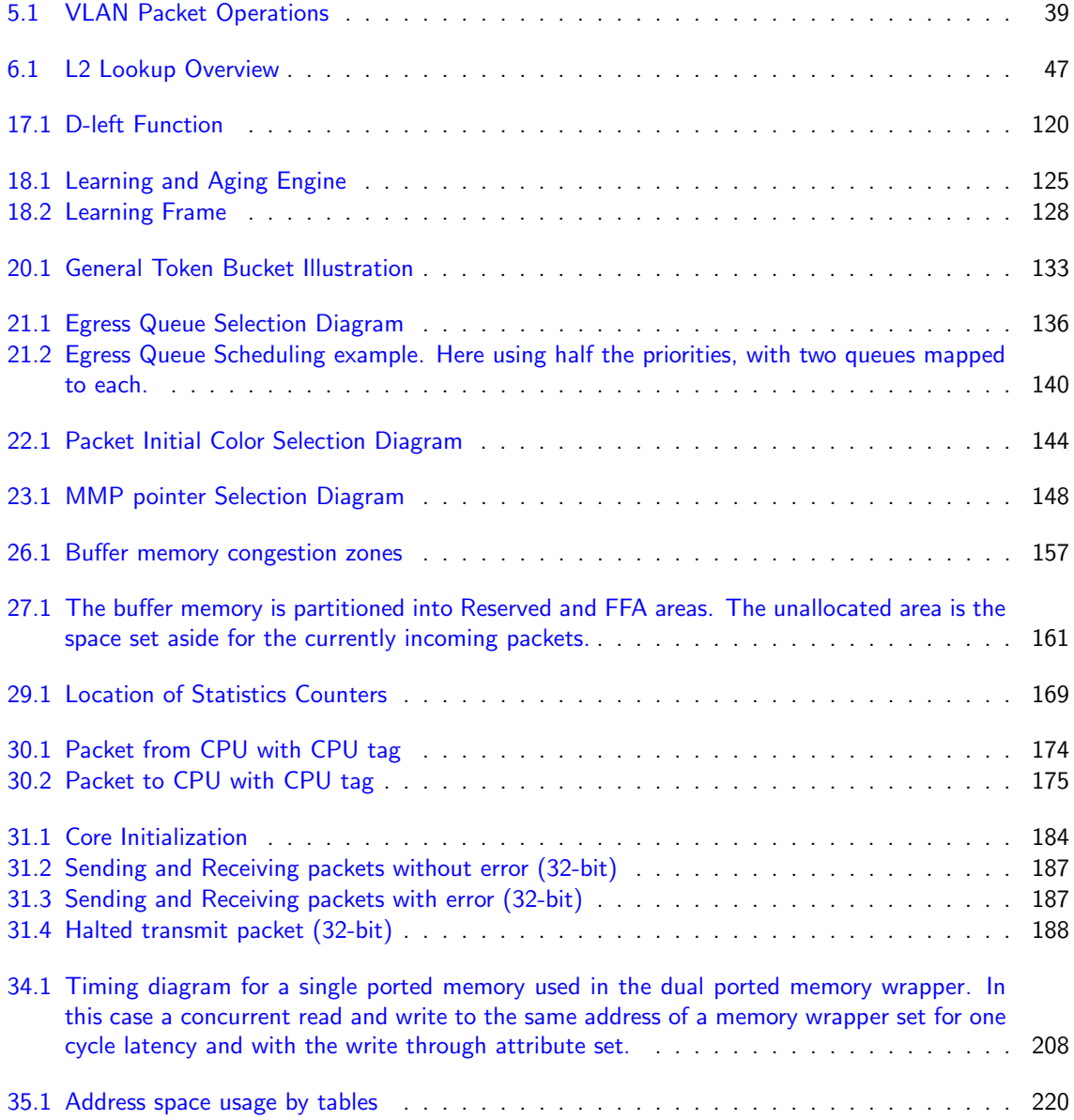

# List of Tables

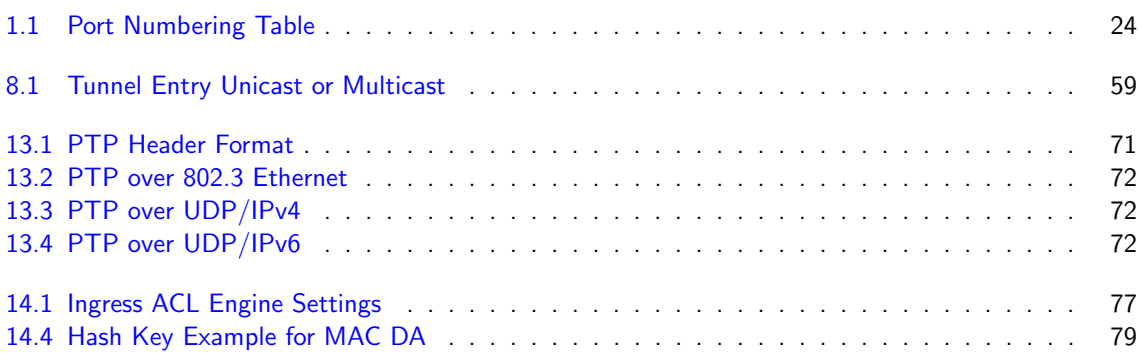

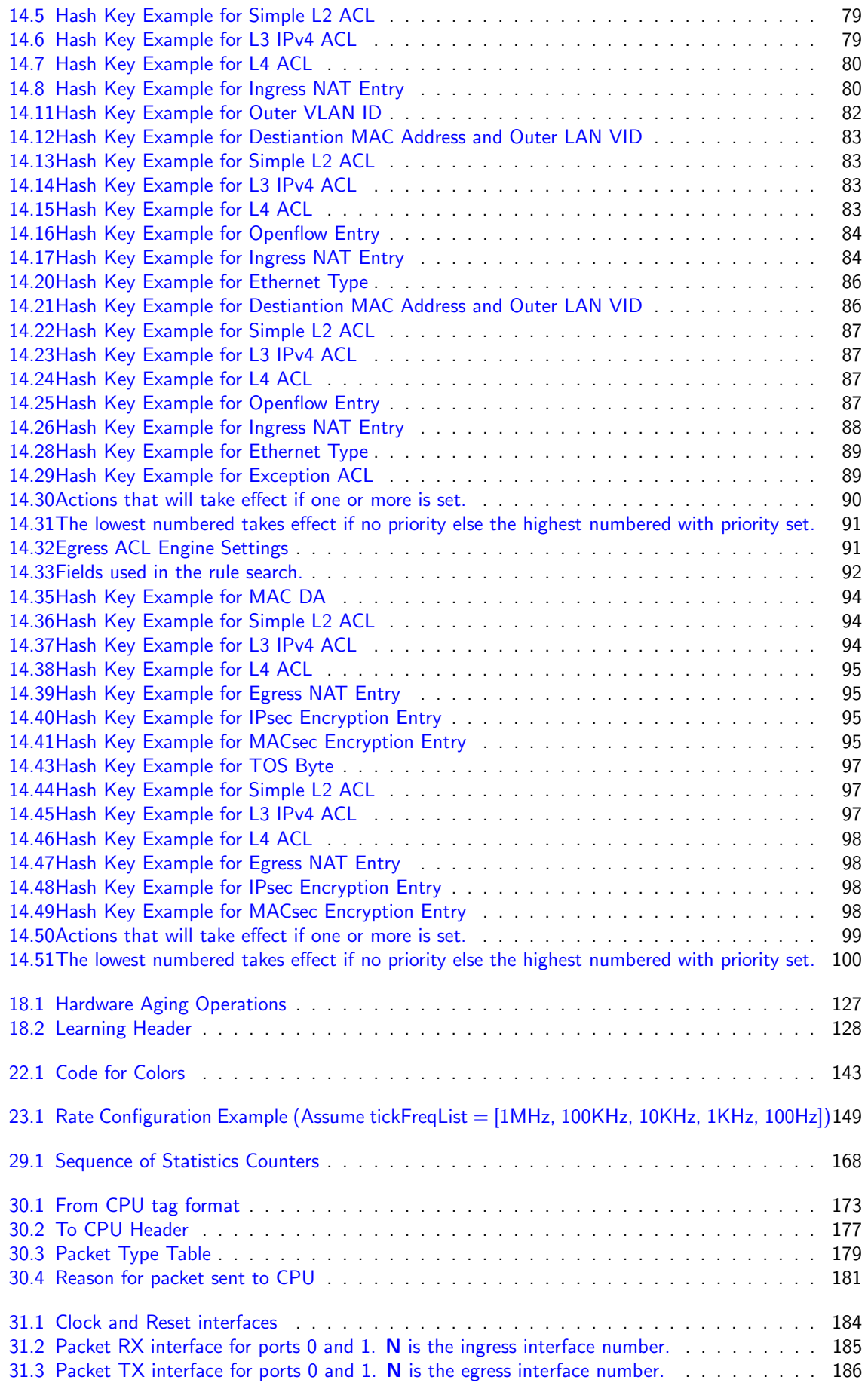

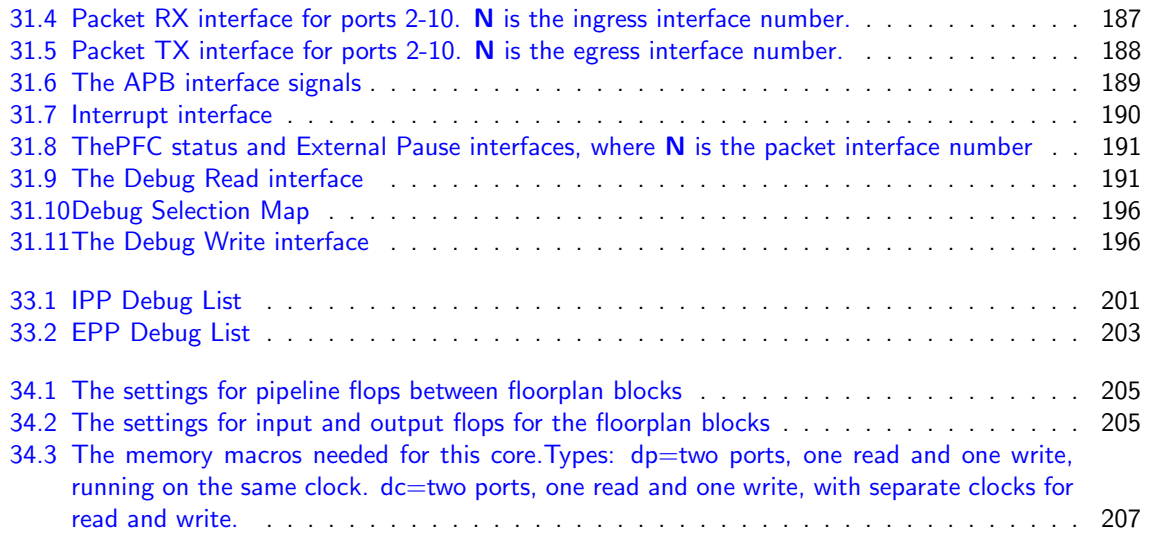

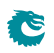

# <span id="page-18-0"></span>**Overview**

This L2/L3 Ethernet Switching/Routing Core offers full wire-speed on all 11 ports. Each port has 8 egress queues which are controlled by a multi-level scheduler.

The core is built around a shared buffer memory architecture capable of simultaneous wire-speed switching on all ports without head of line blocking. Packets are stored in the shared buffer memory as fixed size cells of 192 bytes. In total the buffer memory has a capacity of 1024 cells.

<span id="page-18-1"></span>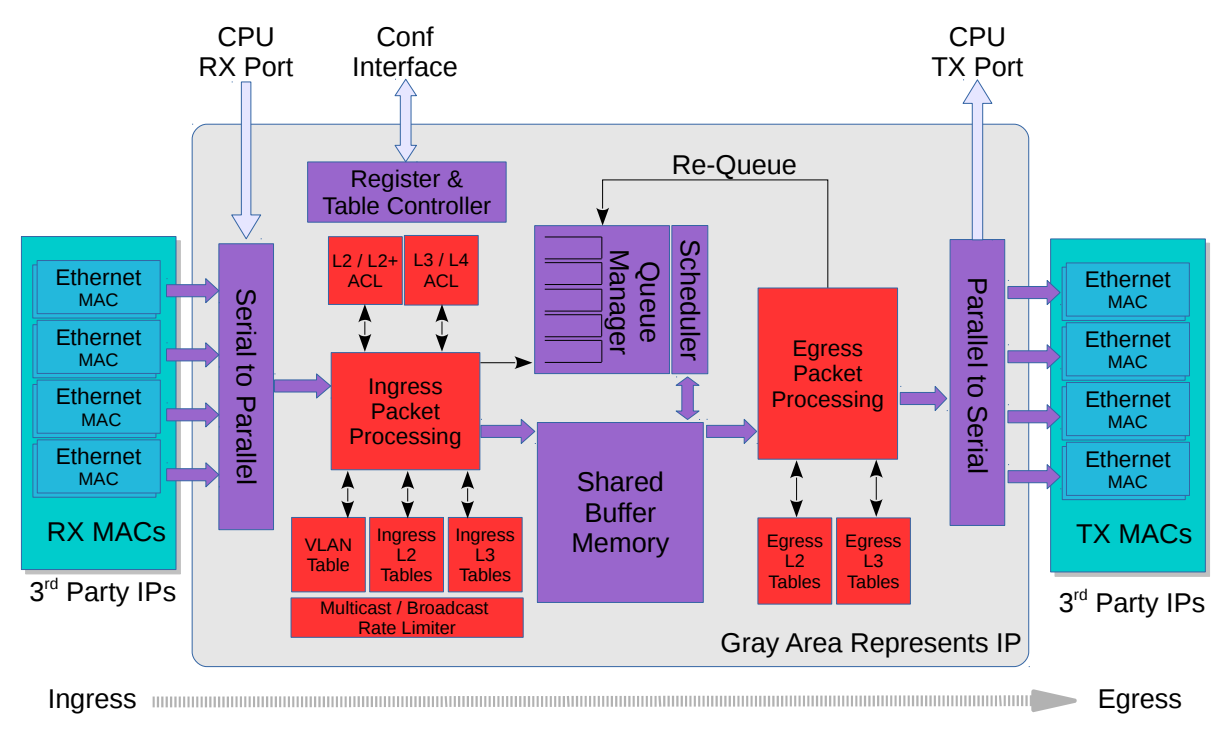

Figure 1.1: Switch Core Overview

Configuring tables and registers are done through a Configuration interface. However it is not required to perform any configuration. The core is ready to receive and forward Ethernet frames once the reset sequence has been completed.

### <span id="page-19-0"></span>1.1 Feature Overview

- 9 ports of 10 Gigabit Ethernet.
- 2 ports of 25 Gigabit Ethernet.
- Full wire-speed on all ports and all Ethernet frame sizes.
- Store and forward shared memory architecture.
- Support for jumbo packets up to 32739 bytes.
- Passes maximum overlap mesh test (RFC2899) excluding the CPU port, for all packet sizes up to 1601 bytes.
- Queue management operations:
	- Disable scheduling of packets on a port.
	- Disable queuing new packets to a port.
	- Allow a port to be drained without sending out packets.
	- Allow checking if a port is empty or not.
- Input and output mirroring.
- 4 source MAC address ranges with a number of different actions.
- 4 destination MAC address ranges with a number of different actions.
- 4,096 entry L2 MAC table, hash based 4-way.
- 4,096 entry VLAN table.
- 32 entry synthesized CAM to solve hash collisions.
- 4 entries of the synthesized CAM are fully maskable.
- 64 entry L2 multicast table.
- Automatic aging and wire-speed learning of L2 addresses. Does not require any CPU/software intervention.
- Spanning tree support, ingress and egress checks.
- 16 multiple spanning trees, ingress and egress checks.
- Allows software to inject special packets which are used to write into MAC tables while hardware learning engine is running.
- Allows software to track which L2 MAC entries are being learned and port moved.
- Allows software to track which L2 MAC entries are being aged out.
- Egress VLAN translation table allowing unique VID-to-VID translation per egress port.
- VLAN priority tag can bypass VLAN processing and be popped on egress.
- MPLS forwarding with support for swap,push,pop and penultimate pop operations.
- 4 entry VRF table.
- 512 \* 4 hash based L3 routing table.
- 16 entry L3 routing TCAM.
- 1,024 entry next hop table. Pointed to from the routing entries.
- 1,024 entry packet modification table used by the next hop table to determine how build l2 fields in a packet to find the next hop.
- Configurable ECMP support based on L3 protocol field,L3 Tos, and L4 SP/DP.
- ECMP supports with up to 64 paths.
- 2,048 number of Ingress Network Address Translation (NAT) entries.
- 1,024 number of Egress Network Address Translation (NAT) entries.
- 2504 entries of ingress classification / ACL Lookups. The classification / ACL keys are configurable for each source port and the fields are selected from a incoming packets L2, L3 or L4 fields. The selection is described in [14.2](#page-74-2) The classificaiton / ACL key can be up to 540 bits long. The classification / ACL lookup is based on a combination of hash and TCAM. The actions which can be done is listed below:
	- Multiple actions can be assigned to each result. All results can be done in parallel if the user so wishes.
	- Result action can be to drop a packet.
	- Result action can be to send a packet to the CPU port.
	- Result action can be to send a packet to a specific port.
	- Result action can be to update a counter. There are 64 counters which can be used by the classification / ACL engine.
	- Result action can be to force packet to a specific queue on a egress port.
	- Result action can be to assign a meter/market/policer to measure the packet bandwidth.
	- Result action can be to assign a color to the packet which is used by the meter/marker/policer.
	- Result action can be to force the packet to use a specific VID when doing the VLAN table lookup.
	- Result action can be to do a input mirror on a packet.
	- Result action can be to not allow the packet to be learned in L2 MAC table.
- The ingress configurable classification / ACL engine can use the type and code fields from ICMP frames.
- The ingress configurable classification / ACL engine can use the fields, including the group address, from IGMP frames.
- 1312 entries of egress classification / ACL rules. The classification / ACL keys are configurable based on what forwarding actions has been done and the fields are selected from the incoming packets L2, L3 or L4 fields and from forwarding results. The selection is described in [14.4](#page-90-1) The ACL key can be up to 540 bits long. For each field there are options to only select part of the bits in a field. The ACL lookup is based on a combination of hash and TCAM. The actions are listed below:
	- Multiple actions can be assigned to each result. All results can be done in parallel if the user so wishes.
	- Result action can be to drop a packet.
	- Result action can be to send a packet to the CPU port.
	- Result action can be to send a packet to a different port than ingress forwarding has decided.
	- Result action can be to update a counter. There are 64 counters which can be used by the classification / ACL engine.
- The egress configurable classification / ACL engine can use the type and code fields from ICMP frames.
- The egress configurable classification / ACL engine can use the fields, including the group address, from IGMP frames.
- 1572864 bits shared packet buffer memory for all ports divided into 1024 cells each of 192 bytes size
- 8 priority queues per egress port.

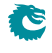

- Configurable mapping of egress queue from IP TOS, MPLS exp/tc or VLAN PCP bits.
- 32 ingress admission control entries.
- Deficit Weighted Round Robin Scheduler.
- Bandwidth shapers per port.

**S** 

- Individual bandwidth shapers for each priority on each port.
- Individual bandwidth shapers for each queue on each port.
- Egress queue resource limiter/guarantee with four sets of configurations.
- Configuration interface for accessing configuration and status registers/tables.
- Multicast/Broadcast storm control with separate token buckets for flooding, broadcast and multicast packets.
- Multicast/Broadcast storm control is either packet or byte-based, configurable per egress port.
- LLDP frames can optionally be sent to the CPU.
- IEEE 1588 / PTP support for 1-step and 2-step Ordinary Clock mode. The switch supports transfer of 8 byte timestamp from receive MAC to software and form software to transmit MAC.
- The packets which are sent to the CPU can contain extra sw-defined "meta-data" which software sets up. Meta-data is 2 bytes and can come from a number of different tables.
- Wirespeed tunnel exit and tunnel entry. No looping of packets is needed.
- Tunnel unit for both tunnel entry and tunnel exit. Tunnel exit can be done in the beginning of the packet processing or after normal L2, L3, ACL lookups. The tunnel exit can be done on known fields or by looking up bytes anywhere in the first cell of the packet. Tunnel entry can be done as a result from the normal L2,L3, ACL processing.
- The tunnel exit allows packet headers/bytes to removed and certain information to be copied from the original packet to new tunnel exited packet. Once a tunnel exit has been done the new tunnel exited packet will be processed as normal packet at wirespeed.
- The tunnel entry allows packet headers/bytes to be added and certain information from the previous packet to be copied to the new tunnel headers. The tunnel entry is reached from normal L2,L3 and ACL processing and happens just before the packet is sent out allowing the inner packet to do full switching and routing.

### A Packets Way Through The Core

This section describes the path of a packet through the core from reception to transmission, i.e from the RX MAC bus to the TX MAC bus. See Figure [1.1.](#page-18-1)

- 1. A packet is received on the RX MAC bus with a start of packet signal.
- 2. Ingress port counters are updated.
- 3. The asynchronous ingress FIFO synchronizes the incoming data from the data rate of the MAC clock to the data rate of the core clock.
- 4. The serial to parallel converter accumulates 192 bytes to build a cell, and the cell is sent to ingress processing, if a packet consists of more than 192 bytes then a new cell is built. This is repeated until the *end of packet* signal is asserted.
- 5. Ingress processing (see chapter [3.1\)](#page-30-1) determines the destination port (or ports) and egress queue of the packet. It then decides whether the packet shall be queued or dropped. Many different tables and registers are used in the process to determine the final portmask and final egress queue for the packet.
- 6. If the packet matches a certain traffic type whose bandwidth is monitored by the core, it will be pointed to one of the 32 meter-marker-droppers to do the rate measurement. The result may drop the packet or change the packet color.
- 7. Packets are never modified before they are written into the buffer memory. Rather an ingress to egress header (I2E header) is appended to the packet. Any modifications are done in the egress packet processing pipeline, based on the I2E header.
- 8. Unless the packet is dropped, the packet is written cell-by-cell into the buffer memory with the I2E header appended.
- 9. The buffer memory has enough read and write performance for any traffic scenario and will never cause head of line blocking due to read / write conflicts.
- 10. Once the entire packet is written to buffer memory, it is placed in one or more egress queues and made available to the egress scheduler.
- 11. Each queue is a linked list of pointers to the first cell in each packet linked to the queue. Each egress queue can link all the packets in the buffer memory even if the buffer memory is filled with only minimum size packets.
- 12. Counters of the number of cells per ingress port, per ingress port priority, per egress port and egress port queue are updated according to where the packet is sent.
- 13. A port with packets available for transmission, will only transmit a new packet if the port shaper allows it to.
- 14. When an instance of the packet is selected for output by the egress scheduler, the queue manager will read the packet from the buffer memory and send it, cell-by-cell to the egress packet processing.
- 15. Egress processing (see chapter [3.2\)](#page-33-0) determines how and if the packet shall be sent out and does the final modifications of the packet. A packet can be re-queued again if it shall be sent out multiple times, which could be the case if input/output mirroring is used. L3 multicast may also re-queue a packet multiple times to the same port.
- 16. Once the packet is no longer part of any egress queue, the cells it occupied in the buffer memory are deallocated so they can be used by other packets.
- 17. The parallel to serial converter divides the cell into MAC-bus sized chunks.
- 18. One asynchronous FIFO per egress port synchronizes the outgoing data from the core clock to the MAC clock.
- 19. Data is transmitted on the output port.

G

20. Egress port counters are updated.

### <span id="page-23-0"></span>1.2 Port Numbering Table

Table [1.1](#page-23-1) shows the port numbering. Port 10 can serve as a CPU port.

<span id="page-23-1"></span>

| Interface<br><b>Number</b> | <b>BW</b>     | <b>Clock</b>          | <b>Clock</b><br><b>Frequency</b> | Sync<br>With<br>Core<br><b>Clock</b> | Port<br><b>Number</b><br>&<br><b>Multicast</b><br><b>Table</b><br>Bit | <b>CPU</b><br>Port |
|----------------------------|---------------|-----------------------|----------------------------------|--------------------------------------|-----------------------------------------------------------------------|--------------------|
| $\Omega$                   | $25.0$ Gbit/s | $clk\_mac\_rx/tx_0$   | 195.31MHz                        | No                                   | $\Omega$                                                              | No                 |
| $\mathbf{1}$               | $25.0$ Gbit/s | $clk\_mac\_rx/tx_1$   | 195.31MHz                        | No                                   | 1                                                                     | No                 |
| $\overline{2}$             | $10.0$ Gbit/s | $clk\_mac\_rx/tx_2$   | 312.50MHz                        | No                                   | $\overline{2}$                                                        | No                 |
| 3                          | $10.0$ Gbit/s | $clk\_mac\_rx/tx_3$   | 312.50MHz                        | No                                   | 3                                                                     | No                 |
| 4                          | $10.0$ Gbit/s | $clk\_mac\_rx/tx_4$   | 312.50MHz                        | No                                   | 4                                                                     | No                 |
| 5                          | $10.0$ Gbit/s | $clk\_mac\_rx/tx_5$   | 312.50MHz                        | No                                   | 5                                                                     | No                 |
| 6                          | $10.0$ Gbit/s | $clk\_mac\_rx/tx_6$   | 312.50MHz                        | No                                   | 6                                                                     | No                 |
| $\overline{7}$             | $10.0$ Gbit/s | $clk\_mac\_rx/tx_7$   | 312.50MHz                        | No                                   | 7                                                                     | No                 |
| 8                          | $10.0$ Gbit/s | $clk\_mac\_rx/tx_8$   | 312.50MHz                        | No                                   | 8                                                                     | No                 |
| 9                          | $10.0$ Gbit/s | $clk\_mac\_rx/tx_9$   | 312.50MHz                        | No                                   | 9                                                                     | No                 |
| 10                         | $10.0$ Gbit/s | $clk\_mac\_rx/tx\_10$ | 312.50MHz                        | No                                   | 10                                                                    | Yes                |

Table 1.1: Port Numbering Table

# <span id="page-24-0"></span>Packet Decoder

The packet decoder identifies protocols and extracts information to be used in the packet processing.

### <span id="page-24-1"></span>2.1 Decoding Sequence

In the following diagram the decoding of the incoming packet header is described. The comparison used to determine protocol types are described as well as the order they are decoded. The end of decoding process is denote by an  $X$ .

```
\blacksquare+----------+
[ Timestamp ] |
   +----------+
   \|+-->[ MAC DA == BPDU ]---+
    +-->[ MAC DA == SSTP ]---+
   +-->[ MAC DA == cpuMacAddr ]---+
   +-->[ MAC DA == other ]---+
   +-->[ MAC DA == LLDP.mac1/2/3]---+
   +-->[ MAC DA == LACP.mac ]---+
                              |
   +--------------------------------+
   \blacksquare[ MAC SA ]
    |
   +-----[ Etype <= 1500 ]-------+
                     | |
    | v
[ Etype>1500 ] [ LLC = [dsap==0xAA,ssap==0xAA,ctrl==0x03] ]
   | [ SNAP = [oui==0x000000 || oui==0x0000F8] ]
   | | |
   | True False
   | | |
   +<-----------------------+ +--> X (Option to send-to-cpu in
   | ''SNAP LLC Decoding Options'' Register)
    |
    |
   +---[ EType==fromCpu ]
   | [ 17 byte CPU tag ]-----+
    | |
   +<----------------------------+
   \blacksquare
```

```
+<----------------------------+
    | |
    | 0,1,2 VLAN tags |
    +---[ EType==C-/S-VLAN TPID ]-+
    | [ 2 byte VLAN TCI ]
    |
    +-----[ Etype <= 1500 ]-------+
    | |
    | v
[ Etype > 1500 ] [ LLC = [dsap == 0xAA, ssap == 0xAA,ctr1 == 0x03] ]| [ SNAP = [oui==0x000000 || oui==0x0000F8] ]
                        | | |
                      | True False
                       | | |
                            +--> X (Option to send-to-cpu in
    | ''SNAP LLC Decoding Options'' Register)
    | |
    \leftarrow\rightarrow [ EType==LLDP.eth]--> X
    +-->[ EType==IEEE 1722 AVTP.eth]--> X
    +-->[ EType==ARP.eth]--> X
    +-->[ EType==RARP.eth]--> X
    +-->[ EType==ieee1588EthType.eth]--> X
    +-->[ EType==ieee8021xEthType.eth]--> X
    +-->[ EType==PTP]--> X
    +---[ EType==MPLS ]
    | [ MPLS tag 1 ]--+
    | [ MPLS tag 2 ]--+
    | [ MPLS tag 3 ]--+
    | [ MPLS tag 4 ]--+
    | +---------------+
    | \cdot || +->[ nibble==IPv4 ]--> X
    | \leftarrow +->[ nibble==IPv6 ]--> X
    | \leftarrow +->[ nibble==unknown ]--> X
    |
    +-->[ EType==unknown ]--> X
    |
    +-->[ EType==PPPoE ]
    | [ PPPoE header ]
    | |
    \vert +-->[ EType!=IPv6 or EType !=IPv4 ]--> X
    |- +-->[ EType==IPv6 ]-----+
    | +-->[ EType==IPv4 ] |
    | | |
    +-->[ EType==IPv6 ]-----------+
    | | |
    +-->[ EType==IPv4 ]----+ |
                     | | |
                    v v v
             [ IPv4 Header ] [ IPv6 Header ]
                   | |
                   | +-->[ Routing Header]
                   | | |
                   | | +-->[type == unknown ]
                   | | | |
                   | | | +-->[segments left > 0 ]--> X
                            | | | +-->[segments left ==0 ]--+
```
| | | | | | +-->[type == SRH ]---------+ | | | | +------------------------------------+ | | +-----------------+-----------+ | +-->[ TCP Header ]--> X  $+-->$ [ L4Proto == ahHeader.14Proto  $---> X$ +-->[ L4Proto == espHeader.l4Proto ]--> X +-->[ L4Proto == gre.l4Proto ]--> X +-->[ L4Proto == sctp.l4Proto ]--> X +-->[ IGMP Header ]--> X +-->[ ICMP Header ]--> X +-->[ UDP Header ]----+ | +----------------------------------------+  $\blacksquare$  $+-->[$  UDP Dest Port == bootp.udp1/udp2 ] --> X  $+-->$ [ UDP Dest Port == ike.udp1/udp2  $>$  X  $+-->[$  UDP Dest Port == capwap.udp1/udp2 ] --> X  $+-->[$  UDP Dest Port == gre.udp1/udp2  $]$  --> X  $+-->[$  UDP Dest Port == Unknown  $]$  --> X

The packet decoding is done according to the figure above. The packet decoding steps are described below.

- 1. A packet arrives at the ingress packet processing pipeline.
- 2. The destination MAC address is extracted and compared.
	- (a) If the address matches the BPDU multicast address (01:80:C2:00:00:00) the packet can be sent to the CPU if enabled in **[Send to CPU](#page-385-1)**. There is no decoding done apart from the MAC address comparison. BPDU frames are usually 802.3 encapsulated with a 802.2 LLC header. This decoding is not done by the switch. Note that packets that match the LLDP criteria described below will not be considered BPDU packets.
	- (b) If the address matches the SSTP (Shared Spanning Tree Protocol) multicast address (01:00:0C:CC:CC:CD) the packet can be sent to the CPU if enabled in **[Send to CPU](#page-385-1)**. There is no decoding done apart from the MAC address comparison.
	- (c) If the address matches the configurable **[cpuMacAddr](#page-386-2)** and this feature is enabled then the packet will be sent to the CPU port.
	- (d) If the address matches one of the mac $1/mac2/mac3$  addresses in the [LLDP Configuration](#page-368-0) the packet will subject to further LLDP decoding.
	- (e) If the DA MAC is equal to the register [LACP Packet Decoder Options](#page-367-0) field [mac](#page-367-1) then the field source port bit in the **[toCpu](#page-368-2)** determines if the packet shall be sent directly to the CPU, bypassing normal forwarding process. The source port bit in the field [drop](#page-367-2) determines if the packet shall be dropped.
- 3. The source MAC address is extracted from the packet.
- 4. The Ethernet type is extracted from the packet and is then compared to known types.
	- (a) LLC SNAP

If the Ethernet Type is smaller than 1500 then a packet is considered a LLC/SNAP packet. These can be located both before and after the VLAN headers. If the LLC/SNAP is not equal LLC  $!=$  (dsap==0xAA,ssap==0xAA,ctrl==0x03) or SNAP  $!=$  (oui==0x000000 –

 $oui==0x0000F8$ ) then there exists a option to send the packet to the CPU in register **[SNAP](#page-383-1)** [LLC Decoding Options](#page-383-1). If not sent to the CPU the decoding will stop here.

(b) LLDP

If the MAC DA address is equal to any of the **[LLDP Configuration](#page-368-0)** mac1/mac2/mac3 ad-dresses and the Ethernet Type is equal to the register [LLDP Configuration](#page-368-0) field [eth](#page-368-3) then the field **[portmask](#page-368-4)** determines if the packet shall be sent directly to the CPU, bypassing normal forwarding process. Default is to forward LLDP frames to the CPU port. A packet that matches the LLDP critera will not be considered a BPDU packet even if it matches the BPDU multicast address.

(c) ARP

If the Ethernet Type field is equal to the **[ARP Packet Decoder Options](#page-276-0)** field [eth](#page-276-2) then the field source port bit in the  $\mathbf{toCpu}$  $\mathbf{toCpu}$  $\mathbf{toCpu}$  determines if the packet shall be sent directly to the CPU, bypassing normal forwarding process. The source port bit in the field **[drop](#page-276-4)** determines if the packet shall be dropped.

(d) RARP

If the Ethernet Type field is equal to the register [RARP Packet Decoder Options](#page-379-0) field [eth](#page-379-2) then the field source port bit in the **[toCpu](#page-379-3)** determines if the packet shall be sent directly to the CPU, bypassing normal forwarding process. The source port bit in the field [drop](#page-379-4) determines if the packet shall be dropped.

(e) 802.1X and EAPOL Packets

If the Ethernet Type field is equal to register [IEEE 802.1X and EAPOL Packet Decoder](#page-304-1) [Options](#page-304-1) field [eth](#page-305-2) then the field source port bit in the [toCpu](#page-305-3) determines if the packet shall be sent directly to the CPU, bypassing normal forwarding process. The source port bit in the field [drop](#page-305-4) determines if the packet shall be dropped. The drop counter is located in [IEEE 802.1X](#page-425-1) [and EAPOL Decoder Drop](#page-425-1).

(f) IEEE 1588 L2 Ethernet Type

If the Ethernet Type field is equal to register [IEEE 1588 L2 Packet Decoder Options](#page-303-1) field [eth](#page-303-2) then the field source port bit in the [toCpu](#page-303-3) determines if the packet shall be sent directly to the CPU, bypassing normal forwarding process. The source port bit in the field [drop](#page-303-4) determines if the packet shall be dropped.

(g) PTP

When identified as a PTP/1588 packet by the EtherType and if the packet is sent to the CPU with a To CPU Tag then the *ptp* bit will be set.

(h) VLAN Tags

There are a number of fixed VLAN types that are identified as well as configurable types. The VLAN processing will use the VLAN tags that decoding has identified and ignore intermediate tags of other types.

- i. Customer VLAN Type 0x8100
- ii. Service VLAN Tag 0x88A8
- iii. Configurable VLAN Type setup [Ingress Ethernet Type for VLAN tag](#page-347-0).

When using the Configurable Customer/Service VLAN Type the egress pipeline needs to be setup with the same values if there are actions configured that pushes new VLAN tags to the packet. This is setup in register [Egress Ethernet Type for VLAN tag](#page-247-0).

(i) MPLS.

One MPLS tag is decoded. No other L3 decoding will be done after this.

(j) From CPU Tags

Packets from CPU will use a Ethernet type value of 0x9988.The From CPU Tag is further described in Chapter [30.](#page-172-0)

(k) IPv4 or IPv6.

If the type identifies these protocols (potentially also after a PPPoE header) the following IPv4

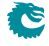

or IPv6 headers are decoded. IPv4 packet with wrong header checksum can be accepted or dropped according to the [Check IPv4 Header Checksum](#page-280-1) register. If the L4 protocol is TCP or UDP these headers are also decoded.

(l) Routing Header.

If a routing header is identified in IPv6, the L4 protocol is decoded from the routing header. The core supports further process for the segment routing header, for other routing types the core will skip the routing header if the segments left field is 0, otherwise the packet will be treated as unrecognized and sent to the CPU.

(m) L4 Protocol.

If the packet is either a IPv4 or IPv6 and if the L4 protocol is either UDP or TCP then the source port and destination port fields will be extracted.

i. ICMP header

The ICMP type along with the code extracted.

ii. IGMP header

The IGMP type along with the code and IPv4 group address is extracted.

iii. AH Header

If the next protocol field in IPv4 or IPv6 is equal to the register **[AH Header Packet](#page-275-2)** [Decoder Options](#page-275-2) field I4Proto then the field source port bit in the [toCpu](#page-275-4) determines if the packet shall be sent directly to the CPU, bypassing normal forwarding process. The source port bit in the field [drop](#page-275-5) determines if the packet shall be dropped.

iv. ESP Header

If the next protocol field in IPv4 or IPv6 is equal to the register **[ESP Header Packet](#page-287-2)** [Decoder Options](#page-287-2) field I4Proto then the field source port bit in the [toCpu](#page-288-2) determines if the packet shall be sent directly to the CPU, bypassing normal forwarding process. The source port bit in the field **[drop](#page-288-3)** determines if the packet shall be dropped.

v. GRE

If the next protocol field in IPv4 or IPv6 is equal to the register [GRE Packet Decoder](#page-299-2) [Options](#page-299-2) field I4Proto then the field source port bit in the [toCpu](#page-300-3) determines if the packet shall be sent directly to the CPU, bypassing normal forwarding process. The source port bit in the field **[drop](#page-300-4)** determines if the packet shall be dropped.

vi. SCTP

If the next protocol field in IPv4 or IPv6 is equal to the register **[SCTP Packet Decoder](#page-382-1)** [Options](#page-382-1) field I4Proto then the field source port bit in the [toCpu](#page-383-3) determines if the packet shall be sent directly to the CPU, bypassing normal forwarding process. The source port bit in the field **[drop](#page-383-4)** determines if the packet shall be dropped.

- (n) UDP or TCP Source or Destination Port Checks
	- i. GRE

If the Destination Port in UDP is equal to the [GRE Packet Decoder Options](#page-299-2) field [udp1](#page-300-5) or field [udp2](#page-300-6) then the field source port bit in the [toCpu](#page-300-3) determines if the packet shall be sent directly to the CPU, bypassing normal forwarding process. The source port bit in the field [drop](#page-300-4) determines if the packet shall be dropped.

ii. DNS

If the Destination Port in UDP or TCP is equal to the **[DNS Packet Decoder Options](#page-281-0)** field **I4Port** then the field source port bit in the [toCpu](#page-281-3) determines if the packet shall be sent directly to the CPU, bypassing normal forwarding process. The source port bit in the field [drop](#page-281-4) determines if the packet shall be dropped.

iii. BOOTP or DHCP

If the Destination Port in UDP is equal to the register **[BOOTP and DHCP Packet](#page-279-0)** [Decoder Options](#page-279-0) field [udp1](#page-279-2) or field [udp2](#page-279-3) then the field source port bit in the [toCpu](#page-279-4) determines if the packet shall be sent directly to the CPU, bypassing normal forwarding process. The source port bit in the field **[drop](#page-279-5)** determines if the packet shall be dropped.

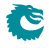

#### iv. CAPWAP

If the Destination Port in UDP is equal to the register [CAPWAP Packet Decoder Options](#page-279-1) field [udp1](#page-280-2) or field [udp2](#page-280-3) then the field source port bit in the [toCpu](#page-280-4) determines if the packet shall be sent directly to the CPU, bypassing normal forwarding process. The source port bit in the field **[drop](#page-280-5)** determines if the packet shall be dropped.

v. IKE

If the Destination Port in UDP is equal to the register [IKE Packet Decoder Options](#page-305-0) field [udp1](#page-305-5) or field [udp2](#page-305-6) then the field source port bit in the [toCpu](#page-305-7) determines if the packet shall be sent directly to the CPU, bypassing normal forwarding process. The source port bit in the field [drop](#page-305-8) determines if the packet shall be dropped.

vi. IEEE 1588 L4

If the Destination Port, and IPv4 or IPv6 and the UDP is equal to the register [IEEE 1588](#page-304-0) [L4 Packet Decoder Options](#page-304-0) then the field source port bit in the [toCpu](#page-304-2) determines if the packet shall be sent directly to the CPU, bypassing normal forwarding process. The source port bit in the field [drop](#page-304-3) determines if the packet shall be dropped.

#### (o) Unknown.

After an unknown Ethernet type no further decoding is done.

# <span id="page-30-0"></span>Packet Processing

### <span id="page-30-1"></span>3.1 Ingress Packet Processing

The ingress packet processing is done as soon as the packet enters the switch. The packet is not sent to the buffer memory until the ingress packet processing is done.

- 1. Source Port to Link Aggregate Source port is mapped to a link aggregate through the [Link Aggregation Membership](#page-373-1) table. From this point all references to source ports are actually link aggregate numbers. For details see the [Link](#page-66-0) [Aggregation](#page-66-0) chapter.
- 2. Packet Decoding for Tunnel Exit Lookup The packet headers are decoded and data extracted. For details see the [Packet Decoder For](#page-52-1) [Tunnel Exit](#page-52-1) section in the tunneling chapter.
- 3. Tunnel Exit Lookup

The packet is subjected to a tunnel exit lookup which if found true can remove a part of the packets headers and/or payload of the packet. Certain fields from the original packet can also be copied to the inner packet. Once this has been done the packet processing will be only done on the inner packet. For details see the [Tunnel Exit](#page-53-0) section.

- 4. Packet Decoding The packet headers are decoded and data extracted. For details see the [Packet Decoding](#page-24-0) chapter.
- 5. Destination MAC Address Range Classification The destination MAC address is compared with [Reserved Destination MAC Address Range](#page-379-1) table to determine if it should be dropped, sent to CPU or if priority should be forced.
- 6. Source MAC Address Range Classification The destination MAC address is compared with [Reserved Source MAC Address Range](#page-380-0) table to determine if it should be dropped, sent to CPU or if priority should be forced.
- 7. SMON

If the packets source port and the VID for the outermost VLAN matches an SMON counter then that counter will be updated (see the **[Statistics](#page-166-0)** chapter).

8. Ingress Port Packet Type Filter

The ingress packet type filter, setup through [Ingress Port Packet Type Filter](#page-348-1) per source port, determines if the packet will be dropped or be processed further. This is based on protocol type and type of VLAN. See the [VLAN and Packet Type Filtering](#page-100-0) chapter.

9. Configurable ACL

The incoming packet is classified on a configurable selection of L2, L3 and L4 fields. The ACL lookup is a d-left hash search, described in [Dleft Lookup.](#page-118-0) There are numerous actions that can be applied when a packet matches an ACL entry. For details see the **[Configurable ACL Engine](#page-74-2)** section.

#### 10. Ingress Spanning Tree

The ingress spanning tree state of the source port (from the **[Source Port Table](#page-389-0)**) is checked to determine if packet processing should continue. STP is further described in the [Spanning Tree](#page-130-0) chapter.

11. Ingress VLAN Processing

VLAN processing consists of two parts. Determining the VLAN membership and performing VLAN header modifications.

The VLAN membership is determined from the assigned ingress VID. See the **[Assignment of Ingress](#page-36-1)** [VID](#page-36-1) section. This will then be used to index into the [VLAN Table](#page-400-0) to determine, among other things, VLAN port membership , MSTP and Global ID used in L2 lookups.

12. Ingress MSTP

The VLAN membership determines which MSTP the packet belongs to by pointing into the [Ingress](#page-348-0) **[Multiple Spanning Tree State](#page-348-0) table.** The state of the source port within this MSTP is checked to determine if packet processing should continue. MSTP is further described in the **[Spanning Tree](#page-130-0)** chapter.

13. IP Routing

The routing function figures out where to forward the packet by determining the Next Hop. For details on the routing function see the **[Routing](#page-48-0)** chapter.

(a) Determine Next Hop

The routing function is entered if an IP packet matches the router ports MAC address ([Router](#page-382-0) [Port MAC Address](#page-382-0)) and routing is allowed on the packets VLAN. L2 lookup, learning and aging will not be performed on routed packets. The router will search for the IP destination address in the routing tables to determine the packets Next Hop, i.e. which port to send the packet to.

(b) VLAN Operations

The Next Hop will also determine up to two VLAN operations to perform on the routed packet.

14. IPv4 checksum check and drop.

For IPv4 packets calculate the checksum value and optionally drop the packet with wrong checksum value. For a routed IPv4 packet the check and drop is always performed.

15. L2 Switching

If the packet is not routed the destination MAC address is searched for in the [L2 DA Hash Lookup](#page-360-0) [Table](#page-360-0). If the address is found the corresponding entry in the [L2 Destination Table](#page-360-1) will return a single destination port or multiple egress ports (if the destination address points to a multicast entry). The status in the [L2 Aging Table](#page-359-1) is also updated. If the destination address is not found then the packet will be flooded to all ports that are members of the packets VLAN. See chapter [L2](#page-44-0) **[Switching](#page-44-0)** for details.

16. L2 Action Table Lookup

The L2 Action Table Lookups provides a extra level of controll over what shall be done with the L2 packets. It can be used to archive 802.1X compliance and be used to secure the switch. The functionality has a enable bit in the **[Source Port Table](#page-389-0)** field [enableL2ActionTable](#page-396-1). Depending on the result from both the L2 SA Lookup, L2 DA Lookup and status on source port (I2ActionTablePortState) and destination port(s)  $L2$  Action Table Egress Port State a address is formed to read out  $L2$ Action Tables. The [L2 Action Table](#page-355-0) is based on the packets destiantion ports, while [L2 Action](#page-356-1) [Table Source Port](#page-356-1) is based on the packets incoming source port. If the packet is going to no egress port (portmask $==0$ ) then none of the [L2 Action Table](#page-355-0) actions will be done while the [L2 Action](#page-356-1) [Table Source Port](#page-356-1) is always carried out (When function is enabled).

17. Egress Spanning Tree

When the destination port(s) are known, the spanning tree state for the destination ports are checked in **[Egress Spanning Tree State](#page-296-1)** register.

18. Egress MSTP

The MSPT state for the destination ports are checked in the **[Egress Multiple Spanning Tree State](#page-248-0)** 

register. The MSTP id, determined above, is used to index the table.

19. Learning Lookup

If the packet is not routed the source MAC address is searched in the [L2 SA Hash Lookup Table](#page-364-1). If the address is not found or it has moved to a different port then the Learning Engine will update the tables unless the packet was marked to be dropped. See the [Learning and Aging](#page-122-0) chapter for details.

20. IP Statistics

Statistics of IP unicast, multicast and routed packets are updated.

21. Configurable Egress ACL

The Egress ACL can classify incoming packet based on a configurable selection of L2, L3 and L4 fields but also based on the result from switching and routing. The ACL lookup is a D-left hash search, described in [Dleft Lookup.](#page-118-0) There are numerous actions that can be applied when a packet matches an ACL entry. For details see the **[Configurable Egress ACL Engine](#page-90-1)** section.

#### 22. Ingress/Egress Port Packet Type Filter

As the packet is ready to be queued, the [Ingress Egress Port Packet Type Filter](#page-345-0) is applied for each egress port where the the packet is to be queued. See chapter [VLAN and Packet Type Filtering](#page-100-0).

23. Link Aggregation

The destination ports are now mapped to physical ports using a hash function on the packet headers. The hash index selects which of the physical member ports of this link aggregate that the packet should be sent to. See the [Link Aggregation](#page-66-0) chapter.

#### 24. Multicast Broadcast Storm Control

Multicast packets that are destined for physical ports that have exceeded the MBSC limits will be dropped at this point. See chapter [Multicast Broadcast Storm Control](#page-152-0).

25. Input Mirroring

If the source port is setup to be input mirrored the mirror port is now added to the list of destination ports. A copy of the input packet, without modifications, will be transmitted on the selected mirror port.

26. Determine Egress Queue Priority

Egress queues are assigned to packets based on their L2/L3 protocols or classification results. See the [Determine Egress Queue Priority](#page-134-1) section.

#### 27. Packet Initial Coloring

Initial colors are assigned to packets based on their L2/L3 protocols or classification results to represent the drop precedence. See the **[Ingress Packet Initial Coloring](#page-142-1)** section.

28. NAT Action Table Check

Certain processing bits, if the packet was routed, if the packet was switch, if the packet was flooded along with bits from ingress and egress ACL plus status bits from ports are looked up in the table [Egress Port NAT State](#page-296-0). This table can redirect packets to the CPU, Drop the packet or do nothing.

29. Queue Management

If queue management has turned off queuing to a port the packet will be dropped at this point. See section **[Queue Management](#page-140-2)** for details.

#### 30. Drop Statistics

If the preceding processing has not set any destination ports then the packet is dropped and the **[Empty Mask Drop](#page-424-1)** counter is incremented.

31. Ingress Admission Control

Packets are grouped into traffic groups based on source port numbers and packet headers, and the bandwidth of each traffic group is measured. If a traffic group exceeds the configured bandwidth or burst size, the initial packet color can be remarked or the packet can be dropped. See the *[Ingress](#page-146-1)* [Admission Control](#page-146-1) section. While the groupping process is through sequence of ingress packet

processing steps, the metering process is after all other ingress packet processing are done and before the enqueuing of the packet.

### <span id="page-33-0"></span>3.2 Egress Packet Processing

After ingress packet processing the packet is stored in the packet buffer memory. The egress packet processing is done when the packet is scheduled for transmission. A single packet can be sent out in multiple copies, for example due to broadcast or mirroring. If the copies are not identical, or multiple copies should be transmitted on the same port, then the packet will be re-queued. This means that it will be re-inserted into the queue engine, where it will again be selected for output and passed once more through the egress packet processing.

1. Output Mirroring

If output mirroring is enabled for the egress port then the packet is re-queued, so that a copy of the outgoing packet will be transmitted on the output mirror destination port. See the [Mirroring](#page-64-0) chapter.

- 2. IP Header Update For routed packets the IP checksum is updated after TTL update, as setup in [Egress Router Table](#page-253-2).
- 3. Routed DA/SA MAC Update For routed packets update the MAC addresses based on the Next Hop.
- 4. Egress Port VLAN A [VLAN](#page-36-0) header operation can be performed based on the physical output port. See the VLAN [Processing](#page-36-0) chapter.
- 5. Egress Port Packet Type Filter

The egress packet type filter, setup through [Egress Port Configuration](#page-249-0) per egress port, determines if the packet will be dropped or be allowed to be transmitted. See the **[VLAN and Packet Type](#page-100-0)** [Filtering](#page-100-0) chapter.

- 6. VRF Statistics If the packet is routed it will be counted in [Transmitted Packets on Egress VRF](#page-446-0) counter for the VRF it belongs to.
- 7. Egress VLAN Translation Potentially replace the outgoing VID and Ethernet Type on a specific port with a specific VID. Uses a TCAM located in register [Egress VLAN Translation TCAM](#page-254-1).
- 8. Reassemble Packet Headers

Depending on if the packet shall entern a tunnel or not this can be the final step in the egress processing which is to reassembly the outgoing (potentially inner) packet header.

9. Tunnel Entry

**S** 

Result from packet processing, both ingress and egress, can result in that a packet shall enter a tunnel. This tunnel is described as a number of bytes to be added to the packet at certain points. There also exists options which allows the outer packet to copy certain data from the inner packet (such as TOS byte, next header).

# <span id="page-34-0"></span>Latency and Jitter

This chapter is meant as an introduction to the causes of latency and jitter in the core. It gives some numbers, but mostly points out the general principles.

The switch has a fixed minimal latency, the bulk of which comes from the ingress and egress packet processing, the store-and-forward operation, and the dataflow registers between design units.

### <span id="page-34-1"></span>4.1 Latency

The major contributors to latency:

- 1. The Serial to Parallel converter (SP) gathers the data chunks from the MAC into wider cells.
- 2. The IPP has a fixed latency of 24 core clock cycles.
- 3. The queue engine stores the entire packet in buffer memory before adding it to the queues.
- 4. The EPP has a fixed latency of 7 core clock cycles.
- 5. Packet modifications that decrease the packet size (for example removing a VLAN) will cause a packet to be delayed one scheduling slot for certain packet sizes.

### <span id="page-34-2"></span>4.2 Jitter

There are tree places  $(t1-t3)$  in the core where latency jitter can be introduced. See Figure [4.1](#page-35-0) on page [36.](#page-35-0)

- t1 In the SP the ports are visited in a fixed order, thus introducing a jitter the size of the port visitation period. There is also an asyncronous FIFO between the port and the core clock regions, adding one clock period (of the slowest clock) of jitter.
- t2 The egress scheduler visits the ports in a fixed order, introducing a jitter the size of the port visitation period.
- t3 The asyncronous FIFO between the core and port clock regions adds one core clock period (of the slowest clock) of jitter.

Note, though, that the core is dimensioned to handle even the worst case jitter without causing packet drops or increased IFG.

<span id="page-35-0"></span>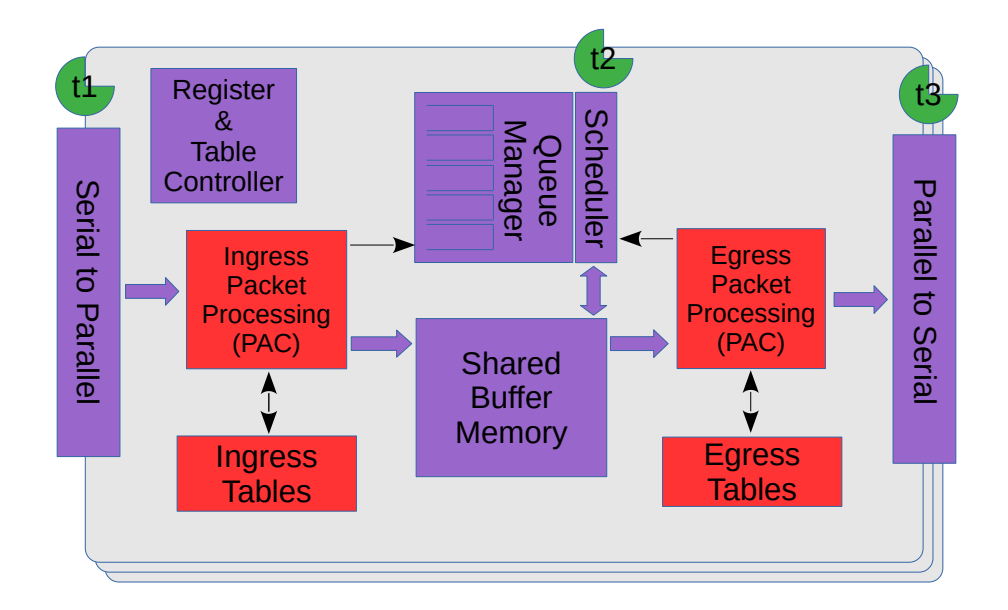

Figure 4.1: Jitter Overview
# <span id="page-36-0"></span>VLAN Processing

## 5.1 Assignment of Ingress VID

All packets entering the switch will be assigned an ingress VID even if the incoming packet doesn't have a VLAN header. This is the VID used to lookup in the **[VLAN Table](#page-400-0)**.

The ingress VID assignment is processed in several steps. The initial assignment is controlled per source port by the [vlanAssignment](#page-393-0) in the [Source Port Table](#page-389-0) and then it can be updated in a number of ways ranging from L2 to L4 protocols.

#### 5.1.1 VID Assignment from Packet Fields

Ingress VID can be assigned from certain packet fields, other than the packets incoming VID.

There exists a number of these field tables listed below:

- On the L2 MAC layer in [Ingress VID MAC Range Search Data](#page-353-0) and its result table [Ingress VID](#page-353-1) [MAC Range Assignment Answer](#page-353-1), the search data can be either on source MAC or destination MAC ranges.
- On the Outer VID in *[Ingress VID Outer VID Range Search Data](#page-354-0)* and its result table *[Ingress](#page-354-1)* [VID Outer VID Range Assignment Answer](#page-354-1). If the packet has no outer VID then this is skipped. There exists options if the packets VID shall be matched depending on if this is a S-tag or C-tag.
- On the Inner VID in [Ingress VID Inner VID Range Search Data](#page-353-2) and its result table [Ingress VID](#page-352-0) [Inner VID Range Assignment Answer](#page-352-0). If the packet has no inner VID then this is skipped. There exists options if the packets VID shall be matched depending on if this is a S-tag or C-tag.
- On the Ethernet Type which is following the innermost VLAN tag. The setup is in [Ingress VID](#page-352-1) [Ethernet Type Range Search Data](#page-352-1) and its result table [Ingress VID Ethernet Type Range](#page-351-0) [Assignment Answer](#page-351-0).

#### VID Assignment Search Order

If there are matches in multiple tables then the "order" field determines which result to use. The result with the highest order value will be used. The search order within a table is not affected by the order field.

The search is carried out as follows:

- 1. The MAC ranges, defined in [Ingress VID MAC Range Search Data](#page-353-0)
- 2. The Outer VID ranges, defined in **[Ingress VID Outer VID Range Search Data](#page-354-0)**
- 3. The Inner VID ranges, defined in [Ingress VID Inner VID Range Search Data](#page-353-2)

4. The Ethernet Type ranges, defined in [Ingress VID Ethernet Type Range Search Data](#page-352-1)

## 5.1.2 Force Ingress VID from Ingress Configurable ACL

The ACL engine has an option to override the ingress VID assigned above. If the forceVidValid field in the [Ingress Configurable ACL N Small Table](#page-321-0) is set to 1, the corresponding forceVid field will be used as the new ingress VID value. The same applies to the **[Ingress Configurable ACL N Large Table](#page-316-0)** and [Ingress Configurable ACL N TCAM Answer](#page-323-0) tables. The detailed L2 ACL match and action are described in the **[Configurable ACL Engine](#page-74-0)** section.

## 5.2 VLAN membership

All packets entering the switch will be member of a VLAN, either assigned from the incoming VLAN headers or through a default configuration described below.

The VLAN membership defines which ports that are part of a VLAN. Packets belonging to a VLAN can only enter on the ports that are member of the VLAN.

The L2 switching can only send out packet on the ports that are members of the VLAN, including broadcast, multicast and flooding. This limitation does not apply to routed packets.

The VLAN membership also assigns a global identifier (GID) to a packet which is used during L2 lookup to allow multiple VLANs to share the same L2 tables.

The VLAN membership also determines which multiple spanning tree (MSTP) a packet is part.

The egress queue priority can also be assigned from the VLAN membership (see chapter [21.1\)](#page-134-0).

## 5.3 VLAN operations

There are a number of operations that can be performed on the packet's VLAN headers such as push/pop etc. Multiple operations can be performed in sequence such that the resulting VLAN header stack from one operation becomes the input to the following operation. However the content of the VLAN headers do not come from previous VLAN operations, they are always created from the original incoming packet or from tables.

For reference here is the 802.1Q VLAN header:

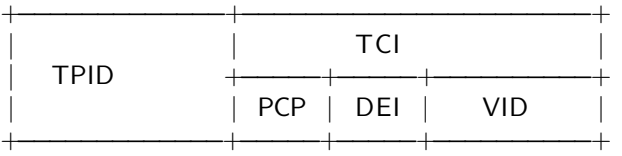

When referring to outermost and innermost VLAN header, outermost means the first VLAN header that the packet decoding has identified as a VLAN header. Innermost means the second VLAN header as identified by the packet decoder.

The VLAN operations that can be performed are:

- Pop The outermost VLAN header in the packet is removed.
- Push A new VLAN header is added to the packet before any previous VLANs. It will become the new outer VLAN. The selection of each of the VLAN fields such as TPID, VID, PCP and DEI/CFI are configurable. These fields can either come from existing VLAN headers in the original incoming packet or from tables.
- Swap/Replace The outermost VLAN header in the packet is replaced. The selection of each of the VLAN fields such as TPID, VID, PCP and DEI/CFI are configurable. These fields can either come from existing VLAN headers in the original incoming packet or from tables.

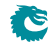

• Penultimate Pop - All VLAN headers (up to as many as supported by the packet decoder ) are removed from the packet.

<span id="page-38-0"></span>Figure [5.1](#page-38-0) shows the effect of one of these operations on a packet.

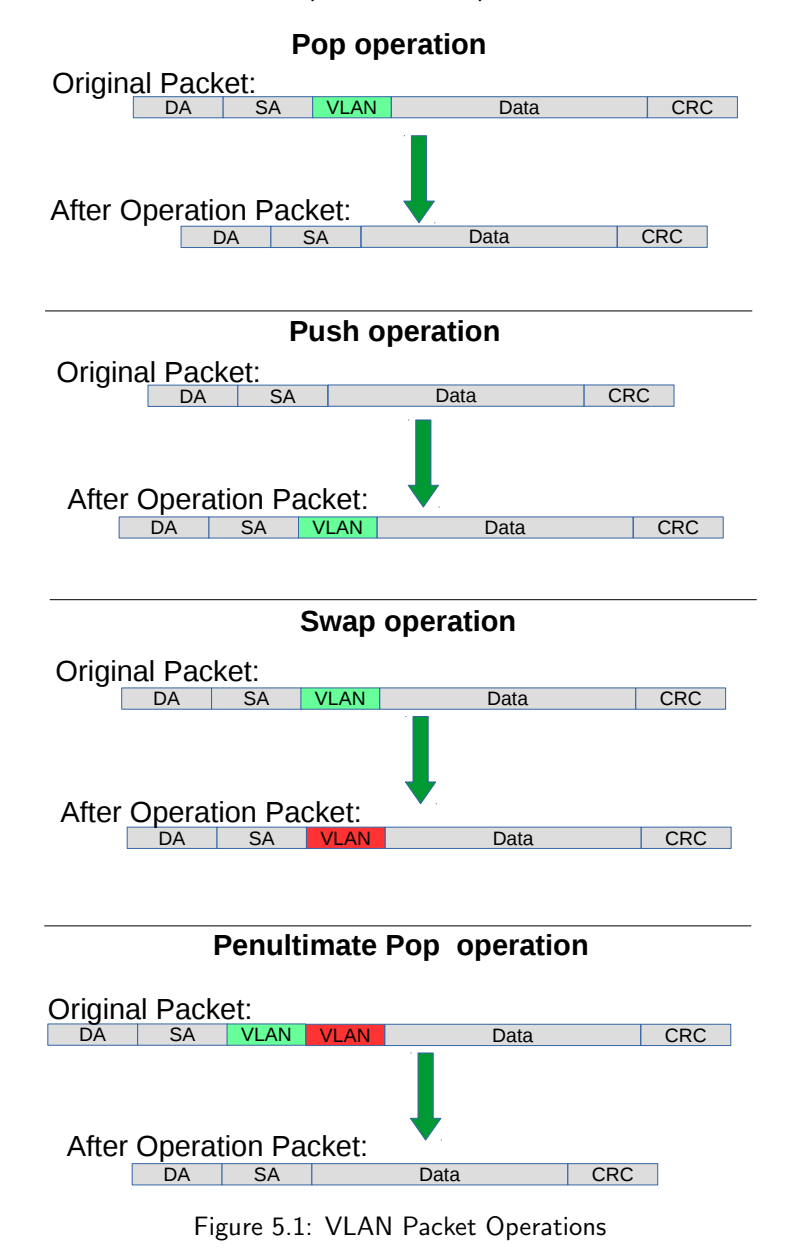

#### 5.3.1 Default VLAN Header

When a packet enters without a VLAN header an internal default VLAN header will be created. The internal header will have VID, CFI and PCP from [Source Port Table](#page-389-0) fields [defaultVid](#page-393-1), [defaultCfiDei](#page-393-2), [defaultPcp](#page-394-0).

The default VLAN header is only used in VLAN operations that selects data from the VLAN packet header.

#### 5.3.2 Source Port VLAN Operation

A VLAN operation to be performed (e.g. push, pop, swap) can be selected by the [vlanSingleOp](#page-390-0) field in [Source Port Table](#page-389-0).

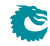

If the packet is routed this VLAN operation will not be performed.

### 5.3.3 Operation Based On Incoming Packets Number of VLANs

There exists a option which overrides the default [vlanSingleOp](#page-390-0) field depending on the number of VLANs the packet has. This operation allows a user to set a specific operation depeding on the number of VLANs the incoming packet has. This VID operation then overrides the default VID operation. This operation is setup in field [nrVlansVidOperationIf](#page-391-0).

## 5.3.4 Configurable ACL VLAN Swap Operation

The [Ingress Configurable ACL N Small Table](#page-321-0) , [Ingress Configurable ACL N Large Table](#page-316-0) and [Ingress Configurable ACL N TCAM Answer](#page-323-0) tables provides three fields updateVid, updatePcp and updateCfiDei to perform a VLAN swap operation. The VLAN type can also be changed using the updateEType. VLAN push and pop operations are not supported in this ACL.

If the packet is routed then the VLAN swap operation in the ACL will not be performed.

## 5.3.5 VLAN Table Operation

The [VLAN Table](#page-400-0) defines the VLAN port membership, which GID (Global Identifier) to use in L2 lookups, the MSPT to use , if routing is allowed and a VLAN operation to be performed (e.g. push, pop or swap).

If the packet is routed then the VLAN operation from **[VLAN Table](#page-400-0)** will not be performed.

#### 5.3.6 VLAN Table VID Operation Based On the Packets Number of VLANs

There exists a option which overrides the default **[vlanSingleOp](#page-400-1)** field depending on the number of VLANs the packet has. This operation allows a user to set a specific operation depeding on the number of VLANs the incoming packet has after the source port operation push/pop/swap/penultmate pop has been done. The VID operation then overrides the default VID operation specified in field [vlanSingleOp](#page-400-1) and all its data fields. This operation is setup in field **[nrVlansVidOperationIf](#page-401-0)**. This setting is done on a per port basis allowing each source port to have its own setting. Source port 0 is represented in bits [1:0] , Source port 1 is represented in bits [3:2] and so on.

## 5.3.7 Egress Port VLAN Operation

A VLAN operation to be performed (e.g. push, pop, swap) can be selected by the [vlanSingleOp](#page-249-0) field in [Egress Port Configuration](#page-249-1).

A pop operation is done on packets that match a specific VID if enablePriority Tag is set in [Source Port](#page-389-0) [Table](#page-389-0).

## 5.3.8 Egress Port VID Operation

[Egress Port VID Operation](#page-251-0) provides an option to override the default [vlanSingleOp](#page-249-0) depending on the number of VLANs the packet has and the ingress VID of the packet. Each entry of the [Egress Port VID](#page-251-0) [Operation](#page-251-0) register compares the egress port, ingress VID and VLAN tagging conditions and activate the corresponding VLAN operation from the first hit.

## 5.3.9 Egress Vlan Translation

This operation which is located in the egress path allows a replacement of the outermost VLAN Identifier in the packet. The egress port, the outermost VID of the packet after all VLAN operations and the outermost VID type (C or S tag) creates a lookup key to be used in a TCAM lookup located in [Egress](#page-254-0) [VLAN Translation TCAM](#page-254-0) which allows maskable bits for each entry..

## 5.3.10 Priority Tagged Packets

Priority tagged packets are packets that have a VLAN tag with VLAN ID equal to 0. The purpose of these are to extract the PCP bits and use as priority.

The priority extraction can be done as described in [21.1](#page-134-0) [Determine Egress Queue](#page-134-0) section.

The priority tag can be ignored in all VLAN processing and finally removed on the egress if [enablePriori](#page-395-0)[tyTag](#page-395-0) is set in [Source Port Table](#page-389-0). Which VLAN ID that triggers this is configured in [priorityVid](#page-395-1)

The priority extraction is not dependent on the **[enablePriorityTag](#page-395-0)** setting.

#### 5.3.11 Router VLAN Operations

- If a packet is routed then any VLAN headers in the incoming packet detected by the packet decoder will be removed on the egress.
- All other VLAN operations during ingress packet processing will not be done on routed packets.
- The routers next hop will point to the [Next Hop Packet Modifications](#page-376-0) table which can specify up to two push VLAN operations to perform.
- The **[Egress Port Configuration](#page-249-1)** VLAN operation is performed on routed packets after the VLAN operations specified in [Next Hop Packet Modifications](#page-376-0).

#### 5.3.12 VLAN Operation Order

All VLAN operations are performed in sequence on a packet. They follow the order as:

- 1. One of the four VLAN operations from:
	- **[Source Port Table](#page-389-0) VLAN operation.**
	- Inner VLAN push operation from routers [Next Hop Packet Modifications](#page-376-0).
- 2. One VLAN swap operation from:
	- updateVid, updatePcp, updateCfiDei or updateEType in the [Configurable ACL Engine](#page-74-0).
- 3. One of the four VLAN operations from:
	- [VLAN Table](#page-400-0) VLAN operation.
	- Outer VLAN push operation from routers [Next Hop Packet Modifications](#page-376-0).
- 4. One of the four VLAN operations from:
	- **[Egress Port Configuration](#page-249-1)** VLAN operation.

The input to the first VLAN operation is the incoming packet. The packet decoder identifies the position of the VLAN headers in the packet and this information is used for the subsequent VLAN operations.

The output from one VLAN operation is input to the next VLAN operation. For example if the first VLAN operation is a push and the second is a swap then the effect will be that the pushed header is replaced by the swap.

If a VLAN operation needs a VLAN header in the packet, i.e. a swap or a pop, and there is no VLAN header in the packet then the operation will not be performed.

#### 5.3.13 VLAN Operation Examples

This process is first described informally with a few examples but to fully specify the behavior it is also described as pseudo code.

Here are examples of sequences of VLAN operations performed on packets with mixed VLANs and custom tags. The incoming packet headers, sequence of VLAN operations and outgoing packet header are briefly described.

'V1'..'V2' are VLAN tags in original packet 'new V1'..'new V2' are VLAN tags that have been created by the VLAN operations Example 1) incoming packet: [DA][SA][V1] VLAN operations: 1. swap new V1 outgoing packet: [DA/SA][new V1] Example 2) incoming packet: [DA][SA][V1] VLAN operations: 1. push new V1 outgoing packet: [DA/SA][new V1][V1] Example 3) incoming packet: [DA][SA][V1][V2] VLAN operations: 1. push new V1 outgoing packet: [DA/SA][new V1][V1][V2] Example 4) incoming packet: [DA][SA][V1][V2] VLAN operations: 1. pop outgoing packet: [DA/SA][V2] Example 5) incoming packet: [DA][SA][V1][V2] VLAN operations: 1. pop VLAN operations: 2. swap new V1 VLAN operations: 3. push new V2 outgoing packet: [DA/SA][new V2][new V1]

#### 5.3.14 VLAN Reassembly

The reassembly of the VLAN headers uses data from the packet decoding together with data from the VLAN operations to create the new packet headers.

The following is Python code that exactly models the reassembly operation. The process starts when the L3 and payload in the outgoing packet has been reassembled but before any VLAN or other L2 tags have been added.

The code uses the same incoming packet and VLAN operations as **Example 5)** in the previous section to illustrate the data structure.

```
# The design supports this number of VLAN tags in the ingress packet.
nr_of_ingress_vlans = 2
# Packet decoding results in a list of all VLAN tags from the ingress packet.
pkt_vlan\_tags = ['V2', 'V1']# Number of VLAN tags that will be used from the original packet. Before any
# VLAN operations this equals number of incoming VLANs, it could be decreased by
# swap or pop but can't be increased. When nr_of_new_vlans==0, pop or swap will
# decrement it. At any time popAll will set it to 0.
nr_of_pkt_vlans = 2
# Number of new VLAN tags to be used in the reassembly. Push and swap operations
# will increment this and at the same time the new VLAN to the end of new_vlans.
# popAll will set it to 0.
nr\_of\_new\_vlans = 0# New VLAN tags to be used in the reassembly.
new_vlans = []# After all VLAN operation sequences: pop, swap new V1, push new V2, VLAN
reassembly collects needed information to get started.
nr_of_pkt_vlans = 0nr_of_new_vlans = 2
pkt_vlan_tags = \lceil 'V2', 'V1' ]
new\_vlan\_tags = [ 'new V1', 'new V2' ]# At the starting point of re-assembling the VLAN tags the egress packet contains the
# updated packet after the original tags, i.e. L3/L4/payload.
egress_pkt = ['payload']
# Reassemble the tags with updated VLANs.
while nr_of_pkt_vlans > 0: # Egress packet has VLM tags from ingress# Pop inner most tag from pkt_vlan_tags and insert it first in the egress_pkt
    egress_pkt.insert(0,pkt_vlan_tags[0])
    pkt_vlan_tags = pkt_vlan_tags[1:]
    nr of pkt vlans - = 1while nr_of_new_vlans > 0: # Egress packet has new VLAN tags# Insert a new VLAN first in the egress_pkt from internal VLAN stack.
    egress_pkt.insert(0,new_vlan_tags[0])
    new_vlan_tags = new_vlan_tags[1:]
    nr_of_new_vlans -= 1
```
# Now egress\_pkt contains all updated VLAN headers and tags. After this new DA/SA # and other new tags like to\_cpu\_tag is added to get the final egress packet.

**IG** 

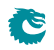

# <span id="page-44-0"></span>Switching

Most packets will be subjected to a L2 MAC destination address lookup to determine the destination egress port (or ports). These are the exceptions:

- Packet decoder determines that this protocol should be send to the CPU. See [Packet Decoder](#page-24-0) chapter.
- A classification unit action dropped the packet, sent the packet to the CPU, or sent the packet to a specific egress port. See [Classification](#page-74-1) chapter.
- The packet has a From CPU tag which allows the normal packet forwarding process to be bypassed. See [Packet From CPU Port](#page-172-0) section.
- The packet is routed. See the [Routing](#page-48-0) chapter.
- The packet is dropped earlier in the packet processing chain. See chapter [Ingress Packet Processing](#page-30-0) for details.

## 6.1 L2 Destination Lookup

If none of the above applies a L2 MAC address destination lookup will be performed in the following manner:

- The GID is given by the [gid](#page-400-2) field from the [VLAN Table](#page-400-0) lookup. See the [VLAN Processing](#page-36-0) chapter.
- The hash is calculated with {GID,DA MAC} as key (see [MAC Table Hashing\)](#page-102-0).
- The hash is used as index into the [L2 DA Hash Lookup Table](#page-360-0). 4 entries are read out in parallel, each corresponding to a hash bucket.
- The bucket entries are all compared with the {GID,DA MAC} key and if one entry is equal to the key that entry is considered a match.
- The {GID, DA MAC} key is also compared with all the entries in the [L2 Lookup Collision Table](#page-361-0) CAM. The CAM is searched starting from entry 0 and the first matching entry is treated as a match. Any following matching entries are ignored.
- Some entries in [L2 Lookup Collision Table](#page-361-0) has per-bit masks. These are set up in the [L2 Lookup](#page-362-0) [Collision Table Masks](#page-362-0) registers. Using the mask an entry can define with single-bit granularity what shall be included in the comparison. A zero in the mask means that the corresponding bit shall be ignored, while a one means that the bit shall be compared.
- An entry in the [L2 DA Hash Lookup Table](#page-360-0) is only compared if the corresponding valid bits are set. The valid bits are located in the [L2 Aging Table](#page-359-0), the [L2 Aging Status Shadow Table](#page-358-0) and the [L2 Aging Status Shadow Table - Replica](#page-359-1) . If all the valid bits are not set then this will result in a non-match even if the {destination MAC, GID} in the [L2 DA Hash Lookup Table](#page-360-0) entry matches. For the collision CAM the valid bits are located in the [L2 Aging Collision Table](#page-358-1) and [L2 Aging](#page-358-2) [Collision Shadow Table](#page-358-2). See figure [6.1.](#page-46-0)
- If both CAM and L2 hash tables return a match, the result from the CAM table will take precedence.
- Once the final entry has been determined, the result is read out from the [L2 Destination Table](#page-360-1). It has enough entries to fit the destinations for both the L2 hash table and the L2 CAM table. The L2 CAM table entries are located after the L2 hash table entries.
- If the *[pktDrop](#page-360-2)* field in the [L2 Destination Table](#page-360-1) is set the packet will be dropped.
- $\bullet$  If the destination shall be a single port (i.e. it is not to be multicasted) then the [uc](#page-360-3) field shall be set to one and the **[destPort or mcAddr](#page-360-4)** field shall contain the egress port number.
- If a packet shall be sent to multiple output ports then the [uc](#page-360-3) field shall be set to zero and the [destPort or mcAddr](#page-360-4) field shall contain a pointer to a entry in the [L2 Multicast Table](#page-363-0). The entry in the  $L2$  Multicast Table contains a portmask where bit 0 represents port 0, bit 1 port 1, and so on. A bit set to one results in the corresponding port receiving a packet.
- The DA MAC address ff:ff:ff:ff:ff:ff is the broadcast address, meaning that all the member ports in the VLAN (configured in the [VLAN Table](#page-400-0) [vlanPortMask](#page-400-3) field) will receive a packet.
- Normally the source port is excluded from the destination portmask. If that results in an empty destination port mask then the packet is dropped and counted in the **[L2 Lookup Drop](#page-429-0)** register.

This behaviour can be changed using the [Hairpin Enable](#page-300-0) register, allowing a packet to be switched to the same port it came in.

- Ports that are not members of the VLAN will be removed from the portmask. If there are no ports left in the port mask then the packet is dropped and counted in the **[L2 Lookup Drop](#page-429-0)** register.
- If there is no hit in either the [L2 DA Hash Lookup Table](#page-360-0) or the [L2 Lookup Collision Table](#page-361-0), then the packet will be flooded, i.e. sent out to all ports in the VLAN. This means that the port mask for the outgoing packet will be taken from the [vlanPortMask](#page-400-3) field in the [VLAN Table](#page-400-0).
- If the [Flooding Action Send to Port](#page-297-0) is enabled on this source port (using [enable](#page-297-1) set to one) and the packet is flooded then the packet is sent to the destination port pointed to by the field [destPort](#page-298-0) instead of being flooded to all ports part of the packets VLAN. The destination port does not need to be part of the packets VLAN group membership.
- If there is a hit then the hit bit in the [L2 Aging Table](#page-359-0) is set to one.
- The final physical port is determined by the link aggregation. See chapter [Link Aggregation](#page-66-0) for more information.
- Learning new unknown SA MAC addresses is described in chapter [Learning and Aging.](#page-122-0)

## 6.2 Software Interaction

Observe that L2 tables can not be directly written by software if learning engine is turned on. Doing so can cause packets to be dropped and/or flooded and the learning engine may stop working. See chapter [Learning and Aging](#page-122-0) for information how to safely update the L2 tables.

## 6.3 L2 Action Table

There is two tables which allows detailed control for each packet depending on the source L2 MAC table result, the destination L2 MAC table result and the ingress and egress port which each has a configurable state. This the L2 Action Table used for each egress port which the packet shall be sent to is defined in [L2 Action Table](#page-355-0) and secondly the [L2 Action Table Source Port](#page-356-0). Both tables used a number of bits from the source port table, egress port state, SA and DA MAC lookups to form a address into the tables which is then read out and acted on. Each source port enables if the L2 Action tables shall be used or not using the field [enableL2ActionTable](#page-396-0). The L2 Action Tables can be used to permit specific frames from certain source ports to other destination ports using a filter defined in [Allow Special Frame Check For L2](#page-277-0) [Action Table](#page-277-0). There are 4 rules which are shared among all ports and pointed from the L2 Action Tables as a result by setting [useSpecialAllow](#page-356-1) to one and then pointing to the rule using field [allowPtr](#page-356-2).

<span id="page-46-0"></span>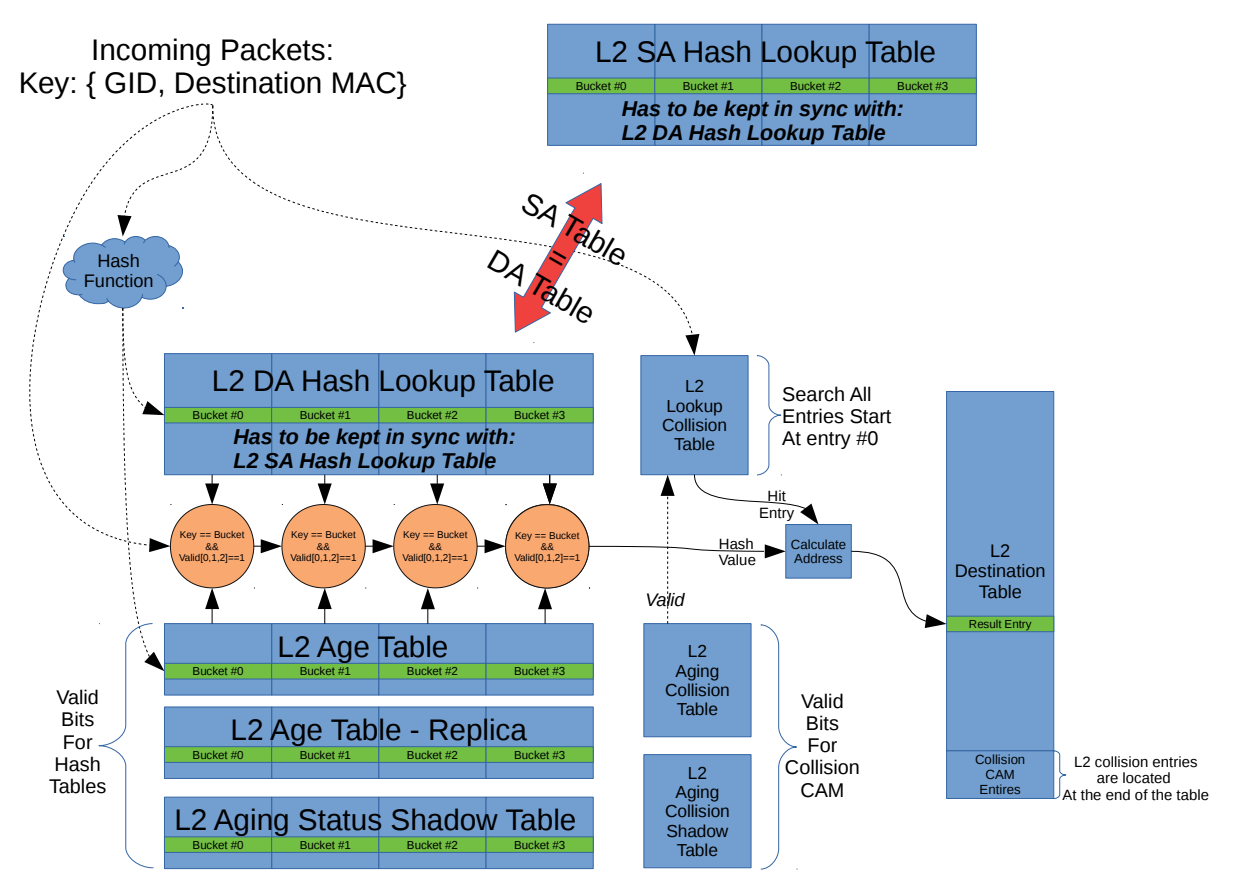

Figure 6.1: L2 Lookup Overview

If a packet is going to no egress ports (portmask $=0$ ) then none of the actions in the [L2 Action Table](#page-355-0) will be carried out, while the [L2 Action Table Source Port](#page-356-0) will always be carrie out since a packet always comes in on a source port. Because of this the addressing is slightly different for these two table lookups.

The use cases for the tables is described below. Both tables have the same result actions.

## 6.3.1 Learning Unicast and Learning Multicast

As stated before the L2 Action Table can be used to stop learning on certain frames. There is a additional setting allowing the user to define if the learning is not to be allowed for unicast or multicast packets. Since a learning lookup is based on the Source MAC address this is also what is compared against. If the SA MAC is a multicast address then the **[noLearningMc](#page-355-1)** field will be used to determine if the packet shall be learned or if SA MAC address is a unicast then the **[noLearningUc](#page-355-2)** will determine if the packet shall be learned or not.

## 6.3.2 Drop and Learning

If a packet is dropped by the L2 Action Table the packet will be still be learned. If you want the packets not to be learned then both [dropAll](#page-355-3) and [noLearningUc](#page-355-2) and [noLearningMc](#page-355-1) should be turned on (set to one).

## 6.3.3 Priorities Between Actions

There are multiple actions from the L2 action table this section explains the order between them.

1. The drop special packet is first carried out and drops all instances of the packet

- 2. The drop port move then takes priority and drops all instance of the packet
- 3. The drop-all drops all instances of a packet however special type packets can still be accepted if they are setup to do so.
- 4. After the drops the send-to-CPU is carried out. Only a single copy will be sent to the CPU.

## 6.3.4 Using L2 Action Table for 802.1X

#### Simple Port Authentication

By using the source port bit **[l2ActionTablePortState](#page-396-1)** and the egress port state bit in register [L2 Action](#page-356-3) [Table Egress Port State](#page-356-3) to indicate if a port is authenticated or not packets can be limited to communicate with other ports. This is done by setting up the different addresses in the L2 Action Table to do drop operations when a packet comes in from a non-authenticated port going to a authenticated port.

#### Port Authentication with MAC addresses

In order to allow already existing computers (MAC address) allow to pass through the switch without any problems the SA lookup result bit **12ActionTableSaStatus** can be used indicate if this source MAC address (i.e. computer/end-station) has been authenticated or not on this port. A non-authenticated computer shall still be able to communicate with other ports which are not authenticated. Since the three bits partly forms the address into the L2 Action Table it is possible to form rules which when a packet is allowed to access other ports depending on what the state of these ports are and if the computer it wants to communicate with is known to the switch or not. The field **12ActionTableDaStatus** can be used to further enhance the security wheather or not two computers shall be able to communicate.

#### Port Authentication Enhancements with Learning and Port-Move

As the network security needs to be enhanced further the L2 Action Table allows setting up rules if a packet coming in and going to different ports shall be able be able to be learned or if a already existing MAC address shall be able to be port moved.

#### Port Authentication Enhancements only allow certain traffic types

As the last enhancement there can be special rules formed which allows only certain packet types to pass on a port combination using the result options [useSpecialAllow](#page-356-1) and [allowPtr](#page-356-2). This allowPtr points to general rules of which packet types to drop or to allow. This rules are setup in [Allow Special Frame](#page-277-0) [Check For L2 Action Table](#page-277-0).

# <span id="page-48-0"></span>Routing

This core supports IPv4 and IPv6 routing as well as MPLS switching.

The routing is disabled by default and needs to be setup from the configuration interface before it can be used. This core supports virtual router ports/functions (VRFs). The VRFs allow the core to handle multiple virtual routers sharing the same set of tables and register. A VRF identifier is used to determine which virtual router each table entry belongs to.

The routing is done separately from the L2 switching. There is no switching done before or after the router. The router is entered when a packets destination MAC address equals the routers MAC address. The packet exits the router directly to an egress port.

MPLS follows the same order of operations as IP routing and uses the same tables. The MPLS processing is therefore described here.

## 7.1 Order of Operation

Routing function is done after the L2 ACLs. The routing engine performs the following steps:

- 1. Check if the VLAN allows packets to be routed. If this is not the case normal L2 lookups will be done. This is specified by the **[allowRouting](#page-403-0)** field in **[VLAN Table](#page-400-0)**.
- 2. Compare the incoming packets MAC destination address with all the entries in the [Router Port](#page-382-0) [MAC Address](#page-382-0).There are per source port option in field [selectMacEntryPortMask](#page-382-1) which allows the compared MAC address to be different based on which source port the packet comes in. The alternative MAC address to compare is located in field [altMacAddress](#page-382-2). If no match then the routing function is skipped. If the router port search found a match then the packet enters the router with an assigned VRF from the table.
- 3. The carried packet type (IPv4, IPv6 or MPLS) is checked against the allowed type that are setup in [Ingress Router Table](#page-350-0). If the type is not allowed the packet will be dropped. There is a alternative to dropping the packets and instead send them to the CPU. This can be archived by setting the [sendToCpuOrDrop](#page-351-1) bit to one.
- 4. If the incoming packets TTL is below the allowed TTL, as specified in **[Ingress Router Table](#page-350-0)** then the packet is dropped.
- 5. To determine the packets destination/next hop the destination address combined with the assigned VRF is searched for in the [Hash Based L3 Routing Table](#page-301-0) and in the [L3 Routing TCAM](#page-366-0). If there is a match in both the TCAM and the hash table then the hash entry is selected since the hash table always contains the longest prefix. For the hash based search the next hop result is setup in the [Hash Based L3 Routing Table](#page-301-0) and for the LPM search it is setup in [L3 LPM Result](#page-365-0).

The difference between MPLS and IP search is that in MPLS the 20-bit MPLS label from the outermost MPLS header is used as destination address.

6. If there is a match in the routing tables and the ECMP is enabled in the matched entry (either the [useECMP](#page-302-0) in the [Hash Based L3 Routing Table](#page-301-0) or [useECMP](#page-365-1) in the [L3 LPM Result](#page-365-0) table) then ECMP next hop calculation is performed.

ECMP calculates a hash based on the IP source and destination addresses, the IP proto field, IP TOS and the TCP/UDP source port and destination port.

For MPLS the ECMP hash key consists of the outermost header and does not include embedded IP headers. The hash value is added as an offset to the [nextHopPointer](#page-302-1) after masking ([ecmpMask](#page-302-2)) and shifting ([ecmpShift](#page-302-3)).

- 7. If there is no hit in the destination address search then the default next hop is used. The default is defined in [L3 Routing Default](#page-366-1) per VRF. There are also options to drop the packet or send to CPU port.
- 8. IP statistics is updated in the [IP Unicast Received Counter](#page-437-0), [IP Unicast Routed Counter](#page-437-1) and [Received Packets on Ingress VRF](#page-445-0) registers. MPLS forwarded packets are only counted in [Received](#page-445-0) [Packets on Ingress VRF](#page-445-0)
- 9. The next hop from the previous steps is used as index into the **[Next Hop Table](#page-377-0)**. The entries determine where to route the packet, which is either a single destination port or a pointer to a L2 multicast entry. There are also options to drop the packet or send to CPU port.

Each entry also contains a packet modification pointer which points to several tables that determines what header modification that should be done when the packet exits the router.

- The [Next Hop Packet Modifications](#page-376-0) table determines what VLAN operations to perform when exiting the router. If the entry's valid bit is not set the packet will be send to the CPU.
- The [Next Hop DA MAC](#page-259-0) which determines the destination MAC address to use in the outgoing packet.
- For MPLS the [Next Hop MPLS Table](#page-259-1) determines what MPLS header modifications that should be done on the outgoing packets. These are described in detail in the register description and in the **[MPLS](#page-60-0)** chapter.

The [srv6Sid](#page-378-0) flag is the local instantiated SRv6 segment identifier that enables the packet modification on egress to update the IPv6 destination address to the next segment. When hitting the SRv6 segment identifier, a legal segment routing header nneds to be provided, otherwise the packet will be send to the CPU instead.

- 10. An MTU check, as specified in the [Router MTU Table](#page-381-0), is performed on incoming routed packets. This check is executed by comparing the IPv4 Total Length field with the limit configured in field [maxIPv4MTU](#page-381-1), separately for each destination port and VRF. Similarly, the IPv6 Payload Length field is compared with field [maxIPv6MTU](#page-382-3). If either length field exceeds its respective limit, the packet will be forwarded to the CPU for further processing. Notably, the MTU check is not applied to MPLS packets.
- 11. When next hop hit status updates are enabled in the *[Ingress Router Table](#page-350-0)* then each time a packet is routed using a [Next Hop Table](#page-377-0) entry the corresponding status bit is set in the [Next Hop Hit](#page-445-1) [Status](#page-445-1).
- 12. The ingress part of routing is now completed. This is followed by other ingress functions such as L3 ACL etc. Finally the packet is queued to one or multiple egress ports.
- 13. The egress processing of the routed packet performs the packet header modifications. First step is update of the TTL field which is controlled by the **[Egress Router Table](#page-253-0)**.
- 14. There exists an option called **[Next Hop Packet Insert MPLS Header](#page-260-0)** which enables a outgoing routed packet to add MPLS labels after the L2  $/$  VLAN headers. This allows the router to enter a MPLS tunnel in order to reach the next hop though a MPLS network. If a packet is already a MPLS packet this option offers a way to insert extra MPLS headers on top of the MPLS label stack. NOTE: It is not possible to insert MPLS headers if the packet has a PPPoE header, If the packet is a PPPoE then no MPLS insertion is then carried out.

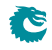

- 15. A new L2 header is constructed with a DA MAC from the [Next Hop DA MAC](#page-259-0) table. The SA MAC will be the incoming DA MAC. The [Router Port Egress SA MAC Address](#page-262-0) allows the user to insert a alternative SA MAC address instead of the normal which should have been the packets DA MAC address. This setting is done per egress port.
- 16. The routers VLAN operations are performed. See the [VLAN Processing](#page-36-0) chapter.
- 17. The segment routing operations are performed if needed.
	- Decrement Segments Left by 1.
	- Copy Segment List[Segments Left] from the SRH to the destination address of the IPv6 header.
- 18. The IPv4 header checksum is recalculated.
- 19. Egress router statistics is updated in [Transmitted Packets on Egress VRF](#page-446-0).
- 20. Egress VLAN Translation is done using the Dleft lookup [17,](#page-118-0) on the newly assigned outermost egress VID of the packet.
- 21. If the result from the [Next Hop Table](#page-377-0) points to a tunnel entry using fields [tunnelEntry](#page-378-1) then the tunnel entry is carried out after all the packet modifications has been done according to the router exit.
- 22. If the result from the next [Next Hop Table](#page-377-0) points to a tunnel exit using fields [tunnelExit](#page-378-2) then the tunnel exit is carried out before the packet is modified by the router. Please note that if the tunnel exit packet modifications are modifying the same fields as the router (SA/DA MAC and VLANs and TTL fields) then these fields will be overwritten by the router.
- 23. The egress ports VLAN operations are performed. See the [VLAN Processing](#page-36-0) chapter.

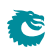

# <span id="page-52-0"></span>**Tunneling**

The tunneling has two functions, first the tunnel exit, which enables the user to remove a number of bytes from a incoming packet, then process the packet as the inner layer packet. Secondly enter a tunnel in which a outgoing packet is encapulated with a number of bytes somewhere in the packet.

## <span id="page-52-1"></span>8.1 Packet Decoder For Tunnel Exit

In the following diagram the decoding of the incoming packet header is described. The comparison used to determine protocol types are described as well as the order they are decoded. The end of decoding process is denote by an  $X$ .

```
|
[ MAC DA ]
   \blacksquare[ MAC SA ]
   \blacksquare+---[ EType==fromCpu ]
    | [ 17 byte CPU tag ]-----+
    | |
   +<----------------------------+
    |
    |
    +---->[ Etype <= 1500 ]-------+
    | |
    | v
[ Etype>1500 ] [ LLC = [dscp==0xAA,ssap==0xAA,ctrl==0x03] ]
   | [ SNAP = [oui==0x000000 || oui==0x0000F8] ]
                      | | |
   | True False
    \mathsf{v} | | |
    +<------------------------+ +------> X
    |
    |
   +<------ Up to two VLANS --------+
    | |
    +---[ EType==C-/S-VLAN TPID ] |
   | [ 2 byte VLAN TCI ]--->+
   |
   \blacksquare+---[ EType==MPLS ]
```

```
\blacksquare \blacksquare \blacks| [ MPLS tag 2 ]--+
| [ MPLS tag 3 ]--+
| [ MPLS tag 4 ]--+
| +---------------+
| \cdot || +---------------> X
|
+-->[ EType==unknown ]--> X
|
+-->[ EType==IPv4 ]-------------+
+-->[EType==IPv6] -- + || | |
                                           v v v
                        [ IPv6 Header ] [ IPv4 Header ]
                                          | |
                                          +--------------------+----------+
|
+-->[ TCP Header ]--> X
+-->[ UDP Header ]--> X
```
There are options for the tunnel exit when it comes to reconizing the Ethernet Types for VLANs. The settings are located in register [L2 Tunnel Decoder Setup](#page-365-2) which allows the user to setup custom types for C-tagged and S-tagged VLAN packets. If a packet originates from the CPU port and bears the from-CPU-Tag, with the Force Original Bit enabled within this header, there will be no execution of tunnel exit or tunnel entry.

## 8.2 Tunnel Exit

The tunnel exit can be done in multiple ways. In order for a packet to be enabled do a tunnel exit the field in register **[Source Port Table](#page-389-0)** field **[disableTunnelExit](#page-395-2)** in the incoming source port needs to be set to zero. The packet decoder decribed in [8.1](#page-52-1) extracts the relevant fields from the incoming packet:

- 1. Packet is a SNAP/LLC Packet
- 2. Ethernet Type Field after possible VLAN headers
- 3. Ethernet Type for L3
- 4. If MPLS: Up to 4 MPLS headers.
- 5. If IPv4 then IPv4 Destination Address
- 6. If IPv4 then IPv4 Source Address
- 7. If IPv6 then IPv6 Destination Address
- 8. If IPv6 then IPv6 Source Address
- 9. L4 source port, if TCP or UDP packet
- 10. L4 destination port, if TCP or UDP packet
- 11. One bit to indicate that the incoming packet had a from CPU tag.

All of these fields are then looked up in the Tunnel Exit Table using the Dleft function described in [Dleft](#page-115-0) [Tunnel Exit](#page-115-0) If the first tunnel exit lookup has a hit then the packet will do a second tunnel lookup which can result in a tunnel exit. The second lookup is needed because some protocols require a second field to be looked up before a tunnel exit can be determined, example of these types of protocols are VxLAN and GRE-over-UDP. There also exists options which enbles the user to not use the packet data for the second lookup, instead use data from the first lookup answer fields, thereby allowing the first lookup to be the only lookup which matters (second lookup will still be performed but data is controlled from first lookup).

#### Packets with From CPU Tag

When a packet matches the criteria for tunnel exit and is tagged with a 'from CPU' label, and if the 'force-original-packet' bit is set within this tag, the packet will not undergo tunnel exit. Consequently, any rules configured to forward such packets to the CPU upon a hit in the initial lookup but not in the second tunnel lookup will also not be executed.

#### Tunnel Exit Places in the packet

The tunnel exit operations can remove configurable number of bytes, a maximum of 192 bytes can be removed, at the following places:

- 1. At the beginning of the packet.
- 2. After the DA and SA MAC and the VLAN headers.
- 3. After the DA and SA MAC, the VLAN headers and IPv4,IPv6 headers .

#### 8.2.1 To Not To Use Second Lookup

To only use the first lookup and not select any new data for the second lookup this is done by setting the direct bit to one ([direct](#page-399-0)) and setting up the field tabIndex, This tabIndex field is then used to do the search in the [Second Tunnel Exit Lookup TCAM](#page-384-0). The result in the [Second Tunnel Exit Lookup](#page-384-1) [TCAM Answer](#page-384-1) tells the tunnel unit how to remove the data from the packet.

#### 8.2.2 Use Second Lookup With Packet Data

If the user does not want to use the direct method but rather extract new data from the packet then the second lookup field is extracted on a byte boundry which is pointed out by the field **[secondShift](#page-398-0)**, this second shift value can also take into account if the incoming packet has zero,one or two vlans by setting the field [secondIncludeVlan](#page-399-1) to one (which will increase the value of [secondShift](#page-398-0) with 4 for each VLAN.). For the value used in the second lookup (either from packet data or from result from first table lookup) there exists options if each bit should be used or not in the lookup (using a mask located in field **[lookupMask](#page-399-2)**). The second tunnel exit lookup has a type field which comes from the first Dleft tunnel exit lookup result thereby allowing different tunnel exit types not to get a false positive.

#### 8.2.3 How To Remove Data From Packet In A Tunnel Exit

Once the first and second tunnel exit lookups are done a tunnel exit is performed. How the tunnel exit is done is described by the result from the second tunnel exit lookup. The results are located in tables [Second Tunnel Exit Lookup TCAM](#page-384-0) and [Second Tunnel Exit Lookup TCAM Answer](#page-384-1)

There are important fields are **[howManyBytesToRemove](#page-384-2) and [removeVlan](#page-384-3)** which specifices which bytes to remove in the incoming packet starting from the position after the L2 DA/SA + VLANs. The removeVlan removes 1 or 2 VLANs in the coming packet.

There exists options if the second lookup should fail which allows the user to drop the packet (while the first was tunnel exit lookup was a hit). This is located in **[Second Tunnel Exit Miss Action](#page-385-0)**. This action has a setting for each of the different packet keys which comes from the first tunnel exit lookup result.

The same operations done at ingress during a tunnel exit must be mirrored in the egress register **[Egress](#page-254-1)** [Tunnel Exit Table](#page-254-1) otherwise the packet will look different once its sent out. Which entry to use in the [Egress Tunnel Exit Table](#page-254-1) is pointed to by the field [tunnelExitEgressPtr](#page-385-1).

Example 1) Remove IPv4 Header Incoming packet: +---------+-------+-------------+-------------------------+ | DA | SA | VLAN | IPv4 Header | Rest of packet | +---------+-------+-------------+-------------------------+  $\overline{\phantom{a}}$ 

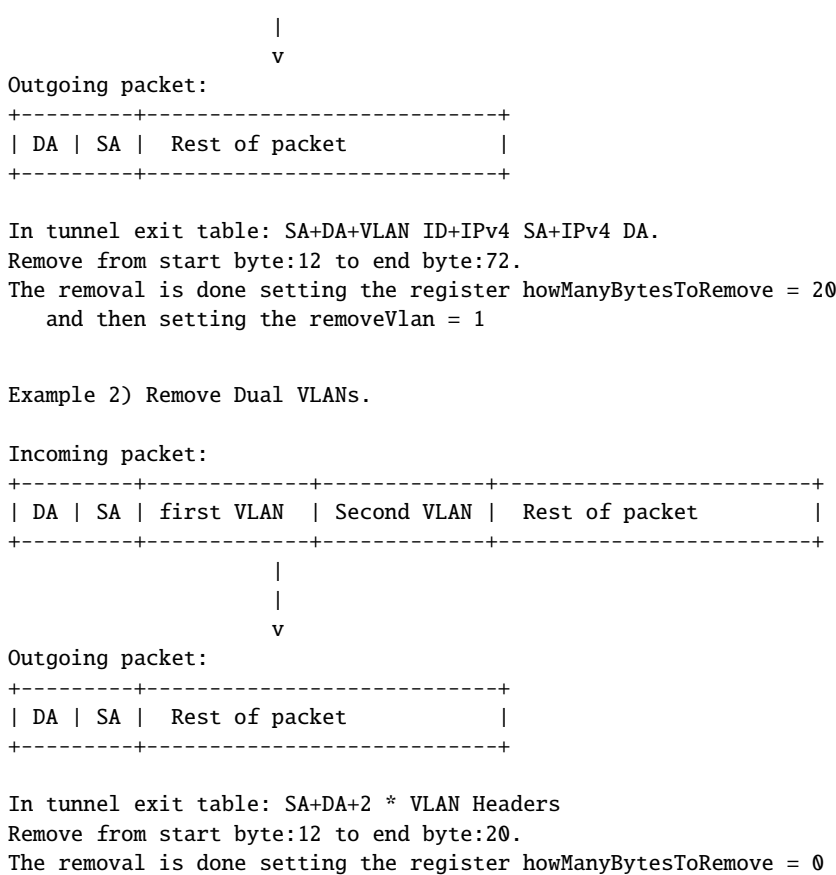

and then setting the removeVlan = 1

#### 8.2.4 Packet Insertion and Removal Limits

For the core to operate correctly it needs enough bytes in the first part of the packet. The packet processing gets the first 192 bytes of the whole packet. Once a packet is passed to the egress processing pipeline 28 bytes of the total 192 bytes is consumed by a internal header. For tunnel exit this means that if the inner packet headers (L2+L3+L4) after a tunnel exit goes beyond 192 - 28 bytes minus the tunnel exit removed bytes then this inner packet will be dropped due to insufficient bytes to decode the packet.

#### 8.2.5 Tunnel Exit Options

Besides the above tunnel exit operations there are also a number of other operations which can be done.

- Drop the packet. Using field [dontExit](#page-385-2).
- Set the VLAN table VID which shall be used. Using field [replaceVid](#page-385-3)set to one and then setting the VID to be used in field new Vid
- Do not do the tunnel exit. Using field[dontExit](#page-385-2).

### 8.2.6 Tunnel Exit from Tables

Tables such as VLAN, L2, L2 Multicastouting,L3 tables and ACLs have option to do a tunnel exit. If this packet already did a tunnel exit then the packet will be sent to CPU since the hardware can not process two tunnel exits after each other, the packet will be sent to the CPU with the reason code 3,868.

## 8.3 Tunnel Entry

Entering a tunnel allows adding protocol headers at the beginning of the packet, after the L2 headers (After Ethernet MAC DA/SA and VLANs) and finall after L3 (After IPv4/IPv6/MPLS headers, before L4 headers). The After L2 tunnel headers starts with an IP header (IPv4 or IPv6) followed by an optional UDP header. After IP/UDP headers additional headers can be inserted but the content of those headers are not modified by the switch.

The same table address is read out in all of the tunnel entry instructions [Tunnel Entry Instruction Table](#page-264-0), [Beginning](#page-238-0) [of Packet Tunnel Entry Instruction Table](#page-238-0), [L2 Tunnel Entry Instruction Table](#page-257-0) and [L3 Tunnel Entry Instruction](#page-257-1) [Table](#page-257-1)) pointed to by the tunnel entry pointers from L2,L3,ACL tables.

#### Original egress packet before tunnel header insertion:

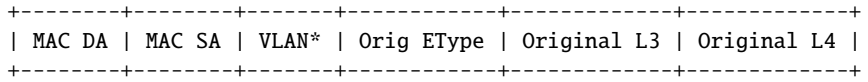

#### After tunnel insertion at beginning of packet:

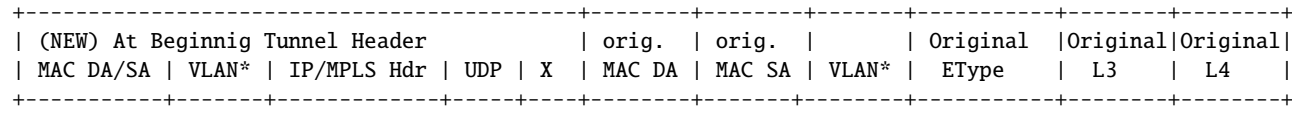

After tunnel insertion After L2 Headers:

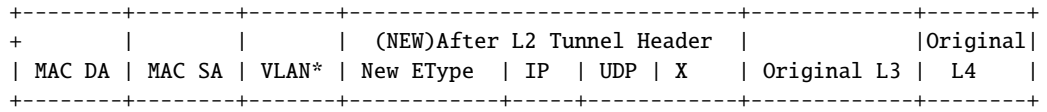

#### After tunnel insertion After L3 Headers:

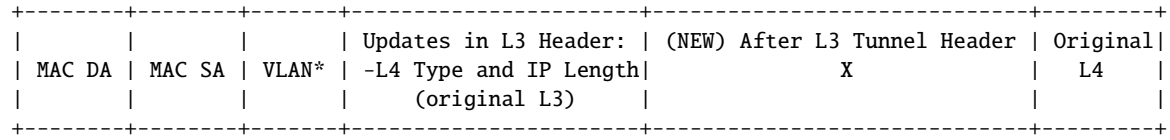

The content of the inserted protocol headers is configured in the [Tunnel Entry Header Data](#page-264-1) table.

The length of the IPv4 header is fixed at 20 bytes. The IPv6 header is 40 bytes. These can be followed by 8 bytes of UDP header.

The tunnel entry is done in the egress processing after all other packet modifications. For example any VLAN operations are done before tunnel headers are inserted. If the packet was routed the Next Hop packet modifications (such as IP header TTL update and MAC DA/SA update) will be done before the tunnel header insertion.

For tunnel entry after L2 the insertion point after Ethernet and VLAN headers is automatically identified and for tunnel entry after L3 headers the insertion point after the L2, L3 headers is automatically identifed.

The tunnel inserted header can be updated with correct Payload Length/ Total Length fields if the fields [Beginning](#page-238-0) [of Packet Tunnel Entry Instruction Table](#page-238-0) [l3Type](#page-239-0) is IPv6 or IPv4 or in [L2 Tunnel Entry Instruction Table](#page-257-0) field **I3Type** is set to IPv4 or IPv6. For IPv4 header the Header Checksum is calculated based on the configured header but after updating the Total Length field. For these length fields and the checksum field the value stored in the [Tunnel Entry Header Data](#page-264-1) is not used.

All other fields in the IP header are unchanged and taken directly from the [Tunnel Entry Header Data](#page-264-1). It is up to the software configuration to create a valid IP header. This includes setting the Protocol/Next Header field if an UDP header follows the IP header.

After the inserted IP/UDP headers can follow additional headers up to the maximum width of the [Tunnel Entry](#page-264-1) [Header Data](#page-264-1) (80 bytes).

The tunnel insertion process will always perform the tunnel header insertion if instructed to by table actions in the ingress processing. There is no check at all of the content of the original protocol headers at this point.

For tunnel entry after L3 there exists options in which the preceeding IPv4 or IPv6 headers protocol type / next header byte will be updated. This is controlled by the [L3 Tunnel Entry Instruction Table](#page-257-1) field [updateL4Type](#page-258-0). Besides this the IPv4 or IPv6 length field is updated with the header added.

#### 8.3.1 Tunnel Length Insertion

There exists a option to insert a length into the header data. This length field is first inserted ,by overwriting 2 bytes in the insertion data, defined in the [Tunnel Entry Header Data](#page-264-1) which is then inserted into the packet.

Software needs to make room for the insertion data. There is no extra length added to the insertion data.

Example as follows: (Inserting at beginning of packet, same applies to all other insertions.)

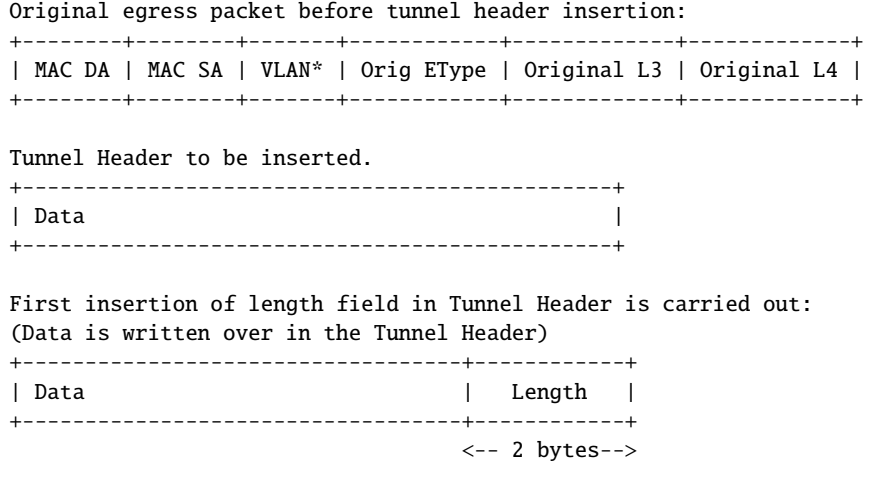

After tunnel insertion at beginning of packet:

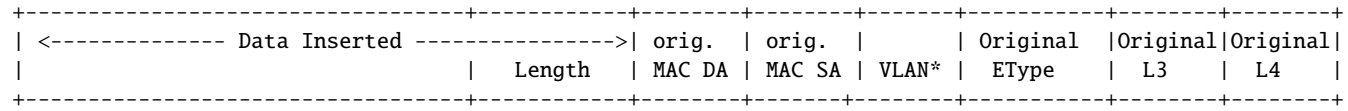

#### 8.3.2 Tunnel Entry Tables

A packet can enter the tunnel from a number of tables. Each table has a tunnel entry action bit and a pointer into the [Tunnel Entry Instruction Table](#page-264-0), this table is the master table which then determines which of the tunnel entry tables [Beginning of Packet Tunnel Entry Instruction Table](#page-238-0) , [L2 Tunnel Entry Instruction Table](#page-257-0) or [L3](#page-257-1) [Tunnel Entry Instruction Table](#page-257-1) to use. This is determined by the field [tunnelEntryType](#page-264-2).

In the [Tunnel Entry Instruction Table](#page-264-0) is a pointer to the tunnel header to be inserted, the length of the tunnel header. This table also contains a instruction which enables a 2-byte length field to be inserted into the tunnelHeader at any byte position. If this is used the bytes in this position will be overwritten.

- 1. Next Hop Table The field [tunnelEntry](#page-378-1) and field [tunnelEntryPtr](#page-378-3) points to a tunnel entry instruction.
- 2. Result from a Ingress Configutable ACL Result can point to a tunnel entry or a tunnel exit. The user can define if this should be done as a unicast or multicast tunnel entry. In a unicast entry all the packets use the same [Tunnel Entry Instruction Table](#page-264-0) entry independent of the outgoing port while the multicast entries means that each destination port is used as a offset to the base pointer.
- 3. Result from a Egress Configutable ACL Result can point to a tunnel entry or a tunnel exit. The user can define if this should be done as a unicast or multicast tunnel entry. In a unicast entry all the packets use the same [Tunnel Entry Instruction Table](#page-264-0) entry independent of the outgoing port while the multicast entries means that each destination port is used as a offset to the base pointer.

The tunnel pointers from these tables can be used as unicast or multicast pointers. Multicast means that the tunnel entry can be configured differently for each egress port. When a pointer is of unicast type the pointer value is used to directly index the [Tunnel Entry Instruction Table](#page-264-0).

If a pointer is of multicast type then the destination port number will be added to the pointer before index the [Tunnel Entry Instruction Table](#page-264-0). This allows for using different tunnel headers for different ports.

#### 8.3.3 Priority between Tunnel Exit and Tunnel Entry in Tables

Since the tunnel entry and tunnel exit can be pointed to by several tables what is the priority between them.

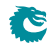

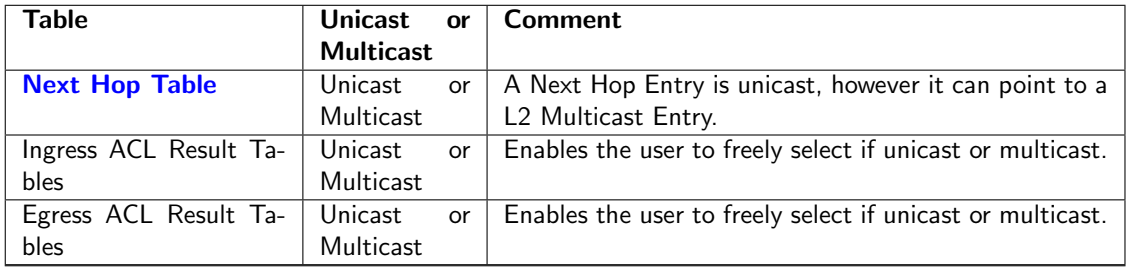

Table 8.1: Tunnel Entry Unicast or Multicast

- Egress Port Configuration Priority If a port has set the [Egress Port Configuration](#page-249-1) with tunnel entry or tunnel exit this will take priority over previous set tunnel exit or tunnel entry.
- Egress Port Configuration and Tunnel Exit Lookup Between tunnel exit unit and tunnel exit from egress port configuration table then the egress port configuration table takes precedence. This means that what the processing done on ingresss can alter from how the packet will actually look when it is sent out.
- Tunnel Exit Lookup and Tables Tunnel Exit If both the tunnel exit lookup and tables tunnel exit says to do a tunnel exit then the packet will be sent to the CPU port for further checks by software.

## 8.3.4 Tunnel Entry and Routing with MTU check

Since a ACL or IP entry might call upon a packet to enter a tunnel this might mean that the outgoing IPv4 or IPv6 packet might be too long for the next hops MTU. This check can be turned on for each tunnel entry and it will only be checked if a packet is routed. If the packet is over the MTU then it will be removed from the output ports destination masks and a copy will be sent to the CPU. In order for this to work the table [Tunnel Entry MTU](#page-397-0) [Length Check](#page-397-0) must be setup to reflect the additional bytes being added to the IP packet headers.

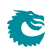

# <span id="page-60-0"></span>MPLS

This core is equipped with MPLS forwarding. The processing of MPLS packets follows the same pattern as IP routing, with the major difference that an MPLS header operation (such as push, pop, swap and penultimate pop) can be carried out. Since the order of operation for MPLS is almost identical to IP routing it is described in the [Routing](#page-48-0) chapter.

## 9.1 MPLS Header Operations

In addition to the processing that is done for IP routed packets the MPLS router can perform operations on the MPLS header stack.

The **[Next Hop MPLS Table](#page-259-1)** determines which operation to perform.

- Pop The outermost MPLS header in the packet is removed.
- Push A new MPLS header is added to the packet before any previous MPLS headers. The label for the new header and the source for the EXP bits are specified in the table entry.
- Swap/Replace The outermost MPLS header in the packet is replaced. The label for the new header and the source for the EXP bits are specified in the table entry.
- Penultimate Pop All MPLS headers (up to as many as supported by the packet decoder, see [Packet](#page-24-0) [Decoding](#page-24-0) chapter) are removed from the packet. In addition the Ethernet Type is set to IPv4 or IPv6, see the following section.
- Remapping of EXP bits in the outermost MPLS header. Either use the existing value, use form the table or use a remapping table [Egress Queue To MPLS EXP Mapping Table](#page-253-1).

The [Egress MPLS TTL Table](#page-247-0) determines which operation on the TTL field to perform when exiting the VRP, either decrement the TTL or set a new TTL. Each VRP can have their own setting.

## 9.2 MPLS Penultimate Pop

A normal Pop operation removes one MPLS header but leaves the Ethernet Type unmodified (identifying the packet as still being a MPLS packet).

The Penultimate Pop operation removes all MPLS headers and also updates the packets Ethernet Type. This assumes that the payload in the MPLS packet is an IP packet. The first nibble in the payload is then decoded (see [Packet Decoding](#page-24-0) chapter) to determine if the packet is IPv4 or IPv6 and then the Ethernet Type is updated accordingly.

## 9.3 MPLS Header Insertion To Reach Next Hop

There exists an option called [Next Hop Packet Insert MPLS Header](#page-260-0) which enables a outgoing routed packet to add up to MPLS labels after the L2 / VLAN headers. The operation is pointed out by the field [nextHopPacketMod](#page-378-4) in table [Next Hop Table](#page-377-0). If a packet is already a MPLS packet this option offers a way to insert extra MPLS headers on top of the MPLS label stack.

NOTE: It is not possible to insert MPLS headers if the packet has a PPPoE header. If the packet is a PPPoE then no MPLS insertion is then carried out.

# <span id="page-62-0"></span>NAT - Network Address Translation

There are two functions that can determine if a NAT operation shall be performed, the Configurable Ingress ACL and the Configurable Egress ACL. Each of these point to a NAT operation table that will be performed in egress, [Ingress NAT Operation](#page-256-0) and [Egress NAT Operation](#page-248-0).

The ACL pointers points to a base index and the egress port number can be added to this base index. The register [NAT Add Egress Port for NAT Calculation](#page-258-1) determines if this shall be done or not, there is one setting for ingress NAT and one setting for egress NAT. This is a global setting.

The Ingress ACL and Egress ACL has independent NAT operation tables and corresponding NAT actions.

An action is one of the following.

- Replace source IP address.
- Replace destination IP address.
- Replace TCP/UDP source port number.
- Replace TCP/UDP destination port number.

The two NAT operations are performed in the order ingress operation first followed by egress operation (in the case where both operations would modify the same packet field).

If the layer 4 type is TCP and IP address or TCP port number is changed then the TCP checksum is recalculated.

If the layer 4 type is UDP and IP address or UDP port number is changed then the UDP checksum is recalculated.

If an IP address is changed then the IP header checksum is recalculated.

When a NAT operation is perform the status registers [Egress NAT Hit Status](#page-441-0) and [Ingress NAT Hit Status](#page-441-1) are updated.

## 10.1 Ingress Packet Processing Option

Since the packet operations for NAT is carried out just before the packet is sent out there are cases where the user want the ingress routing and other processes to use the private or public IP address (and/or L4 address). This can be done by setting the [enableUpdateIp](#page-322-0) or [enableUpdateL4](#page-322-1) fields in one of [Ingress Configurable ACL N](#page-321-0) [Small Table](#page-321-0) , [Ingress Configurable ACL N Large Table](#page-316-0) and [Ingress Configurable ACL N TCAM Answer](#page-323-0)

## 10.2 NAT Action Table Check

[.](#page-323-0)

At the end of the ingress packet processing a NAT port operation check is done. This involves checking all the egress ports NAT state (in register [Egress Port NAT State](#page-296-0)) and comparing them to the ingress port NAT state (in field [natPortState](#page-395-3)) together with the NAT operations from ingress and egress ACL and if the packet was routed or switched. These five bits are used as a address into the table [NAT Action Table](#page-375-0). For all the egress ports the packet is going out on the table is checked and if any of the actions are send to cpu or drop this takes precedence and is carried out instead of sending out the packet on the already looked up ports.When to a packet is sent to the CPU from the NAT Action table there are options if the packet should be the original packet or the modified packet, this is setup in [NAT Action Table Force Original Packet](#page-375-1), there is separate setting for each reason code enabling options when using the two different packets to CPU.

The priority of the [NAT Action Table](#page-375-0) is as follows: (Only a single action is carried out.)

- 1. If all actions are No actions the packet is sent to egress.
- 2. If any action has the Sent to CPU then the packet will be sent to the CPU
- 3. If any action has drop then all instances are dropped and a counter is updated

# <span id="page-64-0"></span>Mirroring

This core supports both input and output mirroring.

## 11.1 Input Mirroring

Input mirroring allows all packets received by an ingress port to be copied to an egress port without packet modifications.

- For each port, one input mirroring port can be configured through the **[Source Port Table](#page-389-0)**. The *[input-](#page-394-1)*[MirrorEnabled](#page-394-1) field enables a input mirror copy and send it to the port configured in the destinputMirror field.
- Packets hit in the **[Configurable ACL Engine](#page-74-0)** can send an input mirror copy to the port configured in ACL's destInputMirror field if there is an enabled inputMirror action.

By default the input mirror copy will bypass any packet modification or drop decisions during the ingress or egress packet processing. Extra options are given in the **[Source Port Table](#page-389-0)** to limit the range of the mirroring destination. [imUnderVlanMembership](#page-394-3) only allows the input mirror copy to be sent to the members of the VLAN. [imUnderPortIsolation](#page-394-4) only allows the input mirror copy to be sent to the destination that does not block the current source port from the *[Ingress Egress Port Packet Type Filter](#page-345-0)*. If a packet has an input mirror action from the ACL and its source port also enables input mirroring, the destination port of that copy is determined by the ACL result.

## 11.2 Output Mirroring

Output mirroring allows the user to select an egress port to be mirrored so that packet that is transmitted to that egress port can have a copy sent to an egress port. For each port, one output mirroring port can be configured through the [Output Mirroring Table](#page-261-0):

- 1. The output mirroring functionality can be enabled per port using the [outputMirrorEnabled](#page-261-1) field from the [Output Mirroring Table](#page-261-0).
- 2. The port to which the mirror copy is sent is setup by the [outputMirrorPort](#page-261-2) field in the [Output Mirroring](#page-261-0) [Table](#page-261-0). Multiple input ports can use the same output mirroring destination port.

With input mirroring, a port can be used to observe the traffic received by any port. With output mirroring, a port can be used to observe the traffic transmitted from any port. When there are multiple mirror copies requested or the CPU port is involved, the switch works as follows:

- An input mirrored packet can be output mirrored again.
- An output mirrored packet will not be mirrored again even if the destination port has output mirroring turned on.
- When a packet is mirrored to the CPU port, it will not carry an extra to-CPU tag since it is the copy of another packet.

It is possible that a packet is sent out in multiple copies on the same port when mirroring is turned on. In this case at most four instances of the same received packet can appear on an egress port. The order of the packet instances will be:

- 1. Normal switched/routed packet
- 2. Input mirror copy
- 3. Output mirror copy of the switched/routed packet
- 4. Output mirror copy of the input mirror copy

### 11.2.1 Requeueing FIFO

Output mirroring (and input mirroring to oneself) is accomplished by requeuing the packets in separate requeueing FIFOs after External Packet Processing. There is one requeue FIFO per egress port.

The egress scheduling will only see the packet at the head of each FIFO, but this packet will be selected before the packets belonging to the same queue in the normal egress queues.

This method of output mirroring means that:

- 1. The requeuing FIFOs are truly FIFOs per port, so there will be head-of-line blocking between packets of different egress queues mirrored to the same port.
- 2. The (up to three) mirroring copies for a single input packet are created in series. The first one is not created until the original packet has been scheduled and gone through Egress Packet Processing, the second one not until the first copy has been scheduled and gone through Egress Packet Processing and so on...
- 3. When several ports output mirror to the same port, or a higher speed port mirrors to a lower speed port (physical or shaped port speed) the requeueing FIFO for the mirroring destination port may fill up and cause packet drops.

The depth of the requeueing FIFOs is ten packets per egress port.

Drops due to the requeueing FIFOs overflowing are counted in the [Re-queue Overflow Drop](#page-441-2) register.

# <span id="page-66-0"></span>Link Aggregation

Link aggregation is a solution to bundle multiple ports into a higher bandwidth link. Each link aggregate is setup using the [Link Aggregation Membership](#page-373-0) and [Link Aggregation To Physical Ports Members](#page-374-0).

The [Link Aggregation Membership](#page-373-0) register maps the incoming packets source port number to a link aggregate number. The link aggregate number is then used during ingress packet processing instead of source port/destination port numbers.

When a destination port (destination link aggregate number) has been determined by ingress packet processing the [Link Aggregation To Physical Ports Members](#page-374-0) table maps the link aggregate number to which physical ports that are part of the link aggregate, i.e. the physical ports the packet shall be transmitted to.

Note that once link aggregation is enabled all ports needs to be setup as link aggregates, even if a port only has a single port part of its link aggregate. These ports are usually setup as having a one-to-one mapping, i.e. source port number, link aggregate number and physical port number are all the same.

The [Link Aggregation Membership](#page-373-0) register and the [Link Aggregation To Physical Ports Members](#page-374-0) register must be kept in sync by software.

To distribute the packets over the ports that are part of a link aggregate, a hash is calculated over some of the packets fields which is configured by register [Link Aggregation Ctrl](#page-373-1). The hash value calculated is used to index the [Link Aggregate Weight](#page-372-0) table which results in a port mask of the ports that will be used for this specific hash.

The ratio that each port in a link aggregate is used is determined by the number of times the port is set in the [Link Aggregate Weight](#page-372-0) table divided by the number of entries in the table.

It is important to setup all entries in the [Link Aggregate Weight](#page-372-0) table with one port set for each link aggregate, otherwise a certain hash value will have no port set thereby causing the packet to be dropped.

#### 12.0.1 One-to-one Port Mapping

To setup a one-to-one mapping, then the bit which corresponds to the port number shall be set in the [members](#page-374-1). This maps each link aggregate number to a physical port with the same number.

The [la](#page-373-2) should then be set so that each source port number maps to the link aggregate with the same number, i.e. table entry 0 should hold a value of 0, table address 1 should hold a value 1, etc.

## 12.1 Example

Lets say that a link aggregate shall use physical ports 0,1,2 and each port shall have equal amount of traffic. Another link aggregate will use ports 6,7 also with equal load between the ports. The remaining ports are setup to be one-to-one. In this example these are ports 3,4 and 5, on a switch with 8 ports.

To setup the [Link Aggregation Membership](#page-373-0) register we associate the source port with the link aggregate number that it belongs to. Ports 0,1,2 are part of link aggregate 0 and port 6,7 are part or link aggregate 1. The remaining ports are setup to use the same link aggregate number as the port number.

for port in  $[0,1,2]$ :  $rg\_sp2la[port] = 0$ for port in [6,7]:  $rg\_sp2la[port] = 1$ for port in [3,4,5]: rg\_sp2la[port] = port

In [Link Aggregation To Physical Ports Members](#page-374-0) we need to setup the relation from link aggregate number to physical port members.

```
rg\_la2Phy[0] = 0b00000111 # la #0 = ports 0,1,2
rg\_la2Phy[1] = 0b11000000 # 1a #1 = ports 6,7rg_la2Phy[3] = 0b00001000 # la #3 = port 3
rg\_la2Phy[4] = 0b00010000 # 1a #4 = port 4rg\_la2Phy[5] = 0b00100000 # 1a #5 = port 5
```
To setup how the traffic is distributed between the link aggregate member ports we first select which packet headers that will be used in the hash calculation. In this example we chose to select source MAC, destination MAC, IP addres, L4, TOS value and vlan header as calculation base for the hash value.

```
rg_linkAggCtrl.useSaMacInHash = 1
rg_linkAggCtrl.useDaMacInHash = 1
rg_linkAggCtrl.useIpInHash = 1
rg_linkAggCtrl.useL4InHash = 1
rg_linkAggCtrl.useTosInHash = 1
rg_linkAggCtrl.useVlanInHash = 1
```
The table [Link Aggregate Weight](#page-372-0) shall then be setup so that ports 0,1,2 have equal weight. This is accomplished by configuring so that the number of bits set for port 0 in all hash entries are equal to number of bits for port 1 and port 2. Which bits are set are not important as long as only one bit per entry are set and the total number of bits per port are equal.

If the hash of the packets fields are distributed evenly then  $1/3$  of the packets will be distributed to each of the three ports part of the link aggregate.

Similarly to setup a link aggregate on ports 6,7 with equal load between the ports then each entry in the [Link](#page-372-0) [Aggregate Weight](#page-372-0) table must have bit 6 or 7 set and with equal number of bits for the two ports.

The ratio for link aggregation 0, is 34% on port 0, 33% on port 1 and 33% on port 2. For link aggregation 1, it is 50% on each port.

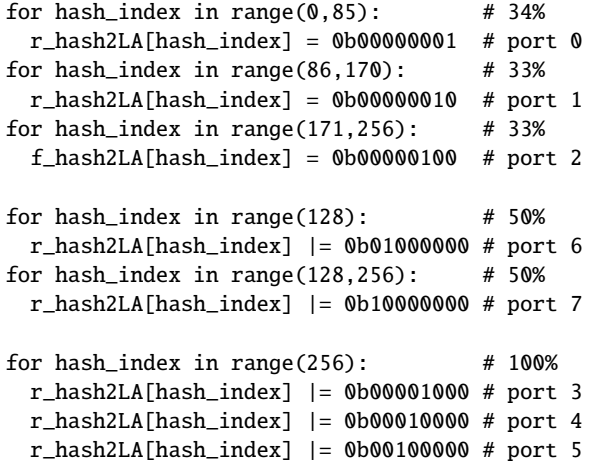

Finally when all the registers have been configured the link aggregation function is enabled in the [Link Aggregation](#page-373-1) [Ctrl](#page-373-1) register.

rg\_linkAggCtrl.enable = 1

## 12.2 Hash Calculation

The hash key consists of the following fields in the order listed starting with the msb.

- MAC DA, 48 bits
- MAC SA, 48 bits
- VLAN ID, 12 bits
- IP TOS, 8 bits
- TCP/UDP Source Port, 16 bits
- TCP/UDP Destination Port, 16 bits
- IP Proto, 8 bits
- IPv4/IPv6 Source Address, 128 bits
- IPv4/IPv6 Destination Address, 128 bits
- Source Port, 4 bits

If a field is disabled in the [Link Aggregation Ctrl](#page-373-1) register then the field in the hash key will be 0.

If a packet is routed then the MAC DA field will contain the next hop pointer instead of the MAC address and the VLAN ID will be 0.

The hashing is done in two steps, first the key is build, and the fields used in the key depends on the [Link](#page-373-1) [Aggregation Ctrl](#page-373-1) register, once the key is build then hash function is used to determine the address used ot lookup the [Link Aggregation To Physical Ports Members](#page-374-0).

```
def build_key (daMac, useDaMacInHash,
              saMac , useSaMacInHash ,
              vlanId, useVlanIdInHash,
              tos, useTosInHash,
              sp, useL4InHash,
              dp ,
              proto,
              salp, uselpInHash,
              daIp ,
              nextHop, useNextHopInHash,
              srcPort, routed):
    # This function builds the key to be
    # used for calculating the hash.
    final_d at a = 0
    if useDaMacInHash==0:
        daMac = 0
    if useNextHopInHash==0:nextHop = 0if routed == 1:
        daMac = nextHop
        v \cdot \ln u = 0final\_data = final\_data << 48final\_data = final\_data | dAMacfinal_data = final_data <<48
    if useSaMacInHash==1:
        final\_data = final\_data | saMac
    final_data = final_data \lt12
    if useV lanId In H as h = 1:
```
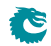

```
final_data = final_data | vlandfinal_data = final_data <<8if useToshHash == 1:
    final_data = final_data | tos
final_data = final_data \lt16
if useL4InHash==1:
    final_data = final_data | sp
final_data = final_data <<16if useL4InHash==1:
    final\_data = final\_data | dpfinal_data = final_data <<8if useL4InHash == 1:
    final\_data = final\_data | proto
final\_data = final\_data \, <<\,128if useInHash == 1:
    final_data = final_data | salpfinal_data = final_data < 128if use1 h H as h = 1:
    final_data = final_data | dalp
final_data = final_data <<4final_data = final_data | srcPortreturn final_data
```

```
def calcLaHash ( key ):
    mask = (1 \lt\lt 8) - 1-hash = 0for j in range (52):
         \Rightarrow hash \hat{ } = hash \hat{ } (key & mask)
         key = key >> 8return _hash & mask
```
# <span id="page-70-0"></span>IEEE 1588/PTP Support

The core has support for IEEE 1588 / PTP with a number of features.

- Transfer of timestamp from RX MAC to CPU in the [To CPU Tag](#page-175-0).
- Identify PTP packets and send to CPU.
- Control of TX MAC action from settings in the [From CPU Tag](#page-172-1).
- Transfer of timestamp in the [From CPU Tag](#page-172-1) to the TX MAC.
- Provide position of packet fields to the TX MAC needed for timestamp operation.

## 13.1 Timestamp from RX MAC

Each ingress port can receive a timestamp at the end of the packet. When the ingress port receives the end of the packet from the MAC, a timestamp valid flag indicates whether the packet is timestamped.

The timestamp size is 8 bytes.

#### 13.1.1 Timestamp to the CPU

The RX MAC timestamp will be transferred to the CPU in the [Timestamp](#page-175-0) field of the [To CPU Tag](#page-175-0). This will only be done when the packet is identified as a PTP packet by setting the ptp bit and the packet is sent to the CPU port with a [To CPU Tag](#page-175-0). For all other packets the timestamp will be discarded.

If redirecting to the CPU with ptp bit set without having a timestamp header on the source port will result in an invalid timestamp field in the [To CPU Tag](#page-175-0) header.

## 13.2 PTP Frame Decoding

The switch supports PTP packets embedded in an 802.3 Ethernet frame, in an UDP/IPv4 frame or in an UDP/IPv6 frame.

| <b>PTP Header Field</b> |             | byte position |
|-------------------------|-------------|---------------|
| transportSpecific       | messageType | byte 0        |
| reserved                | versionPTP  | byte 1        |
| .                       | .           | byte $2-6$    |
| correctionField         |             | byte $8-15$   |
| .                       | .           | byte 16-33    |
| originTimestamp         |             | byte 34-43    |

Table 13.1: PTP Header Format

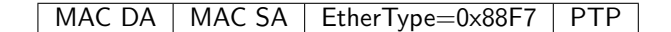

Table 13.2: PTP over 802.3 Ethernet

#### 13.2.1 PTP over 802.3 Ethernet

The packet decoder identifies PTP packets embedded in 802.3 Ethernet frames by the Ethernet Type. There is no comparison of the Ethernet destination address.

In order to be sent to the CPU any function (except input mirroring) that sends to the CPU port can be used. For example the 1588 standard multicast group addresses (01-1B-19-00-00-00, 01-80-C2-00-00-0E) can be set in the [L2 Destination Table](#page-360-1) and point to entries in the [L2 Multicast Table](#page-363-0). For the link local multicast (01-80-C2-0000-0E) that should be dropped by bridges, only the CPU port should be set in the [mcPortMask](#page-363-1). For the general multicast group address (01-1B-19-00-00-00) that should be broadcasted, then set all ports including the CPU port in the mask.

The [ptp](#page-175-0) bit in the [To CPU Tag](#page-175-0) will be set when the Ethernet Type matches the PTP type.

#### 13.2.2 PTP over UDP

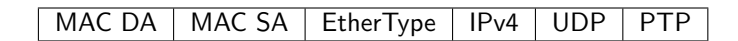

Table 13.3: PTP over UDP/IPv4

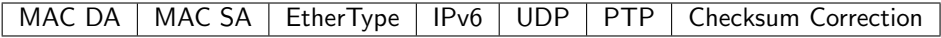

Table 13.4: PTP over UDP/IPv6

PTP embedded in IPv4/IPv6 UDP can be identified with an L3 ACL rule and sent to the CPU using the sendToCpu action. The [ptp](#page-175-0) action must also be set in order for the ptp bit in the [To CPU Tag](#page-175-0) to be set together with a valid Timestamp field.

## 13.3 Software Control of TX MAC PTP Actions

The TX MAC needs to perform the following PTP actions.

- TX MAC updates timestamp in outgoing packet.
- TX MAC produces timestamp to be read by software.
- TX MAC updates correction field in outgoing packet with current time minus software time from the times-tamp in the [From CPU Tag](#page-172-1).

These actions are controlled by software by sending PTP packets from the CPU port with a [From CPU Tag](#page-172-1). In the [From CPU Tag](#page-172-1) header there are fields that will be transferred directly to the transmit MAC on dedicated signals (see [Packet Interface](#page-183-0)).

- o[upd](#page-172-1)\_ts\_ps\_N this signals will be set when the From CPU Tag field upd\_ts is set. This is used to tell the transmit MAC that it should update the packets originTimestamp field.
- o[upd](#page-172-1)\_cf\_ps\_N this signals will be set when the From CPU Tag field upd\_cf is set. This is used to tell the transmit MAC that it should update the correctionField.
- ots\_ps\_N this signal will have the value of the [From CPU Tag](#page-172-1) [ptp](#page-172-1)\_ts field and should be used by the transmit MAC when updating the correctionField.
- ots\_to\_sw\_ps\_N this signal will have the value of the [From CPU Tag](#page-172-1) ts\_to\_[sw](#page-172-1) field. This is used to tell the transmit MAC that it should create a timestamp of the current packet and transfer the timestamp to software. The switch is not involved in the transfer of the timestamp to software.

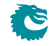
## 13.3.1 Packet Updates by the Transmit MAC

When the transmit MAC updates a PTP packet it needs to know position of the fields in the packet. This information is decoded by the switch and passed to the transmit MAC on dedicated ports.

- IPv4/UDP checksum field.
- IPv6/UDP checksum correction field (last 2 bytes in IPv6/UDP packet).
- PTP originTimestamp field.
- PTP correctionField.

When the transmit MAC updates a PTP packets and PTP is embedded in UDP/IP then the UDP checksum needs to be updated.

- For IPv4/UDP packets the UDP checksum field is zeroed by the MAC and therefore needs the position of the UDP checksum field.
- For IPv6/UDP it is forbidden to use zero checksum. Instead the last two bytes of the PTP packet is used to correct the checksum. The MAC therefore needs position of the UDP checksum field and the position of the second-to-last byte of the packet. (see IETF RFC 7821 - UDP Checksum Complement)

The transmit MAC also needs the position of the originTimestamp and correctionField. The position of the originTimestamp is provided to the MAC and from that position the MAC can calculate the position of the correctionField since that is always in the same relative position.

All this information is transferred to the MAC on dedicated signals (see [Packet Interface](#page-183-0)).

- oudp4\_ps\_N when this is set the packet is a UDP packet encapsulated in IPv4.
- oudp6\_ps\_N when this is set the packet is a UDP packet encapsulated in IPv6.
- oudp\_csum\_ps\_N this is the first byte of the UDP Checksum field relative to the first byte of the packet.
- ots\_pos\_ps\_N this is the first byte of the originTimestamp field in a PTP packet relative to the first byte of the packet. This position is correct for all three encapsulation types.
- oudp\_corr\_ps\_N this is the first byte of the UDP checksum correction field. This field is always the last two bytes of the packet.

## 13.4 Support for Ordinary Clock

In this section is described how to implement the PTP packet handling for Ordinary Clock mode.

## 13.4.1 Master sending Sync

Software sends a PTP Sync packet to the CPU port with a [From CPU Tag](#page-172-0). In the From CPU Tag the destination port (or ports) are set and the control needed for the TX MAC connected to the egress port are included.

In 1-step mode the outgoing frames timestamp field is updated by the MAC with the timestamp. The timestamp is not used by software.

The TX MAC will get the position of the timestamp field from the switch.

If the packet is an IP/UDP packet then the checksum needs to be update by the MAC since the PTP header is changed. The MAC will get the position of the checksum field from the switch.

If PTP is embedded in IPv4/UDP then the UDP checksum field is cleared by the MAC. If it's IPv6/UDP then UDP checksum is not allowed to be cleared and instead the last two bytes in the frame is padding used for checksum adjustment. The MAC will get the position of the checksum adjustment field from the switch.

In 2-step mode the timestamp from the TX MAC is read out by software and the outgoing frame is not modified by the MAC. The [From CPU Tag](#page-172-0) must control the MAC to produce a timestamp for software.

## 13.4.2 Slave receiving Sync

The RX MAC timestamps all packets. The timestamp must be prepended to the frames before they enter the switch. The switch port must be configured to receive the prepended timestamp.

Software needs to configure the switch to direct the Sync frame to the CPU port with a [To CPU Tag](#page-175-0). The ptp bit must be set so that the timestamp that was prepended to the frame is sent to the CPU in the [To CPU Tag](#page-175-0).

## 13.4.3 Slave sending DelayReq

Software sends a PTP DelayReq packet to the CPU port with a [From CPU Tag](#page-172-0). In the From CPU Tag the destination port (or ports) are set and the control needed for the TX MAC connected to the egress port.

The TX MAC must produce a timestamp of this packet. The timestamp from the TX MAC is read out by software and the outgoing frame is not modified by the MAC.

### 13.4.4 Master receiving DelayReq

The hardware mechanisms used are exactly as in Slave receiving Sync.

### 13.4.5 Master sending DelayReply

Software sends a PTP DelayReply packet to the CPU port with a [From CPU Tag](#page-172-0). In the From CPU Tag the destination port (or ports) are set.

There is no timestamp needed for this frame so the TX MAC is not directed to produce any timestamp.

#### 13.4.6 Slave receiving DelayReply

Software needs to configure the switch to direct the DelayReply frame to the CPU port. The timestamp produced by the RX MAC is not used and the [To CPU Tag](#page-175-0) therefore does not need to include the timestamp.

## 13.5 Support for 1-step Peer to Peer

#### 13.5.1 Initiator sending PDelayReq

Software sends a PTP PDelayReq packet to the CPU port with a [From CPU Tag](#page-172-0). In the From CPU Tag the destination port (or ports) are set and the control needed for the TX MAC connected to the egress port.

The TX MAC must produce a timestamp of this packet. The timestamp from the MAC is read out by software and the outgoing frame is not modified by the MAC.

#### 13.5.2 Peer receiving PDelayReq

The hardware mechanisms used are exactly as in Slave receiving Sync.

#### 13.5.3 Peer sending PDelayResp

Software sends a PTP PDelayReq packet to the CPU port with a [From CPU Tag](#page-172-0). In the From CPU Tag the destination port (or ports) are set and the control needed for the TX MAC connected to the egress port.

The TX MAC must produce a timestamp of this packet.

In 1-step mode the outgoing frames correction field is updated by the MAC with the difference between the produced timestamp and software supplied timestamp (from a received PDelayReq). The produced timestamp is not used by software. The TX MAC will get the position of the correction field from the switch.

## 13.5.4 Initiator receiving PDelayResp

Software needs to configure the switch to direct the PDelayResp frame to the CPU port. The ptp bit must be set so that the timestamp that was prepended to the frame is sent to the CPU in the [To CPU Tag](#page-175-0).

## <span id="page-74-0"></span>Chapter 14

# Classification

## 14.1 **L2 Classification**

- L2 Destination MAC range classification is setup in table [Reserved Destination MAC Address Range](#page-379-0).
	- The table is searched starting from entry 0.
	- When a range is matched the corresponding actions (drop, send to cpu, force egress queue) will be activated.
	- If multiple ranges are matched, any matching range that sets drop will cause a drop.
	- Any match that sets sendToCpu will cause send to CPU (this has priority over drop).
	- When multiple ranges that match has set the forceQueue then the highest numbered entry will determine the value.
- L2 Source MAC range classification is setup in table [Reserved Source MAC Address Range](#page-380-0).
	- The table is searched starting from entry 0.
	- When a range is matched the corresponding actions (drop, send to cpu, force egress queue) will be activated.
	- If multiple ranges are matched, any matching range that sets drop will cause a drop.
	- Any match that sets sendToCpu will cause send to CPU (this has priority over drop).
	- When multiple ranges that match has set the forceQueue then the highest numbered entry will determine the value.
- If the destination MAC address bits [47:8] matches the [L2 Reserved Multicast Address Base](#page-364-0) then bits [7:0] of the destination MAC address is used as a index in the table [L2 Reserved Multicast Address Action](#page-363-0) which determines what action to take on the packet. Actions are set per source port and can either be to drop the packet or to send it to the CPU.

## 14.2 Configurable Ingress ACL Engine

The ingress ACL engine uses a configurable selection of fields from the incoming packet headers, from L2 fields to L4 fields. From the selected fields a hash table lookup is then done using [D-left hashing.](#page-118-0) The hashing is combined with a TCAM to resolve hash collisions and to enable per entry masking of data. Each of the hash tables can also be masked, but only a single mask can be applied for all data in a hash table.

There are 4 parallell ACL engines that each can perform one lookup per packet. All lookups are done in parallel and then there is a post processing of all the matching results to determine what actions to perform. There can be multiple actions taken for a single packet. How the actions are determined when there are multiple matches are described below.

#### 14.2.1 Field Selection

For each source port the [useAcl](#page-390-0)N field in the [Source Port Table](#page-389-0) configures if the incoming packets shall be subjected to an ACL lookup. By default the ACL is turned off.

If the ACL is turned on then the field [aclRule](#page-390-1)N is used as a pointer into [Ingress Configurable ACL N Rules](#page-319-0) [Setup](#page-319-0) This determines which fields that are used in the ACL lookup for this source port.

Each ACL engine has its own unique fields which can be selected. These are listed below. A field is selected by setting the corresponding bit in the fieldSelectBitMask.

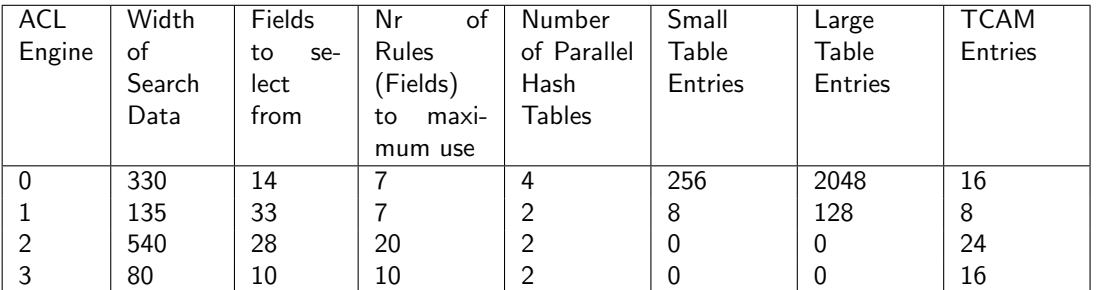

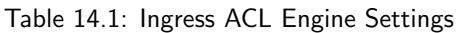

#### Pre Lookup for Configurable Ingress ACL Table 0

This ACL engine has a pre-lookup. This is done to enable a different rule on how to build the ACL fields to be selected. If this lookup does not result in a valid rule poitner then the rule pointer from the source port table will be selected. The prelookup is setup in [Ingress Configurable ACL 0 Pre Lookup](#page-319-1)

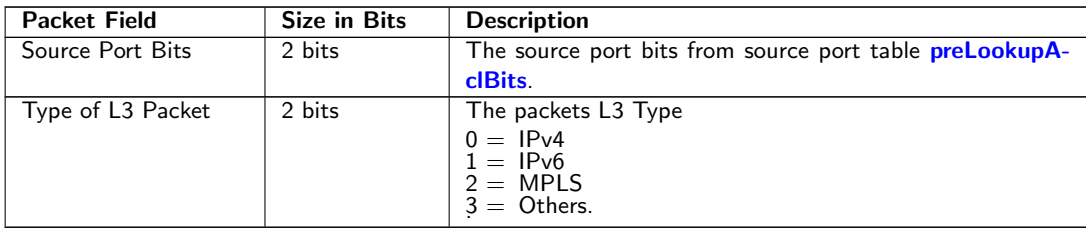

#### Fields for Configurable Ingress ACL Table 0

Ĉ

The following fields can be selected for Configurable Ingress ACL Table 0, the column Bit in Select Bitmask is the number which is set in the bitmask to select the field.

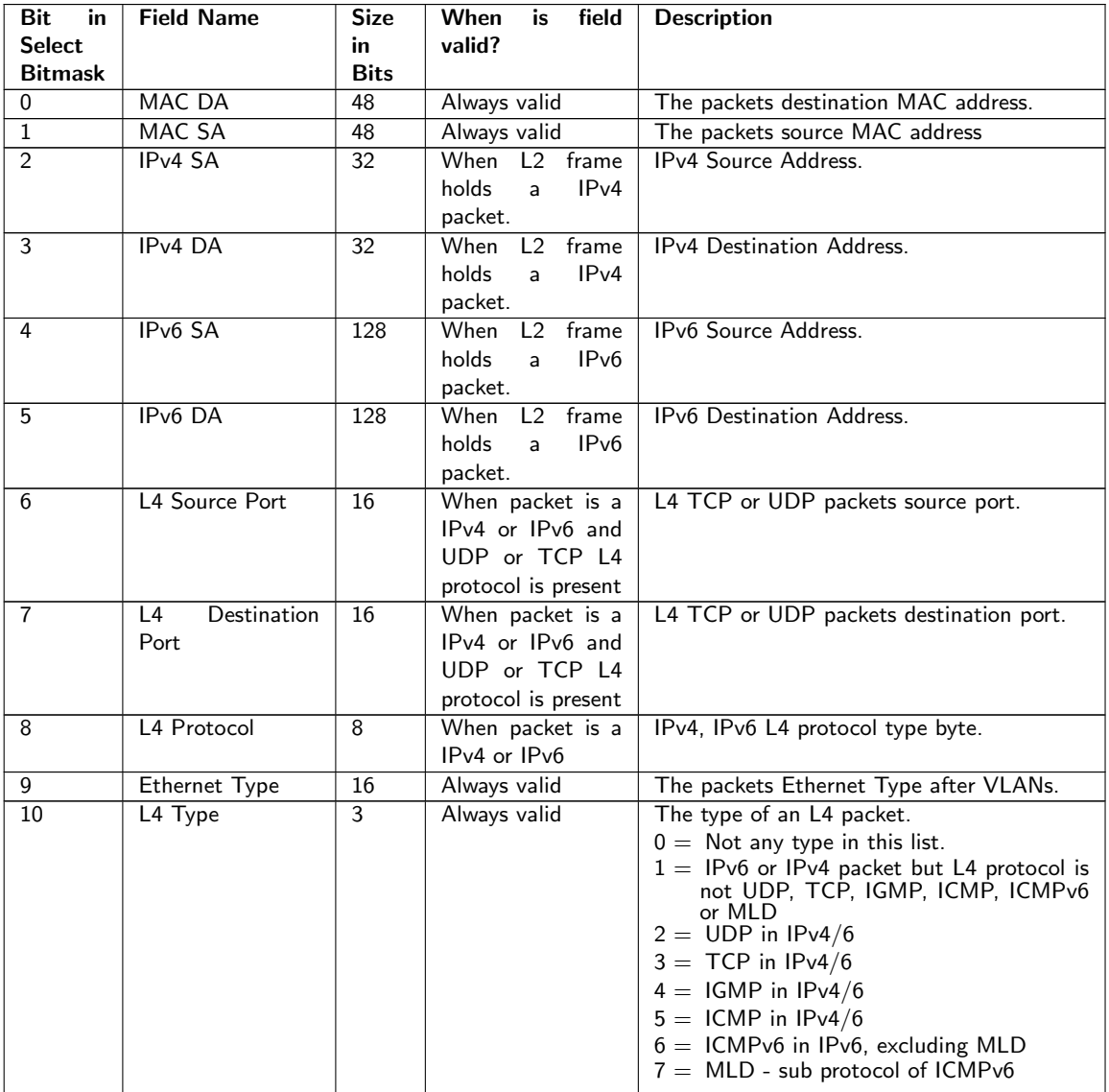

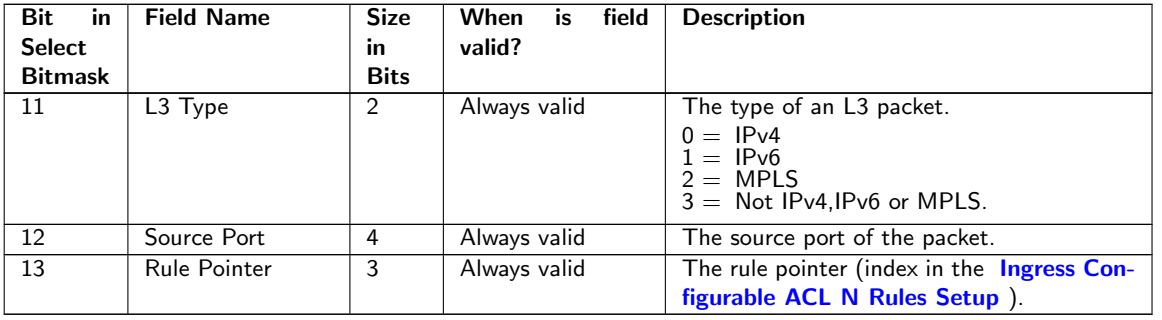

## 14.2.2 Example Of Selecting Fields For Configurable Ingress ACL Table 0

Since this ACL engine can select up to 7 fields. This is done by setting bits in the rule pointers fieldSelectBitmask. Lets look at a few examples of the layout of the 330 bits in search key looks like when different fields are selected.

#### Example ACL with MAC DA

In this example we only want to create a rule with one field which is the MAC destiantion address. This means that the fieldSelectBitmask, which is 14 bits , will be set as follows 1 in binary format (Hex value of 0x1) and the lookup data will be located as follows:

| 0  | MAC DA    | Valid |
|----|-----------|-------|
|    | Width: 48 |       |
| 49 | 48        | n     |

Table 14.4: Hash Key Example for MAC DA

#### Example of Simple L2 ACL

In this example we want to create a rule which with three L2 fields which are Destiantion MAC address, source MAC address and Ethernet Type. Typically this is a L2 ACL Engine. This means that the fieldSelectBitmask, which is 14 bits , will be set as follows 1000000011 in binary format (Hex value of 0x203) and the lookup data will be located as follows:

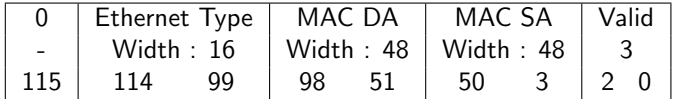

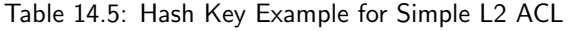

#### Example of L3 IPv4 ACL

In this example we want to create a rule which with four L3 fields which are Destiantion IPv4 address, source IPv4 address, L3 Packet Type and L4 Protocol. Typically this is a L3 ACL Engine. This means that the fieldSelectBitmask, which is 14 bits , will be set as follows 100100001100 in binary format (Hex value of 0x90c) and the lookup data will be located as follows:

|         |    | 0   L3 Tvpe   IPv4 DA                               |    |    |    | $IPv4$ SA $\parallel$ L4 Protocol $\parallel$ Valid $\parallel$ |  |     |  |
|---------|----|-----------------------------------------------------|----|----|----|-----------------------------------------------------------------|--|-----|--|
|         |    | -   Width : 2   Width : 32   Width : 32   Width : 8 |    |    |    |                                                                 |  |     |  |
| 78   77 | 76 | . 75                                                | 44 | 43 | 12 |                                                                 |  | 130 |  |

Table 14.6: Hash Key Example for L3 IPv4 ACL

#### Example of L4 ACL

In this example we want to create a rule which with five fields which are source port, L4 destiantion Port, L4 source port, L3 Packet Type and L4 Protocol. Typically this is a L4 ACL Engine. This means that the fieldSelectBitmask,

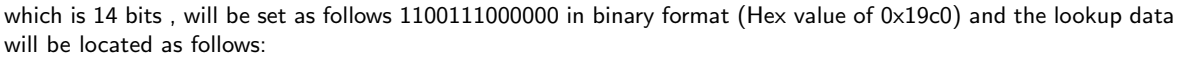

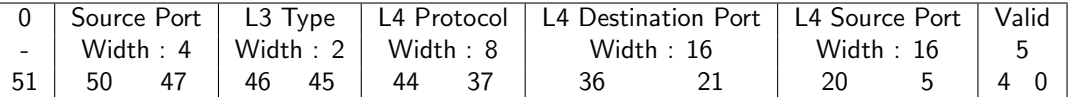

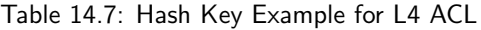

#### Example of Ingress NAT Entry

In this example we want to create an rule where the result would be used to change source IP address and/or source L4 Address. This means that the fieldSelectBitmask, which is 14 bits , will be set as follows 1110001000100 in binary format (Hex value of 0x1c44) and the lookup data will be located as follows:

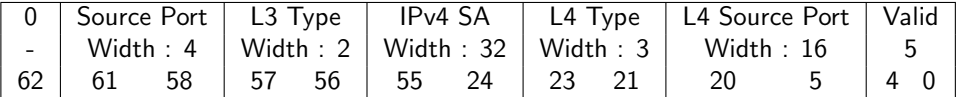

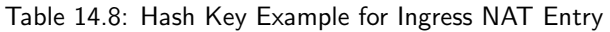

#### Pre Lookup for Configurable Ingress ACL Table 1

This ACL engine has a pre-lookup. This is done to enable a different rule on how to build the ACL fields to be selected. If this lookup does not result in a valid rule poitner then the rule pointer from the source port table will be selected. The prelookup is setup in [Ingress Configurable ACL 1 Pre Lookup](#page-329-0)

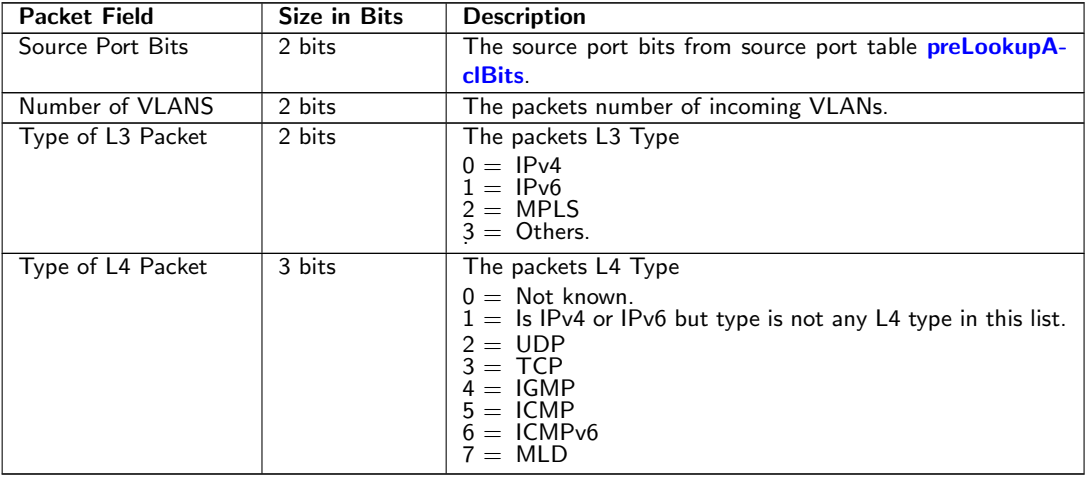

#### Fields for Configurable Ingress ACL Table 1

The following fields can be selected for Configurable Ingress ACL Table 1, the column Bit in Select Bitmask is the number which is set in the bitmask to select the field.

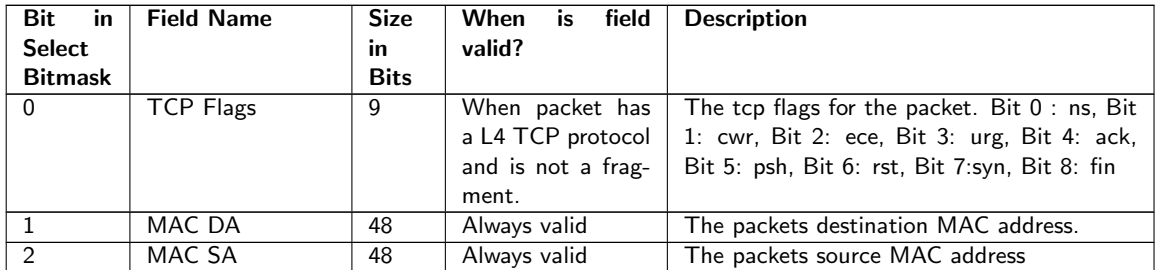

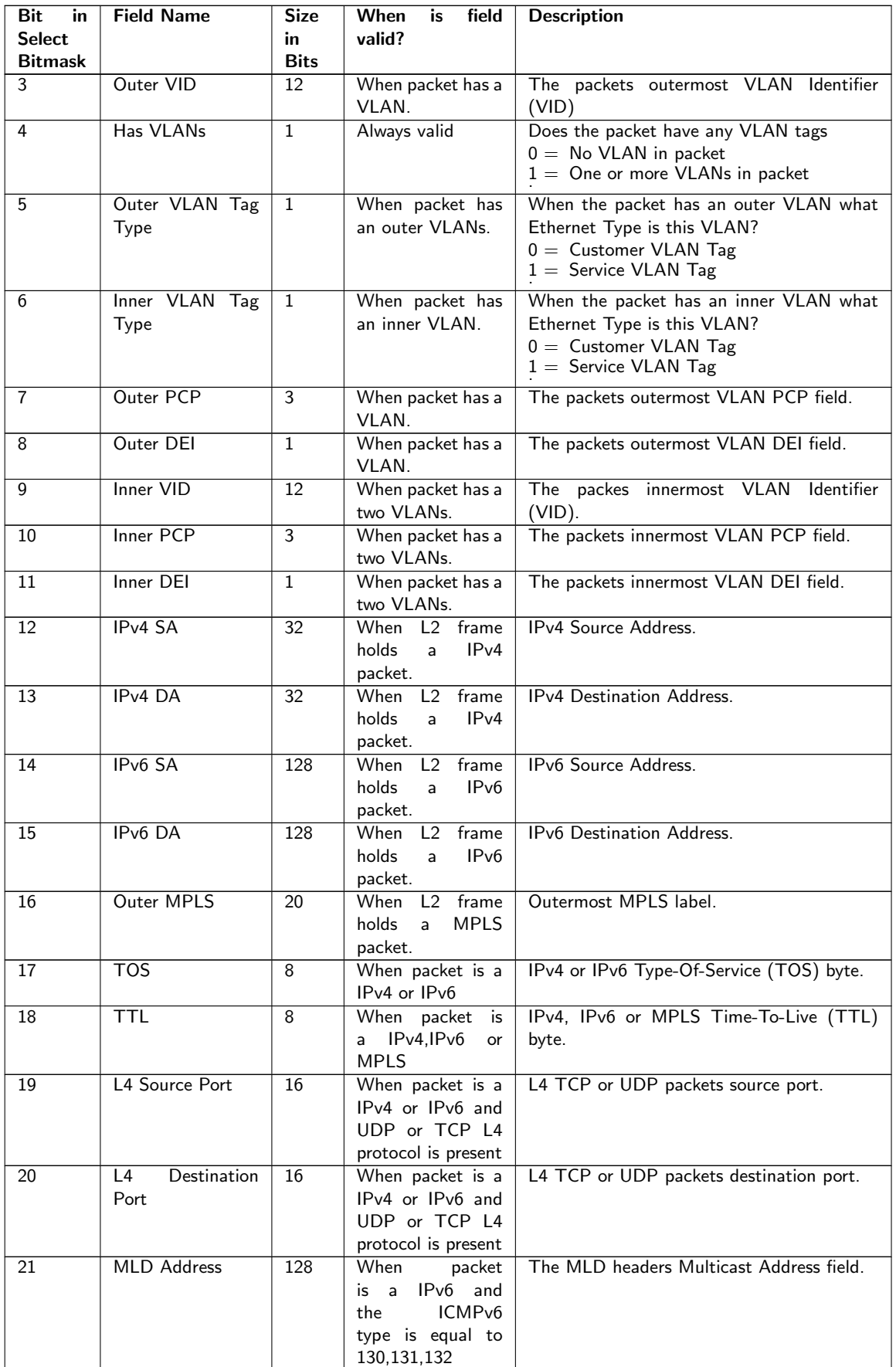

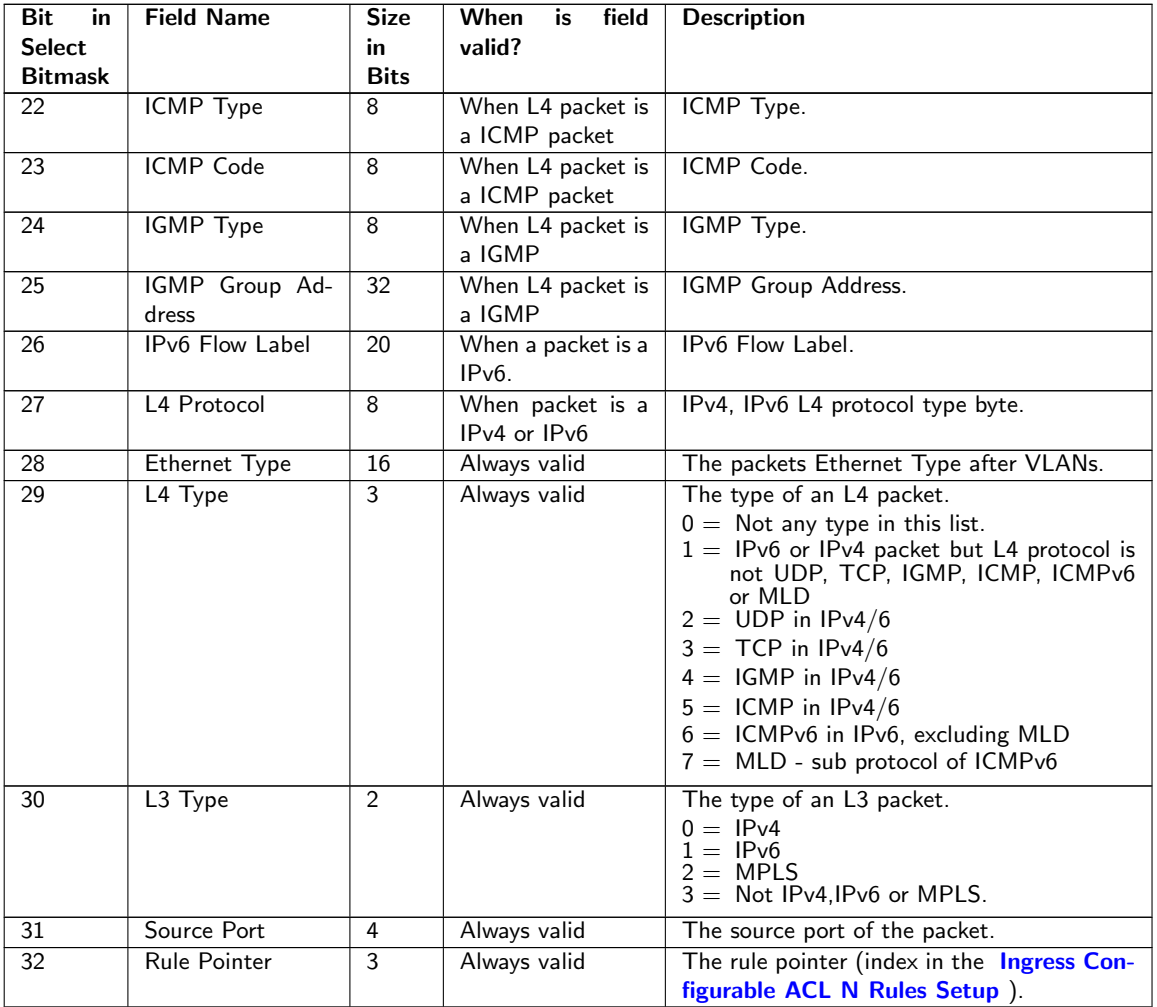

## 14.2.3 Example Of Selecting Fields For Configurable Ingress ACL Table 1

Since this ACL engine can select up to 7 fields. This is done by setting bits in the rule pointers fieldSelectBitmask. Lets look at a few examples of the layout of the 135 bits in search key looks like when different fields are selected.

#### Example ACL with Outer VLAN ID

In this example we only want to create a rule with one field which is the Outer VLAN ID. This means that the fieldSelectBitmask, which is 33 bits , will be set as follows 1000 in binary format (Hex value of 0x8) and the lookup data will be located as follows:

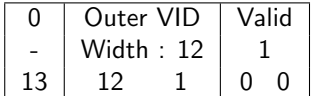

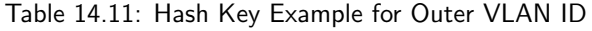

#### Example with Destiantion MAC Address and Outer VLAN VID

In this example we want to create a rule which with two fields which are destiantion MAC address and outermost VLAN Identifier. This means that the fieldSelectBitmask, which is 33 bits , will be set as follows 1010 in binary format (Hex value of 0xa) and the lookup data will be located as follows:

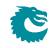

|  | MAC DA |    | Outer VID   Valid            |  |  |
|--|--------|----|------------------------------|--|--|
|  |        |    | Width: $48 \mid$ Width: $12$ |  |  |
|  | 61     | 14 | 13                           |  |  |

Table 14.12: Hash Key Example for Destiantion MAC Address and Outer LAN VID

#### Example of Simple L2 ACL

In this example we want to create a rule which with three L2 fields which are Destiantion MAC address, source MAC address and Ethernet Type. Typically this is a L2 ACL Engine. This means that the fieldSelectBitmask, which is 33 bits , will be set as follows 10000000000000000000000000110 in binary format (Hex value of 0x10000006) and the lookup data will be located as follows:

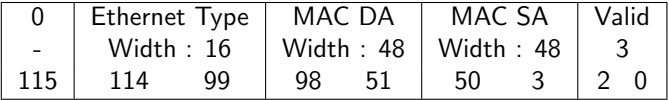

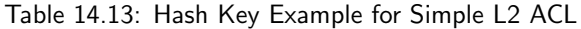

#### Example of L3 IPv4 ACL

In this example we want to create a rule which with four L3 fields which are Destiantion IPv4 address, source IPv4 address, L3 Packet Type and L4 Protocol. Typically this is a L3 ACL Engine. This means that the fieldSelectBitmask, which is 33 bits , will be set as follows 1001000000000000011000000000000 in binary format (Hex value of 0x48003000) and the lookup data will be located as follows:

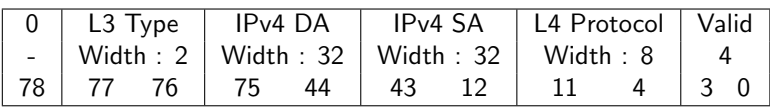

Table 14.14: Hash Key Example for L3 IPv4 ACL

#### Example of L4 ACL

In this example we want to create a rule which with five fields which are source port, L4 destiantion Port, L4 source port, L3 Packet Type and L4 Protocol. Typically this is a L4 ACL Engine. This means that the fieldSelectBitmask, which is 33 bits , will be set as follows 11001000000110000000000000000000 in binary format (Hex value of 0xc8180000) and the lookup data will be located as follows:

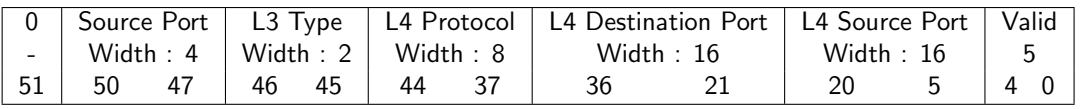

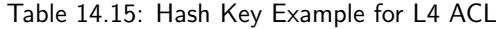

#### Example of Openflow Entry

In this example we want to create a rule which looks like an Openflow entry. This can be done by selecing source port, destiantion MAC, source MAC, Ethernet Type, inner VLAN, outer VLAN, L3 Type, IPv4 SA, IPv4 DA, L4 protocol, L4 Source port and L4 Destiantion port and finally the rule pointer. All in all 13 fields are selected. This means that the fieldSelectBitmask, which is 33 bits , will be set as follows 111011000000110000011001000001110 in binary format (Hex value of 0x1d818320e) and the lookup data will be located as follows:

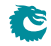

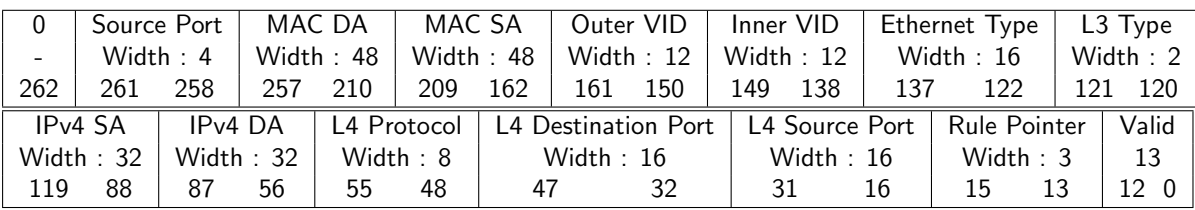

Table 14.16: Hash Key Example for Openflow Entry

#### Example of Ingress NAT Entry

In this example we want to create an rule where the result would be used to change source IP address and/or source L4 Address. This means that the fieldSelectBitmask, which is 33 bits , will be set as follows 11100000000010000001000000000000 in binary format (Hex value of 0xe0081000) and the lookup data will be located as follows:

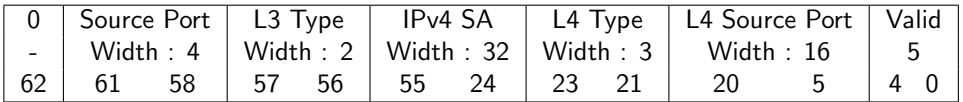

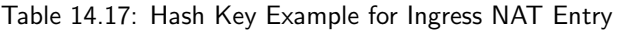

#### Pre Lookup for Configurable Ingress ACL Table 2

This ACL engine has a pre-lookup. This is done to enable a different rule on how to build the ACL fields to be selected. If this lookup does not result in a valid rule poitner then the rule pointer from the source port table will be selected. The prelookup is setup in [Ingress Configurable ACL 2 Pre Lookup](#page-338-0)

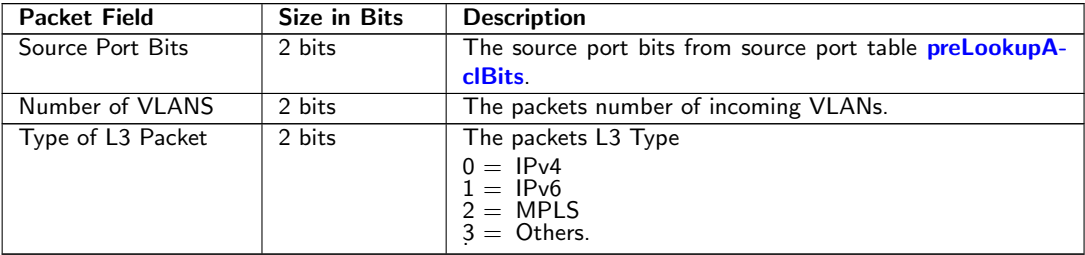

#### Fields for Configurable Ingress ACL Table 2

The following fields can be selected for Configurable Ingress ACL Table 2, the column Bit in Select Bitmask is the number which is set in the bitmask to select the field.

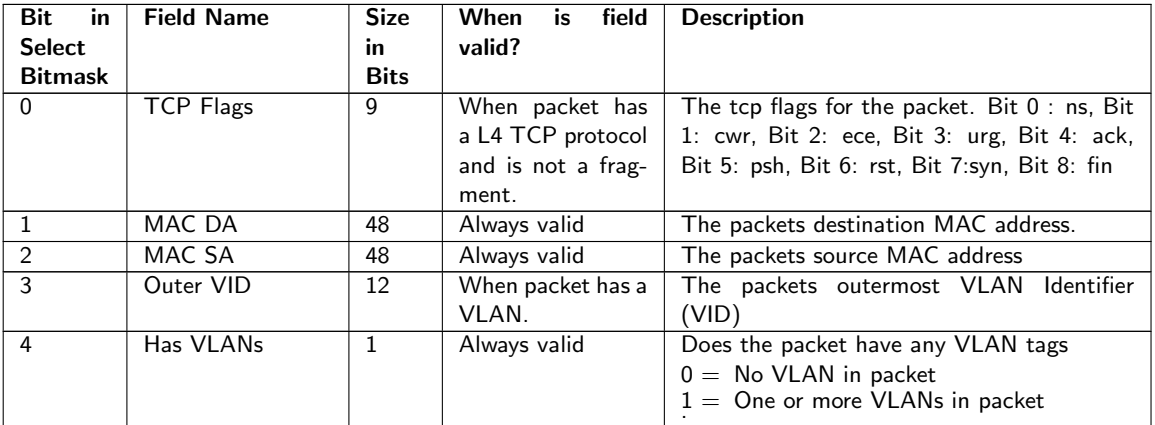

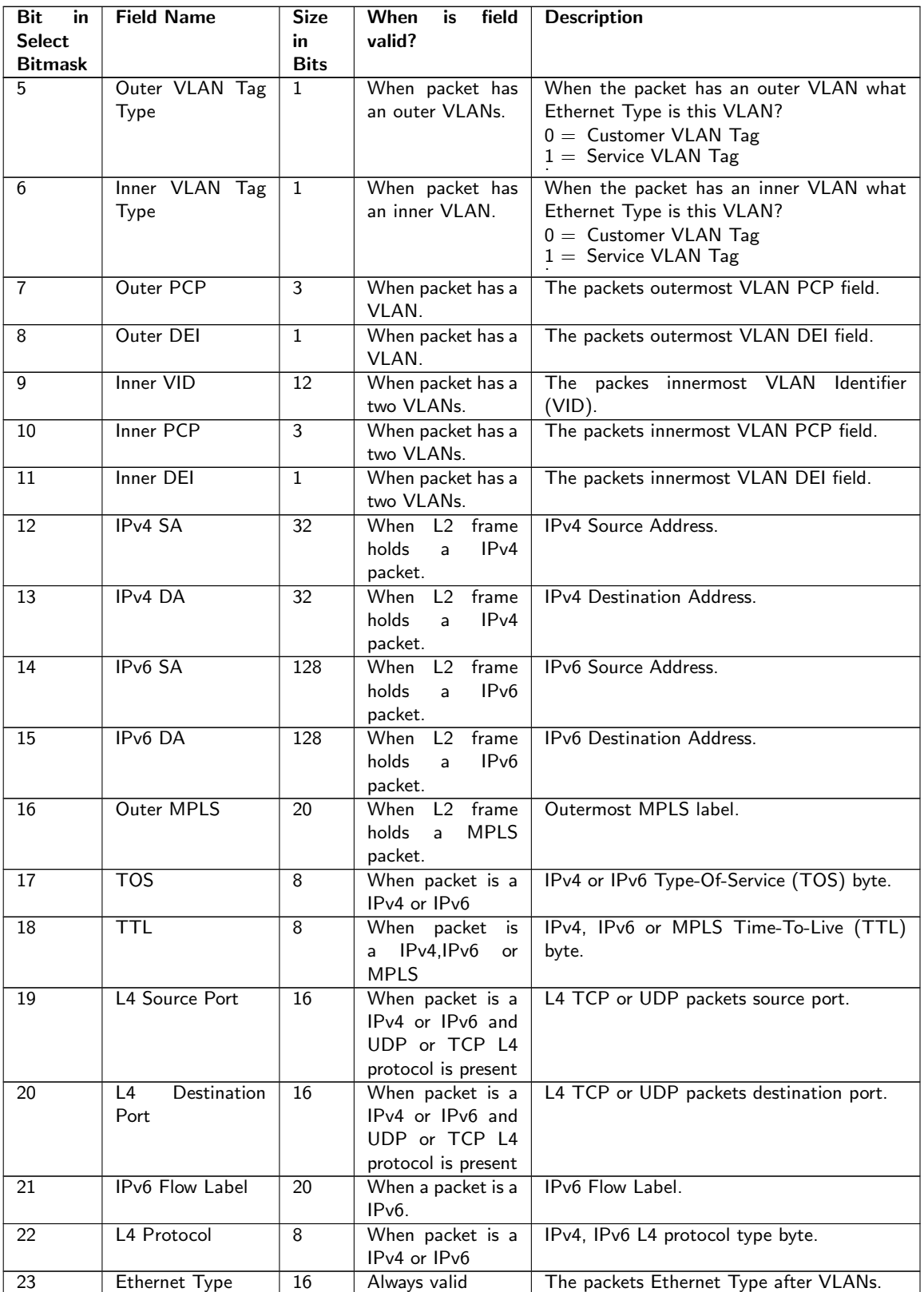

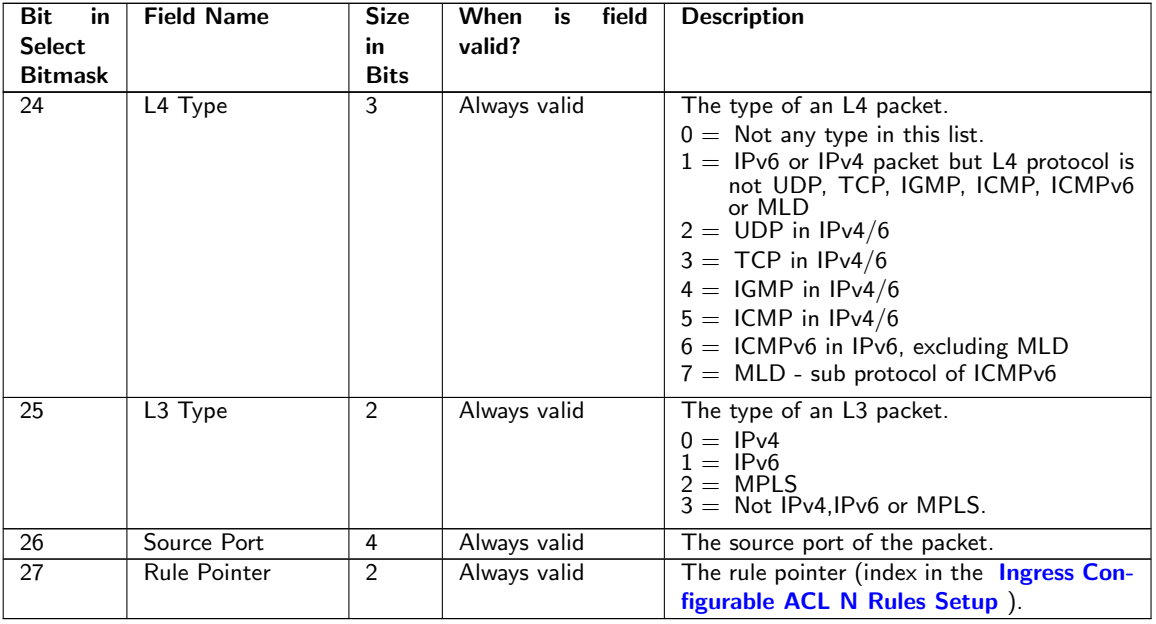

## 14.2.4 Example Of Selecting Fields For Configurable Ingress ACL Table 2

Since this ACL engine can select up to 20 fields. This is done by setting bits in the rule pointers fieldSelectBitmask. Lets look at a few examples of the layout of the 540 bits in search key looks like when different fields are selected.

#### Example ACL with Ethernet Type

In this example we only want to create a rule with one field which is the Ethernet Type. This means that the fieldSelectBitmask, which is 28 bits , will be set as follows 100000000000000000000000 in binary format (Hex value of 0x800000) and the lookup data will be located as follows:

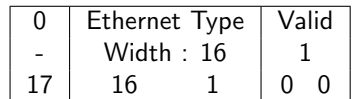

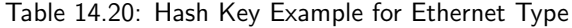

#### Example with Destiantion MAC Address and Outer VLAN VID

In this example we want to create a rule which with two fields which are destiantion MAC address and outermost VLAN Identifier. This means that the fieldSelectBitmask, which is 28 bits , will be set as follows 1010 in binary format (Hex value of 0xa) and the lookup data will be located as follows:

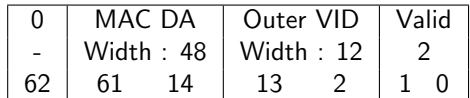

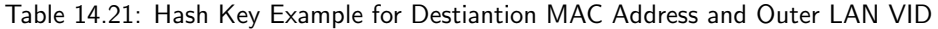

#### Example of Simple L2 ACL

In this example we want to create a rule which with three L2 fields which are Destiantion MAC address, source MAC address and Ethernet Type. Typically this is a L2 ACL Engine. This means that the fieldSelectBitmask, which is 28 bits , will be set as follows 100000000000000000000110 in binary format (Hex value of 0x800006) and the lookup data will be located as follows:

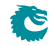

|     | Ethernet Type   MAC DA |            | MAC SA                      | $\vert$ Valid $\vert$ |
|-----|------------------------|------------|-----------------------------|-----------------------|
|     | Width $: 16$           |            | Width : 48   Width : 48   3 |                       |
| 115 | 99<br>114              | -51<br>98. | -50                         |                       |

Table 14.22: Hash Key Example for Simple L2 ACL

#### Example of L3 IPv4 ACL

In this example we want to create a rule which with four L3 fields which are Destiantion IPv4 address, source IPv4 address, L3 Packet Type and L4 Protocol. Typically this is a L3 ACL Engine. This means that the fieldSelectBitmask, which is 28 bits , will be set as follows 10010000000011000000000000 in binary format (Hex value of 0x2403000) and the lookup data will be located as follows:

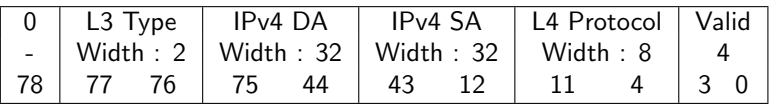

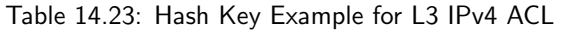

#### Example of L4 ACL

In this example we want to create a rule which with five fields which are source port, L4 destiantion Port, L4 source port, L3 Packet Type and L4 Protocol. Typically this is a L4 ACL Engine. This means that the fieldSelectBitmask, which is 28 bits , will be set as follows 110010110000000000000000000 in binary format (Hex value of 0x6580000) and the lookup data will be located as follows:

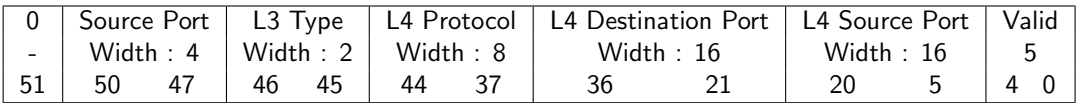

Table 14.24: Hash Key Example for L4 ACL

#### Example of Openflow Entry

In this example we want to create a rule which looks like an Openflow entry. This can be done by selecing source port, destiantion MAC, source MAC, Ethernet Type, inner VLAN, outer VLAN, L3 Type, IPv4 SA, IPv4 DA, L4 protocol, L4 Source port and L4 Destiantion port and finally the rule pointer. All in all 13 fields are selected. This means that the fieldSelectBitmask, which is 28 bits , will be set as follows 1110110110000011001000001110 in binary format (Hex value of 0xed8320e) and the lookup data will be located as follows:

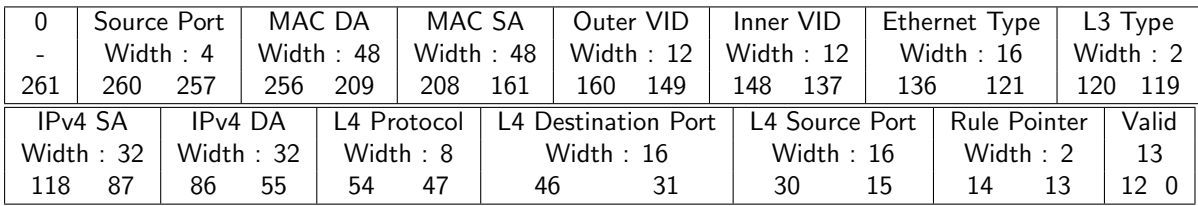

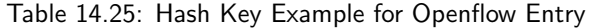

#### Example of Ingress NAT Entry

In this example we want to create an rule where the result would be used to change source IP address and/or source L4 Address. This means that the fieldSelectBitmask, which is 28 bits , will be set as follows 111000010000001000000000000 in binary format (Hex value of 0x7081000) and the lookup data will be located as follows:

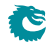

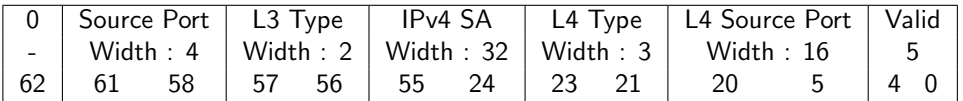

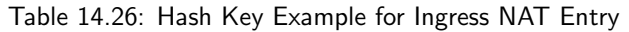

#### Fields for Configurable Ingress ACL Table 3

The following fields can be selected for Configurable Ingress ACL Table 3, the column Bit in Select Bitmask is the number which is set in the bitmask to select the field.

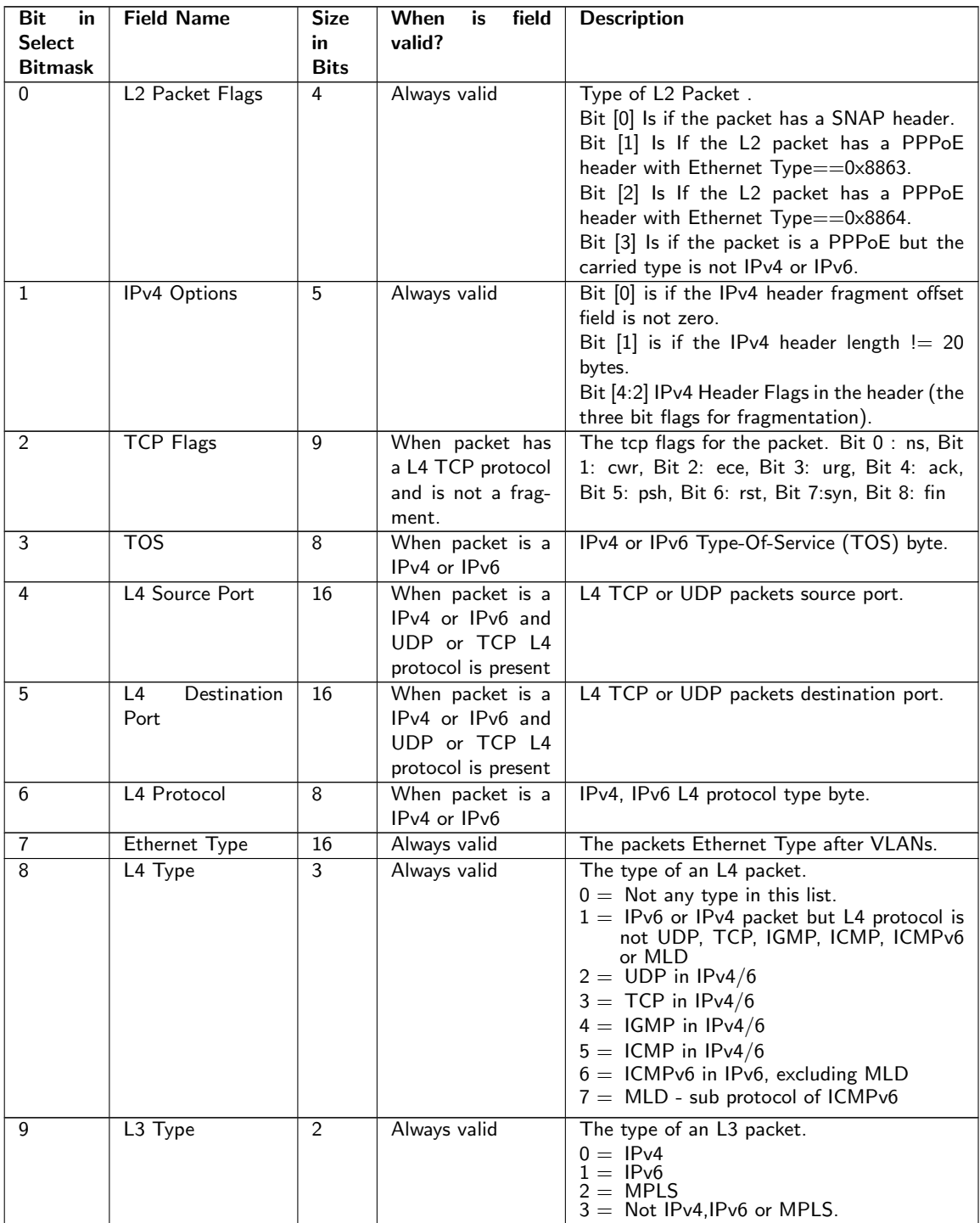

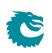

## 14.2.5 Example Of Selecting Fields For Configurable Ingress ACL Table 3

Since this ACL engine can select up to 10 fields. This is done by setting bits in the rule pointers fieldSelectBitmask. Lets look at a few examples of the layout of the 80 bits in search key looks like when different fields are selected.

#### Example ACL with Ethernet Type

In this example we only want to create a rule with one field which is the Ethernet Type. This means that the fieldSelectBitmask, which is 10 bits , will be set as follows 10000000 in binary format (Hex value of 0x80) and the lookup data will be located as follows:

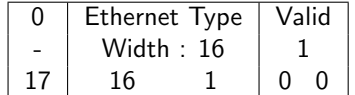

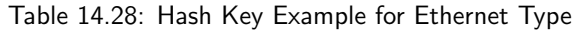

#### Example of Exception ACL

In this example we want to create an rule where exception packets are selected they can then be send to CPU or dropped. This means that the fieldSelectBitmask, which is 10 bits , will be set as follows 1100000111 in binary format (Hex value of 0x307) and the lookup data will be located as follows:

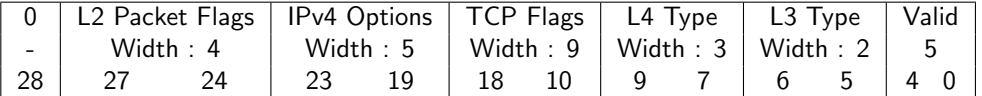

Table 14.29: Hash Key Example for Exception ACL

## 14.2.6 ACL Search

The hash key is used to perform a lookup using the D-left hashing function described in detail in chapter [D-left](#page-118-0) [Lookup.](#page-118-0)

Before the hash key is used the mask in [Ingress Configurable ACL N Search Mask](#page-320-0) is applied.

D-left calculates two hash values from the hash key. These hash values are then used to index the [Ingress](#page-321-0) [Configurable ACL N Small Table](#page-321-0) and [Ingress Configurable ACL N Large Table](#page-316-0) . The hash calculations are described in section [Hash function for Configurable ACL.](#page-106-0)

In addition to the D-left search the hash key is also used to search in the [Ingress Configurable ACL N TCAM](#page-323-0)

## 14.2.7 ACL Actions

Once a hit has been determined by any of the searches above, the answer is read out from the corresponding answer entry. If it was a D-left hash hit then the answer actions is part of the hash memories ( [Ingress Configurable](#page-321-0) [ACL N Small Table](#page-321-0), [Ingress Configurable ACL N Large Table](#page-316-0) ). If it was a hit in the TCAM then the [Ingress](#page-323-1) [Configurable ACL N TCAM Answer](#page-323-1) is used.

The behavior for multiple hits is configured in [Ingress Configurable ACL N Selection](#page-320-1).

The statistics counter which can be updated are located in the [Ingress Configurable ACL Match Counter](#page-416-0)

## 14.3 Multiple ACL Lookups

The section above describes a single ACL Lookup. There are however 4parallel ACL lookups. The functionality in the different lookup engines is the same with the exception that ACL engine 0 has seperate keys for IGMP, ICMP or MLD packets which are not available in the other engines.

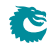

[.](#page-323-0)

Each of the ACL engines has its own rule configuration as well as its own hash and TCAM tables. The hash and TCAM table sizes and search data width for the different engines are as follows.

By using the same rules for multiple engines the table space for a rule can be extended.

#### 14.3.1 Multiple Actions

If the parallel ACL engines have multiple matches the result actions from each search engine can take effect. How multiple actions are handled depends on the type of action.

#### Any Match

If one or more ACL engines matches and has this action set then the action will take effect.

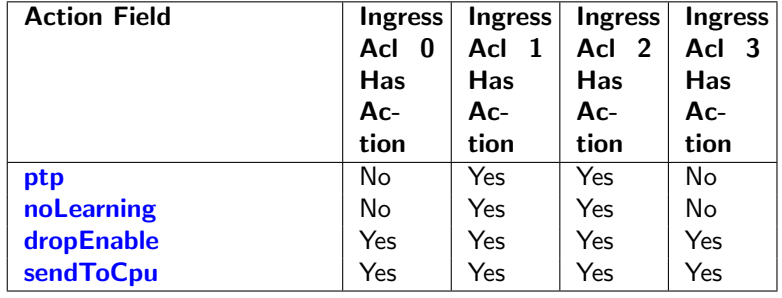

Table 14.30: Actions that will take effect if one or more is set.

#### First Match or Priority

If multiple ACL engines matches and has this action set then the value from the lowest numbered engine will be used.If an entry has the priority field set this value will be used and the values which do not have priority set will be ignored.If multiple matches have the priority field set then value from the highest numbered engine will be used.

#### Counter Update

All matches that have counter update action, [updateCounter](#page-322-0) set will take effect. Each counter pointed to will be updated. If multiple actions point to the same counter then the counter value will only be incremented by one.

#### Send To Port

All matches that have an action [sendToPort](#page-321-3) will take effect by setting the port number in the packet destination port mask, possibly resulting in a multicast.

#### Send To CPU

If any match has the send ToCpu action set it will take effect. When the To CPU Tag is used the reason code will indicate table index in the lowest numbered engine.

#### Ingress Admission Control Pointer

If there are multiple matches with actions to set the MMP pointer, mmpPointer then the selection will be done based on the mmpOrder field. This selection is described in [Ingress Admission Control.](#page-146-0)

#### Update IP Action

In some engines there can also be actions to update the IP fields. Since these actions are only available in one ACL engine there is no need to resolve multiple hits. If an action is enabled and the entry is hit it will take effect.

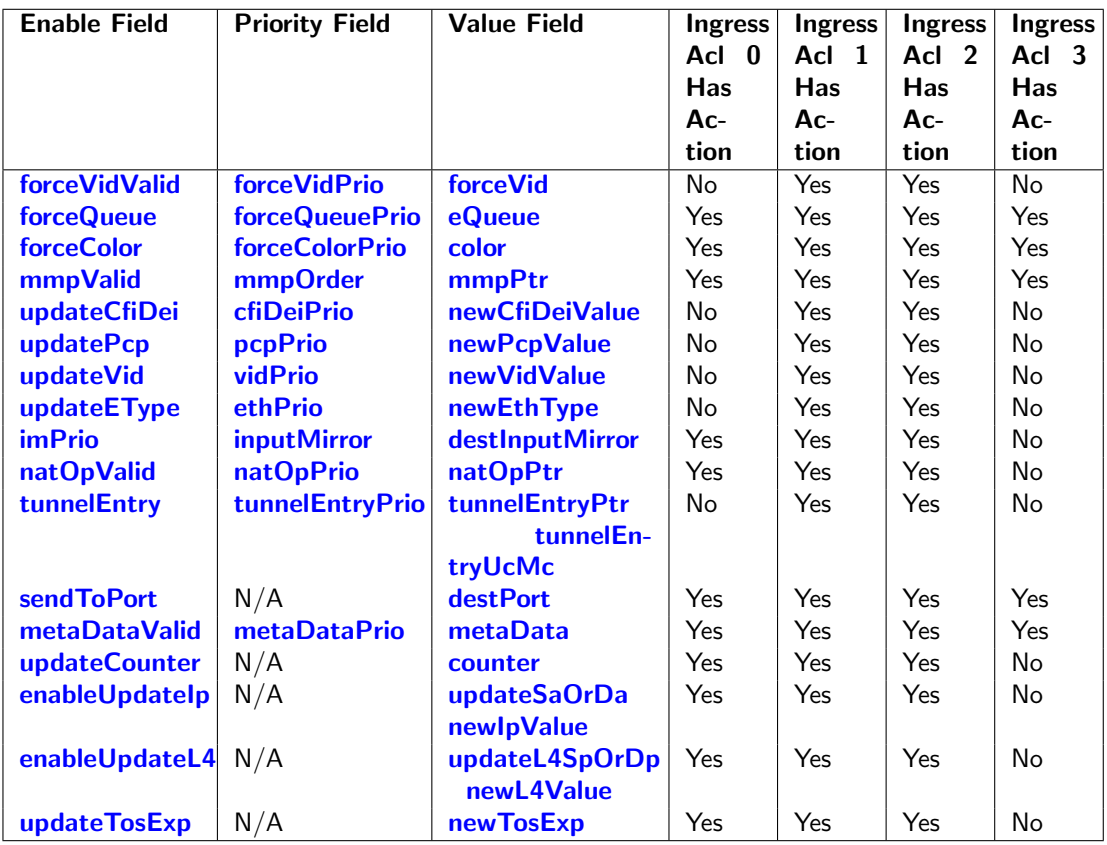

Table 14.31: The lowest numbered takes effect if no priority else the highest numbered with priority set.

## 14.3.2 Default Port ACL action

When a port has the field [enableDefaultPortAcl](#page-396-1) set then once a packet misses the ingress ACL lookup, on this source port, this action will be carried out. The action to be carried out is specified in the register **[Source Port](#page-387-0)** [Default ACL Action](#page-387-0). The actions are the same which can be done for the ACL Lookup. If the bit is set in field [forcePortAclAction](#page-396-2) then all packets coming in on this source port are subjected to the actions specified in [Source](#page-387-0) [Port Default ACL Action](#page-387-0). This force ACL default action overrides all other ingress ACL actions/decisions.

## 14.4 Configurable Egress ACL Engine

The egress ACL engine uses a configurable selection of fields from the incoming packet headers, from L2 fields to L4 fields. From the selected fields a hash table lookup is then done using [D-left hashing.](#page-118-0) The hashing is combined with a TCAM to resolve hash collisions and to enable per entry masking of data. Each of the hash tables can also be masked, but only a single mask can be applied for all data in a hash table.

There are 2 parallell ACL engines that each can perform one lookup per packet. All lookups are done in parallel and then there is a post processing of all the matching results to determine what actions to perform. There can be multiple actions taken for a single packet. How the actions are determined when there are multiple matches are described below.

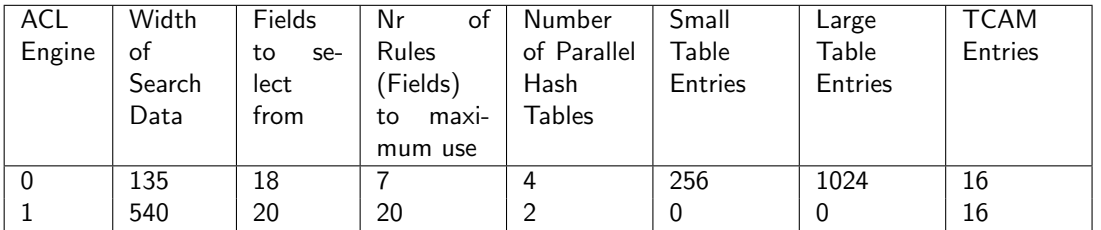

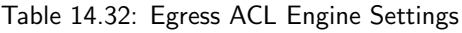

## 14.4.1 Field Selection

Which fields that will be used in the ACL search is configured in the [Egress Configurable ACL N Rules Setup](#page-290-0) table. To determine which rule in the table to use the forwarding result from routing and switching is input to a search in [Egress ACL Rule Pointer TCAM](#page-288-0).

The rule pointer determined through this search is then index into [Egress Configurable ACL N Rules Setup](#page-290-0) table. This table determines which fields that will be part of the hash key in the ACL search.

The possible fields to select are shown below for each ACL engine.

#### Determining Rule

The forwarding result fields that are used to search in the [Egress ACL Rule Pointer TCAM](#page-288-0) are listed below. There is also a mask field for each of the search data fields allowing a selection of which bits in a field that should be compared.

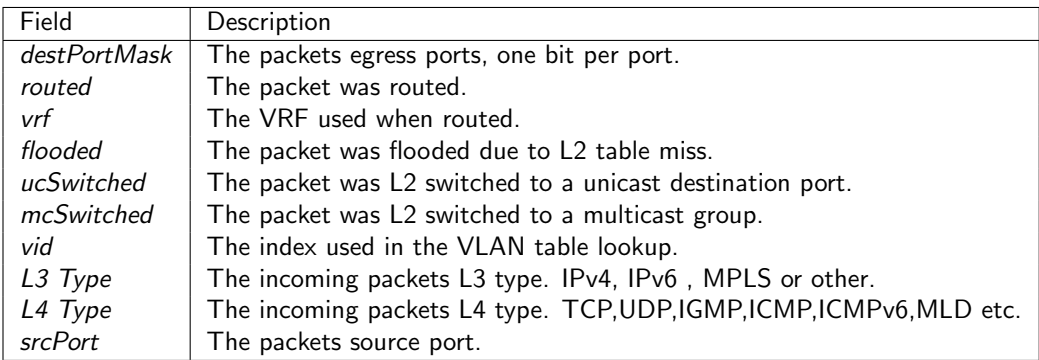

Table 14.33: Fields used in the rule search.

The TCAM is searched starting at entry 0 and the first matching entry is used. The result is then taken from the [Egress ACL Rule Pointer TCAM Answer](#page-289-0) table at the corresponding position. The result is a rule pointer into the [Egress Configurable ACL N Rules Setup](#page-290-0) tables.

If there is no match in the TCAM the rule pointer 0 will be used. The rule setup can thus not be used to disable the ACL search.

Each Egress ACL engine has a separate rule table and seperate pointers to each acl rule table.

#### Creating the hash key

All the bits from the fields selected in a rule are concatenated into a hash key. The hash key is used in several places.

- From the hash key two hash indexes are calculated which points into the [Egress Configurable ACL N Small](#page-292-0) [Table](#page-292-0) and [Egress Configurable ACL N Large Table](#page-289-1) .
- Secondly the hash key is stored in the compareData field of the hash table entries.
- If a [Egress Configurable ACL N TCAM](#page-293-0) entry is used the packet data keys are stored in the compareData field of that entry.
- When searching the tables a hash key is constructed from the incoming packets decoded packet fields. The appropriate valid bits are set.

Following the valid bits are the field data in the order that the fields are selected in [Egress Configurable ACL N](#page-290-0) [Rules Setup](#page-290-0) .

#### Selectable Packet Fields

The table below lists which fields that are possible to select along with a description on when the fields are valid.

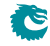

A selected field will only result in a match if the incoming packet has the correct protocol type for the selected field, as determined by the [Packet Decoder.](#page-24-0) For example to match an IPv4 source address does therefore not require that the rule contains a field that checks that the protocol type is a IPv4 packet.

#### Fields for Configurable Egress ACL Table 0

The following fields can be selected for Configurable Egress ACL Table 0, the column Bit in Select Bitmask is the number which is set in the bitmask to select the field.

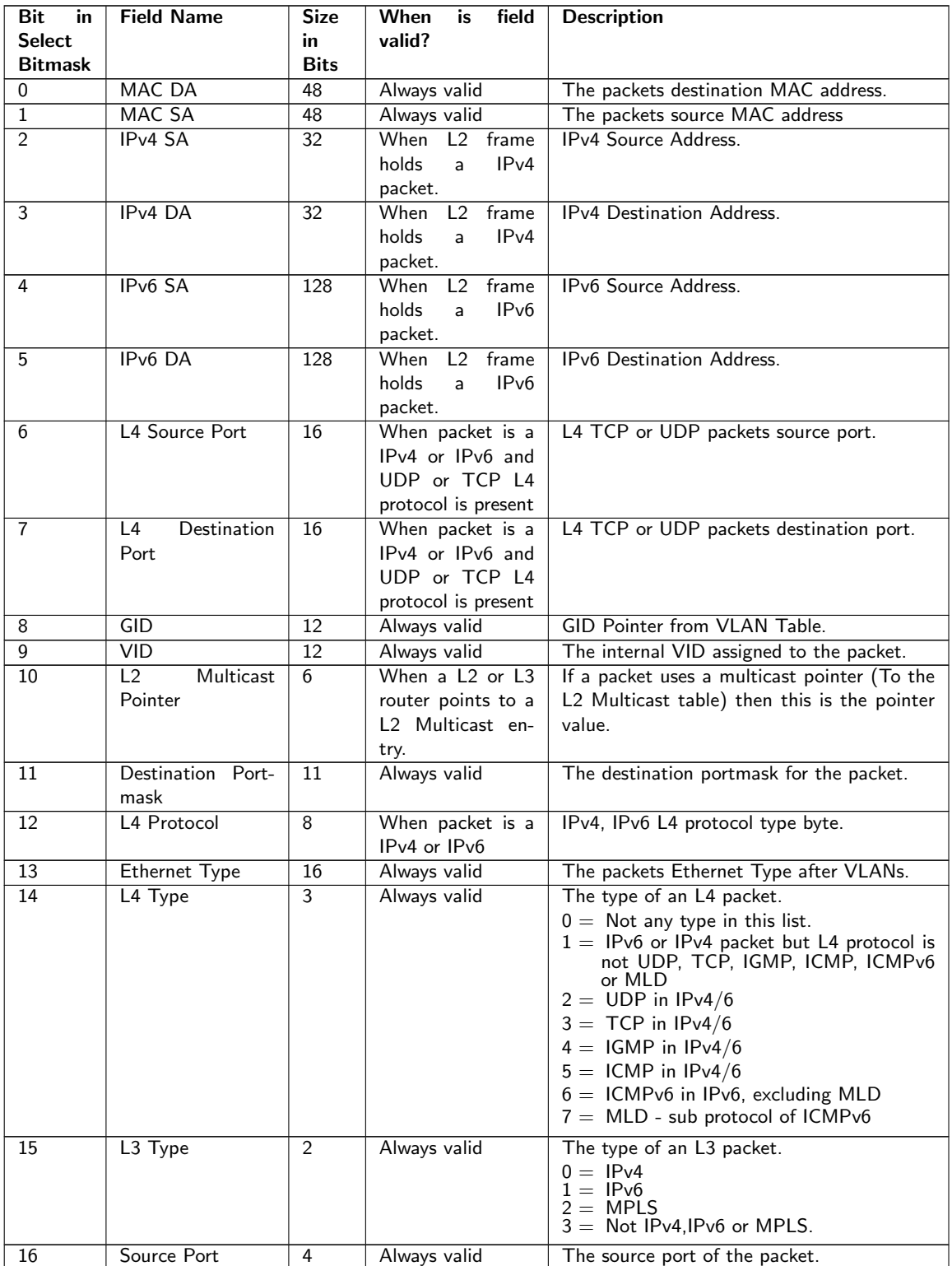

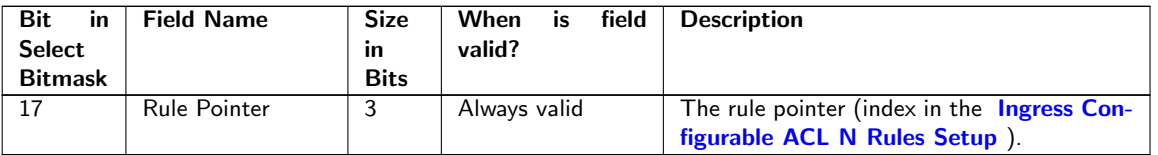

## 14.4.2 Example Of Selecting Fields For Configurable Egress ACL Table 0

Since this ACL engine can select up to 7 fields. This is done by setting bits in the rule pointers fieldSelectBitmask. Lets look at a few examples of the layout of the 135 bits in search key looks like when different fields are selected.

#### Example ACL with MAC DA

In this example we only want to create a rule with one field which is the MAC destiantion address. This means that the fieldSelectBitmask, which is 18 bits , will be set as follows 1 in binary format (Hex value of 0x1) and the lookup data will be located as follows:

|    | MAC DA    | Valid  |
|----|-----------|--------|
|    | Width: 48 |        |
| 40 | 48        | n<br>U |

Table 14.35: Hash Key Example for MAC DA

#### Example of Simple L2 ACL

In this example we want to create a rule which with three L2 fields which are Destiantion MAC address, source MAC address and Ethernet Type. Typically this is a L2 ACL Engine. This means that the fieldSelectBitmask, which is 18 bits , will be set as follows 10000000000011 in binary format (Hex value of 0x2003) and the lookup data will be located as follows:

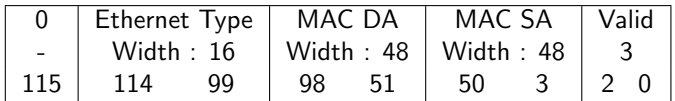

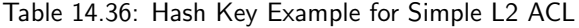

#### Example of L3 IPv4 ACL

In this example we want to create a rule which with four L3 fields which are Destiantion IPv4 address, source IPv4 address, L3 Packet Type and L4 Protocol. Typically this is a L3 ACL Engine. This means that the fieldSelectBitmask, which is 18 bits , will be set as follows 1001000000001100 in binary format (Hex value of 0x900c) and the lookup data will be located as follows:

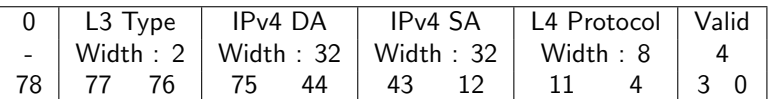

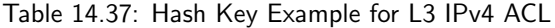

#### Example of L4 ACL

In this example we want to create a rule which with five fields which are source port, L4 destiantion Port, L4 source port, L3 Packet Type and L4 Protocol. Typically this is a L4 ACL Engine. This means that the fieldSelectBitmask, which is 18 bits , will be set as follows 11001000011000000 in binary format (Hex value of 0x190c0) and the lookup data will be located as follows:

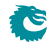

|                                       |  |  | 0   Source Port   L3 Type   L4 Protocol   L4 Destination Port   L4 Source Port   Valid |            |            |  |
|---------------------------------------|--|--|----------------------------------------------------------------------------------------|------------|------------|--|
| -   Width : 4   Width : 2   Width : 8 |  |  |                                                                                        | Width : 16 |            |  |
| 51   50   47   46   45   44   37      |  |  | -36                                                                                    |            | $5 \pm 40$ |  |

Table 14.38: Hash Key Example for L4 ACL

#### Example of Egress NAT Entry

In this example we want to create an rule where the result would be used to change destination IP address and/or destination L4 Address. This means that the fieldSelectBitmask, which is 18 bits , will be set as follows 1100000010001000 in binary format (Hex value of 0xc088) and the lookup data will be located as follows:

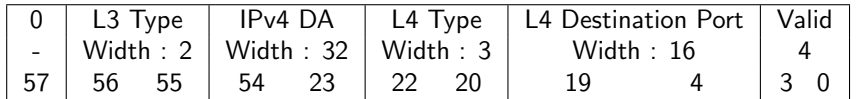

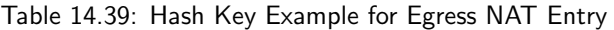

#### Example of IPsec Encryption Entry

In this example we want to create an rule where the result would be used to send the packet to the crypto engine to be encrypted before it should be sent out. This means that the fieldSelectBitmask, which is 18 bits , will be set as follows 1000000000001000 in binary format (Hex value of 0x8008) and the lookup data will be located as follows:

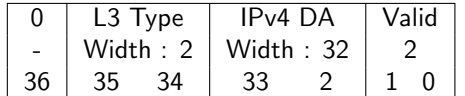

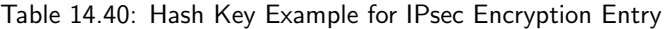

#### Example of MACsec Encryption Entry

In this example we want to create an rule where the result would be used to send the packet to the crypto engine to be encrypted before it should be sent out. This means that the fieldSelectBitmask, which is 18 bits , will be set as follows 100000000000 in binary format (Hex value of 0x800) and the lookup data will be located as follows:

| Destination Portmask   Valid |  |  |
|------------------------------|--|--|
| Width:11                     |  |  |
|                              |  |  |

Table 14.41: Hash Key Example for MACsec Encryption Entry

#### Fields for Configurable Egress ACL Table 1

The following fields can be selected for Configurable Egress ACL Table 1, the column Bit in Select Bitmask is the number which is set in the bitmask to select the field.

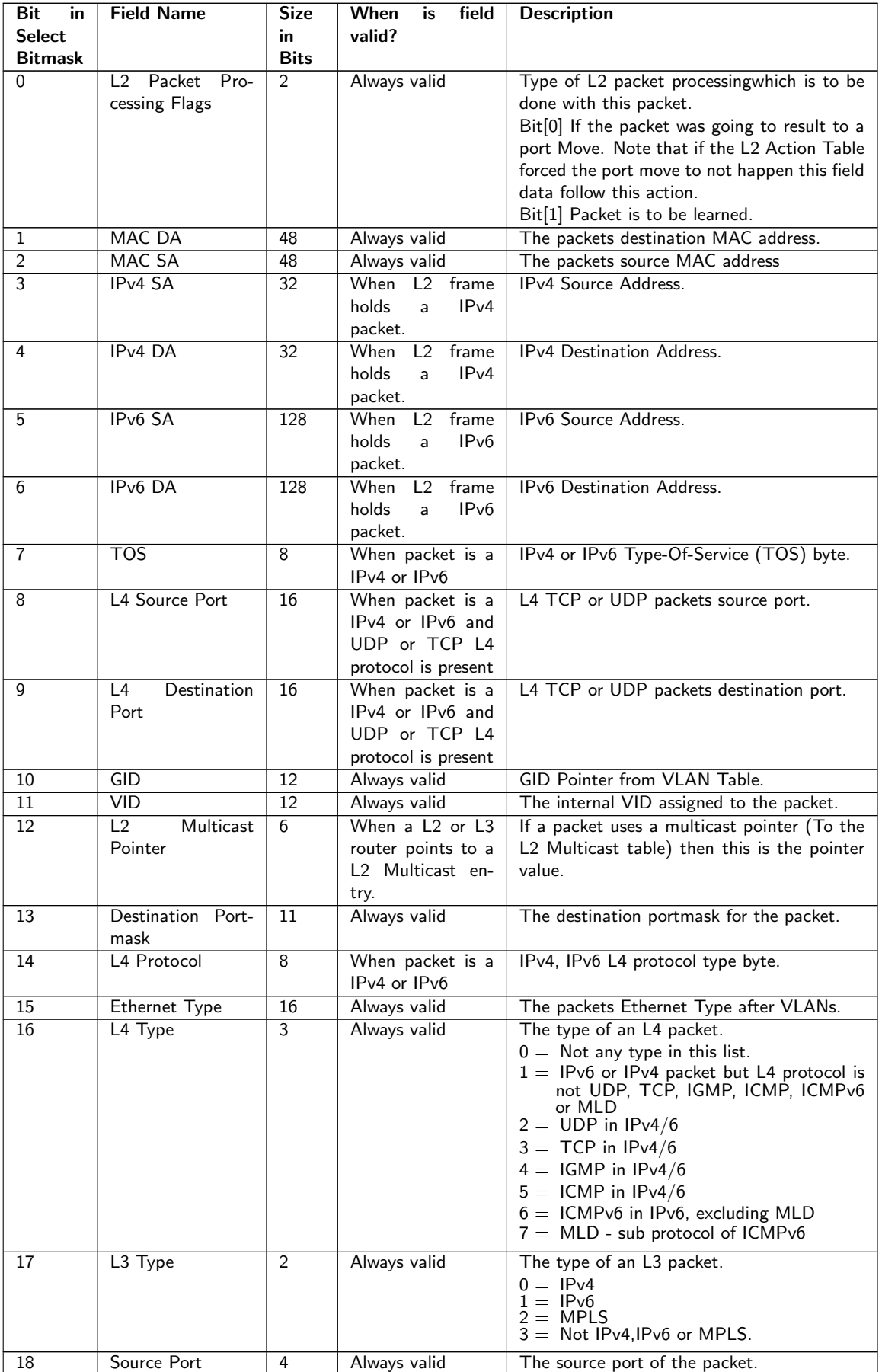

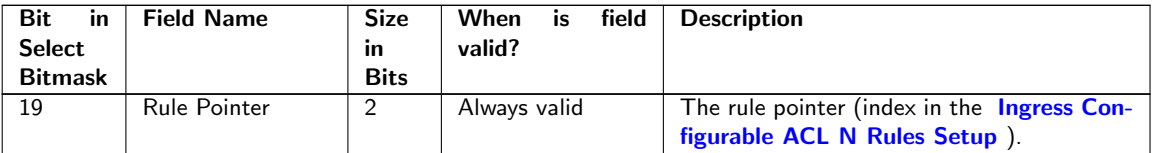

## 14.4.3 Example Of Selecting Fields For Configurable Egress ACL Table 1

Since this ACL engine can select up to 20 fields. This is done by setting bits in the rule pointers fieldSelectBitmask. Lets look at a few examples of the layout of the 540 bits in search key looks like when different fields are selected.

#### Example ACL with TOS Byte

In this example we only want to create a rule with one field which is the TOS. This means that the fieldSelectBitmask, which is 20 bits , will be set as follows 10000000 in binary format (Hex value of 0x80) and the lookup data will be located as follows:

| N | <b>TOS</b> | Valid |              |
|---|------------|-------|--------------|
|   | Width: $8$ |       |              |
| Q | 8          |       | $\mathbf{U}$ |

Table 14.43: Hash Key Example for TOS Byte

#### Example of Simple L2 ACL

In this example we want to create a rule which with three L2 fields which are Destiantion MAC address, source MAC address and Ethernet Type. Typically this is a L2 ACL Engine. This means that the fieldSelectBitmask, which is 20 bits , will be set as follows 1000000000000110 in binary format (Hex value of 0x8006) and the lookup data will be located as follows:

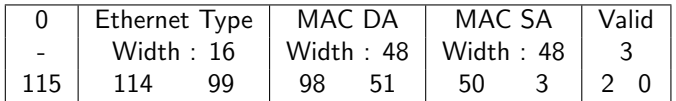

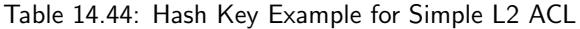

#### Example of L3 IPv4 ACL

In this example we want to create a rule which with four L3 fields which are Destiantion IPv4 address, source IPv4 address, L3 Packet Type and L4 Protocol. Typically this is a L3 ACL Engine. This means that the fieldSelectBitmask, which is 20 bits , will be set as follows 100100000000011000 in binary format (Hex value of 0x24018) and the lookup data will be located as follows:

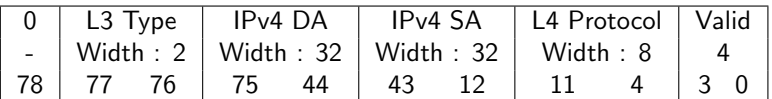

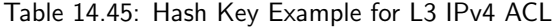

#### Example of L4 ACL

In this example we want to create a rule which with five fields which are source port, L4 destiantion Port, L4 source port, L3 Packet Type and L4 Protocol. Typically this is a L4 ACL Engine. This means that the fieldSelectBitmask, which is 20 bits , will be set as follows 1100100001100000000 in binary format (Hex value of 0x64300) and the lookup data will be located as follows:

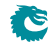

|                                       |  |  | 0   Source Port   L3 Type   L4 Protocol   L4 Destination Port   L4 Source Port   Valid |            |                |  |
|---------------------------------------|--|--|----------------------------------------------------------------------------------------|------------|----------------|--|
| -   Width : 4   Width : 2   Width : 8 |  |  |                                                                                        | Width : 16 | Width : 16   5 |  |
| 51   50   47   46   45   44   37      |  |  | -36                                                                                    |            | $5 \pm 40$     |  |

Table 14.46: Hash Key Example for L4 ACL

#### Example of Egress NAT Entry

In this example we want to create an rule where the result would be used to change destination IP address and/or destination L4 Address. This means that the fieldSelectBitmask, which is 20 bits , will be set as follows 110000001000010000 in binary format (Hex value of 0x30210) and the lookup data will be located as follows:

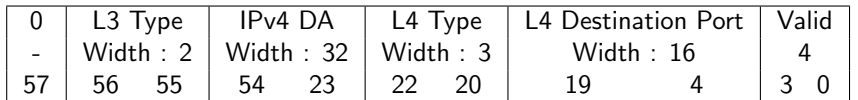

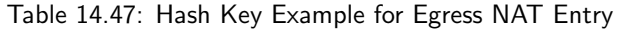

#### Example of IPsec Encryption Entry

In this example we want to create an rule where the result would be used to send the packet to the crypto engine to be encrypted before it should be sent out. This means that the fieldSelectBitmask, which is 20 bits , will be set as follows 100000000000010000 in binary format (Hex value of 0x20010) and the lookup data will be located as follows:

| 0  |    | L3 Type    | IP <sub>v</sub> 4 DA |  | Valid |
|----|----|------------|----------------------|--|-------|
|    |    | Width: $2$ | Width: $32$          |  |       |
| 36 | 35 | 34         | 33                   |  |       |

Table 14.48: Hash Key Example for IPsec Encryption Entry

#### Example of MACsec Encryption Entry

In this example we want to create an rule where the result would be used to send the packet to the crypto engine to be encrypted before it should be sent out. This means that the fieldSelectBitmask, which is 20 bits , will be set as follows 10000000000000 in binary format (Hex value of 0x2000) and the lookup data will be located as follows:

| Destination Portmask | Valid |  |
|----------------------|-------|--|
| Width : 11           |       |  |
|                      |       |  |

Table 14.49: Hash Key Example for MACsec Encryption Entry

### 14.4.4 ACL Search

The hash key is used to perform a lookup using the D-left hashing function described in detail in chapter [D-left](#page-118-0) [Lookup.](#page-118-0)

Before the hash key is used the mask in [Egress Configurable ACL N Search Mask](#page-291-0) is applied.

D-left calculates two hash values from the hash key. These hash values are then used to index the [Egress](#page-292-0) [Configurable ACL N Small Table](#page-292-0) and [Egress Configurable ACL N Large Table](#page-289-1) . The hash calculations are described in section [Hash function for Configurable ACL.](#page-113-0)

In addition to the D-left search the hash key is also used to search in the [Egress Configurable ACL N TCAM](#page-293-0)

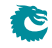

[.](#page-293-0)

## 14.4.5 ACL Actions

Once a hit has been determined by any of the searches above, the answer is read out from the corresponding answer entry. If it was a D-left hash hit then the answer actions is part of the hash memories ( [Egress Configurable](#page-292-0) [ACL N Small Table](#page-292-0), [Egress Configurable ACL N Large Table](#page-289-1) ). If it was a hit in the TCAM then the [Egress](#page-293-1) [Configurable ACL N TCAM Answer](#page-293-1) is used.

The behavior for multiple hits is configured in [Egress Configurable ACL N Selection](#page-291-1).

The statistics counter which can be updated are located in the [Egress Configurable ACL Match Counter](#page-416-1)

## 14.5 Multiple ACL Lookups

The section above describes a single ACL Lookup. There are however 2 parallel ACL lookups.

Each of the ACL engines has its own rule configuration as well as its own hash and TCAM tables. By using the same rules for multiple engines the table space for a rule can be extended.

#### 14.5.1 Multiple Actions

If the parallel ACL engines have multiple matches the result actions from each search engine can take effect. How multiple actions are handled depends on the type of action.

#### Any Match

If one or more ACL engines matches and has this action set then the action will take effect.

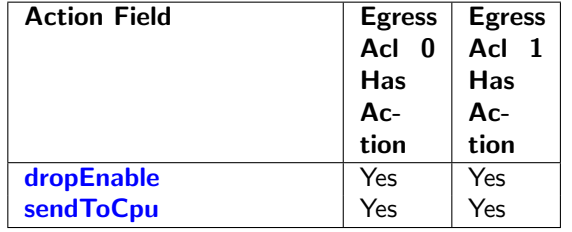

Table 14.50: Actions that will take effect if one or more is set.

#### First Match or Priority

If multiple ACL engines matches and has this action set then the value from the lowest numbered engine will be used.

If an entry has the priority field set this value will be used and the values which do not have priority set will be ignored.

If multiple matches have the priority field set then value from the highest numbered engine will be used.

#### Counter Update

All matches that have counter update action, [updateCounter](#page-292-3), set will take effect. Each counter pointed to will be updated. If multiple actions point to the same counter then the counter value will only be incremented by one.

#### Send To Port

All matches that have an action [sendToPort](#page-292-4) will take effect by setting the port number in the packet destination port mask. Any previous destination ports set will be cleared.

#### Send To CPU

If any match has the [sendToCpu](#page-292-2) action set it will take effect. When the To CPU Tag is used the reason code will indicate table index in the lowest numbered engine. Any previous destination ports set will be cleared.

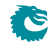

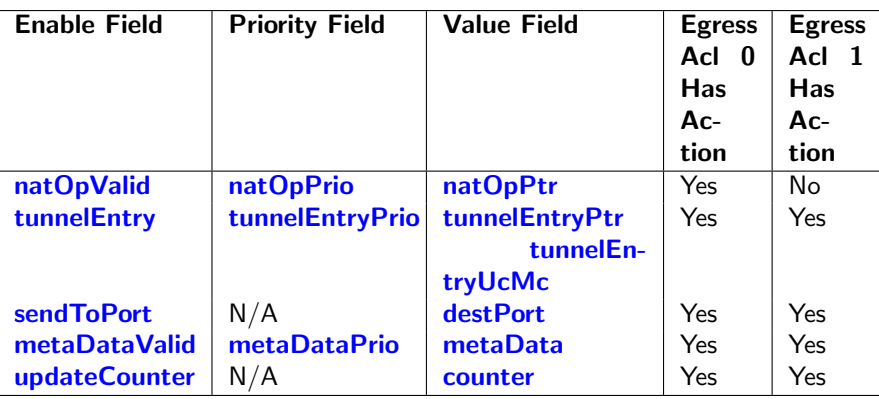

Table 14.51: The lowest numbered takes effect if no priority else the highest numbered with priority set.

## <span id="page-100-0"></span>Chapter 15

# VLAN and Packet Type Filtering

This chapter gives an overview of the filtering options available on ingress and egress. Filtering allows different types of packets to be accepted or dropped.

A filter is applied at the source port as packets enter the switch core. This is set up in the *[Ingress Port Packet](#page-348-0)* [Type Filter](#page-348-0) register.

When the packet is ready to be queued, the [Ingress Egress Port Packet Type Filter](#page-345-0) is applied for each egress port the packet is to be queued onto. If the packet is dropped then a drop counter is updated for each packet which is dropped.

Before a packet is to be sent out, the egress port it is checked in the [Egress Port Configuration](#page-249-0) to see if the packet is allowed to be sent out.

The settings are unique for each port.

A packet of a certain type may be allowed to enter on a certain ingress port. But this does not mean the frame is ultimately allowed to be transmit, since ingress and egress port filters are setup independently.

In addition to the egress port packet type filter, there is also a source port filter on the egress port. This is found in [srcPortFilter](#page-347-0). The source port filter on the egress port allows a user to decide whether packets from a certain source port are allowed to be sent out on an egress port. The outcome of the filtering options are either to drop a packet, or to allow it.

Since the source port table, vlan table and egress port configuration can all have VLAN operations which changes the packet, it is important to understand on which packet the filtering is actually done.

- The source port filtering is done on the packet as it enters the switch without any packet modifications.
- The ingress egress port filtering is done on the packet after the source port and VLAN table VLAN operations. The L2 Multicast is calculated in the same way as MBSC register [L2 Multicast Handling](#page-362-0).
- The egress port filtering is done after all the VLAN operations has been carried out including the egress ports own VLAN operations.

Note that if a user defined VLAN tag is pushed, it will always be regarded as a C-VLAN tag by the filtering.

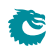

## <span id="page-102-0"></span>Chapter 16

# **Hashing**

Hashing is used to enable the use of SRAM memories instead of using CAMs for lookups.

## 16.1 Hashing Functions

This section describes the hash functions used in this core.

#### 16.1.1 MAC Table Hashing

The hash function receives the destination MAC address and GID as an input and it returns a hash with the same bit width as the address for the [L2 DA Hash Lookup Table](#page-360-0) divided by number of buckets (4). The table is divided into equal sized parts/buckets which are readout in parallel.

#### Hash Function for MAC Table

The XOR hash function splits the key into 6 parts, each with the width of the hash value. To obtain the hash value a bitwise XOR is performed on all the parts.

When learning random MAC addresses the hash function results in an average utilization of the L2 table of 40% (including/excluding multicast addresses does not change this). When learning sequential MAC addresses (such as in the RFC2889) the utilization is 100%.

Python code for the hashing function is shown below as well as a test case to clarify how the key is calculated.

```
def calc_l2_hash ( key ):""" key: 60 bits hash key
           key [59:48] = GIDkey [47:0] = MACfold count = 6returns: 10 bits hash value
  "" "
  hashval = key & 0b11111111111h a sh v a l = h a sh v a l \hat{ } (key >>10)
  hashval = hashval & 0b1111111111hashval = hashval \hat{ } (key >>20)
  hashval = hashval & 0b1111111111hashval = hashval \hat{ } (key >>30)
  hashval = hashval & 0b1111111111hashval = hashval \hat{ } (key >>40)
  hashval = hashval & 0b1111111111hashval = hashval \hat{ } (key >>50)
  hashval = hashval & 0b1111111111return hashval
```

```
def mac_str2int ( mac_adr ):
    """ Convert Ethernet MAC address from string format, e.g. '46:61:62:bc:84:dd'
```

```
to integer. """
    hx = ''.join(max_adr.split(':'))return int(hx, 16)def 12-hash( gid, mac ):""" Calculate index into L2 hash table from GID and MAC address.
      Both parameters must be integers "'
  key = (gid & 0 \times fff) \ll 48key | = mac & 0 x f f f f f f f f f f f f
  return calcl2-hash (key)
def |2_{-}h as h<sub>-test</sub>():
    # Simple test of the hash function to clarify how the key is calculated.
    \# MAC: 46:61:62: bc:84: dd (leftmost byte is first byte received)
```

```
# GID:3254
key = (3254) << 48 | 0x466162bc84dd
hashval = calc_l2_hash(key) \# the hash value is used as index into the L2 DA Hash Table
assert hashval = 313
```
#### 16.1.2 IP Table Hashing

The hash function receives the destination IP address and VRF as key and returns a hash with the same number of bits as the address for the [Hash Based L3 Routing Table](#page-301-0)

#### Hash Function for IPv4

The XOR hash function splits the key into parts, each with the width of the hash value. To obtain the hash value a bitwise XOR is performed on all the parts.

When learning random IPv4 addresses the hash function results in an average utilization of the hash table of 20% .

Python code for the IPv4 hashing function is shown below as well as a test case to clarify how the key is calculated.

```
def calc_13_ipv4_hash (key):
  """ key: 34 bits hash key
           key [33:32] = VRFkey [33:0] = IP address
       fold count = 4returns: 9 bits hash value
  "" "
  hashval = key & 0b1111111111hashval = hashval \hat{ } (key >>9)
  hashval = hashval & 0b1111111111
  h a sh v a l = h a sh v a l \hat{ } (key >>18)
  hashval = hashval & 0b1111111111
  h a sh v a l = h a sh v a l \hat{ } (key >>27)
  h a s h v a l = h a s h v a l & 0 b111111111
  return hashval
def ipv4_str2int (ip_addr):
    """ Convert IPv4 address from string format, e.g. 192.168.0.123,
         to integer """
    parts = ip\_addr.split('.'')res = 0for p in parts:
        res \ll = 8res \equiv int(p)return res
```
**C** 

```
def l3<sub>-</sub>ipv4<sub>-</sub>hash (vrf, ip<sub>-addr</sub>):
   """ Calculate index into L3 hash table from VRF and IP address.
      Both parameters must be integers. """
  key = (v \text{ rf } \& 0 \times 3) \ll 32key |= ip addr
  return calc_13_ipv4_hash (key)
def ipv4_hash_test():
    # Simple test of the hash function to clarify how the key is calculated.
    \# IP: 70.119.98.188 (leftmost byte is first byte received)
    # VRF:3v r f = 3
    ip = 0 \times 467762bckey = (vrf \lt\lt 32) | ip
    \# the hash value is used as index into the Hash Based L3 Routing Table
    hashval = calc-13 ipv4 hash (key)
    assert hashval = 248
```
#### Hash Function for IPv6

.

The XOR hash function splits the key into parts, each with the width of the hash value. To obtain the hash value a bitwise XOR is performed on all the parts.

When learning random IPv6 addresses the hash function results in an average utilization of the hash table of 20%

Python code for the IPv6 hashing function is shown below as well as a test case to clarify how the key is calculated.

```
def calc_13_ipv6_hash(key):
   "" key: 130 bits hash key
            key [129:128] = VRFkey[129:0] = IP address
       fold count = 15returns: 9 bits hash value
  ""<br>"
  hashval = key & 0b1111111111h a sh v a l = h a sh v a l \hat{ } (key >>9)
  h a s h v a l = h a s h v a l & 0 b111111111
  hashval = hashval \hat{ } (key >>18)
  h a s h v a l = h a s h v a l & 0 b111111111
  hashval = hashval \hat{ } (key >>27)
  hashval = hashval & 0b1111111111
  hashval = hashval \hat{ } (key >>36)
  hashval = hashval & 0b11111111111
  h a sh v a l = h a sh v a l \hat{ } (key >>45)
  hashval = hashval & 0b1111111111
  h a sh v a l = h a sh v a l \hat{ } (key >>54)
  h a s h v a l = h a s h v a l & 0 b111111111
  hashval = hashval \hat{ } (key >>63)
  h a s h v a l = h a s h v a l & 0 b111111111
  hashval = hashval \hat{ } (key >>72)
  hashval = hashval & 0b11111111111
  hashval = hashval \hat{ } (key >>81)
  hashval = hashval & 0b11111111111
  hashval = hashval \hat{ } (key >>90)
  h a s h v a l = h a s h v a l & 0 b111111111
  hashval = hashval \hat{ } (key >>99)
  h a s h v a l = h a s h v a l & 0 b111111111
  hashval = hashval \hat{ } (key >>108)
  h a s h v a l = h a s h v a l & 0 b111111111
```
**G** 

```
h a sh v a l = h a sh v a l \hat{ } (key >>117)
  hashval = hashval & 0b1111111111
  hashval = hashval \hat{ } (key >>126)
  h a s h v a l = h a s h v a l & 0 b111111111
  return hashval
def |3_ipy6_hash( vrf, ip.addr ):
  """ Calculate index into L3 hash table from VRF and IP address.
      Both parameters must be integers. """
  key = (vrf & 0x3) << 128key \equiv ip\_addrreturn calc_13_ipv6_hash (key)
def ipv6_hash_test():
    # Simple test of the hash function to clarify how the key is calculated.
    \# IP: d8a7:da8b:: (leftmost byte is first byte received)
    # VRF:3v r f = 3
    i p = 0 xd8a7da8b000000000000000000000000
    key = (vrf \ll 128) | ip
    has hval = calc_l3_ipv6_hash(key)# the hash value is used as index into the Hash Based L3 Routing Table
    assert hashval = 294
```
### 16.1.3 MPLS Table Hashing

The hash function receives the outermost MPLS label, source port number and VRF as key and returns a hash with the same number of bits as the address for the [Hash Based L3 Routing Table](#page-301-0)

#### Hash Function for MPLS

The XOR hash function splits the key into parts , each with the width of the hash value. To obtain the hash value a bitwise XOR is performed on all the parts.

When storing random MPLS labels the hash function results in an average utilization of the hash table of 20%

Python code for the MPLS hashing function is shown below as well as a test case to clarify how the key is calculated.

```
def calc_13_mpls_hash (key):
  """ key: 26 bits hash key
           key [25:24] = VRFkey [23:4] = MPLS label
           key [3:0] = source portfold count = 3returns: 9 bits hash value
  ""<br>"
  hashval = key & 0b1111111111hashval = hashval \hat{ } (key >>9)
  hashval = hashval & 0b111111111h a sh v a l = h a sh v a l \hat{ } (key >>18)
  hashval = hashval & 0b11111111111
  return hashval
def 13_mpls_hash ( vrf, source_port, label ):
  key = (vrf & 0 \times fff) \ll 24key = label & 0xfffff << 4
  key | = ( source port & 0xf )
  return calc_13_mpls_hash (key)
```
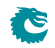

.

```
def m p s h a s h _ t e s t ( ) :
    # Simple test of the hash function to clarify how the key is calculated.
    # MPLS label: 28213 (leftmost byte is first byte received)
    # VRF:2# source port:3mpls-label = 28213
    v r f = 2
    s r c p o r t = 3key = (vrf \ll (4 + 20)srcport << 20m p l s _ l a b e l )
    hashval = calc-13 mpls-hash (key)
    # the hash value is used as index into the Hash Based L3 Routing Table
    assert hashval = 142
```
## <span id="page-106-0"></span>16.1.4 Hash function for Ingress Configurable ACL 0

The hash function recevies the lookup key created by selecting the fields from the packet determined by the [Ingress](#page-319-0) [Configurable ACL 0 Rules Setup](#page-319-0) The lookup key is up to 330 bits wide. The XOR hash function splits the key into parts each with the width of the hash value. To obtain the hash value a bitwise XOR is performed on all the parts.

Python code for the hashing function is shown below as well as a test case to clarify how the key is calculated.

```
def calc_confAcl_small0_hash (key ):
     " key: 330 bits hash key
       fold count = 55returns: 6 bits hash value
  ".<br>"" "" ""
  hashval = key & 0b1111111
  h a sh v a l = h a sh v a l \hat{ } (key >>6)
  hashval = hashval & 0b1111111
  hashval = hashval \hat{ } (key >>12)
  hashval = hashval & 0b1111111
  h a sh v a l = h a sh v a l \hat{ } (key >>18)
  hashval = hashval & 0b1111111
  h a sh v a l = h a sh v a l \hat{ } (key >>24)
  hashval = hashval & 0b1111111
  hashval = hashval \hat{ } (key >>30)
  hashval = hashval & 0b1111111
  hashval = hashval \hat{ } (key >>36)
  hashval = hashval & 0b1111111
  h a sh v a l = h a sh v a l \hat{ } (key >>42)
  hashval = hashval & 0b1111111
  h a sh v a l = h a sh v a l \hat{ } (key >>48)
  hashval = hashval & 0b1111111
  h a sh v a l = h a sh v a l \hat{ } (key >>54)
  hashval = hashval & 0b1111111
  hashval = hashval \hat{ } (key >>60)
  hashval = hashval & 0b1111111
  h a sh v a l = h a sh v a l \hat{ } (key >>66)
  hashval = hashval & 0b1111111
  h a sh v a l = h a sh v a l \hat{ } (key >>72)
  hashval = hashval & 0 b1111111
  hashval = hashval \hat{ } (key >>78)
  hashval = hashval & 0b1111111
  hashval = hashval \hat{ } (key >>84)
  hashval = hashval & 0b1111111
  hashval = hashval \hat{ } (key >>90)
```
**S** 

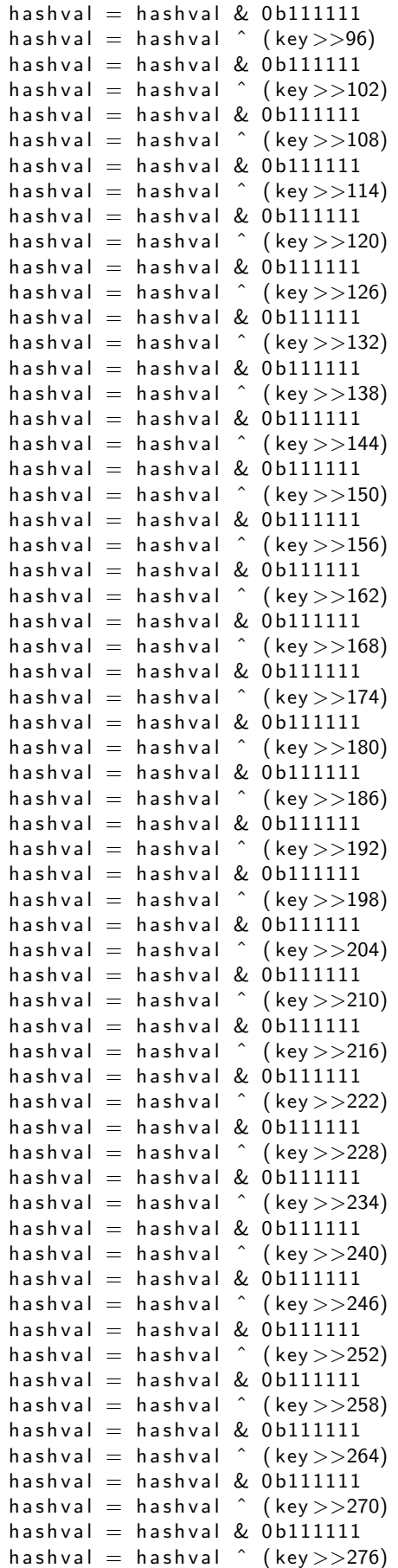

Ć
```
hashval = hashval & 0b1111111
  h a sh v a l = h a sh v a l \hat{ } (key >>282)
  hashval = hashval & 0b1111111
  h a sh v a l = h a sh v a l ( key >> 288)hashval = hashval & 0b1111111
  hashval = hashval \hat{ } (key >>294)
  hashval = hashval & 0 b1111111
  hashval = hashval \hat{ } (key >>300)
  hashval = hashval & 0b1111111
  h a sh v a l = h a sh v a l \hat{ } (key > > 306)
  hashval = hashval & 0b1111111
  h a sh v a l = h a sh v a l \hat{ } (key >>312)
  hashval = hashval & 0b1111111
  h a sh v a l = h a sh v a l \hat{ } (key >>318)
  hashval = hashval & 0 b1111111
  h a sh v a l = h a sh v a l \hat{ } (key >>324)
  hashval = hashval & 0 b1111111
  return hashval
def confAcl_small0_hash (destination_address):
  """ Calculate index into confAcl_small0 hash table from
       the Destination Address. The parameter must be an integer. """
  key = d e s t i n a t i o n a d d r e s s & 0 x 3 f f f f f f f f f f f f f f f f f f f f f f f f f f f f f f f f f f f f f f f f f f f f f f f f f f f f f f f f f f f f f f f f f f f f f f f f f f f f f f f f f f
  return calc_confAcl_small0_hash (key)
def calc_confAcl_large0_hash (key ):
   "" key: 330 bits hash key
       fold count = 37returns: 9 bits hash value
  ""<br>"
  hashval = key & 0b111111111hashval = hashval \hat{ } (key >>9)
  hashval = hashval & 0b1111111111
  hashval = hashval \hat{ } (key >>18)
  hashval = hashval & 0b11111111111
  hashval = hashval \hat{ } (key >>27)
  hashval = hashval & 0b11111111111
  hashval = hashval \hat{ } (key >>36)
  hashval = hashval & 0b1111111111
  hashval = hashval \hat{ } (key >>45)
  hashval = hashval & 0b11111111111
  h a sh v a l = h a sh v a l \hat{ } (key >>54)
  hashval = hashval & 0b11111111111
  hashval = hashval \hat{ } (key > 63)
  hashval = hashval & 0b11111111111
  hashval = hashval \hat{ } (key >>72)
  hashval = hashval & 0b11111111111
  hashval = hashval \hat{ } (key >>81)
  hashval = hashval & 0b111111111h a sh v a l = h a sh v a l \hat{ } (key >>90)
  hashval = hashval & 0b111111111hashval = hashval \hat{ } (key >>99)
  hashval = hashval & 0b11111111111
  h a sh v a l = h a sh v a l \hat{ } (key >>108)
  hashval = hashval & 0b11111111111
  hashval = hashval \hat{ } (key >>117)
  hashval = hashval & 0b11111111111
  h a sh v a l = h a sh v a l \hat{ } (key >>126)
  hashval = hashval & 0b1111111111
  h a sh v a l = h a sh v a l \hat{ } (key >>135)
  h a sh v a l = h a sh v a l \& 0 b 1111111111
```

```
h a s h v a l = h a s h v a l & 0 b111111111
  hashval = hashval \hat{ } (key >>153)
  h a s h v a l = h a s h v a l & 0 b111111111
  hashval = hashval \hat{ } (key >>162)
  hashval = hashval & 0b11111111111
  hashval = hashval \hat{ } (key >>171)
  hashval = hashval & 0b11111111111
  h a sh v a l = h a sh v a l \hat{ } (key >>180)
  hashval = hashval & 0b111111111h a sh v a l = h a sh v a l \hat{ } (key >>189)
  hashval = hashval & 0b111111111h a sh v a l = h a sh v a l \hat{ } (key >>198)
  hashval = hashval & 0b1111111111
  h a sh v a l = h a sh v a l \hat{ } (key >>207)
  hashval = hashval & 0b11111111111
  h a sh v a l = h a sh v a l \hat{ } (key >>216)
  hashval = hashval & 0b11111111111
  h a sh v a l = h a sh v a l \hat{ } (key > > 225)
  h a s h v a l = h a s h v a l & 0 b111111111
  h a sh v a l = h a sh v a l \hat{ } (key > > 234)
  hashval = hashval & 0b11111111111
  h a sh v a l = h a sh v a l \hat{ } (key > > 243)
  h a sh v a l = h a sh v a l \& 0 b 11111111111
  h a sh v a l = h a sh v a l \hat{ } (key >>252)
  hashval = hashval & 0b11111111111
  h a sh v a l = h a sh v a l \hat{ } (key >>261)
  hashval = hashval & 0b11111111111
  h a sh v a l = h a sh v a l \hat{ } (key >>270)
  hashval = hashval & 0b111111111h a sh v a l = h a sh v a l \hat{ } (key >>279)
  hashval = hashval & 0b1111111111
  h a sh v a l = h a sh v a l \hat{ } (key > > 288)
  hashval = hashval & 0b1111111111
  h a sh v a l = h a sh v a l \hat{ } (key >>297)
  hashval = hashval & 0b11111111111
  h a sh v a l = h a sh v a l \hat{ } (key > > 306)
  hashval = hashval & 0b11111111111
  h a sh v a l = h a sh v a l \hat{ } (key >>315)
  hashval = hashval & 0b111111111hashval = hashval \hat{ } (key >>324)
  h a s h v a l = h a s h v a l & 0 b111111111
  return hashval
def confAcl_large0_hash (destination_address ):
      Calculate index into confAcl_large0 hash table from
       the Destination Address. The parameter must be an integer. """
  key = d e s t i n a t i o n a d d r e s s & 0 x 3 f f f f f f f f f f f f f f f f f f f f f f f f f f f f f f f f f f f f f f f f f f f f f f f f f f f f f f f f f f f f f f f f f f f f f f f f f f f f f f f f f f
  return calc_confAcl_large0_hash (key)
def confAclO_hash_test():
     key = 1865053184107139266457059744993841140332685788613283478300293987381308331380858032710
     h a sh v a l = \text{conf}A c l \text{sm} all 0 \text{hash} (key)
     assert hashval = 4hashval = confAcl\_largeO\_hash(key)
```

```
assert hashval = 364
```
Ĉ

hashval = hashval  $\hat{ }$  (key >>144)

#### 16.1.5 Hash function for Ingress Configurable ACL 1

The hash function recevies the lookup key created by selecting the fields from the packet determined by the [Ingress](#page-330-0) [Configurable ACL 1 Rules Setup](#page-330-0) The lookup key is up to 135 bits wide. The XOR hash function splits the key into parts each with the width of the hash value. To obtain the hash value a bitwise XOR is performed on all the parts.

Python code for the hashing function is shown below as well as a test case to clarify how the key is calculated.

```
def calc_confAcl_small1_hash (key):
  """ key: 135 bits hash key
       fold count = 68returns: 2 bits hash value
  """"
  hashval = key & 0b11
  h a sh v a l = h a sh v a l \hat{ } (key >>2)
  hashval = hashval & 0 b11
  hashval = hashval \hat{ } (key >>4)
  hashval = hashval & 0b11
  h a sh v a l = h a sh v a l \hat{ } (key > 56)
  hashval = hashval & 0b11
  hashval = hashval \hat{ } (key >>8)
  hashval = hashval & 0b11
  hashval = hashval \hat{ } (key >>10)
  hashval = hashval & 0b11
  h a sh v a l = h a sh v a l \hat{ } (key >>12)
  hashval = hashval & 0b11
  h a sh v a l = h a sh v a l \hat{ } (key >>14)
  hashval = hashval & 0b11
  hashval = hashval \hat{ } (key >>16)
  hashval = hashval & 0b11
  h a sh v a l = h a sh v a l \hat{ } (key >>18)
  hashval = hashval & 0b11
  h a sh v a l = h a sh v a l \hat{ } (key >>20)
  hashval = hashval & 0b11
  h a sh v a l = h a sh v a l \hat{ } (key >>22)
  hashval = hashval & 0b11
  h a sh v a l = h a sh v a l \hat{ } (key >>24)
  hashval = hashval & 0b11
  h a sh v a l = h a sh v a l \hat{ } (key >>26)
  hashval = hashval & 0b11
  hashval = hashval \hat{ } (key >>28)
  hashval = hashval & 0b11
  hashval = hashval \hat{ } (key >>30)
  hashval = hashval & 0b11
  hashval = hashval \hat{ } (key >>32)
  hashval = hashval & 0b11
  hashval = hashval \hat{ } (key >>34)
  hashval = hashval & 0b11h a sh v a l = h a sh v a l \hat{ } (key >>36)
  hashval = hashval & 0b11
  hashval = hashval \hat{ } (key >>38)
  hashval = hashval & 0b11
  hashval = hashval \hat{ } (key >>40)
  hashval = hashval & 0b11
  hashval = hashval \hat{ } (key >>42)
  hashval = hashval & 0b11
  hashval = hashval \hat{ } (key >>44)
  hashval = hashval & 0 b11
  hashval = hashval \hat{ } (key >>46)
  hashval = hashval & 0b11
  hashval = hashval \hat{ } (key >>48)
  hashval = hashval & 0b11
```
**S** 

hashval = hashval  $\hat{ }$  (key >>50) hashval  $=$  hashval & 0b11 h a sh v a l = h a sh v a l  $\hat{ }$  (key >>52) hashval  $=$  hashval & 0b11 hashval = hashval  $\hat{ }$  (key >>54) hashval  $=$  hashval & 0b11 h a sh v a l = h a sh v a l  $\hat{ }$  (key >>56) hashval  $=$  hashval & 0b11 hashval = hashval  $\hat{ }$  (key >>58) hashval  $=$  hashval & 0b11 hashval = hashval  $\hat{ }$  (key >>60) hashval  $=$  hashval &  $0b11$ hashval = hashval  $\hat{ }$  (key >>62) hashval  $=$  hashval & 0b11 h a sh v a l = h a sh v a l  $\hat{ }$  (key  $>$  >64) hashval  $=$  hashval & 0b11 hashval = hashval  $\hat{ }$  (key >>66) hashval  $=$  hashval & 0b11 h a sh v a l = h a sh v a l  $\hat{ }$  (key >>68) hashval  $=$  hashval & 0b11 hashval = hashval  $\hat{ }$  (key >>70) hashval  $=$  hashval & 0b11 h a sh v a l = h a sh v a l  $\hat{ }$  (key >>72) hashval  $=$  hashval & 0b11 h a sh v a l = h a sh v a l  $\hat{ }$  (key >>74) hashval  $=$  hashval & 0b11 hashval = hashval  $\hat{ }$  (key >>76) hashval  $=$  hashval & 0b11 hashval = hashval  $\hat{ }$  (key >>78) hashval  $=$  hashval & 0b11 hashval = hashval  $\hat{ }$  (key >>80) h a sh v a  $l =$  h a sh v a  $l \& 0b11$ h a sh v a l = h a sh v a l  $\hat{ }$  (key >>82) hashval  $=$  hashval & 0b11 h a sh v a l = h a sh v a l  $\hat{ }$  (key >>84) hashval  $=$  hashval & 0b11 hashval = hashval  $\hat{ }$  (key >>86) hashval  $=$  hashval & 0b11 hashval = hashval  $\hat{ }$  (key >>88) hashval  $=$  hashval & 0b11 hashval = hashval  $\hat{ }$  (key >>90) h a sh v a  $l =$  h a sh v a  $l$  & 0 b11 h a sh v a l = h a sh v a l  $\hat{ }$  (key >>92) h a sh v a  $l =$  h a sh v a  $l \& 0b11$ h a sh v a l = h a sh v a l  $\hat{ }$  (key >>94) hashval  $=$  hashval & 0b11 hashval = hashval  $\hat{ }$  (key >>96) hashval  $=$  hashval & 0b11 hashval = hashval  $\hat{ }$  (key >>98) hashval  $=$  hashval & 0b11 h a sh v a l = h a sh v a l  $\hat{ }$  (key >>100) hashval  $=$  hashval & 0b11 h a sh v a l = h a sh v a l  $\hat{ }$  (key >>102) hashval  $=$  hashval & 0b11 h a sh v a l = h a sh v a l  $\hat{ }$  (key  $>>104$ ) hashval  $=$  hashval & 0b11 hashval  $=$  hashval  $\hat{ }$  (key >>106) hashval  $=$  hashval & 0b11 h a sh v a l = h a sh v a l  $\hat{ }$  (key >>108) hashval  $=$  hashval & 0b11 h a sh v a l = h a sh v a l  $\hat{ }$  (key >>110) hashval  $=$  hashval & 0b11

ł

```
h a sh v a l = h a sh v a l \hat{ } (key >>112)
  h a sh v a l = h a sh v a l \& 0b11h a sh v a l = h a sh v a l \hat{ } (key >>114)
  hashval = hashval & 0b11
  h a sh v a l = h a sh v a l \hat{ } (key >>116)
  hashval = hashval & 0b11
  hashval = hashval \hat{ } (key >>118)
  hashval = hashval & 0b11
  h a sh v a l = h a sh v a l \hat{ } (key >>120)
  hashval = hashval & 0b11
  h a sh v a l = h a sh v a l \hat{ } (key >>122)
  hashval = hashval & 0b11hashval = hashval \hat{ } (key >>124)
  hashval = hashval & 0b11
  h a sh v a l = h a sh v a l \hat{ } (key > 126)
  hashval = hashval & 0b11
  h a sh v a l = h a sh v a l \hat{ } (key >>128)
  hashval = hashval & 0b11
  h a sh v a l = h a sh v a l \hat{ } (key >>130)
  hashval = hashval & 0b11
  h a sh v a l = h a sh v a l \hat{ } (key >>132)
  hashval = hashval & 0b11
  hashval = hashval \hat{ } (key >>134)
  hashval = hashval & 0b11
  return hashval
def confAcl_small1_hash (destination_address ):
      Calculate index into confAcl_small1 hash table from
       the Destination Address. The parameter must be an integer. """
  key = d e s t i n a t i o n a d d r e s s & 0 x 7 f f f f f f f f f f f f f f f f f f f f f f f f f f f f f f f f f
  return calc_confAcl_small1_hash (key)
def calc_confAcl_large1_hash (key ):
  """ key: 135 bits hash key
       fold count = 23returns: 6 bits hash value
  ".<br>"" "" ""
  hashval = key & 0b1111111
  h a sh v a l = h a sh v a l \hat{ } (key >>6)
  hashval = hashval & 0b1111111
  hashval = hashval \hat{ } (key >>12)
  hashval = hashval & 0b111111hashval = hashval \hat{ } (key >>18)
  hashval = hashval & 0b1111111
  hashval = hashval \hat{ } (key >>24)
  hashval = hashval & 0b1111111
  hashval = hashval \hat{ } (key >>30)
  hashval = hashval & 0 b1111111
  h a sh v a l = h a sh v a l \hat{ } (key >>36)
  hashval = hashval & 0b1111111
  hashval = hashval \hat{ } (key >>42)
  hashval = hashval & 0b111111hashval = hashval (key >>48)
  hashval = hashval & 0b1111111
  h a sh v a l = h a sh v a l \hat{ } (key >>54)
  hashval = hashval & 0b1111111
  h a sh v a l = h a sh v a l \hat{ } (key >>60)
  hashval = hashval & 0 b1111111
  h a sh v a l = h a sh v a l \hat{ } (key >>66)
  hashval = hashval & 0b1111111
  h a sh v a l = h a sh v a l \hat{ } (key >>72)
```
ł

```
hashval = hashval & 0b1111111
  hashval = hashval \hat{ } (key >>78)
  hashval = hashval & 0b1111111
  h a sh v a l = h a sh v a l \hat{ } (key >>84)
  hashval = hashval & 0 b1111111
  hashval = hashval \hat{ } (key >>90)
  hashval = hashval & 0 b1111111
  h a sh v a l = h a sh v a l \hat{ } (key >>96)
  hashval = hashval & 0b1111111
  h a sh v a l = h a sh v a l \hat{ } (key >>102)
  h a sh v a l = h a sh v a l & 0 b1111111
  h a sh v a l = h a sh v a l \hat{ } (key >>108)
  hashval = hashval & 0b1111111
  h a sh v a l = h a sh v a l \hat{ } (key >>114)
  hashval = hashval & 0 b1111111
  hashval = hashval \hat{ } (key >>120)
  hashval = hashval & 0 b1111111
  h a sh v a l = h a sh v a l \hat{ } (key >>126)
  hashval = hashval & 0b1111111
  h a sh v a l = h a sh v a l \hat{ } (key >>132)
  hashval = hashval & 0b1111111
  return hashval
def confAcl_large1_hash (destination_address):
      Calculate index into confAcl_large1 hash table from
       the Destination Address. The parameter must be an integer. """
  key = d e s t i n a t i o n a d d r e s s & 0 x 7 f f f f f f f f f f f f f f f f f f f f f f f f f f f f f f f f f
  return calc_confAcl_large1_hash (key)
def confAcl1_hash_test():
    key = 29723643405823719671790198330458276051124hashval = confAcl\_small1\_hash(key)assert hashval = 2hashval = confAcl\_large1\_hash(key)
```
#### assert hashval  $= 2$

#### 16.1.6 Hash function for Ingress Configurable ACL 2

This ACL engine only has TCAM.

#### 16.1.7 Hash function for Ingress Configurable ACL 3

This ACL engine only has TCAM.

#### <span id="page-113-0"></span>16.1.8 Hash function for Egress Configurable ACL 0

The hash function recevies the lookup key created by selecting the fields from the packet determined by the [Egress](#page-290-0) [Configurable ACL 0 Rules Setup](#page-290-0) The lookup key is up to 135 bits wide. The XOR hash function splits the key into parts each with the width of the hash value. To obtain the hash value a bitwise XOR is performed on all the parts.

Python code for the hashing function is shown below as well as a test case to clarify how the key is calculated.

```
def calc_confAcl_small0_hash (key):
  """ key: 135 bits hash key
      fold count = 23
      returns: 6 bits hash value
 """
 hashval = key & 0b1111111
```

```
hashval = hashval \hat{ } (key >>6)
  hashval = hashval & 0 b1111111
  h a sh v a l = h a sh v a l \hat{ } (key >>12)
  hashval = hashval & 0 b1111111
  hashval = hashval \hat{ } (key >>18)
  hashval = hashval & 0b1111111
  h a sh v a l = h a sh v a l \hat{ } (key >>24)
  hashval = hashval & 0b1111111
  h a sh v a l = h a sh v a l \hat{ } (key >>30)
  hashval = hashval & 0b1111111
  hashval = hashval \hat{ } (key >>36)
  hashval = hashval & 0b111111hashval = hashval \hat{ } (key >>42)
  hashval = hashval & 0b1111111
  h a sh v a l = h a sh v a l \hat{ } (key >> 48)
  hashval = hashval & 0b1111111
  hashval = hashval \hat{ } (key >>54)
  hashval = hashval & 0 b1111111
  h a sh v a l = h a sh v a l \hat{ } (key >>60)
  hashval = hashval & 0b1111111
  h a sh v a l = h a sh v a l \hat{ } (key >>66)
  hashval = hashval & 0 b1111111
  h a sh v a l = h a sh v a l \hat{ } (key >>72)
  hashval = hashval & 0b1111111
  h a sh v a l = h a sh v a l \hat{ } (key >>78)
  hashval = hashval & 0b1111111
  hashval = hashval \hat{ } (key >>84)
  hashval = hashval & 0b1111111
  hashval = hashval \hat{ } (key >>90)
  hashval = hashval & 0b1111111
  hashval = hashval \hat{ } (key >>96)
  hashval = hashval & 0b1111111
  h a sh v a l = h a sh v a l \hat{ } (key >>102)
  hashval = hashval & 0b1111111
  hashval = hashval \hat{ } (key >>108)
  hashval = hashval & 0 b1111111
  hashval = hashval \hat{ } (key >>114)
  hashval = hashval & 0b1111111
  hashval = hashval \hat{ } (key >>120)
  hashval = hashval & 0b1111111
  hashval = hashval \hat{ } (key >>126)
  hashval = hashval & 0b1111111
  h a sh v a l = h a sh v a l \hat{ } (key >>132)
  hashval = hashval & 0 b1111111
  return hashval
def confAcl_small0_hash (destination_address ):
  """ Calculate index into confAcl_small0 hash table from
       the Destination Address. The parameter must be an integer. """
  key = d e s t i n a t i o n a d d r e s s & 0 x 7 f f f f f f f f f f f f f f f f f f f f f f f f f f f f f f f f f
  return calc_confAcl_small0_hash (key)
def calc_confAcl_large0_hash (key ):
  """ key: 135 bits hash key
       fold count = 17returns: 8 bits hash value
  ".<br>"" "" ""
  hashval = key & 0b111111111hashval = hashval \hat{ } (key >>8)
  hashval = hashval & 0b111111111
  h a sh v a l = h a sh v a l \hat{ } (key >>16)
```

```
hashval = hashval & 0b111111111
  hashval = hashval \hat{ } (key >>24)
  hashval = hashval & 0b111111111
  h a sh v a l = h a sh v a l \hat{ } (key >>32)
  hashval = hashval & 0b111111111
  hashval = hashval \hat{ } (key >>40)
  hashval = hashval & 0b111111111
  h a sh v a l = h a sh v a l \hat{ } (key >>48)
  hashval = hashval & 0b111111111
  h a sh v a l = h a sh v a l \hat{ } (key >>56)
  hashval = hashval & 0b111111111
  hashval = hashval \hat{ } (key >>64)
  hashval = hashval & 0b1111111111
  h a sh v a l = h a sh v a l \hat{ } (key >>72)
  hashval = hashval & 0b111111111
  hashval = hashval \hat{ } (key >>80)
  hashval = hashval & 0b111111111
  h a sh v a l = h a sh v a l \hat{ } (key >>88)
  hashval = hashval & 0b111111111
  hashval = hashval \hat{ } (key >>96)
  hashval = hashval & 0b111111111
  h a sh v a l = h a sh v a l \hat{ } (key >>104)
  hashval = hashval & 0b111111111
  h a sh v a l = h a sh v a l \hat{ } (key > 112)
  hashval = hashval & 0b111111111
  h a sh v a l = h a sh v a l \hat{ } (key >>120)
  hashval = hashval & 0b111111111
  hashval = hashval \hat{ } (key >>128)
  hashval = hashval & 0b111111111
  return hashval
def confAcl_large0_hash (destination_address ):
     Calculate index into confAcl_large0 hash table from
      the Destination Address. The parameter must be an integer. """
  key = destination\_address \& 0 \times 7ffffffffffffffffffffffffffffffffffffffffffffffffffffreturn calc_confAcl_large0_hash (key)
def confEgressAcl0_hash_test():
    key = 16262582278559983677033900345199968940099hashval = confEgressAcl-smallO_hash(key)assert hashval = 51hashval = confEgressAcl_large0_hash(key)
```

```
assert hashval = 187
```
#### 16.1.9 Hash function for Egress Configurable ACL 1

This ACL engine only has TCAM.

#### 16.1.10 Hash function for Tunneling

The tunneling exit lookups consits of two lookups. First the tunnel exit lookup and secondly the second tunnel exit lookup.

#### First Tunnel Exit Hash

Uses only TCAM in this design. Located in table [Tunnel Exit Lookup TCAM](#page-397-0).

#### Second Tunnel Exit Hash

Uses only TCAM in this design. Located in table [Second Tunnel Exit Lookup TCAM](#page-384-0).

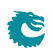

# <span id="page-118-0"></span>D-left Lookup

D-left is a hash table search algorithm that reduces the risk of hash collisions by using two hash tables each indexed by a separate hash key.

This implementation uses two hash tables, one smaller and one larger, combined with a synthesized TCAM to resolve hash collisions. This is shown in figure [17.1.](#page-119-0)

The hash search is done by taking a hash key and calculating two hashes from that. The two hash values are used as index into the small and large hash tables.

Each table has a number of buckets for each hash index. All buckets for the selected index are read out in parallel. The hash key is then compared with the compareData from each bucket. There is a hit if one of the buckets compareData matches the hash key. If multiple buckets matches then the highest numbered bucket is used.

This is done in parallel for both the small and the large table.

In addition the hash key is also searched in the TCAM. In the TCAM search all entries are compared with the hash and if there are multiple matches then the lowest numbered entry is used.

Since a single search can result in multiple hits in all three tables there is configuration that selects which table shall be used in this case.

The two hash tables have separate masks which allows some bits to be masked away. For the TCAM there is a mask per entry.

### 17.1 Functions using D-left

The following functions use D-left Lookup.

#### 17.1.1 Egress VLAN Translation

In this design the Egress VLAN translation only uses TCAM located in register [Egress VLAN Translation TCAM](#page-255-0) **[Answer](#page-255-0)** 

#### 17.1.2 Ingress Configurable ACL

The ingress configurable ACL is setup by using the following registers and tables.

- The search data/hash key is the selected packet header fields (see [Selectable Packet Fields\)](#page-77-0).
- Hash tables
	- The hash functions used to index the hash tables are described in section [Hash function for Configurable](#page-106-0) [ACL.](#page-106-0)
	- [Ingress Configurable ACL 0 Small Table](#page-321-0)
	- [Ingress Configurable ACL 0 Large Table](#page-316-0)
	- [Ingress Configurable ACL 1 Small Table](#page-331-0)
	- [Ingress Configurable ACL 1 Large Table](#page-325-0)

<span id="page-119-0"></span>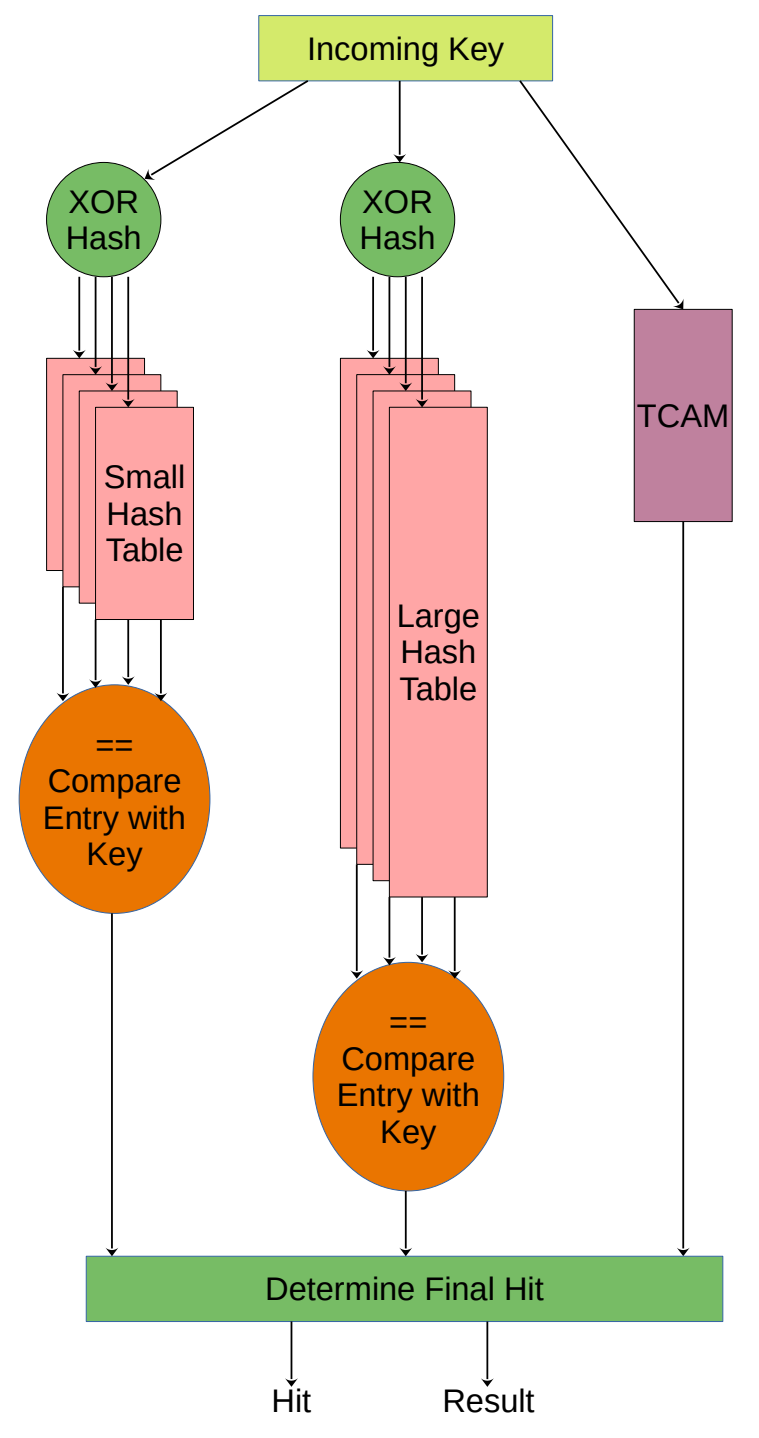

Figure 17.1: D-left Function

- TCAM
	- [Ingress Configurable ACL 0 TCAM](#page-323-0)
	- [Ingress Configurable ACL 1 TCAM](#page-335-0)
	- [Ingress Configurable ACL 2 TCAM](#page-339-0)
	- [Ingress Configurable ACL 3 TCAM](#page-343-0)
- Masks for the hash tables
	- [Ingress Configurable ACL 0 Search Mask](#page-320-0)
	- [Ingress Configurable ACL 1 Search Mask](#page-330-1)

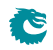

- Configuration for resolving multiple hits
	- [Ingress Configurable ACL 0 Selection](#page-320-1)
	- [Ingress Configurable ACL 1 Selection](#page-331-1)
- The ACL actions are stored in the hash tables but the actions for TCAM hits are stored in a separate tables
	- [Ingress Configurable ACL 0 TCAM Answer](#page-323-1)
	- [Ingress Configurable ACL 1 TCAM Answer](#page-336-0)
	- [Ingress Configurable ACL 2 TCAM Answer](#page-340-0)
	- [Ingress Configurable ACL 3 TCAM Answer](#page-343-1)

#### 17.1.3 Egress Configurable ACL

The ingress configurable ACL is setup by using the following registers and tables.

- The search data/hash key is the selected packet header fields (see [Selectable Packet Fields\)](#page-92-0).
- Hash tables
	- The hash functions used to index the hash tables are described in section [Hash function for Configurable](#page-113-0) [ACL.](#page-113-0)
	- [Egress Configurable ACL 0 Small Table](#page-292-0)
	- [Egress Configurable ACL 0 Large Table](#page-289-0)
- TCAM
	- [Egress Configurable ACL 0 TCAM](#page-293-0)
	- [Egress Configurable ACL 1 TCAM](#page-295-0)
- Masks for the hash tables
	- [Egress Configurable ACL 0 Search Mask](#page-291-0)
- Configuration for resolving multiple hits
	- [Egress Configurable ACL 0 Selection](#page-291-1)
- The ACL actions are stored in the hash tables but the actions for TCAM hits are stored in a separate tables
	- [Egress Configurable ACL 0 TCAM Answer](#page-293-1)
	- [Egress Configurable ACL 1 TCAM Answer](#page-295-1)

#### 17.1.4 Tunnel Exit

The first tunnel exit lookup uses only TCAM. Located in table [Tunnel Exit Lookup TCAM](#page-397-0).

The second tunnel exit lookup uses only TCAM. Located in table [Second Tunnel Exit Lookup TCAM](#page-384-0).

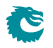

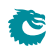

# <span id="page-122-0"></span>Learning and Aging

The switch supports automatic hardware learning and aging as well as software controlled learning and aging.

- With hardware learning the switch can be functional after reset without any software setup. The hardware learning engine saves the source port number, the source MAC address with a Global Identifier (GID) from the **[VLAN Table](#page-400-0)** in the forwarding information base.
- If the destination MAC address and the GID of a packet is in the L2 forwarding information base, the L2 forwarding process will know the destination port of this packet.
- If a learned {GID, MAC} has not been hit by a source or destination MAC address for a while, the hardware aging engine will remove this entry from the table.
- When a learned MAC address is received as MAC SA on a different port than it was setup in the [L2](#page-360-0) [Destination Table](#page-360-0), it is considered a port move.
- When the hardware aging is enabled, all non-static entries will be aged out after a certain silent period. [Hardware Learning Configuration](#page-300-0) configures the initial status of the newly learned entries.
- The software learning and aging feature allows users to fully control the L2 forwarding information base.
- The hardware learning and aging functions are by default turned on and can be turned off through the [Learning And Aging Enable](#page-368-0) register.
- When the hardware learning is enabled, all source ports are allowed to get their unknown source MAC address learned. By setting [learningEn](#page-389-0) field in the [Source Port Table](#page-389-1) to 0 the learning process can be disabled on the corresponding source port.
- For an unknown MAC DA, [dropUnknownDa](#page-389-2) field in the [Source Port Table](#page-389-1) determines either to drop the packet or allow it to be flooded.

## <span id="page-122-1"></span>18.1 L2 Forwarding Information Base (FIB)

Multiple tables in groups are involved in the learning and aging functions when making L2 forwarding decisions:

#### 18.1.1 Tables for MAC DA lookup

- 1. L2 Hash tables.
	- (a) [L2 DA Hash Lookup Table](#page-360-1)
	- (b) [L2 Aging Status Shadow Table](#page-358-0)
- 2. L2 Collision tables.
	- (a) [L2 Lookup Collision Table](#page-361-0)
	- (b) [L2 Aging Collision Shadow Table](#page-358-1)
- 3. [L2 Destination Table](#page-360-0).
- 4. [L2 Multicast Table](#page-363-0).

MAC DA lookups are used to find L2 forwarding destinations and the related tables are written as results from learning or aging functions. The forwarding function relies on a hash algorithm described in Section [MAC Table](#page-102-1) [Hashing](#page-102-1) and a search algorithm described in Section [L2 Destination Lookup.](#page-44-0) In this core, destination MAC addresses and GIDs are combined together to create a 60-bit hash key and the hash function returns a 10-bit hash value.

#### 18.1.2 Tables for MAC SA lookup

- 1. [L2 SA Hash Lookup Table](#page-364-0). Holding the same contents as [L2 DA Hash Lookup Table](#page-360-1).
- 2. [L2 Aging Status Shadow Table Replica](#page-359-0). Holding the same contents as [L2 Aging Status Shadow Table](#page-358-0).
- 3. [L2 Destination Table Replica](#page-361-1). Holding the same contents as [L2 Destination Table](#page-360-0).

The MAC SA lookups are used to create new learning requests and requiring the same tables as MAC DA lookups. Due to the fact that the core mostly uses tables with single read port towards the ingress processing pipeline, there are three MAC DA tables duplicated to MAC SA tables listed above to support one read per cycle from the ingress processing pipeline (one MAC DA lookup and one MAC SA lookup at every clock cycle). No matter when the MAC DA/MAC SA lookup tables are updated, the corresponding SA/DA lookup tables need to be filled with the same updates. The L2 collision tables are built to support parallel read by both DA and MAC SA lookups and therefore are not duplicated.

The MAC SA lookups form a key-hash pair by {GID,MAC SA} and do a two step check:

- 1. Hit or not. Hit is given in two cases:
	- (a) The key-hash pair is found in the [L2 SA Hash Lookup Table](#page-364-0) and the related entry in [L2 Aging Status](#page-359-0) [Shadow Table - Replica](#page-359-0) is valid.
	- (b) The key is found in the [L2 Lookup Collision Table](#page-361-0) and the related entry in [L2 Aging Collision Table](#page-358-2) is valid.
- 2. The source port number matches the port number in the L2 destination table.

Based on the lookup result there are three possible learning decisions:

- 1. Learn a new entry: Not hit.
- 2. Port move request: Hit with port number mismatching.
- 3. SA hit update operation: Hit with port number matching.

Figure [6.1](#page-46-0) demonstrates how the FIB addressing looks like.

#### 18.1.3 Status Tables

- 1. [L2 Aging Table](#page-359-1)
- 2. [L2 Aging Collision Table](#page-358-2)

The status tables are located inside the learning and aging engine to monitor and maintain the status of all entries in the FIB. An FIB entry has three status bits:

- 1. valid: Indicate if a hit in the FIB is valid.
- 2. stat: Indicate if an entry is static. Static entries cannot be modified by hardware.
- 3. hit: Indicate either MAC SA or DA has successfully hit this entry since the last aging scan.

When the hardware learning or aging updates the status table, the valid bit will be copied to the shadow tables in the ingress processing pipeline.

As in Figure  $18.1$  the FIB can be accessed from three units:

- 1. From software through the configuration interface: read and write.
- 2. Learning and aging unit: read and write.
- 3. Ingress processing pipeline: read only.

Notice that shadow tables in the FIB have to be updated simultaneously with status tables. MAC SA lookup tables have to be updated simultaneously with MAC DA lookup tables. Unexpected behavior will occur if the tables do not have the same content.

<span id="page-124-0"></span>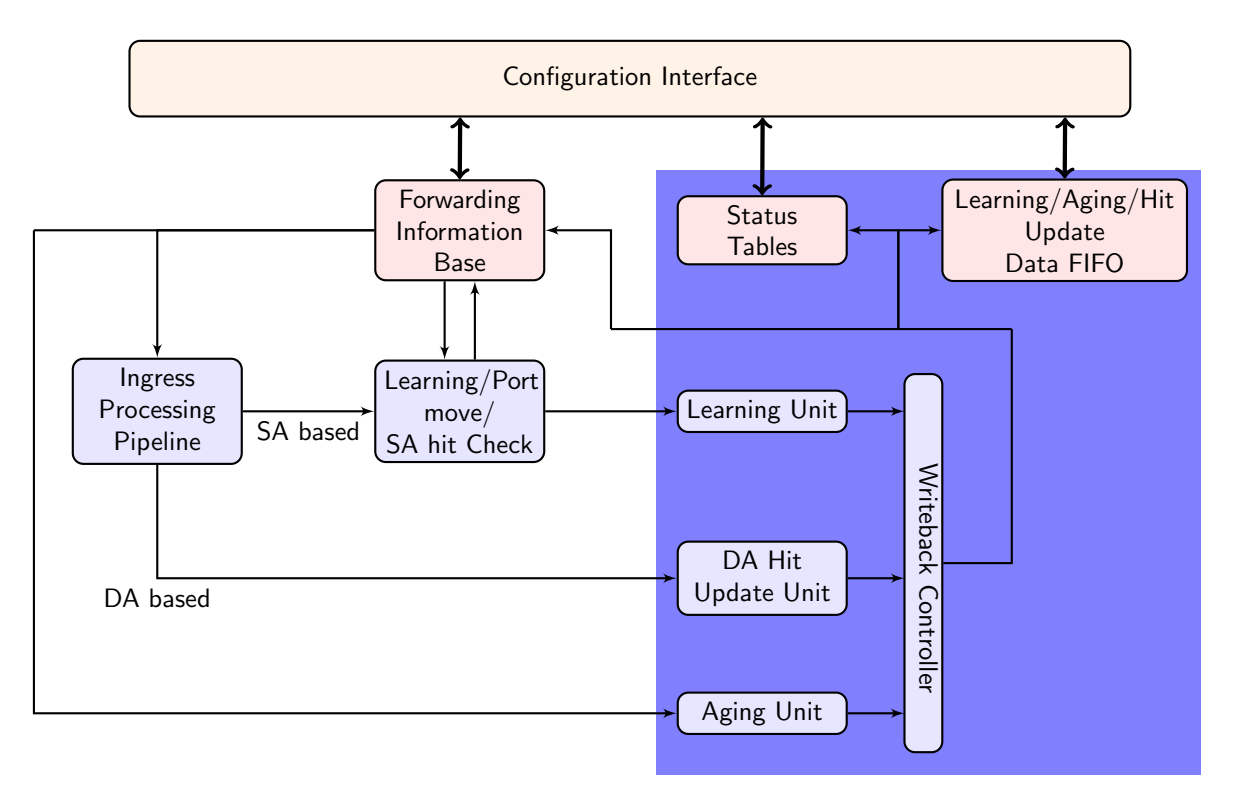

Figure 18.1: Learning and Aging Engine

#### <span id="page-124-1"></span>18.1.4 Hash Collision Accommodation

In order to solve hash collisions, the [L2 DA Hash Lookup Table](#page-360-1) has 4 buckets each with 1,024 entries. A given key-hash pair can search in the 4 buckets in parallel by reading from the address that equals the hash value. The 4 buckets entries are all compared with the {GID,MAC DA} key and if one entry is equal to the key that entry is considered a match.

Besides the [L2 DA Hash Lookup Table](#page-360-1), there is an extra [L2 Lookup Collision Table](#page-361-0) in case the number of hash collisions is more than the [L2 DA Hash Lookup Table](#page-360-1) can handle. For instance, if the hash function calculated the same hash value for more than 4 keys, the first 4 keys can be accommondated in the 4 buckets of [L2 DA Hash](#page-360-1) [Lookup Table](#page-360-1) while the rest are stored in the [L2 Lookup Collision Table](#page-361-0). Searching in the [L2 Lookup Collision](#page-361-0) [Table](#page-361-0) will return the first entry index that holds the corresponding key.

Addressing into the [L2 Destination Table](#page-360-0) is based on the hit index from either the [L2 DA Hash Lookup Table](#page-360-1) or the [L2 Lookup Collision Table](#page-361-0).

- Hit in the [L2 DA Hash Lookup Table](#page-360-1): get a 12-bit hit index with the hash value in the lower 10 bits and the bucket number in the higher 2 bits. The corresponding [L2 Destination Table](#page-360-0) address equals the hit index.
- Hit in the [L2 Lookup Collision Table](#page-361-0): get a 5-bit hit index from the hit entry address. The corresponding **[L2 Destination Table](#page-360-0)** address is (hit index  $+ 4,096$ ).

# <span id="page-124-2"></span>18.2 Hardware Learning and Aging

#### 18.2.1 Learning Unit

The core has a dedicated learning unit in hardware, which is tasked with learning L2 MAC addresses combined with GIDs as entries to do L2 destination port lookups. A new learning request is created and processed in several steps:

1. For every packet a learning check is performed based on its MAC SA and GID and issues learning requests to the learning unit.

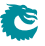

- 2. If it is a known entry but the **hit** bit in the status table is 0, the **hit** bit will be refreshed to 1.
- 3. If the learning request is to learn a new entry, [Hardware Learning Counter](#page-301-0) will be checked against the [learnLimit](#page-301-1) in [Hardware Learning Configuration](#page-300-0). learnLimit limits the maximum number of entries can be learned on a port.
- 4. If the maximum learning limit is not reached on a port, the status table lookup will try to provide an available entry in a certain order:
	- (a) Find a free entry.
		- i. Select a free bucket for this hash value.
		- ii. If all hash buckets are used, select a free collision table entry.
	- (b) If there is no free entry and Iru in the [Learning And Aging Enable](#page-368-0) register is 0, the learning unit will search in the collision table and overwrite the non-static entries in a round robin order.
	- (c) If there is no free entry and [lru](#page-369-0) in the [Learning And Aging Enable](#page-368-0) register is 1, the learning unit will overwrite a least recently used non-static entry as follows:
		- i. Search in hash buckets for a bucket with  $hit=0$  and  $stat=0$ . Return the last match.
		- ii. If all buckets have  $hit=1$  or stat=1, search in the collision table for an entry with  $hit=0$  and stat=0. Return the first match.
	- (d) If all entries are static or have been hit since the last aging scan, overwrite a non-static entry.
		- i. Search in hash buckets for a bucket with  $stat=0$ . Return the last match.
		- ii. If all buckets are static, search in the collision table for an entry with  $stat=0$  in a round robin order.
- 5. If the learning unit failed to accomondate the unknown MAC SA and GID combination, or the learning limit on a port is reached, the learning request will be ignored and the corresponding MAC SA, GID and port number will be updated to the [Learning Overflow](#page-372-0) register.
- 6. If a valid entry is found, the learning unit will link it to the port number from the learning request as a L2 unicast entry.
- 7. If the learning request is for a port move, the process will operate on existing non-static entries directly. For static entries, the [Port Move Options](#page-378-0) register gives optional operations for each previously learned port.
- 8. If the learning unit failed to execute port move due to immutable static entry or the learning limit is reached, the learning request will be ignored and the corresponding MAC SA, GID and port number will be updated to the [Learning Conflict](#page-370-0) register.
- 9. A valid learning decision is sent to a writeback bus which manages all decisions from different learning and aging units. The learning decisions have the highest priority to use the writeback bus.
- 10. The writeback bus pushes the learning decision to the [Learning Data FIFO](#page-371-0). By default the writeback bus is allowed to send decisions to the [FIB,](#page-122-1) but there is also an option to block the table updates from the configuration interface.
- 11. By setting the [hwLearningWriteBack](#page-369-1) field in the [Learning And Aging Writeback Control](#page-369-2) to 0, table updates from the hardware learning unit is blocked. In this case the software shall maintain the hardware learning decision from the [Learning Data FIFO](#page-371-0), and updates the [FIB](#page-122-1) as described in Section [Software](#page-126-0) [Learning and Aging.](#page-126-0)

#### 18.2.2 Hardware Learning Exceptions

The switch support fine granular control to allow certain packets with unknown MAC SA address to not be learned. These settings described below enables a varity of different ways to turn it off on a per packet basis.

- Source port exceptions.
	- If **[uniqueCpuMac](#page-386-0)** is set to 1, the CPU port cannot be learned.
	- If the packet from the CPU port has a from CPU tag, it will bypass L2 lookup hence bypass the learning process.
	- $-$  For any source port if its learning En is set to 0 the learning process is disabled.
- $\bullet$  To CPU packet. If the packet is sent to the CPU port with a non-zero reason code.  $^1$  $^1$
- Classification.
	- If the packet hit in a classification rule that override L2 lookup (i.e. force the destination port), it will not be learned.

 $1$ Check all reason codes in Table  $30.2$ 

- $-$  If the packet hit in the **[Configurable ACL Engine](#page-74-0)** with **noLearning** enabled.
- Routed. A routed packet will not be learned.
- Dropped. If the ingress processing drops the packet (post-ingress processing is not counted), the packet will not be learned unless it is due to the ingress spanning tree drop and the state says Learning.  $^2$  $^2$
- Multicast MAC SA. In the switch core a MAC address with the least-significant bit of the first octet equals 1 (e.g. 01:80:c2:00:00:00) but not equals to ff:ff:ff:ff:ff:ff is marked as Ethernet multicast address. By default a MAC SA that matches an Ethernet multicast address will not be learned. This can be configured per port through the [learnMulticastSaMac](#page-394-0) field in the [Source Port Table](#page-389-1).

#### 18.2.3 Aging Unit

When a new L2 entry is learned by the hardware learning unit, the initial entry status is from the **[Hardware Learning](#page-300-0)** [Configuration](#page-300-0) register. A valid non-static entry will be aged out if no L2 MAC SA/DA lookup hit it within a certain time and static entries must have software interactions to get aged/changed. By default a non-static entry will be learned with both [hit](#page-301-2) and [valid](#page-300-1) set to 1 to prevent it from being aged out immediately. Static entries can be established on a per source port basis by setting the [stat](#page-301-3) field in [Hardware Learning Configuration](#page-300-0) to 1.

The hardware aging function does a periodic check of the L2 entry status in the [L2 Aging Table](#page-359-1) and the [L2 Aging](#page-358-2) [Collision Table](#page-358-2). The waiting period between two checks is tick based <sup>[3](#page-0-0)</sup> and configurable via the [Time to Age](#page-396-0) register. During an aging check period, the aging unit loops through all entries in the [L2 Aging Table](#page-359-1) and [L2](#page-358-2) [Aging Collision Table](#page-358-2) to get the current status. The possible updates are listed in Table [18.1.](#page-126-1) If the valid bit (bit 0) is turned to 0 the entry is aged out. An aged out entry can be learned again.

<span id="page-126-1"></span>If the [Time to Age](#page-396-0) register is reconfigured during runtime, the updated [tickCnt](#page-396-1) will not be available to aging unit until the current aging period is complete. In order to load new values immediately, the aging unit needs to be restarted via the [agingEnable](#page-369-3) field in the [Learning And Aging Enable](#page-368-0) register. However, changes to the [tick](#page-396-2) selection are always applied immediately.

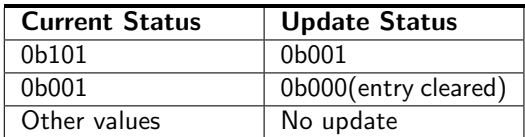

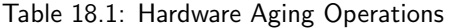

#### 18.2.4 MAC DA Hit Update Unit

The learning unit has a built-in MAC SA hit update unit to refresh the hit bit while another MAC DA hit update unit can operate in parallel. The MAC DA hit update unit can be turned on or off by the [daHitEnable](#page-369-4) field in the [Learning And Aging Enable](#page-368-0) register and works as such:

- 1. A packet with L2 MAC DA lookup returns a valid and non-static entry issues a hit update request for the corresponding MAC DA.
- 2. A hit update FIFO is prepared to buffer the update requests.
- 3. A hit update request is popped from the FIFO when the writeback bus is free.
- 4. If the writeback bus keeps busy with learning decisions and causes a buildup in the hit update FIFO, new hit update requests will be ignored when the FIFO is full.
- 5. The writeback bus forwards the hit update request to both the [Hit Update Data FIFO](#page-302-0) and the [FIB,](#page-122-1) optionally the FIB updates could be turned off by the [hwHitWriteBack](#page-369-5) field in the [Learning And Aging](#page-369-2) [Writeback Control](#page-369-2) register.

According to Table [18.1,](#page-126-1) the automatic hit bit update for an non-static L2 entry will keep the hardware aging unit away from setting the valid bit to 0, hence avoid aging out the entry.

# <span id="page-126-0"></span>18.3 Software Learning and Aging

Instead of automatic learning and aging, the switch provides two options for software to manipulate learning and aging behaviors.

<sup>&</sup>lt;sup>2</sup>See more in Chapter [Spanning Tree.](#page-130-0)

<sup>&</sup>lt;sup>3</sup>The system ticks are described in Chapter [Tick.](#page-150-0)

### 18.3.1 Injection of Learning Packets

The switch features a learning protocol to let all ports accept special learning packets to fully control the [FIB.](#page-122-1) The learning packet format is shown in Figure [18.2.](#page-127-0) The MAC DA of a learning packet must match the address configured in the [Learning DA MAC](#page-370-1) register. With a compliant MAC DA the packet is dropped inside the switch but the carried learning tag will be decoded and sent to the learning unit.

<span id="page-127-0"></span>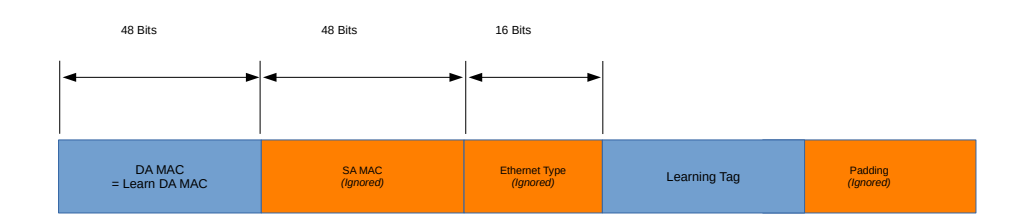

Figure 18.2: Learning Frame

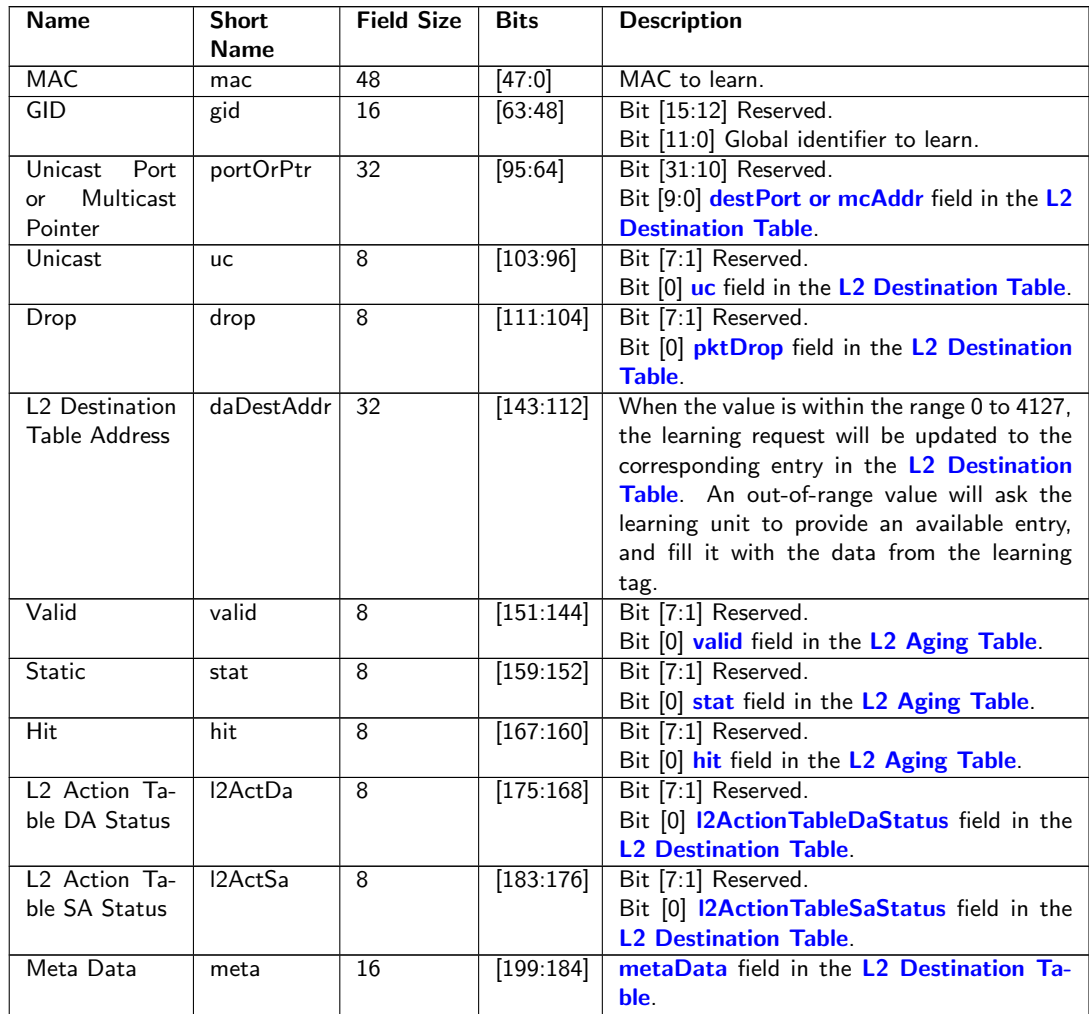

The following table describes the fields which will be in the learning tag.

Table 18.2: Learning Header

The fields in the learning tag consist of [FIB](#page-122-1) fields and one 32-bit field for the L2 destination table address. Based on the different values, the learning tag can either directly update an entry in the FIB or ask the learning unit for an available entry. When the value is less than 4,128, the corresponding table entry will be updated directly, regardless of its current state. According to Section [Hash Collision Accommodantion,](#page-124-1) the first 4,096 entries in the [L2 Destination Table](#page-360-0) are reserved for [L2 DA Hash Lookup Table](#page-360-1) hits and the rest are for [L2 Lookup Collision](#page-361-0) [Table](#page-361-0) hits, hence the L2 destination table address implies the address to the two search tables.

When the field value exceeds the range of the [L2 Destination Table](#page-360-0), the learning unit will excute the task to find an avaiable FIB entry, and update it with the corresponding information from the learning tag fields.

#### 18.3.2 Direct Access to FIB

All tables in the [FIB](#page-122-1) allow direct software writes through a configuration interface. However, the learning and aging engine may constantly update the FIB. Before updating the FIB from the configuration interface the learning and aging engine needs to be turned off through the [Learning And Aging Enable](#page-368-0) register to avoid hazards. An alternative approach is to use reserved static entries as described in Section [Software Reserved Entry.](#page-128-0)

If the hardware learning unit needs to be turned on again after software setups, it is important to write to both L2 aging tables and the corresponding shadow tables while setting valid entries. Partial validation will cause inconsistencies between the L2 forwarding process and the learning and aging engine. Since the FIB consists of multiple tables it is recommended that the shadow tables are updated in the last step, to ensure the data consistency.

#### <span id="page-128-0"></span>18.3.3 Software Reserved Entry

If the [stat](#page-359-3) field in the  $L2$  Aging Table is set to 1 and the [valid](#page-359-2) field is set to 0, the corresponding entry in the FIB is considered as a reserved static entry and can be used for future software configuration. A reserved static entry is not used for L2 forwarding and is not available as a hardware learning entry.

A typical use case is to pre-allocate entries for L2 multicast. The hardware learning unit can automatically learn L2 unicast but not L2 multicast. One way to reserve entries for L2 multicast is to create a reserved static bucket, i.e. choose one bucket from the L2 hash table and make all entries reserved static. This approach allows the software to update entries in the reserved bucket during traffic without checking hash collisions, and without turning off the hardware learning and aging engine.

#### 18.3.4 Software Aging

The aging unit has a software aging mode which can take over the automatic aging turned on in the **[Software](#page-386-1)** [Aging Enable](#page-386-1) register. Under software aging mode the aging steps will then be:

- 1. Software determines the time to age and responsible to periodically trigger the aging process.
- 2. Software writes 1 to the **[Software Aging Start Latch](#page-386-2)** register to trigger an aging check period.
- 3. The same procedure as the automatic aging is done, hash aging and cam aging interrupts listed in Table [31.7](#page-189-0) are raised.

# 18.4 Software And Hardware Interaction

The three units in the learning and aging engine (learning unit, aging unit, hit update unit) share the same writeback bus to the [FIB](#page-122-1) as in Figure [18.1,](#page-124-0) the learning unit has the highest priority, followed by the hit update unit and then the aging unit. In order to let software keep track of FIB updates from the learning and aging engine, the writeback bus is snooped and transactions are made available in three FIFOs. The FIFOs are accessible from the configuration interface.

- [Learning Data FIFO](#page-371-0) (LDF)
- [Aging Data FIFO](#page-276-0) (ADF)
- [Hit Update Data FIFO](#page-302-0) (HDF)

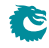

#### 18.4.1 Data FIFO Interrupts

For each of the three FIFOs there are two interrupts:

- High watermark interrupt: ldf level/adf level/hdf level interrupt in Table [31.7.](#page-189-0) The threshold is configurable through:
	- [Learning Data FIFO High Watermark Level](#page-371-1)
	- [Aging Data FIFO High Watermark Level](#page-277-0)
	- [Hit Update Data FIFO High Watermark Level](#page-303-0)
- Overflow interrupt: ldf\_full/adf\_full/hdf\_full interrupt in Table [31.7](#page-189-0)

The LDF/ADF/HDF are all tail drop FIFOs, if new entries are to be pushed to a full LDF/ADF/HDF they will not be written but ignored and cause ldf\_full/adf\_full/hdf\_full interrupt. The HDF holds the hit update result which does not change L2 forwarding behaviors, but if software is unable to keep up reading out the LDF/ADF and cause ldf full/adf full interrupt, then software is no longer in sync with hardware tables. A way to recover from this would be:

- 1. Turn off the learning and aging engine.
- 2. Read out all the entries in the LDF/ADF/HDF to make sure they are empty.
- 3. Read out all tables in the [FIB](#page-122-1) to compare between software tables. Update whatever the difference is to make tables become synchronized again.
- 4. Turn on the learning and aging engine.

#### 18.4.2 Writeback Bus Control

As mentioned in Section [Hardware Learning and Aging,](#page-124-2) the writeback bus can be configured through the [Learning](#page-369-2) [And Aging Writeback Control](#page-369-2) register to block the hardware learning/aging/hit-update decisions to the [FIB.](#page-122-1) By doing so the automatic hardware learning/aging/hit-update units cannot do any changes to the FIB. If needed, the software is able to inspect the hardware decisions from LDF/ADF/HDF and update the FIB either through learning packets or direct table accesses.

# <span id="page-130-0"></span>Spanning Tree

Spanning-Tree Protocol (STP) and Multiple Spanning-Tree Protocol (MSTP) support is provided in order to create loop-free logical topology when several ethernet switches are connected. Through registers the STP state of the ports can be controlled by the host SW. The default behavior at power up is that spanning tree is not enabled and spanning tree functionality must therefore be configured by SW before it can be used. A switch running the spanning-tree protocols utilizes BPDU (Bridge Protocol Data Unit) frames to exchange information with other switches in order to decide how to configure it's ports to get a loop-free (tree) logical network topology.

BPDUs are forwarded to the CPU based on the used destination address. By default the MAC multicast addresses 01:80:C2:00:00:00 and 01:00:0C:CC:CC:CD are forwarded to the CPU. Modifications of this is possible through the register [Send to CPU](#page-385-0).

In order to be able to forward BPDU frames from the CPU to other switches on egress ports where general forwarding is currently not allowed, the bit [enable](#page-299-0) in register [Forward From CPU](#page-299-1) shall be set.

More information on the forwarding features to and from the CPU port is available in Chapter [30](#page-172-0)

### 19.1 Spanning Tree

The Spanning-Tree Protocol (STP) state for a port can be independently configured for source and egress behaviors to allow precise management. For ingress in the [spt](#page-395-0) field of [Source Port Table](#page-389-1). Similarly for egress, the STP state can be configured in the [sptState](#page-297-0) in the [Egress Spanning Tree State](#page-296-0). When STP is used on a port, all the port's associated MSTP instance states (ingress and egress) shall be Forwarding, i.e. MSTP is not enabled for this port.The behavior of the different STP states. The difference between Ingress and Egress STP state is only that learning is not affected by the Egress state.

• Blocking and Listening

Learning is disabled and no frames are forwarded except BPDU which will be forwarded to the CPU. Frames that are not forwarded is counted in a drop counter.

• Learning

Learning is enabled but no frames are forwarded except BPDU which will be forwarded to the CPU. Frames that are not forwarded is counted in a drop counter.

• Forwarding and Disabled Normal operation, learning is enabled and normal switching. BPDU frames will be forwarded to the CPU.

## 19.2 Multiple Spanning Tree

When VLANs are used in a network there is a need for the Multiple Spanning Tree Protocol (MSTP) to manage the individual spanning-tree instances for the different VLANs. If an incoming frame doesn't have an assigned VLAN membership it will get a default VLAN membership automatically as described in Chapter [5.](#page-36-0) VLAN membership decides which MSTP instance (MSTI) the frame belongs to. Hence, all frames will belong to an MSTI. The [msptPtr](#page-400-1) in the register [VLAN Table](#page-400-0) is an index to the MSTI tables which the packet shall be assigned to. The port's states of this MSTI are available in the tables [Ingress Multiple Spanning Tree State](#page-348-0) and [Egress Multiple](#page-248-0) [Spanning Tree State](#page-248-0) for ingress and egress respectively. When a port uses MSTP it's STP states (source and egress) shall be set to Disabled, i.e. STP is not enabled for this port.

## 19.3 Spanning Tree Drop Counters

When a port's ingress or egress spanning tree states causes a frame to be dropped, the frames direction and spanning-tree state are used to select which drop counter to increase with one. The available drop counter registers are:

- [Ingress Spanning Tree Drop: Listen](#page-427-0)
- [Ingress Spanning Tree Drop: Learning](#page-427-1)
- [Ingress Spanning Tree Drop: Blocking](#page-427-2)
- [Egress Spanning Tree Drop](#page-420-0)

The ingress registers are common for all ports. There is one egress register per port.

The registers above are also used to count MSTI-state caused frame drops. A port's ingress-MSTI drop-causing state is mapped as follows: The state Learning is mapped to the register [Ingress Spanning Tree Drop: Learning](#page-427-1) and Discarding to [Ingress Spanning Tree Drop: Blocking](#page-427-2). For a port's egress MSTI, both the states Learning and Discarding are mapped to the port's generic egress drop counter [Egress Spanning Tree Drop](#page-420-0).

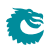

# <span id="page-132-1"></span>Token Bucket

This core provides a rich set of QoS functions, and when a function needs to compare the internal packet or byte rate to a configurable rate, we use token bucket as the basic measurement component. A token bucket is usually combined with packet classifications, packet colorings or the shared buffer memory to achieve metering, marking, policing or shaping with different granularities.

A token bucket has four key parameters:

- bucket capacity
- bucket threshold
- initial tokens in the bucket
- <span id="page-132-0"></span>• token fill in rate

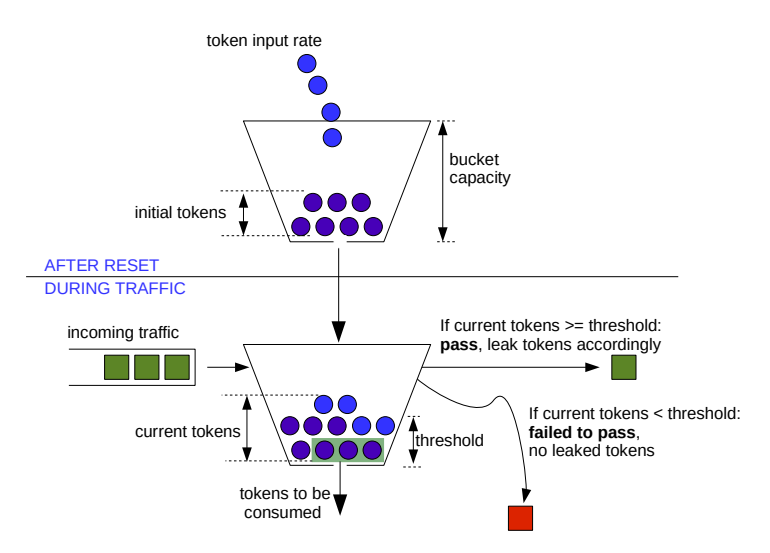

Figure 20.1: General Token Bucket Illustration

Figure [20.1](#page-132-0) shows a token bucket with adjustable bucket threshold, the remaining tokens below the threshold can be used to handle the burst. This type of token bucket is used by:

- [multicast broadcast storm control](#page-152-0)
- [queue shaper](#page-138-0)
- [prio shaper](#page-138-1)
- [egress port shaper](#page-164-0)

In different QoS functions, tokens are represented as packets or bytes. The token fill in rate is achieved by periodically adding a certain number of tokens to the bucket and the fill in frequency is determined by one of the five core ticks.

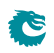

# <span id="page-134-0"></span>Egress Queues and Scheduling

The order of packet output on each egress port is decided by a complex interaction of back-pressure and different QoS functions, but at the heart of the matter is the the egress queue. The egress queues are the lists of packet pointers created by the queue manager when packets have been written to the packet buffer. Each egress port has eight such queues.

When a packet has been written in full to the packet buffer, the queue manager will add pointers to the packet to the end of at least one egress queue $^{\rm l}$ .

More than one egress port may get the packet linked (due to multicast), but on any single port the same packet may only be linked once. You cannot have the same packet in more than one egress queue on any single egress port.

The order in each egress queue is fixed. Once the packets are linked, the order cannot be changed. What QoS functions and back-pressure can affect is the order in which the packets in different queues are output.

Each egress queue has a priority (or prio) attribute, ranging from zero to seven. There are no limitations to how the priorities are assiged. All egress queues may have the same priority, or they may all have different priorities (if there are enough priorities to go around). If at all possible, an egress queue with a higher<sup>[2](#page-0-0)</sup> priority will always get to output a packet before a queue with a lower priority. Egress queues with the same priority will be selected in a round robin manner by the DWRR scheduler.

The egress queue is determined by the ingress packet processing. If a packet is forwarded to multiple egress ports, each packet instance will have the same egress queue assigned.

## <span id="page-134-10"></span>21.1 Determine Egress Queue

Figure [21.1](#page-135-0) describes how the egress queue is determined. If a configuration in the diagram includes a reference number in the end, the related field or register to setup can be found in the list below:

- <span id="page-134-1"></span>1. [Configurable ACL Engine](#page-74-0) has a forceQueue action enabled.
- <span id="page-134-2"></span>2. [forceQueue](#page-381-0) in [Reserved Source MAC Address Range](#page-380-0)
- <span id="page-134-3"></span>3. [forceQueue](#page-380-1) in [Reserved Destination MAC Address Range](#page-379-0)
- <span id="page-134-4"></span>4. [prioFromL3](#page-389-3) in [Source Port Table](#page-389-1)
- <span id="page-134-5"></span>5. [IPv4 TOS Field To Egress Queue Mapping Table](#page-312-0)
- <span id="page-134-6"></span>6. [IPv6 Class of Service Field To Egress Queue Mapping Table](#page-313-0)
- <span id="page-134-7"></span>7. [MPLS EXP Field To Egress Queue Mapping Table](#page-374-0)
- <span id="page-134-8"></span>8. [eQueue](#page-299-2) in [Force Unknown L3 Packet To Specific Egress Queue](#page-299-3)
- <span id="page-134-9"></span>9. [forceQueue](#page-298-0) in [Force Non VLAN Packet To Specific Queue](#page-298-1)

This process is completed only once per packet, and the result is applied to all destination ports for the packet. The input to the process can come from:

 $1$ That is unless the packet is to be dropped, because then the pointer is instead added to the end of the throw queue. <sup>2</sup>Priorities are numbered backward, so zero is the highest priority

<span id="page-135-0"></span>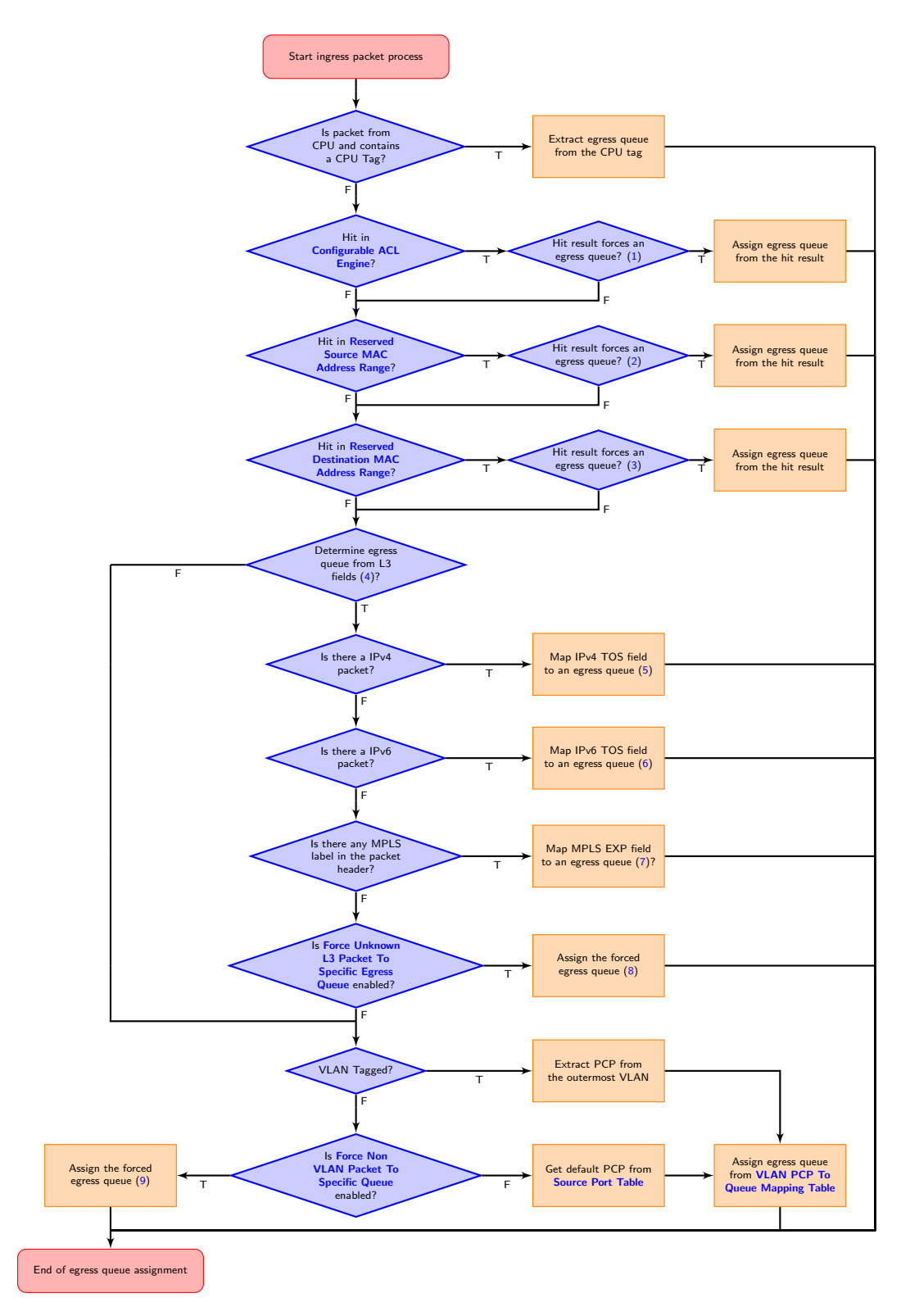

Figure 21.1: Egress Queue Selection Diagram

Ĉ

- Packet L2 headers
- Packet L3 headers
- Packet L4 ports
- Classification results

The available classification engines are described in the [Classification](#page-74-1) chapter.

Egress queue from packet headers is operated under either trust L2 mode, to map egress queues from L2 headers, or trust L3 mode, to map egress queues from both L2 and L3 headers. In trust L2 mode, the egress queue can be mapped from:

- Priority code point(PCP) field from the outermost VLAN tag
- Source port default PCP when packet is non-VLAN tagged
- Optionally force non-VLAN tagged packets to the same egress queue, ignores source port based default mapping.

In trust L3 mode, a packet first tries to get its egress queue by mapping from:

- Type of Service (TOS)/DiffServ field from IPv4
- Traffic Class(TC) field from IPv6
- Traffic Class(TC)/EXP field from MPLS
- When none of the above are executed, the egress queue mapping under trust L3 mode will fall back on the trust L2 mode and get the egress queue from L2 headers of the packet.

## 21.2 Determine a packets outgoing QoS headers PCP, DEI and TOS fields

#### <span id="page-136-0"></span>21.2.1 Remap Egress Queue to Packet Headers

This core supports remapping determined egress queues to outgoing packets' headers. These remappings are done first then if field [useEgressQueueRemapping](#page-251-0) is set to one the remapping described in [21.2.2.](#page-137-0)

- Egress queue to next hop router VLAN PCP remapping: For routed packets, packets' original VLAN tags are removed and at most two next hop router VLANs are added. Egress queue can be mapped to the PCP field in these VLAN tags through the [Router Egress Queue](#page-381-1) [To VLAN Data](#page-381-1) table when:
	- 1. [innerVlanAppend](#page-377-0) is set and its PCP field selection([innerPcpSel](#page-377-1)) chooses mapping from egress queue.
	- 2. [outerVlanAppend](#page-376-0) is set and its PCP field selection([outerPcpSel](#page-376-1)) chooses mapping from egress queue.
- Egress queue to next hop router VLAN CFI/DEI remapping: Similar with next hop router VLAN PCP mapping, egress queue can be mapped to the CFI/DEI field in next hop router VLANs through the [Router Egress Queue To VLAN Data](#page-381-1) table when:
	- 1. [innerVlanAppend](#page-377-0) is set and its CFI/DEI field selection(innerCfiDeiSeI) chooses mapping from egress queue.
	- 2. [outerVlanAppend](#page-376-0) is set and its CFI/DEI field selection([outerCfiDeiSel](#page-376-2)) chooses mapping from egress queue.
- Egress queue to outgoing outermost VLAN PCP remapping:

Egress port VLAN push or swap operation provides an option to map egress queue to the outgoing outermost VLAN PCP field. The mapping table is [Egress Queue To PCP And CFI/DEI Mapping Table](#page-253-0) and the required configurations are:

- 1. [vlanSingleOp](#page-249-0) in [Egress Port Configuration](#page-249-1) is push or swap.
- 2. **[pcpSel](#page-250-0)** in **[Egress Port Configuration](#page-249-1)** selects mapping from egress queue.
- Egress queue to outgoing outermost VLAN CFI/DEI remapping: Similar with outgoing outermost VLAN PCP mapping, egress port VLAN push or swap operation provides an option to map egress queue to the outgoing outermost VLAN CEI/DEI field. The mapping table is [Egress](#page-253-0) [Queue To PCP And CFI/DEI Mapping Table](#page-253-0) and the required configurations are:
	- 1. [vlanSingleOp](#page-249-0) in [Egress Port Configuration](#page-249-1) is push or swap.
	- 2. [cfiDeiSel](#page-250-1) in [Egress Port Configuration](#page-249-1) selects mapping from egress queue.

• Egress queue to MPLS TC/EXP remapping:

Packets with MPLS labels have an option to map their egress queues to MPLS TC/EXP field when egressing the core. The mapping table is [Egress Queue To MPLS EXP Mapping Table](#page-253-1) and the required configurations are:

- 1. **[mplsOperation](#page-259-0)** is *push* or *swap*.
- 2. [expSel](#page-260-0) in [Next Hop MPLS Table](#page-259-1) selects mapping from egress queue.

#### <span id="page-137-0"></span>21.2.2 Using Packet Type, Destination Port and Switching/Routing to do QoS Mappings

This core supports remapping determined by egress queues to outgoing packets' headers using the information if the packet was switched, routed, forwarded by classification rules, if the packet type was IP or MPLS and packets outgoing PCP, DEI, TOS and EXP fields. The steps to remap the packet are described below. The input values for PCP, DEI comes from the remapping tables described in [21.2.1.](#page-136-0) The TOS values comes from the [Color Remap](#page-240-0) [From Ingress Admission Control](#page-240-0) or [Color Remap From Egress Port](#page-239-0).

1. Determine Which Mapping Table To Use

The mapping table to use to map the internal state to a the outgoing packet is determined by the table [Select Which Egress QoS Mapping Table To Use](#page-262-0). The packets destination port, packet type and packet forwarding type is used to calculate which entry to read out from the table. This table then points to the one of the QoS remapping tables which remapps the internal state to the outgoing packets PCP,DEI and potentially L3 fields such as TOS field . Since the address takes egress port, forwarding type and packet type into consideration there can be seperate rules setup for how to remap the fields in the outgoing packet.

- 2. Mapping Tables
	- Use the Mapping tables to map into outgoing packets PCP,DEI , TOS and EXP values.
		- (a) [L2 QoS Mapping Table](#page-256-0)

This table can be used for all packets being sent out. There exists 2which the field which TablePtr points to which to use.

(b) [IP QoS Mapping Table](#page-255-1)

This table can be used for IPv6 and IPv4 packets. There exists 2L3 mapping tables. This remaps part of the TOS byte which has to do with ECN and uses the higher TOS bits [7:2] from the coloring tables ([Color Remap From Ingress Admission Control](#page-240-0) or [Color Remap From Egress Port](#page-239-0)).

(c) [TOS QoS Mapping Table](#page-263-1)

This table can be used for IPv6 and IPv4 packets. There exists 2TOS mapping tables. This remaps the whole of the TOS byte from [Color Remap From Ingress Admission Control](#page-240-0) or [Color Remap From](#page-239-0) [Egress Port](#page-239-0) to a new TOS bytes along with PCP and DEI information. There is a support to remap to EXP values which can be used if the packet enters a MPLS tunnel in the Next Hop Tables

(d) [MPLS QoS Mapping Table](#page-258-0)

This table can be used for MPLS packets. This remaps the outgoing packets PCP, DEI and EXP values. There exists 2TOS mapping tables.

# 21.3 Priority Mapping

Each queue is mapped to one of eight egress priorities in the [Map Queue to Priority](#page-409-0) register. Thus each priority will have between none and all queues as members. The priority mapping affects the scheduling of the packets. See Section [21.6,](#page-140-0) below for the details.

The priorities are ranked in descending order, from the highest priority (zero), to the lowest (seven).

Note that the priority mapping must not be changed for any queue that has packets queued. Doing so would make the ERM counters irrevocably corrupted, necessitating a reset for the core to continue normal operation.

### 21.4 Shapers

For a queue to be eligable for sending a packet there has to be a packet available in the queue and the average bandwidth for the queue, as measured by the token buckets in the queue shaper, has to be below the threshold set up in the [Queue Shaper Rate Configuration](#page-414-0) registers.

Additionaly the average bandwidth of the priority to which the queue is mapped has to be below the threshold set up in the [Prio Shaper Rate Configuration](#page-412-0) registers.

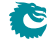

#### <span id="page-138-0"></span>21.4.1 Queue Shaper

The egress queue rates are shaped by token buckets configured in the [Queue Shaper Rate Configuration](#page-414-0) reg-isters. While the token bucket level is below the threshold configured in the [Queue Shaper Bucket Threshold](#page-413-0) [Configuration](#page-413-0) register, no new packets are scheduled for the corresponding egress queue. Ongoing packets are not affected by the shaping bucket status.

The queue shapers are enabled using the [Queue Shaper Enable](#page-414-1) register, and the saturation level of the queue shaper buckets is controlled by the [Queue Shaper Bucket Capacity Configuration](#page-413-1) register.

### <span id="page-138-1"></span>21.4.2 Prio Shaper

The egress prio rates are shaped by token buckets configured in the [Prio Shaper Rate Configuration](#page-412-0) registers. While the token bucket level is below the threshold configured in the [Prio Shaper Bucket Threshold Configuration](#page-412-1) register, no new packets are scheduled for the corresponding egress prio. Ongoing packets are not affected by the shaping bucket status.

The prio shapers are enabled using the **[Prio Shaper Enable](#page-412-2)** register, and the saturation level of the prio shaper buckets is controlled by the [Prio Shaper Bucket Capacity Configuration](#page-411-0) register.

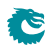

<span id="page-139-0"></span>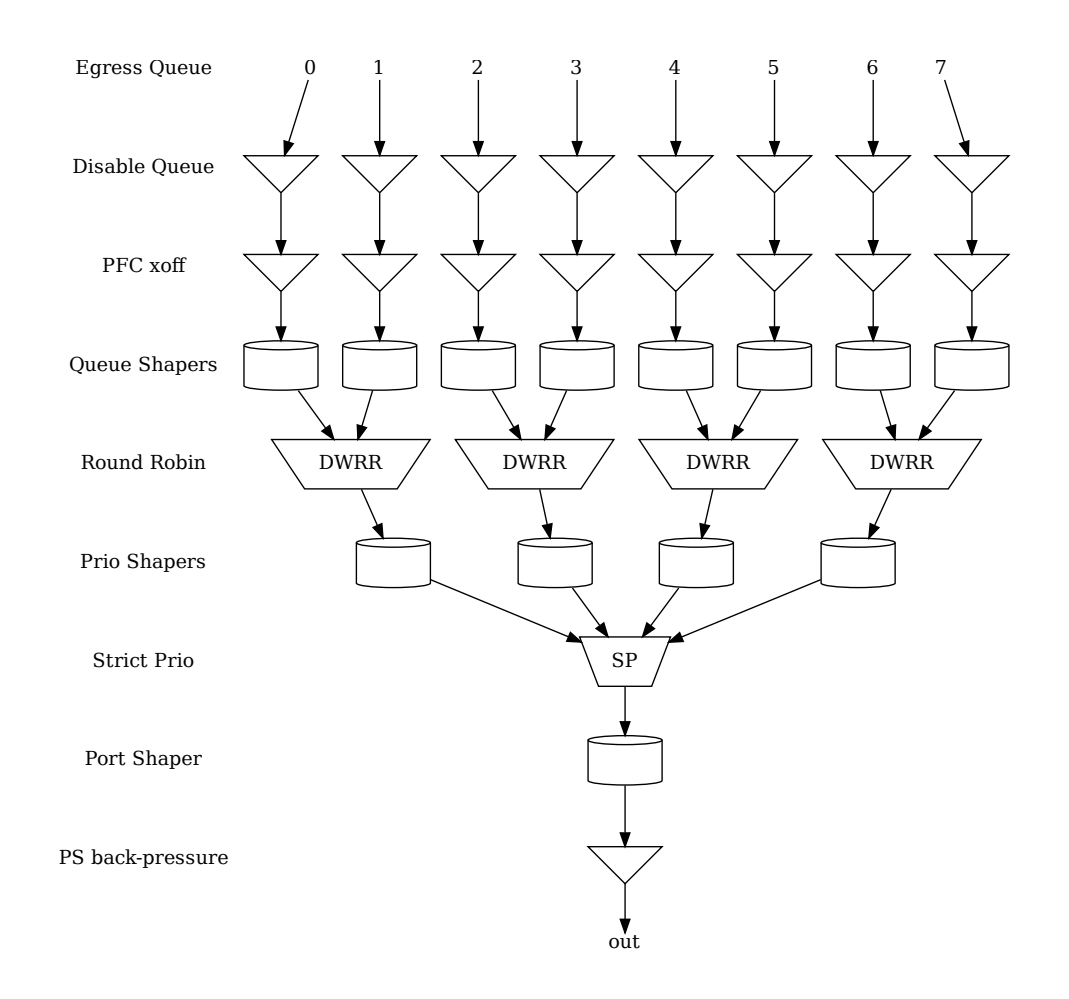

Figure 21.2: Egress Queue Scheduling example. Here using half the priorities, with two queues mapped to each.

# 21.5 Scheduling

The egress queue scheduling is accomplished by a combination of strict priority schedulers for the priorities and round robin queue schedulers for the queues mapped to the same priority. A visual representation of this is can be found in Figure [21.2.](#page-139-0) This figure is an example where half the priorities are used and two queues map to each priority<sup>[3](#page-0-0)</sup>.

For a priority to be allowed to output a packet it must have mapped queues with available packets. It must also:

- be allowed to send by the prio shaper
- not be paused
- not be halted

From the priorities getting through the above needle's eye the highest priority is selected, and then the available queues mapped to that priority are selected by a byte-based deficit weighted round robin scheduler (described below).

# <span id="page-140-0"></span>21.6 DWRR Scheduler

The DWRR scheduler only acts on queues mapped to the same priority. Within each group of such queues it selects the most appropriate queue to output by comparing the number of bytes output for each queue with the weights set up for the queues.

This is accomplished using one byte counting bucket per queue and port. The non-empty queue with the highest bucket count in the group is selected. Bytes are subtracted from the corresponding bucket when a packet is sent out. Whenever the value in a bucket goes below the value configured in the threshold field of the [DWRR Bucket](#page-408-0) [Misc Configuration](#page-408-0) register, the buckets for all the queues belonging to the same priority will be replenished. The number of bytes added to each bucket is weight  $<< X$ , where weight is taken from the [DWRR Weight](#page-408-1) [Configuration](#page-408-1) register, and X is a multiplier (for all queues) that is calculated to make sure that at least one cell worth of bytes is added to the queue that went below the threshold.

 $X = max(0, highestSetBit(cellsytes) - highestSetBit(weight))$ 

If a queue has no data to send, its bucket will eventually saturate at the cap set in the [DWRR Bucket Capacity](#page-408-2) [Configuration](#page-408-2) register.

The value in the ifg field of the [DWRR Bucket Misc Configuration](#page-408-0) is additionally subtracted from the buckets for each packet.

# 21.7 Queue Management

This core features a set of queue management operations which can be used by the CPU to monitor, redirect and disable queues and ports. The current size of the queues can be readout by using the [Egress Port Depth](#page-415-0) and [Egress Queue Depth](#page-415-1) registers, while the current total number of cells left available can be seen in the [Buffer Free](#page-414-2) register. The minimum level reached since core was initialized is available in [Minimum Buffer Free](#page-415-2). From this status the CPU can take active actions to determine what the core shall do with the packets on the ports. The optional operations are listed below.

- Disable scheduling to port: Disable the core from scheduling a new packet for transmission on a specific port and queue. This is setup in the **[Output Disable](#page-409-1)** register. This allows per-queue granularity of what packets gets scheduled on a specific port. The packets are still kept in the queues until the port or queue is enabled again.
- Disable queueing to port: Disable the enqueueing of packets to a specific port and queue. Once the corresponding bit in the **[Enable Enqueue To Ports And Queues](#page-297-1)** register is cleared, no new packets will be queued to that egress queue. New packets destined to that specific queue will be dropped and the [Queue](#page-421-0) [Off Drop](#page-421-0) counter for the egress port will be incremented.
- Drain port: Drop all packets in all queues on one specific port. This allows the user to clear all packets which have been queued on a port. The register [Drain Port](#page-242-0) is used to control this functionality. Statistics for this operation is collected in the [Drain Port Drop](#page-438-0) counter.

 $3$ So other similar diagrams would result with different settings in the [Map Queue to Priority](#page-409-0) register.

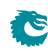

# 21.8 How To Make Sure A Port Is Empty

First, so that no new packets are queued to the port, use the [Enable Enqueue To Ports And Queues](#page-297-1) to disable all the queues on the port. If the already queued packets should not be sent out, then use the [Drain Port](#page-242-0) functionality. Once this is done start to read out the [Packet Buffer Status](#page-416-0) and check the bit which corresponds to the port. When the port bit is high, this means that all the queues on this port are empty.

Now, there may still be a few cells of data being processed in the egress packet processing pipeline, or stored in the parallel-to-serial memories. This data will be drained at the speed of the port, so the time from the port-bit going high in the [Packet Buffer Status](#page-416-0) register to the port being truly empty will depend on the port speed.

# <span id="page-142-1"></span>Packet Coloring

### 22.1 Ingress Packet Initial Coloring

<span id="page-142-0"></span>This core marks packets with 3 colors internally to represent packet drop precedences. The three colors are coded as in Table [22.1.](#page-142-0)

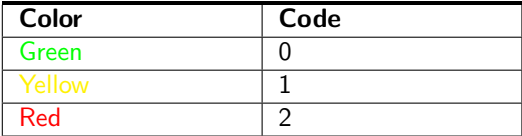

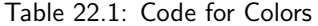

A packet's initial color is assigned according to L2/L3 protocols or classification results. It follows similar process steps as the egress queue assignment described in Section [21.1.](#page-134-10)

- <span id="page-142-2"></span>1. [Configurable ACL Engine](#page-74-0) has a forceColor action enabled.
- <span id="page-142-3"></span>2. [forceColor](#page-381-2) in [Reserved Source MAC Address Range](#page-380-0)
- <span id="page-142-4"></span>3. [forceColor](#page-380-2) in [Reserved Destination MAC Address Range](#page-379-0)
- <span id="page-142-5"></span>4. [colorFromL3](#page-390-0) in [Source Port Table](#page-389-1)
- <span id="page-142-6"></span>5. [IPv4 TOS Field To Packet Color Mapping Table](#page-313-1)
- <span id="page-142-7"></span>6. [IPv6 Class of Service Field To Packet Color Mapping Table](#page-313-2)
- <span id="page-142-8"></span>7. [MPLS EXP Field To Packet Color Mapping Table](#page-374-1)
- <span id="page-142-9"></span>8. [forceColor](#page-299-4) in [Force Unknown L3 Packet To Specific Color](#page-298-2)
- <span id="page-142-10"></span>9. [forceColor](#page-298-3) in [Force Non VLAN Packet To Specific Color](#page-298-4)

A diagram in Figure [22.1](#page-143-0) describes how initial colors are determined. All classification engines which can force egress queues also have an option to force packet initial colors. If none of the engines force the color and the initial color marking is operating under trust L2 mode, the color is mapped from:

- Priority Code Point(PCP) field with Drop Eligible Indicator(DEI) field from the ingress outermost VLAN tag.
- Source port default PCP with default DEI when packet is non-VLAN tagged.
- Optionally force non-VLAN tagged packets to the same specific initial color, ignores source port based default marking.

Otherwise, the initial color marking will be working under trust L3 mode and the color is mapped from:

- Type of Service(TOS)/DiffServ field from IPv4
- Traffic Class(TC) field from IPv6
- Optionally force non-IP packets to the same initial color.

<span id="page-143-0"></span>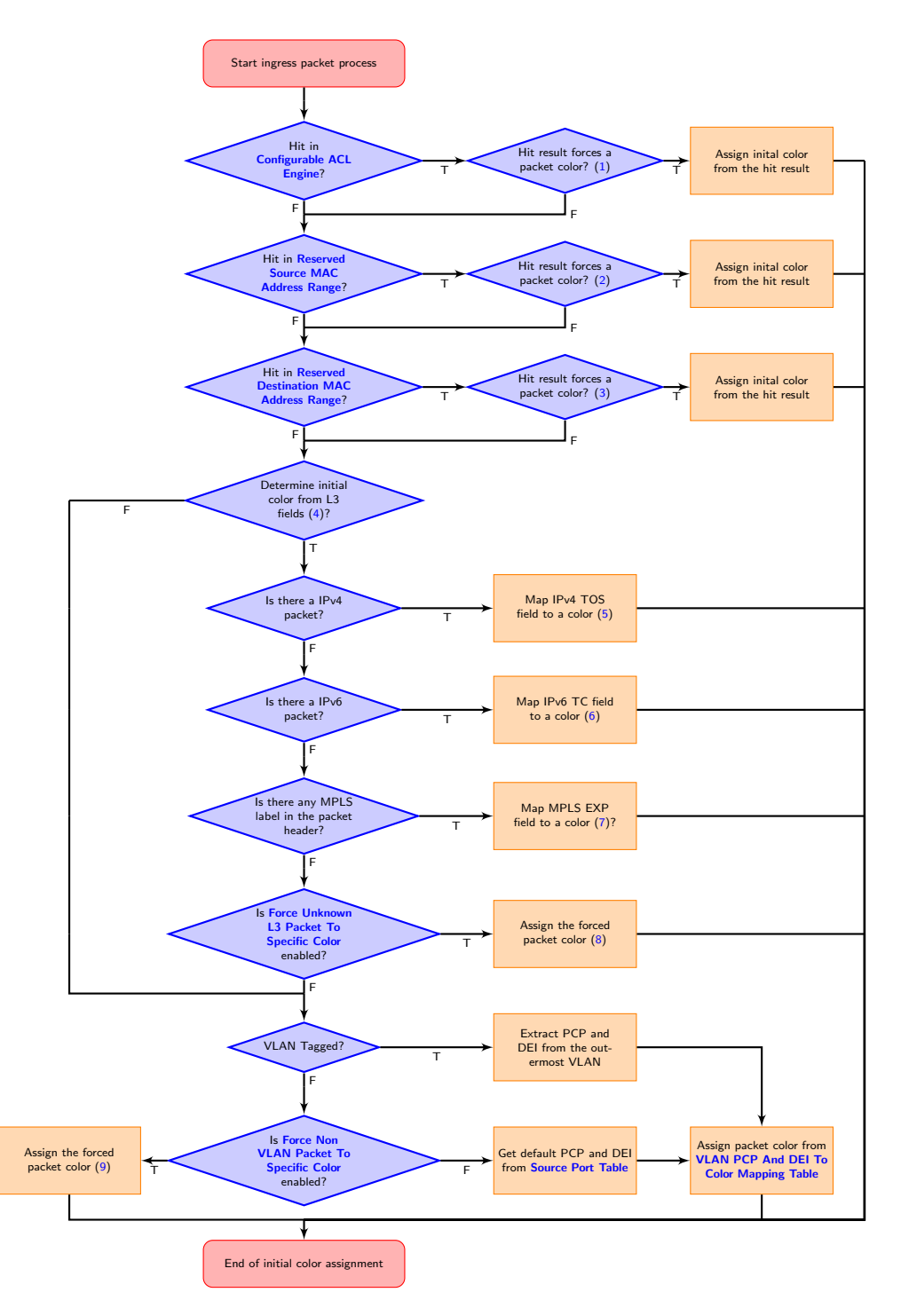

Figure 22.1: Packet Initial Color Selection Diagram

• When none of the above markings are executed, the initial color marking under trust L3 mode falls into processes in trust L2 mode.

By default, green marked packets have low drop probability, yellow marked packets have medium drop probability and red marked packets have high drop probability. But the remarking process has its own configurable settings to decide if packets with a certain remarked color shall be dropped.

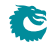
### 22.2 Remap Packet Color to Packet Headers

During egress packet processing, each egress port can be set as color aware or color blind through the [colorRemap](#page-249-0) field in the [Egress Port Configuration](#page-249-1) table. If an egress port is color blind, packets to that port will not have its color represented in packet headers. If an egress port is color aware, a color remap process is executed to optionally remap the egress packet color to outgoing packet headers.

When an egress port is color aware, the default remap options for that port are configured in the [Color Remap From](#page-239-0) [Egress Port](#page-239-0) table. If a packet to a color aware egress port has ingress admission control applied, its meter-marker-policer pointer can also provide color remap options from the [Color Remap From Ingress Admission Control](#page-240-0) table. The [enable](#page-240-1) field in the table determines whether to perform a color remap operation for each pointer.

The color remap has four modes:

• Skip/Disable:

Color is not remapped to packet headers. This includes overriding previous color remap decisions.

• Remap to L3 only:

Color is remapped to IPv4 TOS field or IPv6 TC field with an AND mask (tosMask). For each bit in the TOS/TC field, the update requires the corresponding bit in the mask set to one. i.e.

 $\text{tos}[i] = ( \text{ color2Tos}[i] \& \text{tosMask}[i] ) | ( \text{tos}[i] \& (\text{rosMask}[i]) )$ 

• Remap to L2 only:

A valid color remap updates the DEI bit in the VLAN tag of the outgoing packet. The updated DEI bit will not be changed during further egress packet processes. If there are more than one VLAN tag in the transmitted packet, the color to DEI mapping will be operated on the outermost VLAN.

• Remap to L2 and L3: Color is remapped to both L2 and L3 fields as listed above.

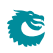

# <span id="page-146-0"></span>Admission Control

#### 23.1 Ingress Admission Control

This core features an ingress admission control unit to control the bandwidth of certain traffic types. If the traffic flow in a group exceeds the configured bandwidth it may get the packet color changed or get denied to be enqueued in the buffer memory.

Ingress admission control includes two main functions. The first function creates admission control groups to classify packets based on source information in packet headers or ACL matches. The second function measures the classified traffic rate against a certain policy to make permit/deny decisions. The decision may take the given packet color into account.

#### 23.1.1 Traffic Groups

The traffic group is classified based on source port number and L2 or L3 packet headers. Initially packets are grouped by their source port numbers and L2 priorities, but during the subsequent admission control processes they may fall into other traffic groups. For each potential traffic group, three configurations are given to validate a policy:

- 1. mmpValid: Determine if there is a valid Meter-Marker-Policer(MMP) pointer. If there is no valid pointer through the entire process, the packet will not be classified to any traffic group.
- 2. mmpOrder: Order of the pointer. If a valid pointer exists, its order needs to be higher than the order of previously assigned pointers to override them.
- 3. mmpPtr: MMP pointer for this traffic group.

The process to set the MMP pointer is illustrated in Figure [23.1.](#page-147-0) A packet can only belong to one traffic group so hierarchical traffic groups are not possible.

The order of the classification sequence is:

1. Source port number and L2 priority:

First assignment for traffic groups and MMP pointers. For VLAN tagged packet, L2 priority is from its outermost VLAN PCP field. For non-VLAN tagged packet, L2 priority is the default PCP based on the source port number ([defaultPcp](#page-394-0) in the [Source Port Table](#page-389-0)). Lookup in the [Ingress Admission Control](#page-314-0) [Initial Pointer](#page-314-0) table gives a base pointer and its order, also indicates if it is a valid pointer.

- 2. Source MAC: Source MAC hit an entry in the [Reserved Source MAC Address Range](#page-380-0).
- 3. Destination MAC: Destination MAC hit an entry in the [Reserved Destination MAC Address Range](#page-379-0).
	-
- 4. ACL rules: Hit in the **[Configurable ACL Engine](#page-74-0)**.
- 5. Ingress VID:
	- Lookup in [VLAN Table](#page-400-0) based on the [ingress VID](#page-36-0).
- 6. VRF:

For a routed packet, lookup in **[Ingress Router Table](#page-350-0)** based on its VRF.

<span id="page-147-0"></span>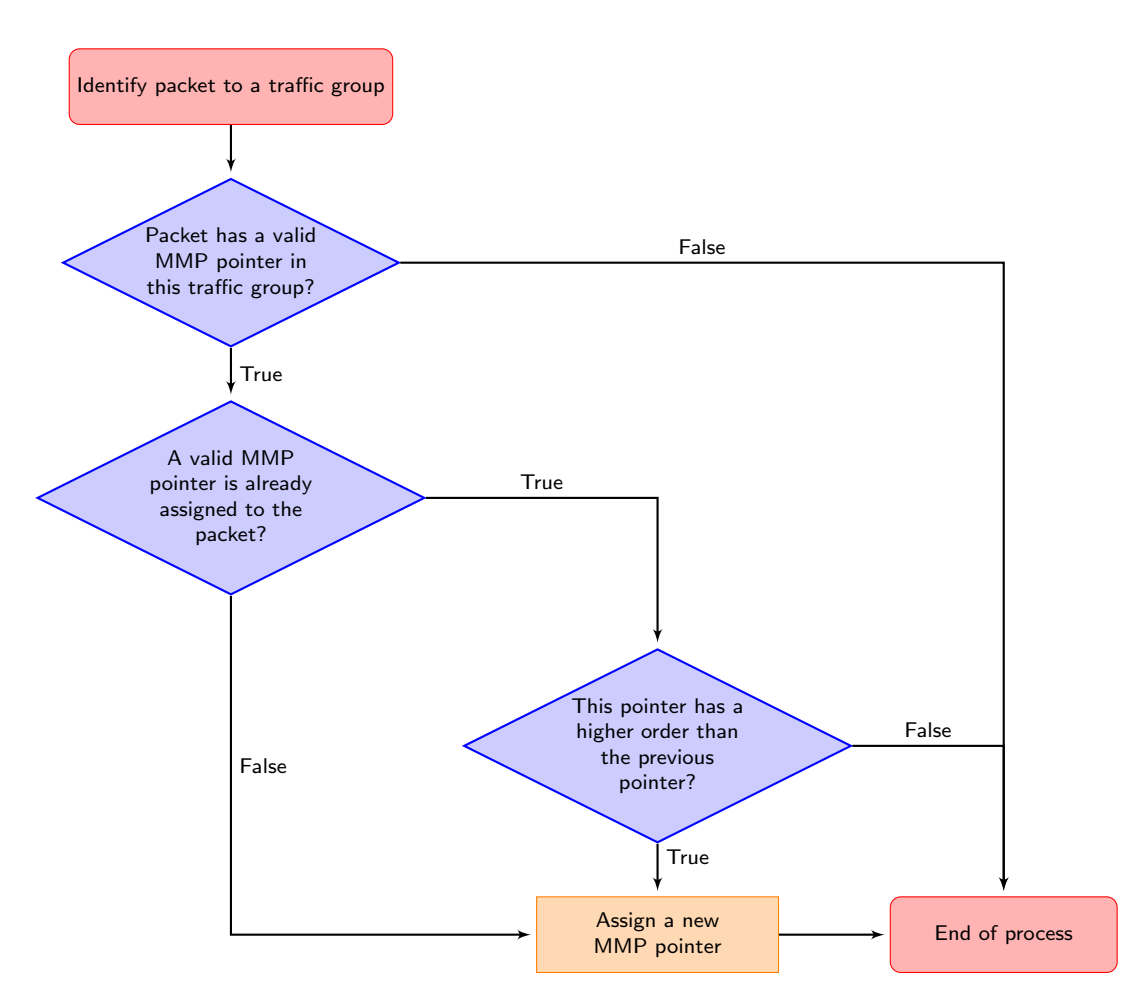

Figure 23.1: MMP pointer Selection Diagram

When a packet arrives to ingress packet processing, it walks through ingress admission control classifications in the order above. A hit in one of the above groups will result in a pointer and a matching order. The pointer is linked to a policy/entry in a meter-marker-policer engine, which will measure the byte rate belonging to this entry. Although a packet can have multiple hits in traffic groups, it will finally fall into one pointer according to the order of the pointers. Later matches only win when they have a higher order than the previous ones.

## 23.2 Meter-Marker-Policer

An admission control unit contains a meter-marker-policer (MMP) bank where each MMP refers to one admission control policy. An MMP is based on token buckets, and each entry includes two configurable buckets.

The MMP bank used by ingress admission control consists of 32 policies/entries with three related tables.

- 1. [Ingress Admission Control Token Bucket Configuration](#page-315-0)
- 2. [Ingress Admission Control Reset](#page-315-1)
- 3. [Ingress Admission Control Current Status](#page-314-1)

While only one ingress admission control policy is applied to any single packet, the same policy/entry can be pointed to from several different traffic types.

In the Ingress Admission Control, an MMP entry is configured through the [Ingress Admission Control Token](#page-315-0) [Bucket Configuration](#page-315-0) register to perform either a single rate three color marker (RFC2697: srTCM) or a two rate three color marker (RFC2698: trTCM). The selected marker is operated in either color-aware or color-blind mode, and the packet is marked with a new color when the rate exceeds a certain bandwidth. Based on the updated

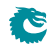

packet color, [dropMask](#page-316-0) from register [Ingress Admission Control Token Bucket Configuration](#page-315-0) decides whether the packet is allowed to be enqueued in the buffer memory.

An MMP entry has a [Ingress Admission Control Mark All Red Enable](#page-315-2) option to permanently block the metering process and drop all packets with the corresponding MMP pointer. When [Ingress Admission Control Mark All](#page-315-2) [Red Enable](#page-315-2) is set to one, a packet drop on this entry will raise the [Ingress Admission Control Mark All Red](#page-314-2) to one, then further packets to that entry will be dropped before metering. The blocking status can be cleared by writing zero to one of the two registers.

When an MMP is selected to be either srTCM or trTCM, it still requires configurations of the two token buckets to make it work properly.

- srTCM: Only the length, not the peak rate of the burst determines service eligibility.
	- Committed Information Rate (CIR): Combining tokens  $0$  and tick  $0$  to achieve the target rate. Details for tick is described in the [Tick](#page-150-0) chapter. Configuration examples are shown in Table [23.1.](#page-148-0) Under srTCM mode, rate settings for the second token bucket ([tokens 1](#page-316-3) and [tick 1](#page-316-4)) will not take effect.
	- Committed Burst Size (CBS): [bucketCapacity 0](#page-316-5).
	- Excess Burst Size (EBS): [bucketCapacity 1](#page-316-6).
- trTCM: Enforce peak rate separately from the committed rate.
	- Committed Information Rate (CIR): [tokens 0](#page-316-1) and [tick 0](#page-316-2).
	- Committed Burst Size (CBS): [bucketCapacity 0](#page-316-5).
	- Peak Information Rate (PIR): [tokens 1](#page-316-3) and [tick 1](#page-316-4).
	- Peak Burst Size (PBS): **[bucketCapacity 1](#page-316-6)**.
- Runtime configuration update:

Any update to register [Ingress Admission Control Token Bucket Configuration](#page-315-0) requires writing 1 to register [Ingress Admission Control Reset](#page-315-1). This will reset the buckets to the initial state.

• Status update from hardware:

**S** 

Besides [Ingress Admission Control Reset](#page-315-1), MMP has a another status register: [Ingress Admission Control](#page-314-1) [Current Status](#page-314-1). It shows the number of tokens in each bucket. Hardware updates these two registers only when a metering process is done, hence [Ingress Admission Control Current Status](#page-314-1) shows the number of tokens left in the bucket since the last token consumption in this bucket. [Ingress Admission Control Reset](#page-315-1) is always changed back to 0 again after token consumptions.

<span id="page-148-0"></span>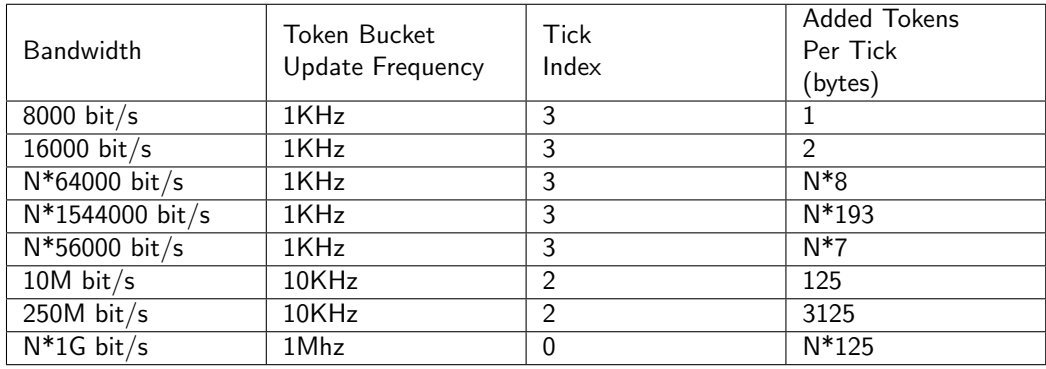

Table 23.1: Rate Configuration Example (Assume tickFreqList = [1MHz, 100KHz, 10KHz, 1KHz, 100Hz])

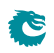

# <span id="page-150-0"></span>**Tick**

All token buckets - and all other functions dependent on measuring time - in the core are basing their time measurements on the system ticks.

Tick number zero is the master tick. It is created by dividing the core clock by the number configured in the clkDivider field of the [Core Tick Configuration](#page-274-0) register. The following tick signals (five in total) are created by dividing the previuous tick by a factor set up in the stepDivider field of the [Core Tick Configuration](#page-274-0) register, so tick1 is clkDivider slower than tick0, tick2 is clkDivider slower than tick1, and so on.

If the [Core Tick Configuration](#page-274-0) is updated during runtime, all features relying on the core tick need to be updated accordingly. Meanwhile, inaccurate time measurement will be performed until the first tick after the reconfiguration is generated.

By default the input to the Core Tick divider is the core clock, but using the [Core Tick Select](#page-274-1) register the input to the tick divider can be disabled, or chosen to be driven from *debug write data* pin 0.

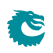

# <span id="page-152-0"></span>Multicast Broadcast Storm Control

The multicast/broadcast storm control (MBSC) unit is used to make sure that a switch does not flood the network with too much multicast/broadcast traffic. The MBSC unit prevents several traffic types from transmitting to an egress port if the corresponding traffic rate on that egress port has exceeded a certain limit.

The basic component of the MBSC unit is a token bucket (illustrated in Figure [20.1\)](#page-132-0). For each egress port there is one token bucket per inspected traffic type. In principle a token bucket controls the traffic rate (packet rate or byte rate) on an egress port. A token bucket operates as follows:

- 1. A configurable number of tokens are periodically added to the token bucket. The bucket level will saturate at the configured capacity.
- 2. When a packet of the traffic type is received a configurable number of tokens are consumed, i.e. the bucket level is decreased. The number of tokens consumed per packet is either packet length plus IFG adjustment or one per packet.
- 3. As long as the bucket level is at or above the threshold the bucket will accept all given traffic.
- 4. When the bucket level drops below the threshold all packets of the inspected traffic type, destined for the corresponding egress port, are dropped. Note that instances of the same packet destined for other egress ports are not affected and have their own token buckets to check the traffic rate.
- 5. The [MBSC Drop](#page-421-0) counter will be incremented once for each egress port where the packet is dropped.

In this core three kinds of traffic are checked by the MBSC unit:

- L2 Broadcast
- L<sub>2</sub> Flooding
- L2 Multicast

For each type of traffic there is an individual control unit, consisting of one token bucket per egress port. Every token bucket can be turned on or off separately through a control register (listed in the next section).

#### 25.1 Inspected Traffic

- L2 Broadcast: A Packet with  $DA = ff:ff:ff:ff:ff:ff$ 
	- Token bucket configurations:
		- ∗ [L2 Broadcast Storm Control Enable](#page-404-0)
		- ∗ [L2 Broadcast Storm Control Bucket Capacity Configuration](#page-403-0)
		- ∗ [L2 Broadcast Storm Control Bucket Threshold Configuration](#page-403-1)
		- ∗ [L2 Broadcast Storm Control Rate Configuration](#page-404-1)
- L2 Flooding: A packet that will be L2 switched but the DA is unknown. In this case the packet is flooded to all VLAN member ports.
	- Token bucket configurations:
		- ∗ [L2 Flooding Storm Control Enable](#page-405-0)
		- ∗ [L2 Flooding Storm Control Bucket Capacity Configuration](#page-405-1)
- ∗ [L2 Flooding Storm Control Bucket Threshold Configuration](#page-405-2)
- ∗ [L2 Flooding Storm Control Rate Configuration](#page-406-0)
- L2 Multicast: A packet that will be L2 switched and has a known multicast DA MAC in the L2 tables. (The DA MAC has Ethernet multicast bit set to 1). The core can optionally include or exclude certain packets as L2 multicast traffic. The configuration is through the [L2 Multicast Handling](#page-362-0) register.
	- Token bucket configurations:
		- ∗ [L2 Multicast Storm Control Enable](#page-407-0)
		- ∗ [L2 Multicast Storm Control Bucket Capacity Configuration](#page-406-1)
		- ∗ [L2 Multicast Storm Control Bucket Threshold Configuration](#page-406-2)
		- ∗ [L2 Multicast Storm Control Rate Configuration](#page-407-1)

#### 25.2 Rate Configuration

From the configuration registers a token bucket can be shaped with its capacity, threshold and token settings. The L2 broadcast storm control is here used as an example to demonstrate the operations.

From the [L2 Broadcast Storm Control Rate Configuration](#page-404-1) register a user can configure how tokens are consumed by a packet, and how new tokens are supplemented to the bucket.

- Token consumption
	- 1. The token bucket can be set to count either packets or bytes by the **[packetsNotBytes](#page-404-2)** field. This setting puts a token bucket in either packet or byte mode to control the maximum packet rate or byte rate on an egress port respectively.
	- 2. In packet mode, every L2 broadcast packet instance to an egress port will consume one token and the bucket value will be decreased by one.
		- In byte mode, every L2 broadcast packet instance to an egress port will consume as many tokens as there are bytes in the packet plus the specified IFG correction in the *[ifgCorrection](#page-404-3)* field.
- Token Injection
	- [1](#page-0-0). The token injection frequency is tick  $^1$  based. The tick timer determines the time period between token injections. The [tick](#page-404-4) field from the [L2 Broadcast Storm Control Rate Configuration](#page-404-1) register selects which tick timer to use.
	- 2. When it is time to inject new tokens, the number of tokens that will be added is configured in the [tokens](#page-404-5) field.
- Token bucket capacity and threshold. The two configuration registers [L2 Broadcast Storm Control Bucket](#page-403-0) [Capacity Configuration](#page-403-0) and [L2 Broadcast Storm Control Bucket Threshold Configuration](#page-403-1) are used to setup how the token bucket handles traffic bursts.

By default the MBSC unit is operating in packet mode, and all token buckets are set to allow the inspected traffic to have at most 5% of the full packet rate for 64-byte packets. Python example code to configure the maximum packet rate to 5% follows:

```
\#!/usr/bin/python
```

```
rate = 0.05minLen = 64 \# bytes
slice = 1 \# switch slices
if g = 20 \# bytes
pnb = 1 \# = packet mode
portBW = 25000 # Mbits/stick F r eq L ist = [1.44,
               0.144.
               0.01440.00144.
               0.000144 # Mhz
fullByte Rate = portBW / 8.0full Pkt Rate = fullByte Rate / (minLen+ifg)
```
<sup>&</sup>lt;sup>1</sup>The system ticks are described in Chapter [24.](#page-150-0)

```
pk tRa te = full Pk tRa te * rate<br>pk tTo ken ln = 10*slice
pktTokenIn
tick = len (tickFreqList) - 1for i in range (len (tick Freq List)):
     if tickFreqList [i] * pktTokenIn \leq pktRate:
         tick = ib r e a k
\n  pktTokenIn = int (1.0 * \text{pktRate } / \text{tickFreqList} [tick])
pktCap = pktTokenIn * 20pktThr = pktTokenIn * 10# Field settings for the rate configuration register
setting s = \{' packetsNotBytes' : pnb,<br>'tokens' : pktT
     ' tokens' : pktTokenIn,<br>' tick' : tick,
      ' tick ' \qquad \qquad : \text{ tick} ,
      'ifgCorrection ' : ifg ,
      ' capacity ' : pktCap ,
      ' threshold ' \; : pkt\mathsf{Thr}\}
```
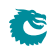

# <span id="page-156-0"></span>Egress Resource Manager

The core includes an Egress Resource Manager (ERM) unit for controlling the shared buffer memory occupancy of egress ports and queues. The primary objective of the egress resource manager is to avoid persistent buildup of queue length in the buffer memory and prevent the blockage of enqueuing at other ports and queues. Additionally, during buffer memory congestion, ERM facilitates prioritized enqueuing of egress queues with higher priorities.

The resource management granularity is cells and there are 1024 cells, each 192 byte wide, available in the buffer memory. A packet is written to the buffer memory with the original packet data plus a 28 byte ingress to egress header, thus a 1600 byte packet will have 1628 bytes and occupy eight cells. A packet plus the ingress to egress header longer than n cells but shorter than  $(n+1)$  cells will require  $(n+1)$  cells for storage. For example, a 165 byte packet will use two cells. ERM traces the buffer memory occupancy and decides if a cell is allowed to be written to the buffer memory.

The ERM determines the congestion of the buffer memory based on the amount of free space (number of free cells) available. The ERM classifies the congestion levels into Green (no congestion), Yellow (slightly congested) or Red (heavily congested). When the buffer memory is in the yellow or red zone, [Resource Limiter Set](#page-237-0) gives four sets of limits to check the queue length for different egress ports and queues. An egress port chooses limit sets for each of its queues from the [Egress Resource Manager Pointer](#page-237-1) lookup.

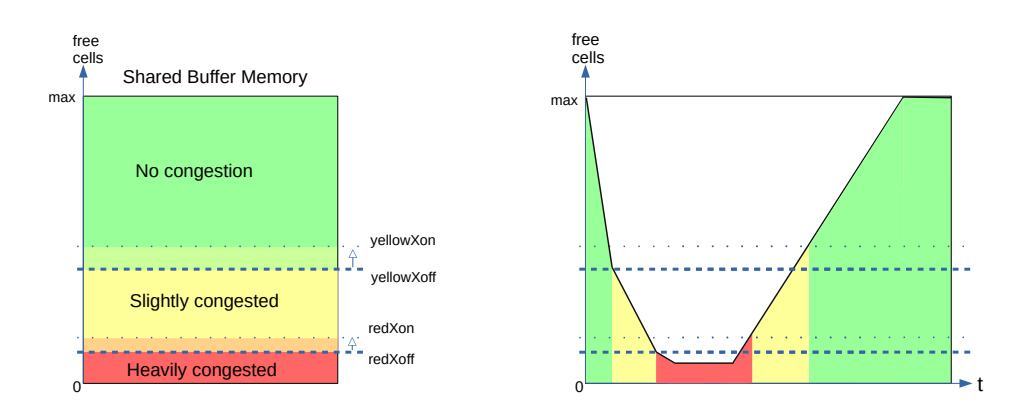

Figure 26.1: Buffer memory congestion zones

#### 26.1 Yellow Zone

[ERM Yellow Configuration](#page-236-0) defines how to enter and exit the yellow zone. The yellow zone is entered when the number of free cells goes below [yellowXoff](#page-237-2). To leave the yellow zone, the number of free cells need to go above [yellowXon](#page-237-3).

#### ERM checks

The buffer memory is considered partially congested when it is in the yellow zone. The ERM allows moderate buildups in all queues to a certain limit. An incoming cell of a packet is not allowed to be enqueued under two conditions:

- 1. The number of enqueued cells in the assigned egress queue is more than [yellowLimit](#page-238-0), while the total number of enqueued cells in the same queue and higher priority queues is more than [yellowAccumulated](#page-238-1).
- 2. **[ERM Yellow Configuration](#page-236-0)** offers an optional check on a per egress port basis. A port can be considered as a red port in the yellow zone if the enqueued cells on that port are above [redPortXoff](#page-237-4). An incoming cell to a red port is not allowed if the length of the assigned queue is larger than [redLimit](#page-238-2).

### 26.2 Red Zone

[ERM Red Configuration](#page-236-1) defines how to enter and exit the red zone. The red zone is entered when the number of free cells goes below [redXoff](#page-236-2). To leave the red zone, the number of free cells need to go above [redXon](#page-236-3).

#### ERM checks

The buffer memory is considered severely congested when it is in the red zone and the ERM shall only accept enqueuing to nearly empty queues. An incoming cell of a packet is not allowed to be enqueued in two cases:

- 1. The number of enqueued cells in the assigned egress queue is more than [redLimit](#page-238-2).
- 2. The ongoing packet length in cells has exceeded [redMaxCells](#page-236-4).

### 26.3 Green Zone

When the buffer memory is neither in the yellow zone nor in the red zone, the ERM considers the buffer memory to be uncongested and all incoming cells are accepted and stored in their assigned queues.

## 26.4 Configuration Example

A commonly used non-default ERM configuration involves allowing a queue to grow up to length G without packet drops (guarantees), and preventing new packets from being enqueued when the queue length is beyond L (limits). Between queue length G and L the enqueuing decision is made based on the overall free space in the buffer memory. This configuration imposes the following requirements:

1. redXon > redXoff >  $sum(\text{redLimit})$ 

The red zone is used as guarantees, its configuration needs to ensure that redXon is large enough so that the buffer memory does not get full before all queues reach their redLimit. Set redLimit a few cells more than the desired guarantee size to have a margin for the latency.

- 2. Set yellowAccumulated to 0, ensuring that yellowLimit is always checked in the yellow zone.
- 3. yellowXon ≥ yellowXoff ≥ maxBufferFree Put the ERM in the yellow zone even when the buffer memory is empty hence keep yellowLimit check under an always on state.

## 26.5 Restrictions

Be aware that the [Map Queue to Priority](#page-409-0) settings need to be done when there is no traffic on any port. Update with ongoing traffic may provide a wrong enqueuing snapshot to the ERM and cause inconsistencies that can not be recovered without a reset.

# <span id="page-158-0"></span>Flow Control

The purpose of flow control is to give access to storage in the packet buffer in an fair manner between the ports sending packets to this switch. No single source port or, if configured for it, traffic class, shall be able to behave in a way that punishes other source ports (or traffic classes). For this purpose flow control has two tools at its disposition: Pausing and tail-drop.

#### 27.1 Pausing

Pausing, or Ethernet flow control, is a method of remote controlling the far-end interface's transmissions to this switch using dedicated pause frames. Hence, for successful pause operation the far-end interface also needs to be set up properly. The remote control is done by regularly sending pause frames (by this switch's MACs) to the far-end interfaces.

The switch core will only provide the MACs with a vector of the current pause state. It is up to the MAC to detect state changes and send the appropriate pause frames. The interface for the pause state vector is described in Section [31.5.](#page-189-0)

The pause frames are entirely handled by the MAC. It both creates frames and consumes incoming frames. The switch does not expect any pause frames on the packet interface from MAC, and the switch will not create any pause frames.

The beauty of pausing is that it can be used to set up flow control without packet drops. If the size of the packet buffer is large enough to cope with the data in flight from all the far end interfaces, and they all support pausing, it is possible to configure a completely drop-less system.

If, however, some far end interfaces do not support pausing, or the amount of data in flight is too large, it is necessary to make use of tail dropping.

## 27.2 Tail-Drop

Tail-drop is an implicit flow-control scheme. By deliberately dropping incoming packets (tail refers to the tail of the queue) there is an induced limitation of flows by Layer 3 transport protocols with flow control (e.g. TCP). So in contrast to Pausing, Tail-drop is not reliant on features of neighboring interfaces, but on features of higher level protocols. Transport protocols without flow control (e.g. UDP) will not limit their flows due to drops, but tail-drop will still prevent those flows, when misbehaving, from interfering with traffic from other source ports (or traffic classes).

Note that for flow control to function correctly all source ports have to be set up for either pausing or tail-drop (or both). If a single source port is not configured properly, it can starve all the others of buffering resources.

#### 27.2.1 Tail-drop as police for Pausing

Even on Pause-enabled ports it may be useful to set up tail dropping as back-up for Pausing. By setting the tail-drop threshold at a level where we would have stopped receiving data from a Pausing-enabled source port, had it observed our pause frame, we can protect our packet buffering resources even in the case that a remote interface fails to act on the pause frame.

### 27.3 Buffer partitioning

The packet buffer space is partitioned into reserved and free-for-all (FFA) areas. Properly configured tail-drop will never drop a packet so long as only the reserved areas are used. Below I will use "resource" to mean "source port" on a non-PFC port and "source port/traffic class" on a PFC-enabled port.

The number of FFA cells that are are allowed to be consumed by each resource before it will be hit by flow control is configured individually per resource. When the number of used free-for-all cells reaches the configured Xoff threshold, the pause state will be set to Xoff. And when the tail-drop threshold is exceeded a packet may be dropped (depending on whether there are reserves left).

The flow control decision will only be made once the last cell of a packet is about to be written to the packet buffer. Thus the thresholds need to be set so that there is space for one maximum packet per source port set aside.

#### 27.3.1 Reserves

The tail-drop and the pausing share the reserved settings and the counters but the meaning of reserve is different between them. For tail-drop a reserve is really a reserve. Meaning that if, for instance, a source port still has reserves left it will not drop even if the global threshold is exceeded. For pausing, when an Xoff threshold is reached it will cause pausing whether or not there are reserves left. So when the global Xoff threshold is reached all ports with pausing enabled will be paused. Even those that have reserves left.

The reason that tail drop and pausing work differently is that pausing needs hysteresis between Xoff and Xon, and tail drop does not. It would be difficult to maintain the hysteresis if the reserves were observed for pausing.

Each port can be set up to work in either PFC-mode, and non-PFC-mode. In PFC-mode the accounting is done per port and traffic class, while in non-PFC-mode the accounting is only per port.

### 27.4 Non-PFC mode

In non-PFC mode the traffic class is disregarded, and accounting is only done per source port. The mode is controlled individually per source port by the [Port Pause Settings:mode](#page-267-0) fields for pausing and by the [Port Tail-](#page-268-0)Drop Settings: mode fields for tail-drop. The [Port Reserved](#page-267-1) registers define the number of cells reserved per source port.

These counters are used in non-PFC mode:

- [FFA Used PFC](#page-265-0): The total number of free-for-all cells occupied by ports in PFC-mode
- [FFA Used non-PFC](#page-265-1): Total number of free-for-all cells occupied by ports in non-PFC-mode
- [Port Used](#page-268-1): Number of cells occupied by each source port

Note that the global threshold is for the sum of FFA cells, that is the sum of [FFA Used PFC](#page-265-0) and [FFA Used](#page-265-1) [non-PFC](#page-265-1)

## 27.5 PFC-mode

In PFC mode accounting is additionally done per traffic class. The [Port/TC Reserved](#page-269-0) registers define the number of cells reserved for each specific source port and traffic class combination.

Figure [27.1](#page-160-0) illustrates the partitioning of reserved and FFA areas.

These counters are used in PFC mode:

- [FFA Used PFC](#page-265-0): The total number of free-for-all cells occupied by ports in PFC-mode
- [FFA Used non-PFC](#page-265-1): Total number of free-for-all cells occupied by ports in non-PFC-mode
- [Port FFA Used](#page-266-0): The number of free-for-all cells occupied for each source port
- [TC FFA Used](#page-271-0): The number of free-for-all cells occupied for each traffic class
- PFC Inc/Dec Counters: The cell counters per Port/TC are comprised of separate increment and decrement counters per Port/TC. The current counter value is calculated by taking the increment minus the decrement modulo the counter size.

<span id="page-160-0"></span>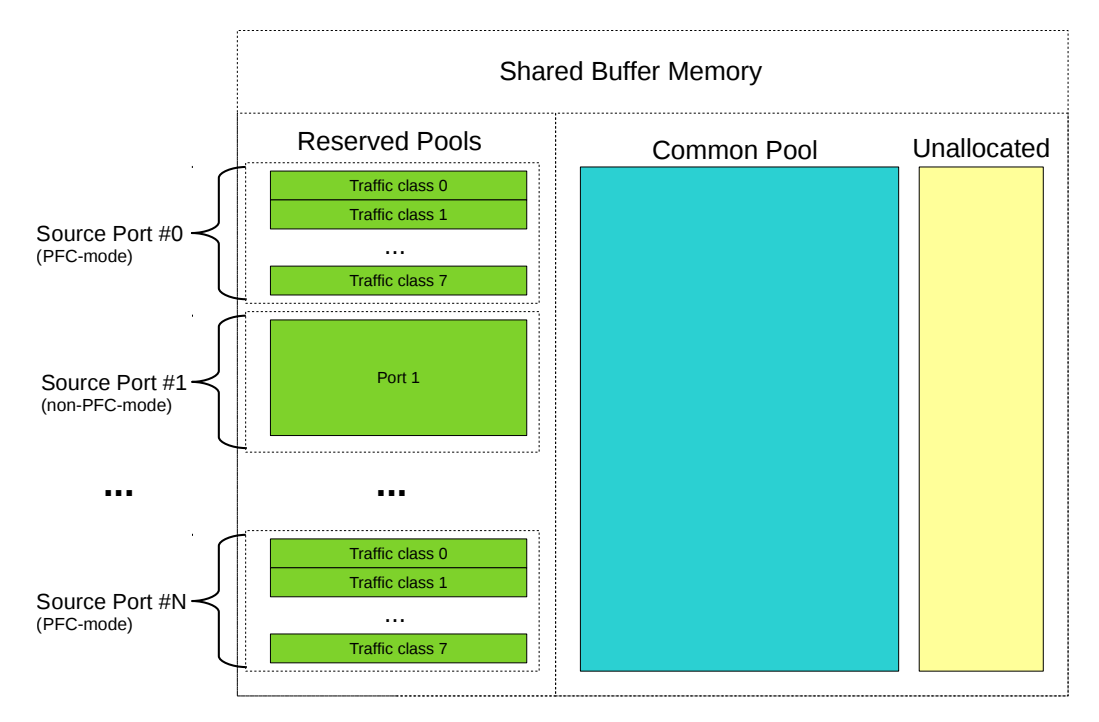

Figure 27.1: The buffer memory is partitioned into Reserved and FFA areas. The unallocated area is the space set aside for the currently incoming packets.

#### <span id="page-160-1"></span>27.5.1 Pausing Thresholds

For tail-drop there is a single set of thresholds above which packets are dropped. For pausing there are two sets of thresholds, Xon thresholds and Xoff thresholds, thus forming a hysteresis area to avoid bursts of pause frames at the threshold. Going above the Xoff threshold will produce a pause frame turning off the packet flow at the remote interface, but to produce a pause frame turning it back on requires going all the way down below the Xon threshold.

These are the pausing thresholds:

- [Xoff FFA Threshold](#page-273-0): When the total number of used FFA cells is at or above this threshold the global pause state is set to paused.
- [Xon FFA Threshold](#page-273-1): When the total number of used FFA cells goes below this threshold the global pause state is set to un-paused.
- [TC Xoff FFA Threshold](#page-272-0): When the total number of used FFA cells for a traffic class is at or above this threshold the traffic class state is set to paused
- [TC Xon FFA Threshold](#page-272-1): When the total number of used FFA cells for a traffic class goes below below this threshold the traffic class state is set to un-paused.
- [Port Xoff FFA Threshold](#page-269-1): When the total number of used FFA cells for a source port is at or above this threshold the source port state will be set to paused.
- [Port Xon FFA Threshold](#page-269-2): When the total number of used FFA cells for a source port goes below this threshold the source port state is set to un-paused.
- [Port/TC Xoff Total Threshold](#page-270-0): When the sum of the FFA and Reserved cells used for a specific source port and traffic class combination is at or above this threshold, the state of this specific source port and traffic class combination will be set to paused.
- [Port/TC Xon Total Threshold](#page-271-1): When the sum of the FFA and Reserved cells used for a specific source port and traffic class combination goes below this threshold the state for this specific source port and traffic class combination is set to un-paused

Note that all thresholds are for the number of FFA cells used, except for the Port/TC threshold which is for the total number of cells used.

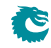

In non-PFC-mode each resource is affected by two thresholds: The source port threshold and the global threshold. Both need to be in the un-paused state for the source port to the set to un-paused.

In PFC-mode each resource (source port and traffic class) is affected by four thresholds:

- Source Port/Traffic Class
- Source Port
- Traffic Class
- Global

All four need to be in the un-paused state for the source port and traffic class combination to be set to unpaused.

#### 27.5.2 Tail-drop Thresholds

For tail-drop there is no hysteresis so there is only a single set of thresholds:

- [Tail-Drop FFA Threshold](#page-272-2): When the total number of used FFA cells is above this threshold all packets will be dropped from the tail-drop-enabled ports that have no reserved cells left to spend
- [Port Tail-Drop FFA Threshold](#page-267-2): When the total number of used FFA cells for a source port is above this threshold incoming packets from this source port will be dropped unless the port is in PFC-mode and there are reserved cells left to spend
- [TC Tail-Drop FFA Threshold](#page-271-2): When the total number of used FFA cells for a traffic class is above this threshold any incoming packet belonging to the traffic class will be dropped unless the port/TC has reserved cells left to spend. Only valid in PFC-mode
- [Port/TC Tail-Drop Total Threshold](#page-270-1): When the sum of the FFA and Reserved cells used for a specific source port and traffic class combination is above this threshold any incoming packet from this source port assigned to this traffic class will be dropped. Only valid in PFC-mode

The [Tail-Drop FFA Threshold](#page-272-2), [TC Tail-Drop FFA Threshold](#page-271-2) and [Port Tail-Drop FFA Threshold](#page-267-2) are not obeyed strictly. The first packet exceeding the threshold may be accepted, causing a one-packet over-shoot.

### 27.6 Enabling Tail-Drop

Tail-drop is enabled per source port using the Port Tail-Drop Settings: enable fields. The individual thresholds are enabled using the enable fields in each threshold register. See Section [27.5.1](#page-160-1) above.

### 27.7 Enabling Pausing

Pausing is enabled per source port using Port Pause Settings: enable fields. The individual thresholds are enabled using the enable fields in each threshold register. See Section [27.5.1](#page-160-1) above.

### 27.8 Dropped packets

Packets that are dropped will still consume resources while they are waiting for deallocation. This applies even to broken packets, for instance packets with CRC errors.

The packets dropped due to exceeding the Tail-Drop thresholds are counted in the [Ingress Resource Manager](#page-439-0) [Drop](#page-439-0) register.

## 27.9 Reconfiguration

The Xon, Xoff and tail-drop thresholds can be reconfigured at any time. The reserved settings, however, cannot be changed on any source port on which there is traffic. The reserved settings also cannot be changed for any source port that has packets queued. If the reserved settings are changed in these cases the flow control counters will be irrevocably corrupted, necessitating a reset for the core to continue normal operation.

## 27.10 Debug Features

Each threshold can be forced to trigger using the trip fields of the threshold registers. For tail-drop only drop can be forced this way, but accept can of course be assured by disabling the threshold using the enable field.

For pausing a specific pause state can be forced using the force and pattern fields of the [Port Pause Settings](#page-266-1) register.

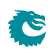

# <span id="page-164-0"></span>Egress Port Shaper

The egress port rates are shaped by token buckets configured in the [Port Shaper Rate Configuration](#page-411-0) registers. While the token bucket level is below the threshold configured in the [Port Shaper Bucket Threshold Configuration](#page-410-0) register, no new packets are scheduled for the corresponding egress port. Ongoing packets are not affected by the shaping bucket status.

The port shapers are enabled using the [Port Shaper Enable](#page-411-1) register, and the saturation level of the port shaper buckets is controlled by the [Port Shaper Bucket Capacity Configuration](#page-410-1) register.

An illustration of a token bucket can be seen in Figure [20.1](#page-132-0) (despite what the illustration says the shaper will of course never drop any packets).

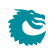

# <span id="page-166-0"></span>**Statistics**

<span id="page-166-1"></span>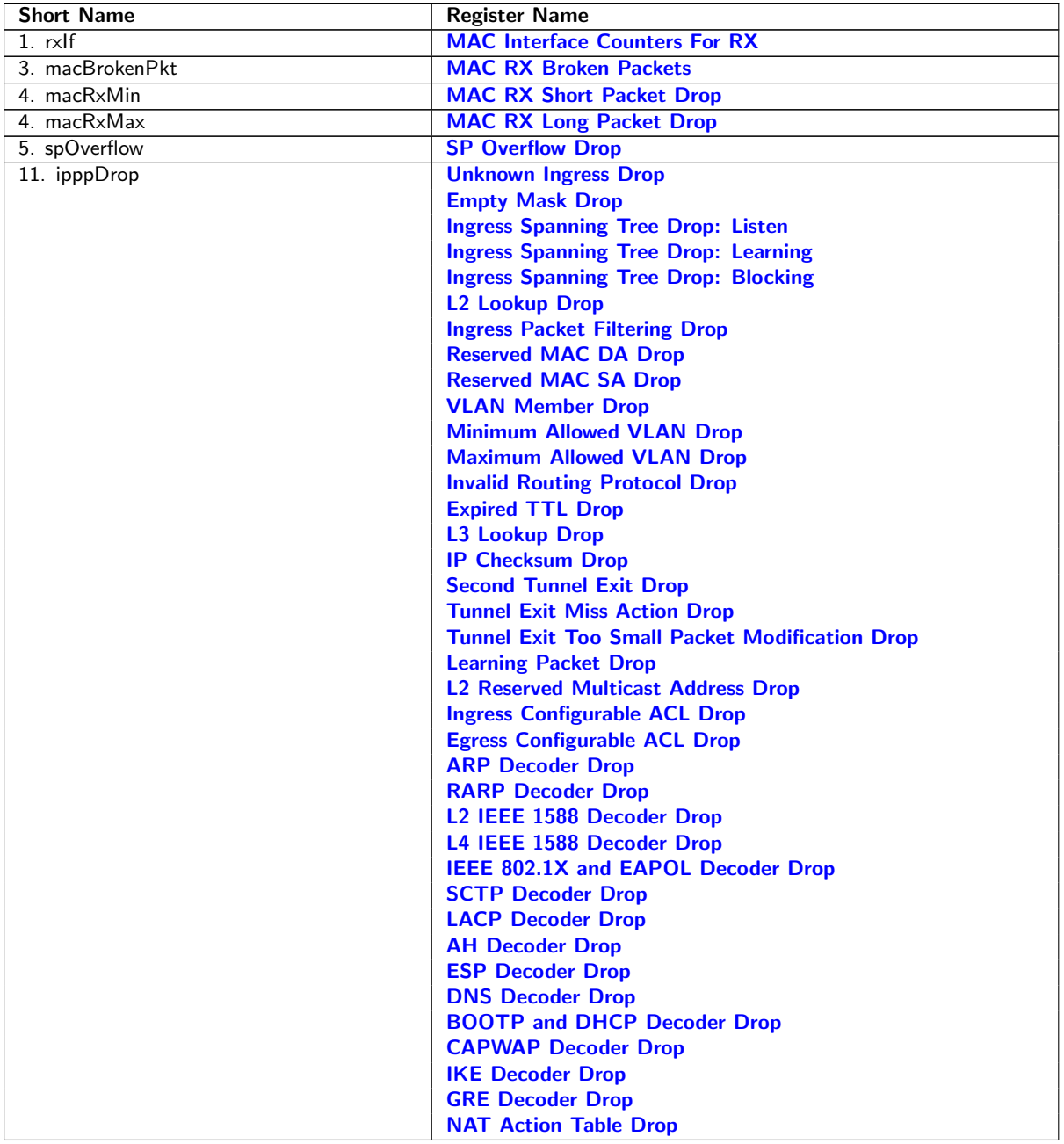

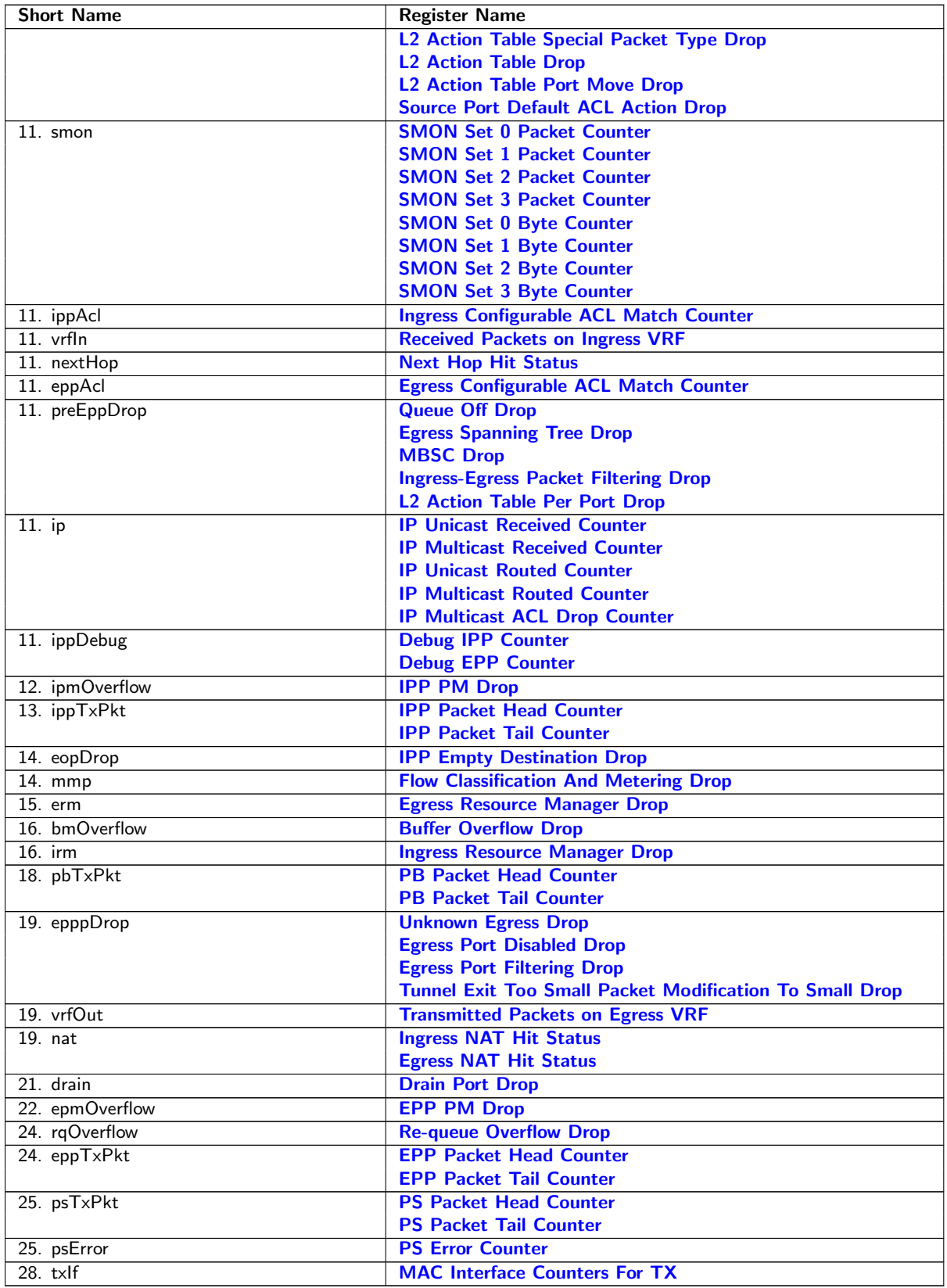

Table 29.1: Sequence of Statistics Counters

<span id="page-168-0"></span>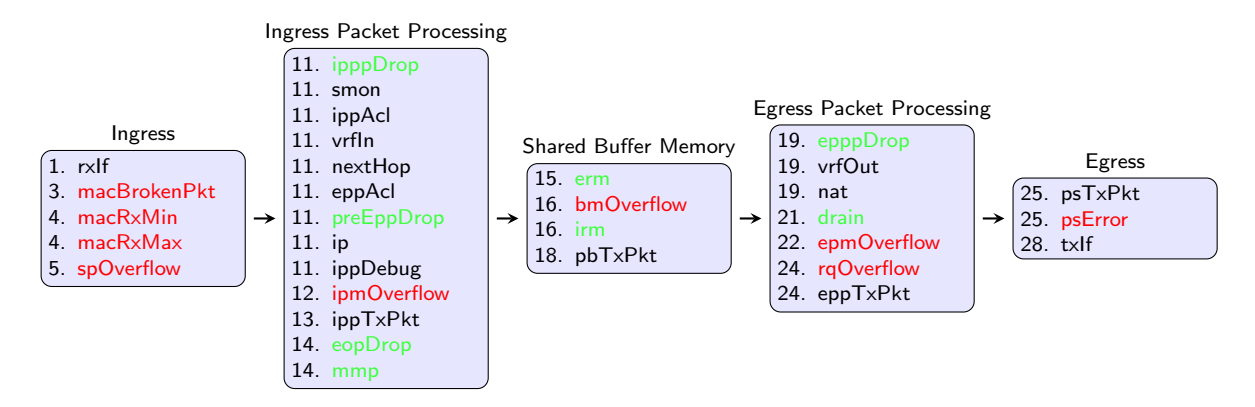

Figure 29.1: Location of Statistics Counters

This core supports full statistics with 32-bit wrap around counters. The statistics is divided into groups depending on the type of statistics and location in the switch. Figure [29.1](#page-168-0) gives the location of the counters from ingress to egress, with a sequence number to show their process orders. The counters which are green are for packet drops based on forwarding decisions while the red counters are related to system errors. The details of the counters in Figure [29.1](#page-168-0) can be found through Table [29.1.](#page-166-1)

### 29.1 Packet Processing Pipeline Drops

During the ingress/egress packet processing, the forwarding algorithm can drop a packet for various reasons. For each type of drop reason at least one drop counter is attached. The counter update is either based on received packets or to-be-transmitted packets.

• [Statistics: IPP Ingress Port Drop.](#page-422-3)

Each drop reason has a unique drop identifier (drop ID). The IPP ingress port drop statistics has a counter for each drop ID. In two cases a corresponding drop ID counter can be updated:

- 1. When a received packet is dropped before any destination port is assigned.
- 2. When all targeting destination ports are filtered out the **[Empty Mask Drop](#page-424-0)** counter is updated.
- [Statistics: IPP Egress Port Drop.](#page-420-3)

This is a per drop ID and per egress port counter located in the ingress processing pipeline. When a packet has obtained one or more destination ports but the following ingress packet process filters out one of the obtained destination ports, a counter is updated for the corresponding egress port with the related drop ID. The [Empty Mask Drop](#page-424-0) counter might be updated at the same time if no more destination port is set after the filtering.

• [Statistics: EPP Egress Port Drop.](#page-419-3)

This is similar to IPP egress port drop statistics but located in the egress packet processing pipeline. Drops that occur in EPP will cause bubbles on the transmit interface.

## 29.2 ACL Statistics

When a packet matches an ACL rule as described in Chapter [Classification,](#page-74-1) the result operation can be configured to update a counter. In this case the result operation has a pointer to which counter to update. All the related counters are in Section [Statistics: ACL.](#page-416-2)

## 29.3 SMON Statistics

There are 4 sets of SMON counters located in the ingress packet processing pipeline, each equipped with one counter per PCP value. The combination of the ingress port number and packet VLAN ID will provide the target SMON set to update through the **[SMON Set Search](#page-383-0)** register. Each SMON set counts both the number of packets and number of bytes as shown in Section [Statistics: SMON.](#page-446-3)

### 29.4 Routing Statistics

Section [Statistics: Routing](#page-445-3) has three routing related statistics:

- [Received Packets on Ingress VRF](#page-445-0). Update when a packet enters a VRF in the ingress processing pipeline.
- [Transmitted Packets on Egress VRF](#page-446-2). Update when a packet leaves a VRF in the egress processing pipeline.
- [Next Hop Hit Status](#page-445-1). Update when IPv4/IPv6/MPLS packets hit a next hop entry.

#### 29.5 Ingress Port Receive Statistics

Section [Statistics: IPP Ingress Port Receive](#page-436-3) lists available statistics for good received packets on a per ingress port basis.

- Good received IP packets
	- [IP Unicast Received Counter](#page-437-0)
	- [IP Unicast Routed Counter](#page-437-1)
	- [IP Multicast Received Counter](#page-436-0)
	- [IP Multicast Routed Counter](#page-436-1)
	- [IP Multicast ACL Drop Counter](#page-436-2)

### 29.6 Packet Datapath Statistics

Section [Statistics: Packet Datapath](#page-442-3) gives a list of start of packet and end of packet counters in the main blocks of the core. They act as datapath checkpoints and can be helpful in tracing unexpected packet drops or corruptions.

A packet will cross three clock domains on its way through the core:

• RX MAC clock domain.

Packet datapath statistics in the RX MAC clock domain are on the receive edge of the switch, counting received packets as well as illegal packet patterns. Clock crossing synchronizations are applied to these counters in order to share the same configuration bus in the core clock domain. The included counters are:

- 1. [MAC Interface Counters For RX](#page-443-0).
- TX MAC clock domain.

Packet datapath statistics in the TX MAC clock domain are on the transmit edge of the switch, counting transmitted packets as well as protocol errors on the TX interface of the switch. Clock crossing synchronizations are applied to these counters in order to share the same configuration bus in the core clock domain.

- 1. [MAC Interface Counters For TX](#page-443-2).
- Core clock domain.

Packet datapath statistics in the core clock domain are counting in different internal blocks. Each block has a pair of counters for packet heads and tails to identify the pass through of a complete packet. The datapath counting follows the order in Figure [1.1:](#page-18-0)

- 1. [IPP Packet Head Counter](#page-442-0) and [IPP Packet Tail Counter](#page-443-1).
- 2. [PB Packet Head Counter](#page-444-0) and [PB Packet Tail Counter](#page-444-1).
- 3. [EPP Packet Head Counter](#page-442-1) and [EPP Packet Tail Counter](#page-442-2).
- 4. [PS Packet Head Counter](#page-444-2) and [PS Packet Tail Counter](#page-445-2).

If a stage has unequal packet head and tail counters while the counters in the previous stages are identical, packets are corrupted in this stage.

### 29.7 Miscellaneous Statistics

The core is designed to have no silent packet drops and all missing packets on the transmit interface can be found in a dedicated drop counter. Besides the drop counters mentioned above, there are more counters located in all other places where a packet drop might occur. Detailed drop counter list is in Section [Statistics: Misc.](#page-438-3)

## 29.8 Debug Statistics

Section [Statistics: Debug](#page-417-3) lists a group of statistics prepared for debug purposes. These counters indicate possible locations when fatal errors occurred inside the core. Typical error events include inaccurate clock frequencies, unacceptable configurations, etc. The switch will try to remain functional after an error state, but a correct behaviour cannot be guaranteed.

#### 29.8.1 Debug Statistics Accuracy

Some of the statistics counters are located in a different clock domain than the configuration bus. The values are therefore transferred through synchronization registers. In order to reduce the hardware cost of these debug counters the synchronization can result in reading incorrect values if readout is done while the counters are incrementing. The counter itself will always have the correct value. It's only the readout that, with a very low probability, can have incorrect value on bits that are toggling.

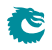

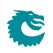

# <span id="page-172-0"></span>Packets To And From The CPU

The CPU port (number 10 ) has support for two special CPU tags in the packet header. In packets received by the switch on the CPU port, the tag can determine which port the packet shall be sent to. A tag can also be added to packets transmitted by the switch on the CPU port. This allows the software stack to determine where the packet came from and the reason why it was sent to the CPU port.

#### 30.1 Packets From the CPU

<span id="page-172-1"></span>Packets sent from the CPU are normally processed as any other packet that enters the switch, so the destination port is determined by the L2 lookup. When the CPU needs to direct a packet to a specific port, bypassing the normal L2 lookup, it is accomplished by adding a protocol header.

| <b>Byte</b>    | <b>Contents of Byte</b>                                                                                                    |  |
|----------------|----------------------------------------------------------------------------------------------------|--|
| <b>Number</b>  |                                                                                                    |  |
| $0 - 1$        | [10:0] port bit mask. Bit 0 is port number 0, bit 1 is port number<br>1 etc. Port 0 is located in bit 0 of byte number 1. The port<br>numbers are physical ports, not link aggregation port numbers.<br>The link aggregation will always be bypassed when sending pack-<br>ets with a From CPU Tag.                        |  |
| $\overline{2}$ | Bits [2:0] specifies which egress queue the packet shall use.<br>Bit [3] Specifies if the packet shall go out un-modified or modified<br>on the egress ports. If this bit is set to one all ACL actions are<br>bypassed.<br>$0 =$ Modified.<br>$1 =$ Unmodified.                                                           |  |
| 3              | Bit [0] will set the <i>upd_ts</i> signal on the transmit MAC interface<br>when the packet is transmitted.<br>Bit [1] will set the upd_cf signal on the transmit MAC interface<br>when the packet is transmitted.<br>Bit [2] will set the ts_to_sw signal on the transmit MAC interface<br>when the packet is transmitted. |  |
| $4 - 11$       | PTP Timestamp that will be set on the transmit MAC interface<br>when the packet is transmitted. The lowest numbered byte con-<br>tains the msb of the timestamp value.                                                                                                    |  |
| 14-16          | Reserved. Not used.                                                                                                    |  |

Table 30.1: From CPU tag format

The header consists of a specific Ethernet Type (39065) followed by a CPU Tag. The CPU tag has a 2 byte(s)

<span id="page-173-0"></span>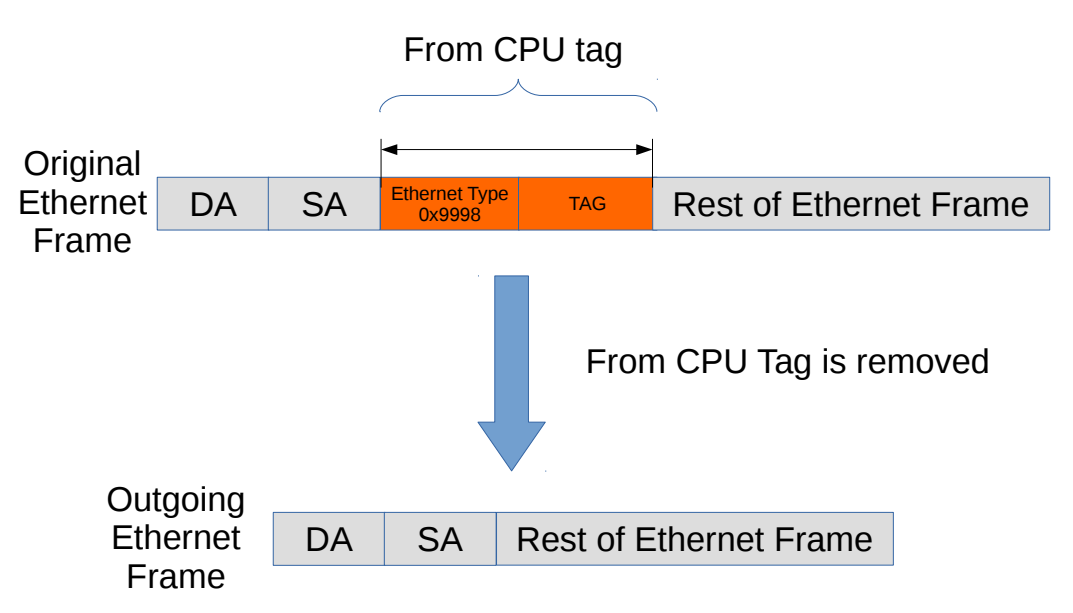

Figure 30.1: Packet from CPU with CPU tag

destination port mask field<sup>[1](#page-0-0)</sup> and 1 byte egress queue field (encoded as specified in table [30.1\)](#page-172-1). The switch core will remove the extra protocol header and send out the packet on the ports requested by the destination port mask in the protocol header. This is shown in the figure [30.1.](#page-173-0)

The port mask in the CPU Tag field determines which ports the packet shall be sent to. If multiple bits are set in the port mask, the packet is treated as a multicast packet in the resource limiters. The packet will be sent out on all ports with the corresponding bit set.

#### 30.1.1 Identify the From CPU Tag

By default, only packets that are received on the CPU port will be able to support identifying the specific Ethernet type for the from CPU tag. This means that packets with this Ethernet type that are received on other ports of the switch will be treated as unknown and will not enter the packet processing based on the from CPU tag.

If non-CPU ports need to identify the from CPU tag, it can be achieved by the [enableFromCpuTag](#page-395-0) from the [Source](#page-389-0) [Port Table](#page-389-0). Notice the CPU port is not affected by this setting and always decode the from CPU tag.

#### 30.1.2 From CPU Header and Packet Modification and Operations

There are a number of operations which are not carried out when a packet is sent in with the From CPU header. The following lists details this in greater detail what is done and what is not done.

- Link Aggregation is done.
- None of the VLAN operations are carried out.
- Mirroring is done. However with regards to ACL mirroring see below.
- Drops are ignored, example VLAN table , spanning tree / multiple spanning tree drops.
- L2 Lookup result is ignored.
- If the packet hits decoding rules for BPDU, Rapid Stanning Tree, Multiple Spanning tree, or other protocols such as 802.1X-EAPOL AH ARP AVTP DHCP CAPWAP DNS ESP GRE IKE L2 1588 L4 1588 LACP RARP SCTP then the packet will still send a extra copy to the CPU port. This can be disabled by setting the cpu port to zero in the send-to-cpu bitmask in each function.
- Routing is not carried out.
- SMON statistics is performed.
- Basic assignment of MMP is done.

<sup>&</sup>lt;sup>1</sup>The ordering described in  $30.1$  is the receive/transmit order.

- Meter-Marker-Policer check is done.
- MBSC is bypassed.
- All spanning tree and multiple spanning treeperations are bypassed.
- No learning operation.
- If the From CPU tag has the Modified bit set to one (1) then the following happens:
- Check Reserved DMAC is bypassed.
- Check Reserved SMAC is bypassed.
- ACL operations are not done.
- ACL statistics are not done.
- Tunneling are not done (tunnel entry or tunnel exit).
- SMON statistics is not done.
- NAT operations are not done.
- If the From CPU tag has the Modified bit set to zero (0) then the following happens:
- Check Reserved DMAC is done.
- Check Reserved SMAC is done.
- ACL operations are done.
- ACL statistics are done.
- Tunneling is done (tunnel entry or tunnel exit).
- SMON statistics is done.
- NAT operations are done.

#### 30.2 Packets To the CPU

<span id="page-174-0"></span>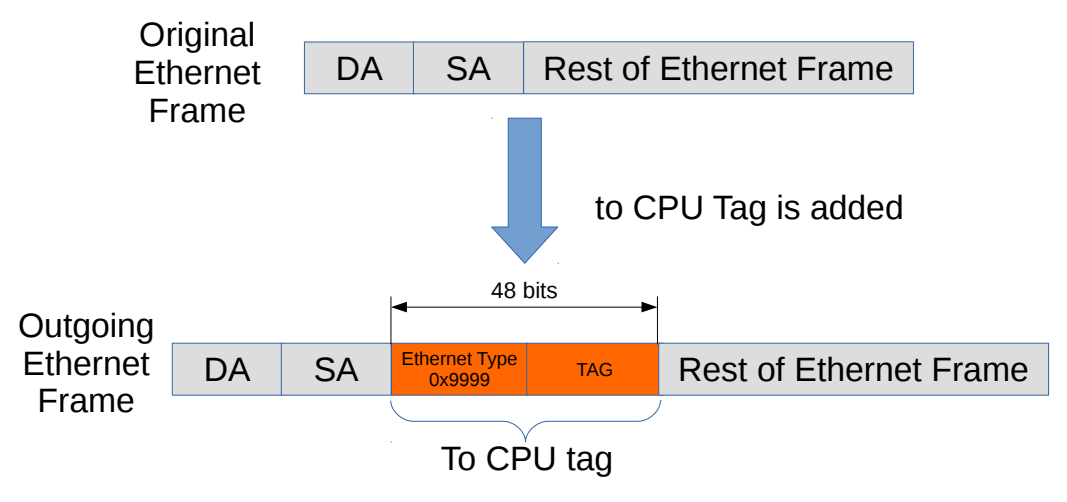

Figure 30.2: Packet to CPU with CPU tag

Packets can also be sent to the CPU port bypassing the normal L2 lookup. By default all packets to the CPU port have an extra protocol header (as shown in Figure [30.2\)](#page-174-0). The header indicates the reason that the packet was sent to the CPU, and the port on which it was received. If the packets shall be the original copy as it came in on a source port or if they shall be the processed version depends first on a register called [Default Packet To CPU](#page-287-0) [Modification](#page-287-0), at some places there also exists extra bits to change this setting.

When packets are sent to the CPU port (number 10 in this core), the packets are tagged with a specific Ethernet Type (type 39321). Figure [30.2](#page-174-0) shows the Ethernet type field followed by a tag, and together these constitute the extra protocol header mentioned above. The unmodified incoming packet follows just after this header.

The insertion of the extra protocol header can be disabled by setting the register [Disable CPU tag on CPU Port](#page-242-0) to 1.

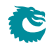

## 30.3 To CPU Header format

The following table describes the fields which will be in the toCPU tag. The original bit is set when packets are modified by the egress packet processing, if the modification is the same as the original packet this modification bit will still be set.

<span id="page-175-0"></span>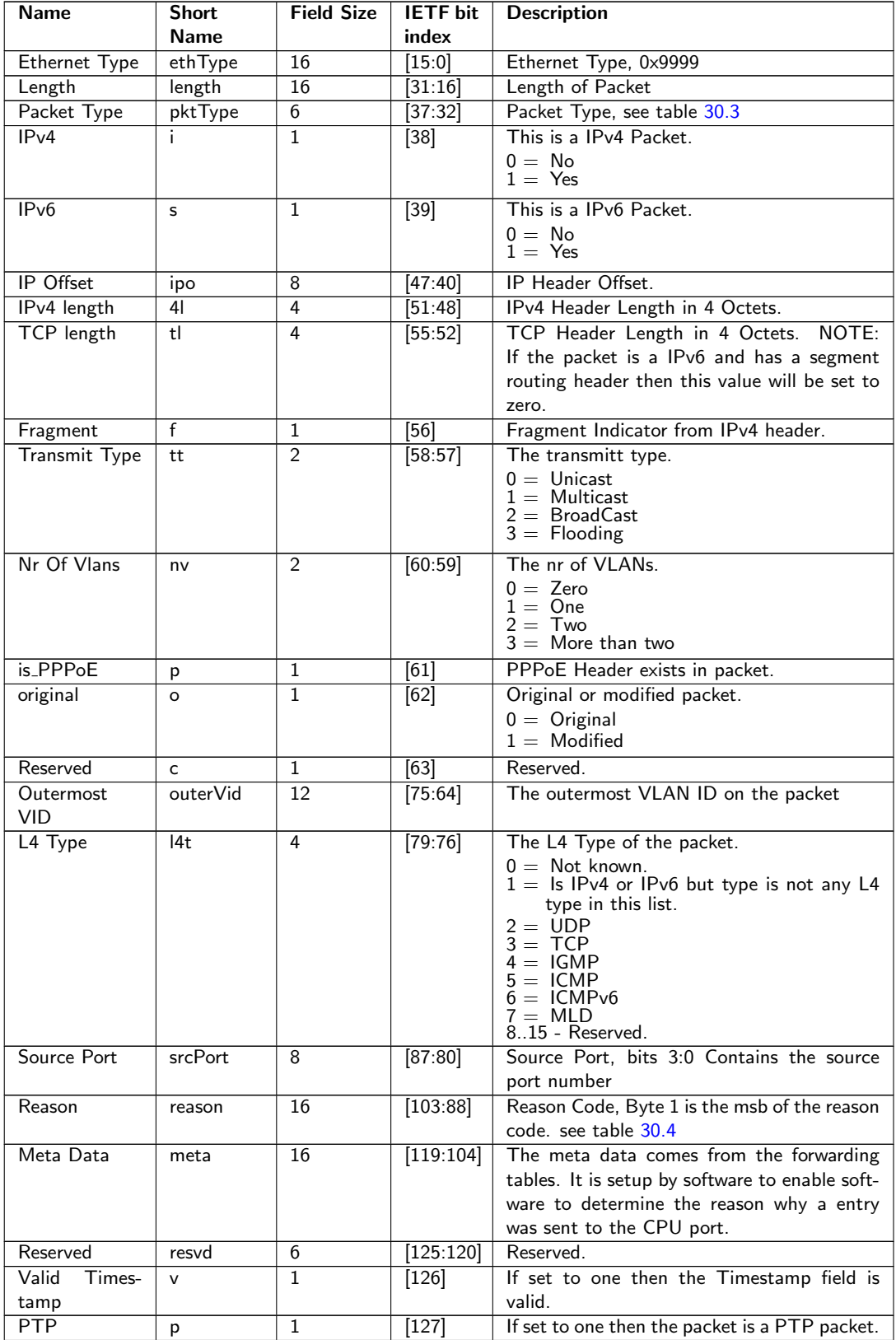

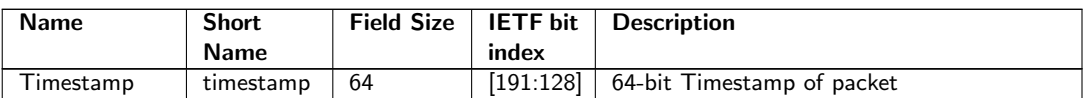

Table 30.2: To CPU Header

#### 30.3.1 To CPU Header in IETF format

The packets-to-CPU header expressed in a IETF header format below, using the short names from the [30.2](#page-175-0) as field names. Bit 0, Byte0 is the first bit and byte which is being transferred out on the CPU port (see appendix B in RFC791):

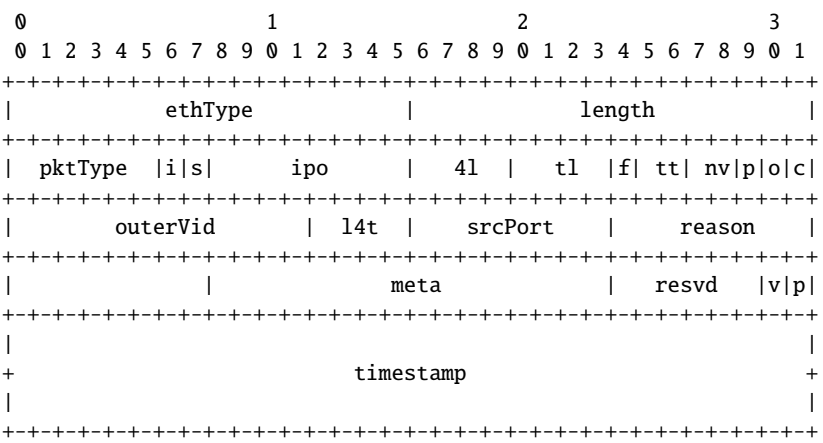

#### 30.3.2 Packet Type Table

As seen above there is a packet type field and this is determined by the packet decoder information to tell the receiving CPU what type of packet it is.

<span id="page-178-0"></span>

| Packet      | <b>Name</b>          | <b>Description</b>                                             |
|-------------|----------------------|----------------------------------------------------------------|
| <b>Type</b> |                      |                                                                |
| Id          |                      |                                                                |
| 0           | <b>ARP</b>           | The packet is a ARP packet. Decoding setup and options         |
|             |                      | are avalible in register ARP Packet Decoder Options            |
| 1           | <b>RARP</b>          | The packet is a RARP packet. Decoding setup and options        |
|             |                      | are avalible in register RARP Packet Decoder Options           |
| 2           | <b>LLDP</b>          | The packet is a LLDP packet. Decoding setup and options        |
|             |                      | are avalible in register LLDP Configuration                    |
| 3           | $L2_1588$            | The packet is a IEEE 1588 L2 packet. Decoding setup            |
|             |                      | and options are avalible in register IEEE 1588 L2 Packet       |
|             |                      | <b>Decoder Options</b>                                         |
| 4           | 8021X_EAPOL          | The packet is a 802.1X or EAPOL packet.<br>Decoding            |
|             |                      | setup and options are avalible in register IEEE 802.1X and     |
|             |                      | <b>EAPOL Packet Decoder Options</b>                            |
| 5           | <b>MPLS</b>          | The packet is a MPLS packet.                                   |
| 6           | <b>GRE</b>           | The packet is a GRE packet. Decoding setup and options         |
|             |                      | are avalible in register GRE Packet Decoder Options            |
| 7           | <b>SCTP</b>          | The packet is a SCTP packet. Decoding setup and options        |
|             |                      | are avalible in register SCTP Packet Decoder Options           |
| 8           | <b>IGMP</b>          | This is a IGMP packet.                                         |
| 9           | <b>MLD</b>           | This is a MLD packet.                                          |
| 10          | <b>ICMP</b>          | This is a ICMP packet.                                         |
| 11          | LACP                 | The packet is a LACP packet. Decoding setup and options        |
|             |                      | are avalible in register LACP Packet Decoder Options           |
| 12          | AH                   | The packet is a IPsec AH packet. Decoding setup and op-        |
|             |                      | tions are avalible in register AH Header Packet Decoder        |
|             |                      | <b>Options</b>                                                 |
| 13          | <b>ESP</b>           | The packet is a IPsec ESP packet. Decoding setup and op-       |
|             |                      | tions are avalible in register ESP Header Packet Decoder       |
|             |                      | <b>Options</b>                                                 |
| 14          | <b>DNS</b>           | The packet is a DNS packet. Decoding setup and options         |
|             |                      | are avalible in register DNS Packet Decoder Options            |
| 15          | <b>BOOTP_DHCP</b>    | The packet is a BOOTP or DHCP packet. Decoding setup           |
|             |                      | and options are avalible in register <b>BOOTP</b> and DHCP     |
|             |                      | <b>Packet Decoder Options</b>                                  |
| 16          | L4_1588              | The packet is a IEEE 1588 L4 packet. Decoding setup            |
|             |                      | and options are avalible in register IEEE 1588 L4 Packet       |
|             |                      | <b>Decoder Options</b>                                         |
| 17          | <b>CAPWAP</b>        | The packet is a CAPWAP packet. Decoding setup and              |
|             |                      | options are avalible in register CAPWAP Packet Decoder         |
|             |                      | <b>Options</b>                                                 |
| 18          | <b>IKE</b>           | The packet is a IPsec IKE packet. Decoding setup and op-       |
|             |                      | tions are avalible in register IKE Packet Decoder Options      |
| 19          | <b>BPDU</b>          | The packet is a BPDU packet.                                   |
| 20          | UDP_LARGER_THAN_1024 | The packet is a UDP packet where destination port $\chi$ 1024. |
| 21          | TCP_LARGER_THAN_1024 | The packet is a TCP packet where destination port $\chi$ 1024. |
| 22          | <b>CANCEL_TE</b>     | A tunnel exit was performed but then the original packet       |
|             |                      | shall be sent to the CPU. Hence the inner packet type in-      |
|             |                      | formation is lost. CPU needs to determine packet type by       |
|             |                      | itselves.                                                      |
| 63          | default              | When all above identifications fails.                          |

Table 30.3: Packet Type Table

#### 30.3.3 Reason Table

The reason codes why a packet was sent to the CPU. Reason code 0 means that the packet was switches or routed and the CPU port was part of the normal forwardings destination ports.If a packet can be directed to the CPU port with multiple reasons, the first hit in the check list below will give the reason code to the egress packet header.

<span id="page-179-0"></span>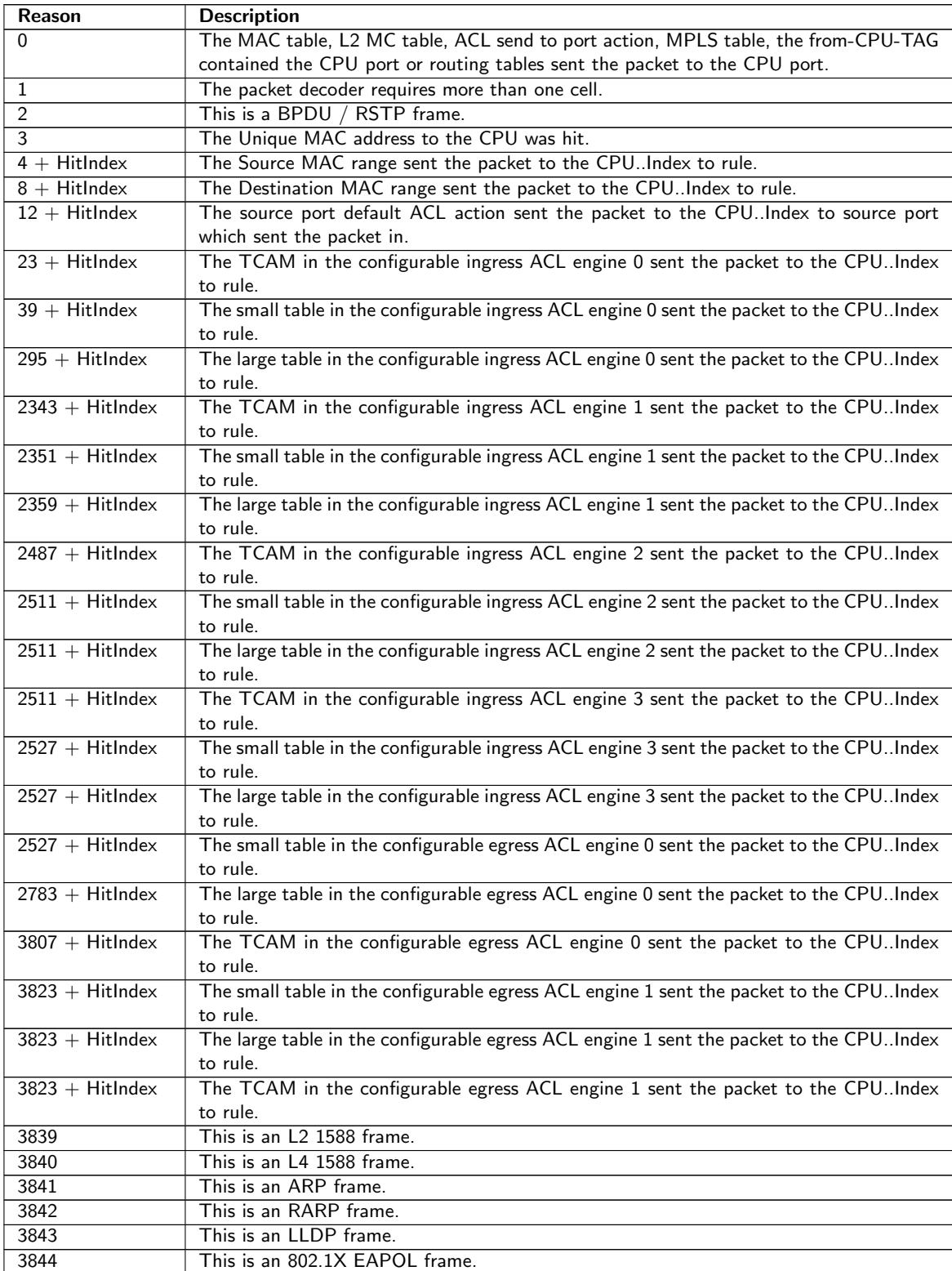

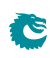
| Reason | <b>Description</b>                                                                        |
|--------|-------------------------------------------------------------------------------------------|
| 3845   | This is an GRE frame.                                                                     |
| 3846   | This is an SCTP frame.                                                                    |
| 3847   | This is an LCAP frame.                                                                    |
| 3848   | This is an AH frame.                                                                      |
| 3849   | This is an ESP frame.                                                                     |
| 3850   | This is an DNS frame.                                                                     |
| 3851   | This is a BOOTP or DHCP frame.                                                            |
| 3852   | This is an CAPWAP frame.                                                                  |
| 3853   | This is an IKE frame.                                                                     |
| 3854   | The IP TTL field was expired in the packet.                                               |
| 3855   | The router ports check about which IPv4/IPv6/MPLS packets was allowed in the router       |
|        | failed.                                                                                   |
| 3856   | The default routes send2cpu bit was set.                                                  |
| 3857   | The IP length exceeded the MTU setup.                                                     |
| 3858   | The entry in the Next Hop Table is invalid.                                               |
| 3859   | The entry in Next Hop Packet Modifications pointed to from the Next Hop Table is          |
|        | invalid.                                                                                  |
| 3860   | The next hop entry had a send2cpu bit set.                                                |
| 3861   | The IPv4 header size field was not equal to five.                                         |
| 3862   | IPv4/IPv6 multicast was detected and redirected to CPU.                                   |
| 3863   | The IPv6 routing header contained an unrecognized routing type                            |
| 3864   | The IPv6 segment routing header contained an unexpected routing header length             |
| 3865   | The IPv6 segment routing header contained TLV field                                       |
| 3866   | The maxium number of MPLS tags was detected in a packet.                                  |
| 3867   | Packet matched an L2 Multicast Reserved Address                                           |
| 3868   | Packet was suppose to do a two tunnel exits.                                              |
| 3869   | The first tunnel exit lookup was a hit but the second tunnel exit lookup was a miss and   |
|        | the source port table said this packet shall then be sent to the CPU.                     |
| 3870   | Tunnel Exit result said send to CPU.                                                      |
| 3871   | After Tunnel entry the MTU was too small for this packet.                                 |
| 3872   | The NAT Action Table has sent the packet to the CPU with this code.                       |
| 3873   | The NAT Action Table has sent the packet to the CPU wit this code.                        |
| 3874   | The L2 Action Table has determined that this packet shall be sent to the CPU.             |
| 3875   | The <b>SNAP LLC Decoding Options</b> has determined that this packet shall be sent to the |
|        | CPU.                                                                                      |

Table 30.4: Reason for packet sent to CPU

The possible reasons are listed in Table [30.4.](#page-179-0)

- 1. Hit in the [Reserved Source MAC Address Range](#page-380-0) with a send ToCpu action.
- 2. Hit in the [Reserved Destination MAC Address Range](#page-379-0) with a [sendToCpu](#page-380-2) action.
- 3. Hit in the [L2 Reserved Multicast Address Base](#page-364-0) with [sendToCpuMask](#page-364-1) enabled for the corresponding source port.
- 4. Hit in the [LLDP Configuration](#page-368-0).
- 5. Hit in the [Send to CPU](#page-385-0) register.
	- Notice that when *[uniqueCpuMac](#page-386-0)* is enabled then unicast packet will not be switched to the CPU port. Instead packets from any source port with MAC DA equal to [cpuMacAddr](#page-386-1) will be sent to the CPU. Other mechanism for sending to the CPU port are not affected (e.g. ACL's).
- 6. Hit in the [Configurable ACL Engine](#page-74-0) with a sendToCpu action.

#### 30.3.4 Reason Code Operations

If the packet is sent to the CPU port with a non-zero reason code, the [CPU Reason Code Operation](#page-280-0) register allows extra actions based on the corresponding reason code. The reason code number is checked in 16 given ranges from the first entry to the last entry. If the reason code has multiple hits, different operations can be done in parallel and the same operation in the latter one will override the previous hit.

- [mutableCpu](#page-280-1) allows the packets that are sent to the CPU port use another port number for the CPU port. In this case the to CPU tag is always inserted to the packet and will not be controlled by [Disable CPU tag](#page-242-0) [on CPU Port](#page-242-0).
- [forceQueue](#page-280-2) alters the egress queue of the packets that are sent to the CPU port.

# <span id="page-182-0"></span>Core Interface Description

This chapter describes the interfaces to the core. An *input* is an input to the core, and an *output* is a signal driven by the core. In analogy reception refers to packets to the core and transmission means packets from the core.

#### 31.1 Clock, Reset and Initialization interface

There is a core clock, mac clock signals for the packet interfaces, a global reset signal, mac reset signals for the packet interfaces, and a *doing init* output (indicating when the core is in initialization and thus not ready to receive packets).

When the global reset, rstn, is asserted all packets buffered in the switch will be dropped, the learning and aging engines and all statistics counters will be reset to the initial status. Reset can be pulled at any time, but any ongoing transmit packets will be immidiately interrupted and no end of packet signal will be given.

The packet interface resets cannot be used independently. If one reset is asserted, all resets (including the core reset) have to be asserted before any reset can be released. $<sup>1</sup>$  $<sup>1</sup>$  $<sup>1</sup>$ </sup>

 $1$ Thus the packet interface resets cannot be used to empty a specific packet interface. To do that, follow the procedure in Section [21.8,](#page-141-0) while making sure that the packet interface halt is kept low.

| <b>Signal Name</b>   | <b>Size</b>  | In.       | <b>Description</b>                                 |
|----------------------|--------------|-----------|----------------------------------------------------|
|                      |              | Out       |                                                    |
| c1k                  | 1            | Tn        | Core clock. For 140 Gbit/s wire-speed through-     |
|                      |              |           | put use a core clock frequency of 225 MHz          |
| rstn                 | 1            | In        | Global asynchronous reset (active low)             |
| $clk$ mac $rx$ $N$   | 1            | Tn        | Clock for the RX packet interface for port N.      |
| $rstn$ mac $rx$ $N$  | 1            | In        | Asynchronous reset (active low) for the RX         |
|                      |              |           | packet interface for port N                        |
| $clkmac_tx_N$        | 1            | In        | Clock for the $TX$ packet interface for port $N$ . |
| $rstn$ mac_ $tx$ $N$ | 1            | <b>Tn</b> | Asynchronous reset (active low) for the TX         |
|                      |              |           | packet interface for port N                        |
| assert_reset         | 1            | Out       | Signal indicating that the core has experienced    |
|                      |              |           | an unrecoverable error, and should be reset.       |
| consistency_check    | 1<br>In      |           | When pulled high internal checks will be made.     |
|                      |              |           | This is a simulation-only port, it shall be tied   |
|                      |              |           | low in hardware.                                   |
| idle                 | $\mathbf{1}$ | Out       | Indicates when the packet processing pipelines     |
|                      |              |           | are empty.                                         |
| doing_init<br>1      |              | 0ut       | Indicates that the core is in initialization. The  |
|                      |              |           | operation of the core is undefined if packets are  |
|                      |              |           | injected on the rx-interfaces when the core is in  |
|                      |              |           | initialization                                     |

Table 31.1: Clock and Reset interfaces

#### Core Initialization

Before packets are sent to the core it needs to be initialized. The initialization is initiated when reset is released. Reset activation is asynchronous to any clock. The reset should be kept low at least one cycle of the slowest clock. Releasing reset must be done synchronously with respect to all clocks. During initialization *doing init* is kept high. See Figure [31.1.](#page-183-0) The length of the initialization is dependent on the depth of the deepest initialized memory.

During initialization no activity is expected on the configuration interface or on the packet RX interfaces, and the operation of the core is undefined if any such activity occurs.

<span id="page-183-0"></span>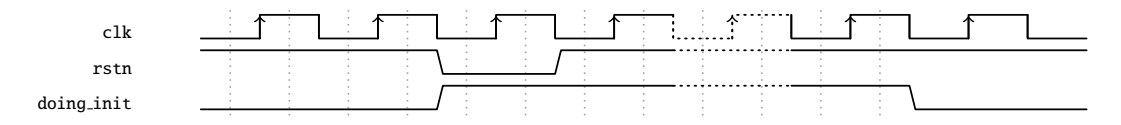

Figure 31.1: Core Initialization

#### 31.1.1 Assert Reset

The assert\_reset signal will go high, and stay high, if the core experiences an unrecoverable error. The behaviour of the core when assert\_reset is high is undefined, and the only way to get back to normal operation is to reset the core.

The configuration bus will most likely still work when assert\_reset is high, but to figure out what went wrong you will probably need to use the debug interface.

## 31.2 Packet Interface

**G** 

There are 11 packet interfaces, or ports for short, each divided into a reception part and a transmission part. The ports are numbered from 0 to 10.

<span id="page-184-0"></span>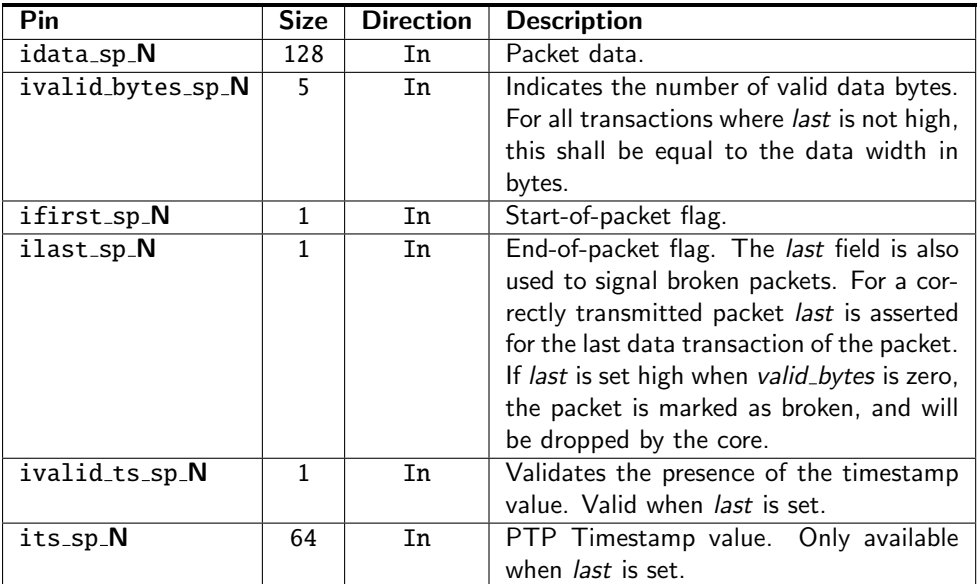

Table 31.2: Packet RX interface for ports 0 and 1. N is the ingress interface number.

The port interfaces are not all the same. There are two different port interface variants in this core, each with an RX and a TX direction:

- 1. Ports 0 and 1: RX-interface see Table [31.2](#page-184-0) on page [185,](#page-184-0) TX-interface see Table [31.3](#page-185-0) on page [186](#page-185-0)
- 2. Ports 2-10: RX-interface see Table [31.4](#page-186-0) on page [187,](#page-186-0) TX-interface see Table [31.5](#page-187-0) on page [188](#page-187-0)

Each direction of a packet interface consists of first, last, valid bytes, and data fields. The transmit direction has an additional halt signal to allow the receiving end to moderate the data rate transmitted from the core. There is also a ptp flag on the transmit side that is only valid for the first cell. It is copied from the PTP bit in the CPU header, and is thus always zero for all ports except the CPU port.

Packet data is presented in order, i.e. the most recent byte is the, so far, highest numbered byte in the packet. The first valid byte on the bus is byte 0, and all bytes are valid up to the number indicated in valid bytes. Unless the last flag is set all bytes or no bytes must be valid.

#### Sending and Receiving packets

Data transmission, either to or from the core, begins with a transaction where the first field is high and the valid\_bytes field is non-zero, and ends with a data transmission where the last field is high. Idle transactions where valid bytes, first and last are all zero-are allowed at any time, but unless halted there will be no idle transactions on the transmission interfaces other than between packets.

By default, the core has a short packet size limit of 60 bytes. All shorter packets will be dropped. This assumes that the receiving MAC removes the FCS before sending the packet to the core.

#### Jumbo packets

The maximum packet length that this core can cope with is 32739 bytes. If this length was allowed to be exceeded either on the ingress or the egress it would corrupt the internal counters.

It should be noted that it is not guaranteed that a packet of that length will always be able to pass through the switch, even if the destination queue is not congested. Depending on the Egress Resource Management settings, and/or the congestion status of other ports, there may not be enough free cells in the packet buffer to store such a large packet. But the switch core will, when properly configured and reasonably uncongested, be able to switch 32739-byte packets.

#### Longest Packet for No-Overlap Mesh

The longest packet that can pass a no-overlap mesh test is highly dependent on the ERM settings. But with the default settings you can expect to pass a no-overlap mesh test with 7462-byte packets.

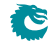

<span id="page-185-0"></span>

| Pin               | <b>Size</b>                        | <b>Direction</b> | <b>Description</b>                           |  |
|-------------------|------------------------------------|------------------|----------------------------------------------|--|
| odata_ps_N        | 128                                | 0ut              | Packet data.                                 |  |
| ovalid_bytes_ps_N | $\overline{5}$                     | <b>Out</b>       | Indicates the number of valid data bytes.    |  |
|                   |                                    |                  | For all transactions where last is not high, |  |
|                   |                                    |                  | this is equal to the data width in bytes.    |  |
| ofirst_ps_N       | $\mathbf{1}$                       | Out              | Start-of-packet flag.                        |  |
| $olast_ps_N$      | $\mathbf{1}$                       | 0ut              | End-of-packet flag. For a correctly trans-   |  |
|                   |                                    |                  | mitted packet last is asserted for the last  |  |
|                   |                                    |                  | data transaction of the packet. If last      |  |
|                   |                                    |                  | is set high when valid_bytes is zero, the    |  |
|                   |                                    |                  | packet shall be dropped or terminated        |  |
|                   |                                    |                  | with an error by the MAC.                    |  |
| oupd_ts_ps_N      | $\mathbf{1}$                       | 0ut              | The TX MAC should update the PTP             |  |
|                   |                                    |                  | Timestamp field in the current packet.       |  |
|                   |                                    |                  | Only valid when first is set.                |  |
| oupd_cf_ps_N      | $\mathbf{1}$                       | Out              | The TX MAC should update the PTP             |  |
|                   |                                    |                  | correction field in the current packet.      |  |
|                   |                                    |                  | Only valid when first is set.                |  |
| ots_to_sw_ps_N    | $\mathbf{1}$                       | 0ut              | The TX MAC should take a timestamp of        |  |
|                   |                                    |                  | the current packet and send to software.     |  |
| ots_ps_N          | 64                                 | 0ut              | PTP Timestamp value. Only valid when         |  |
|                   |                                    |                  | first is set.                                |  |
| oudp4_ps_N        | $\mathbf{1}$                       | Out              | The packet is an IPv4/UDP packet. Only       |  |
|                   |                                    |                  | valid when first is set.                     |  |
| oudp6_ps_N        | $\overline{1}$                     | <b>Out</b>       | The packet is an IPv6/UDP packet.            |  |
| oudp_csum_ps_N    | 9                                  | 0ut              | Byte position of the start of the UDP        |  |
|                   |                                    |                  | checksum field. Only valid when first is     |  |
|                   |                                    |                  | set.                                         |  |
| ots_pos_ps_N      | 9                                  | <b>Out</b>       | Byte position of the start of the Times-     |  |
|                   |                                    |                  | tamp field in a PTP packet. Only valid       |  |
|                   |                                    |                  | when first is set.                           |  |
|                   | oudp_corr_ps_N<br><b>Out</b><br>15 |                  | Byte position of the start of the UDP        |  |
|                   |                                    |                  | checksum correction position in a PTP        |  |
|                   |                                    |                  | packet. Only valid when first is set.        |  |
| tx_halt_ps_N      | $\mathbf{1}$                       | In               | Interrupt the data transmission from         |  |
|                   |                                    |                  | egress port N.                               |  |

Table 31.3: Packet TX interface for ports 0 and 1. N is the egress interface number.

#### Inter-frame gap

For small packets it is possible to feed the switch with more packets than it can handle. This will cause the SP to overflow, and packets to be dropped. To avoid packet drops an inter-frame gap (IFG) of at least 192 bits is needed between each packet. There is a small fifo in the SP, so a single smaller IFG is fine, but it needs to average at or above the minimum IFG over a window of a few packets.

On the output from the switch packets will be sent back to back, without IFG, and it is up to the receiver to halt the transmission using the halt interface to prevent overflows.

#### Broken packets

A packet ending with last set high and valid bytes set to zero is considered a broken packet. Broken packets received by the core will never be output on the egress ports, but will be dropped at the earliest convenience. So any broken packets output from the switch are packet that were somehow corrupted in the core. There are no benign cases where this happens. Depending on the packet length a broken packet input to the core will be dropped either before or after ingress packet processing. Broken packets larger than a cell will pass through the packet processing pipeline and then been dropped, while packets shorter than a cell will be filtered out before the packet processing pipeline.

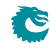

<span id="page-186-0"></span>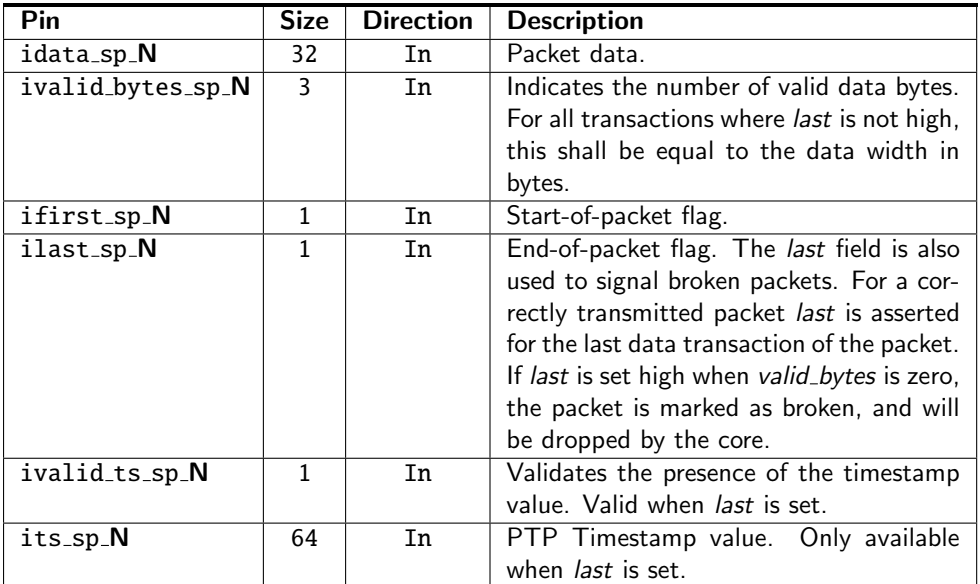

Table 31.4: Packet RX interface for ports 2-10. N is the ingress interface number.

All broken packets are counted in the [MAC RX Broken Packets](#page-440-0).

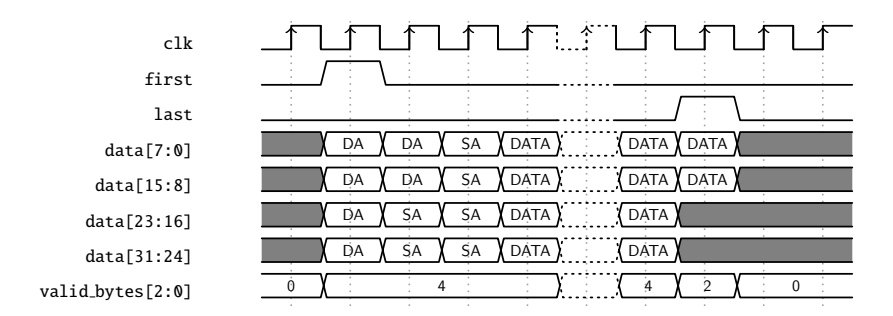

Figure 31.2: Sending and Receiving packets without error (32-bit)

| clk              | *.                                                          |
|------------------|-------------------------------------------------------------|
| first            |                                                             |
| last             | $\sim$                                                      |
| data[7:0]        | <b>DATA</b><br>DATA<br><b>DATA</b><br>SА<br>DA<br>DA        |
| data[15:8]       | <b>DATA</b><br><b>DATA</b><br>SA<br><b>DATA</b><br>DA<br>DA |
| data[23:16]      | <b>DATA</b><br>DÁTA<br>ĎА<br>SА<br>SА                       |
| data[31:24]      | <b>DATA</b><br>SА<br><b>DATA</b><br>ĎА<br>ŚА                |
| valid_bytes[2:0] | 4<br>Δ                                                      |

Figure 31.3: Sending and Receiving packets with error (32-bit)

#### **Halts**

Data transmission from the transmit interface of the core can be interrupted individually per egress port using the halt signals. A high halt signal on the positive edge of mac clock, will cause the transmission to be idle for the corresponding egress port on the same positive edge. Data transmission will resume on the next positive edge of mac clock when halt is again low.

<span id="page-187-0"></span>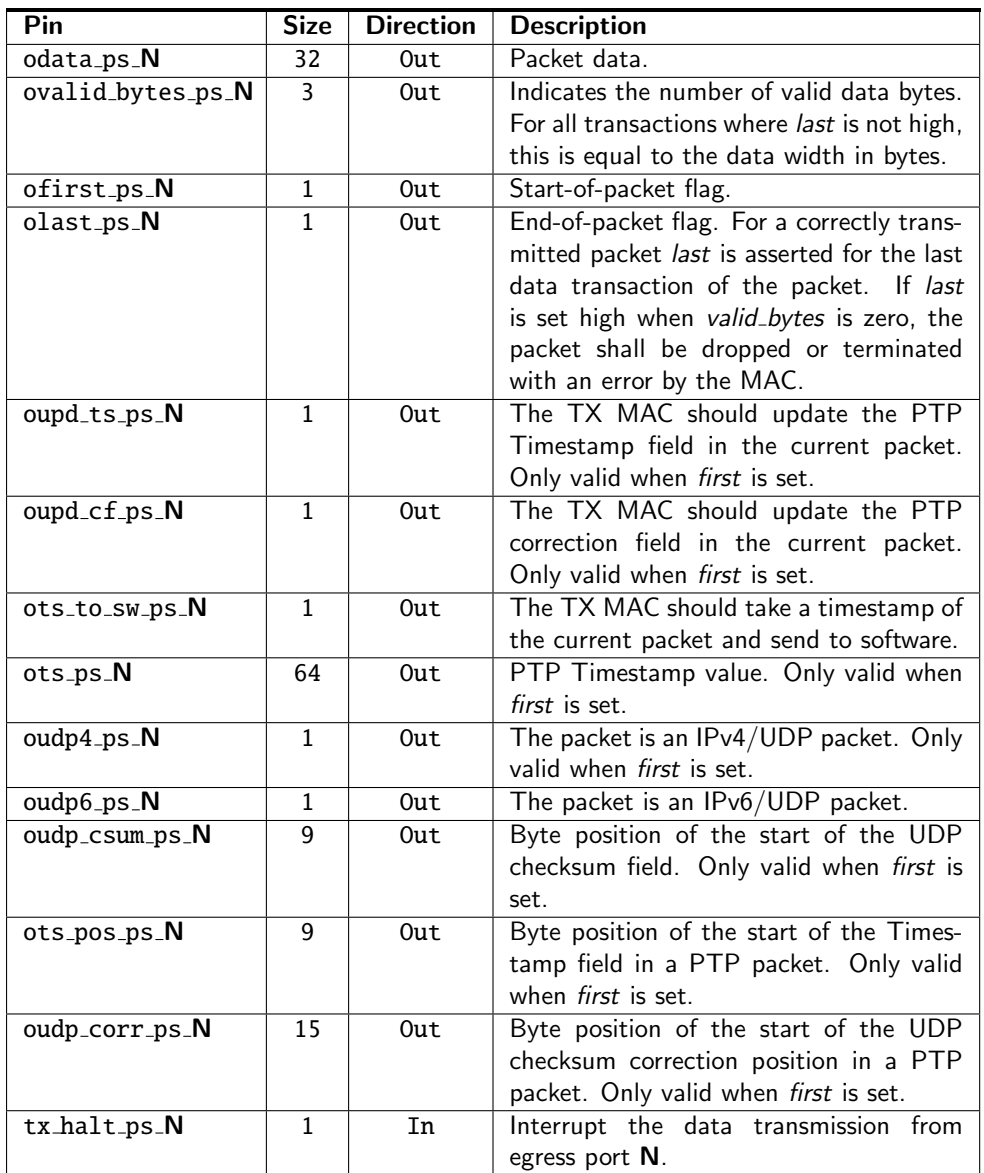

Table 31.5: Packet TX interface for ports 2-10. N is the egress interface number.

| $_{\rm clk}$     |                 | 木                 |                            |
|------------------|-----------------|-------------------|----------------------------|
| halt             |                 |                   |                            |
| first            |                 |                   |                            |
| last             | $\sim$          |                   |                            |
| data[7:0]        | DА<br>DА        | DATA<br>SA        | <b>DATA</b><br><b>DATA</b> |
| data[15:8]       | DА<br>DА        | DÁTA<br>SА        | <b>DATA</b><br><b>DATA</b> |
| data[23:16]      | DA<br>SΑ        | <b>DATA</b><br>ŚΑ | <b>DATA</b>                |
| data[31:24]      | DA<br><b>SA</b> | DATA<br><b>SA</b> | <b>DATA</b>                |
| valid_bytes[2:0] |                 |                   | 0                          |

Figure 31.4: Halted transmit packet (32-bit)

### Byte Order

We define the packet byte order by the first transmitted/received byte on the wire labeled byte 0, as in IEEE 802.3. On a packet interface wider than 8 bits the packets byte 0 is placed on the bits data[7:0] followed by byte 1 on bits data[15:8] and so on.

The valid bytes indicates how many of the bytes of the data field that holds valid packet data. From the start of a packet this must always be all bytes on the bus up till the last transfer. At the end of the packet on the last bus transfer the valid bytes can indicate less than the full bus width. In this case the byte order is still the same as previous transfers. For example when *valid bytes* is 1 the last byte of the packet is placed on bits [7:0] and with valid bytes of 2 the last byte of the packet is placed on bits [15:8] and the second to last is on bits [7:0].

# 31.3 Configuration Interface

The CPU-accessible registers and tables in the core are accessed using the configuration interface.

Each transaction on the configuration interface consists of a request to the core and a resulting reply from the core.

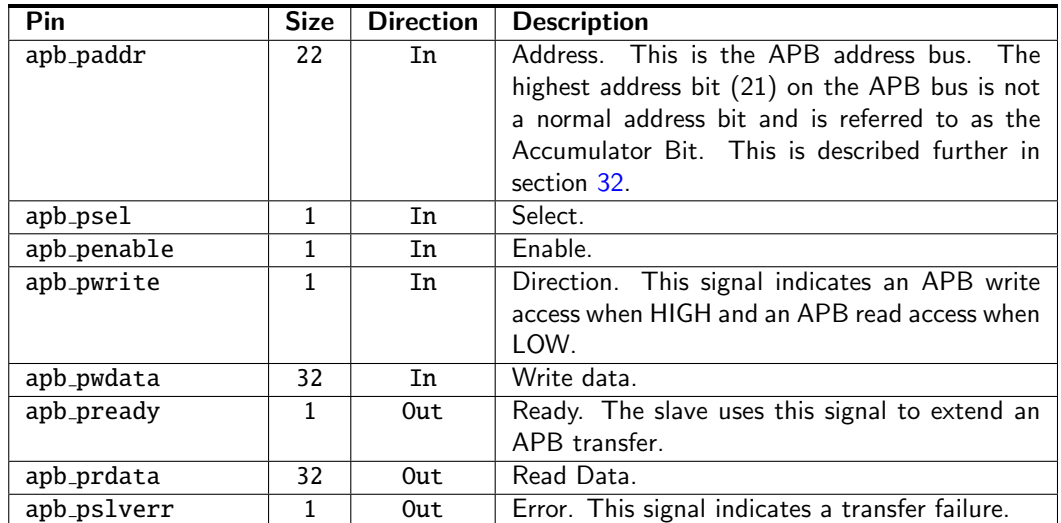

<span id="page-188-0"></span>The pins for the configuration interface are listed in Table [31.6](#page-188-0) below.

Table 31.6: The APB interface signals

The paddr is a byte address, however the core only supports accessing complete 32-bit words. The lowest address bits, which addresses the byte within a bus word, will always be discarded. The register addresses described in this document always refer to word addresses, not byte addresses.

The core has a varying access latency and therefore an APB master should use pready.

The *pslverr* signal is set when a transaction is aborted due to an internal timeout. This can occur if the core clock is lower than required and there is a high traffic rate. It will also occur if the address is outside of any defined register.

For a detailed description of the APB interface see the AMBA APB Protocol Specification Version 2.0, available at [developer.arm.com](https://developer.arm.com/documentation/ihi0024/c/)

## 31.4 Interrupt Interface

The interrupt interface is a vector of interrupt flags. When an interrupt occurs it will become a one cycle long pulse on an interrupt flag. I.e. an interrupt has occured whenever an interrupt flag is high on the positive edge of the clock.

There is no interrupt mask nor any interrupt status register to be cleared.

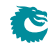

| Pin              | <b>Function</b> | <b>Size</b>    | <b>Direction</b> | <b>Description</b>                                                               |
|------------------|-----------------|----------------|------------------|----------------------------------------------------------------------------------|
| interrupts[0]    | ldf_level       | $\mathbf{1}$   | 0ut              | Raised when the level of Learning Data                                           |
|                  |                 |                |                  | FIFO is not below Learning Data FIFO                                             |
|                  |                 |                |                  | High Watermark Level and receives a                                              |
|                  |                 |                |                  | push request.                                                                    |
| interrupts[1]    | $ldf_t$         | $\mathbf{1}$   | 0ut              | Raised when Learning Data FIFO is full                                           |
|                  |                 |                |                  | but still receives a push request.                                               |
| interrupts[2]    | adf_level       | $\overline{1}$ | 0ut              | Raised when the level of Aging Data                                              |
|                  |                 |                |                  | FIFO is not below Aging Data FIFO                                                |
|                  |                 |                |                  | High Watermark Level and receives a                                              |
|                  |                 |                |                  | push request.                                                                    |
| interrupts[3]    | adf_full        | $\mathbf{1}$   | 0ut              | Raised when Aging Data FIFO is full but                                          |
|                  |                 |                |                  | still receives a push request.                                                   |
| interrupts[4]    | hdf_level       | $\mathbf{1}$   | 0ut              | Raised when the level of Hit Update                                              |
|                  |                 |                |                  | Data FIFO is not below Hit Update                                                |
|                  |                 |                |                  | Data FIFO High Watermark Level and                                               |
|                  |                 |                |                  | receives a push request.                                                         |
| interrupts[5]    | hdf_full        | $\mathbf{1}$   | 0ut              | Raised when Hit Update Data FIFO is                                              |
|                  |                 | $\overline{1}$ |                  | full but still receives a push request.                                          |
| interrupts[6]    | hash_aging      |                | 0ut              | Indicating an aging process on the L2                                            |
|                  |                 |                |                  | hash tables is done by either the hardware                                       |
|                  |                 |                |                  | aging or the software aging. When Aging<br>Engine is operating with Software Ag- |
|                  |                 |                |                  | ing Enable turned on, it will be silent till                                     |
|                  |                 |                |                  | <b>Software Aging Start Latch is pulled to</b>                                   |
|                  |                 |                |                  | one and trigger an aging process immedi-                                         |
|                  |                 |                |                  | ately. L2 Aging Table entries are evenly                                         |
|                  |                 |                |                  | divided to 4 buckets while the aging pro-                                        |
|                  |                 |                |                  | cess loops through them in parallel. Each                                        |
|                  |                 |                |                  | bucket is checked from the first entry to                                        |
|                  |                 |                |                  | the last entry and in the end raise a cor-                                       |
|                  |                 |                |                  | responding interrupt.                                                            |
| interrupts[7]    | cam_aging       | $\mathbf{1}$   | 0ut              | Indicating an aging process on the L2 col-                                       |
|                  |                 |                |                  | lision table is done by either the hard-                                         |
|                  |                 |                |                  | ware aging or the software aging. When                                           |
|                  |                 |                |                  | Software Aging Enable is turned on and                                           |
|                  |                 |                |                  | <b>Software Aging Start Latch is pulled to</b>                                   |
|                  |                 |                |                  | one, an aging process will loop through all                                      |
|                  |                 |                |                  | L2 Aging Collision Table entries imme-                                           |
|                  |                 |                |                  | diately from first to last. After it is done                                     |
|                  |                 |                |                  | this interrupt will be raised.                                                   |
| interrupts[8:31] | reserved        | 24             | 0ut              | Reserved.                                                                        |

Table 31.7: Interrupt interface

# 31.5 Pause Interfaces

There are separate pause interfaces for sending status information from the switch to the MAC, opfc\_status, and from the MAC to the switch, *iext\_pause*. Note that these interfaces are in the core clock domain, so they have to be syncronized to the MAC clock if connected to the MAC. However the interfaces can be though of as quasi static. With properly configured pausing thresholds there will never be a short high pulse (due to hysteresis), and losing a short low pulse due to synchronization will create no problems.

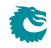

#### 31.5.1 PFC Status

The ipfc\_status interface is used to transfer pause status from the switch resource manager to the MAC, so the MAC can generate pause frames.

The switch will merely indicate its current pause status, it is up to the MAC to generate the necessary pause frames to keep the far end switch in the desired pausing state.

In port mode the status interface will send 0 in unpaused state, and 0xff in paused state.

#### 31.5.2 External Pause

The *iext<sub>-pause* interface is used to transfer PFC pause status received by the MAC to the switch egress scheduler.</sub> When the status is XOFF the switch egress scheduler will not send any new packets. Ongoing packets are not affected. There is one iext pause interface for each packet interface. Even when priority pause is not enabled the external pause interface is still operating per priority.

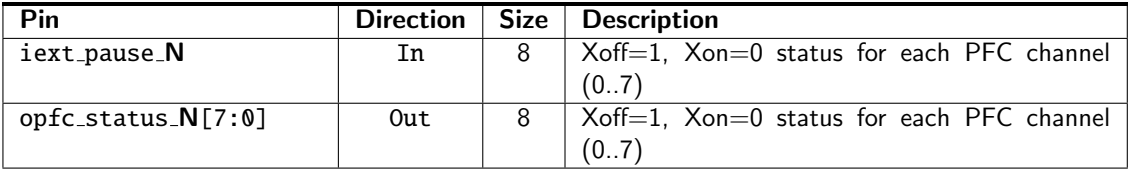

Table 31.8: ThePFC status and External Pause interfaces, where N is the packet interface number

### 31.6 Debug Read Interface

The debug read interface outputs internal debug signals on the *debug\_read\_data* port. Which signals to observe is selected with the *debug\_read\_select* port. The mapping between select value and debug signal is described in Table [31.10.](#page-190-0) Both these signals are pipelined.

| Pin               |    | Direction   Size   Description                  |
|-------------------|----|-------------------------------------------------|
| debug_read_select | In | Selects the signal to monitor. See Table 31.10. |
| debug_read_data   | In | The debug output data.                          |

Table 31.9: The Debug Read interface

<span id="page-190-0"></span>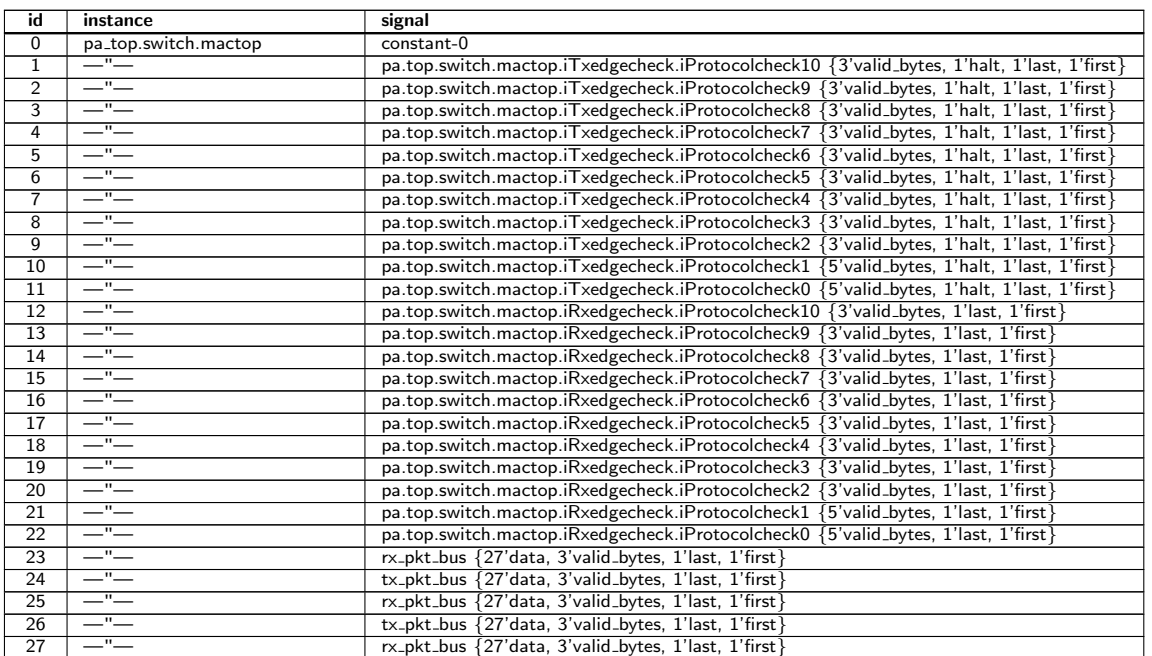

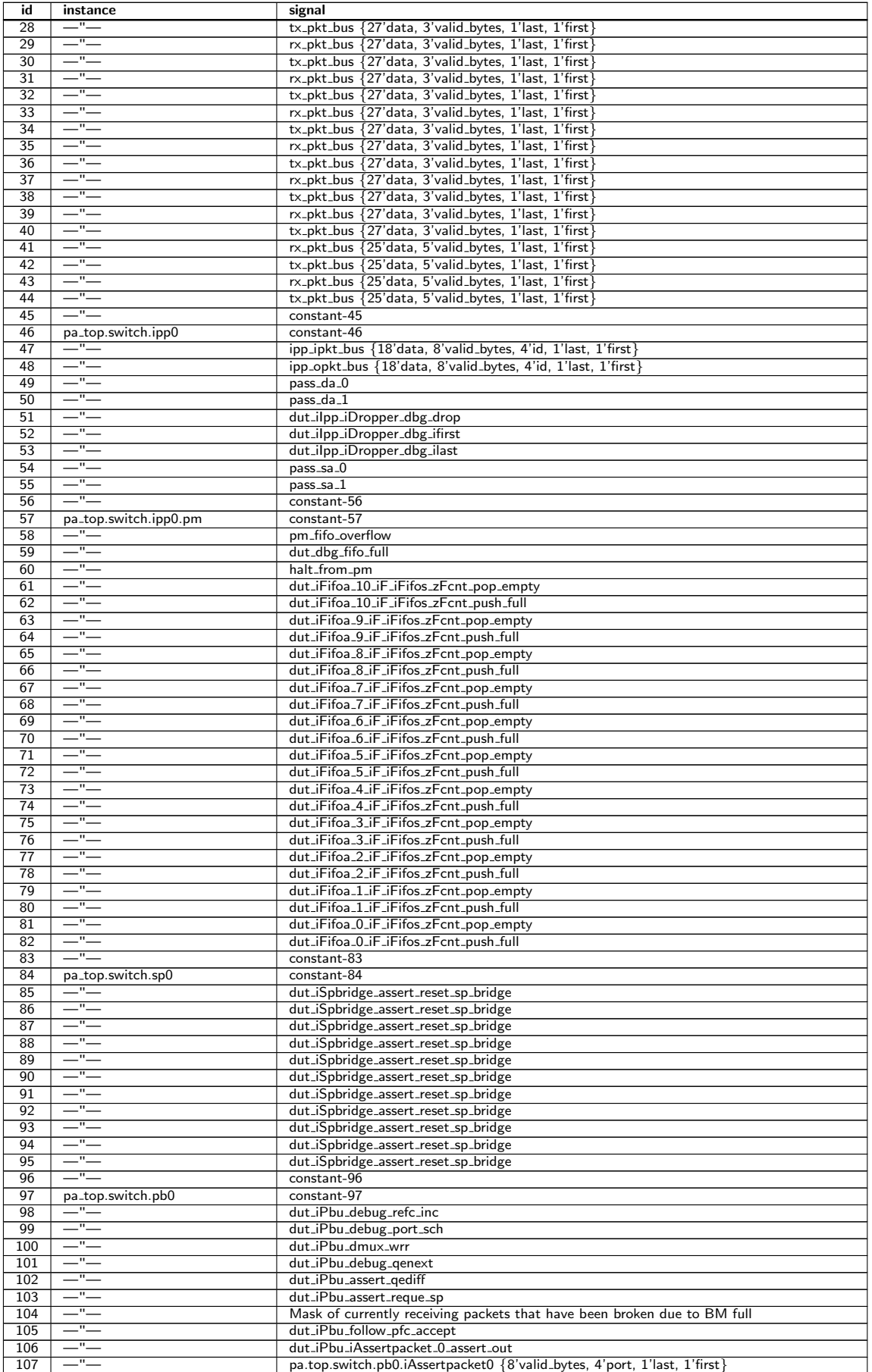

Ĉ

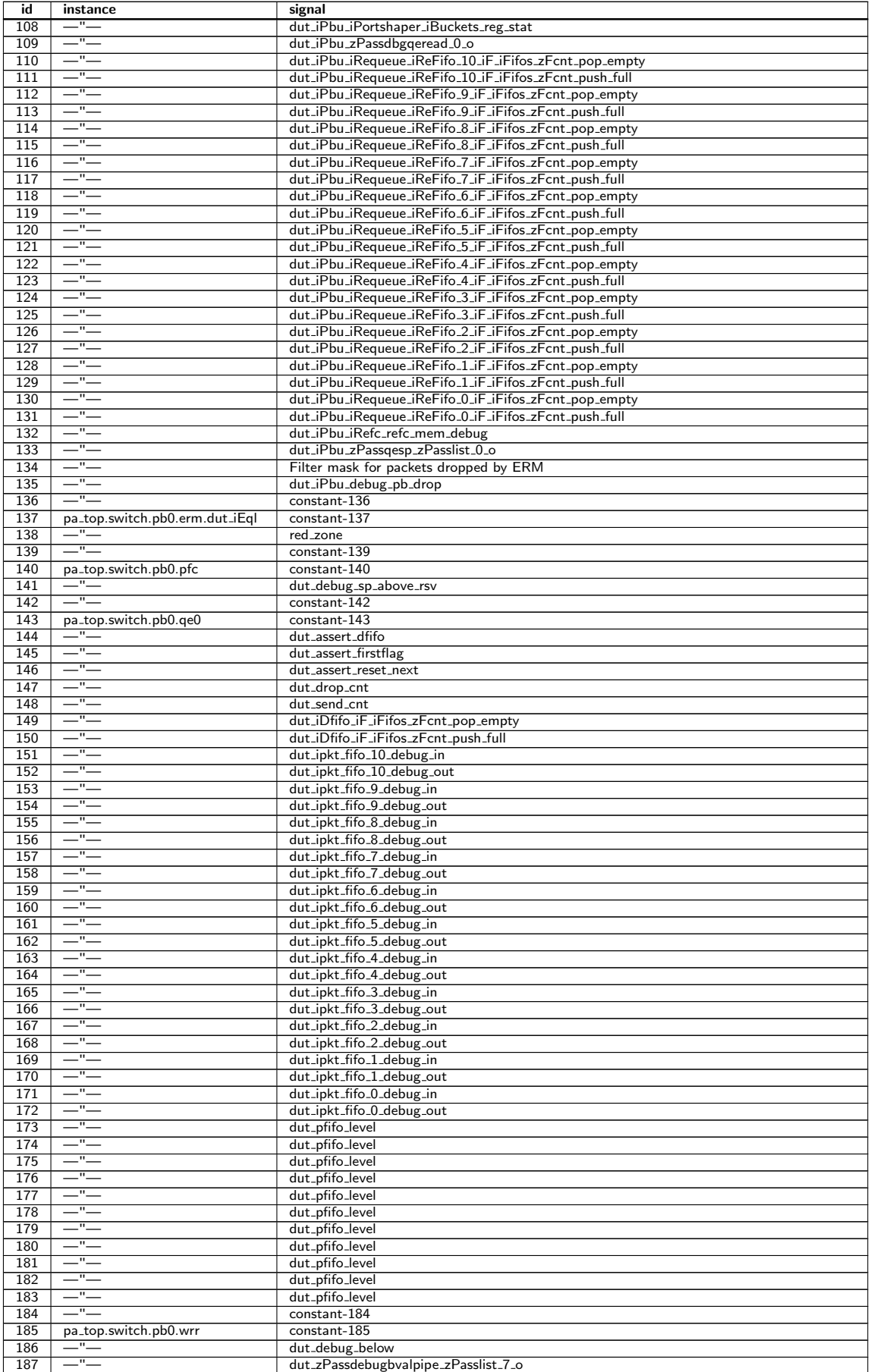

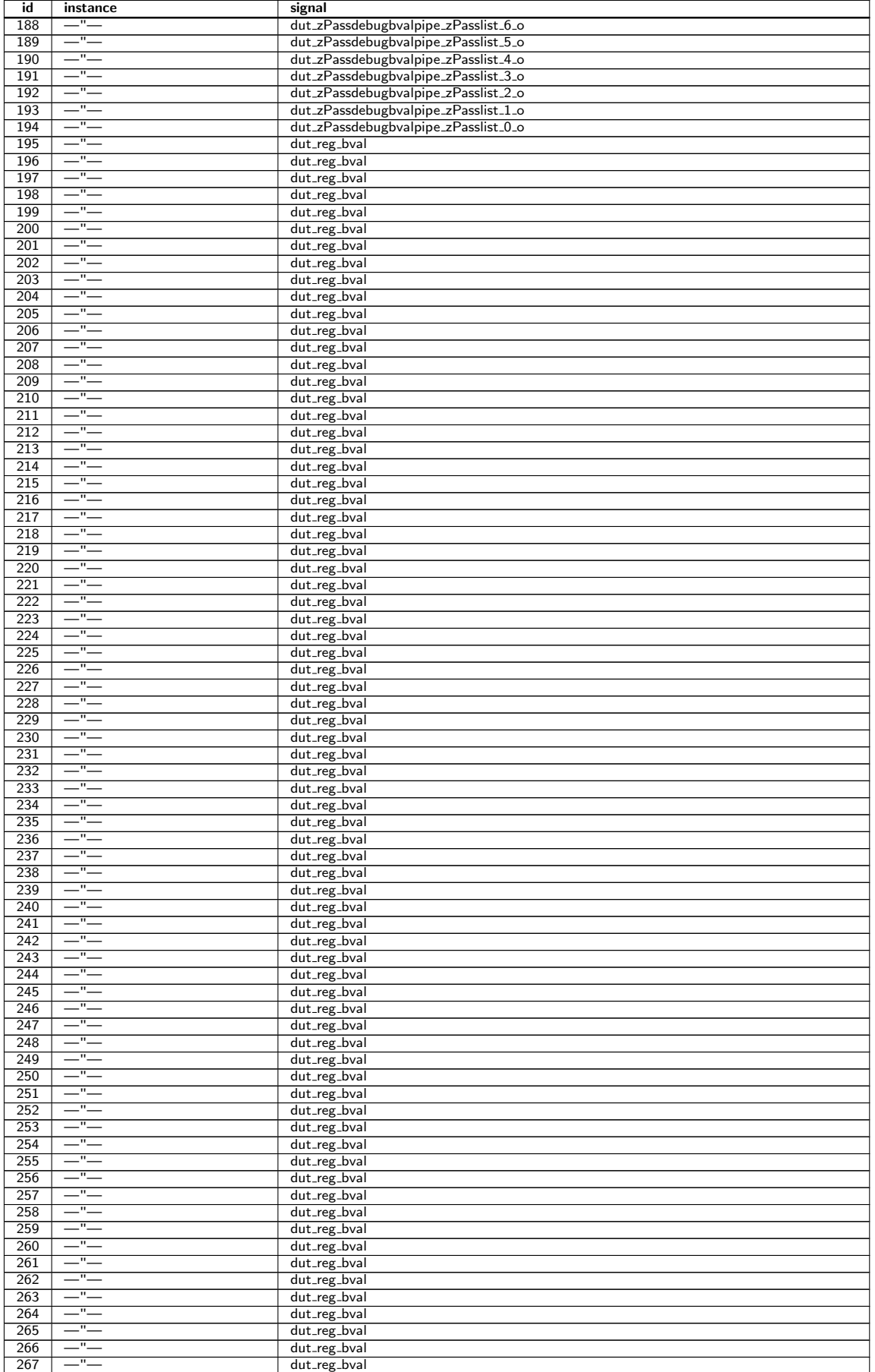

Č

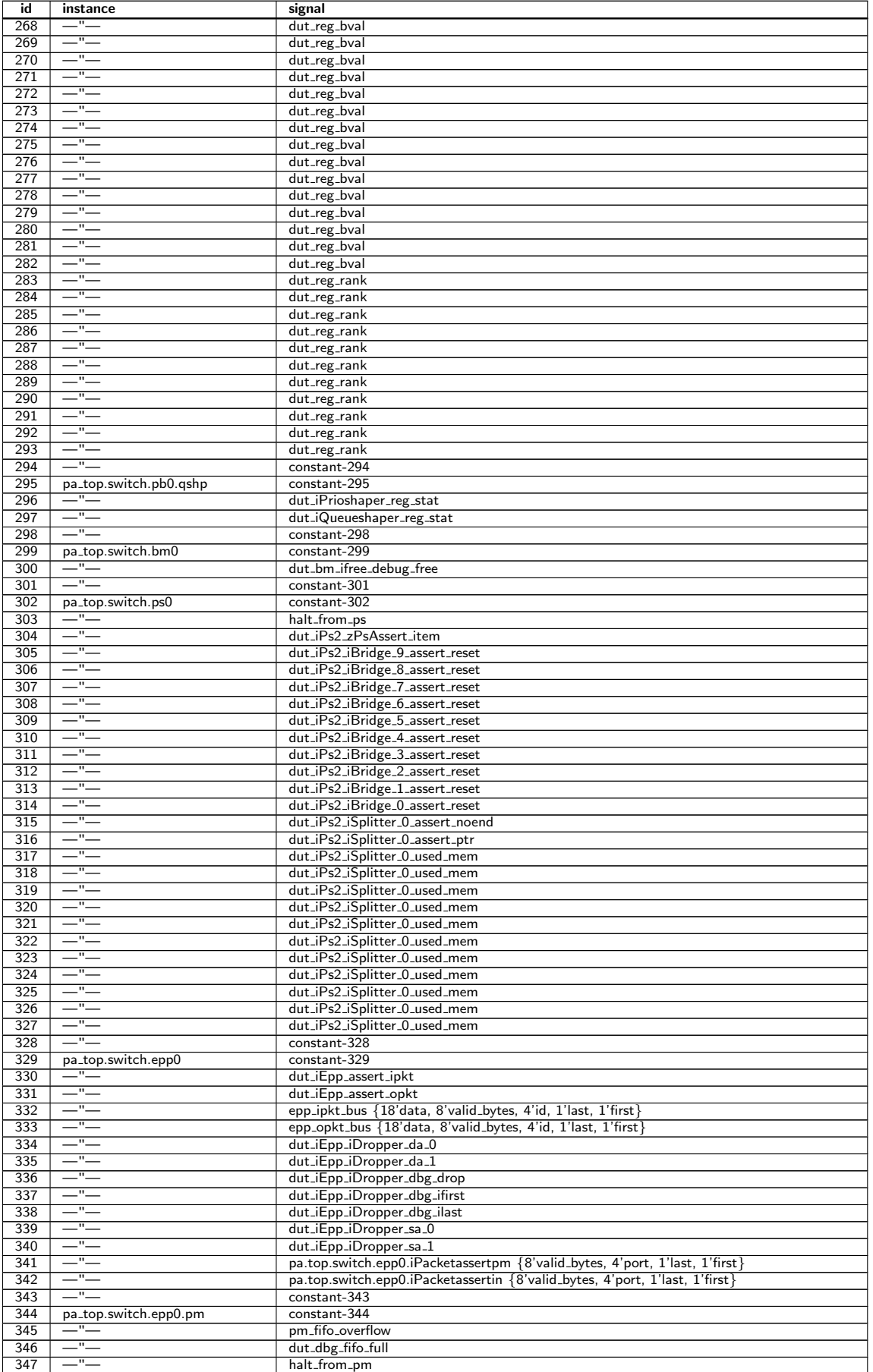

Ĉ

| id  | instance                       | signal                                                      |
|-----|--------------------------------|-------------------------------------------------------------|
| 348 | —"—                            | dut_iFifoa_10_iF_iFifos_zFcnt_pop_empty                     |
| 349 | $-$ " $-$                      | dut_iFifoa_10_iF_iFifos_zFcnt_push_full                     |
| 350 | $-$ " $-$                      | dut_iFifoa_9_iF_iFifos_zFcnt_pop_empty                      |
| 351 | $-$ " $-$                      | dut_iFifoa_9_iF_iFifos_zFcnt_push_full                      |
| 352 | —"—                            | dut_iFifoa_8_iF_iFifos_zFcnt_pop_empty                      |
| 353 | $-$ " $-$                      | dut_iFifoa_8_iF_iFifos_zFcnt_push_full                      |
| 354 | $-$ " $-$                      | dut_iFifoa_7_iF_iFifos_zFcnt_pop_empty                      |
| 355 | $-$ " $-$                      | dut_iFifoa_7_iF_iFifos_zFcnt_push_full                      |
| 356 | $=$ " $=$                      | dut_iFifoa_6_iF_iFifos_zFcnt_pop_empty                      |
| 357 | $-$ " $-$                      | dut_iFifoa_6_iF_iFifos_zFcnt_push_full                      |
| 358 | $-$ " $-$                      | dut_iFifoa_5_iF_iFifos_zFcnt_pop_empty                      |
| 359 | $-$ " $-$                      | dut_iFifoa_5_iF_iFifos_zFcnt_push_full                      |
| 360 | $-$ " $-$                      | dut_iFifoa_4_iF_iFifos_zFcnt_pop_empty                      |
| 361 | $-$ " $-$                      | dut_iFifoa_4_iF_iFifos_zFcnt_push_full                      |
| 362 | $-$ " $-$                      | dut_iFifoa_3_iF_iFifos_zFcnt_pop_empty                      |
| 363 | $-$ " $-$                      | dut_iFifoa_3_iF_iFifos_zFcnt_push_full                      |
| 364 | $-$ " $-$                      | dut_iFifoa_2_iF_iFifos_zFcnt_pop_empty                      |
| 365 | $-$ " $-$                      | dut_iFifoa_2_iF_iFifos_zFcnt_push_full                      |
| 366 | $-$ " $-$                      | dut_iFifoa_1_iF_iFifos_zFcnt_pop_empty                      |
| 367 | $-$ " $-$                      | dut_iFifoa_1_iF_iFifos_zFcnt_push_full                      |
| 368 | $-$ " $-$                      | dut_iFifoa_0_iF_iFifos_zFcnt_pop_empty                      |
| 369 | $-$ " $-$                      | dut_iFifoa_0_iF_iFifos_zFcnt_push_full                      |
| 370 | $-$ " $-$                      | constant-370                                                |
| 371 | pa_top.switch.ingress_common   | constant-371                                                |
| 372 | $-$ " $-$                      | dut_iLearnage_iHitUpdate_iFifo_0_iF_iFifos_zFcnt_pop_empty  |
| 373 | $-$ " $-$                      | dut_iLearnage_iHitUpdate_iFifo_0_iF_iFifos_zFcnt_push_full  |
| 374 | $-$ " $-$                      | dut_iLearnage_iConf_iFifo_2_iFifo_iF_iFifos_zFcnt_pop_empty |
| 375 | $-$ " $-$                      | dut_iLearnage_iConf_iFifo_2_iFifo_iF_iFifos_zFcnt_push_full |
| 376 | $-$ " $-$                      | dut_iLearnage_iConf_iFifo_1_iFifo_iF_iFifos_zFcnt_pop_empty |
| 377 | $-$ " $-$                      | dut_iLearnage_iConf_iFifo_1_iFifo_iF_iFifos_zFcnt_push_full |
| 378 | $-$ " $-$                      | dut_iLearnage_iConf_iFifo_0_iFifo_iF_iFifos_zFcnt_pop_empty |
| 379 | $-$ " $-$                      | dut_iLearnage_iConf_iFifo_0_iFifo_iF_iFifos_zFcnt_push_full |
| 380 | $-$ " $-$                      | dut_iMbsc_iFlood_reg_stat                                   |
| 381 | $-$ " $-$                      | dut_iMbsc_iMc_reg_stat                                      |
| 382 | $-$ " $-$                      | dut_iMbsc_iBc_reg_stat                                      |
| 383 | $-$ " $-$                      | constant-383                                                |
| 384 | pa_top.switch.interface_common | constant-384                                                |
| 385 | $-$ " $-$                      | dut_zFaii_iMf_zMf_1_item                                    |
| 386 | $-$ " $-$                      | dut_zFaip_iMf_zMf_1_item                                    |
| 387 | $-$ " $-$                      | dut_zFaie_iMf_zMf_1_item                                    |
| 388 | $-$ " $-$                      | dut_zFaig_iMf_zMf_1_item                                    |
| 389 | $-$ " $-$                      | dut_zFais_iMf_zMf_1_item                                    |
| 390 | $-$ " $-$                      | constant-390                                                |

Table 31.10: Debug Selection Map

# 31.7 Debug Write Interface

The debug write interface is an input port to the Switch Core that can be used for debugging purposes. In normal operation the *debug write data* pins must be tied low. The function of the debug write interface is controlled by registers in the individual blocks. In this core only the tick dividers use the debug write interface. See [Core Tick Select](#page-274-0).

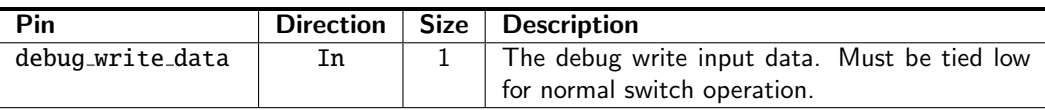

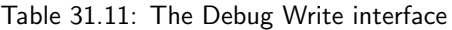

# <span id="page-196-0"></span>Configuration Interface

The configuration interface is an AMBA APB interface used for monitoring the core and for configuration of internal registers and tables. The pins are described in Table [31.6](#page-188-0) on page [189,](#page-188-0) but for a detailed description of the APB interface see the AMBA APB Protocol Specification Version 2.0, available at [developer.arm.com](https://developer.arm.com/documentation/ihi0024/c/)

#### 32.1 Response time

The response time may vary between registers, and even vary for the same register depending on how busy the core is switching packets. The response time is in the order of tens of core clock cycles.

#### 32.2 Out of range accesses

There is no range check on the configuration interface, so an access to an address that is not mapped to any register will result in a internal timeout and raise the *pslverr* on the bus.

#### 32.3 Atomic Wide Access

There are a few recommendations how to access wide registers (registers that are wider than the APB data bus). The interface does allow a more flexible access pattern than what is described here. If that is needed then see the next section.

The highest address bit (21) on the APB bus is not a normal address bit. It is used to control wide register access. It will be referred to as the Accumulator Bit in the following description.

- Wide Reads
	- always read wide register starting with the lowest address and ending with the highest address.
	- when reading the lowest address of the register the Accumulator Bit should be 0.
	- when reading the other addresses of the register the Accumulator Bit should be 1.
- Wide Writes
	- always write wide register starting with the lowest address and ending with the highest address.
	- when writing the highest address of the register the Accumulator Bit should be 0.
	- when writing the other addresses of the register the Accumulator Bit should be 1.
- Narrow reads and writes

If the register fits within the APB data bus width then the Accumulator Bit should be 0.

Note that if there are bridges between the CPU and the APB bus then they need to be set up to guarantee the order of accesses.

The software API implementation provided with the switch handles the Accumulator Bit thereby hiding it completely for the software that use the API.

### 32.4 Accumulator Accesses

Each table or register bank where the data is wider than the configuration data bus, will be equipped with a shadow-register called an accumulator. The accumulator allows the full data width to be updated atomically even though the bus width is narrower than the data. The accumulator is accessed by setting bit 21 of the address high during a normal register access. An access with bit 21 of the address low we call a DEFAULT access, while an access with bit 21 of the address high is called an ACCUMULATOR access. The register section of the datasheet will only list the addresses for DEFAULT access to the registers. Address bit 21 is considered an accumulator flag, and not a part of the address.

A DEFAULT read will return the requested data in the reply, and at the same time load the full data width into the accumulator. Thus following up the DEFAULT read with ACCUMULATOR reads will allow reading the state of the register at the time of the original DEFAULT read. If data consistency is not important, all the reads can be of the DEFAULT type, but there is no point because the read performance is the same. In fact reading a table will potentially be faster using the accumulator, because only the first access will have to wait for access to the physical memory.

Writes work similarly, but the other way around. The accumulator will first be loaded using ACCUMULATOR writes and then the contents of the accumulator is written to the register. The final DEFAULT write will use the data given as wdata, and fill it out with the data in the accumulator. Writing data wider than the bus cannot be done without taking the accumulator into account.

If only a part of a very wide register is to be written, the most efficient approach may be to do a DEFAULT read (loading the accumulator) followed by a DEFAULT write. But note that there is no way to do a truly atomic read-modify-write. Any write that the core slips in while the accumulator is loaded will be over-written by the following DEFAULT write.

When the data is wider than the bus the address is stepped by  $2^n$  between table indexes or registers. For instance a 32-bit bus and a 65 bit wide table will result in index 1 starting at address 4, with address 3 unused and address 2 only containing a single valid bit.

# <span id="page-198-0"></span>Debugging the Design

The design contains debug points. They are avalible as registers in the design. For each debug point there is a a counter. The fields which are more than a single bit also have a comparison register. This register is used for updating the counter only for specific matching values.

### 33.1 Debug Counters in Ingress Packet Processing

The Cnt Id field in the table below points to the counter to be updated in the counter bank of the [Debug](#page-417-0) **[IPP Counter](#page-417-0) register.** 

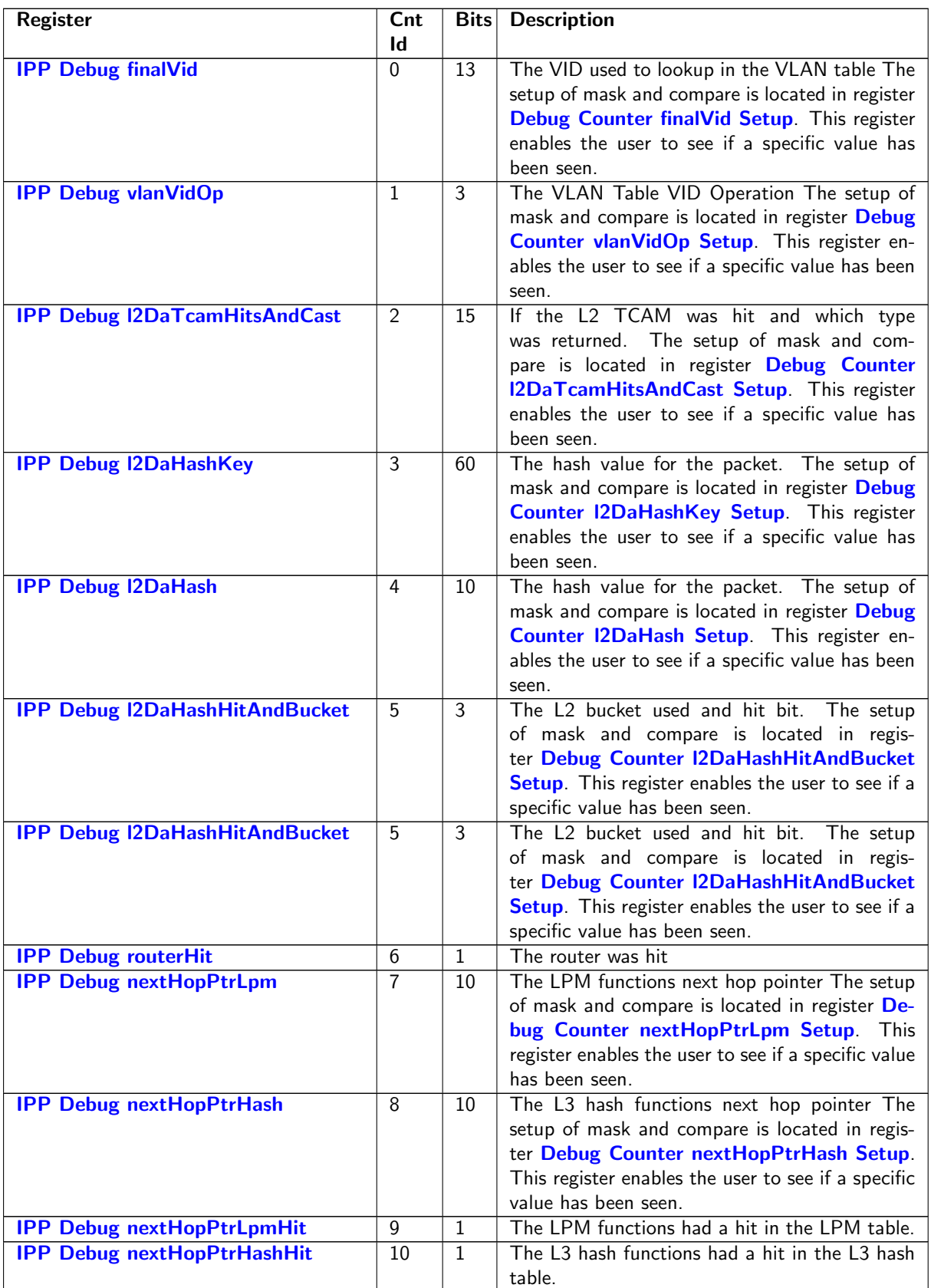

Ć

| Register                              | $_{\text{Cnt}}$ | <b>Bits</b>     | <b>Description</b>                                                                                                    |
|---------------------------------------|-----------------|-----------------|----------------------------------------------------------------------------------------------------|
|                                       | $\mathbf{Id}$   |                 |                                                                                                    |
| <b>IPP Debug nextHopPtrFinal</b>      |                 | $\overline{10}$ | The final next hop pointer after ECMP and de-<br>fault route. The setup of mask and compare is<br>located in register Debug Counter nextHopP-<br>trFinal Setup. This register enables the user to<br>see if a specific value has been seen.                                                                                                    |
| <b>IPP Debug srcPort</b>              | $\overline{12}$ | 4               | The source port which the packet came in on.<br>The setup of mask and compare is located in<br>register Debug Counter srcPort Setup. This<br>register enables the user to see if a specific value<br>has been seen.                                                                                                    |
| <b>IPP Debug dropPktAfterL2Decode</b> | $\overline{13}$ | $\mathbf{1}$    | Packet was dropped after L2 packet decoder                                                                                                    |
| <b>IPP Debug nrVlans</b>              | 14              | $\overline{2}$  | The number of VLANs the incoming packet has<br>The setup of mask and compare is located in<br>register Debug Counter nrVlans Setup. This<br>register enables the user to see if a specific value<br>has been seen.                                                                                                    |
| <b>IPP Debug dropPktAfterL3Decode</b> | $\overline{15}$ | 1               | Packet was dropped after L3 packet decoder                                                                                                    |
| <b>IPP Debug spVidOp</b>              | 16              | 3               | The Source port VID Operation The setup of<br>mask and compare is located in register Debug<br><b>Counter spVidOp Setup.</b> This register enables<br>the user to see if a specific value has been seen.                                                                                                    |
| <b>IPP Debug routed</b>               | $\overline{17}$ | $\mathbf{1}$    | The packet was routed                                                                                                    |
| <b>IPP Debug isFlooding</b>           | $\overline{18}$ | $\mathbf{1}$    | Was the packet flooded                                                                                                    |
| <b>IPP Debug isBroadcast</b>          | $\overline{19}$ | $\mathbf{1}$    | Was the packet broadcased                                                                                                    |
| <b>IPP Debug doL2Lookup</b>           | $\overline{20}$ | 1               | This packet shall do lookup in L2 tables.                                                                                                    |
| <b>IPP Debug dstPortmask</b>          | $\overline{21}$ | $\overline{11}$ | The packets final portmask The setup of mask<br>and compare is located in register Debug<br>Counter dstPortmask Setup. This register en-<br>ables the user to see if a specific value has been<br>seen.                                                                                                    |
| <b>IPP Debug debugMatchIPP0</b>       | $\overline{22}$ | 22              | This allows a user to match all the above debug<br>registers to make a counter update. This allows<br>a user to update a counter based on multiple<br>events happening for the same packet. The Cnt<br>bit indicates which bit is is in the bit-field. The<br>setup of mask and compare is located in regis-<br>ter Debug Counter debugMatchIPP0 Setup.<br>This register enables the user to see if a specific<br>value has been seen. |

Table 33.1: IPP Debug List

Ć

# 33.2 Debug Counters in Egress Packet Processing

The Cnt Id field in the table below points to the counter to be updated in the counter bank of the [Debug](#page-417-1) [EPP Counter](#page-417-1) register.

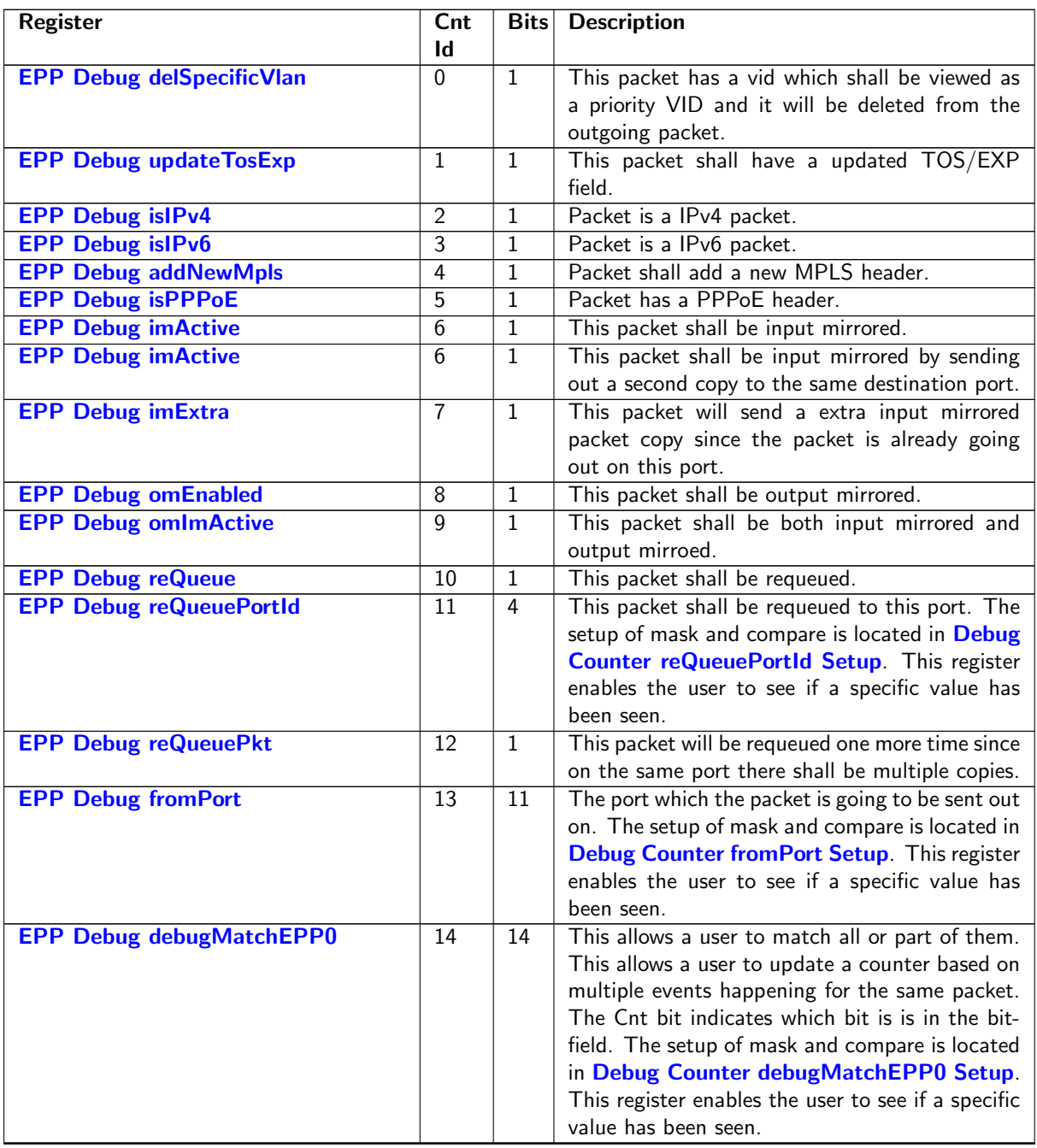

Table 33.2: EPP Debug List

Č

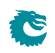

# <span id="page-204-0"></span>Implementation

#### 34.1 Floorplanning

The top of the core is the pa\_top level, it wraps the switch core, pa\_top\_switch, and may also contain interface bridges.

The switch hierarchy is divided into six major blocks that we call floorplan blocks. These are: SP, IPP, BM, PB, EPP, and PS. There is also two smaller blocks: ingress common, interface common. In some configurations these are very small, but in some the ingress common can be quite substantial.

Besides the configuration bus, which spreads it's tentacles to every corner of the core, the dataflow through the floorplan blocks is basically that of the path of a packet. The flow from ingress to egress is SP, IPP, BM/PB, EPP, and PS. The PB/BM are lumped together in the list because the packet data goes through the BM, and the control data through the PB. The ingress common contains auxillary functions for the ingress packet processing and thus mainly talks to the IPP. The other small block, interface common, is mostly comprised of shim logic for the external interfaces.

#### 34.1.1 Pipelining

<span id="page-204-1"></span>The number of pipeline stages in the data paths between the floorplan blocks can be set freely when the RTL is generated. The same goes for the number of input flops and output flops on each floorplan block. If you need to change the number of pipeline stages it is a trivial task, but the RTL has to be re-generated. It cannot be adjusted in the existing verilog files.

| <b>Connection</b>           | <b>Pipeline stages</b> |
|-----------------------------|------------------------|
| $SP \leftrightarrow IPP$    |                        |
| IPP $\leftrightarrow$ PB/BM |                        |
| $PB \leftrightarrow BM$     |                        |
| $BM \leftrightarrow EPP$    |                        |
| $FPP \leftrightarrow PS$    |                        |

<span id="page-204-2"></span>Table 34.1: The settings for pipeline flops between floorplan blocks

| Floorplan block | Input flops | <b>Output flops</b> |
|-----------------|-------------|---------------------|
| ςp              |             |                     |
| <b>IPP</b>      |             |                     |
| <b>PB</b>       |             |                     |
| BM              |             |                     |
| FPP             |             |                     |
|                 |             |                     |

Table 34.2: The settings for input and output flops for the floorplan blocks

The pipeline settings used when generating this core are shown in Table [34.1,](#page-204-1) and the input/output flops are listed in Table [34.2](#page-204-2)<sup>[1](#page-0-0)</sup>.

#### 34.1.2 Configuration and debug

The configuration and debug busses are in principle extremely flexible in how they can be pipelined. Flops can be added and removed anywhere so long as each bus is still in sync. This, as the other changes in pipelining, can only be done by generating new RTL.

### 34.2 Clock crossings

The bulk of the core is in a single clock domain, the core domain, driven by the clk clock. Each packet interface has separate clock domains for TX and RX. All paths between these domains are synchronized by either two synchronization flops, or by an asynchronous memory. The synchronization flops are always instantiations of the verilog\_sync\_flops verilog module, and the asynchronous memories are always instantiations of verilog\_memory\_2c.

#### 34.2.1 IPP and EPP Structure

The IPP and EPP modules are both pipelines with a main dataflow from input to output. The floorplan is recommended to follow the pipeline dataflow. The logic input to a memory comes from the preceding pipeline stage and the output goes to the following pipeline stage. Which pipeline stage a specific memory belongs to is documented in the delivered files eppp0\_raw\_opt.ramstat and ippp0\_raw\_opt.ramstat.

In addition to the memory instances, the pipeline flipflops belonging to each pipeline stage is documented in ippp0\_raw\_opt.fflist and eppp0\_raw\_opt.fflist.

The exact Verilog instance names are not listed in these files but the names in the lists are part of the instance names and uniquely identify them.

In addition to the main dataflow there is also a configuration bus that has access to all memory instances and to the configuration registers. These paths are normally not in the critical path.

The configuration registers as opposed to the configuration memories can be accessed in multiple pipeline stages and therefore does not have a simple placement strategy.

## 34.3 Memory wrappers

<span id="page-205-0"></span>The memories in the core are instantiated using the verilog memory.v wrapper. It is expected that this wrapper is replaced, or modified, by the customer to instanciate appropriate memory macros. The macros needed are listed in Table [34.3.](#page-205-0) For memories with the *write through* attribute set, simultaneous reading and writing the of same address is expected to yield the write data as read result. For memories with write\_through set to 0 simultaneous reading and writing to the same address shall not occur.

| type | width | depth | write        | write | input    | output |
|------|-------|-------|--------------|-------|----------|--------|
|      |       |       | through      | mask  | flops    | flops  |
| dp   | 3     | 1024  | 1            | None  | 0        | 0      |
| dp   | 107   | 32    | 1            | None  | 0        | 0      |
| dp   | 577   | 44    | $\mathbf{1}$ | None  | $\Omega$ | 0      |
| dp   | 184   | 16    | 1            | None  | 0        | 0      |
| dp   | 469   | 512   | 1            | None  | 0        | 0      |
| dp   | 469   | 64    | 1            | None  | $\Omega$ | 0      |
| dp   | 138   | 16    | 1            | None  | 0        | 0      |
| dp   | 323   | 64    | 1            | None  | 0        | 0      |
| dp   | 187   | 24    | 1            | None  | 0        | 0      |

<sup>&</sup>lt;sup>1</sup>It should be noted that the input/output flops for the PS is not as clear cut as for the other blocks, due to the slightly more complex interface to the MAC.

| dp                     | $11\overline{3}$ | 4096             | $\mathbf 1$      | None                       | 0                | $\boldsymbol{0}$ |
|------------------------|------------------|------------------|------------------|----------------------------|------------------|------------------|
| dp                     | 152              | $\overline{512}$ | $\overline{1}$   | None                       | 0                | 0                |
| dp                     | 47               | 1024             | $\mathbf{1}$     | None                       | 0                | 0                |
| $\mathsf{d}\mathsf{p}$ | $\overline{51}$  | 1024             | $\overline{1}$   | None                       | $\boldsymbol{0}$ | $\boldsymbol{0}$ |
| dp                     | 60               | 1024             | $\mathbf{1}$     | None                       | 0                | $\boldsymbol{0}$ |
| dp                     | $\overline{26}$  | 4128             | $\overline{1}$   | None                       | $\boldsymbol{0}$ | $\mathbf 0$      |
| dp                     | $\overline{19}$  | $\overline{128}$ | $\overline{1}$   | <b>None</b>                | $\boldsymbol{0}$ | $\boldsymbol{0}$ |
| dp                     | 188              | 256              | $\overline{1}$   | None                       | $\overline{0}$   | $\overline{0}$   |
| dp                     | 188              | $\overline{64}$  | $\overline{1}$   | None                       | $\mathbf 0$      | $\mathbf 0$      |
| dp                     | $\overline{92}$  | $\overline{32}$  | $\overline{1}$   | None                       | $\overline{0}$   | $\overline{0}$   |
| dp                     | $\overline{120}$ | $\overline{32}$  | $\overline{1}$   | None                       | $\boldsymbol{0}$ | $\mathbf 0$      |
| dp                     | $\overline{226}$ | $\overline{12}$  | $\overline{0}$   | None                       | $\overline{0}$   | $\overline{0}$   |
| dp                     | 224              | 20               | $\overline{0}$   | $\overline{\mathsf{None}}$ | $\boldsymbol{0}$ | $\mathbf 0$      |
| dp                     | 1312             | 20               | $\mathbf 0$      | None                       | $\boldsymbol{0}$ | $\mathbf 0$      |
| dp                     | 1855             | 46               | $\boldsymbol{0}$ | <b>None</b>                | $\boldsymbol{0}$ | $\boldsymbol{0}$ |
| dp                     | 1536             | $\overline{11}$  | $\overline{1}$   | $\overline{\mathsf{None}}$ | $\boldsymbol{0}$ | $\boldsymbol{0}$ |
| dp                     | $\overline{4}$   | 1024             | $\overline{1}$   | <b>None</b>                | $\overline{0}$   | $\overline{0}$   |
| dp                     | $\overline{8}$   | 1024             | $\overline{0}$   | None                       | $\overline{0}$   | $\overline{0}$   |
| dp                     | $\overline{19}$  | 1024             | $\boldsymbol{0}$ | None                       | $\boldsymbol{0}$ | $\boldsymbol{0}$ |
| dp                     | $\overline{4}$   | 1024             | 0                | <b>None</b>                | $\boldsymbol{0}$ | 0                |
| dp                     | $\overline{82}$  | 1024             | $\mathbf 0$      | None                       | $\boldsymbol{0}$ | $\boldsymbol{0}$ |
| dp                     | 11               | 1024             | 0                | <b>None</b>                | $\boldsymbol{0}$ | $\boldsymbol{0}$ |
| dp                     | $\overline{32}$  | 1024             | $\overline{1}$   | None                       | $\boldsymbol{0}$ | $\mathbf 0$      |
| dp                     | 1536             | 1024             | $\boldsymbol{0}$ | <b>None</b>                | $\boldsymbol{0}$ | $\mathbf 0$      |
| dp                     | $\overline{10}$  | 1024             | $\overline{1}$   | <b>None</b>                | $\overline{0}$   | $\overline{0}$   |
| dp                     | 640              | $\overline{16}$  | $\overline{1}$   | None                       | $\mathbf 0$      | $\mathbf 0$      |
| dp                     | 48               | 1024             | $\overline{1}$   | <b>None</b>                | $\overline{0}$   | $\overline{0}$   |
| dp                     | $\overline{28}$  | 1024             | $\overline{1}$   | <b>None</b>                | $\mathbf 0$      | $\mathbf 0$      |
| dp                     | 136              | $\overline{16}$  | $\overline{1}$   | None                       | $\overline{0}$   | $\overline{0}$   |
| dp                     | $\overline{28}$  | 128              | $\overline{1}$   | None                       | $\boldsymbol{0}$ | $\mathbf 0$      |
| dp                     | $\overline{51}$  | 2048             | $\overline{1}$   | None                       | $\boldsymbol{0}$ | $\mathbf 0$      |
| $\overline{dp}$        | $\overline{10}$  | 256              | $\overline{1}$   | $\overline{\mathsf{None}}$ | $\boldsymbol{0}$ | 0                |
| dp                     | $\overline{18}$  | 256              | $\overline{1}$   | $\overline{\mathsf{None}}$ | $\boldsymbol{0}$ | $\boldsymbol{0}$ |
| dp                     | 9                | $\overline{256}$ | $\overline{1}$   | None                       | 0                | $\boldsymbol{0}$ |
| dp                     | $\overline{1}$   | 2048             | $\overline{1}$   | None                       | $\boldsymbol{0}$ | $\boldsymbol{0}$ |
| dp                     | 2503             | $\overline{167}$ | $\boldsymbol{0}$ | None                       | 0                | $\mathbf 0$      |
| dp                     | 614              | 121              | 0                | None                       | 0                | 0                |
| dc                     | 13               | 8                | 0                | $\overline{\mathsf{None}}$ | $\boldsymbol{0}$ | 0                |
| dc                     | 193              | 8                | 0                | None                       | 0                | 0                |
| dc                     | 97               | $\overline{8}$   | $\overline{0}$   | <b>None</b>                | $\overline{0}$   | $\overline{0}$   |
| dc                     | 14               | 16               | 0                | <b>None</b>                | $\overline{0}$   | $\overline{0}$   |
| dc                     | 230              | 16               | $\overline{0}$   | None                       | $\overline{0}$   | 0                |
| $\overline{dc}$        | $\overline{134}$ | 16               | 0                | None                       | $\boldsymbol{0}$ | 0                |

Table 34.3: The memory macros needed for this core. Types: dp=two ports, one read and one write, running on the same clock. dc=two ports, one read and one write, with separate clocks for read and write.

For this design all dual-clock memories are generated as memory instances, but for synchronous memories only those with 2048 bits or more have been generated as a memory instance. Smaller synchronous memories are created as arrays of flops in the verilog source code. To change the criterium for making a memory as an instance or as an array of flops, new RTL has to be generated<sup>[2](#page-0-0)</sup>.

 $2$ Although, any instantiated memory wrapper can of course be left as is, and thus be implemented as an array of flops in

# 34.4 Dual ported memories

All memories are dual ported. Some dual-ported memories have different clocks for the two ports, these are all instanciated using verilog\_memory\_2c wrapper. For these a real dual-port memory macro is the preferred choice. Most dual-port memories, however, are running on a single clock, and for these a better approch is to use a single-port memory macro clocked at twice the frequency. Unless, of course, the frequency would be prohibitively high. Note in the example timing diagram that the write is done in the first clock cycle to satisfy the write\_through criterium. For memories that are not write\_through it may be desirable for timing reasons to have the read in the first clock cycle.

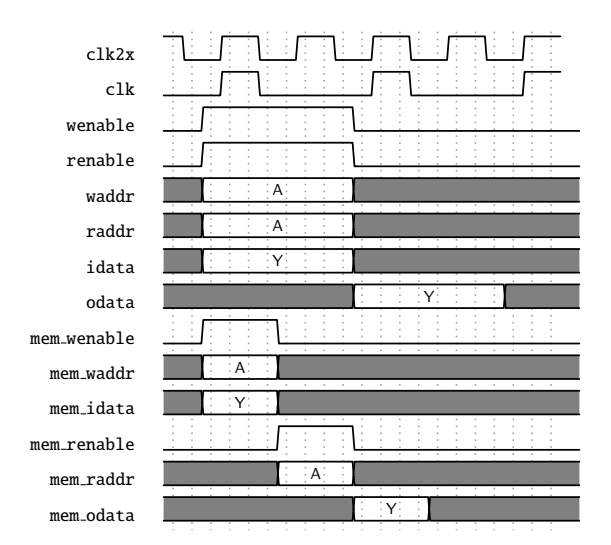

Figure 34.1: Timing diagram for a single ported memory used in the dual ported memory wrapper. In this case a concurrent read and write to the same address of a memory wrapper set for one cycle latency and with the write through attribute set.

There is no dedicated double frequency clock connected to the memories, it has to be provided using the \*meminst in busses to the memory wrappers.

# 34.5 Memory timing

All memories in the design can be selected to have either:

- One cycle latency
- Two cycles latency, with the flop added on the input to the memory
- Two cycles latency, with the flop added on the output from the memory
- Three cycles latency, with flops added on both the input and the output

Which setting is used for each memory instance can be seen in the *input flops* and *output flops* columns of Table [34.3.](#page-205-0)

## 34.6 Lint set up

For spyglass linting the following settings are assumed:

- set parameter ignore local variables yes
- set parameter handle zero padding "W362"

synthesis.

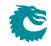

#### 34.6.1 Waivers

Besides the inline waivers in the code these blanket waivers shall be applied:

- waive -rule STARC05-2.11.3.1 -comment "Case statements are used in the sequential blocks of state-machines. This is not an issue"
- waive -rule STARC05-2.2.3.3 -comment "Flip-flops may be written several times in the same sequential block. This is not an issue"
- waive -regexp -du "consistency check.\*" -rule "W240" -comment "consistency check is guarded by SYNTHESIS, and is not used in hardware."
- waive -rule W415a -comment "Assigning multiple times in the same always block is a code style we use. This is not an issue"
- waive -rule W528 -comment "The way we pipeline will leave a lot of unread signals. This is not an issue"

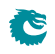

# <span id="page-210-0"></span>Registers and Tables

#### Contents

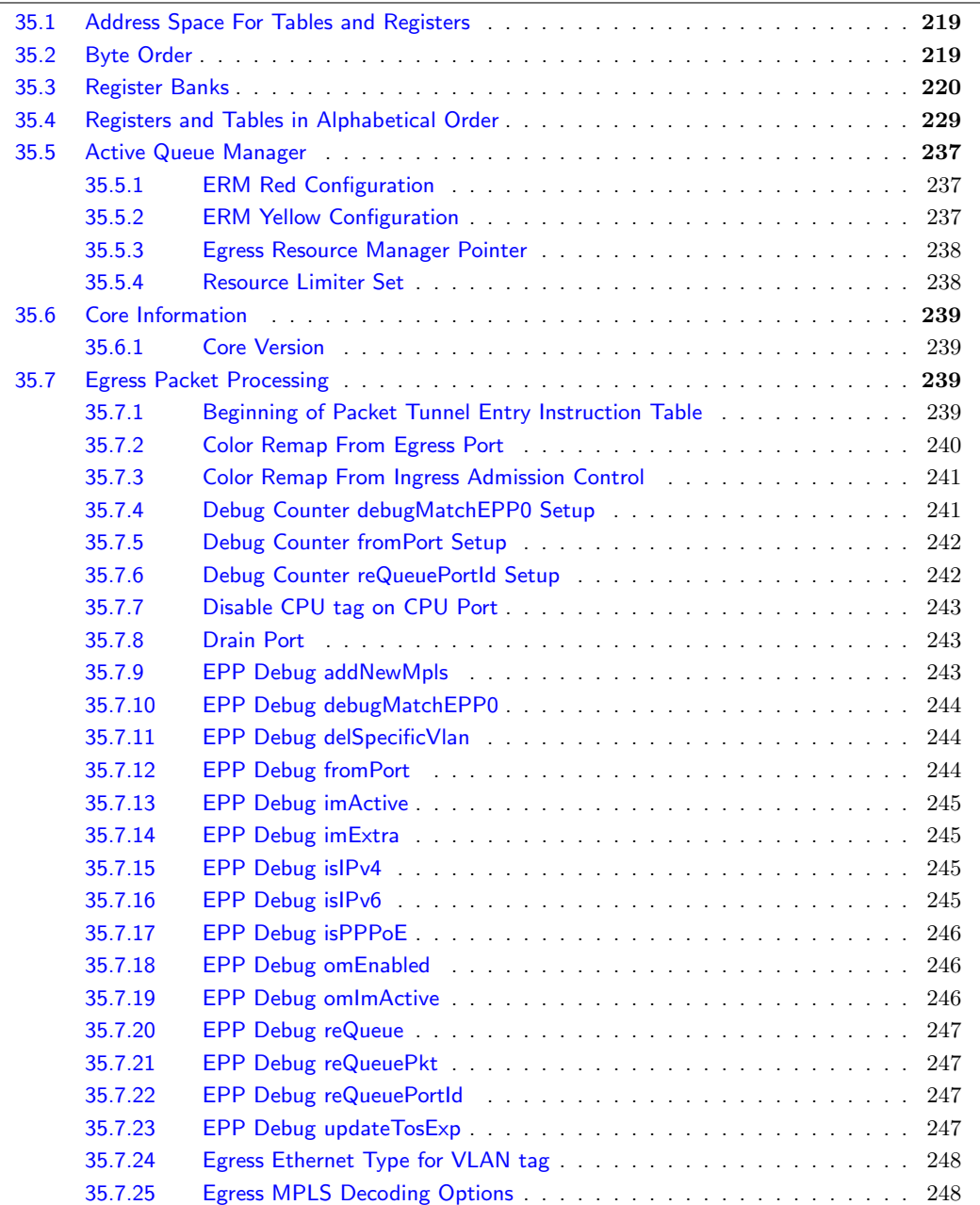

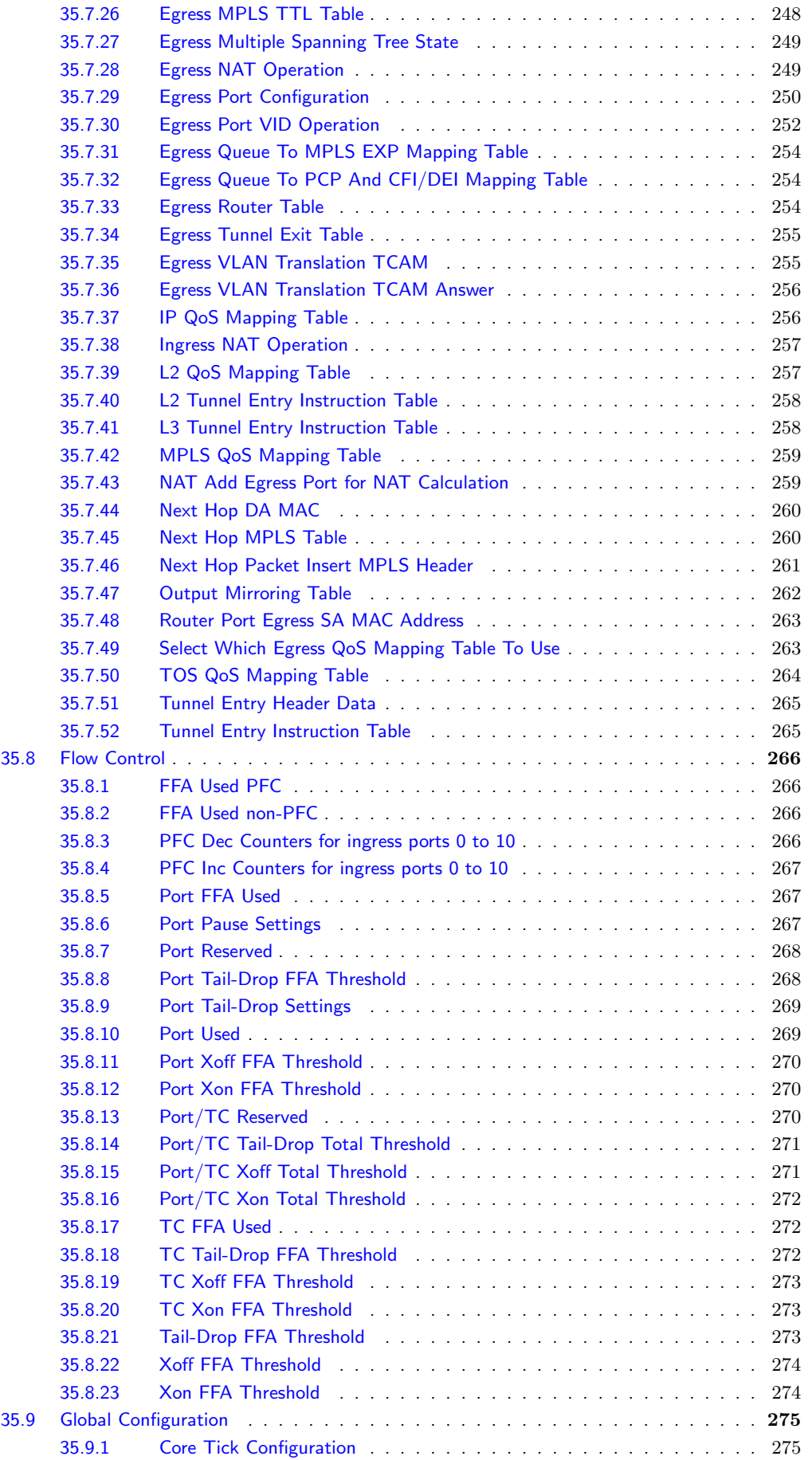

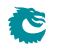

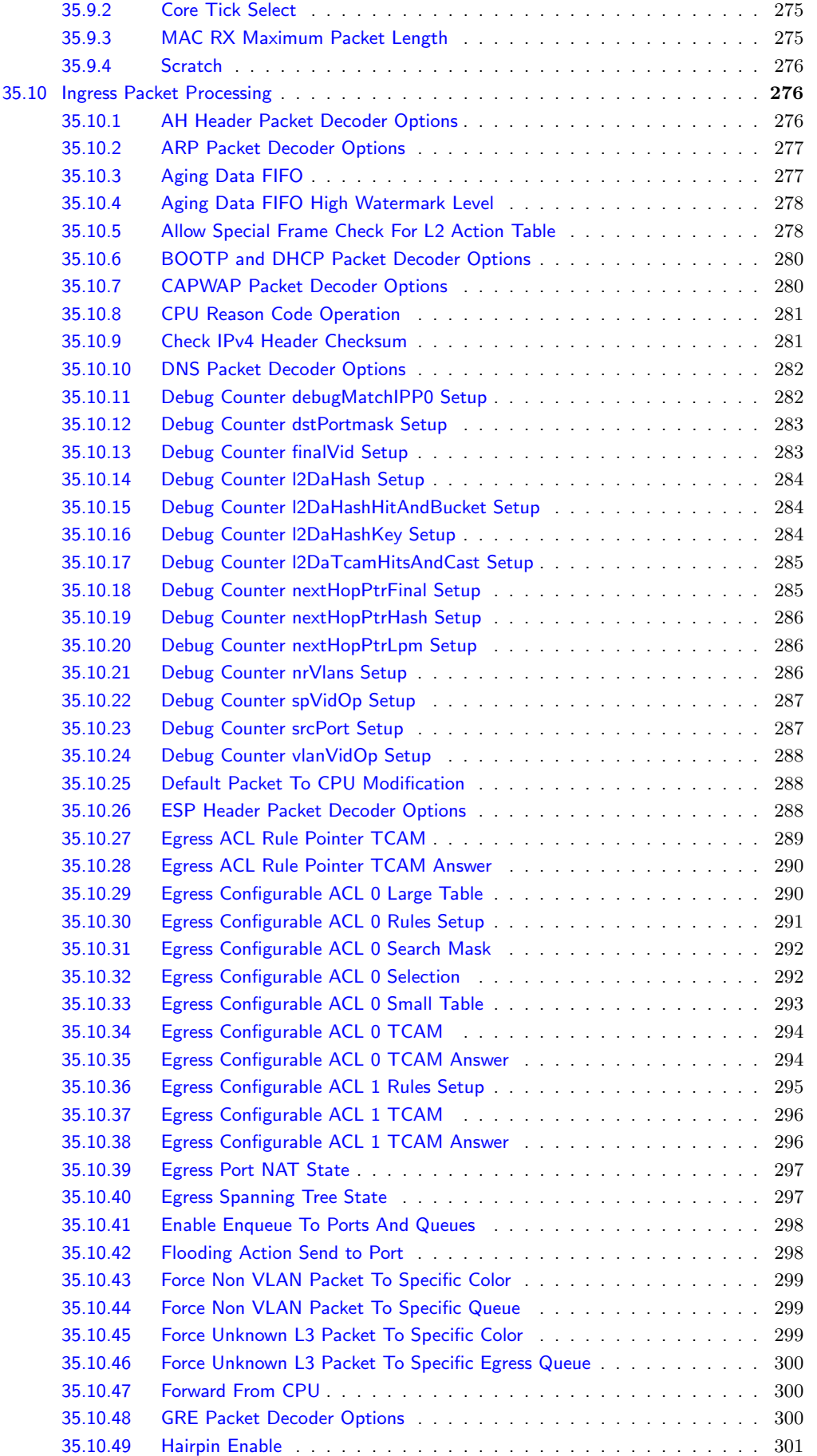

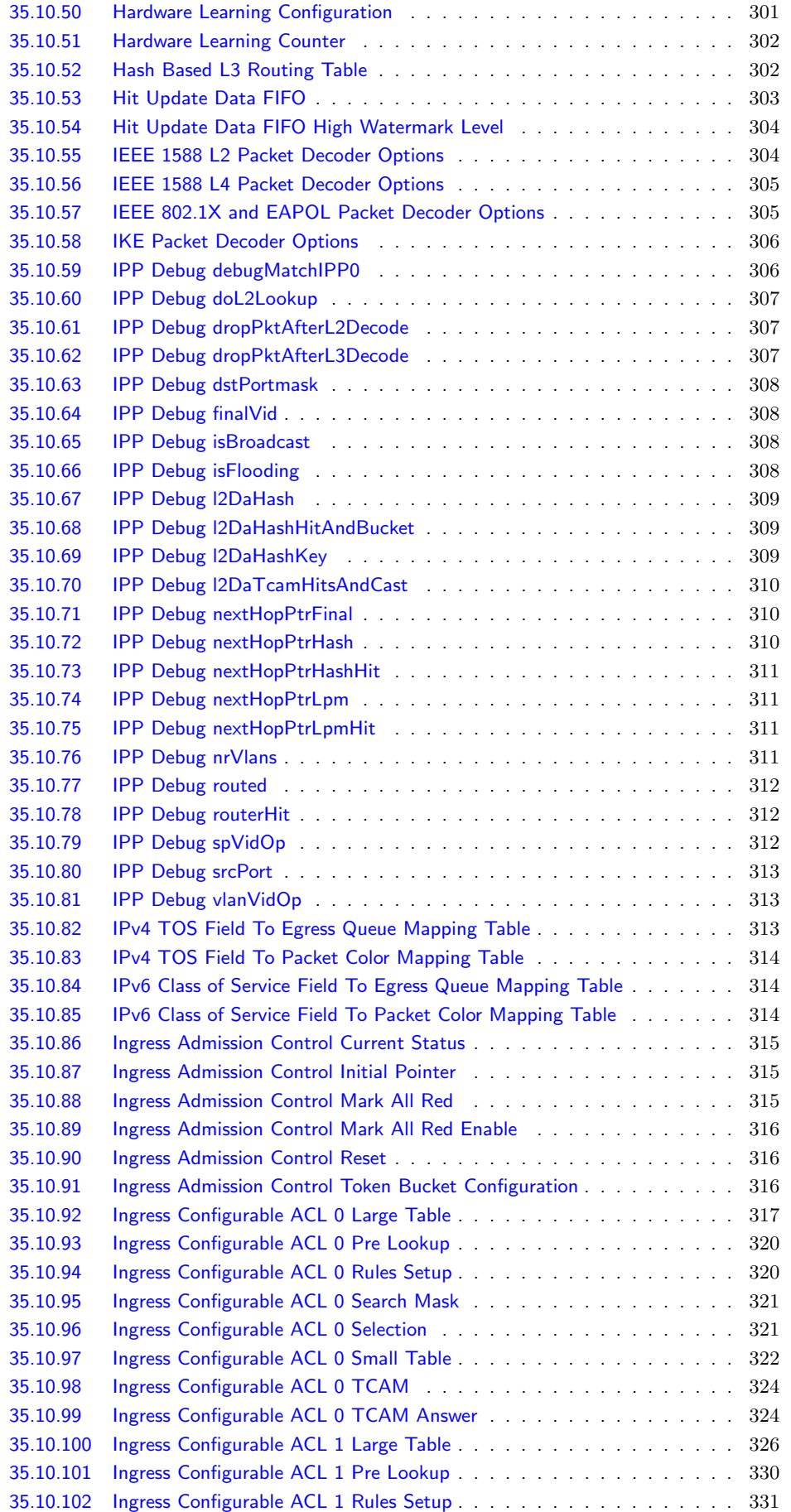

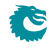

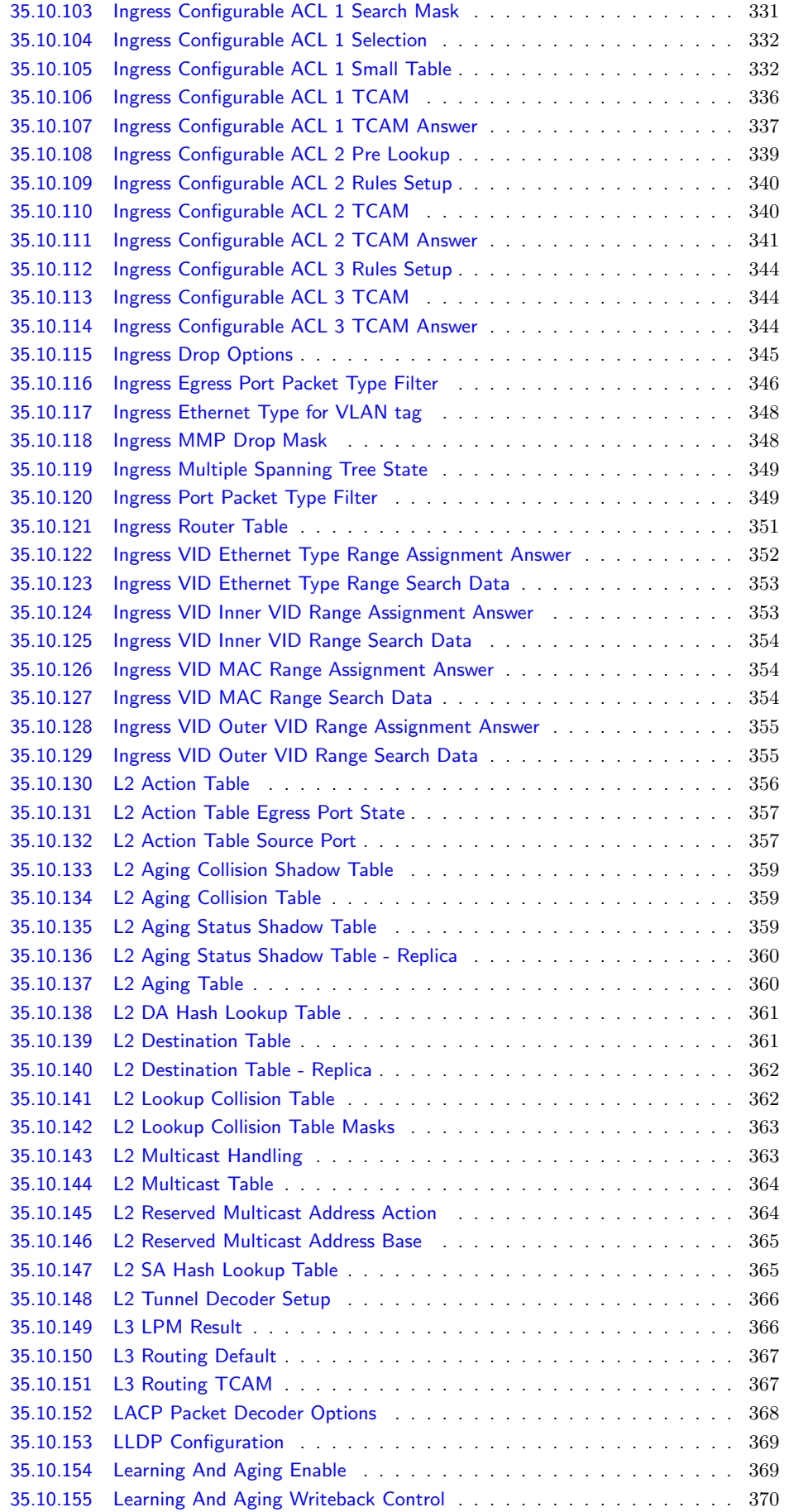

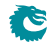

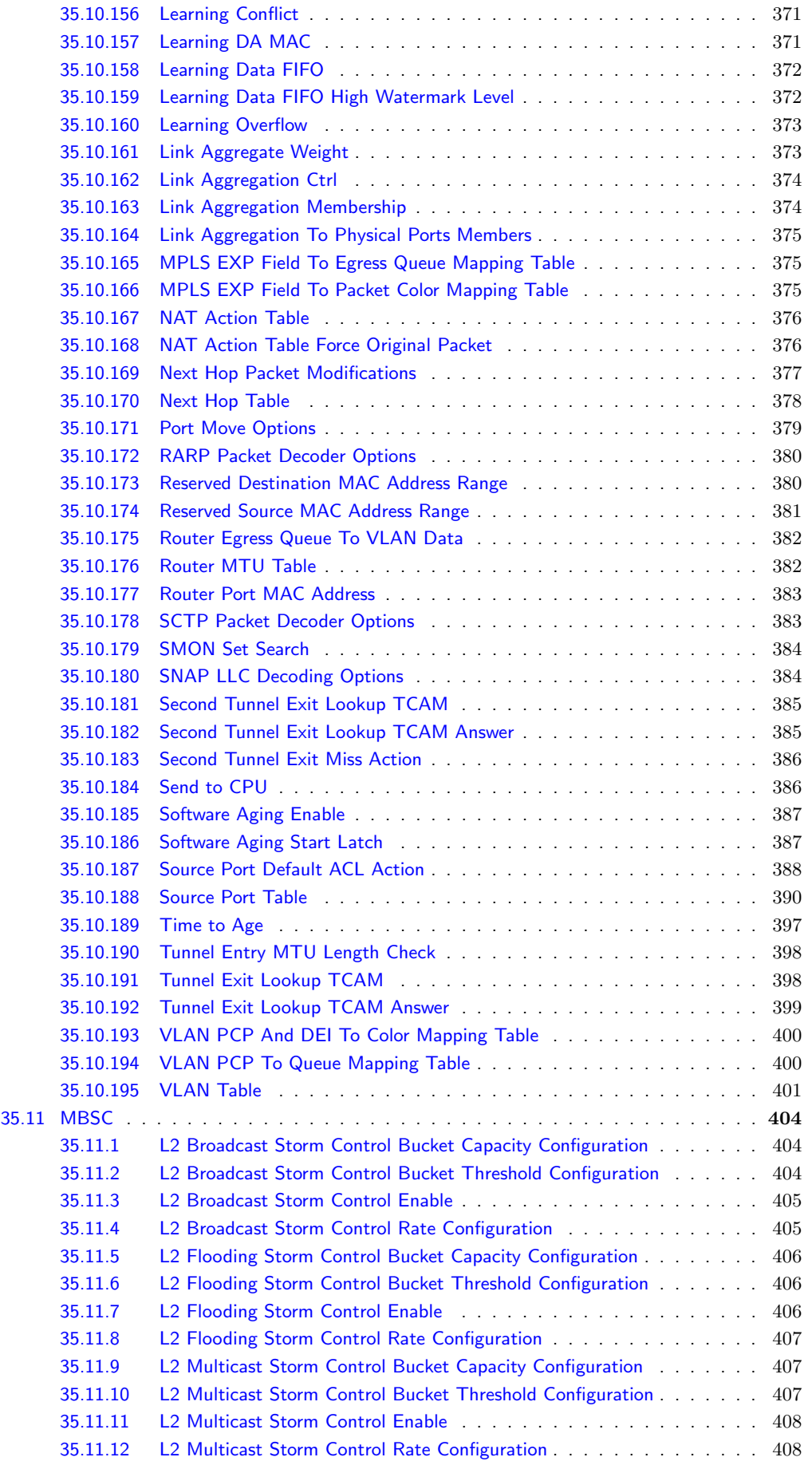
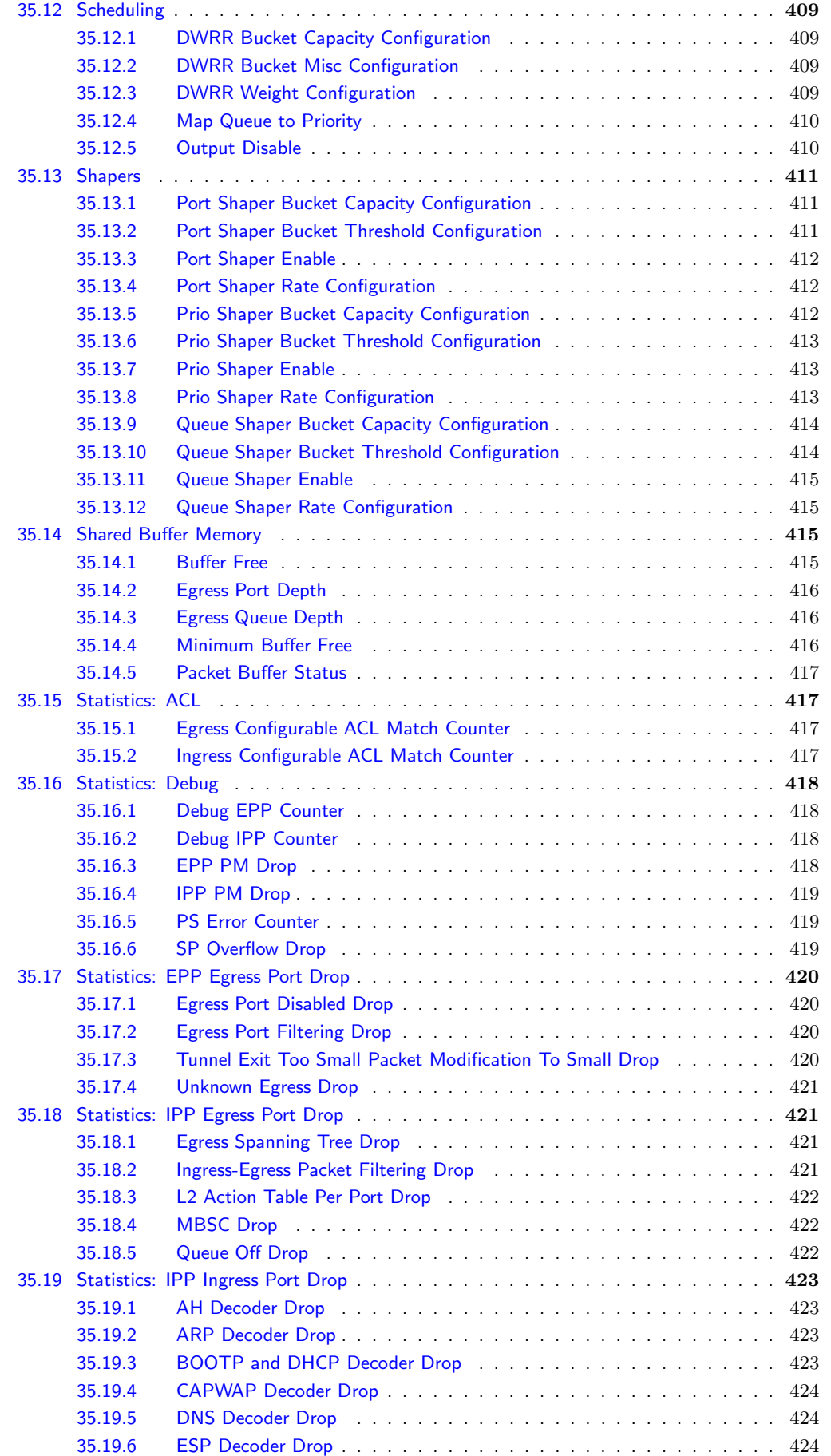

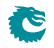

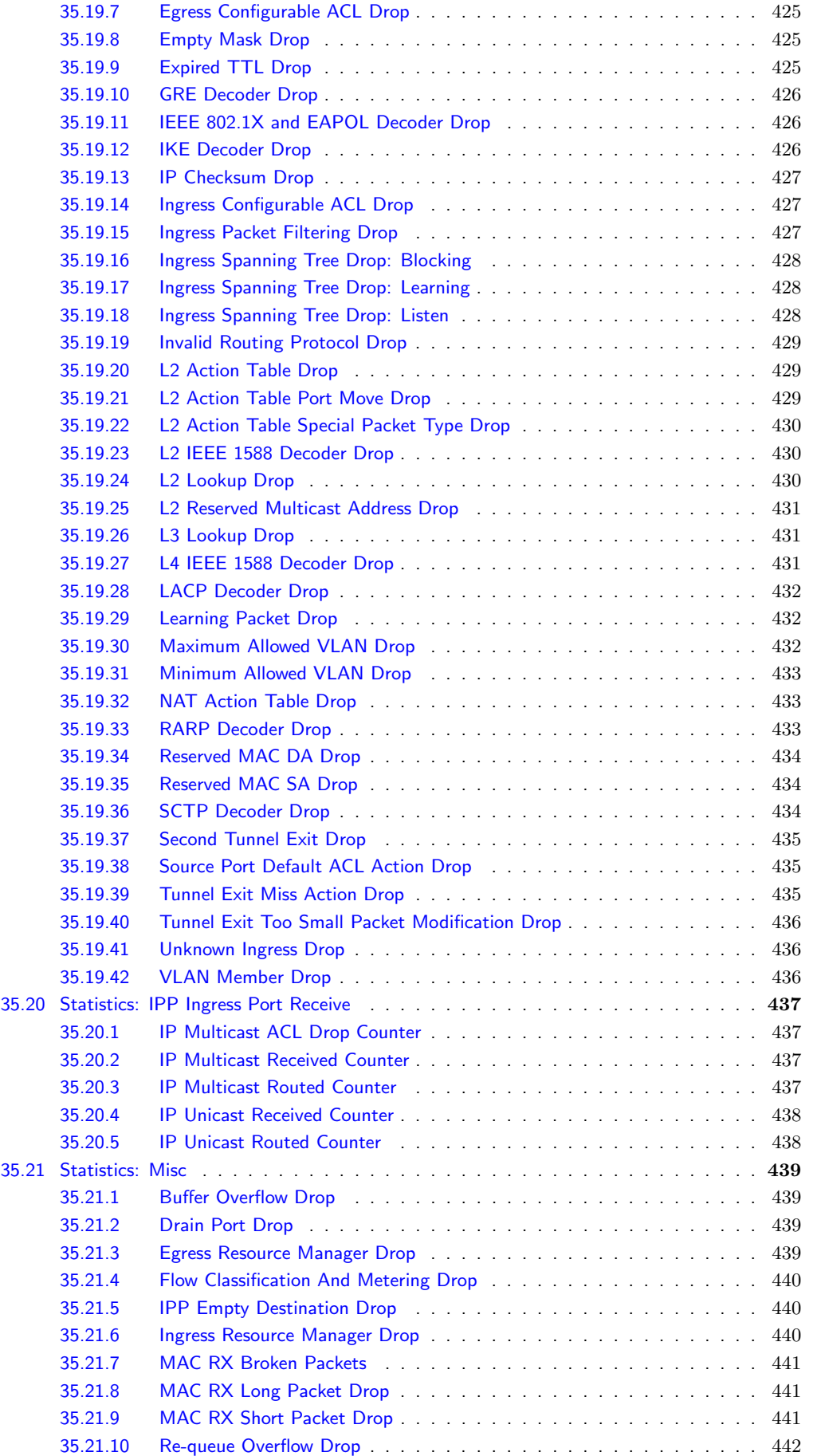

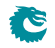

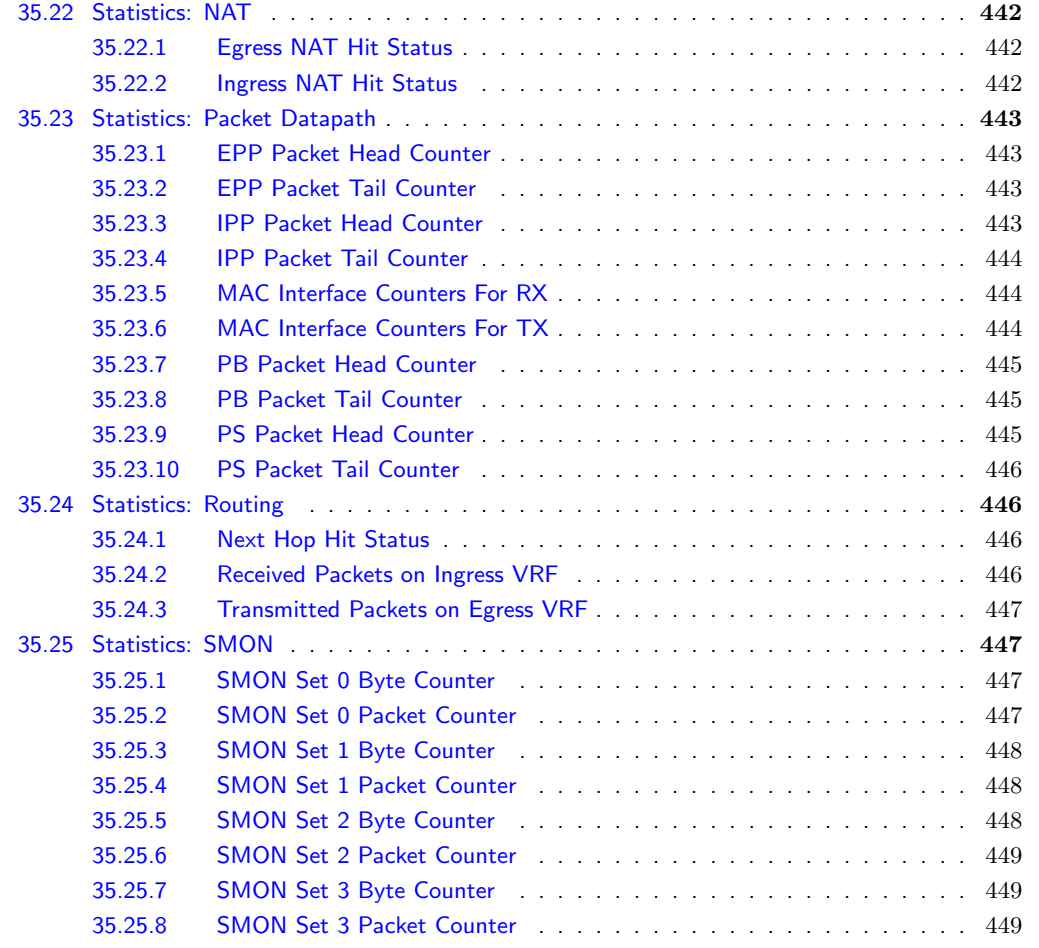

All registers and tables that are accessible from a configuration interface are listed in this chapter. A user guide for the configuration interface is found in Chapter [32,](#page-196-0) and the pins for the configuration interfaces are described in Section [31.3.](#page-188-0)

# 35.1 Address Space For Tables and Registers

All tables in the address space are linear. The size of a table entry is always rounded up to nearest power of two of the bus width. For example if the bus is 32 bits and a entry in a table is 33 bits wide, it will then use two addresses per entry. Second example, the bus is still 32 bits, but the entry is 181 bits wide, the entry will then use a address space of 8 addresses per table entry (181 bits fits within 6 bus words but is rounded up to nearest power of two). This is shown in figure [35.1.](#page-219-0) The total address space used by this core is 151678 addresses.

# 35.2 Byte Order

When a register field is wider than a byte and the field represents an integer value or the field is related to a packet header field, the order of the bytes needs to be defined.

Integer fields in the registers have a little endian byte order so that the lowest bits in a field will be at lowest bits on the configuration bus. When a field spans multiple configuration bus addresses the lowest address will hold the lowest bits of the field. If this is memory mapped and accessed by a host CPU it will be in the correct byte order for a little endian CPU.

In network byte order the first transmitted or received byte has byte number 0. One example is the Ethernet MAC address with the printed representation a1-b2-c3-d4-e5-f6 where a1 would be sent first and would be byte 0). When used in a register field the highest bits in the register field corresponds to the lowest

<span id="page-219-0"></span>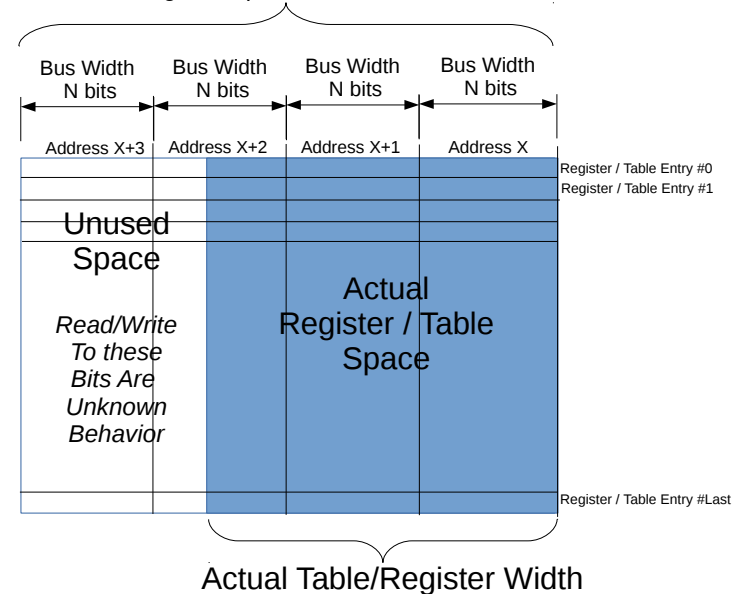

 $2^{x}$  \* N Register Space, N = CPU Bus Width

Figure 35.1: Address space usage by tables

network byte. Therefore the MAC address above would be the value 0xa1b2c3d4e5f6 and as seen by a little endian host CPU the byte  $0xff$  would be at the lowest address.

A special case are IPv6 addresses. In the standard printed representation 0102:0304:0506:... the leftmost byte 01 is byte 0 in the network order followed by byte 02 as network byte 1. When configuring this in a register field the lowest bytes are from the lowest network byte numbers. However each pair of bytes are also swapped. The address above would therefore be the value  $0x...050603040102$ .

# 35.3 Register Banks

A bank is a hardware unit which holds a number of registers or a single table. In a bank containing data wider than 32 bits, registers (or table entries) must be accessed one at a time, or the accesses will interfere with each other.

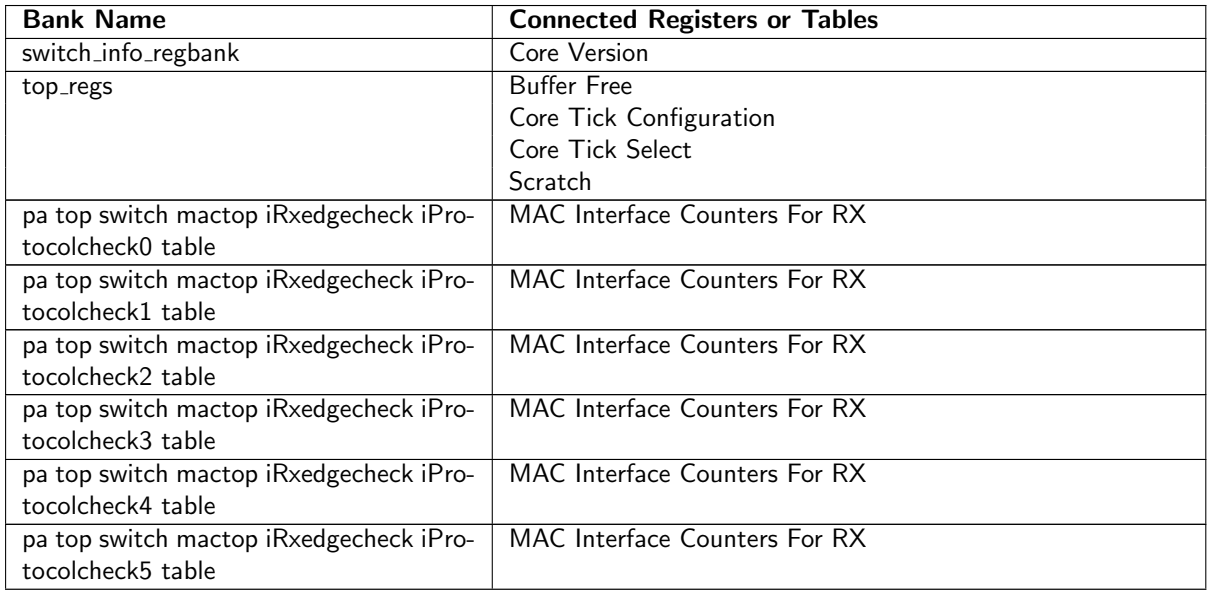

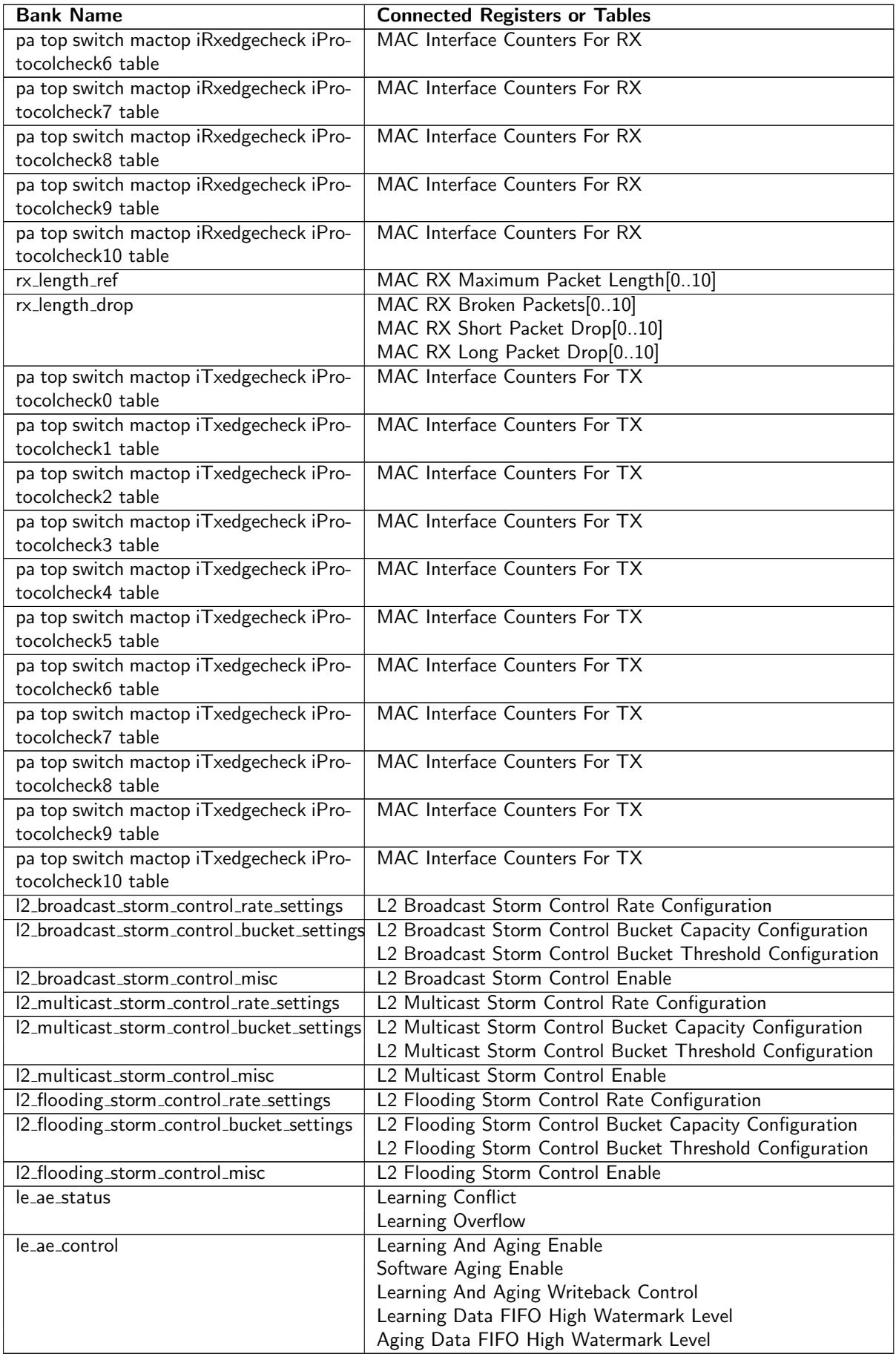

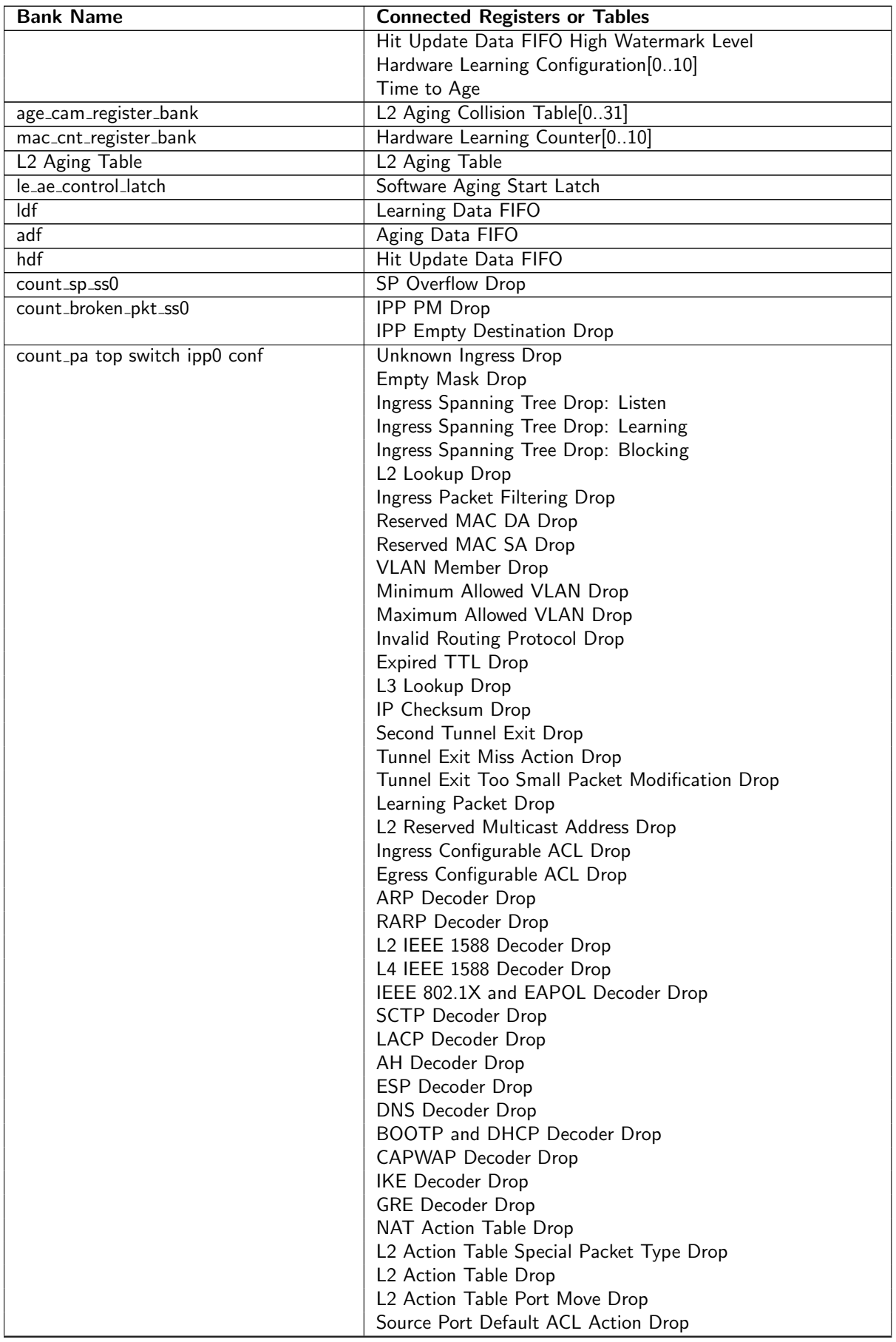

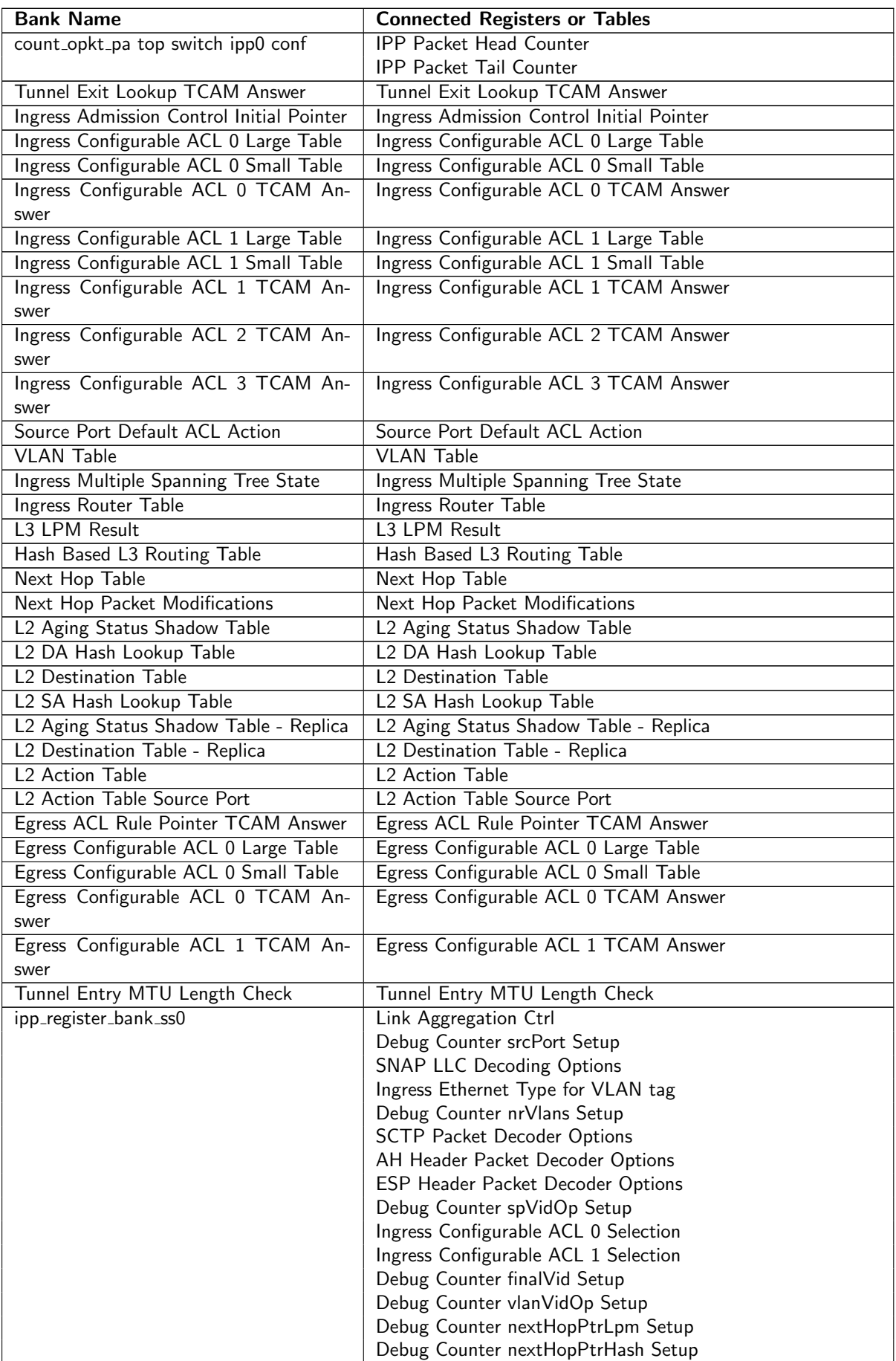

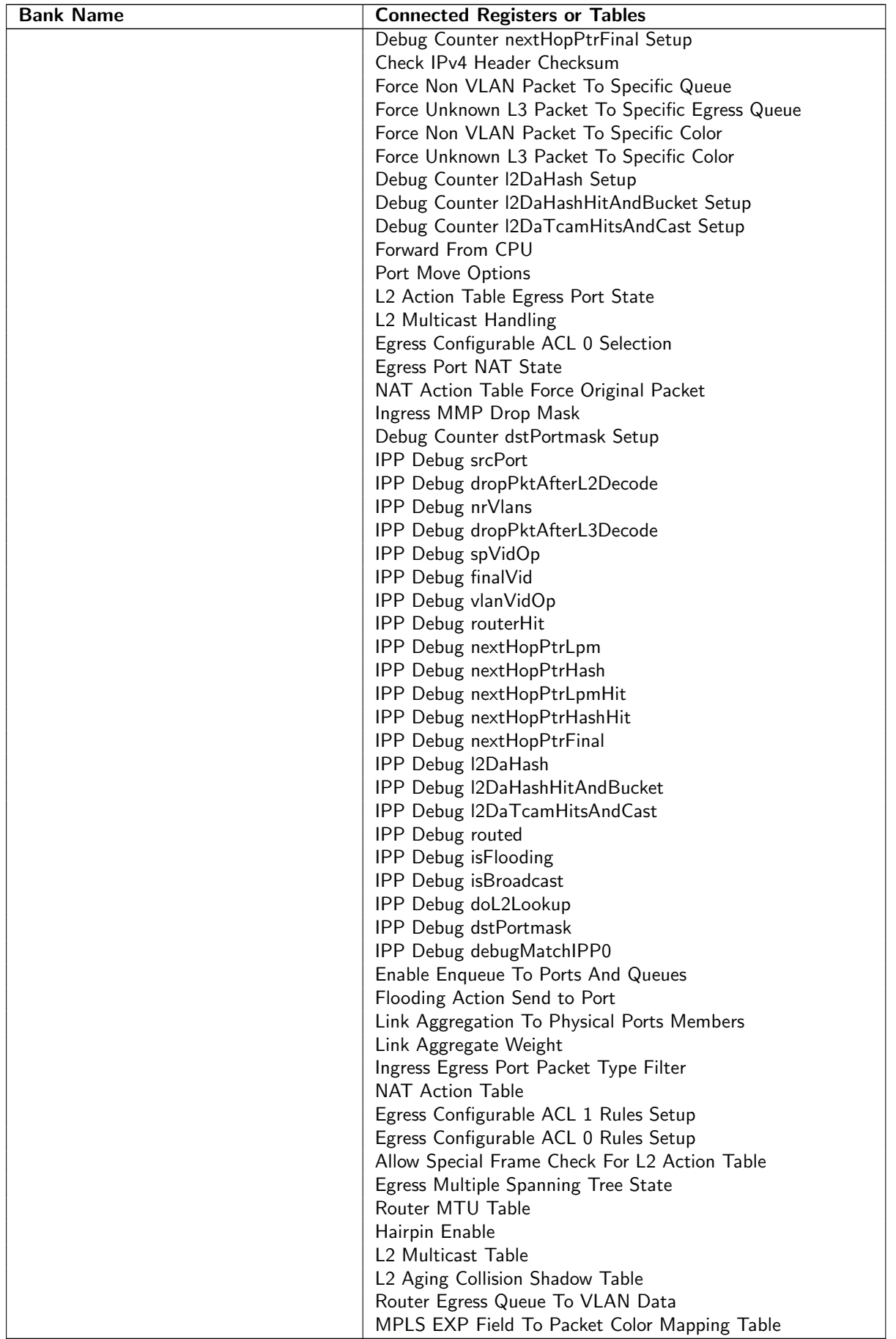

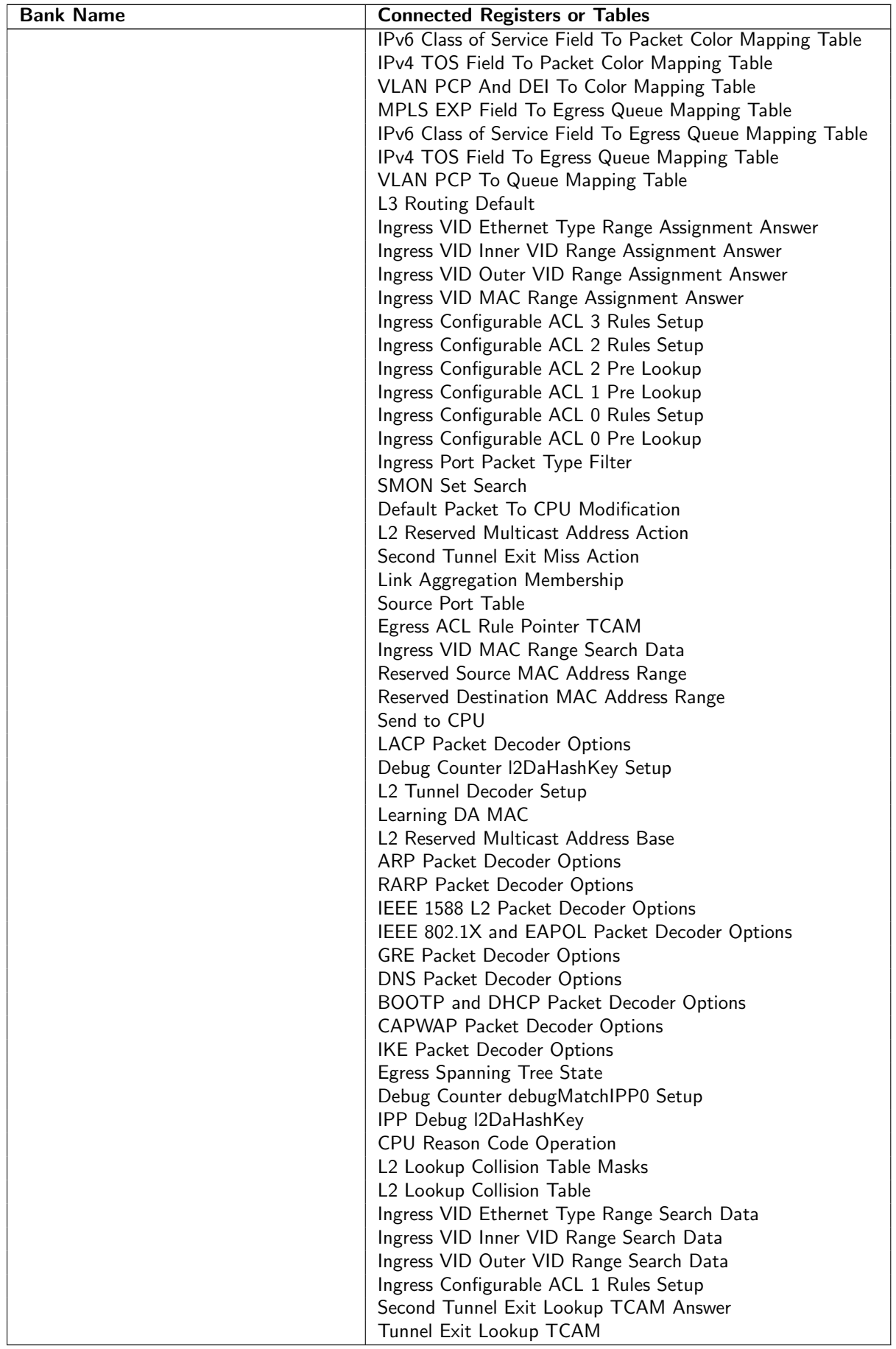

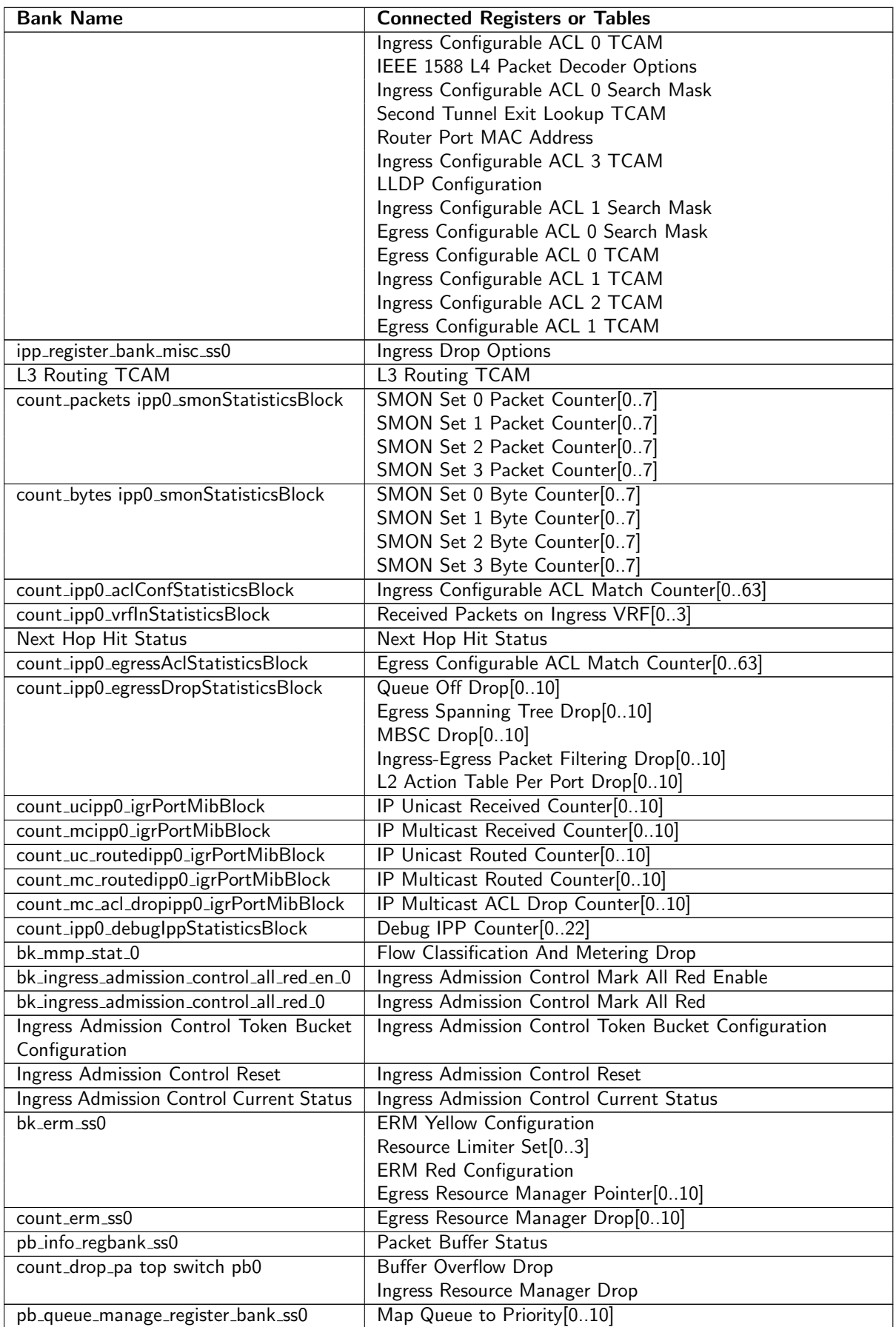

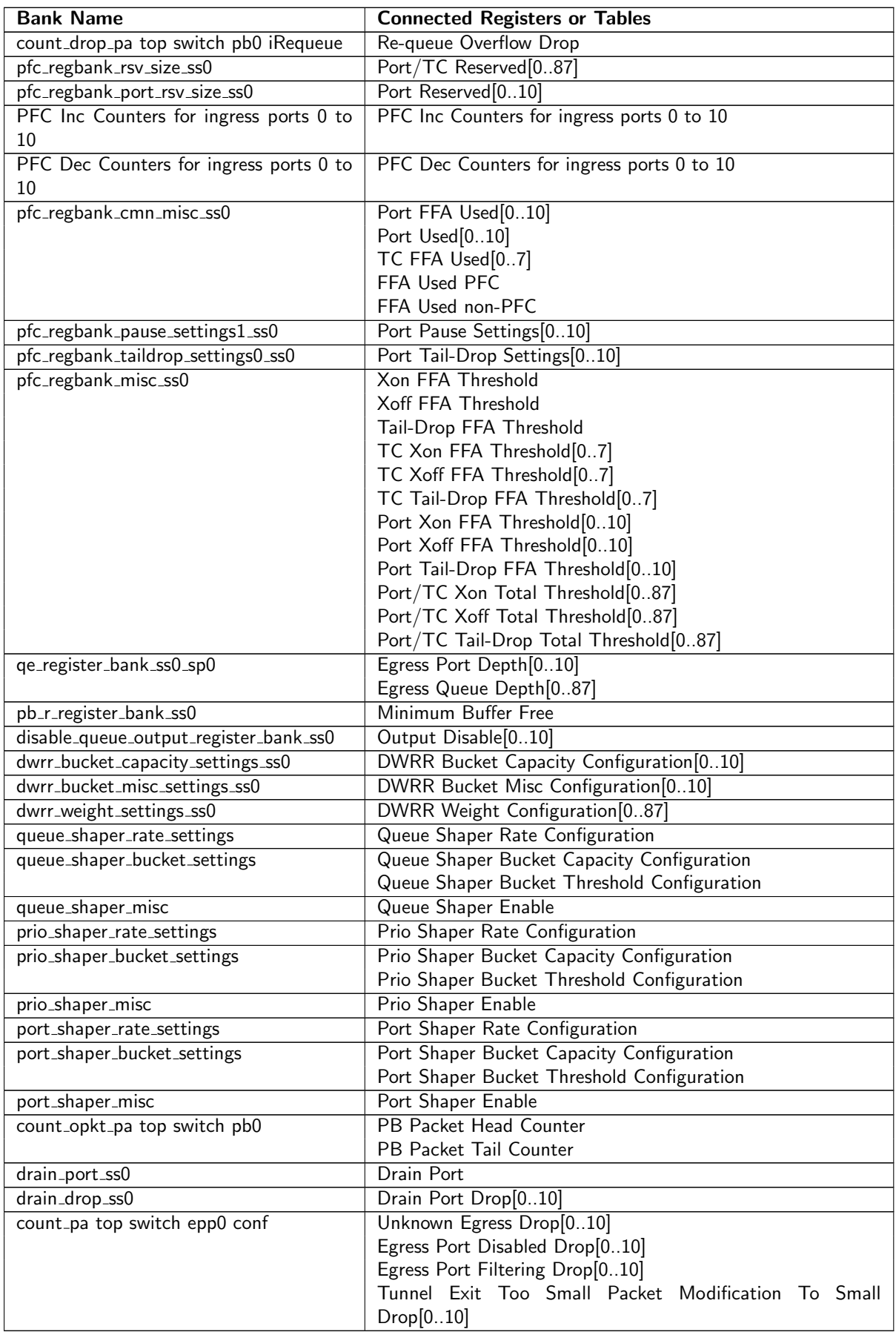

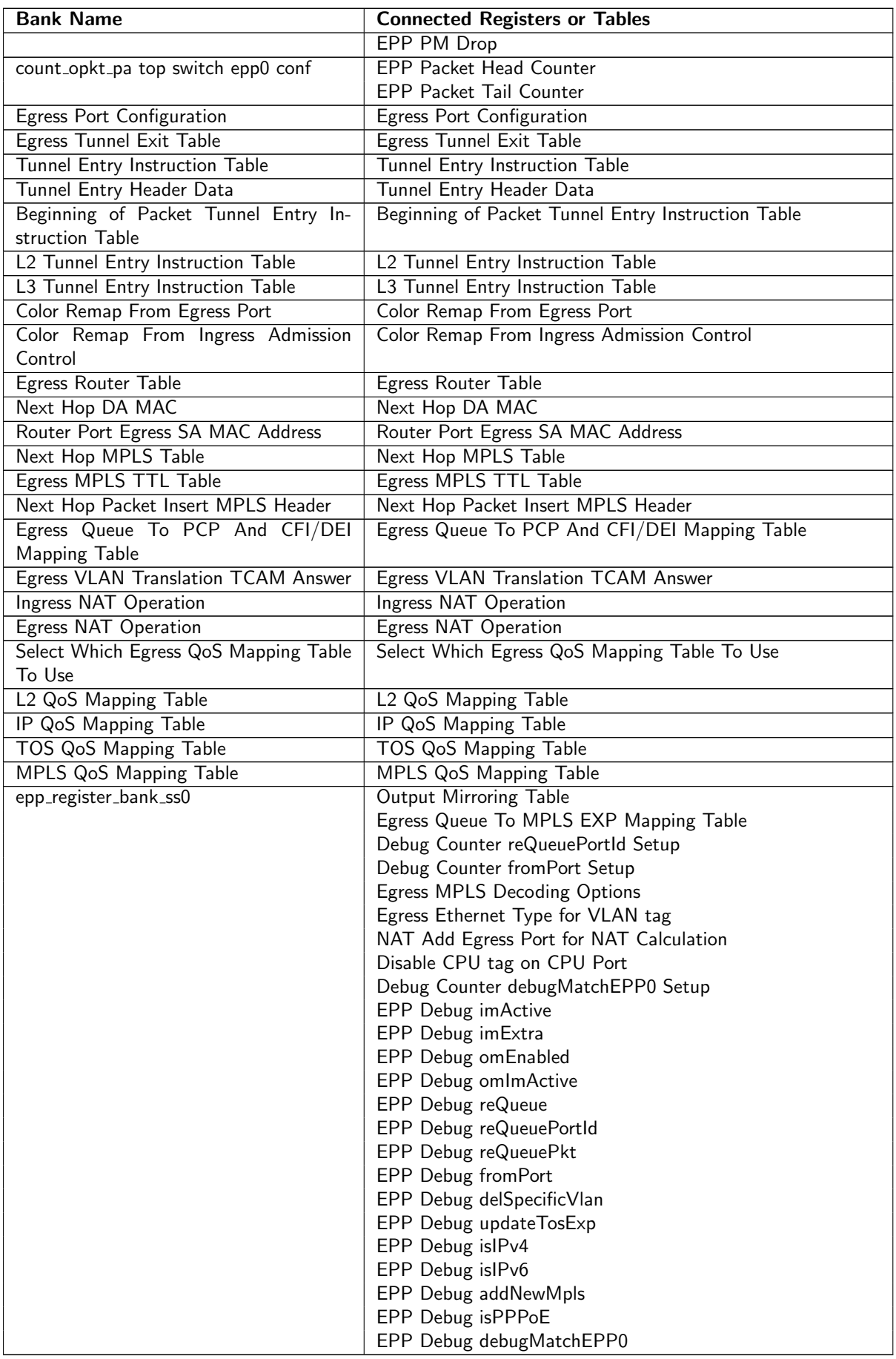

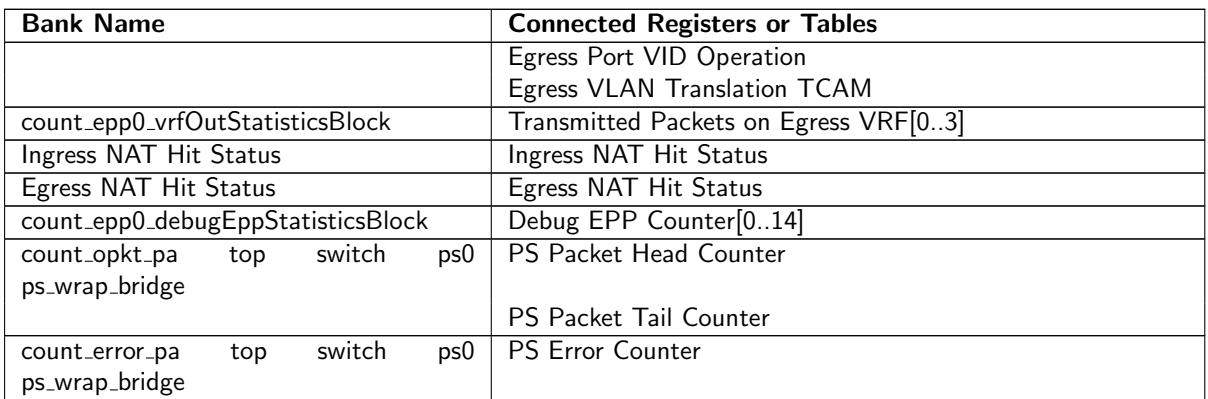

# 35.4 Registers and Tables in Alphabetical Order

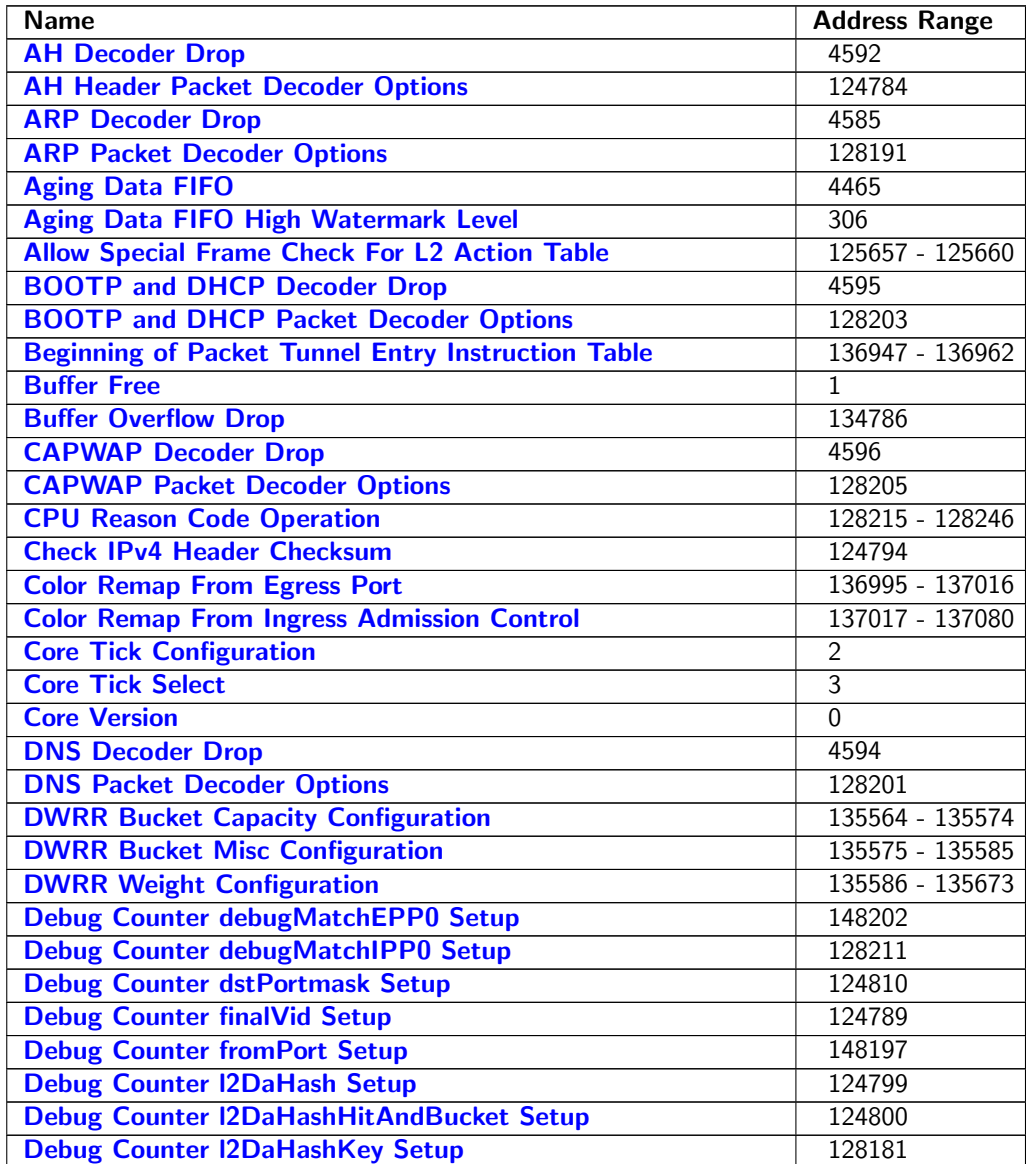

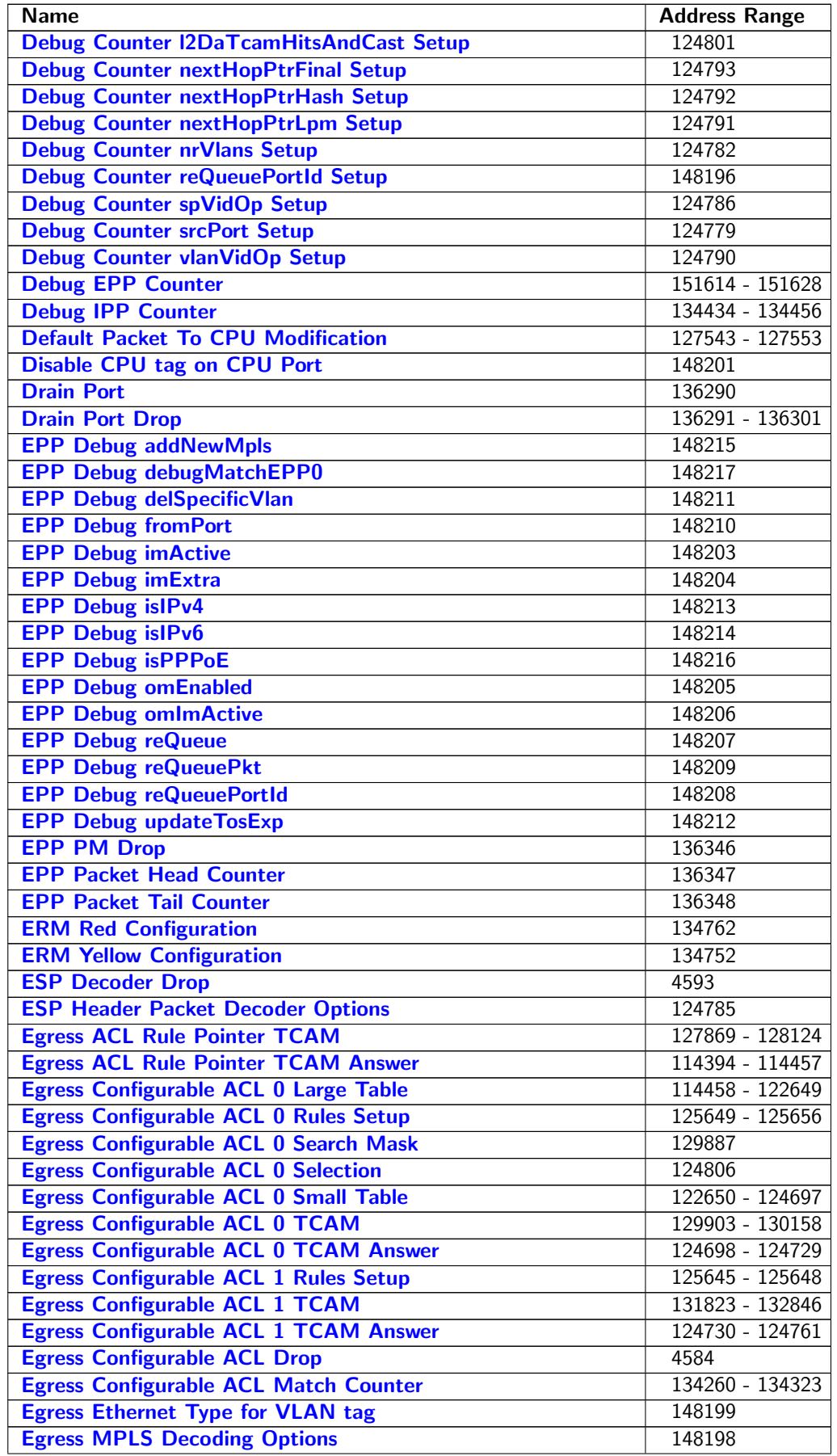

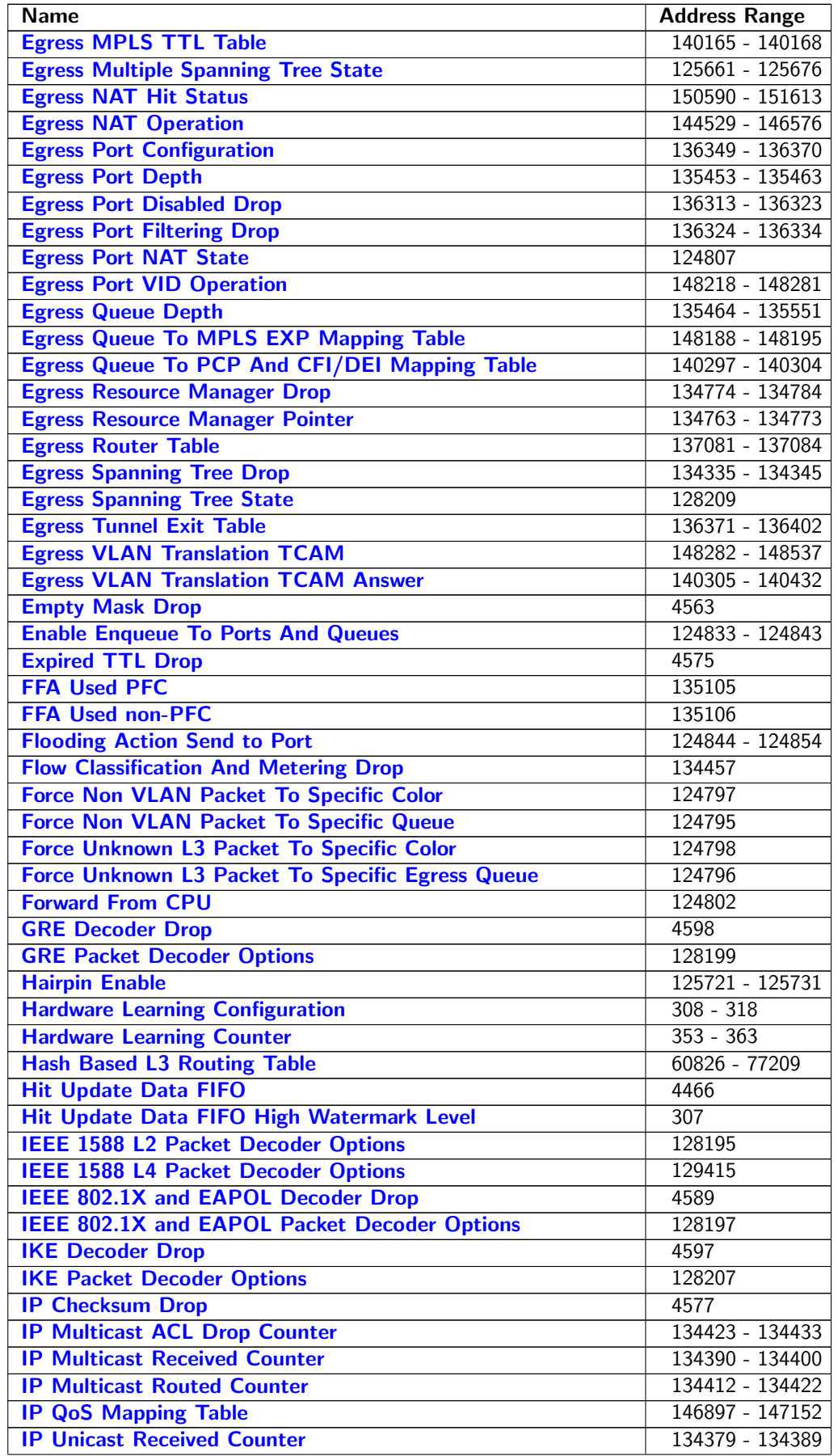

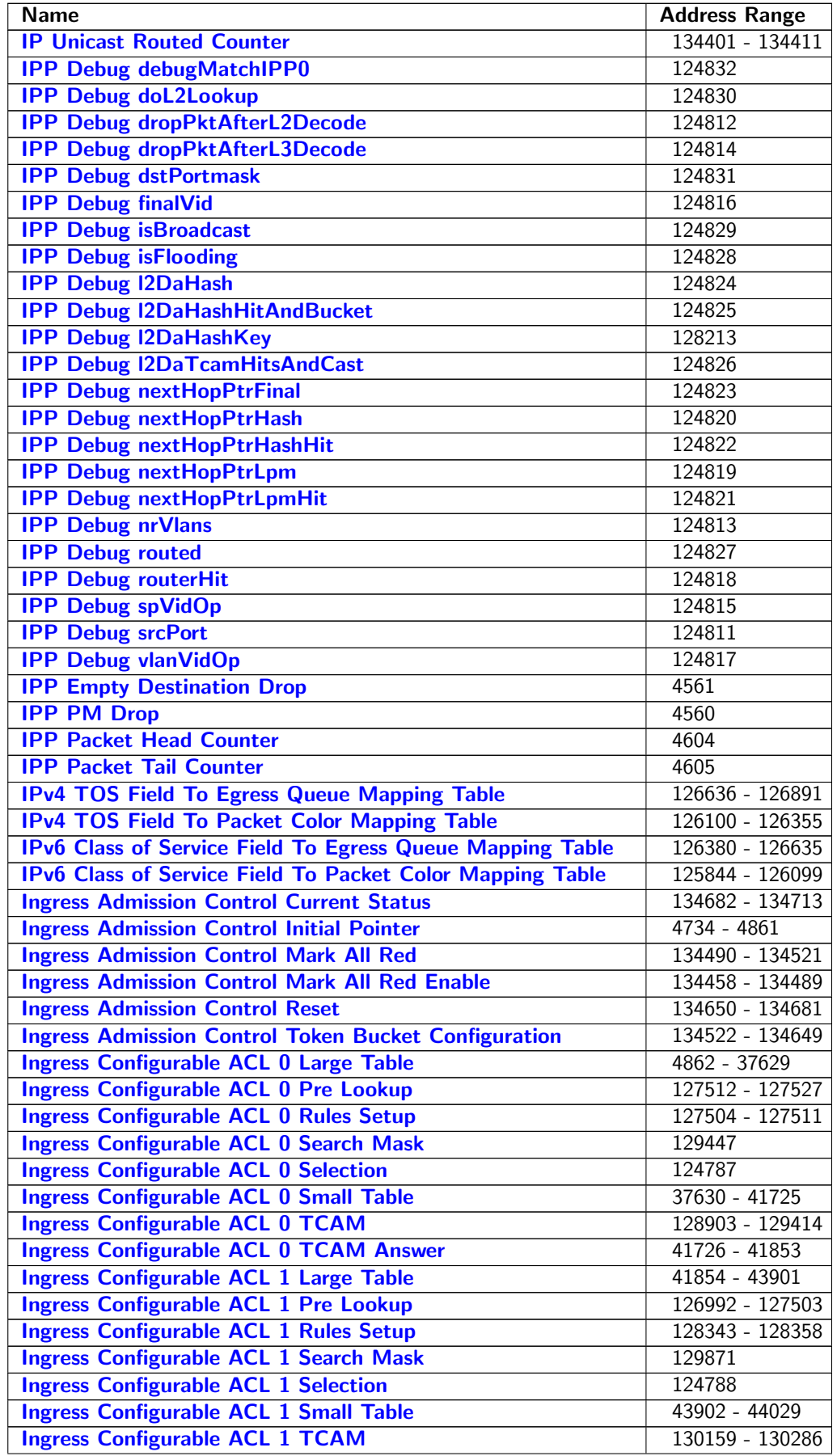

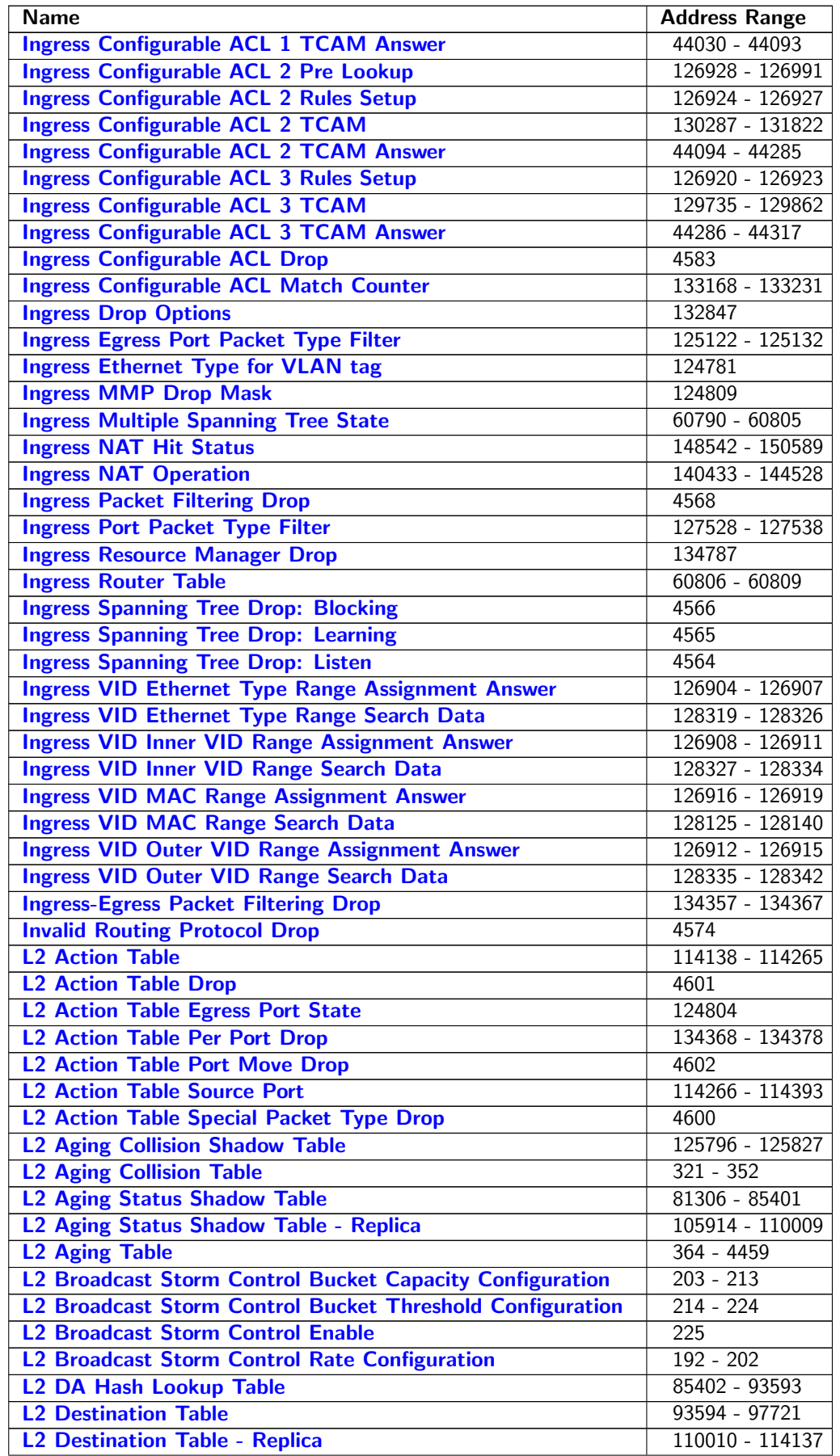

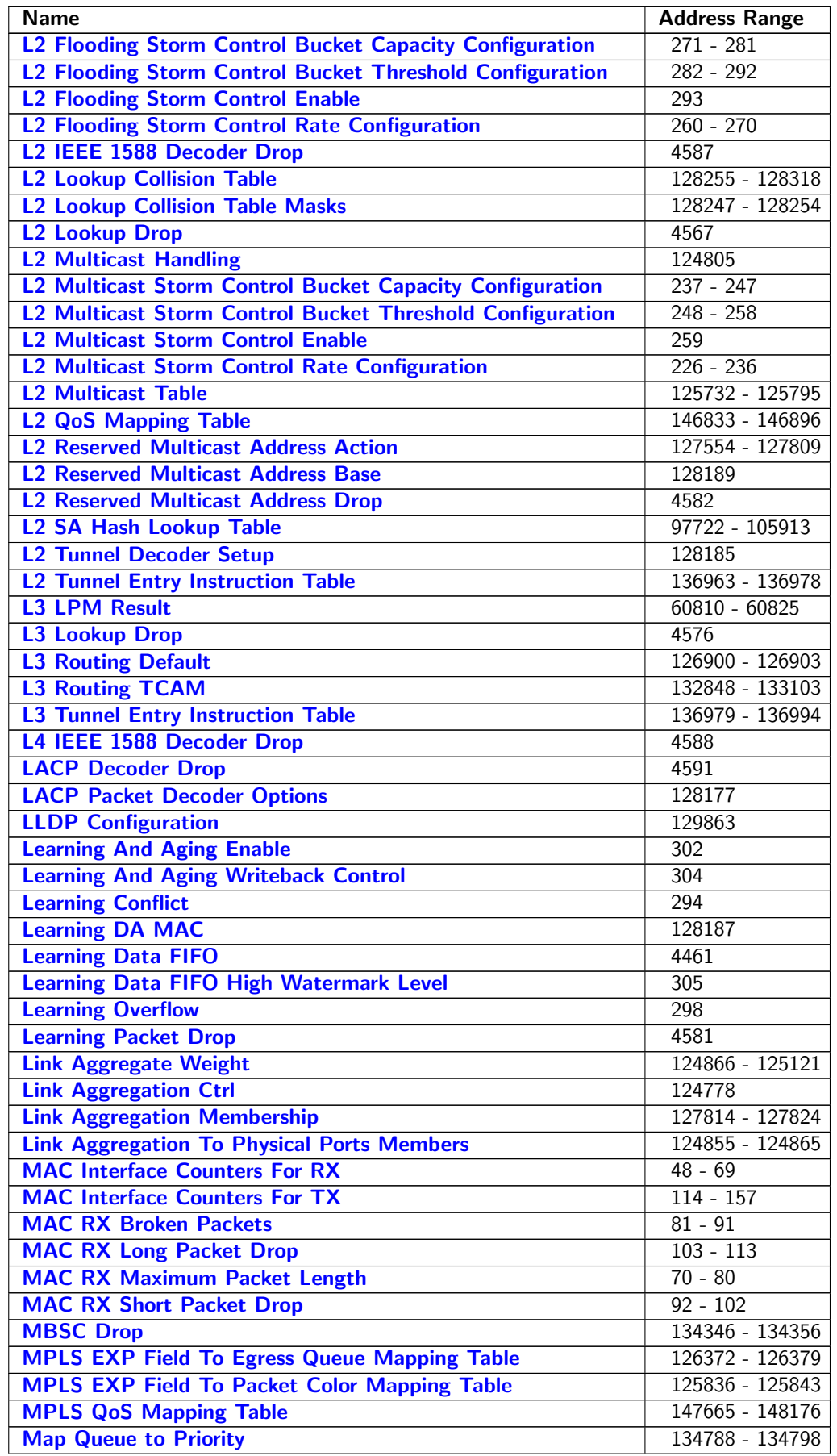

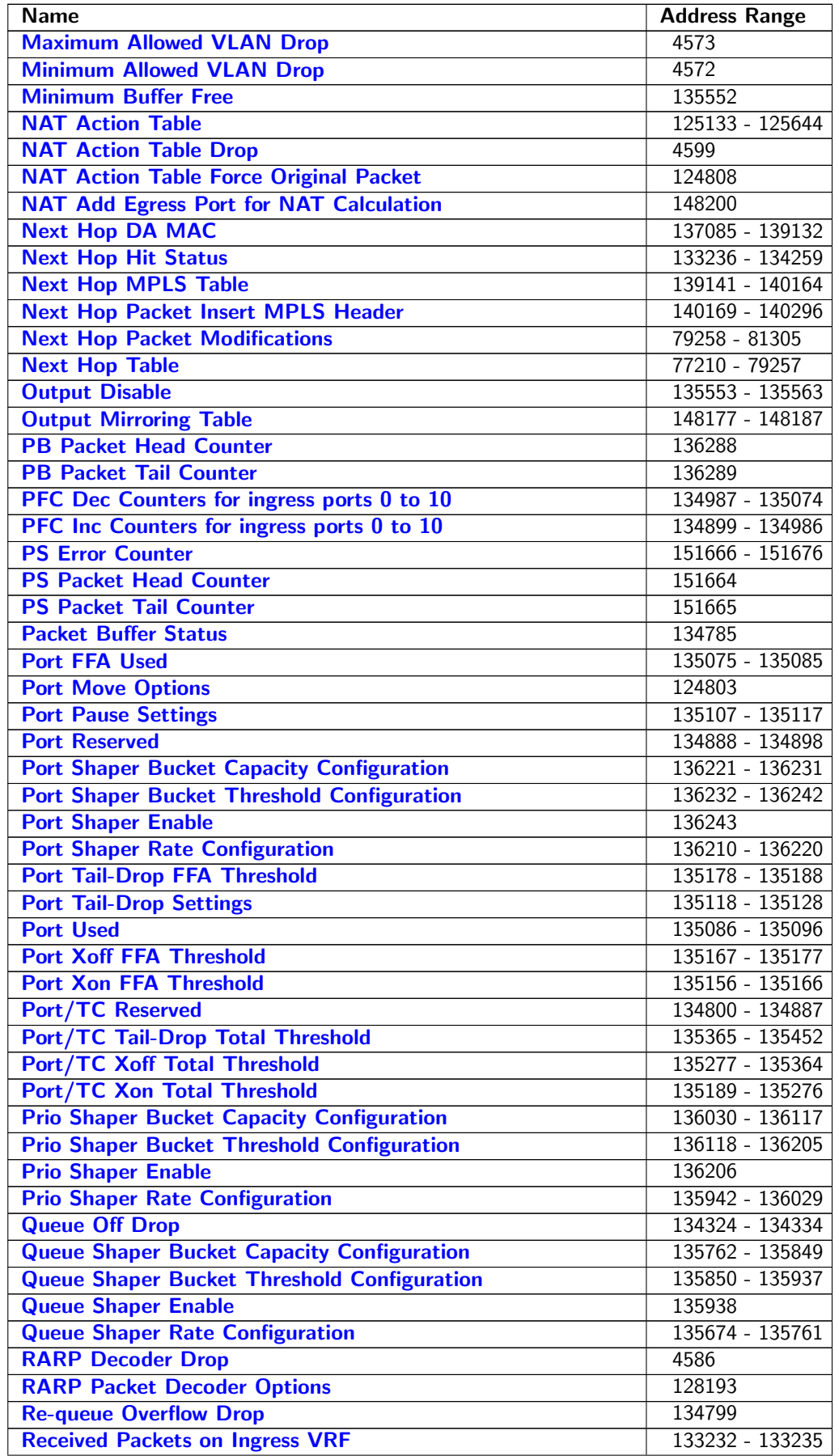

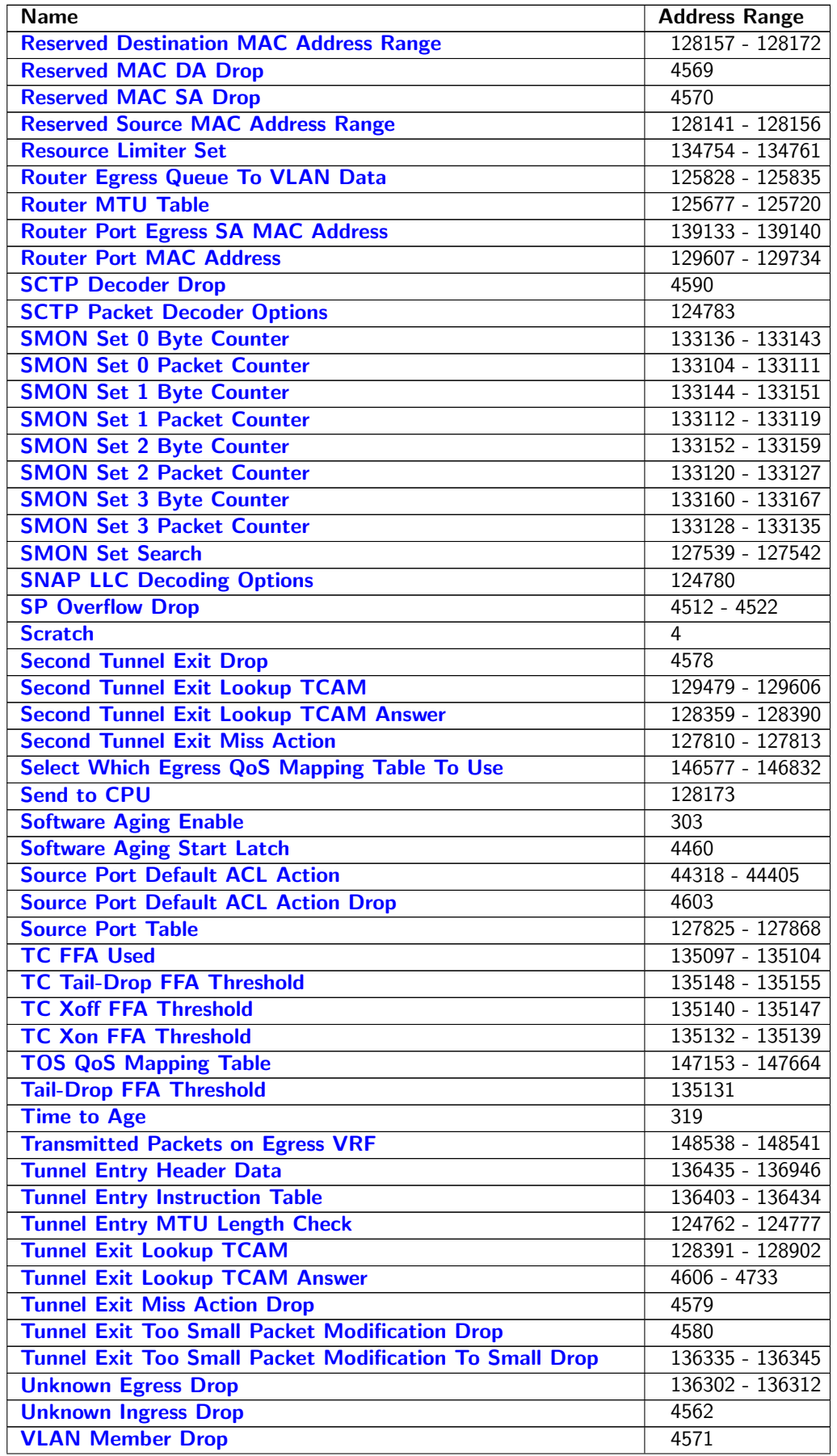

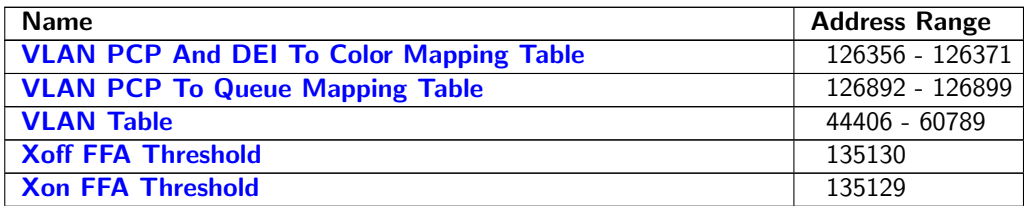

# 35.5 Active Queue Manager

# <span id="page-236-0"></span>35.5.1 ERM Red Configuration

Configurations to mark the buffer memory congestion status as Red (heavily congested).

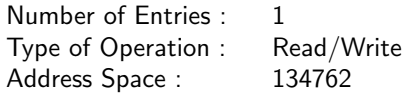

### Field Description

<span id="page-236-2"></span>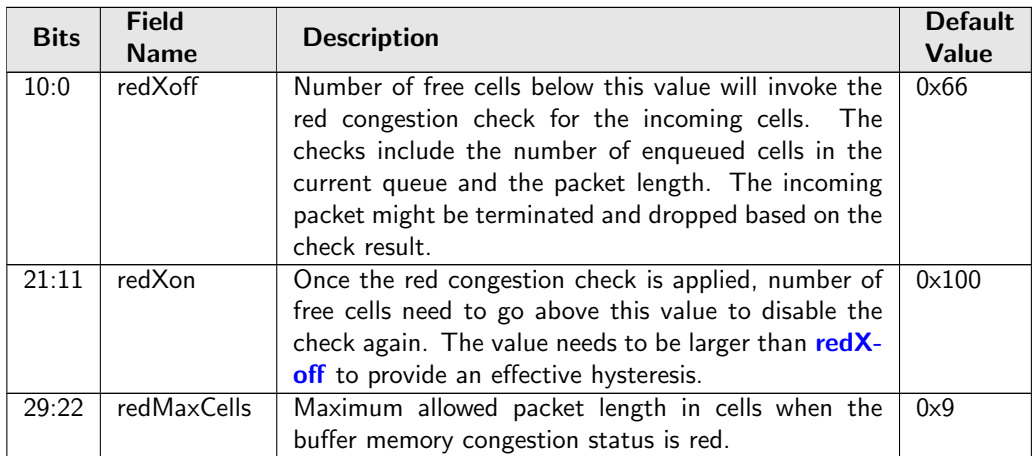

# <span id="page-236-1"></span>35.5.2 ERM Yellow Configuration

Configurations to mark the buffer memory congestion status as Yellow (slightly congested).

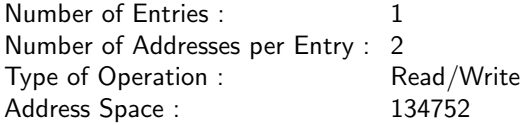

<span id="page-237-2"></span>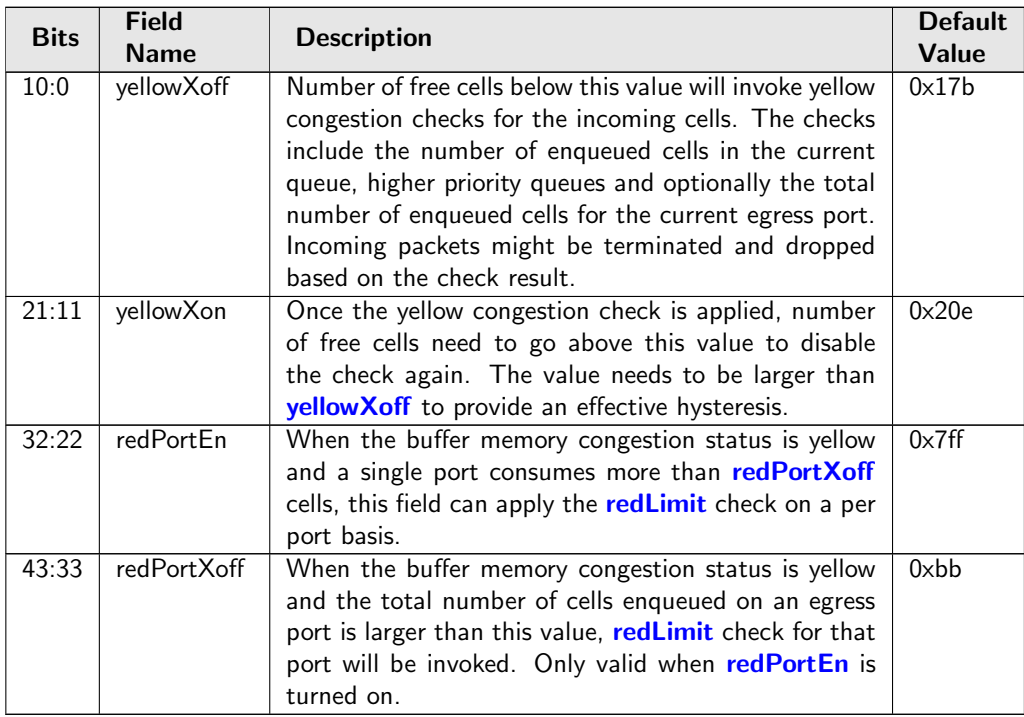

# <span id="page-237-4"></span><span id="page-237-3"></span><span id="page-237-0"></span>35.5.3 Egress Resource Manager Pointer

This table provides each egress port a set of limiters. Different egress queues can have different pointers to the [Resource Limiter Set](#page-237-1).

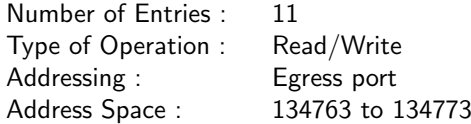

#### Field Description

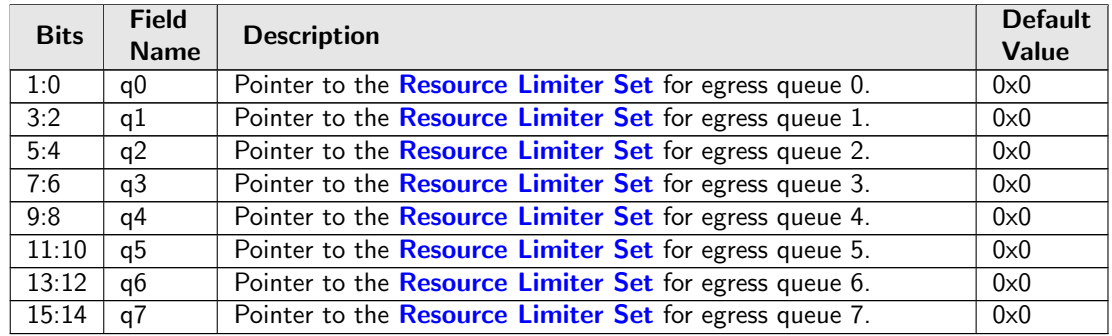

# <span id="page-237-1"></span>35.5.4 Resource Limiter Set

This resource limiter is for comparing how many cells are ahead of the incoming cell for scheduling, that includes cells are enqueued in the same egress queue and all cells with a higher scheduling priority.

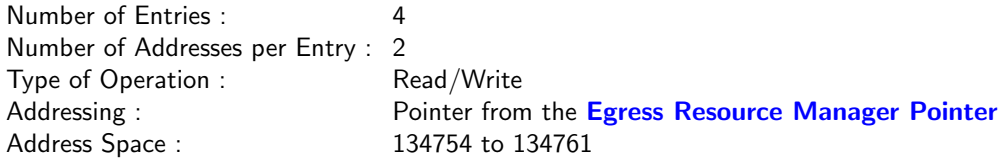

<span id="page-238-4"></span><span id="page-238-3"></span>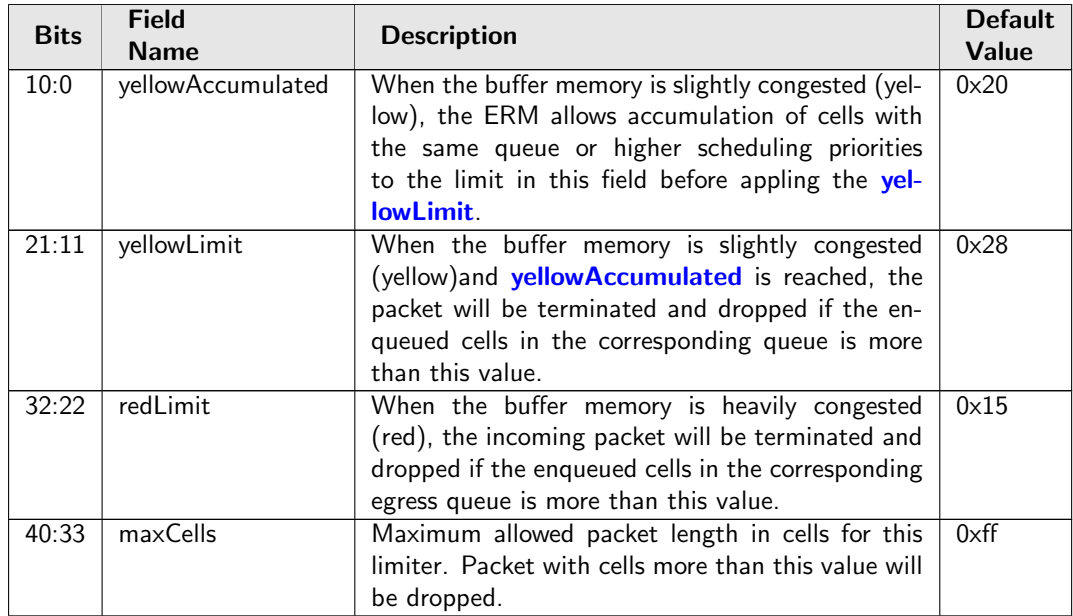

# <span id="page-238-2"></span>35.6 Core Information

### <span id="page-238-1"></span>35.6.1 Core Version

Adress 0 is reserved for the core version. Make sure the register value is the same as the revision number in the front page of the datasheet.

Number of Entries : 1 Type of Operation : Read Only Address Space : 0

#### Field Description

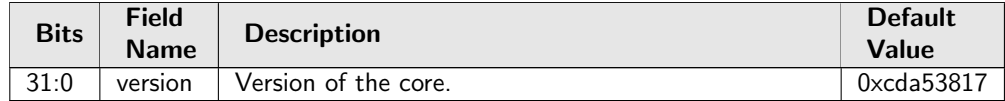

# 35.7 Egress Packet Processing

# <span id="page-238-0"></span>35.7.1 Beginning of Packet Tunnel Entry Instruction Table

The is the L2 tunnel entry instruction which described how a tunnel entry should be done after the L3 header. If the L3Type is either IPv4, IPv6 then the length fields are updated in the IP headers, for IPv4 the checksum is re-calculated. If the hasUDP is turned on then the UDP length-field is updated.

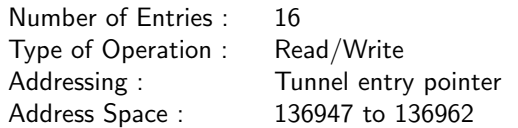

### Field Description

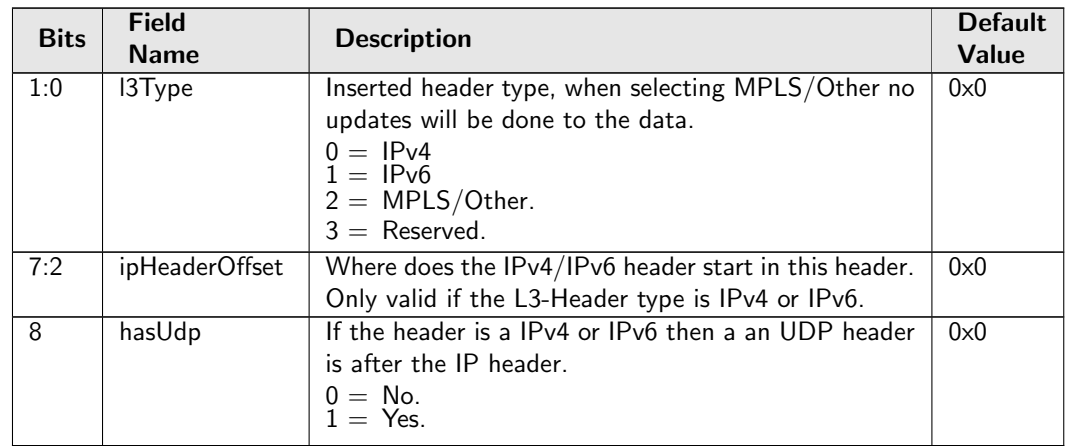

# <span id="page-239-0"></span>35.7.2 Color Remap From Egress Port

Options for remapping internal packet color to outgoing packet headers. Each egress port has a separate color to field mapping.

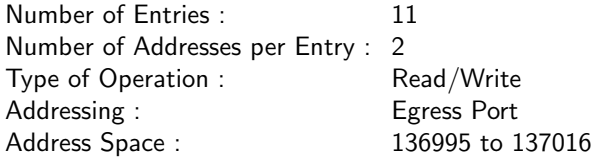

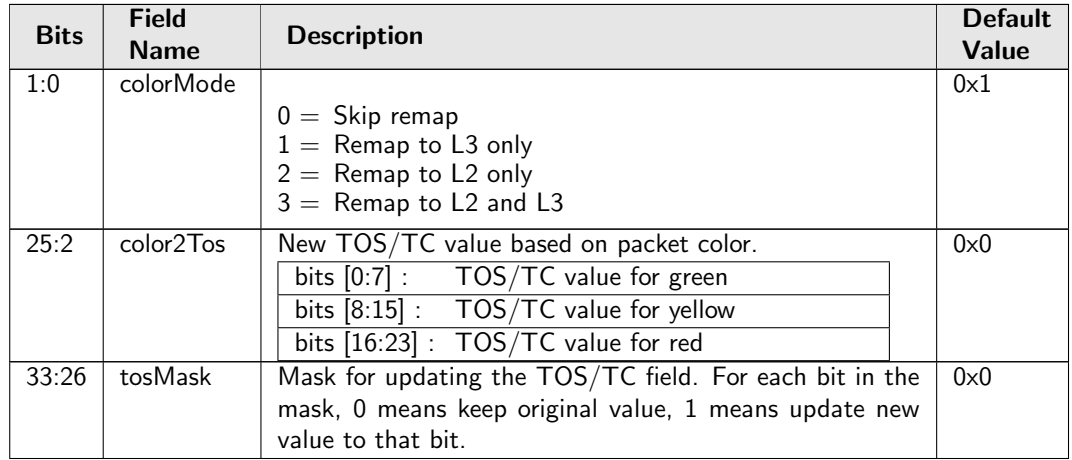

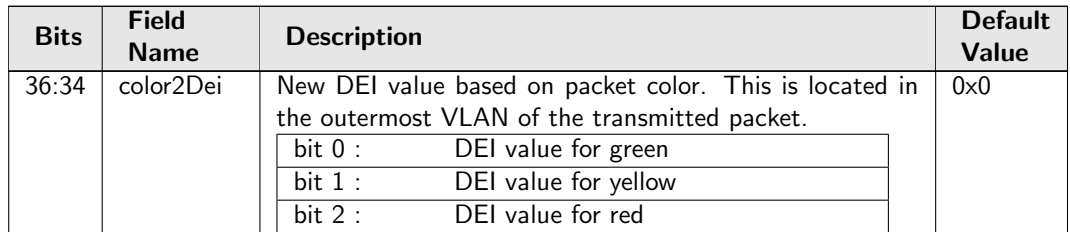

# <span id="page-240-0"></span>35.7.3 Color Remap From Ingress Admission Control

Options from ingress admission control to remap internal packet color to outgoing packet headers.

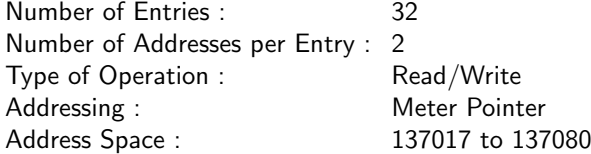

#### Field Description

<span id="page-240-2"></span>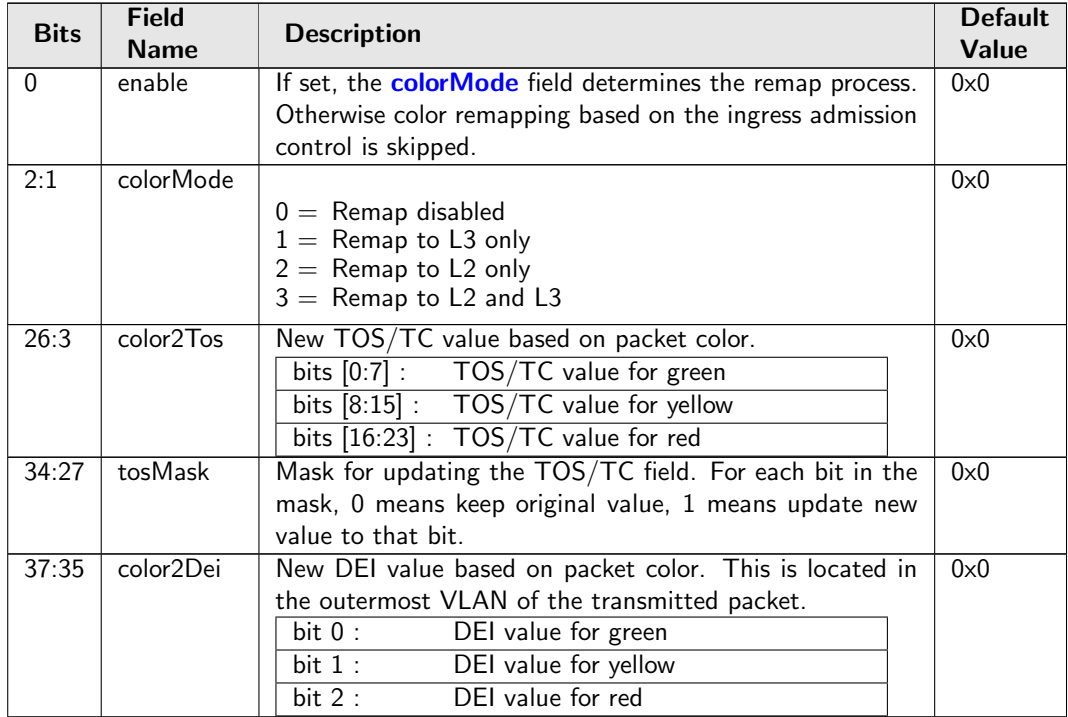

# <span id="page-240-1"></span>35.7.4 Debug Counter debugMatchEPP0 Setup

Packet processing debug setup for registerDebug debugMatchEPP0.

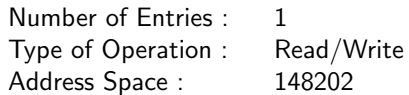

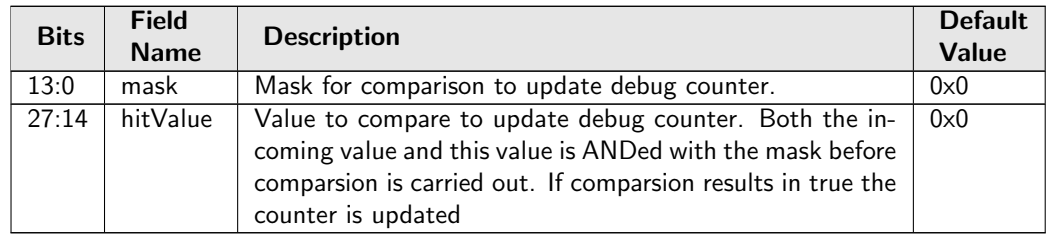

# <span id="page-241-0"></span>35.7.5 Debug Counter fromPort Setup

Packet processing debug setup for registerDebug fromPort.

Number of Entries : 1 Type of Operation : Read/Write Address Space : 148197

### Field Description

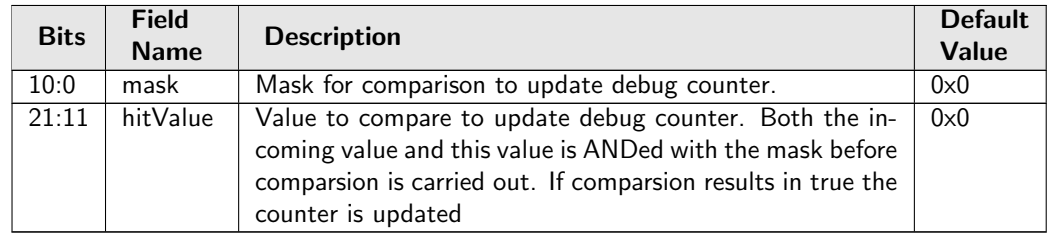

# <span id="page-241-1"></span>35.7.6 Debug Counter reQueuePortId Setup

Packet processing debug setup for registerDebug reQueuePortId.

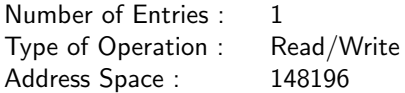

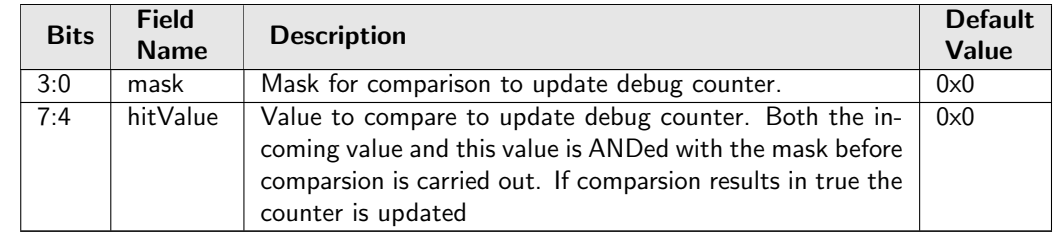

# <span id="page-242-0"></span>35.7.7 Disable CPU tag on CPU Port

When a packet is sent to the CPU port normally a To CPU Tag will be added to the packet. This register provides a option to disable the CPU tag

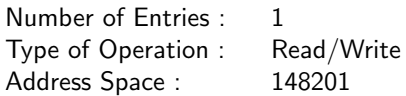

### Field Description

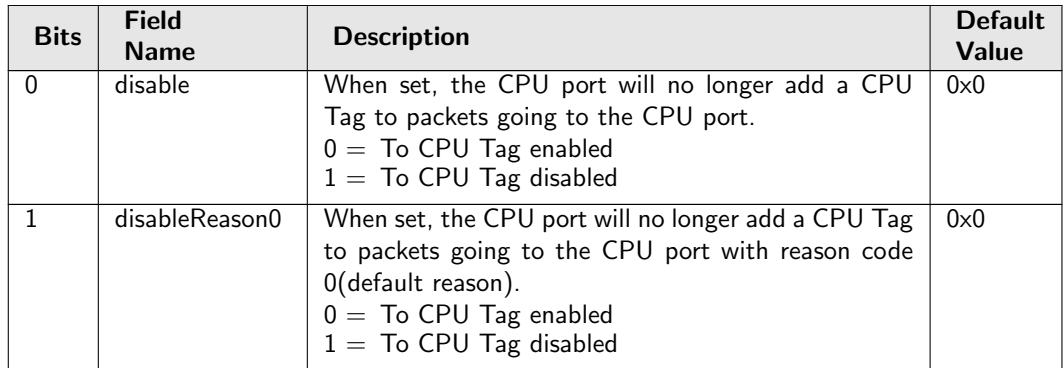

# <span id="page-242-1"></span>35.7.8 Drain Port

Drop all packets on all queues to egress ports. The dropped packets are counted in the [Drain Port Drop](#page-438-2) counter.

Number of Entries : 1 Type of Operation : Read/Write Address Space : 136290

### Field Description

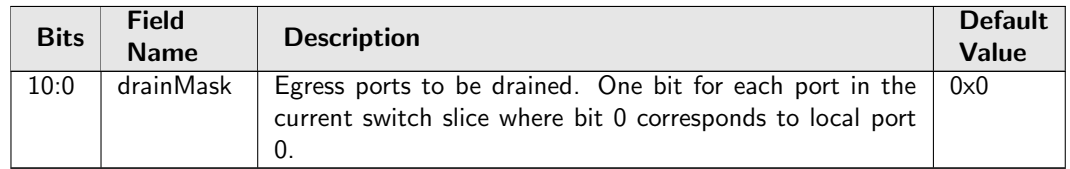

# <span id="page-242-2"></span>35.7.9 EPP Debug addNewMpls

Packet processing pipeline status for addNewMpls.

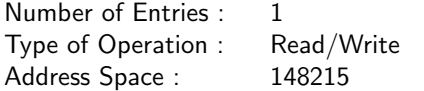

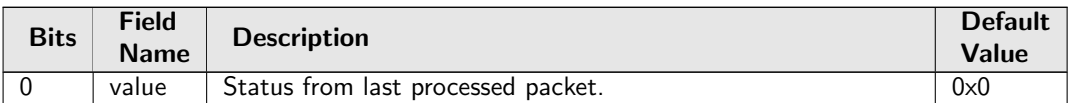

# <span id="page-243-0"></span>35.7.10 EPP Debug debugMatchEPP0

Packet processing pipeline status for debugMatchEPP0.

Number of Entries : 1<br>Type of Operation : Read/Write Type of Operation : Address Space : 148217

#### Field Description

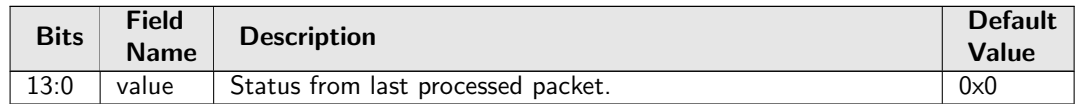

# <span id="page-243-1"></span>35.7.11 EPP Debug delSpecificVlan

Packet processing pipeline status for delSpecificVlan.

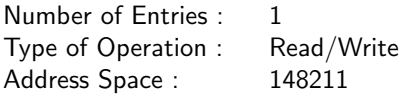

#### Field Description

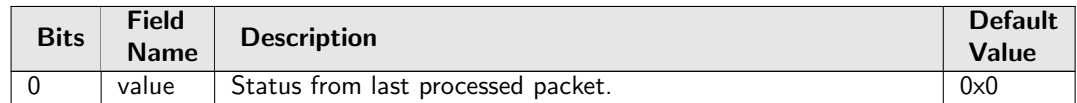

## <span id="page-243-2"></span>35.7.12 EPP Debug fromPort

Packet processing pipeline status for fromPort.

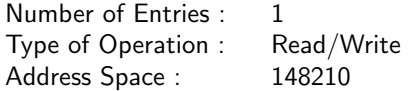

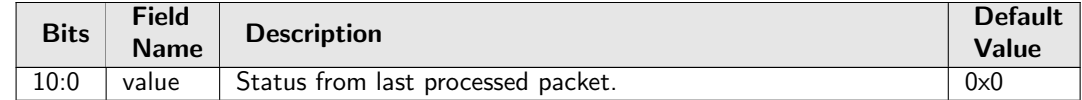

### <span id="page-244-0"></span>35.7.13 EPP Debug imActive

Packet processing pipeline status for imActive.

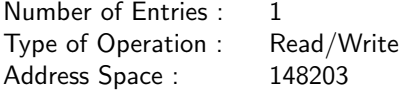

#### Field Description

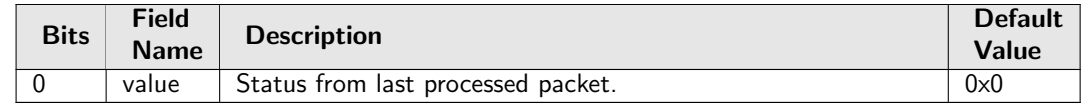

### <span id="page-244-1"></span>35.7.14 EPP Debug imExtra

Packet processing pipeline status for imExtra.

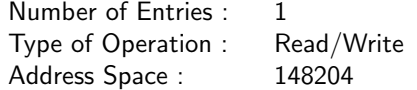

#### Field Description

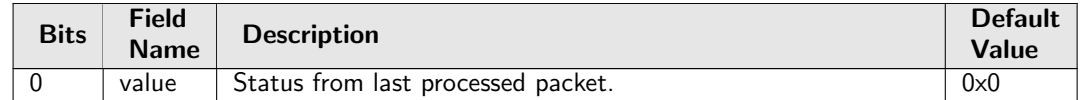

### <span id="page-244-2"></span>35.7.15 EPP Debug isIPv4

Packet processing pipeline status for isIPv4.

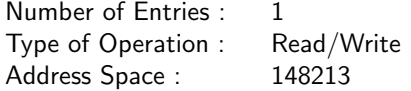

Field Description

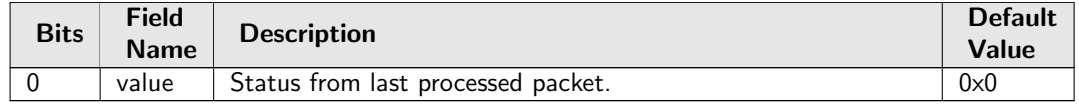

### <span id="page-244-3"></span>35.7.16 EPP Debug isIPv6

Packet processing pipeline status for isIPv6.

Number of Entries : 1<br>Type of Operation : Read/Write Type of Operation : Address Space : 148214

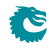

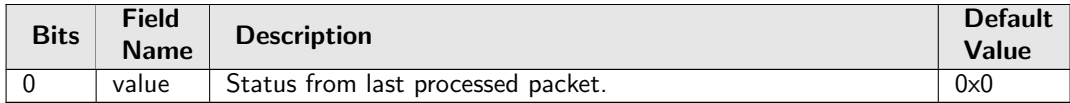

# <span id="page-245-0"></span>35.7.17 EPP Debug isPPPoE

Packet processing pipeline status for isPPPoE.

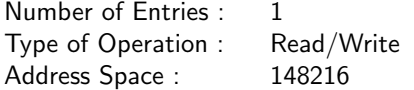

#### Field Description

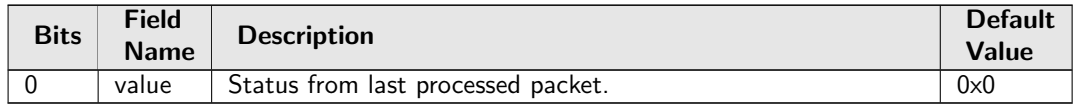

# <span id="page-245-1"></span>35.7.18 EPP Debug omEnabled

Packet processing pipeline status for omEnabled.

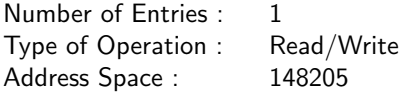

### Field Description

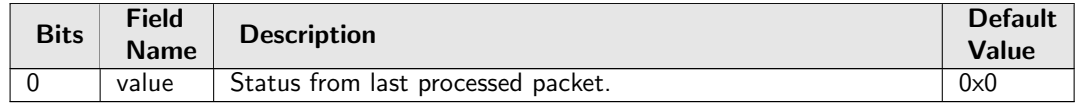

## <span id="page-245-2"></span>35.7.19 EPP Debug omImActive

Packet processing pipeline status for omImActive.

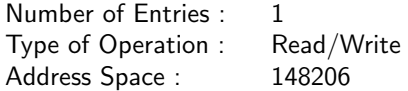

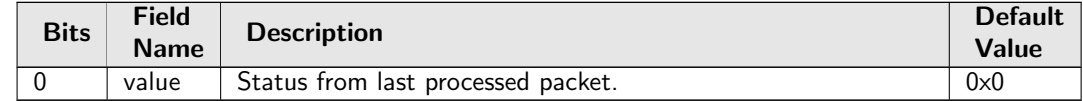

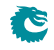

### <span id="page-246-0"></span>35.7.20 EPP Debug reQueue

Packet processing pipeline status for reQueue.

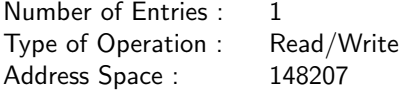

#### Field Description

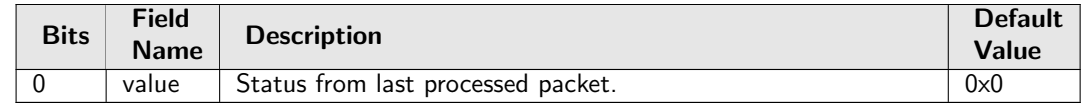

### <span id="page-246-1"></span>35.7.21 EPP Debug reQueuePkt

Packet processing pipeline status for reQueuePkt.

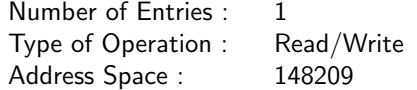

#### Field Description

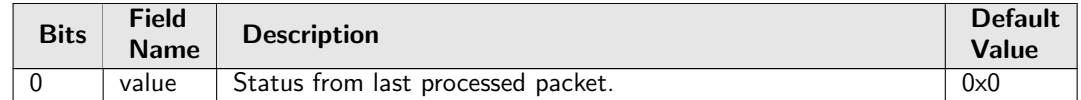

## <span id="page-246-2"></span>35.7.22 EPP Debug reQueuePortId

Packet processing pipeline status for reQueuePortId.

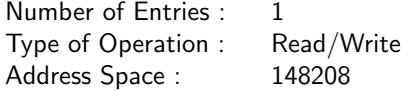

Field Description

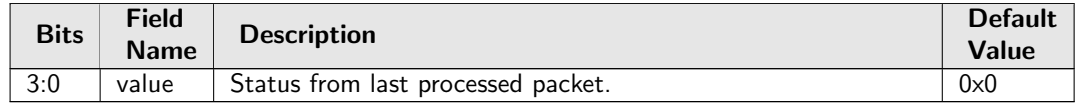

## <span id="page-246-3"></span>35.7.23 EPP Debug updateTosExp

Packet processing pipeline status for updateTosExp.

Number of Entries : 1<br>Type of Operation : Read/Write Type of Operation : Address Space : 148212

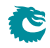

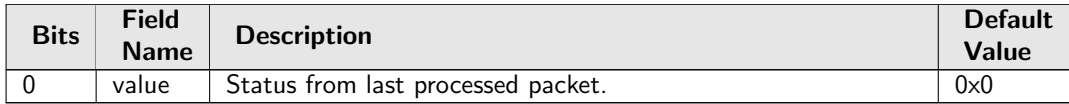

# <span id="page-247-0"></span>35.7.24 Egress Ethernet Type for VLAN tag

Ethernet type used in VLAN operations when typeSel selects User Defined VLAN type. This Ethernet type is only used in VLAN push operations. In VLAN filtering a pushed user defined VLAN will be considered to be a C-VLAN.

Number of Entries : 1 Type of Operation : Read/Write Address Space : 148199

#### Field Description

<span id="page-247-3"></span>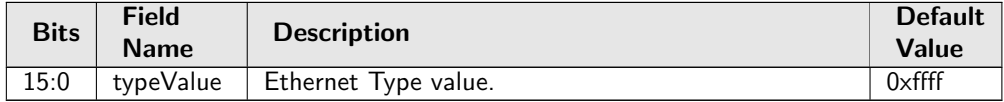

## <span id="page-247-1"></span>35.7.25 Egress MPLS Decoding Options

When doing a Penultimate Pop then compare the first nibble after the innermost MPLS tag with this registers field nibbleForIpv4 to determine if the outgoing packet should have an IPv4 or IPv6 Ethernet Type.

Number of Entries : 1 Type of Operation : Read/Write Address Space : 148198

#### Field Description

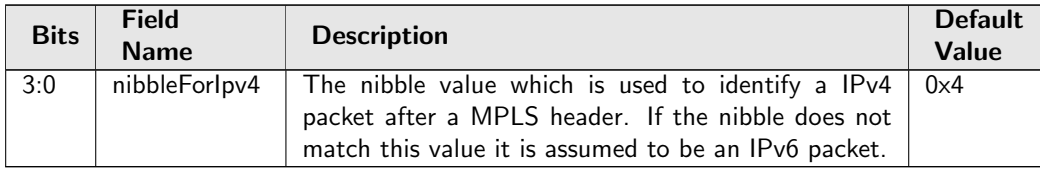

## <span id="page-247-2"></span>35.7.26 Egress MPLS TTL Table

Configuration of what modification shall be done on the TTL field in MPLS routed packets.

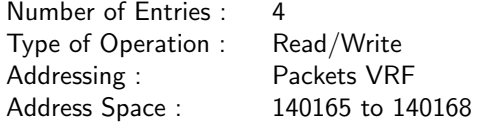

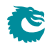

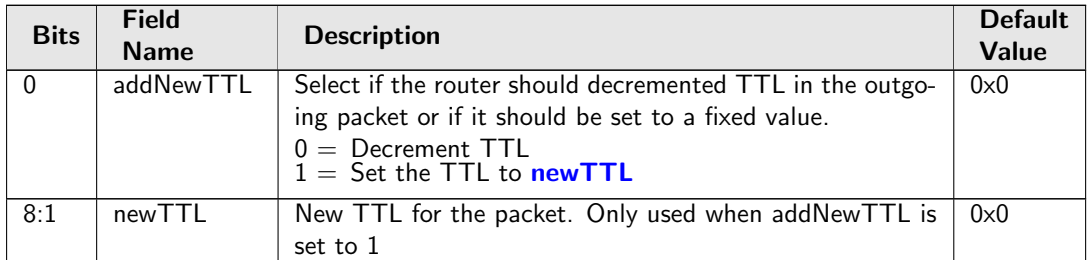

# <span id="page-248-2"></span><span id="page-248-0"></span>35.7.27 Egress Multiple Spanning Tree State

Table of egress Multiple Spanning Tree Protocol Instances. Depends on routed or not, the pointer used to address the instance/entry in this table can from [msptPtr](#page-377-1) in the [Next Hop Packet Modifications](#page-376-0) table or [msptPtr](#page-400-1) in the [VLAN Table](#page-400-0). Each entry contains the ingress spanning tree states for all ports in this MSTI.

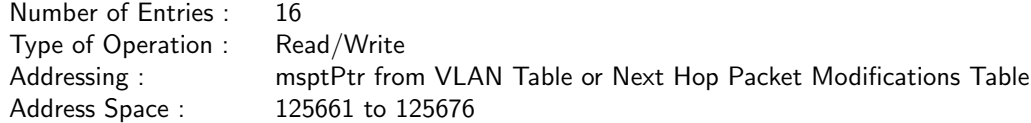

### Field Description

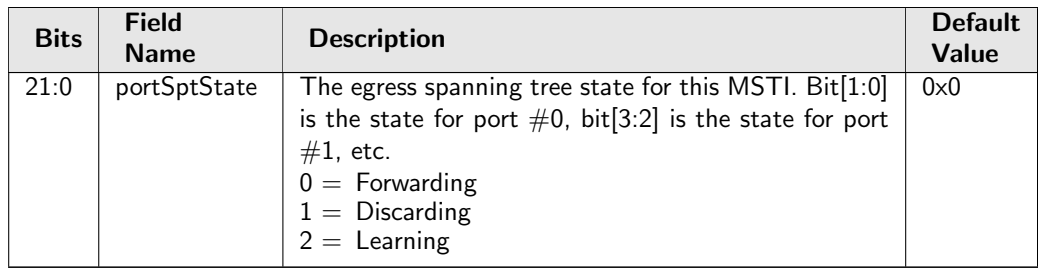

# <span id="page-248-1"></span>35.7.28 Egress NAT Operation

Egress NAT Operation Table.

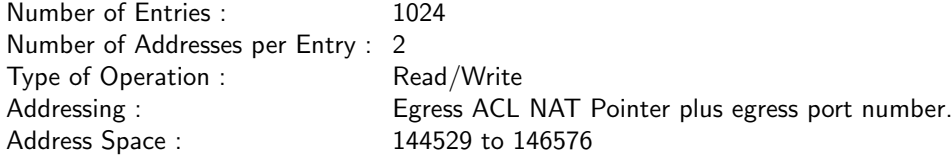

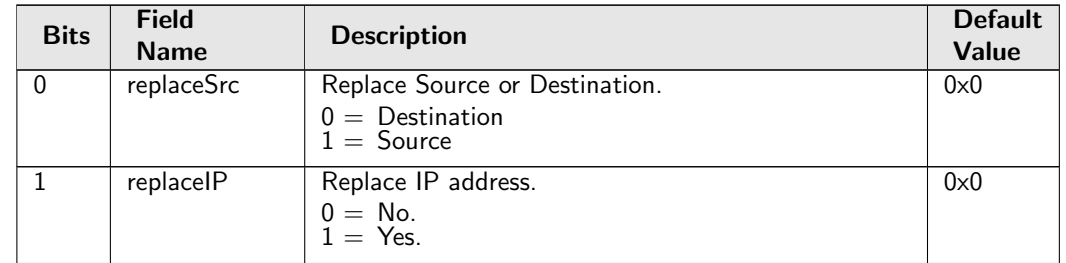

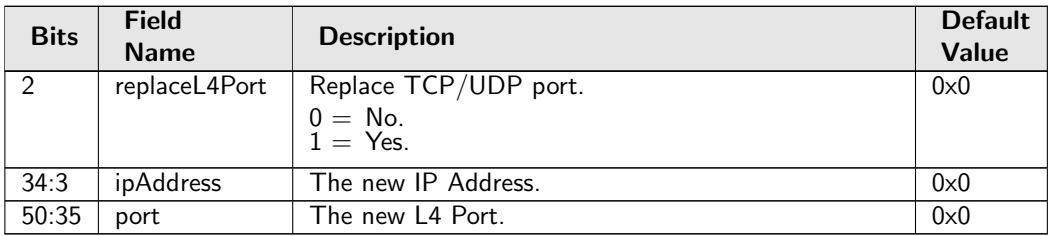

# <span id="page-249-0"></span>35.7.29 Egress Port Configuration

This table configures various functions that are dependent on which port the packet leaves the switch. A VLAN operation (e.g. push, pop, swap) to be performed can be selected by the [vlanSingleOp](#page-249-1) field. For the push and swap operations the information used to create the new VLAN header is controlled by the fields [vidSel](#page-250-0), [cfiDeiSel](#page-250-1), [pcpSel](#page-250-2) and [typeSel](#page-249-2). Other configurations are VLAN LUT index, port disable and different filtering rules based on packet VLAN fields when the egress processing is done.

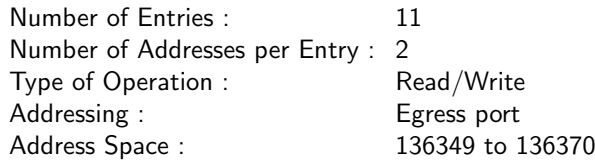

<span id="page-249-2"></span><span id="page-249-1"></span>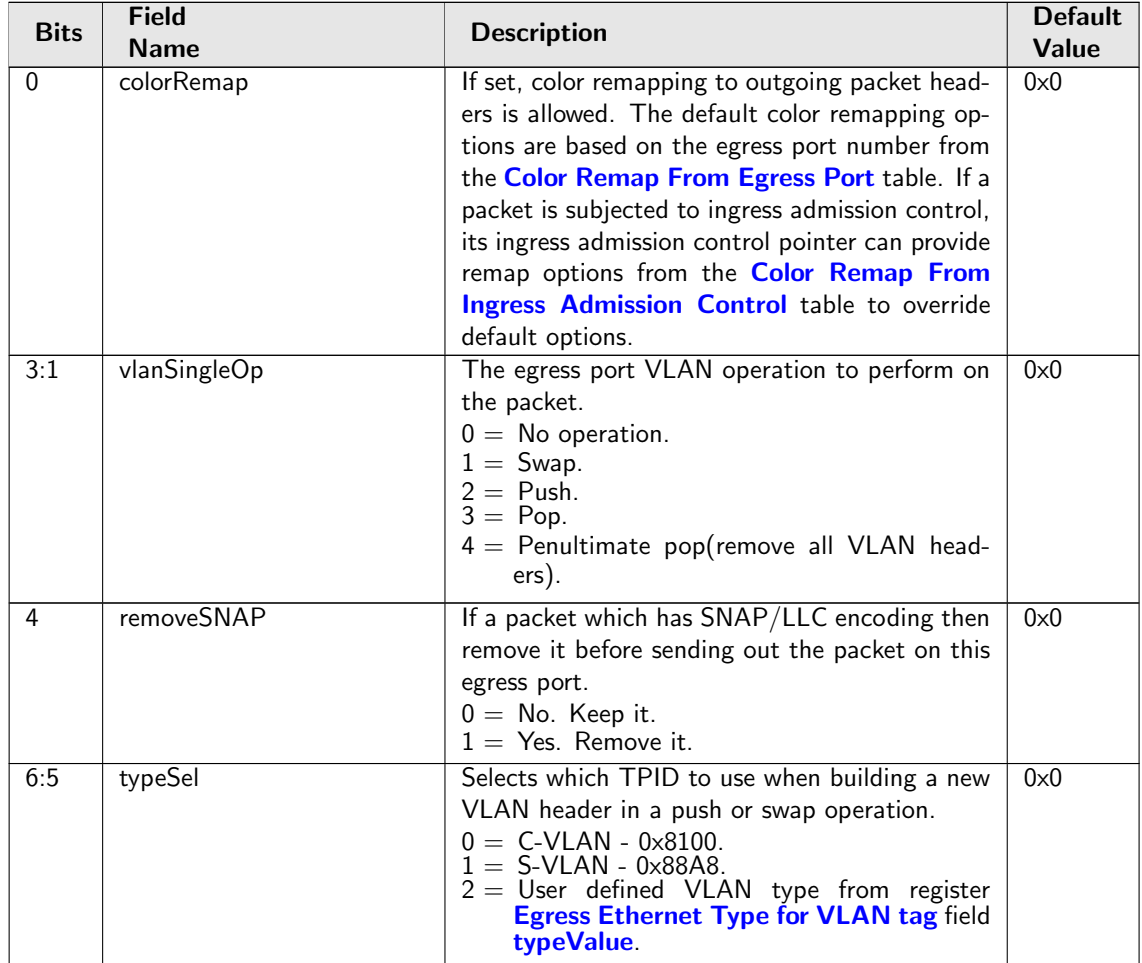

<span id="page-250-5"></span><span id="page-250-4"></span><span id="page-250-3"></span><span id="page-250-2"></span><span id="page-250-1"></span><span id="page-250-0"></span>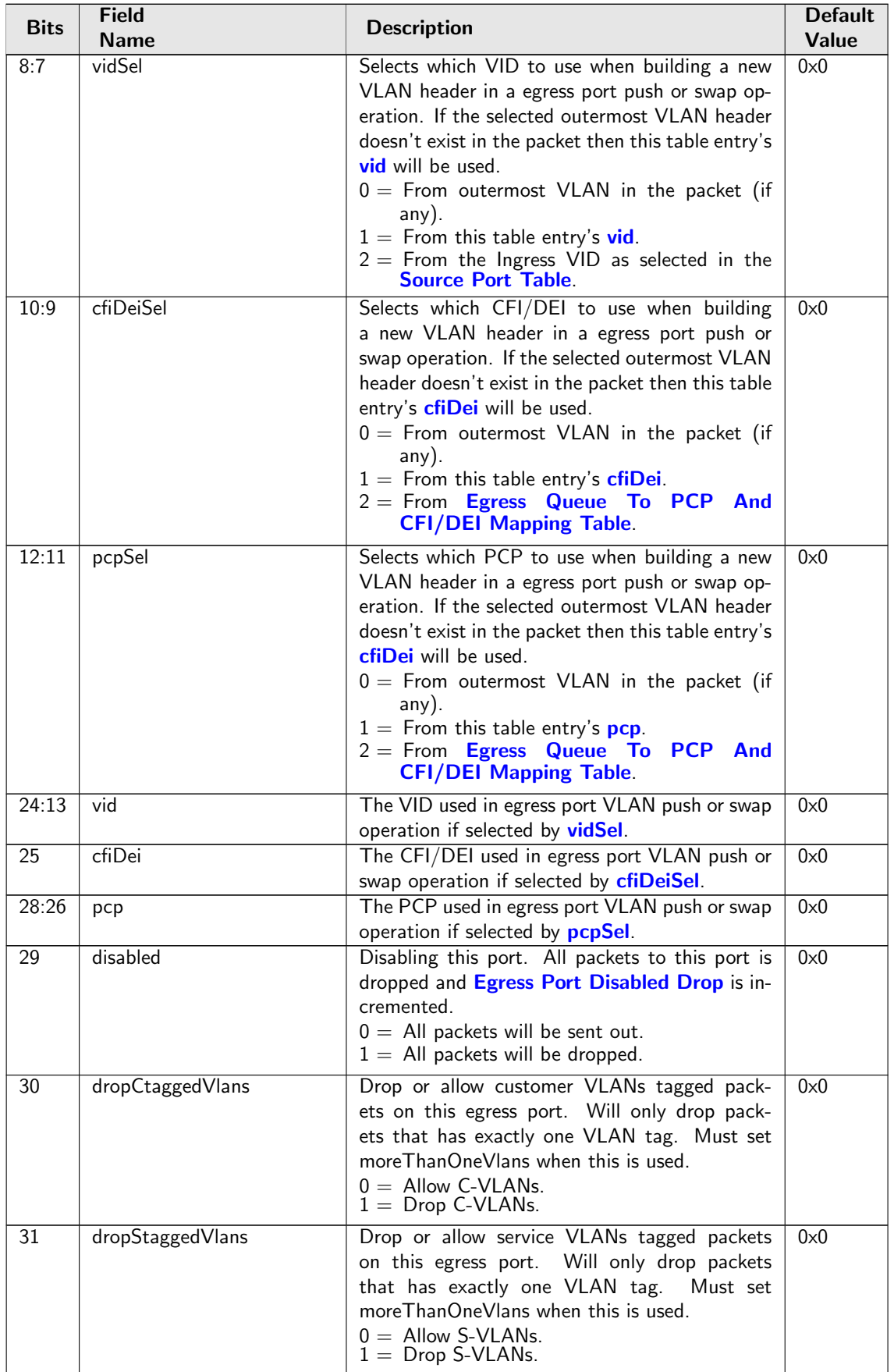

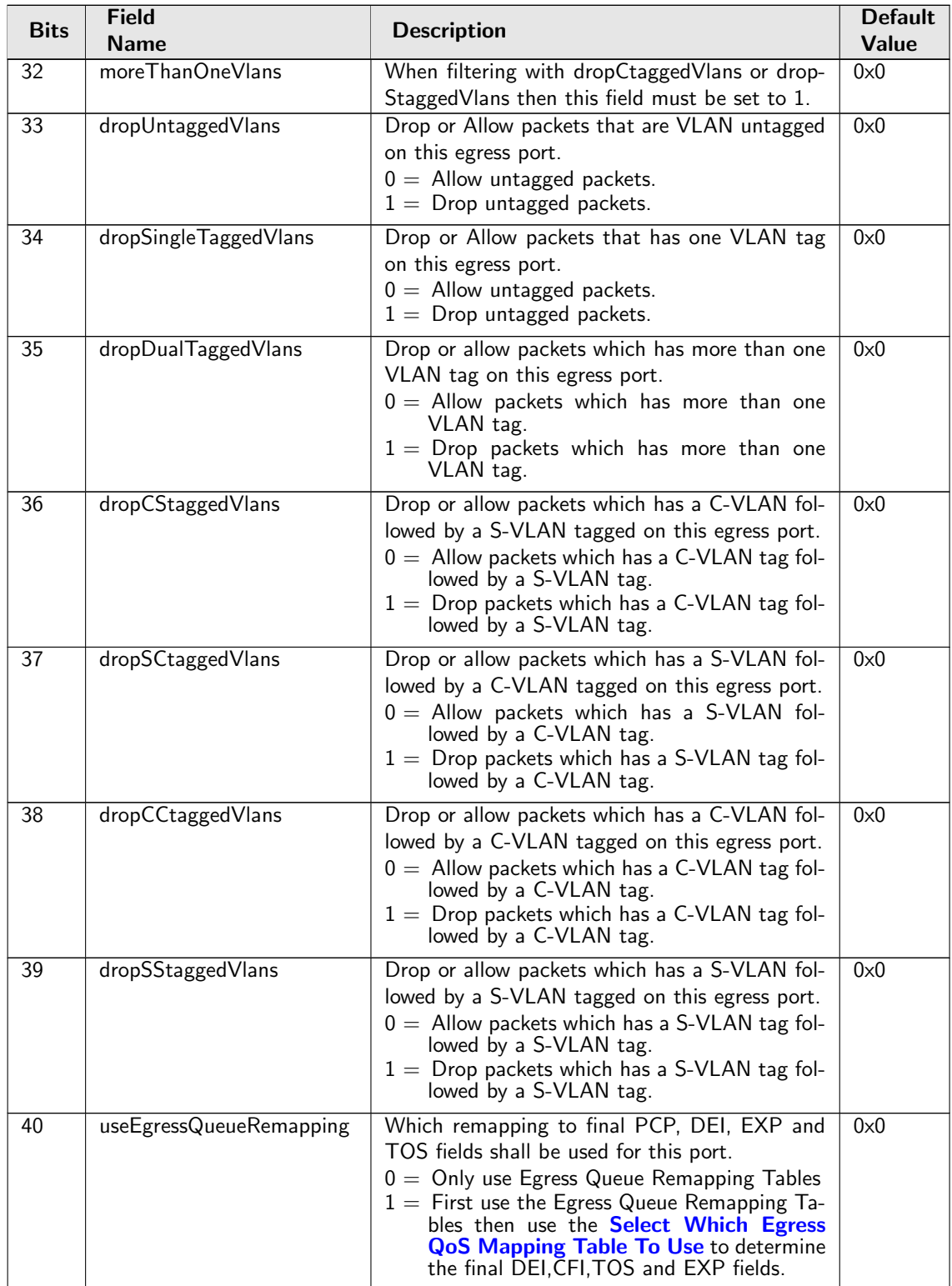

# <span id="page-251-0"></span>35.7.30 Egress Port VID Operation

This search table checks the ingress VID and the number of VLANs before the egress port VLAN operation. If both ingress VID and number of VLANs are in the defined range then the VLAN operation in this table will override egress port VLAN operations. In case of multiple hit, VLAN operation from the first hit takes effect.

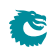
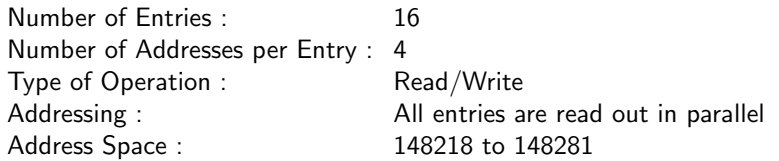

<span id="page-252-1"></span><span id="page-252-0"></span>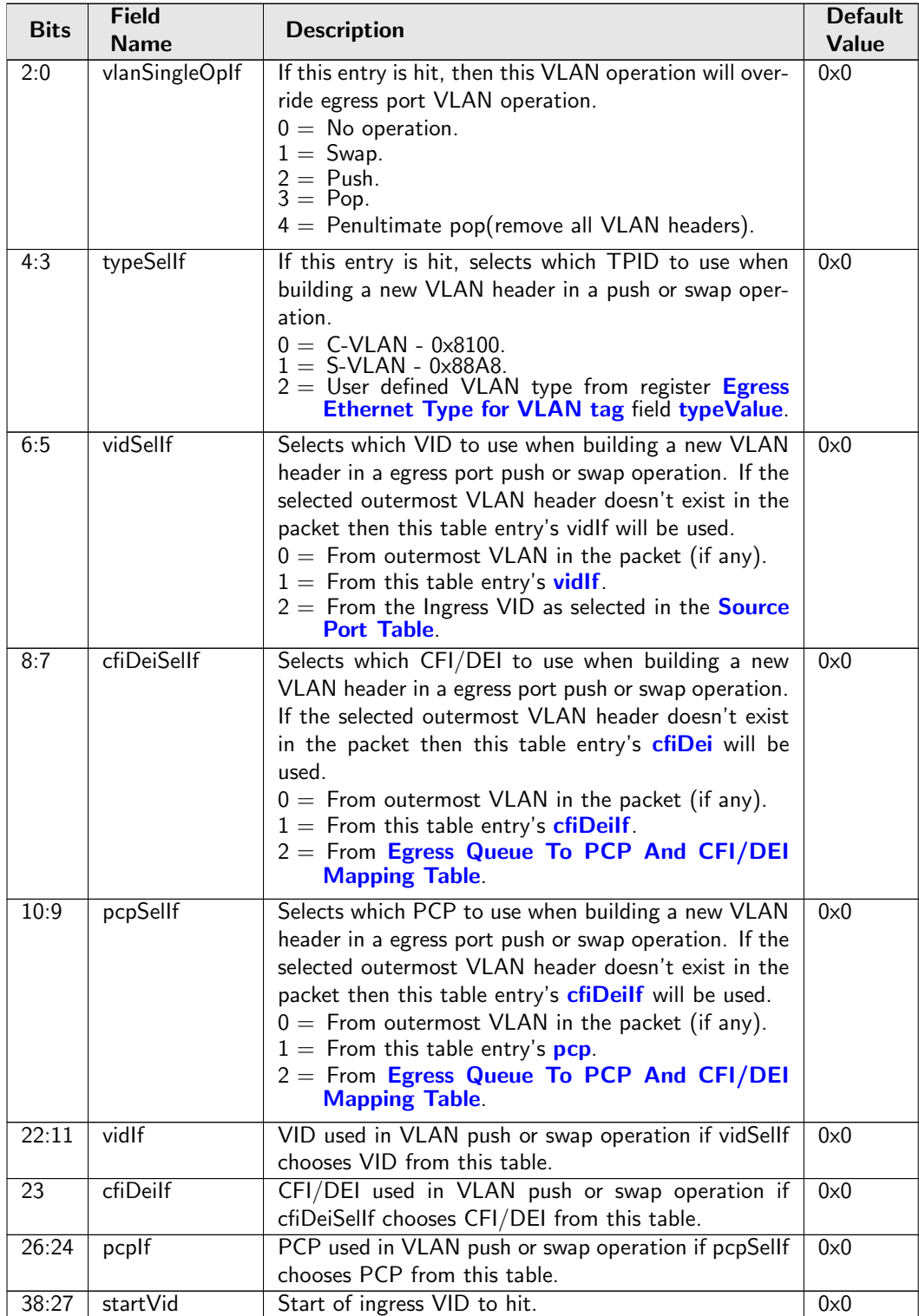

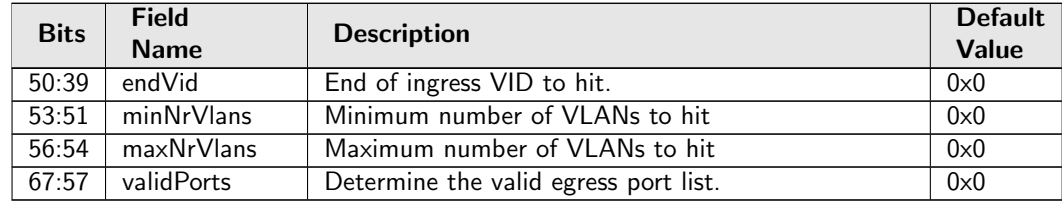

### <span id="page-253-1"></span>35.7.31 Egress Queue To MPLS EXP Mapping Table

Map from egress queue number to MPLS EXP value to be used in MPLS operations selected by [Next](#page-259-0) [Hop MPLS Table](#page-259-0) and by [Next Hop Packet Insert MPLS Header](#page-260-0) .

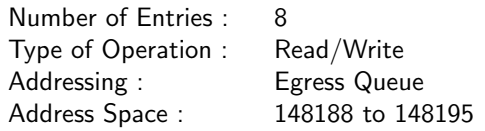

#### Field Description

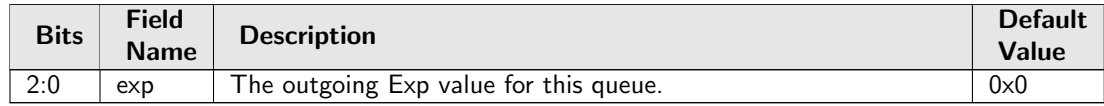

### <span id="page-253-0"></span>35.7.32 Egress Queue To PCP And CFI/DEI Mapping Table

Get PCP and CFI/DEI from egress queues if selected by egress port VLAN operations push or swap.

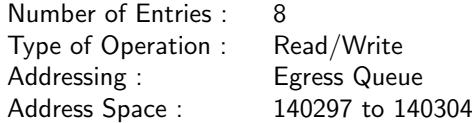

#### Field Description

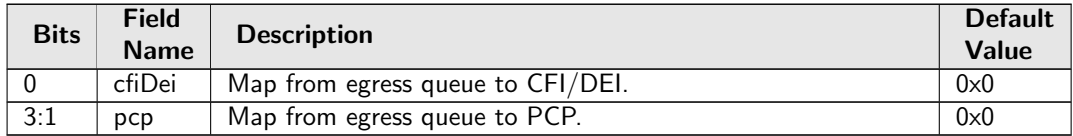

### 35.7.33 Egress Router Table

Configuration of what modification shall be done on the TTL field in routed packets.

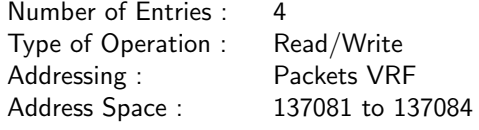

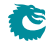

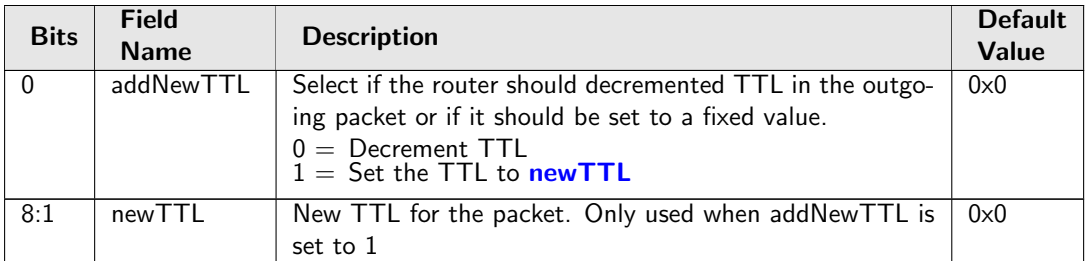

### <span id="page-254-0"></span>35.7.34 Egress Tunnel Exit Table

The same packet exit which is is done at ingress described in the second tunnel exit lookup. Setting must be the same. This tunnel exit can also be used by the L2, L3 and ACL actions.

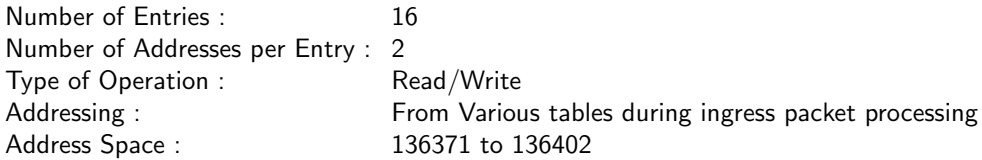

#### Field Description

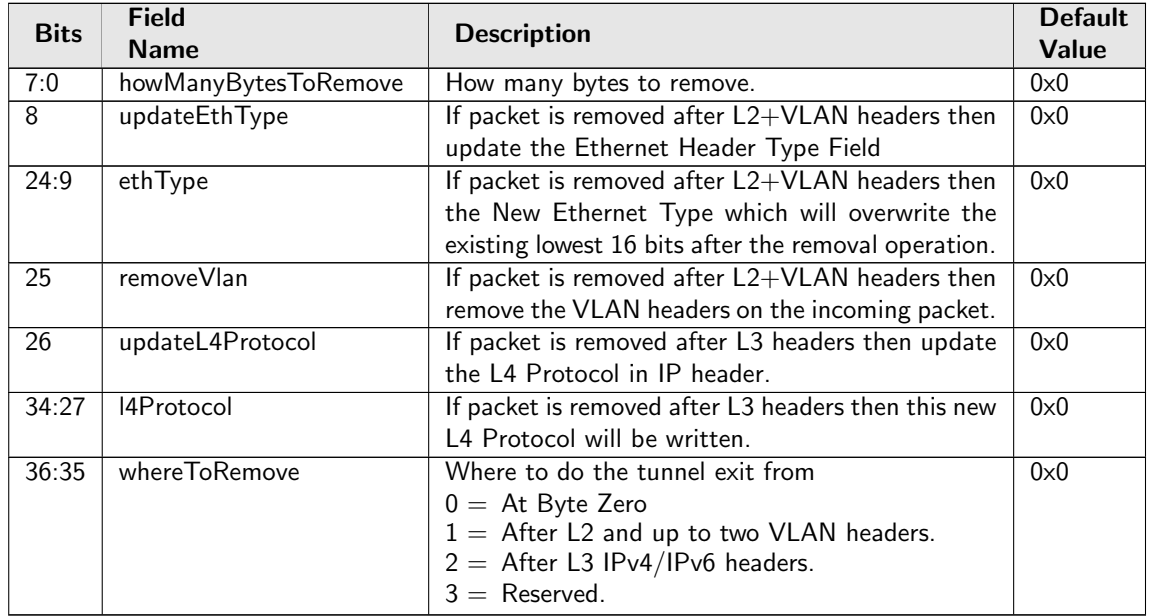

## <span id="page-254-1"></span>35.7.35 Egress VLAN Translation TCAM

The outermost VID and VID Ethernet Type (Service tag or Customer tag types) of the outgoing packet is compared.

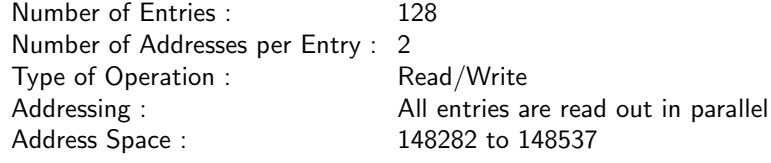

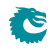

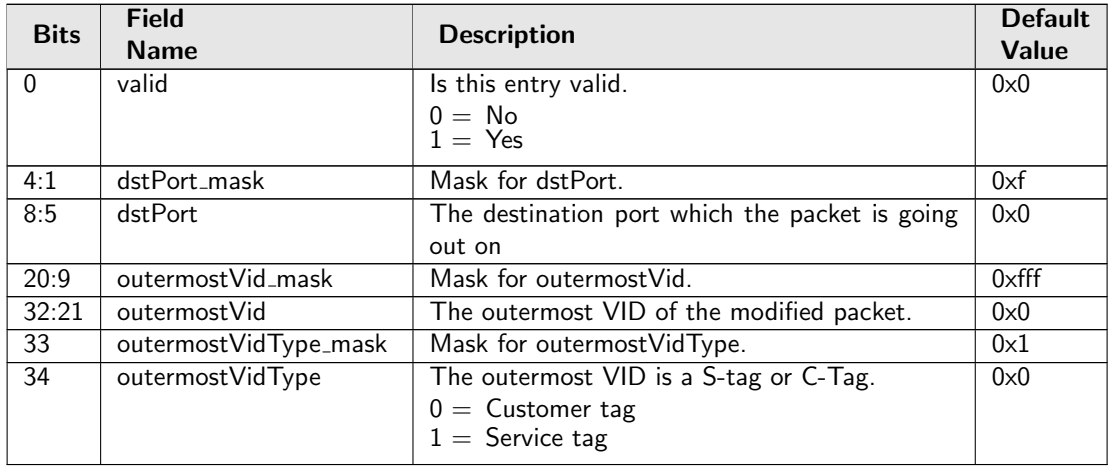

### 35.7.36 Egress VLAN Translation TCAM Answer

This is the table holding the answer for the [Egress VLAN Translation TCAM](#page-254-1).

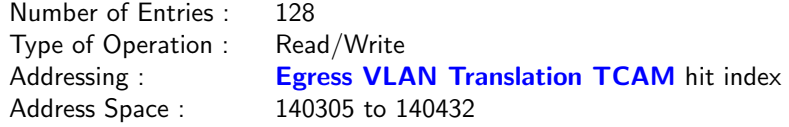

#### Field Description

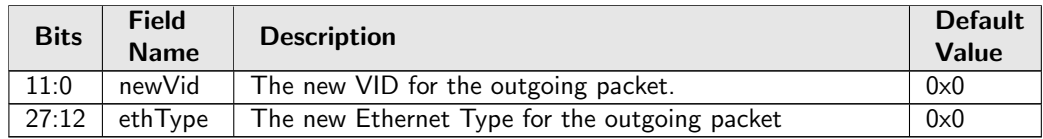

### <span id="page-255-0"></span>35.7.37 IP QoS Mapping Table

Set the outgoing packets PCP and CFI values for the outermost VLAN ID and ECN bits in the TOS Byte if selected from [Select Which Egress QoS Mapping Table To Use](#page-262-0). The rest of the TOS bits comes from the coloring mapping or MMP mapping tables.

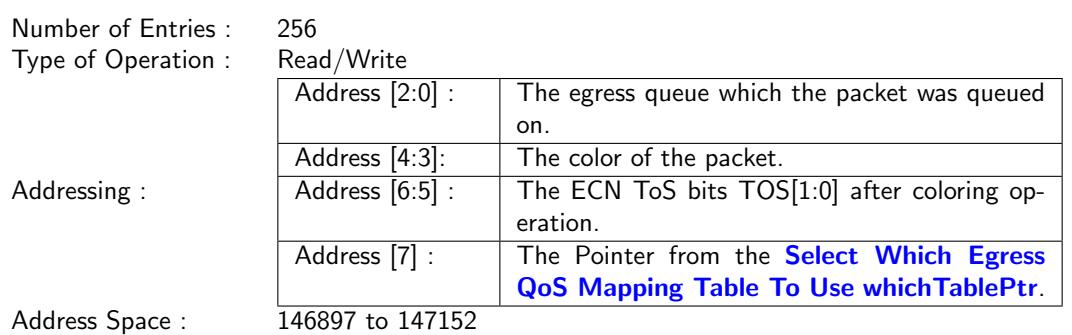

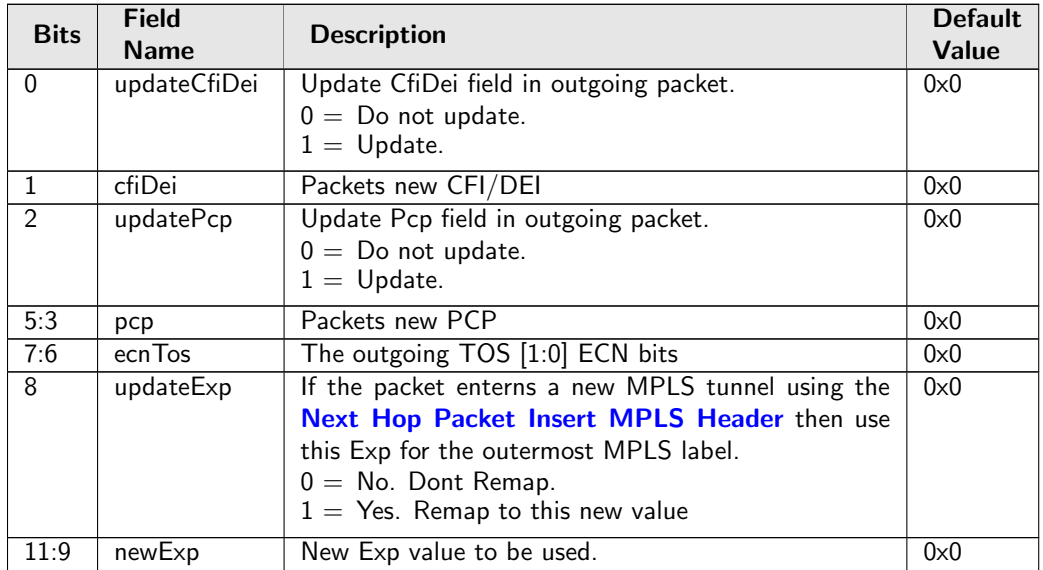

## 35.7.38 Ingress NAT Operation

Ingress NAT Operation Table.

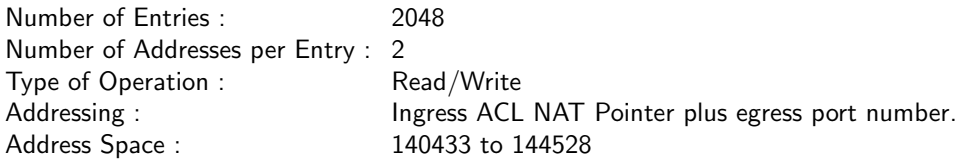

#### Field Description

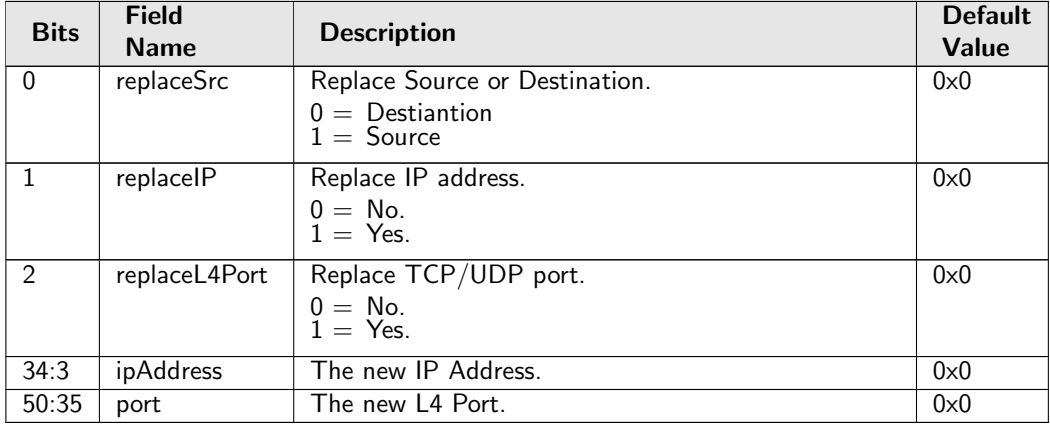

## <span id="page-256-0"></span>35.7.39 L2 QoS Mapping Table

Set the outgoing packets PCP and CFI values for the outermost VLAN ID if selected from [Select Which](#page-262-0) [Egress QoS Mapping Table To Use](#page-262-0).

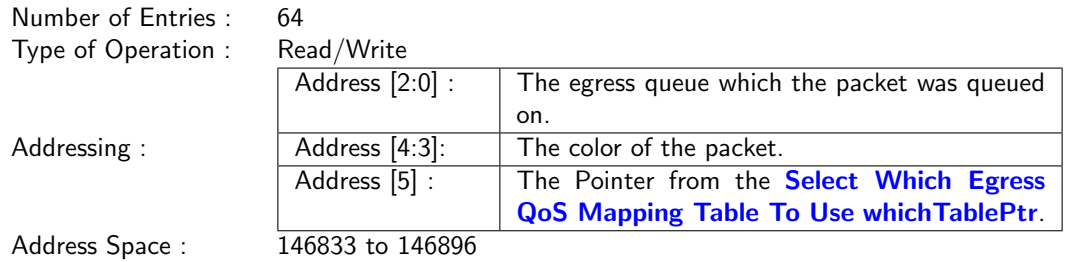

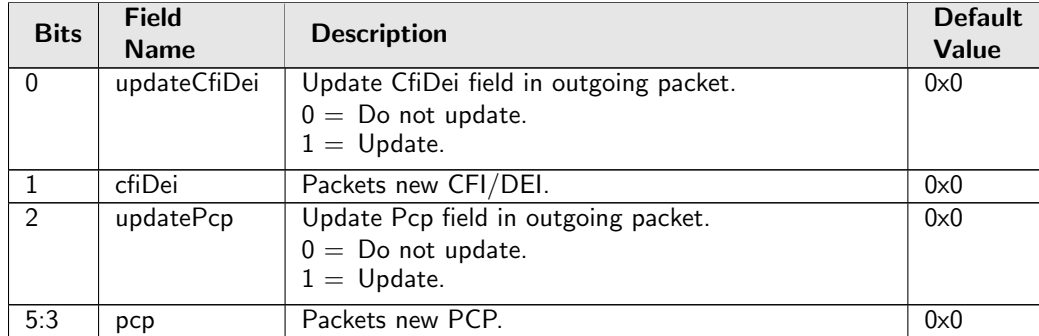

### <span id="page-257-0"></span>35.7.40 L2 Tunnel Entry Instruction Table

The is the L2 tunnel entry instruction which described how a tunnel entry should be done after the L2 MAC and VLAN headers in the packet. If the L3Type is either IPv4, IPv6 then the length fields are updated in the IP headers, for IPv4 the checksum is re-calculated. If the hasUDP is turned on then the UDP length-field is updated.

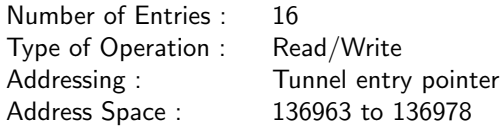

#### Field Description

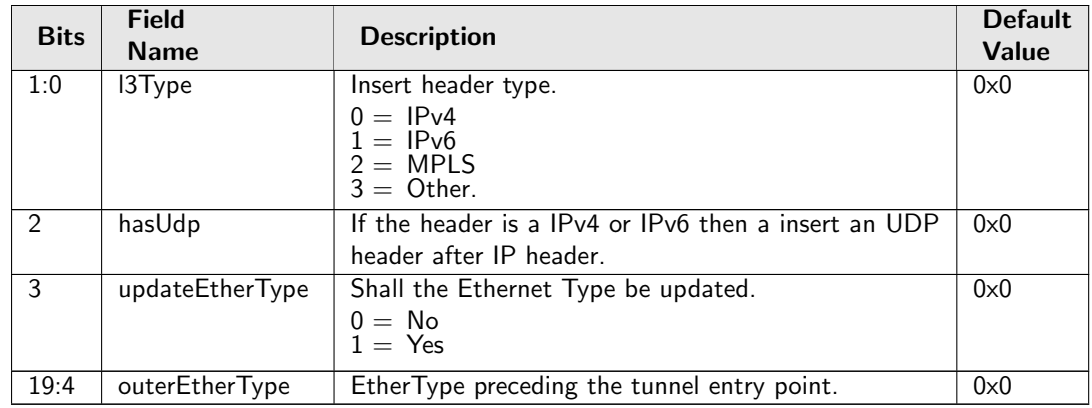

### <span id="page-257-1"></span>35.7.41 L3 Tunnel Entry Instruction Table

The is the L3 tunnel entry instruction which described how a tunnel entry should be done after the L3 IPv4/IPv6/MPLS headers in the packet.

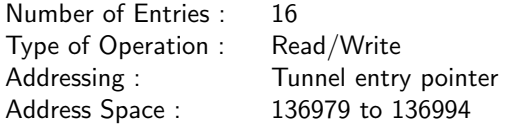

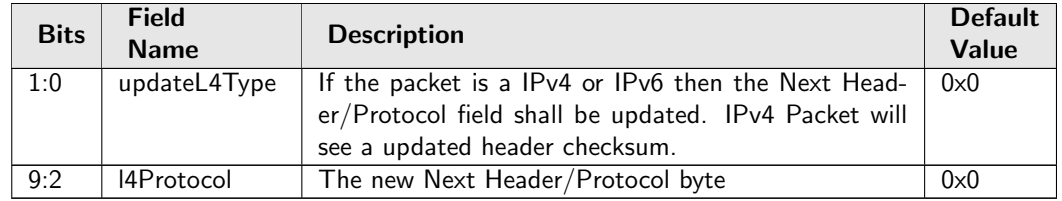

### <span id="page-258-0"></span>35.7.42 MPLS QoS Mapping Table

Set the outgoing packets PCP and CFI values for the outermost VLAN ID and outermost EXP MPLS label if selected from [Select Which Egress QoS Mapping Table To Use](#page-262-0).

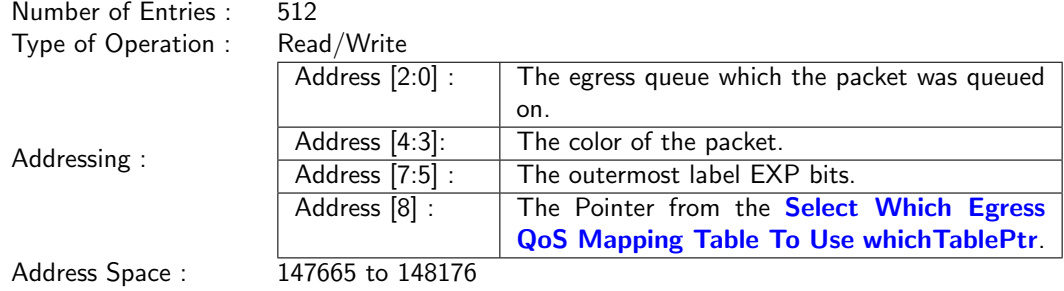

#### Field Description

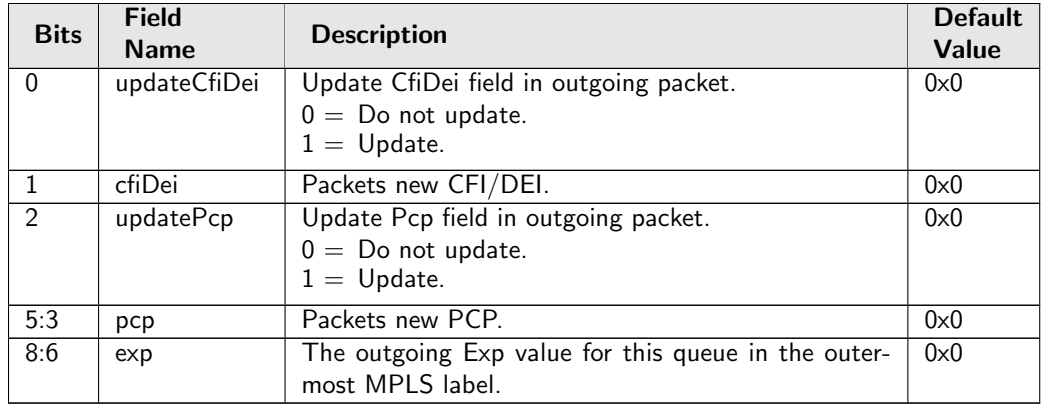

### 35.7.43 NAT Add Egress Port for NAT Calculation

Should the ingress and egress NAT pointers from the ingress and egress ACL be added with the egress port number.

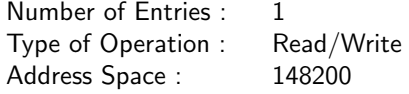

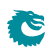

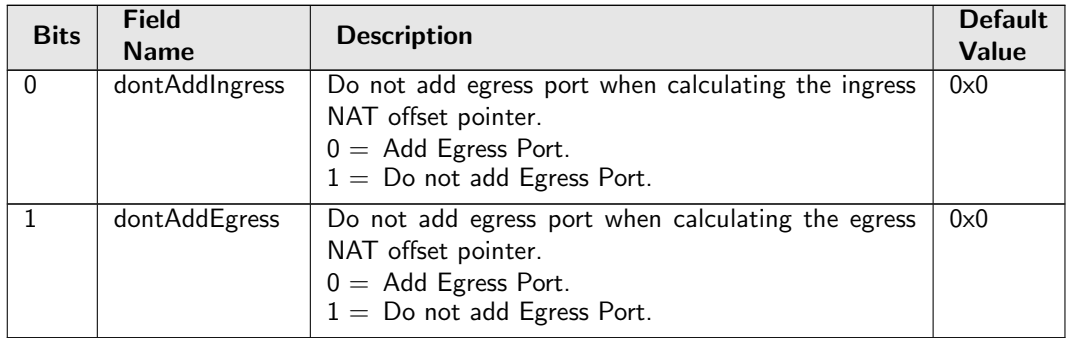

## 35.7.44 Next Hop DA MAC

Determines the destination MAC address to use in the packet exiting the router.

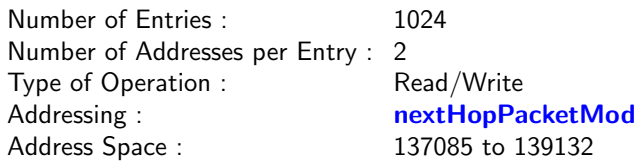

#### Field Description

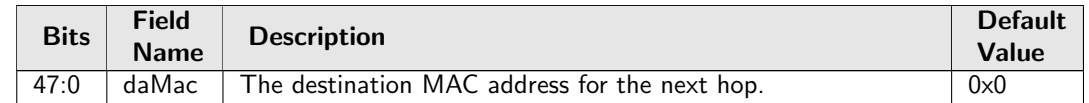

### <span id="page-259-0"></span>35.7.45 Next Hop MPLS Table

Determines the MPLS tag operation to perform.

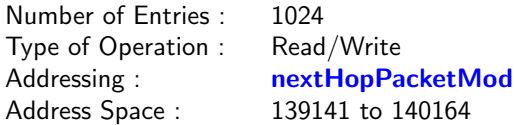

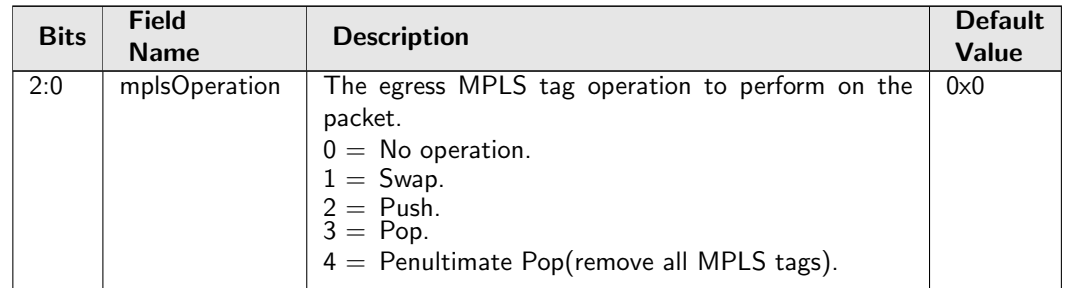

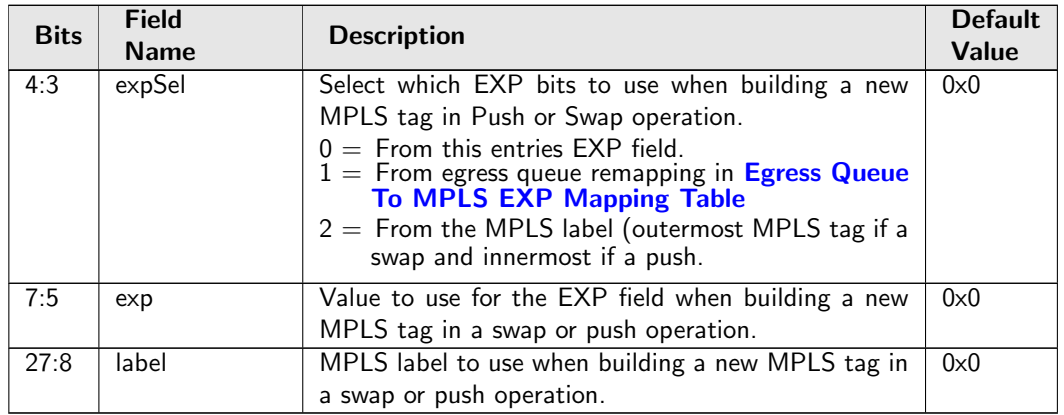

## <span id="page-260-0"></span>35.7.46 Next Hop Packet Insert MPLS Header

Shall MPLS lables (up tp 4 ) be inserted on the packet before it is sent out. This enables a IP packet to go into a MPLS tunnel. Header is placed after L2 and VLANs before the IP packet header. MPLS EXP field comes from destination queue to EXP mapping table defined in [Egress Queue To MPLS EXP Mapping](#page-253-1) [Table](#page-253-1). Only the lowest entries from 0 to 16-1 in the

ieldNext Hop TablenextHopPacketMod can be used to insert a MPLS header.

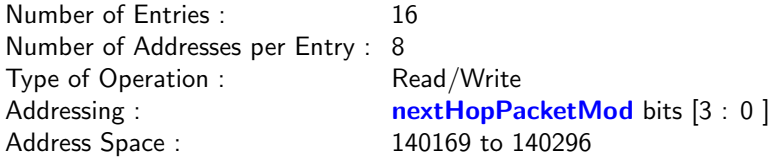

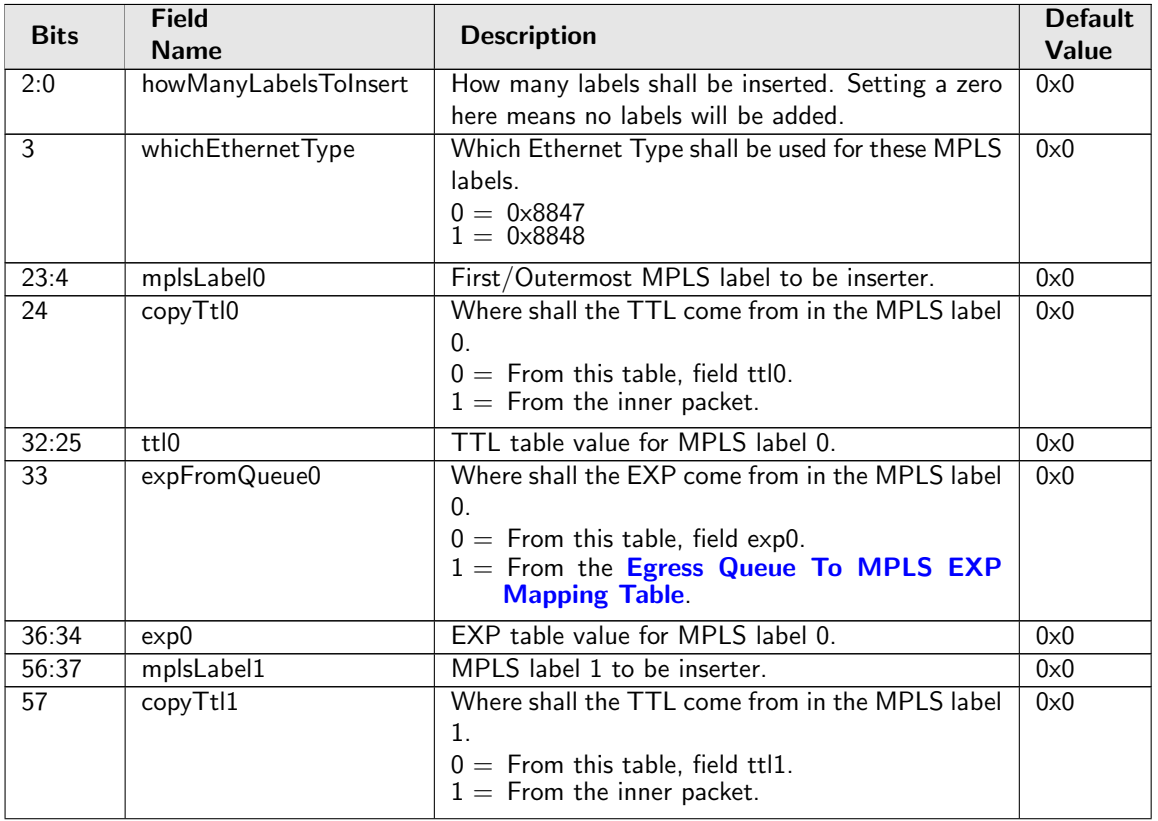

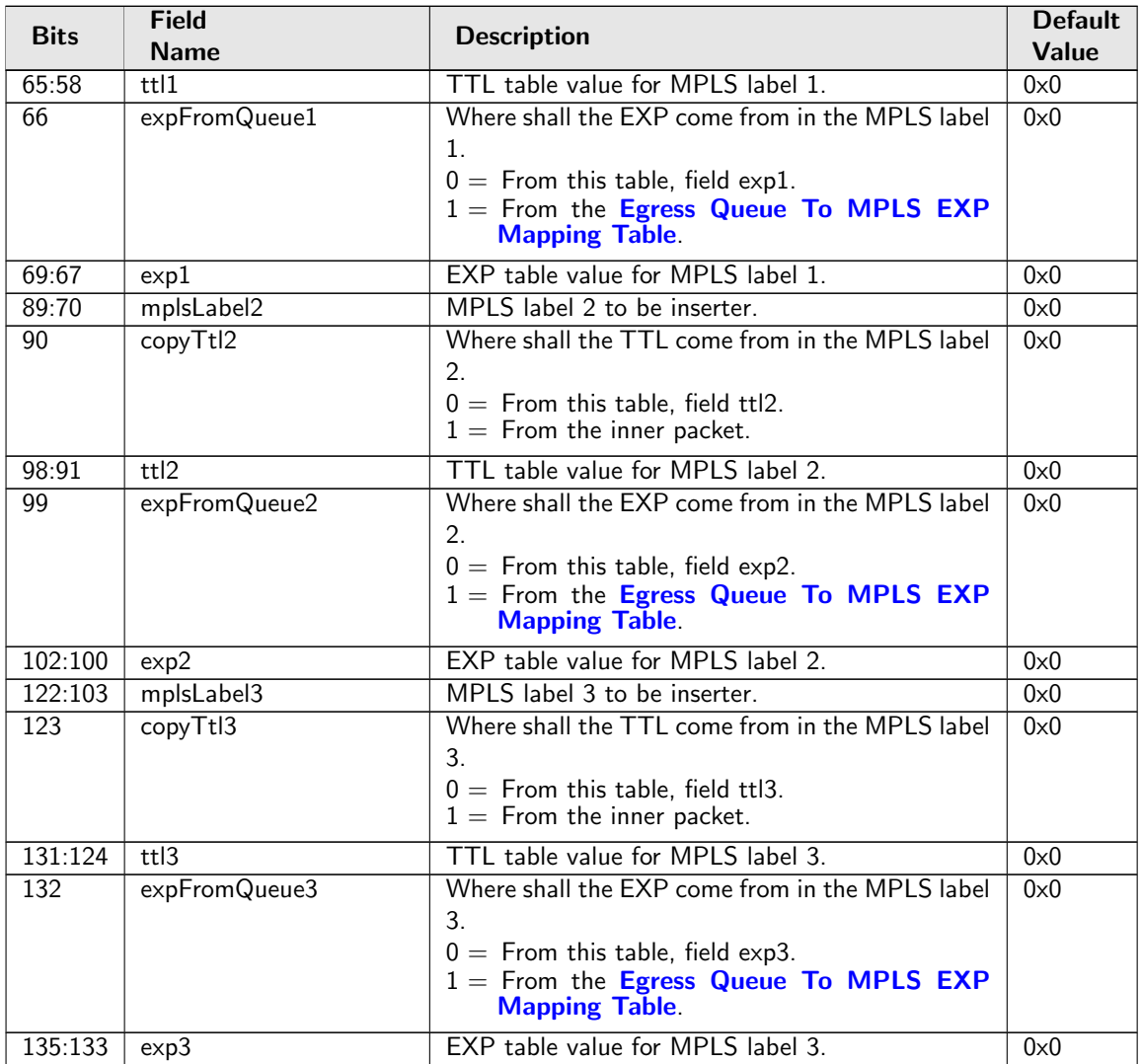

## 35.7.47 Output Mirroring Table

Output mirroring configuration. An egress port can be set to have a mirrored port, but output mirroring cannot link more than one port. i.e. If Port A has an output mirroring Port B, Port B has an output mirroring Port C, packets sent to port A will not be mirrored to Port C.

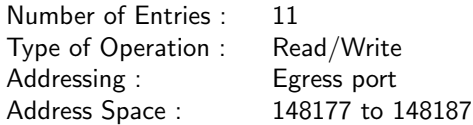

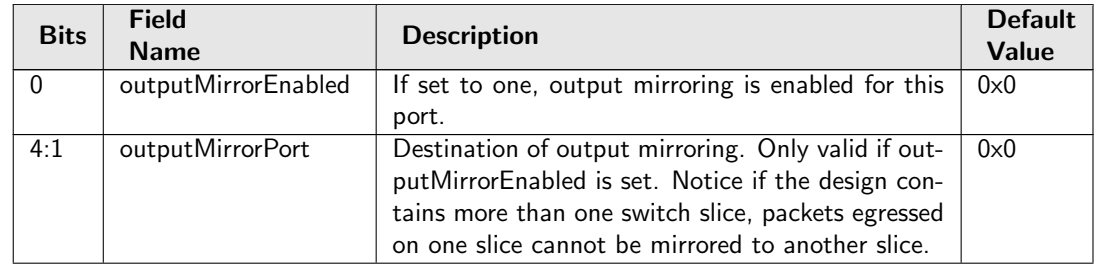

### 35.7.48 Router Port Egress SA MAC Address

The routers SA MAC address to use when a packet exits the router. In normal cases this would be the incoming Destination MAC address. However when using NAT there are cases which this does not work and hence this table allows the usage of a alternative MAC address.

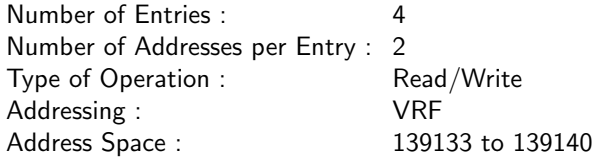

#### Field Description

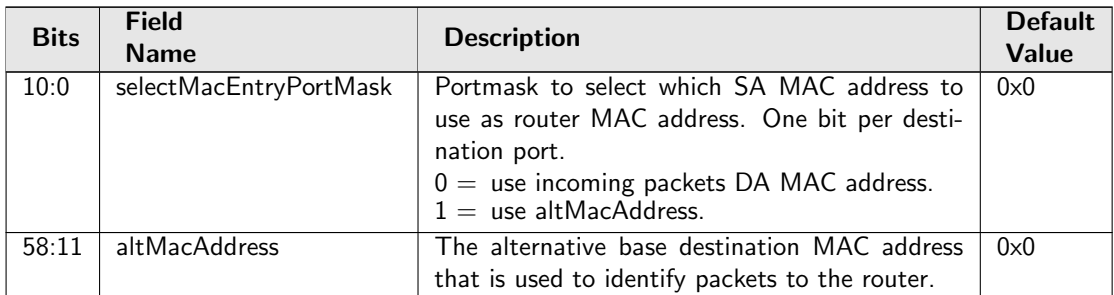

### <span id="page-262-0"></span>35.7.49 Select Which Egress QoS Mapping Table To Use

This is the initial table which is looked up by all packets in order to determine how the mapping from internal QoS to packets final PCP, DEI, TOS/EXP field shall look like. In order for this table to be executed the field **[useEgressQueueRemapping](#page-251-0)** must be set to one.

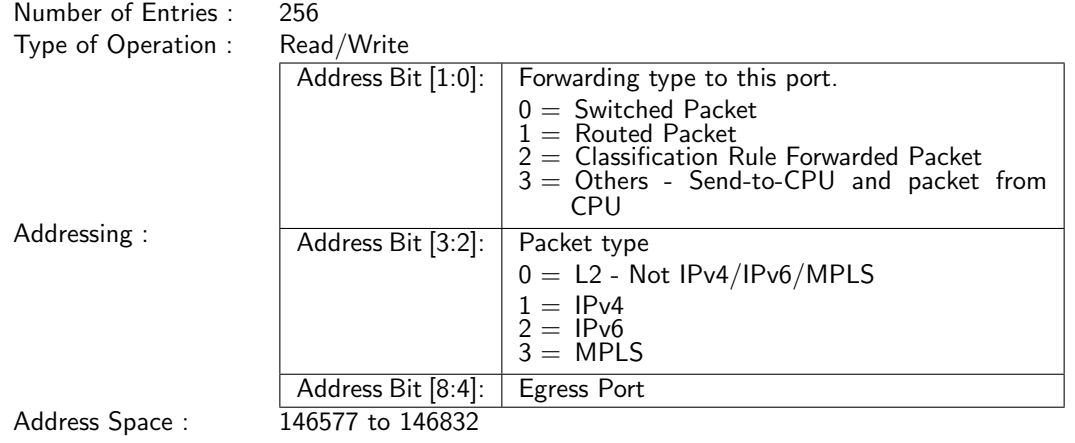

<span id="page-263-0"></span>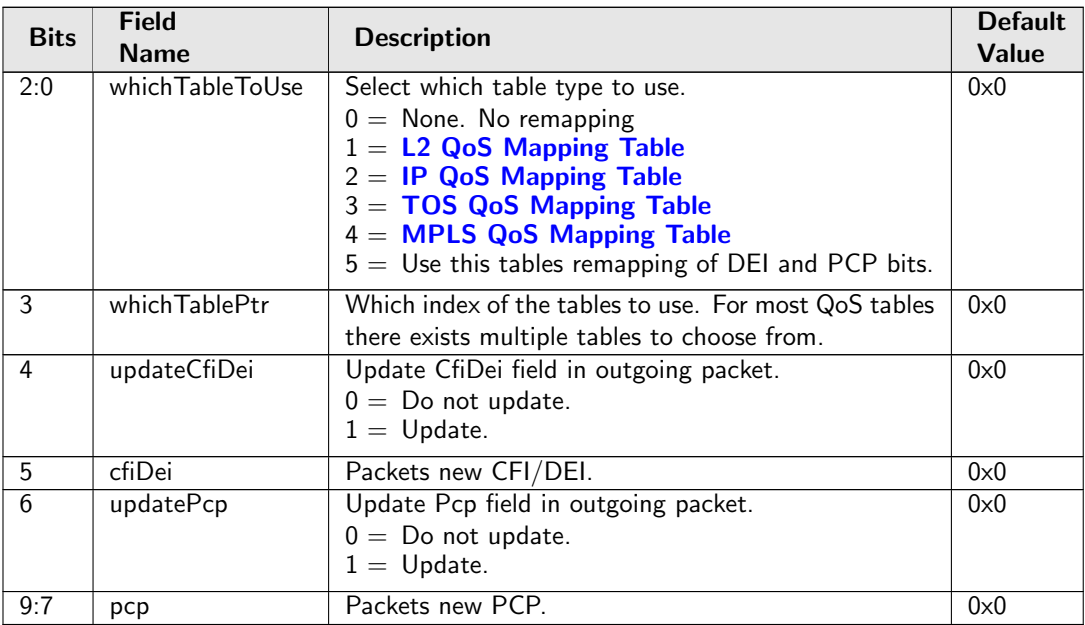

## <span id="page-263-1"></span>35.7.50 TOS QoS Mapping Table

Set the outgoing packets PCP and CFI values for the outermost VLAN ID and TOS Byte if selected from [Select Which Egress QoS Mapping Table To Use](#page-262-0). The input TOS byte to this mapping table comes from the coloring or MMP mapping tables.

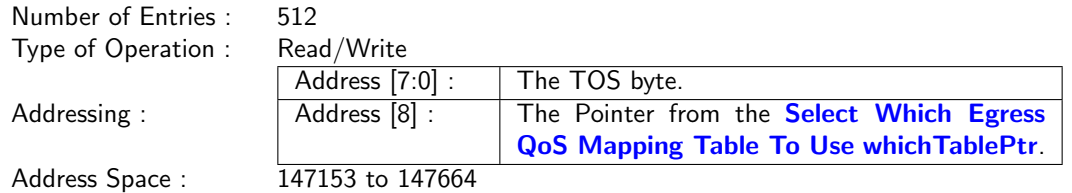

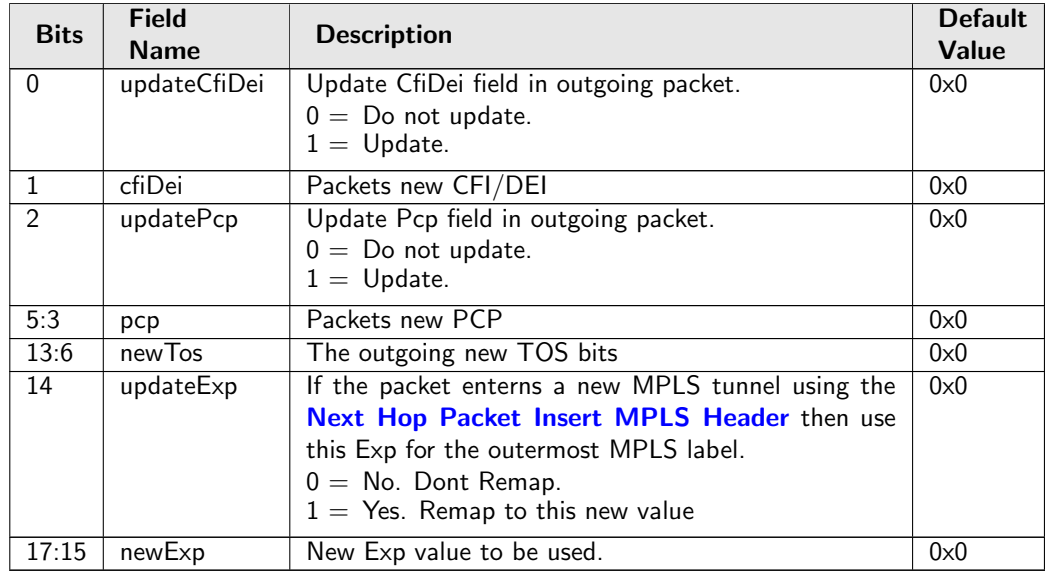

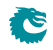

## <span id="page-264-2"></span>35.7.51 Tunnel Entry Header Data

The this is the byte data which is used to do tunnel insertions. The data to be used is pointed to from the [Tunnel Entry Instruction Table](#page-264-0)

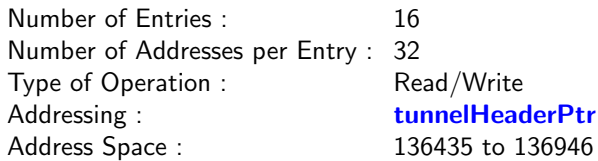

#### Field Description

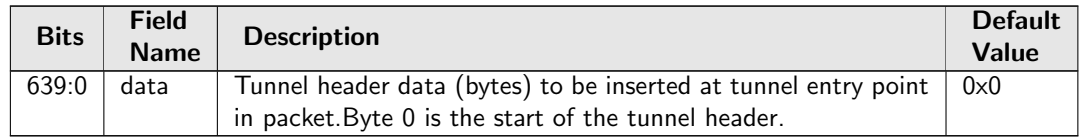

### <span id="page-264-0"></span>35.7.52 Tunnel Entry Instruction Table

The tunnel entry instruction describes how a tunnel shall be entered. The same pointer address is used to read out the [Beginning of Packet Tunnel Entry Instruction Table](#page-238-0) , [L2 Tunnel Entry Instruction](#page-257-0) [Table](#page-257-0) and [L3 Tunnel Entry Instruction Table](#page-257-1). The field tunnelEntryType determine which tunnel entry table to use. The insertion of the length field is independent from the other tunnel header length updates which is done.

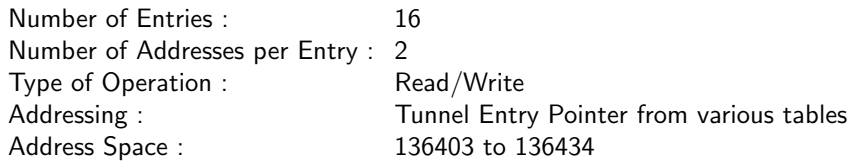

<span id="page-264-1"></span>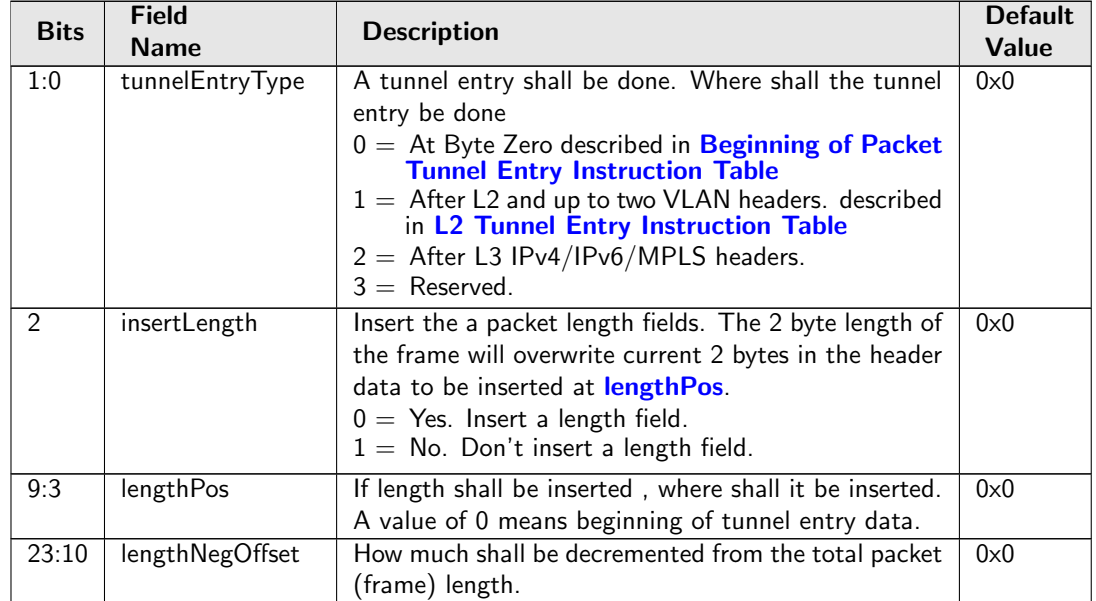

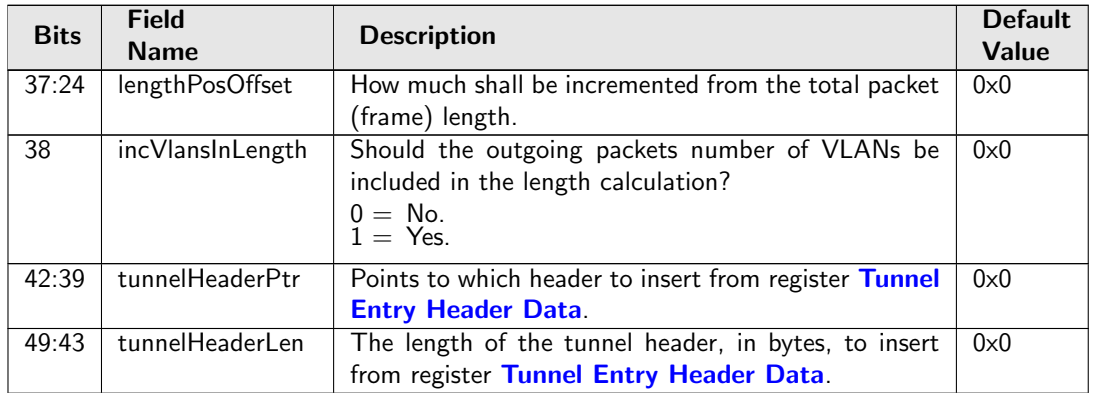

# <span id="page-265-0"></span>35.8 Flow Control

### 35.8.1 FFA Used PFC

Total number of cells from the common pool used by ports in PFC-mode.

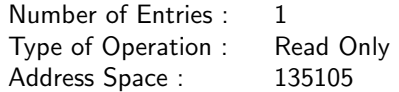

#### Field Description

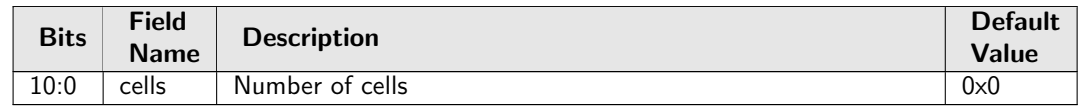

### 35.8.2 FFA Used non-PFC

Total number of cells used from the common pool by ports in non-PFC mode.

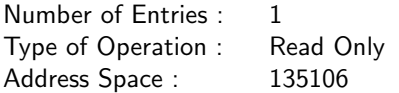

#### Field Description

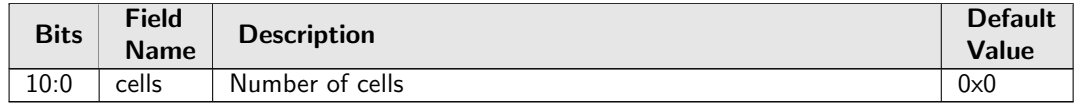

### 35.8.3 PFC Dec Counters for ingress ports 0 to 10

Wrapping counters of deallocated cells. The number of currently used cells is the allocated minus the deallocated modulo the counter size.

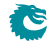

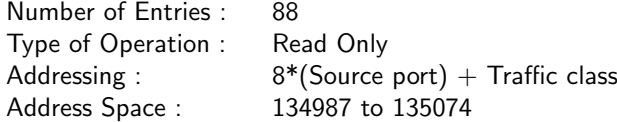

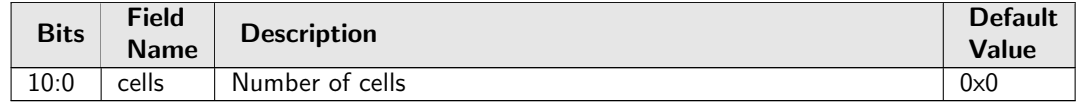

#### 35.8.4 PFC Inc Counters for ingress ports 0 to 10

Wrapping counters of allocated cells. The number of currently used cells is the allocated minus the deallocated modulo the counter size.

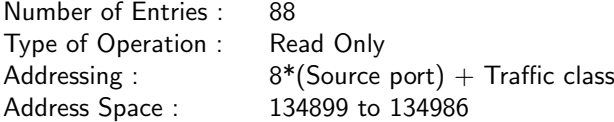

#### Field Description

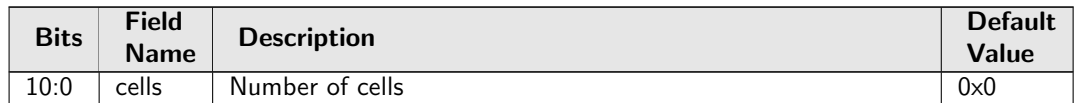

### 35.8.5 Port FFA Used

Number of cells used from the common pool for this source port

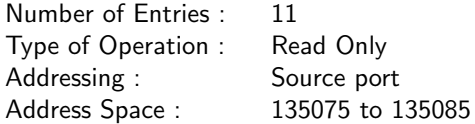

#### Field Description

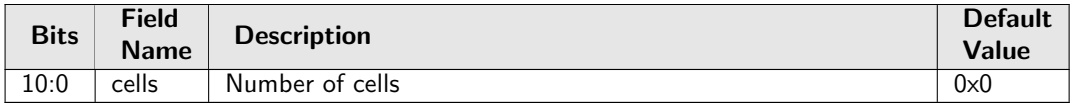

### 35.8.6 Port Pause Settings

Pause settings per source port.

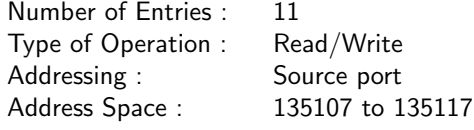

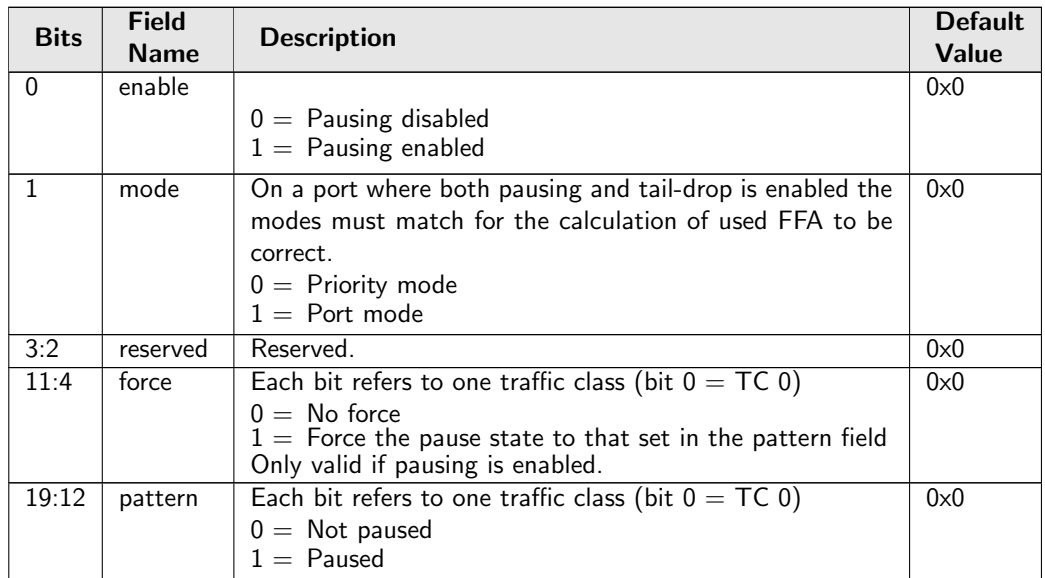

### 35.8.7 Port Reserved

Number of cells reserved in the buffer memory for this source port. Shall be set to zero for prio-mode ports Note that this setting can only be changed for an empty port.

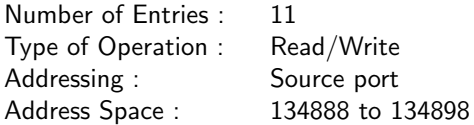

#### Field Description

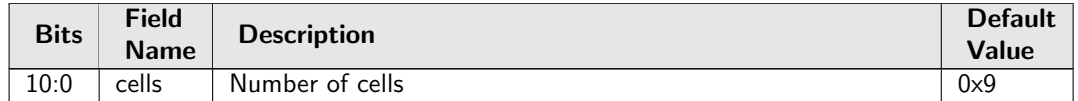

### 35.8.8 Port Tail-Drop FFA Threshold

Settings for the Port Tail-Drop FFA Threshold

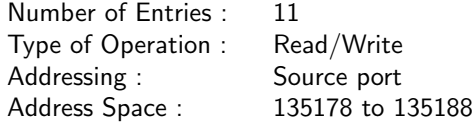

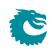

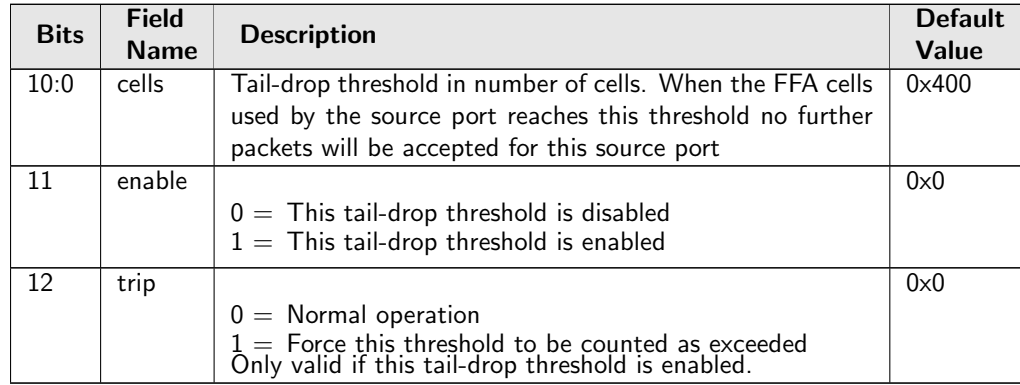

## 35.8.9 Port Tail-Drop Settings

Tail-drop settings per source port.

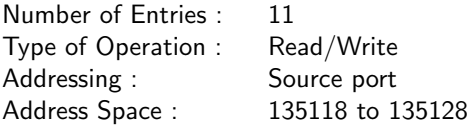

#### Field Description

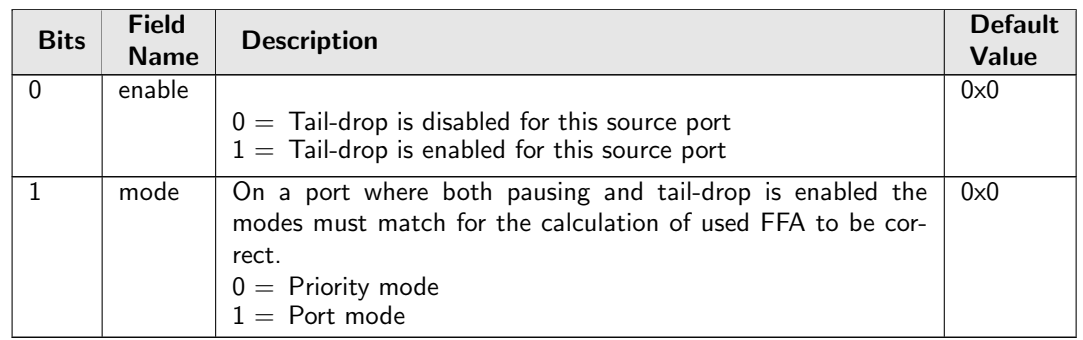

### 35.8.10 Port Used

Total number of cells used for this source port

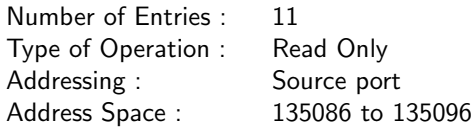

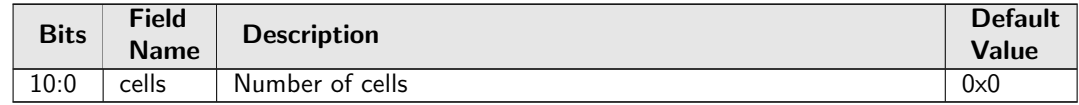

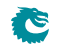

## 35.8.11 Port Xoff FFA Threshold

Settings for Port Xoff FFA Threshold

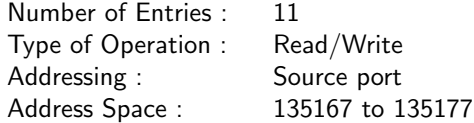

#### Field Description

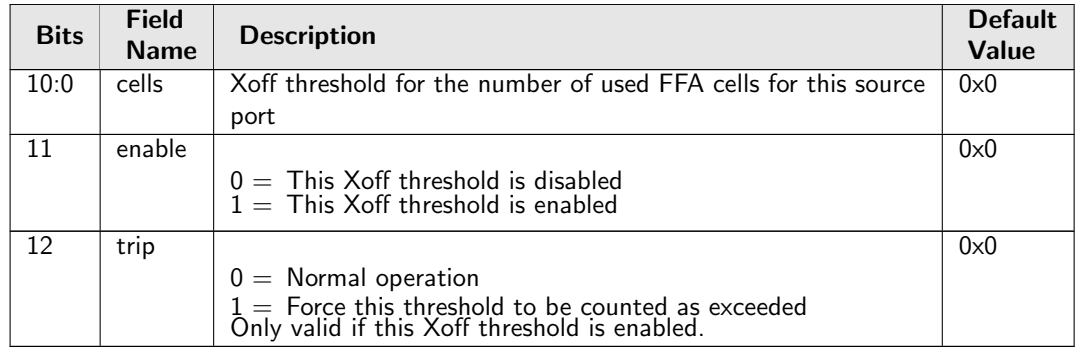

## 35.8.12 Port Xon FFA Threshold

Settings for Port Xon FFA Threshold

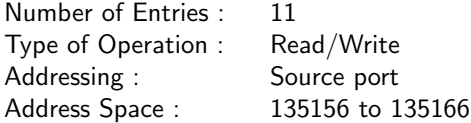

#### Field Description

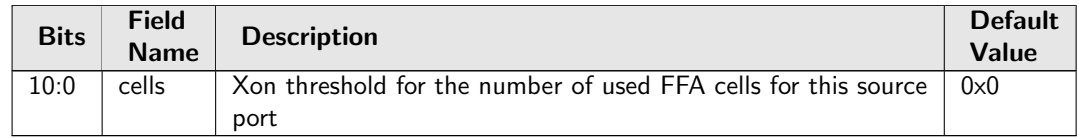

### 35.8.13 Port/TC Reserved

Number of cells reserved in the buffer memory for this source port and traffic class. For ports set to port-mode this should be 0 for all queues. Note that this setting can only be changed for an empty port.

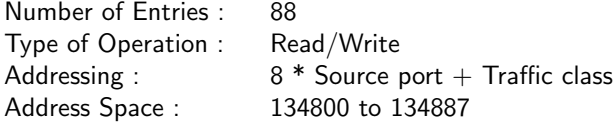

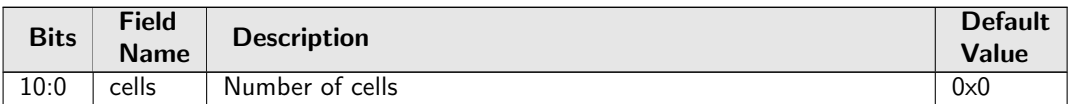

## 35.8.14 Port/TC Tail-Drop Total Threshold

Settings for Port/TC Tail-Drop Total Threshold

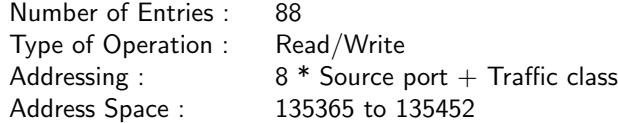

#### Field Description

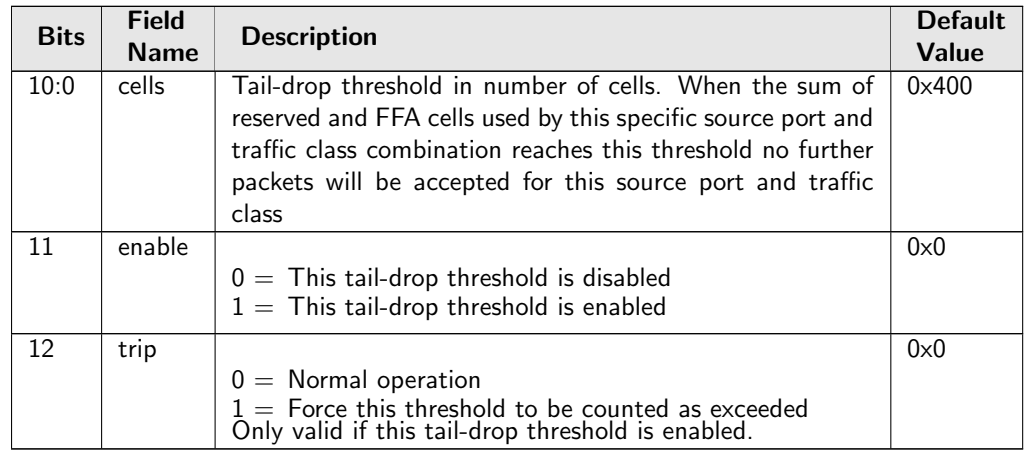

## 35.8.15 Port/TC Xoff Total Threshold

Settings for Port/TC Xoff Total Threshold

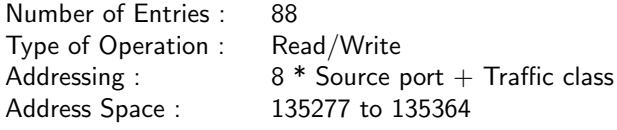

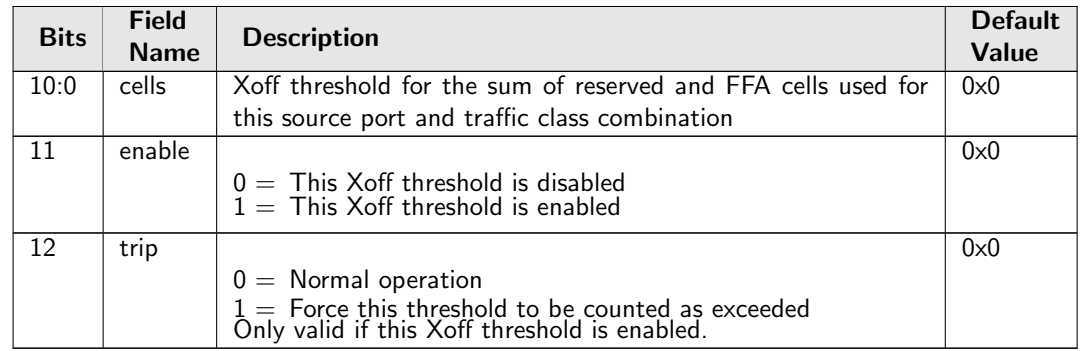

# 35.8.16 Port/TC Xon Total Threshold

Settings for Port/TC Xon Total Threshold

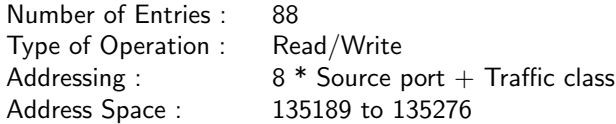

#### Field Description

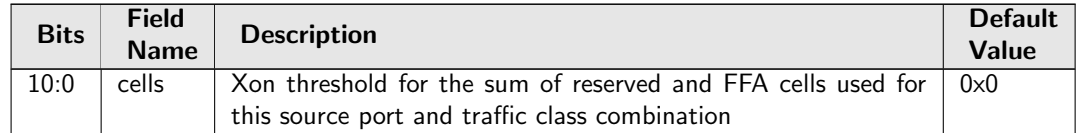

### 35.8.17 TC FFA Used

Number of cells used from the common pool for this traffic class.

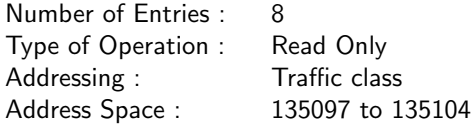

#### Field Description

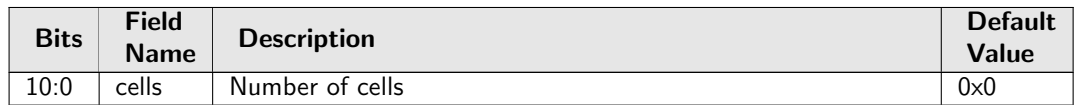

### 35.8.18 TC Tail-Drop FFA Threshold

Settings for TC Tail-Drop FFA Threshold

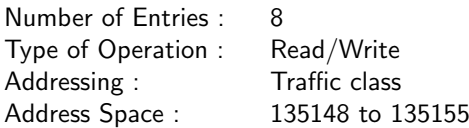

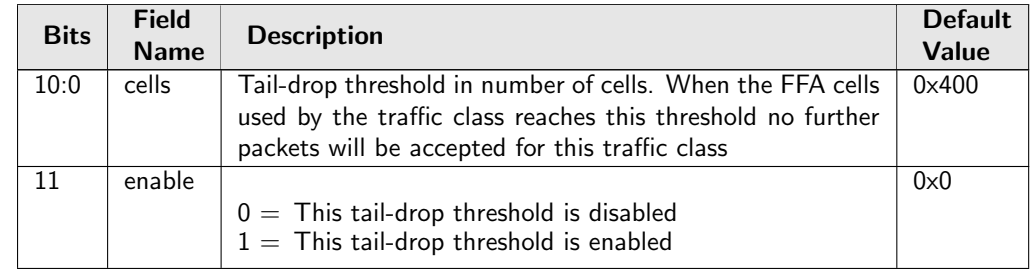

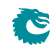

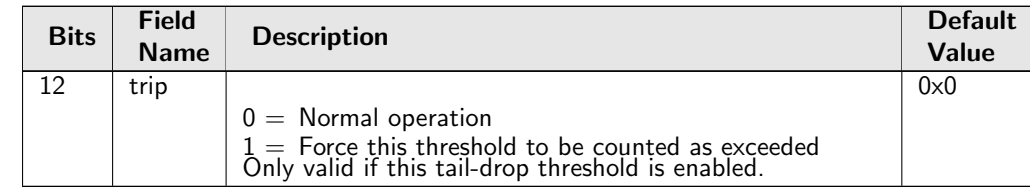

## 35.8.19 TC Xoff FFA Threshold

Settings for TC Xoff FFA Threshold

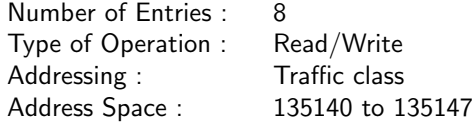

#### Field Description

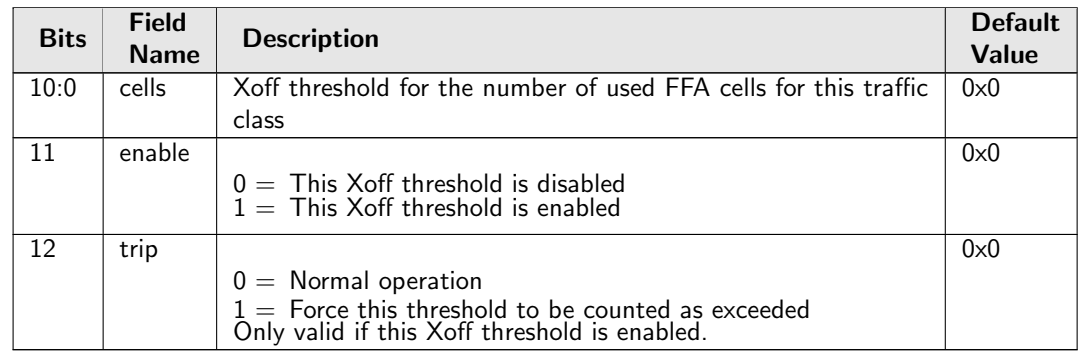

## 35.8.20 TC Xon FFA Threshold

Settings for TC Xon FFA Threshold

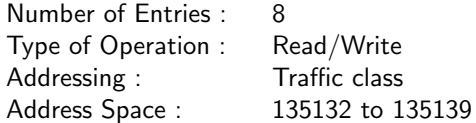

#### Field Description

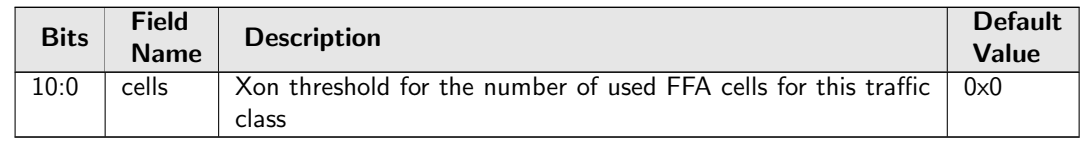

## 35.8.21 Tail-Drop FFA Threshold

Settings for Tail-Drop FFA Threshold

Number of Entries : 1 Type of Operation : Read/Write<br>Address Space : 135131 Address Space :

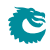

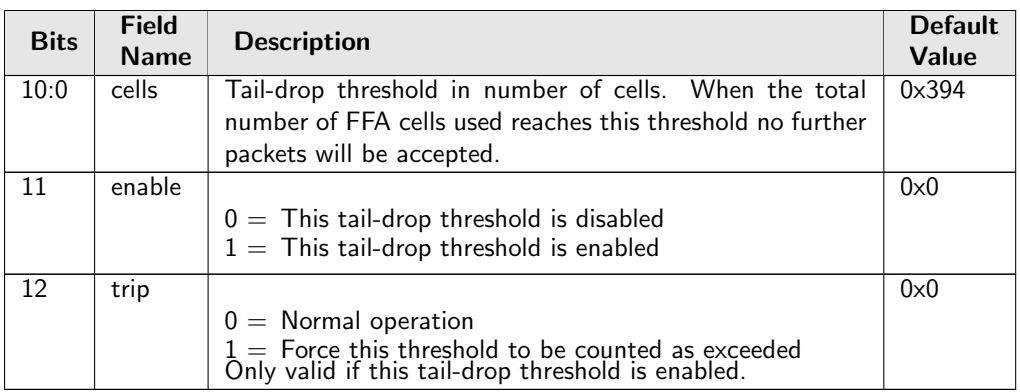

### 35.8.22 Xoff FFA Threshold

Settings for Xoff FFA Threshold

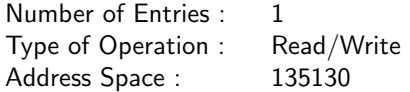

#### Field Description

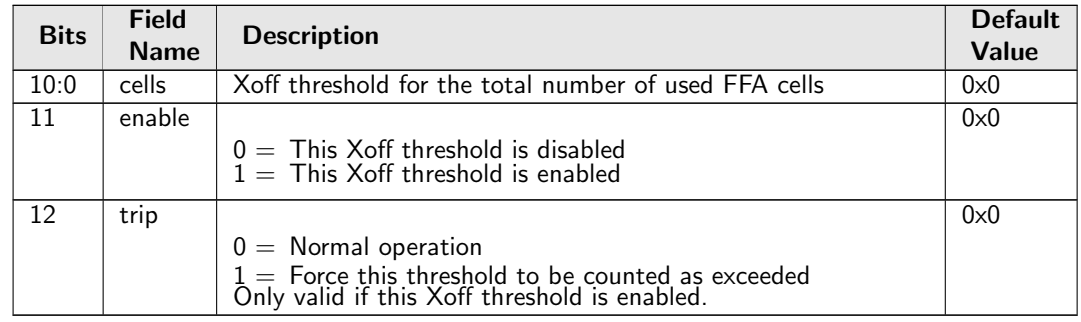

### 35.8.23 Xon FFA Threshold

Settings for Xon FFA Threshold

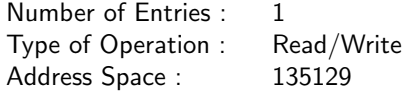

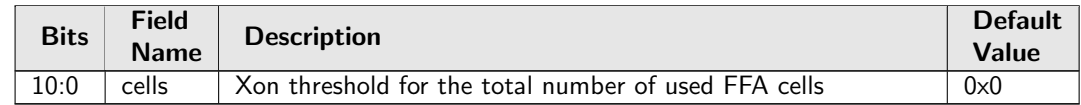

# 35.9 Global Configuration

## 35.9.1 Core Tick Configuration

Global register for setting the frequency of the core tick

Number of Entries : 1 Type of Operation : Read/Write Address Space : 2

#### Field Description

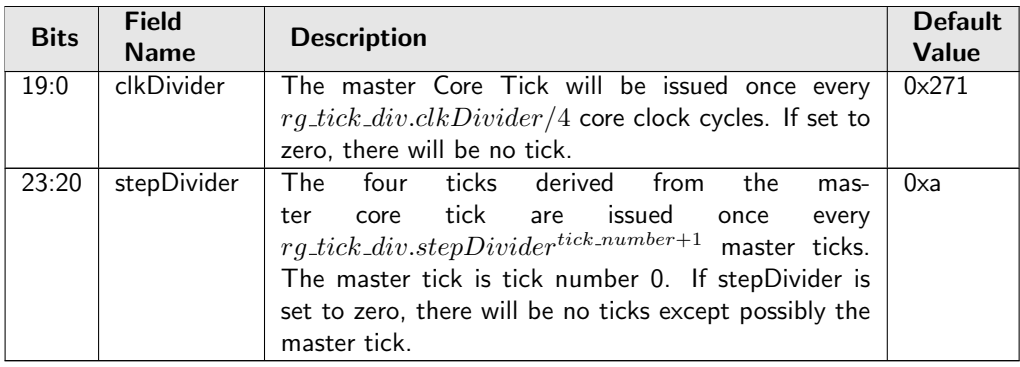

### 35.9.2 Core Tick Select

Global register for setting clock input to the core tick divider

Number of Entries : 1 Type of Operation : Read/Write Address Space : 3

#### Field Description

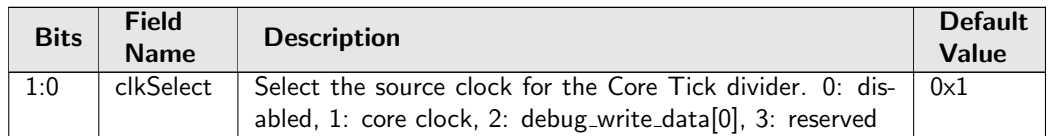

## 35.9.3 MAC RX Maximum Packet Length

Packets with length above this value will be dropped.

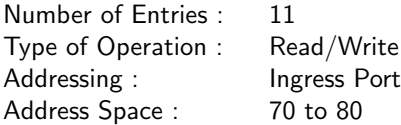

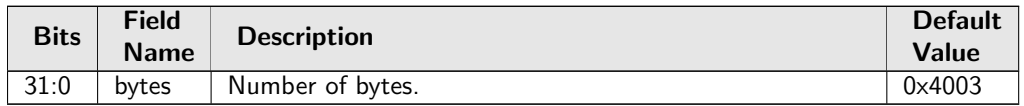

## 35.9.4 Scratch

Scratch Register

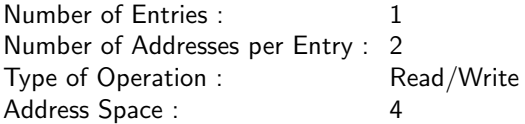

#### Field Description

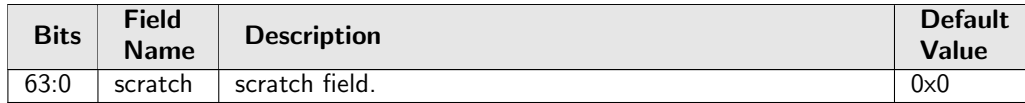

## 35.10 Ingress Packet Processing

### 35.10.1 AH Header Packet Decoder Options

The L4 protocol number which is used to determine if the packet has a Authentical Header, the underlaying packet must be a IPv4 or IPv6 packet.. If both the send to cpu option and drop packet option is selected on same source port then the packet will be dropped.

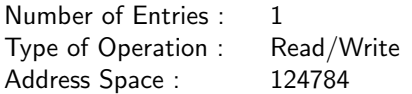

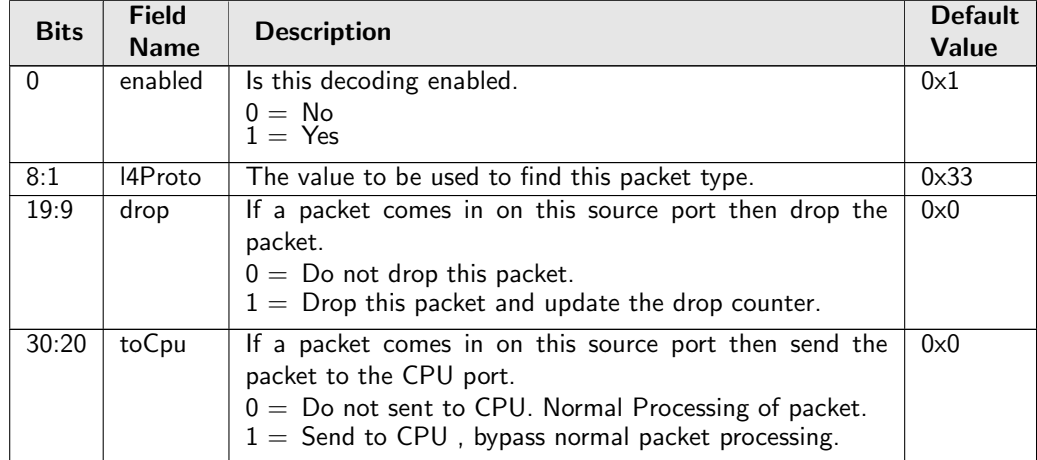

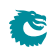

## 35.10.2 ARP Packet Decoder Options

The Ethernet type used to determine if a packet is a ARP packet.. If both the send to cpu option and drop packet option is selected on same source port then the packet will be dropped.

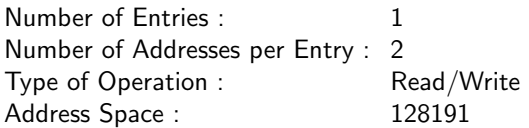

#### Field Description

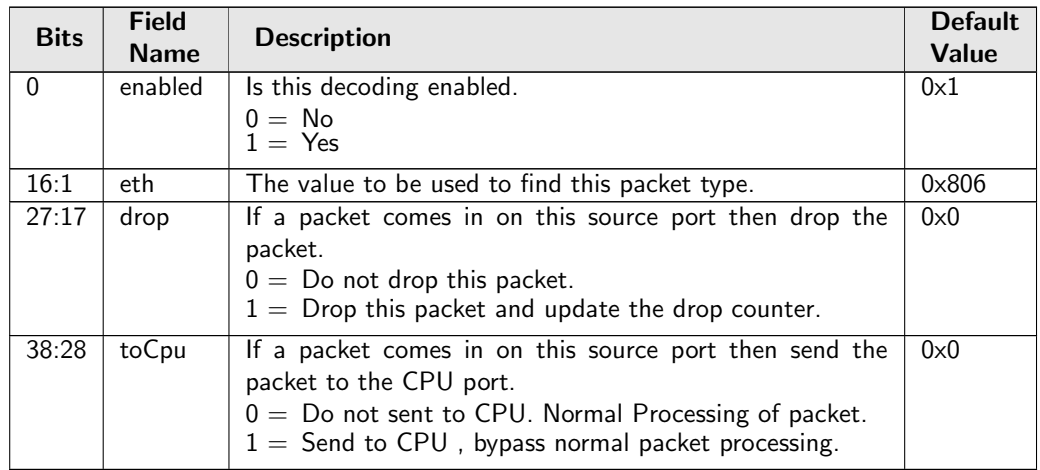

## <span id="page-276-0"></span>35.10.3 Aging Data FIFO

This register exposes the output of a FIFO which is holding all aging requests from the aging unit. Under hardware aging writeback mode, the entry pushed to this FIFO is in sync with the [FIB.](#page-122-0) If hardware aging writeback is turned off, the final aging decision should be issued from software injected learning packet and what is pushed to this FIFO is not updated to L2 tables.

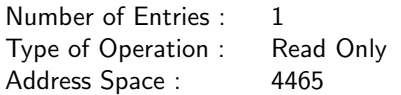

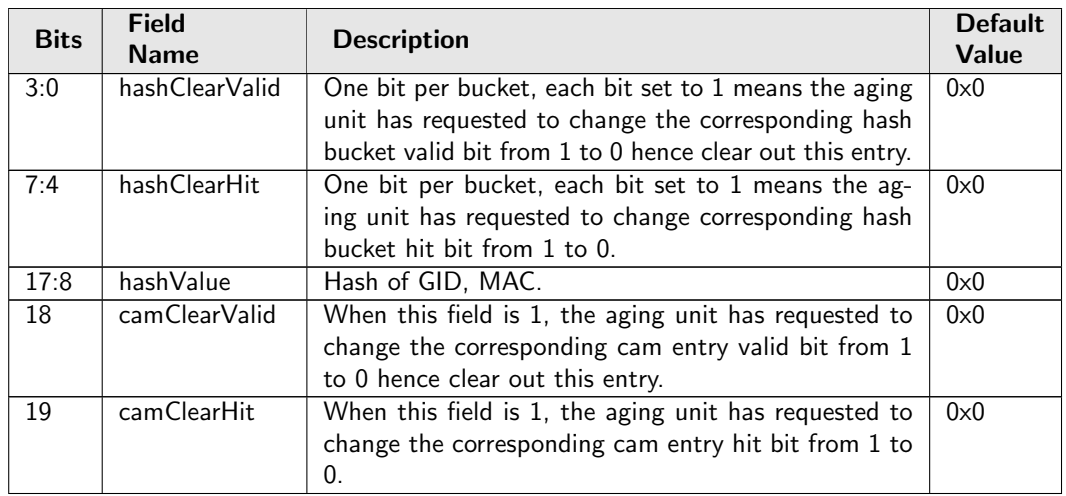

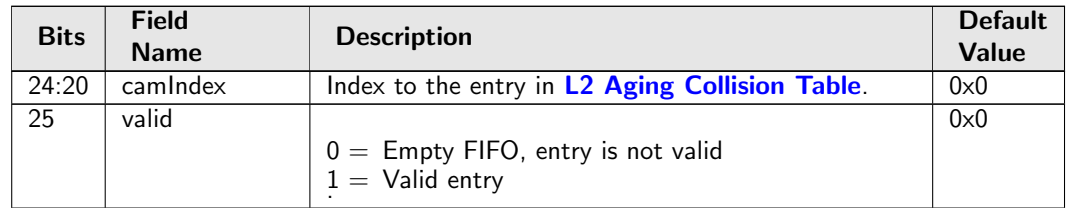

## 35.10.4 Aging Data FIFO High Watermark Level

The High Watermark Interrupt will occur when a push to [Aging Data FIFO](#page-276-0) is done and the number of existing entries after the push is larger than this setting.

Number of Entries : 1 Type of Operation : Read/Write Address Space : 306

#### Field Description

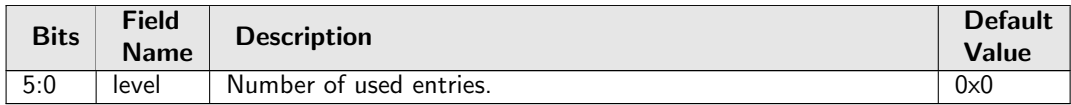

### 35.10.5 Allow Special Frame Check For L2 Action Table

The result in [L2 Action Table](#page-355-0) is a pointer field [allowPtr](#page-356-0) which allows result from the L2 SA Action Table to setup rules of which types of packets/frames are allowed to be sent in on a port. If any of there is a match and packet is not allowed then all instances are dropped of this packet. The drop counter [L2](#page-429-0) [Action Table Special Packet Type Drop](#page-429-0) is updated.

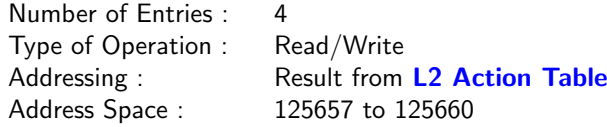

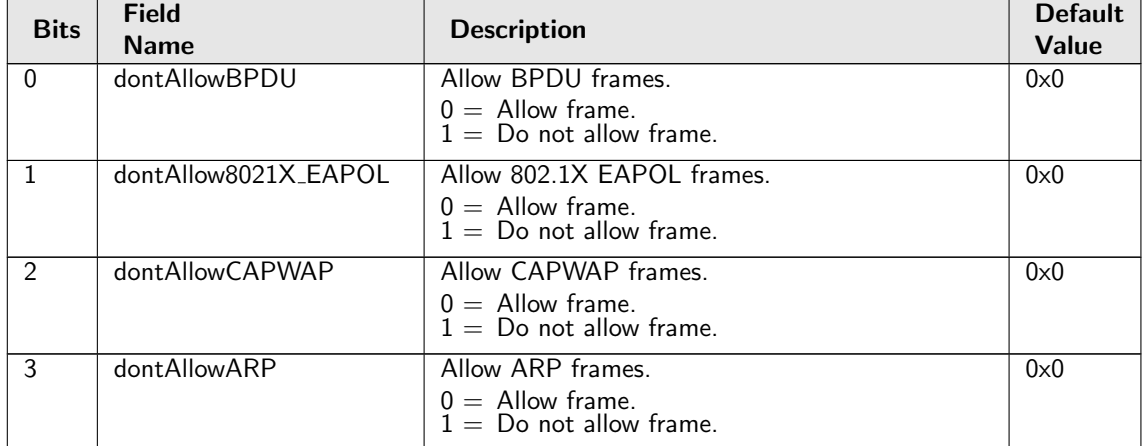

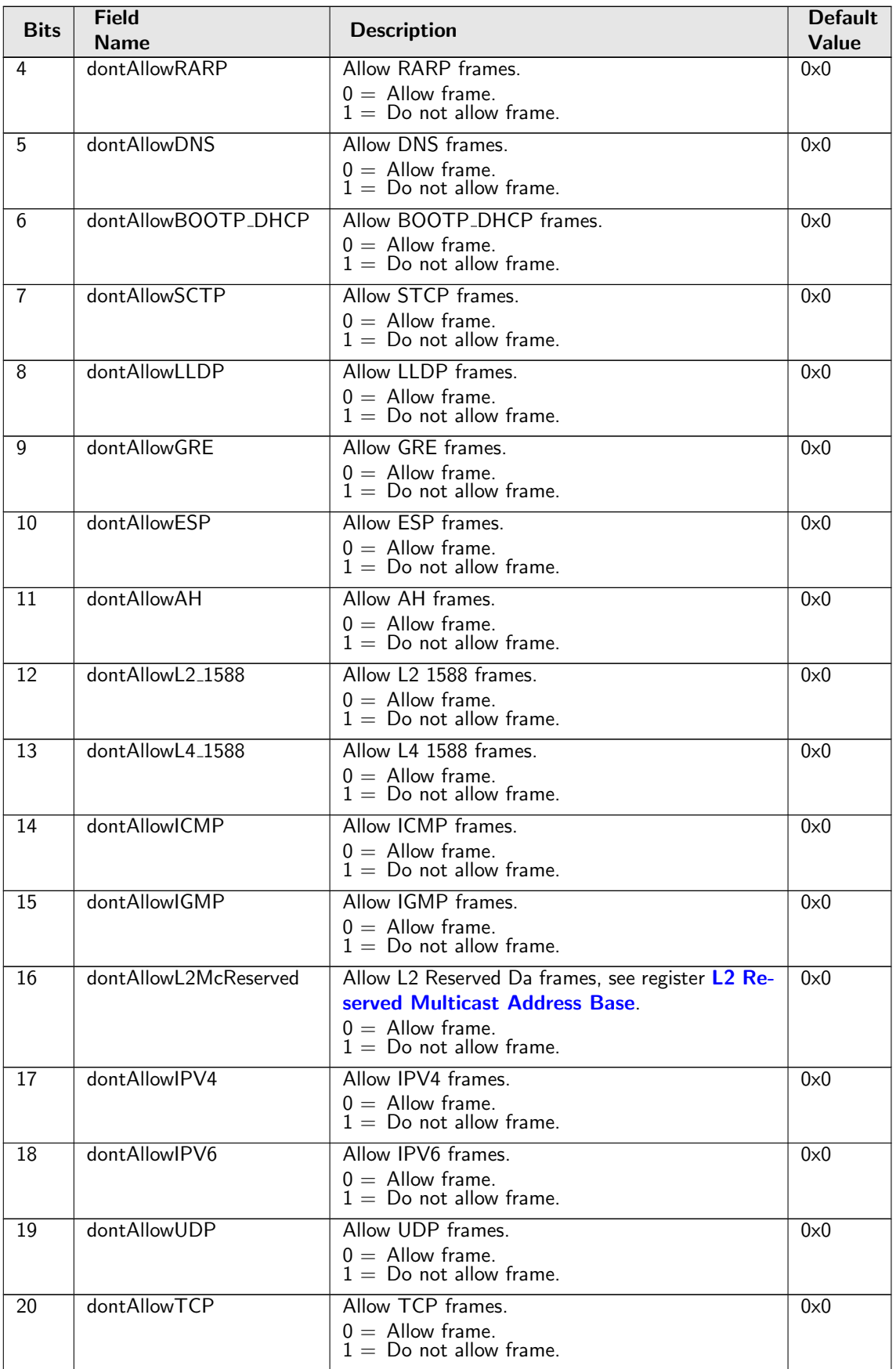

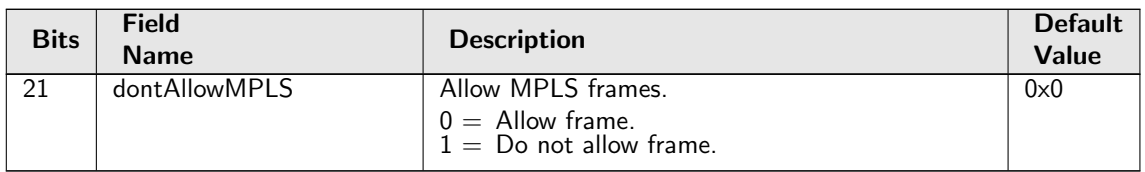

## 35.10.6 BOOTP and DHCP Packet Decoder Options

The UDP port 1 number used by the BOOTP protocol, the underlaying packet must be a IPv4 packet. If L4 Source Port is this value then L4 Destination Port must be egisterbootpUdpPort2 value and vice versa. . If both the send to cpu option and drop packet option is selected on same source port then the packet will be dropped.

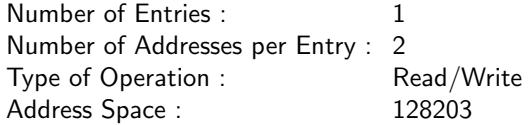

#### Field Description

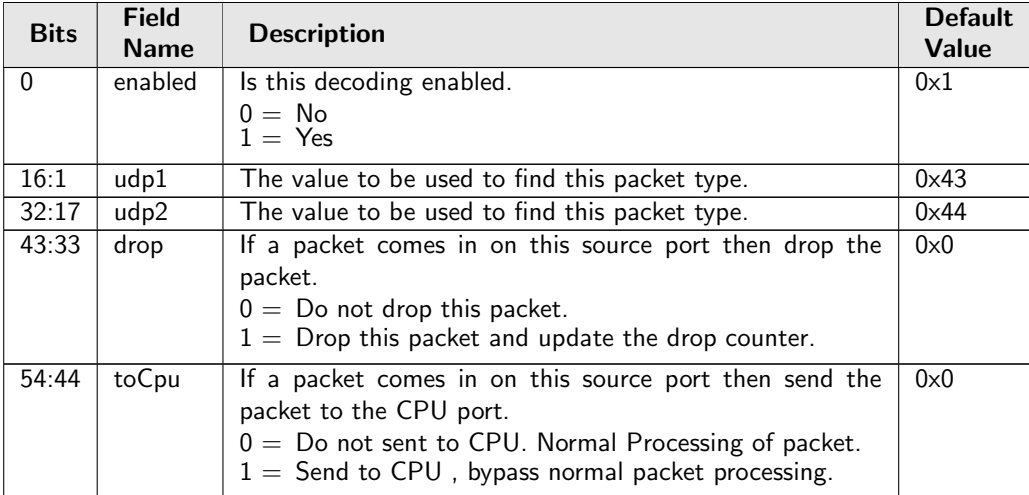

### 35.10.7 CAPWAP Packet Decoder Options

The fields needs to determine if a packet is a CAPWAP packet the underlaying packet must be a IPv4 or IPv6 packet. . If both the send to cpu option and drop packet option is selected on same source port then the packet will be dropped.

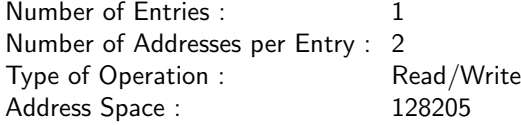

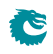

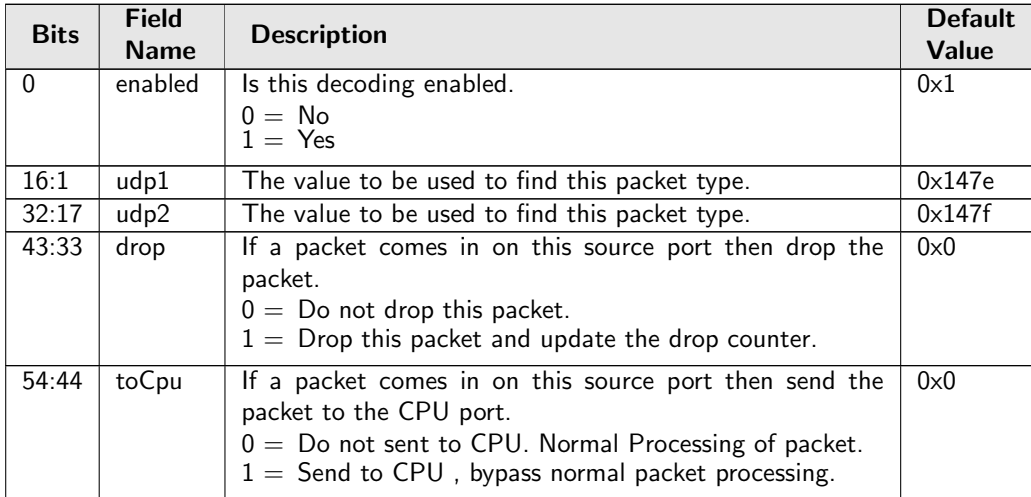

## 35.10.8 CPU Reason Code Operation

When a packet raises a send to CPU action during the ingress packet process, follow-up operations can be performed based on the reason code. In this table 16 ranges are searched in order and the same action hit in the latter range overrides the previous hit.

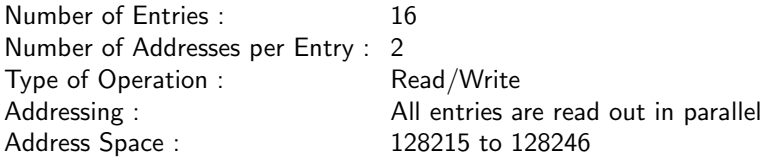

#### Field Description

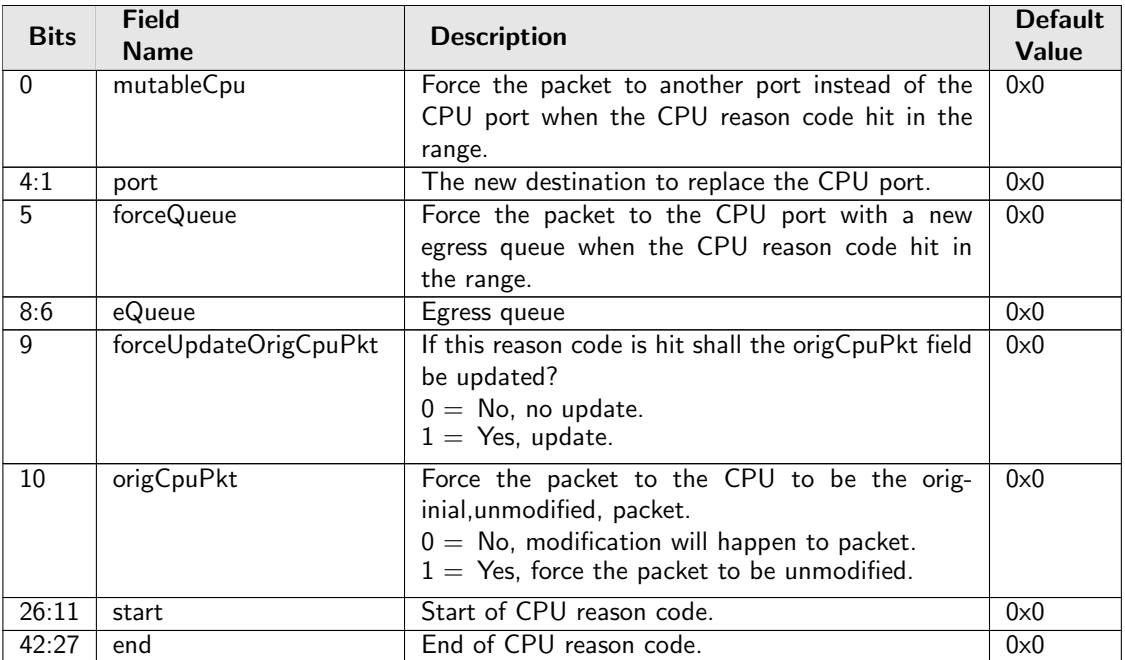

### 35.10.9 Check IPv4 Header Checksum

This register provides an option to drop the IPv4 packet if its header checksum field has an incorrect value.The option is only for not routed IPv4 packet. For a routed IPv4 packet, the checksum check is always performed.

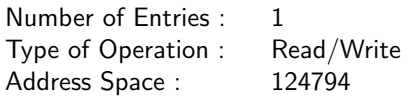

#### Field Description

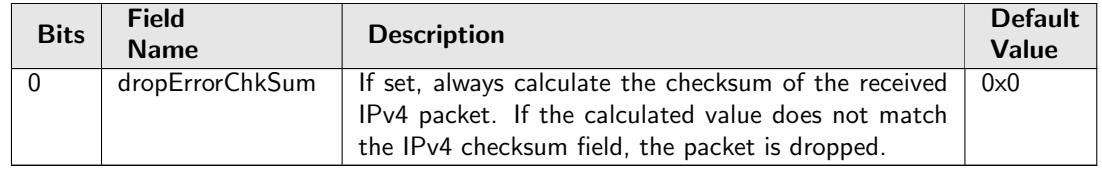

### 35.10.10 DNS Packet Decoder Options

The TCP/UDP destination port number used to determine if a packet is a DNS packet, the underlaying packet must be a IPv4 or IPv6 packet.. If both the send to cpu option and drop packet option is selected on same source port then the packet will be dropped.

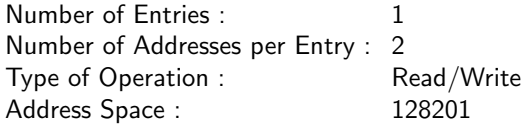

#### Field Description

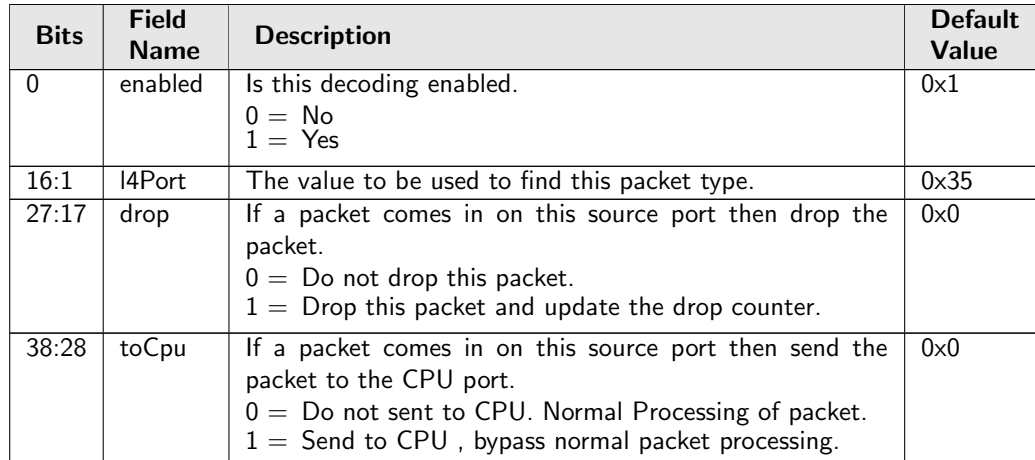

## 35.10.11 Debug Counter debugMatchIPP0 Setup

Packet processing debug setup for registerDebug debugMatchIPP0.

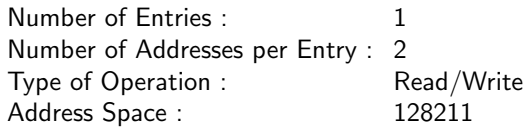

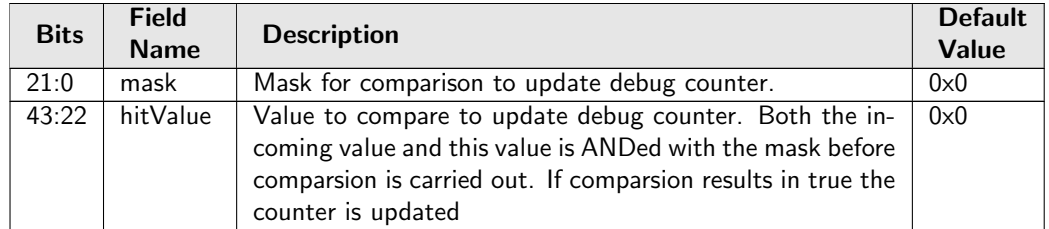

### 35.10.12 Debug Counter dstPortmask Setup

Packet processing debug setup for registerDebug dstPortmask.

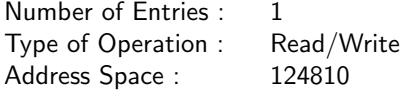

#### Field Description

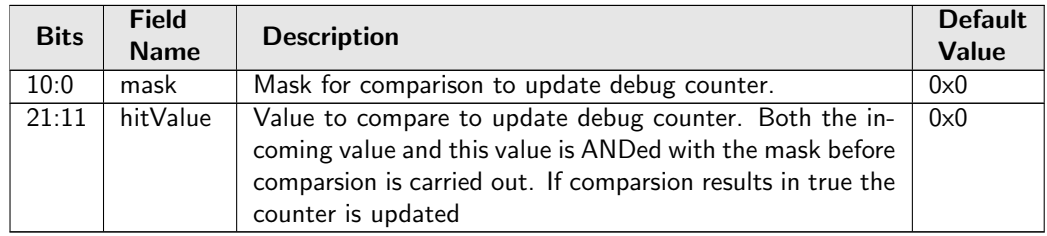

## 35.10.13 Debug Counter finalVid Setup

Packet processing debug setup for registerDebug finalVid.

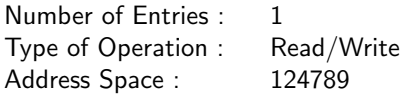

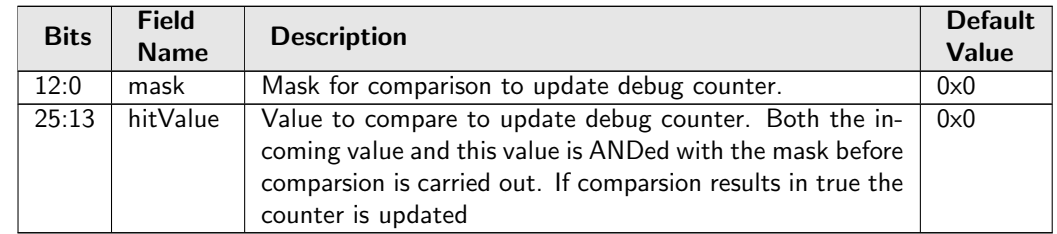

## 35.10.14 Debug Counter l2DaHash Setup

Packet processing debug setup for registerDebug l2DaHash.

Number of Entries : 1<br>Type of Operation : Read/Write Type of Operation :  $\frac{1}{2}$  Read/V<br>Address Space :  $\frac{124799}{2}$ Address Space :

#### Field Description

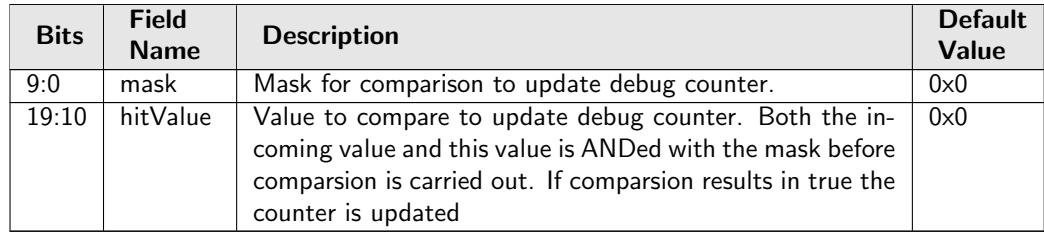

## 35.10.15 Debug Counter l2DaHashHitAndBucket Setup

Packet processing debug setup for registerDebug l2DaHashHitAndBucket.

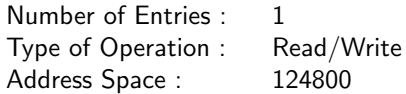

#### Field Description

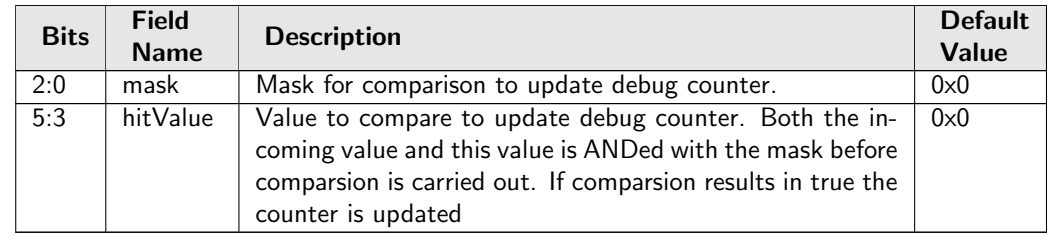

## 35.10.16 Debug Counter l2DaHashKey Setup

Packet processing debug setup for registerDebug l2DaHashKey.

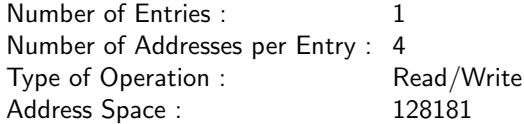

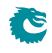

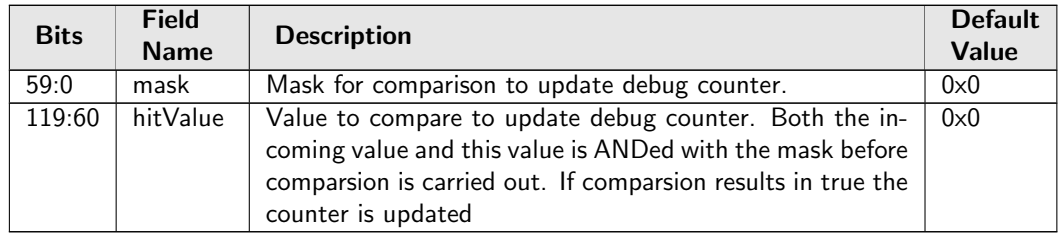

## 35.10.17 Debug Counter l2DaTcamHitsAndCast Setup

Packet processing debug setup for registerDebug l2DaTcamHitsAndCast.

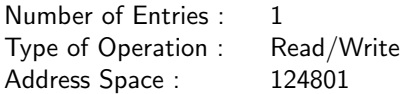

#### Field Description

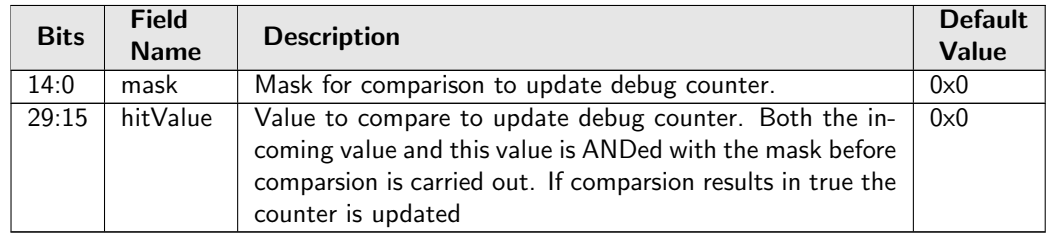

## 35.10.18 Debug Counter nextHopPtrFinal Setup

Packet processing debug setup for registerDebug nextHopPtrFinal.

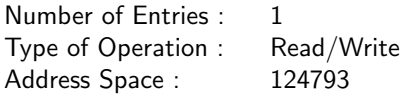

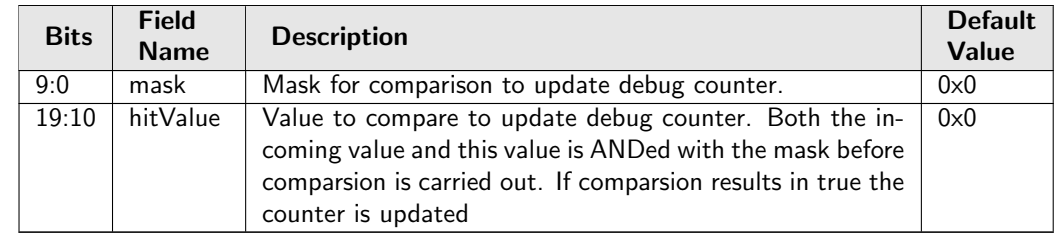

## 35.10.19 Debug Counter nextHopPtrHash Setup

Packet processing debug setup for registerDebug nextHopPtrHash.

Number of Entries : 1<br>Type of Operation : Read/Write Type of Operation :  $\frac{1}{2}$  Read/V<br>Address Space :  $\frac{124792}{2}$ Address Space :

#### Field Description

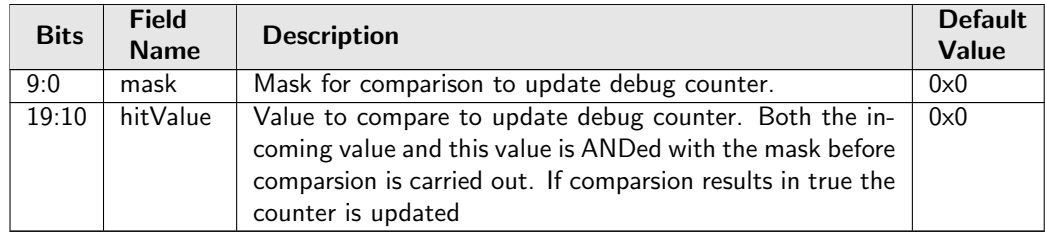

### 35.10.20 Debug Counter nextHopPtrLpm Setup

Packet processing debug setup for registerDebug nextHopPtrLpm.

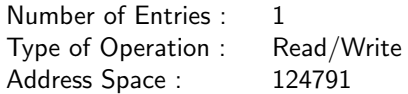

#### Field Description

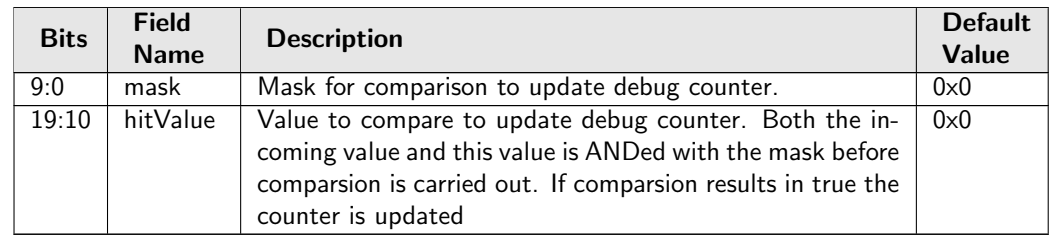

### 35.10.21 Debug Counter nrVlans Setup

Packet processing debug setup for registerDebug nrVlans.

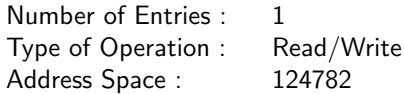

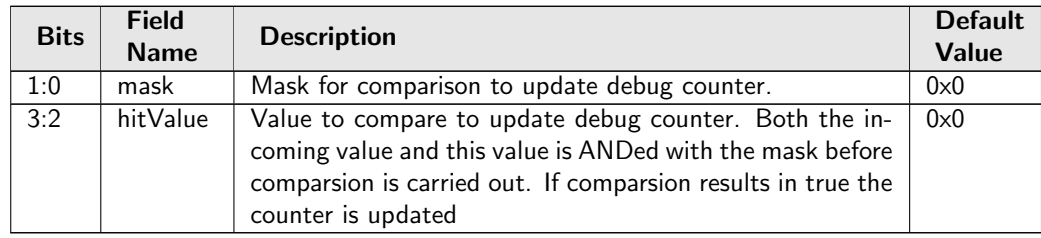

## 35.10.22 Debug Counter spVidOp Setup

Packet processing debug setup for registerDebug spVidOp.

Number of Entries : 1 Type of Operation : Read/Write Address Space : 124786

#### Field Description

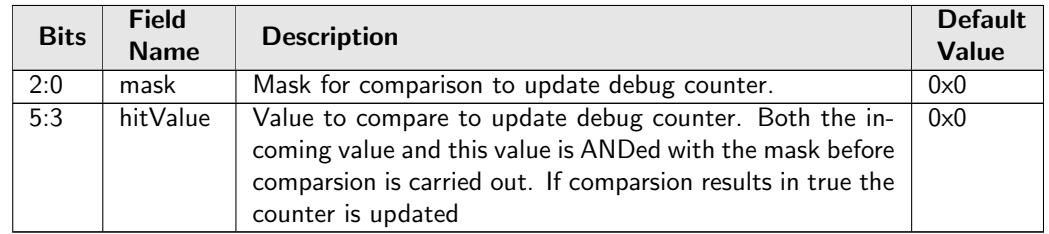

### 35.10.23 Debug Counter srcPort Setup

Packet processing debug setup for registerDebug srcPort.

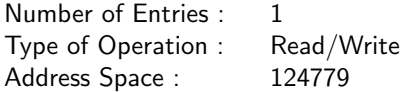

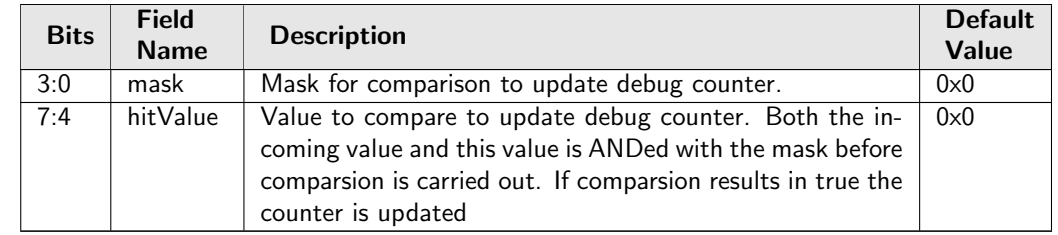

## 35.10.24 Debug Counter vlanVidOp Setup

Packet processing debug setup for registerDebug vlanVidOp.

Number of Entries : 1 Type of Operation : Read/Write Address Space : 124790

#### Field Description

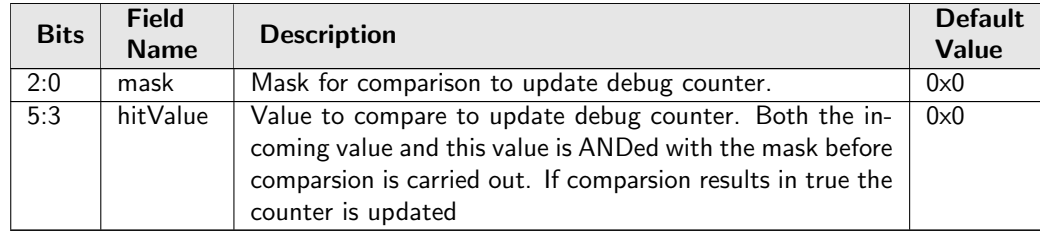

## 35.10.25 Default Packet To CPU Modification

Shall packets which are sent to the CPU be modified or original incoming packets. If a packet is switch / routed the to the CPU port then it will come out as the modified packet. This register only is relevant when a packet is sent to the cpu using Send-to-CPU flag (ie. when reason code  $!= 0$ ).

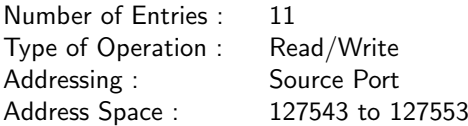

### Field Description

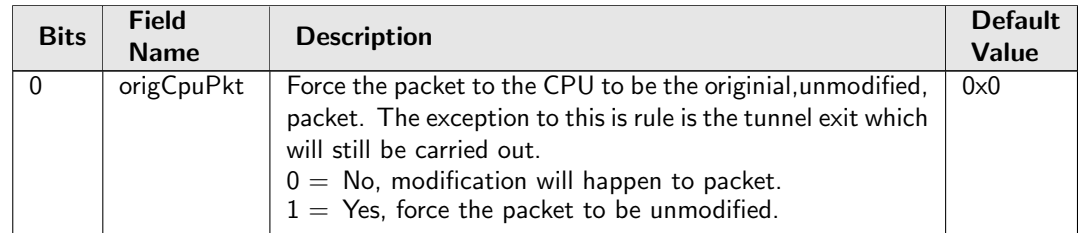

### 35.10.26 ESP Header Packet Decoder Options

The L4 protocol number which is used to determine if the packet has a Authentical Header, the underlaying packet must be a IPv4 or IPv6 packet.. If both the send to cpu option and drop packet option is selected on same source port then the packet will be dropped.

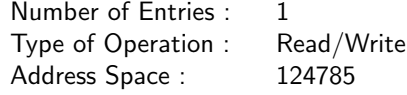
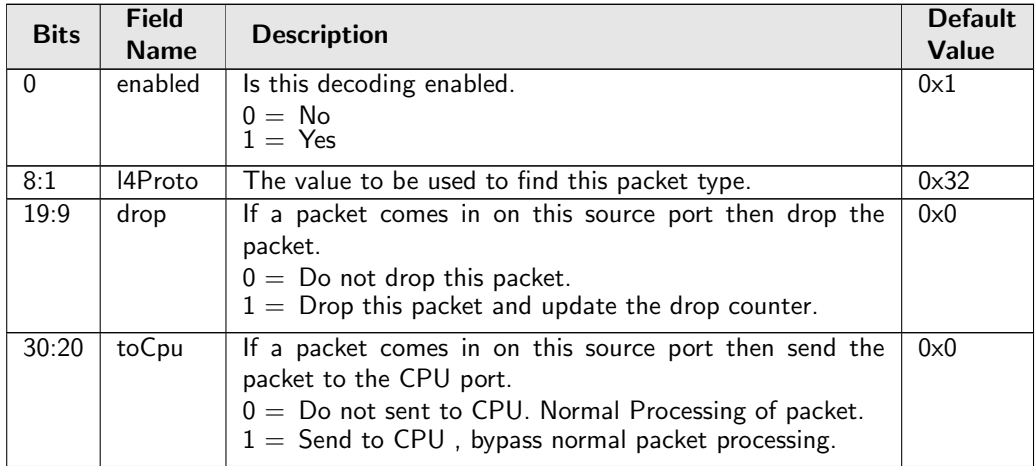

# <span id="page-288-0"></span>35.10.27 Egress ACL Rule Pointer TCAM

D-left search that determines which ACL rule pointers to use when building the search key for the egress ACL lookups.

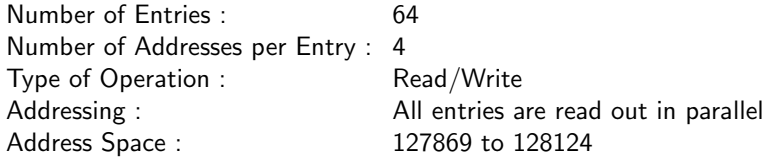

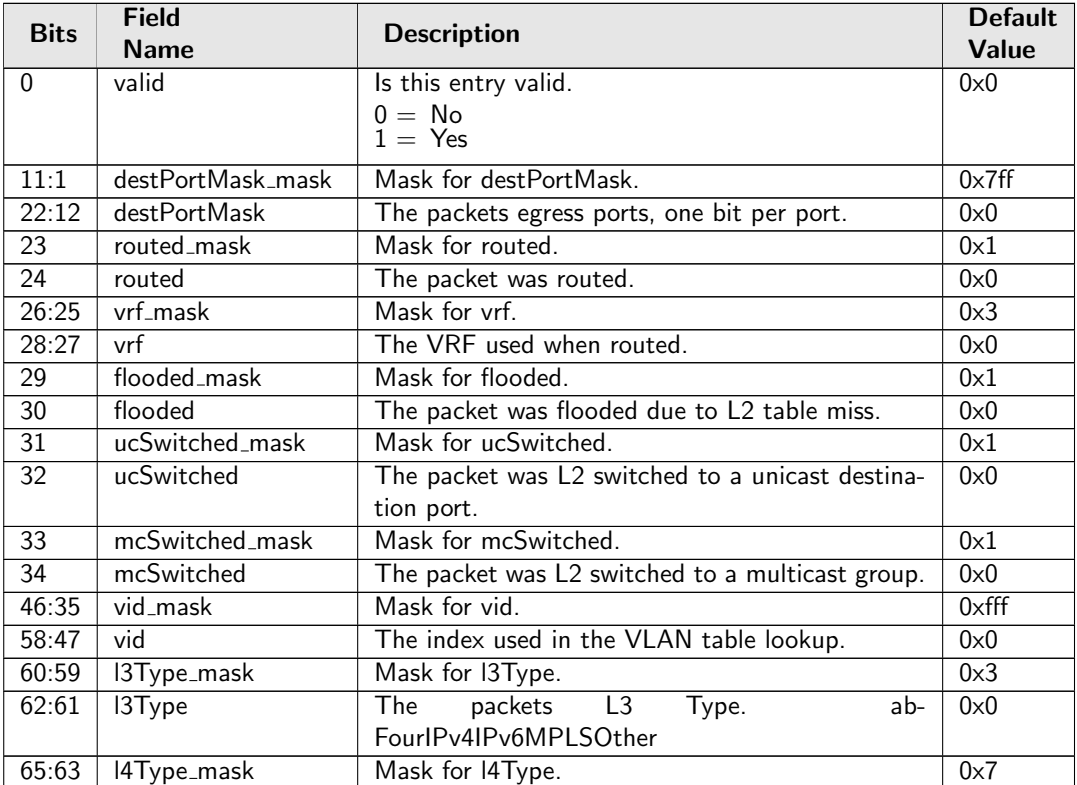

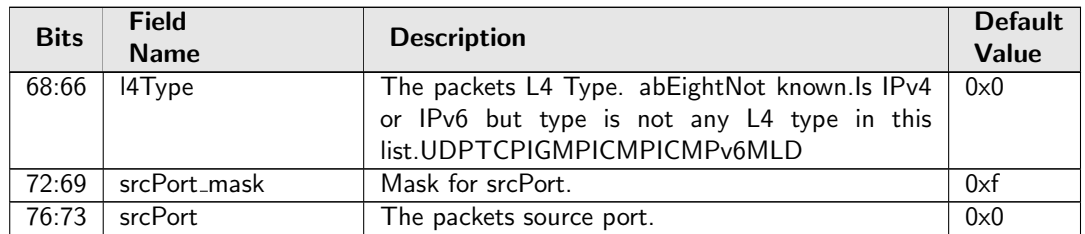

## 35.10.28 Egress ACL Rule Pointer TCAM Answer

This is the table holding the answer for the [Egress ACL Rule Pointer TCAM](#page-288-0).

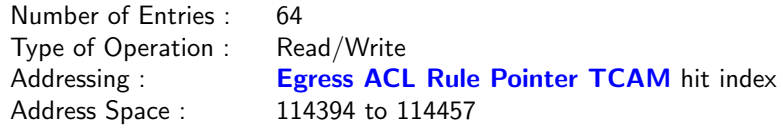

### Field Description

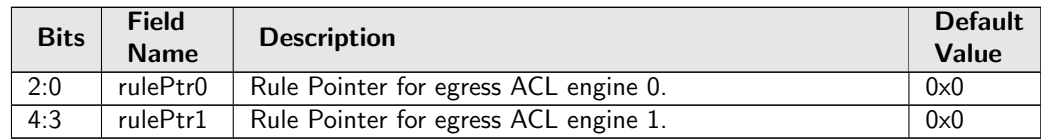

## <span id="page-289-0"></span>35.10.29 Egress Configurable ACL 0 Large Table

This table is used for the configurable ACL lookup. A hash is calculated on the selected fields from the packet header. The hash is then used as index into this table.. If multiple buckets match then the result from the highest entry is selected.

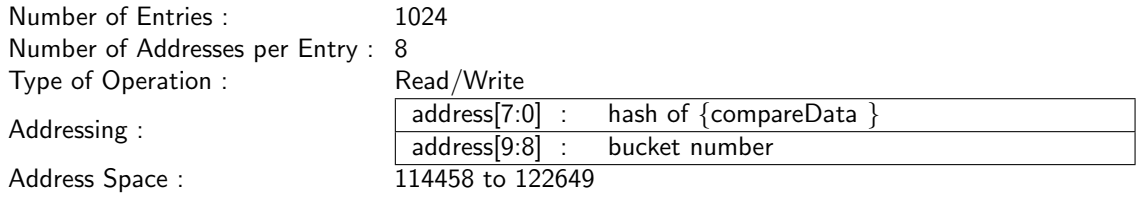

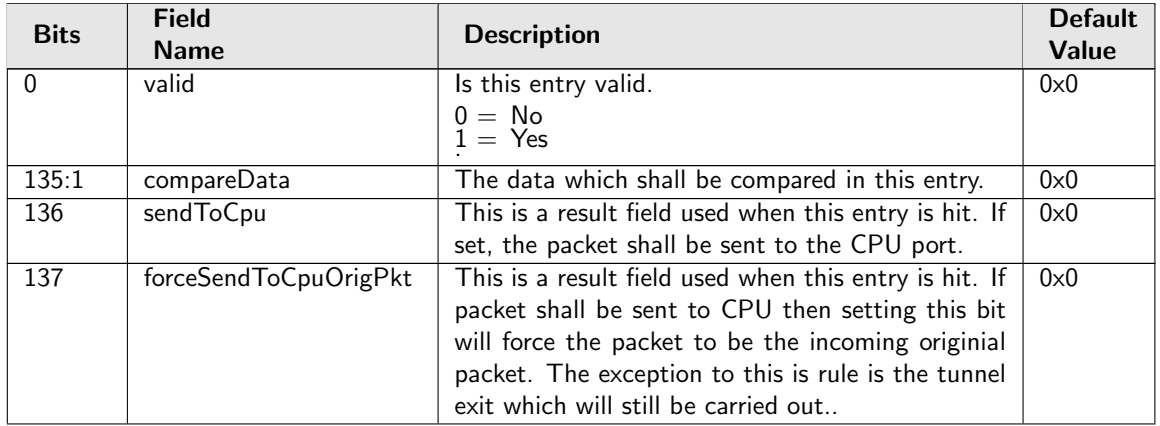

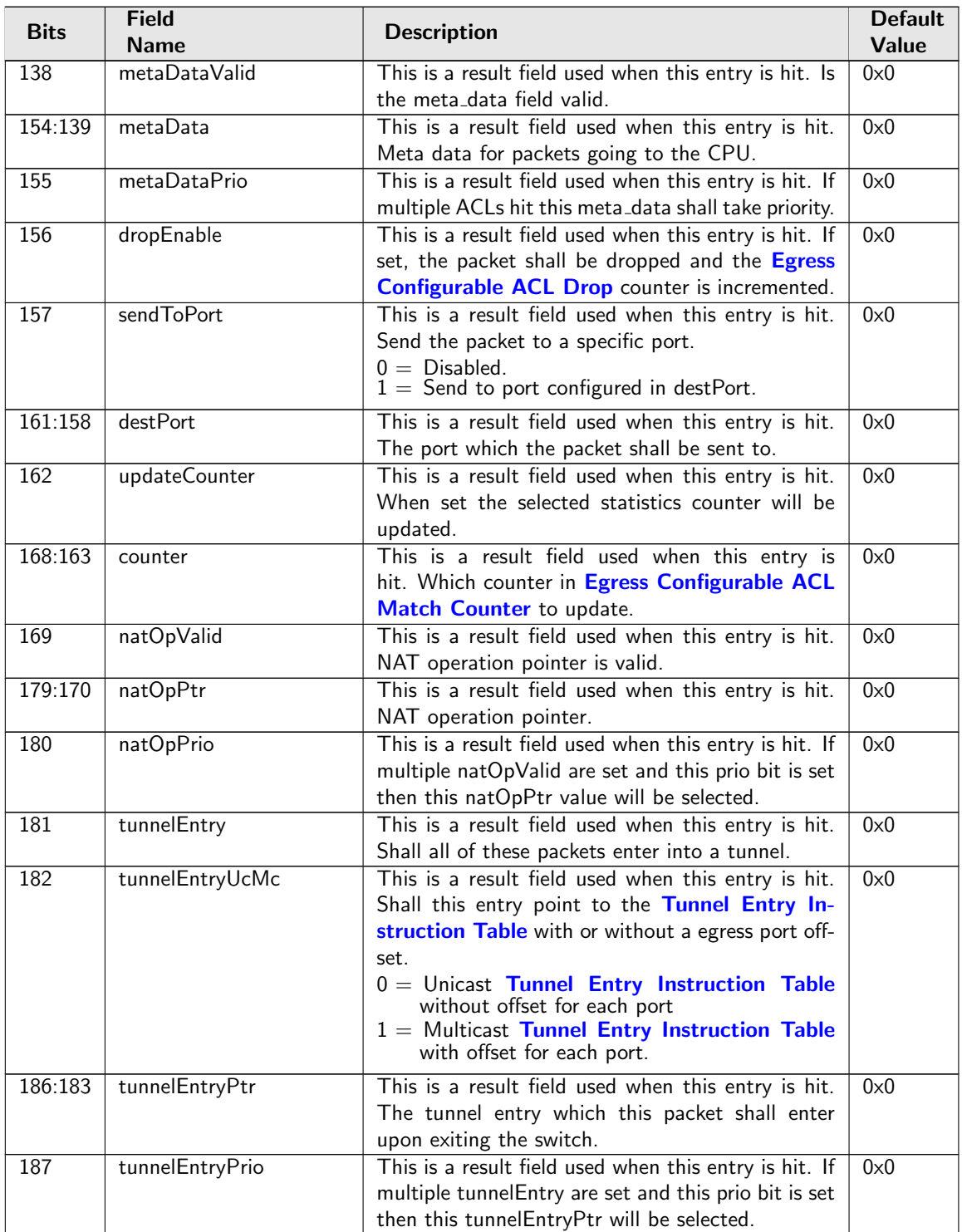

# 35.10.30 Egress Configurable ACL 0 Rules Setup

The rules are setup by selecting which fields shall be used in the ACL search. Each rule has a fixed number of fields. The fieldSelectBitmask has one bit for each field. The first 7 fields (bits) which are set to one are selected to build the lookup key for this ACL. It is not allowed to set more than 7 bit in the bitmask. The fields are described in [ACL Fields](#page-92-0)

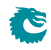

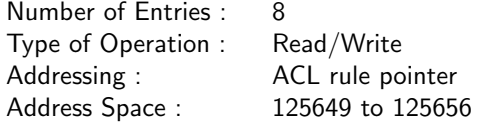

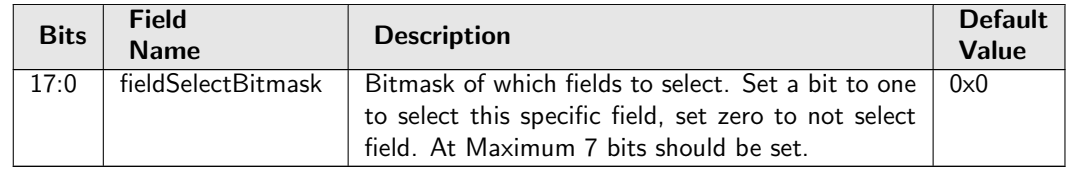

### 35.10.31 Egress Configurable ACL 0 Search Mask

Before the hashing and searching is done in the [Egress Configurable ACL 0 Large Table](#page-289-0) and [Egress](#page-292-0) [Configurable ACL 0 Small Table](#page-292-0). The search data is AND:ed with this mask. If a bit in the mask is set to zero then this bit in the lookup will be viewed as do not care. Seperate masks exists for both small and large tables.

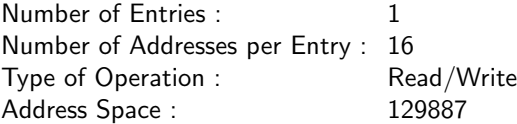

#### Field Description

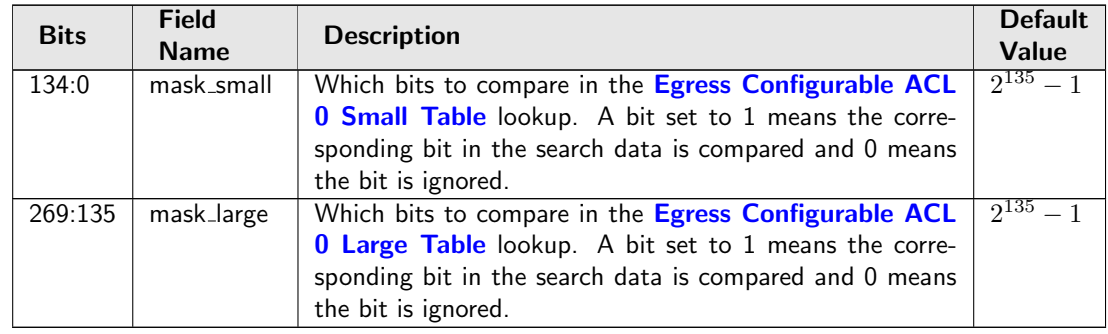

### 35.10.32 Egress Configurable ACL 0 Selection

This register selects which result to use when there are multiple hits.

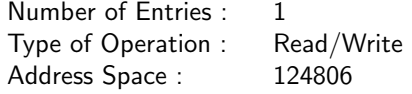

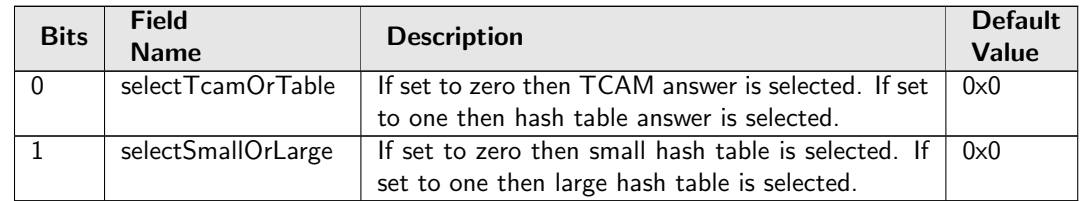

## <span id="page-292-0"></span>35.10.33 Egress Configurable ACL 0 Small Table

This table is used for the configurable ACL lookup. A hash is calculated on the selected fields from the packet header. The hash is then used as index into this table.. If multiple buckets match then the result from the highest entry is selected.

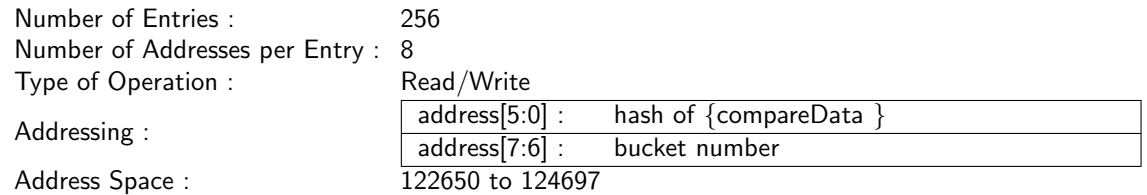

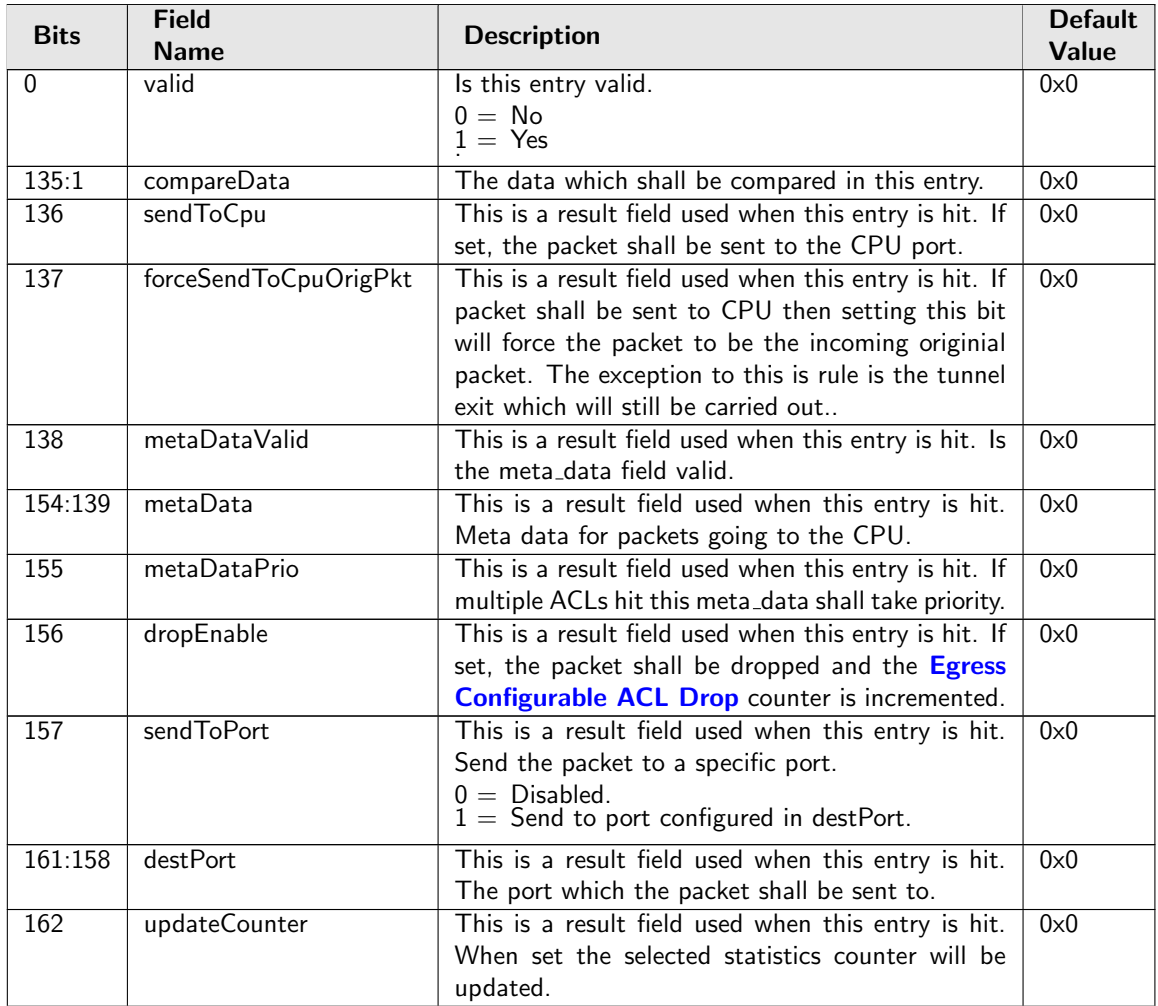

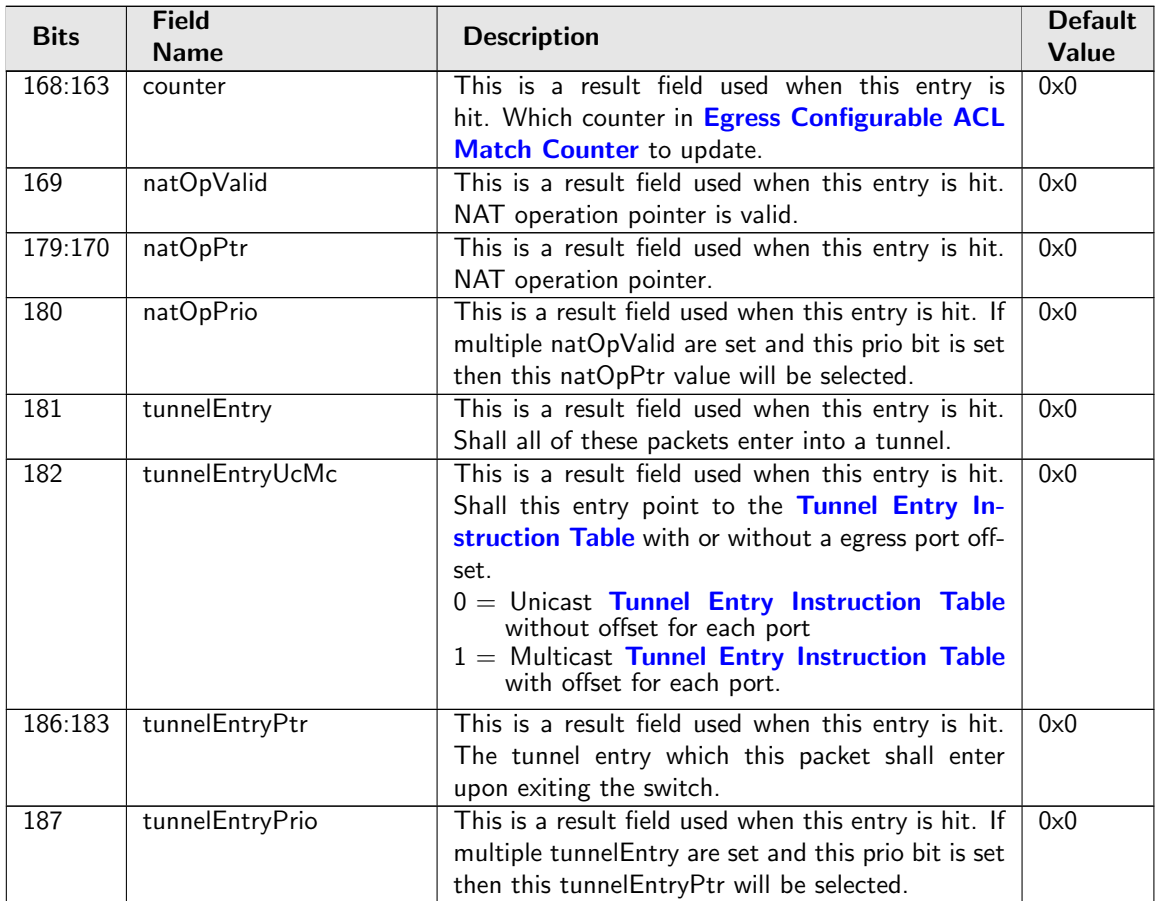

# <span id="page-293-0"></span>35.10.34 Egress Configurable ACL 0 TCAM

This table is used for the configurable ACL lookup. A hash is calculated on the selected fields from the packet header. The hash is then used as index into this table.

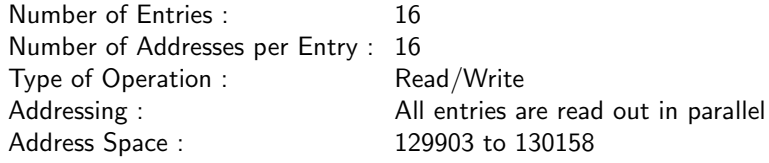

### Field Description

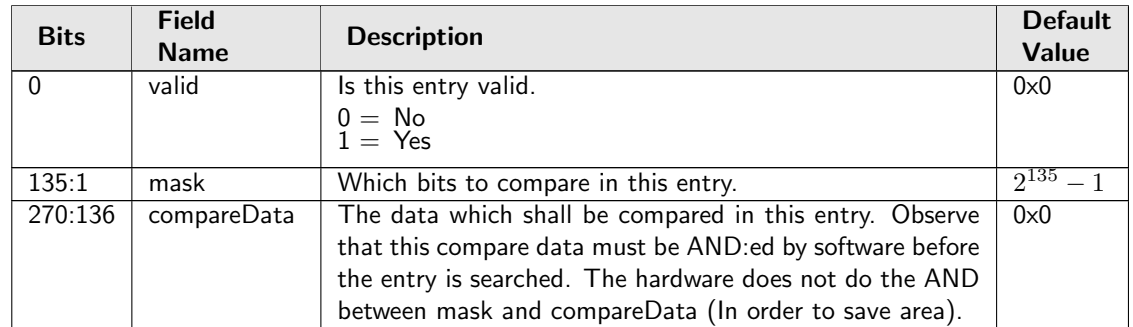

# 35.10.35 Egress Configurable ACL 0 TCAM Answer

This is the table holding the answer for the [Egress Configurable ACL 0 TCAM](#page-293-0).

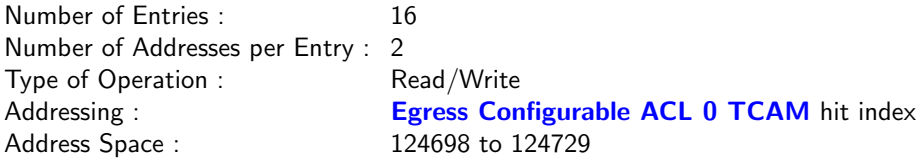

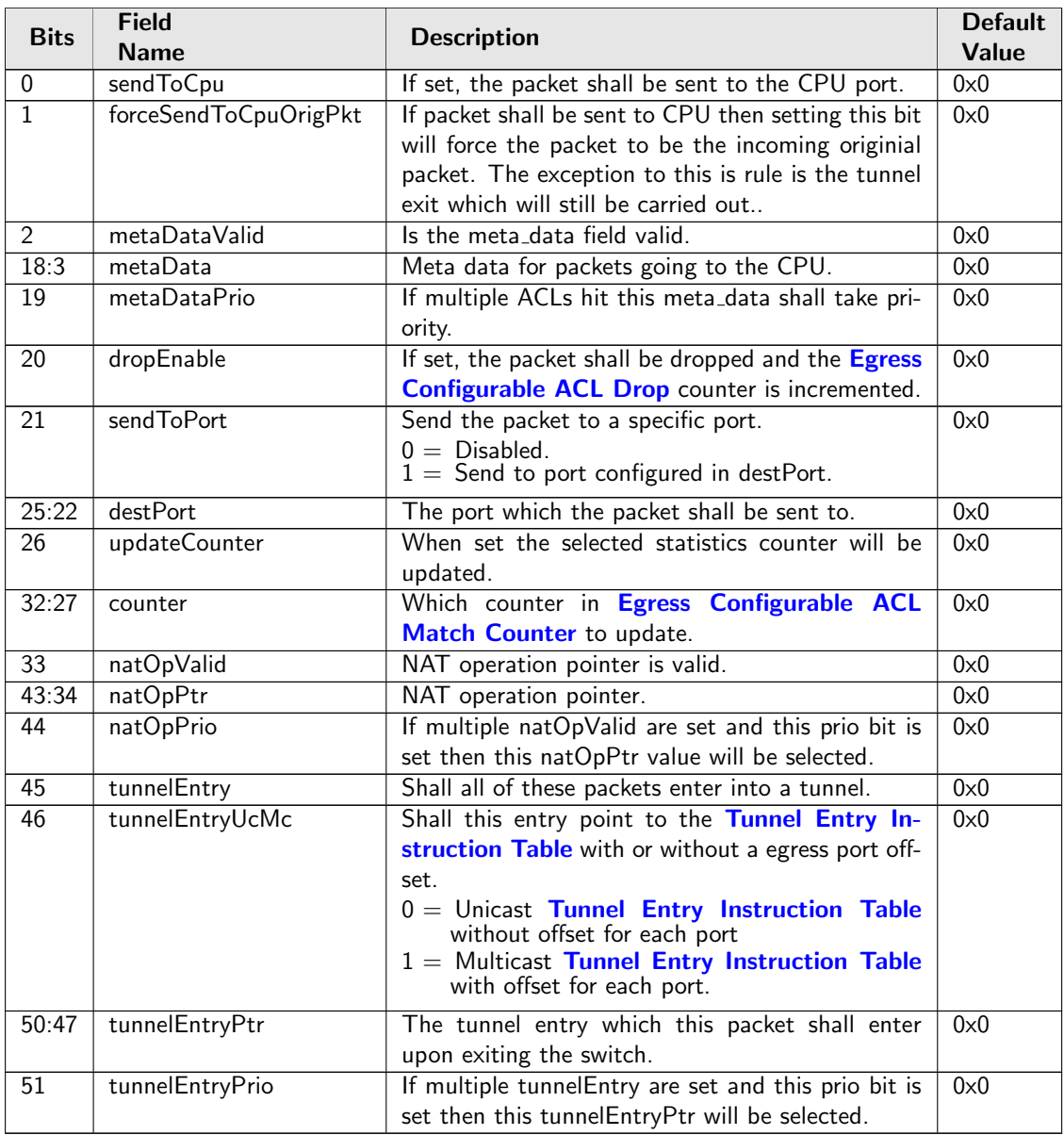

## 35.10.36 Egress Configurable ACL 1 Rules Setup

The rules are setup by selecting which fields shall be used in the ACL search. Each rule has a fixed number of fields. The fieldSelectBitmask has one bit for each field. The first 20 fields (bits) which are set to one are selected to build the lookup key for this ACL. It is not allowed to set more than 20 bit in the bitmask. The fields are described in [ACL Fields](#page-92-0)

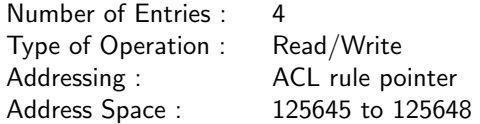

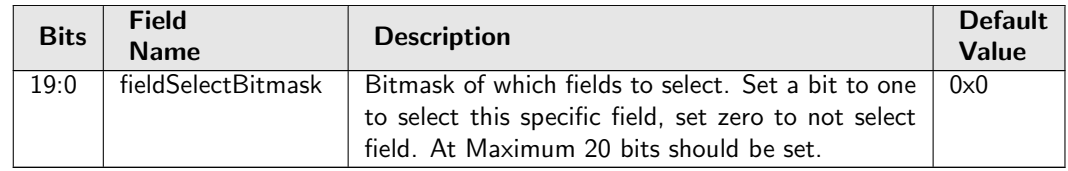

## <span id="page-295-0"></span>35.10.37 Egress Configurable ACL 1 TCAM

This table is used for the configurable ACL lookup. A hash is calculated on the selected fields from the packet header. The hash is then used as index into this table.

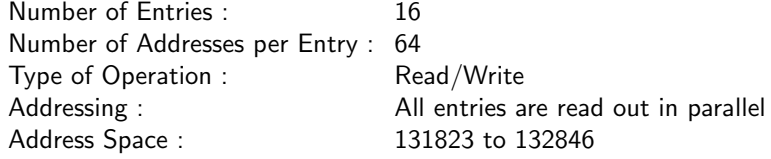

### Field Description

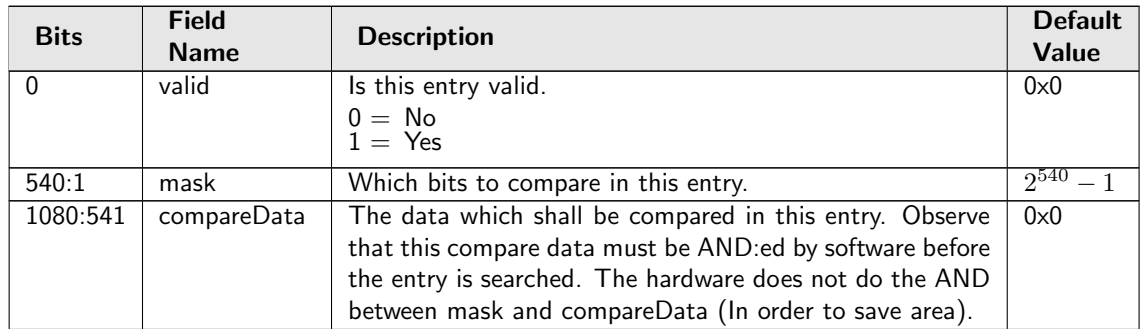

## 35.10.38 Egress Configurable ACL 1 TCAM Answer

This is the table holding the answer for the **[Egress Configurable ACL 1 TCAM](#page-295-0)**.

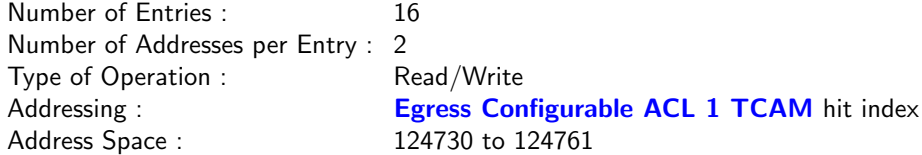

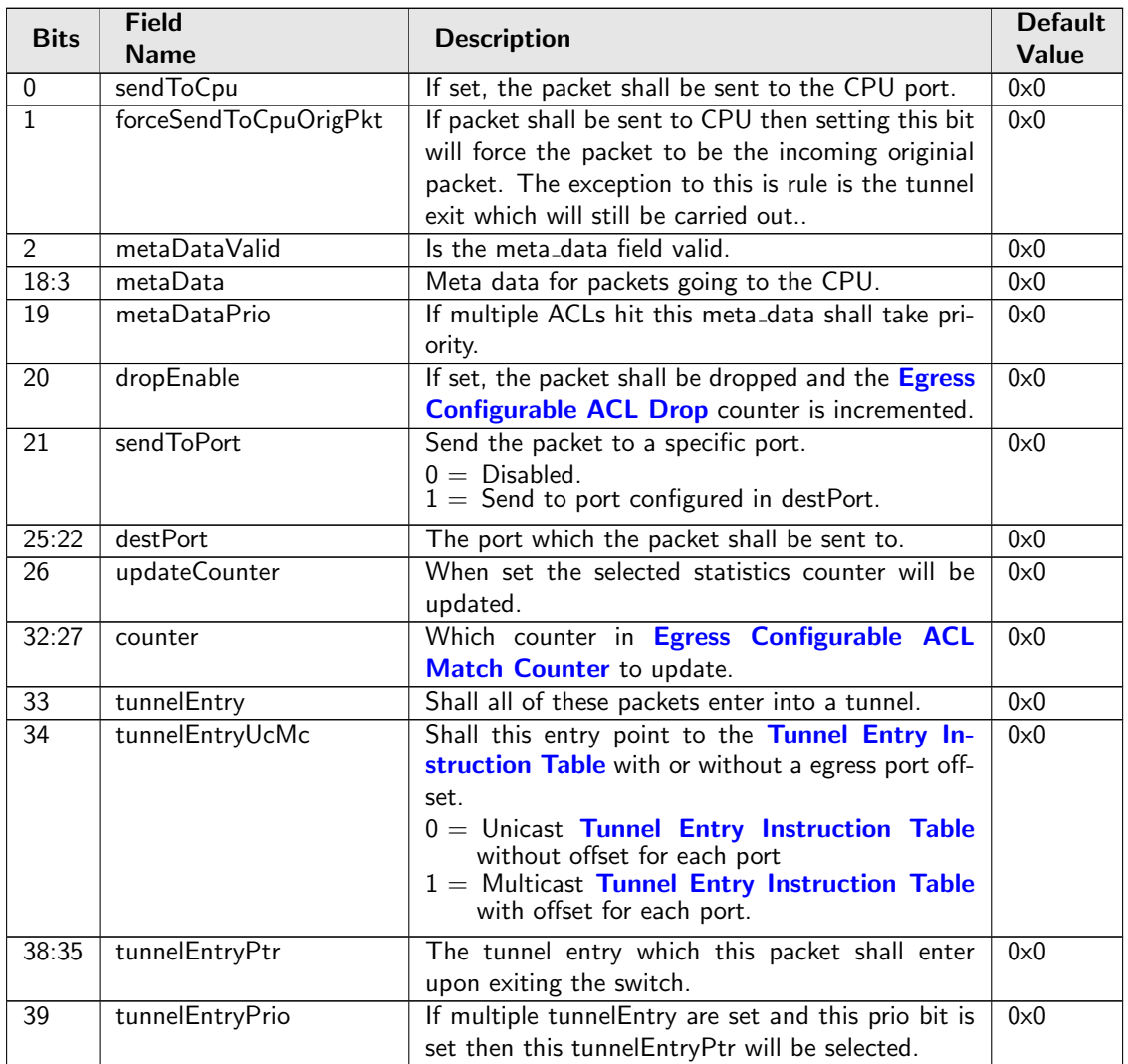

# 35.10.39 Egress Port NAT State

At end of ingress processing a check is done to determine what to do with packets which has different port states and what the ingress and egress ACLs says what shall be done with the packets. The table needs to be enabled in the [natActionTableEnable](#page-395-0).

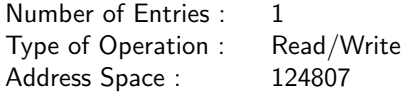

### Field Description

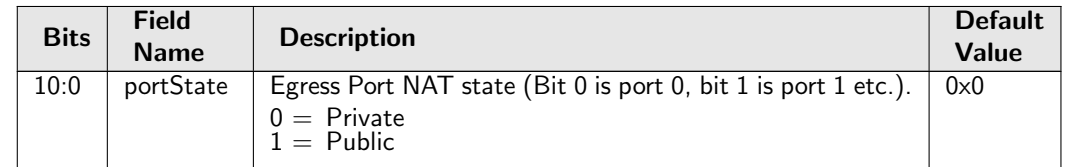

# 35.10.40 Egress Spanning Tree State

Spanning tree state for each egress port. The state Disabled implies that spanning tree protocol is not enabled and hence frames will be forwarded on this egress port.

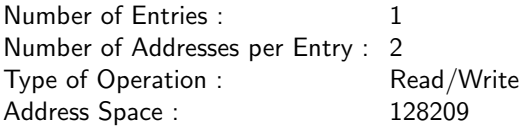

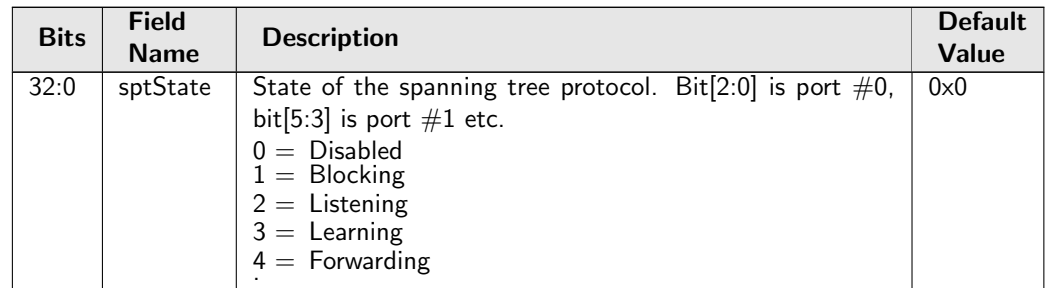

### 35.10.41 Enable Enqueue To Ports And Queues

This register is used to control if a particular port and queue shall be able to enqueue new packets. One queue mask exists for each port, setting a bit in the queue mask means packet is allowed to be queued on the respective queue. Packets that are directed to a queue that is turned off will be dropped and counted in [Queue Off Drop](#page-421-0).

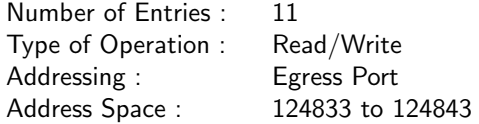

#### Field Description

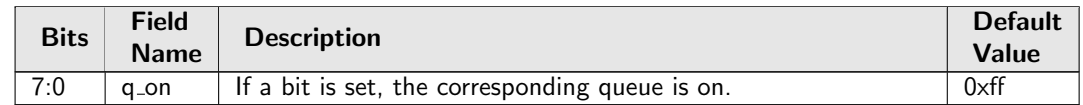

### 35.10.42 Flooding Action Send to Port

If a packet is flooded and this function is enabled on the source port then the packet is send to a single egress port instead of being flooded to all ports part of the packets VLAN membership.

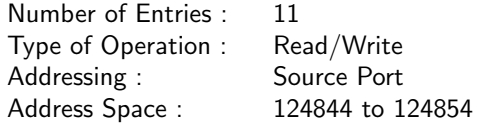

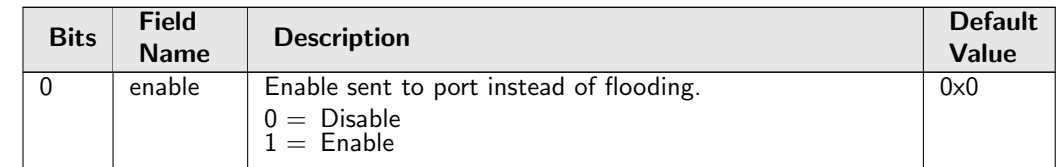

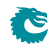

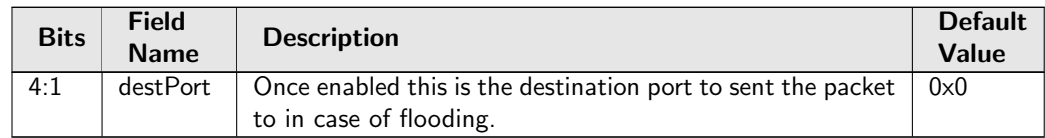

# 35.10.43 Force Non VLAN Packet To Specific Color

If a packet is non-VLAN tagged, there is an option to force these packets to a certain initial color.

Number of Entries : 1<br>Type of Operation : Read/Write Type of Operation :  $\frac{1}{2}$  Read/V<br>Address Space :  $\frac{124797}{2}$ Address Space :

### Field Description

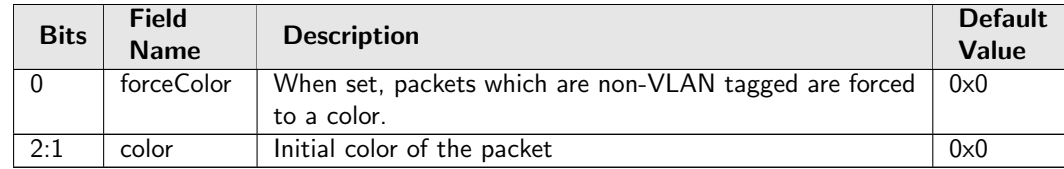

## 35.10.44 Force Non VLAN Packet To Specific Queue

If a packet is non-VLAN tagged, there is an option to force these packets to a certain ingress/egress queue.

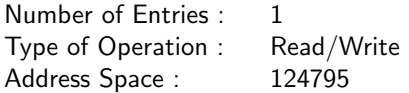

#### Field Description

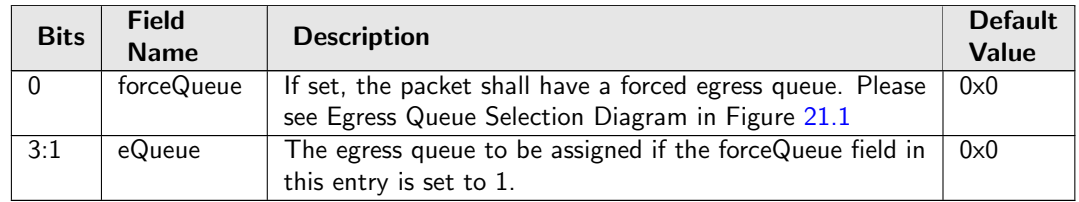

## 35.10.45 Force Unknown L3 Packet To Specific Color

If a packet does not contain IPv4, IPv6, MPLS or PPPoE carrying IPv4/IPv6 field there is an option to force the packet to a certain initial color.

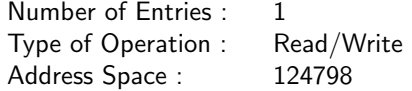

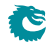

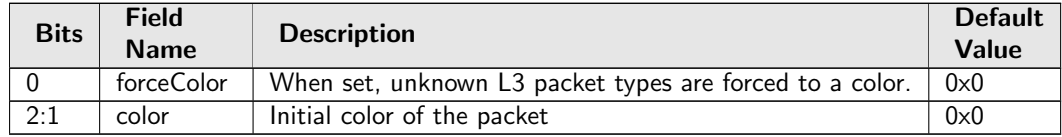

### 35.10.46 Force Unknown L3 Packet To Specific Egress Queue

If a packet does not contain IPv4, IPv6, MPLS or PPPoE carrying IPv4/IPv6 field there is an option to force the packet to a certain egress queue.

Number of Entries : 1 Type of Operation : Read/Write Address Space : 124796

#### Field Description

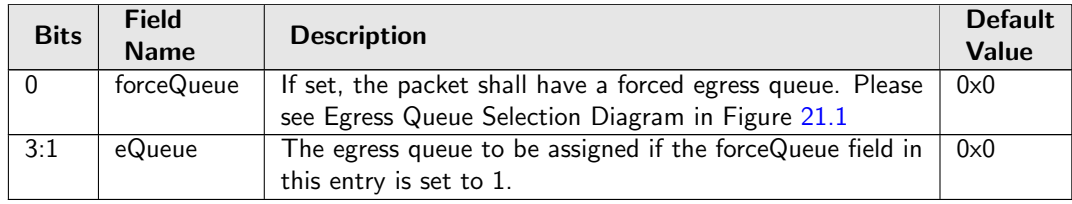

### 35.10.47 Forward From CPU

Indicates if all frames received on the CPU port shall be forwarded while ignoring the egress port's spanning tree status.

Number of Entries : 1 Type of Operation : Read/Write Address Space : 124802

#### Field Description

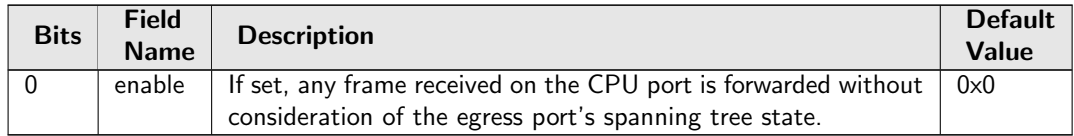

### 35.10.48 GRE Packet Decoder Options

The L4 protocol number which is used to detemine if the packet has a GRE header. If both the send to cpu option and drop packet option is selected on same source port then the packet will be dropped.

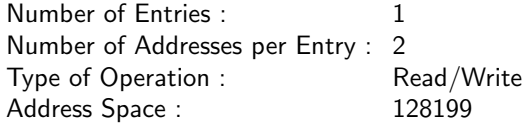

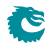

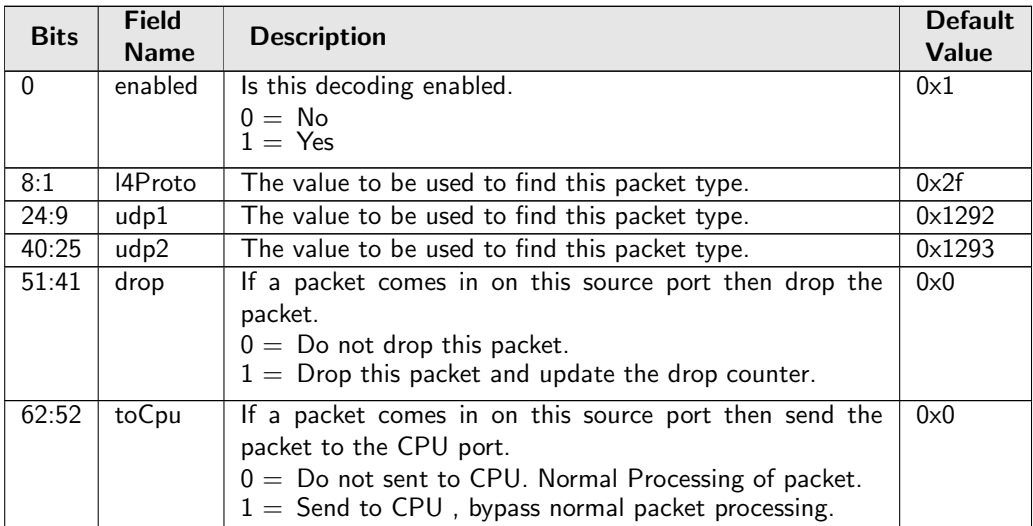

## 35.10.49 Hairpin Enable

Decide if the L2 switching allows a packet to be switched back on the same port it entered the switch. There are separate controls for flooding due to unknown MAC DA, multicast and unicast.

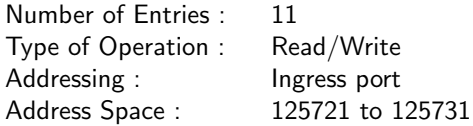

#### Field Description

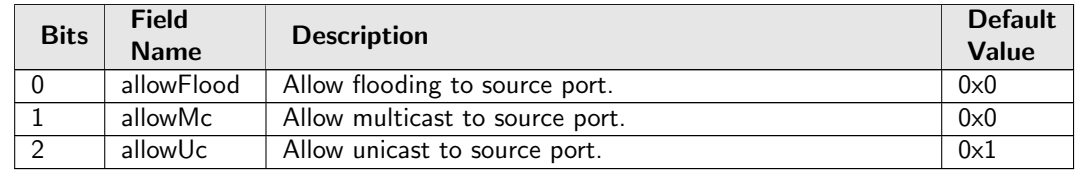

### 35.10.50 Hardware Learning Configuration

Configure default status for a newly learned entry, learning limits and learning exceptions.

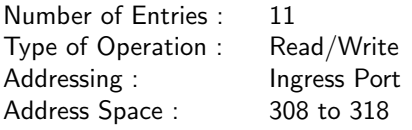

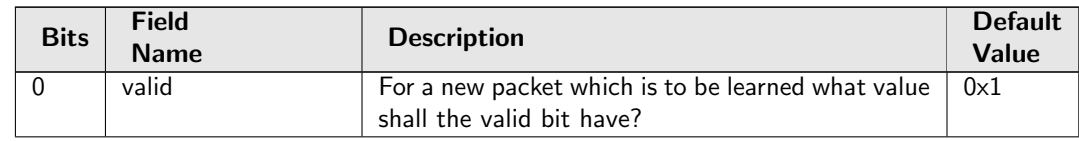

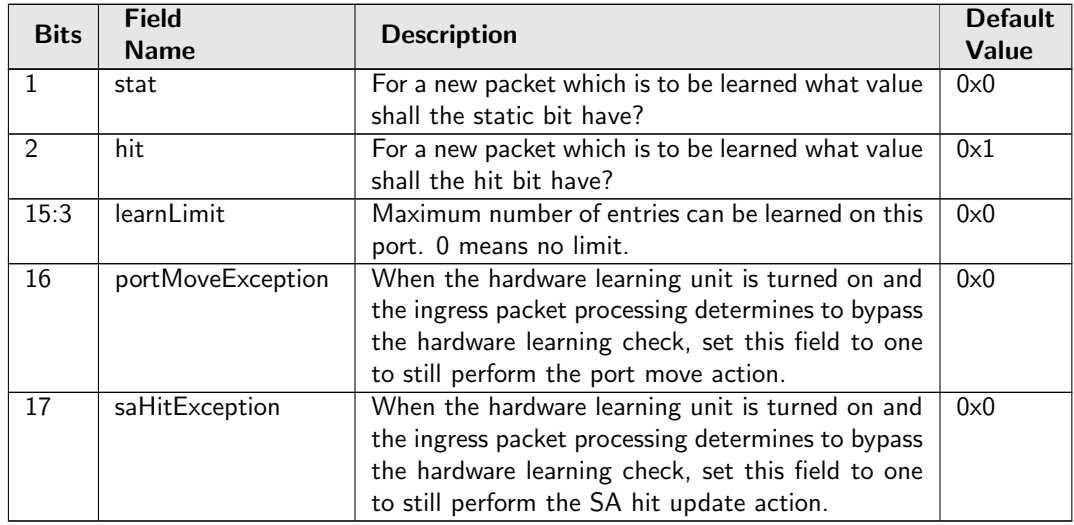

### 35.10.51 Hardware Learning Counter

Number of MAC addresses learned by the hardware learning unit. Write 0 to clear.

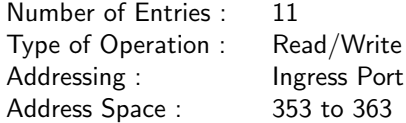

#### Field Description

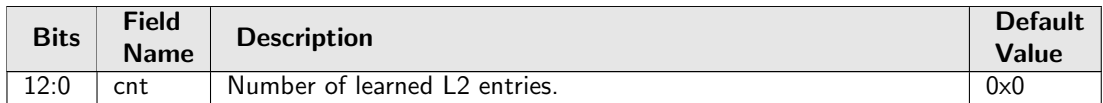

### 35.10.52 Hash Based L3 Routing Table

This is the routing table used to determine the next hop. The IP lookup is done by hashing the VRF and the destination address extracted from the incoming packet. The hash is used to index this table. For each hash value the table has 4 buckets. The incoming IP address is compared with the destIPAddr field in all the buckets for the selected hash value. The packets assigned VRF is compared with the vrf fields and the protocol type is compares against the entries protocol. If there is a match in any bucket then the other fields in the matched bucket will be used for next hop processing. If ECMP is enabled for this entry an offset is added to the [nextHopPointer](#page-302-0) and used when indexing the [Next Hop Table](#page-377-0).

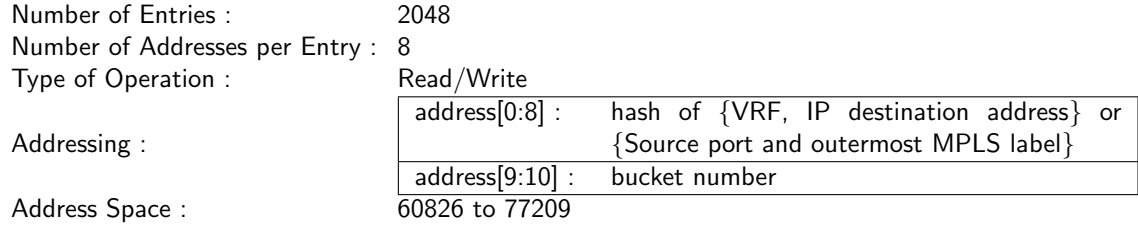

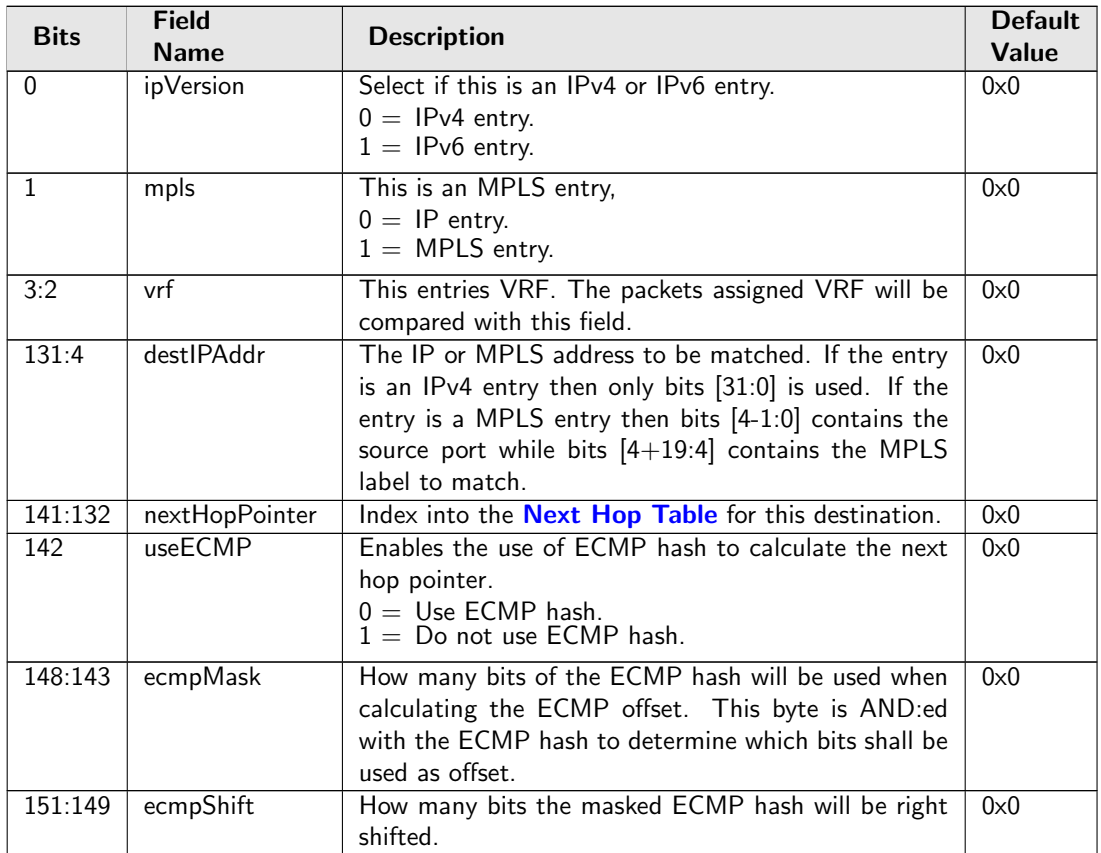

## <span id="page-302-1"></span><span id="page-302-0"></span>35.10.53 Hit Update Data FIFO

This register exposes the output of a FIFO which is holding all hit update requests to refresh the hit state. Under hardware hit writeback mode, the entry pushed to this FIFO is in sync with the [FIB.](#page-122-0) If hardware hit writeback is turned off, the final hit update decision should be issued from software injected learning packet and what is pushed to this FIFO is not updated to L2 tables.

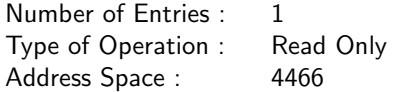

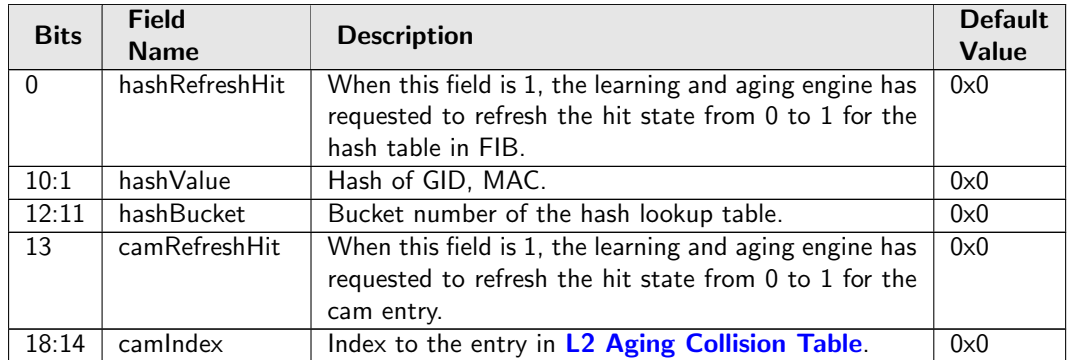

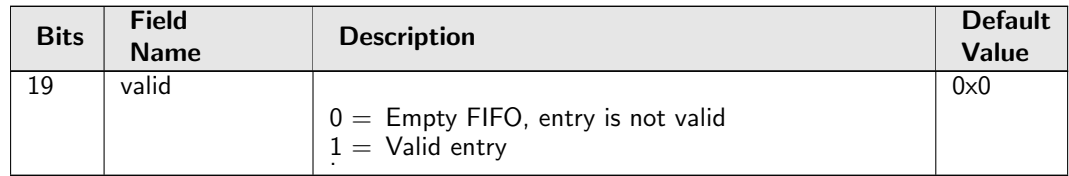

# 35.10.54 Hit Update Data FIFO High Watermark Level

The High Watermark Interrupt will occur when a push to [Hit Update Data FIFO](#page-302-1) is done and the number of existing entries after the push is larger than this setting.

Number of Entries : 1 Type of Operation : Read/Write Address Space : 307

### Field Description

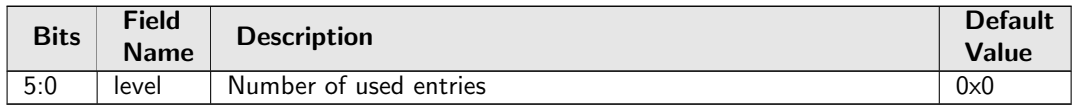

## 35.10.55 IEEE 1588 L2 Packet Decoder Options

The Ethernet type used to determine if a packet is a IEEE 1588 L2 Packet. If both the send to cpu option and drop packet option is selected on same source port then the packet will be dropped.

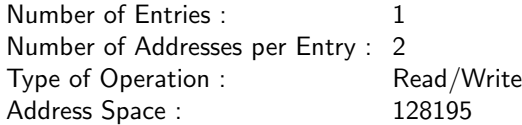

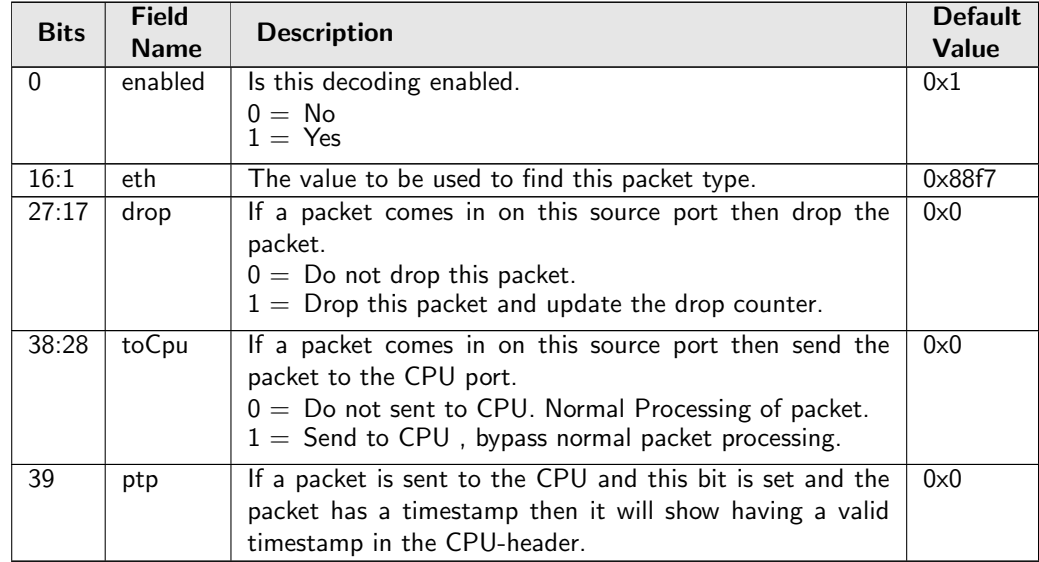

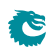

## 35.10.56 IEEE 1588 L4 Packet Decoder Options

IEEE 1588 L4 packet is determined by this register. Fields from L2/L3/L4 are required for the comparison, including two optional DA MAC, five optional IPv4 DA, two optional IPv6 DA with the first one maskable, and two optional UDP destination ports. If both the send to cpu option and drop packet option is selected on same source port then the packet will be dropped.

Number of Entries : 1 Number of Addresses per Entry : 32 Type of Operation : Read/Write Address Space : 129415

### Field Description

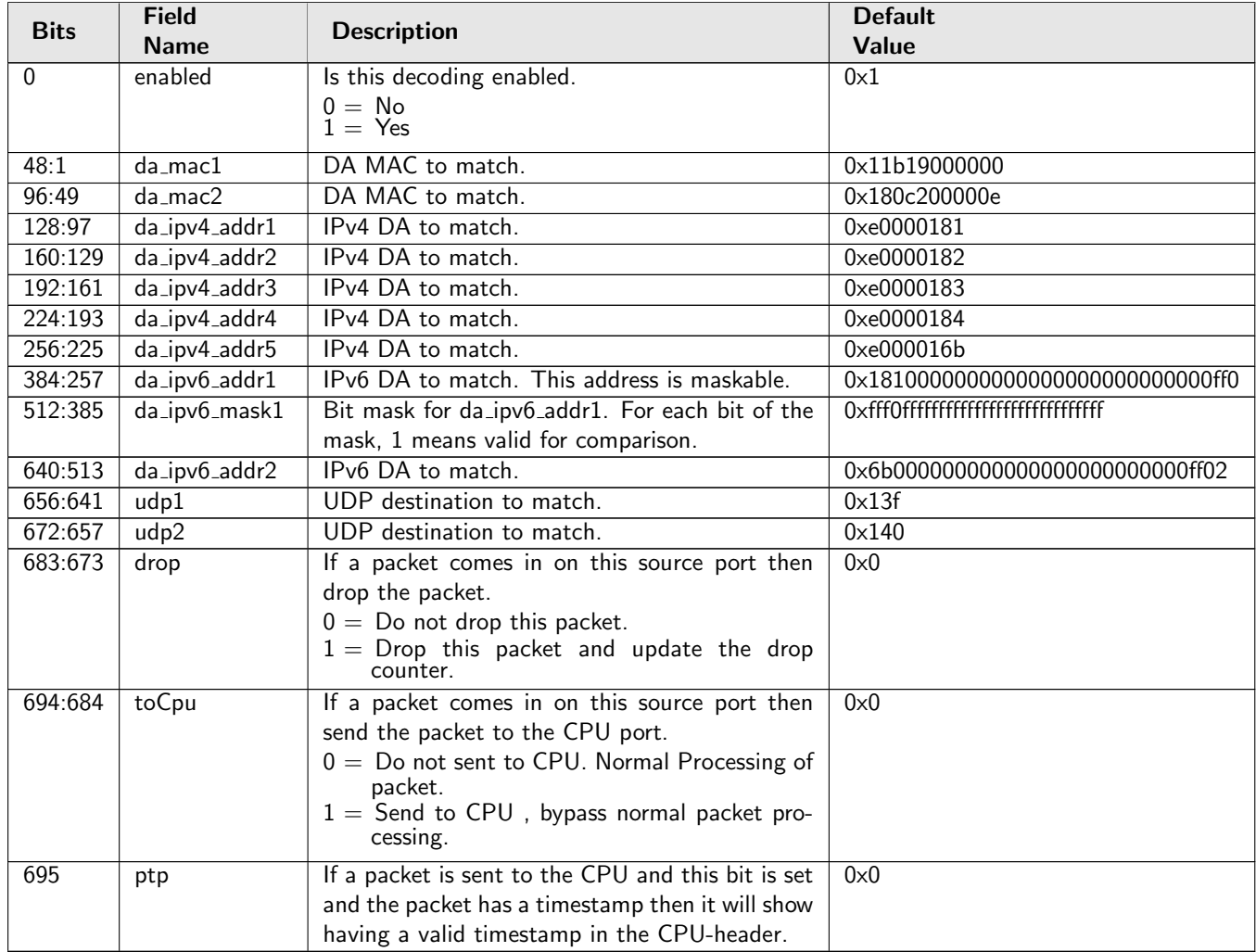

## 35.10.57 IEEE 802.1X and EAPOL Packet Decoder Options

The Ethernet type used to determine if a packet is a 802.1X or EAPOL packet. If both the send to cpu option and drop packet option is selected on same source port then the packet will be dropped.

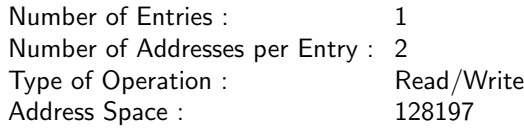

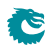

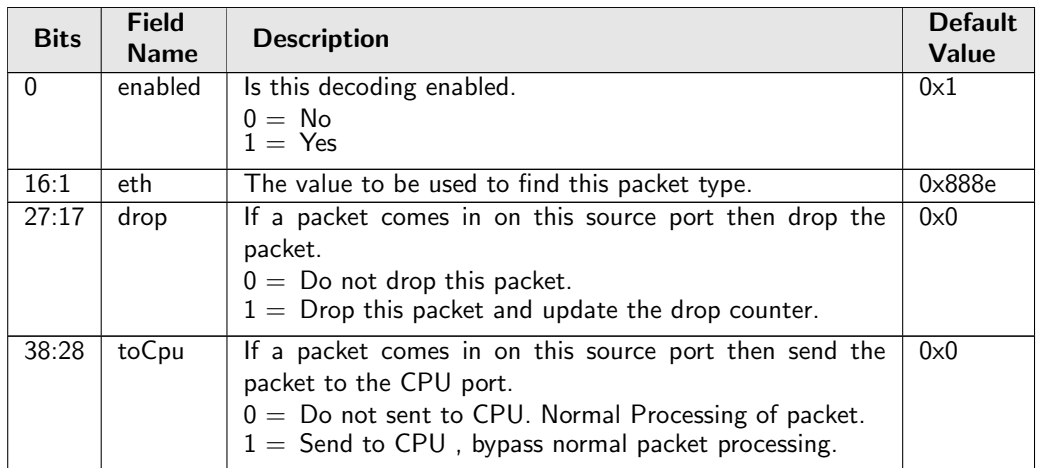

## 35.10.58 IKE Packet Decoder Options

The UDP ports used to detect a IKE packet the underlaying packet must be a IPv4 or IPv6 packet.. If both the send to cpu option and drop packet option is selected on same source port then the packet will be dropped.

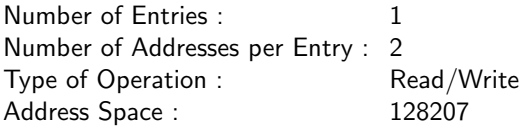

### Field Description

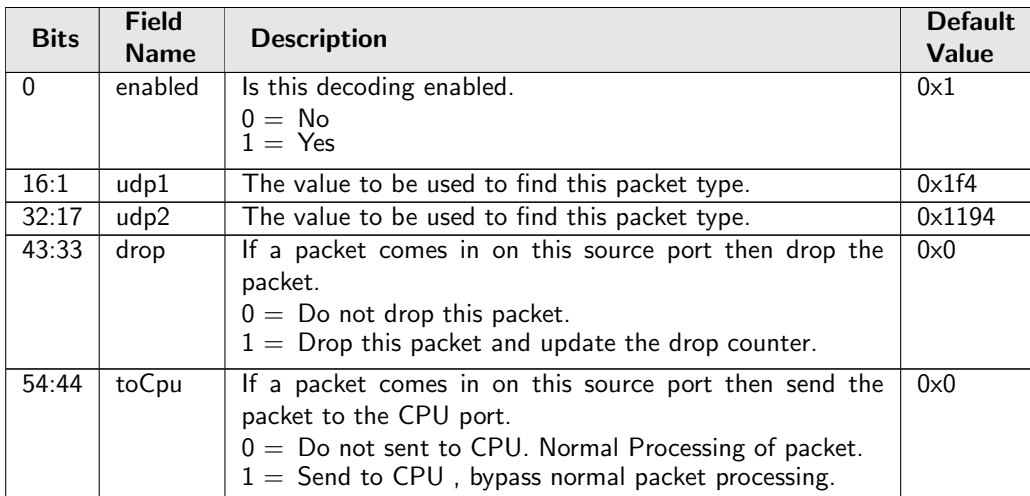

# 35.10.59 IPP Debug debugMatchIPP0

Packet processing pipeline status for debugMatchIPP0.

Number of Entries : 1<br>Type of Operation : Read/Write Type of Operation : Address Space : 124832

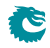

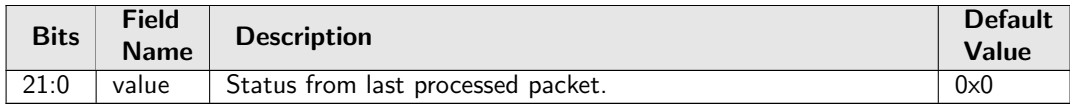

## 35.10.60 IPP Debug doL2Lookup

Packet processing pipeline status for doL2Lookup.

Number of Entries : 1 Type of Operation : Read/Write<br>Address Space : 124830 Address Space :

#### Field Description

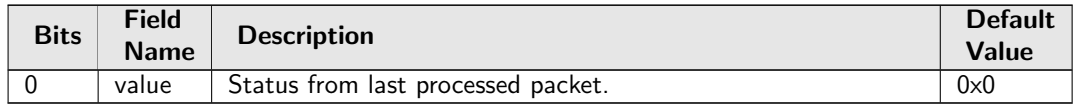

## 35.10.61 IPP Debug dropPktAfterL2Decode

Packet processing pipeline status for dropPktAfterL2Decode.

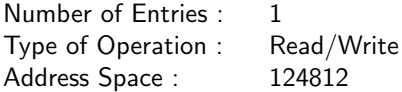

### Field Description

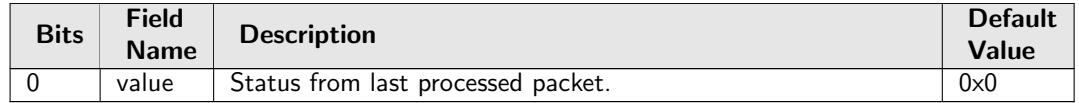

### 35.10.62 IPP Debug dropPktAfterL3Decode

Packet processing pipeline status for dropPktAfterL3Decode.

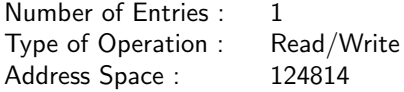

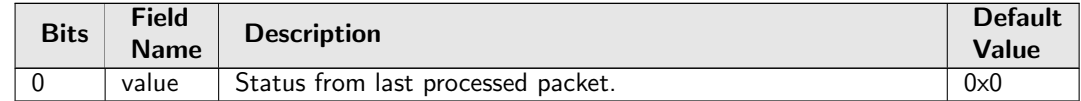

## 35.10.63 IPP Debug dstPortmask

Packet processing pipeline status for dstPortmask.

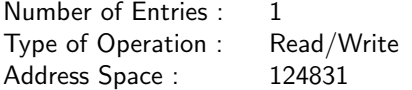

#### Field Description

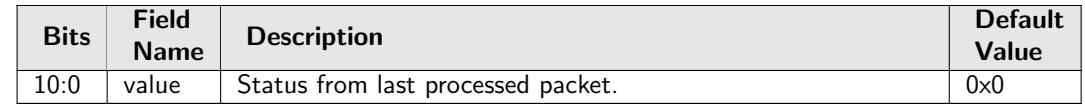

### 35.10.64 IPP Debug finalVid

Packet processing pipeline status for finalVid.

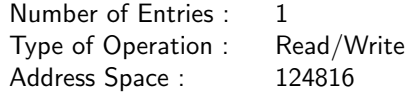

### Field Description

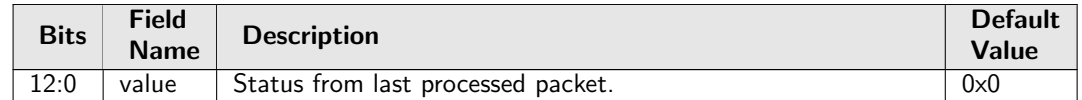

### 35.10.65 IPP Debug isBroadcast

Packet processing pipeline status for isBroadcast.

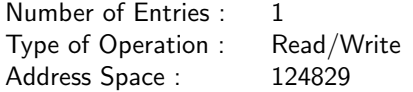

Field Description

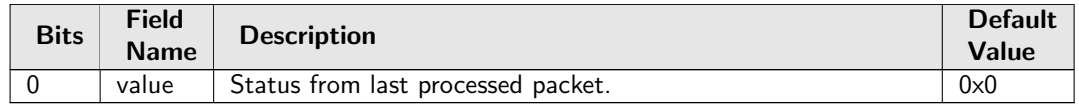

### 35.10.66 IPP Debug isFlooding

Packet processing pipeline status for isFlooding.

Number of Entries : 1<br>Type of Operation : Read/Write Type of Operation : Address Space : 124828

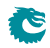

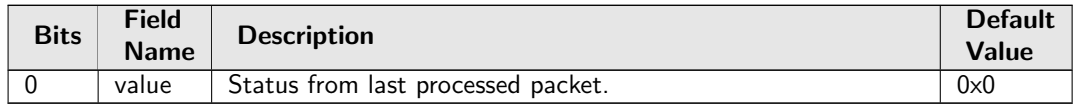

## 35.10.67 IPP Debug l2DaHash

Packet processing pipeline status for l2DaHash.

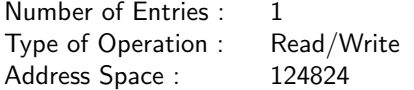

#### Field Description

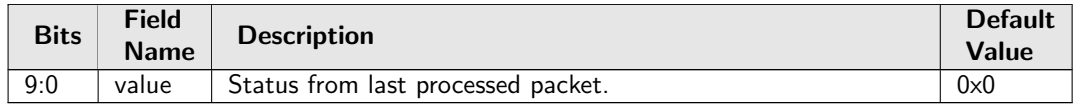

### 35.10.68 IPP Debug l2DaHashHitAndBucket

Packet processing pipeline status for l2DaHashHitAndBucket.

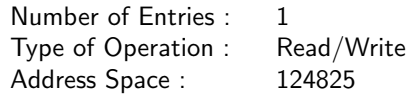

#### Field Description

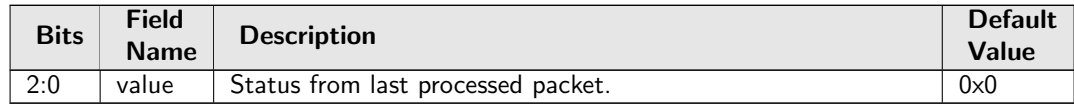

## 35.10.69 IPP Debug l2DaHashKey

Packet processing pipeline status for l2DaHashKey.

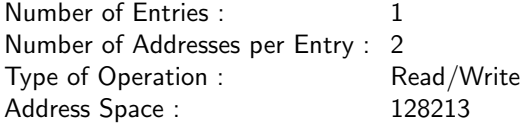

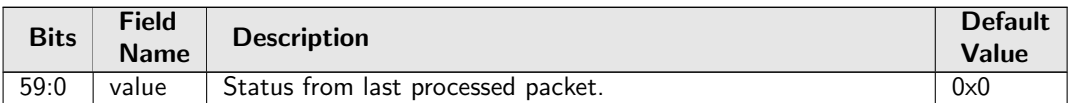

## 35.10.70 IPP Debug l2DaTcamHitsAndCast

Packet processing pipeline status for l2DaTcamHitsAndCast.

Number of Entries : 1<br>Type of Operation : Read/Write Type of Operation : Address Space : 124826

### Field Description

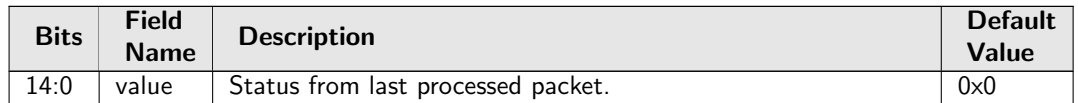

## 35.10.71 IPP Debug nextHopPtrFinal

Packet processing pipeline status for nextHopPtrFinal.

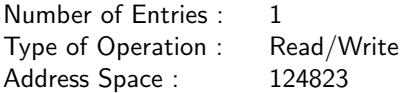

#### Field Description

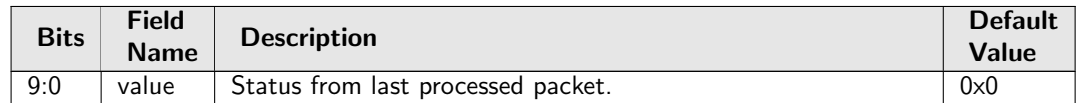

### 35.10.72 IPP Debug nextHopPtrHash

Packet processing pipeline status for nextHopPtrHash.

Number of Entries : 1 Type of Operation : Read/Write Address Space : 124820

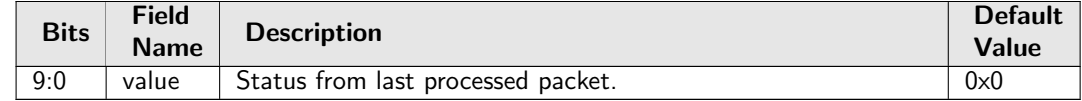

## 35.10.73 IPP Debug nextHopPtrHashHit

Packet processing pipeline status for nextHopPtrHashHit.

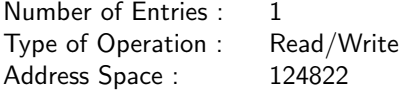

#### Field Description

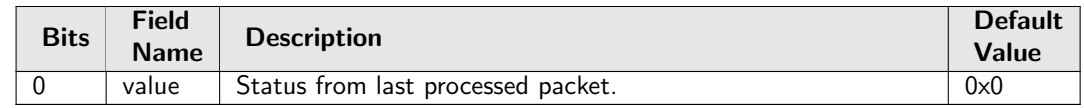

### 35.10.74 IPP Debug nextHopPtrLpm

Packet processing pipeline status for nextHopPtrLpm.

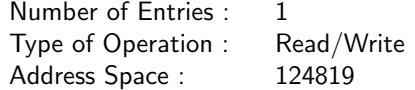

### Field Description

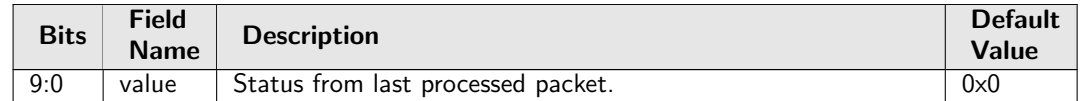

### 35.10.75 IPP Debug nextHopPtrLpmHit

Packet processing pipeline status for nextHopPtrLpmHit.

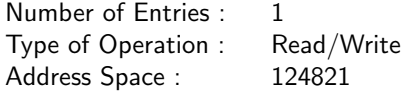

Field Description

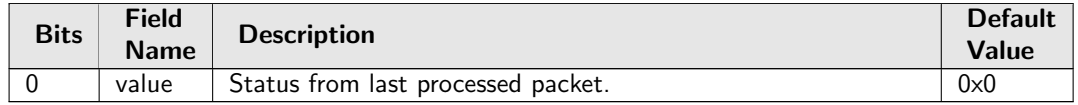

### 35.10.76 IPP Debug nrVlans

Packet processing pipeline status for nrVlans.

Number of Entries : 1<br>Type of Operation : Read/Write Type of Operation : Address Space : 124813

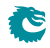

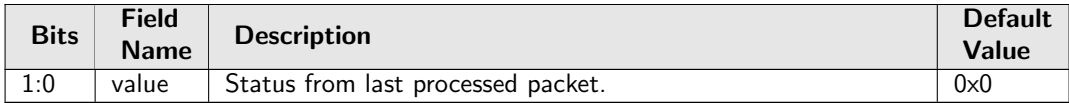

## 35.10.77 IPP Debug routed

Packet processing pipeline status for routed.

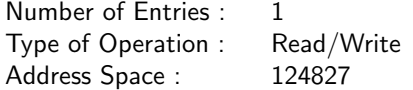

### Field Description

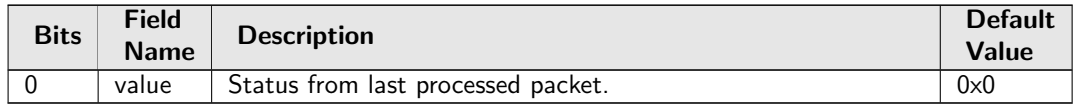

# 35.10.78 IPP Debug routerHit

Packet processing pipeline status for routerHit.

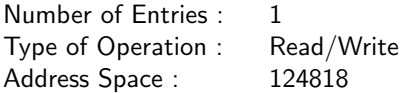

### Field Description

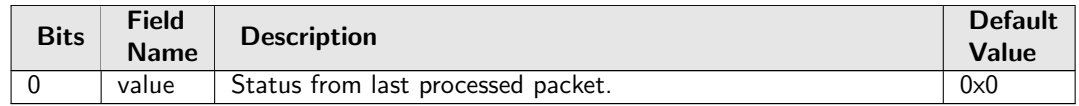

# 35.10.79 IPP Debug spVidOp

Packet processing pipeline status for spVidOp.

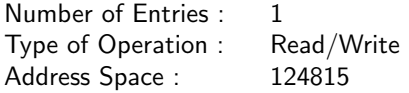

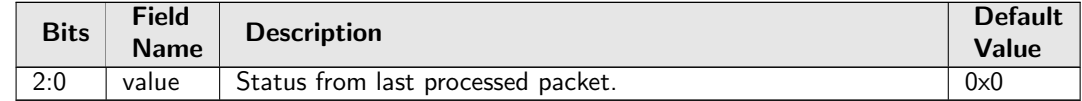

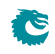

## 35.10.80 IPP Debug srcPort

Packet processing pipeline status for srcPort.

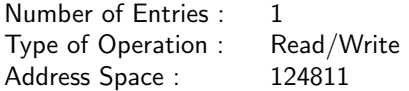

### Field Description

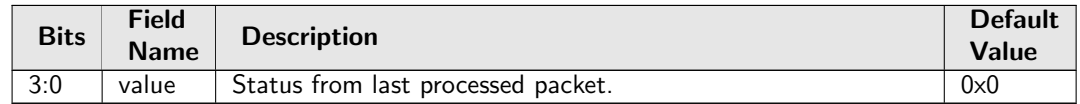

## 35.10.81 IPP Debug vlanVidOp

Packet processing pipeline status for vlanVidOp.

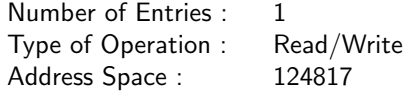

#### Field Description

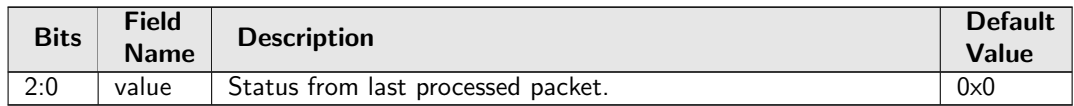

### 35.10.82 IPv4 TOS Field To Egress Queue Mapping Table

Mapping table from TOS in the IPv4 header to an egress queue.

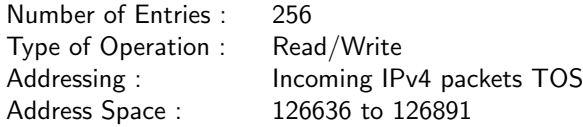

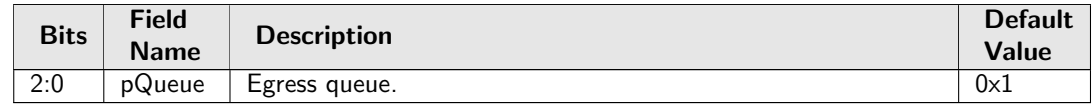

# 35.10.83 IPv4 TOS Field To Packet Color Mapping Table

Mapping table from TOS in the IPv4 header to a packet inital color.

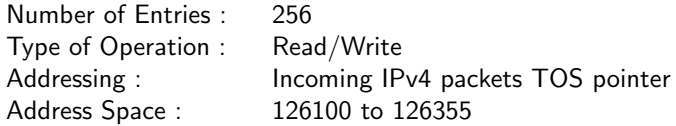

### Field Description

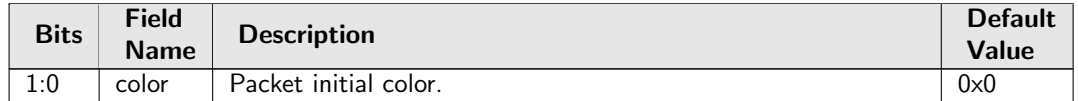

## 35.10.84 IPv6 Class of Service Field To Egress Queue Mapping Table

Mapping table from Class of Service in the IPv6 header to an egress queue.

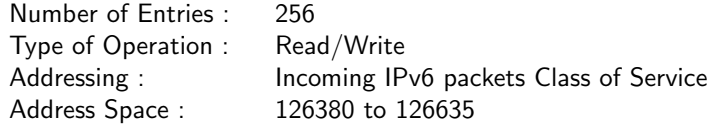

#### Field Description

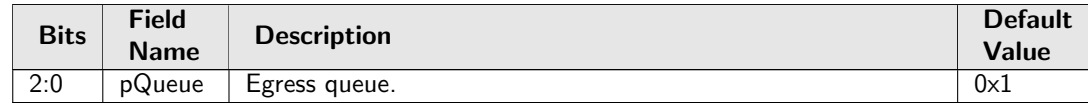

### 35.10.85 IPv6 Class of Service Field To Packet Color Mapping Table

Mapping table from Class of service in the IPv6 header to a packet inital color.

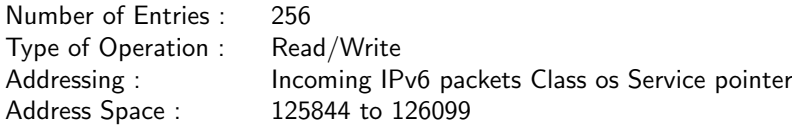

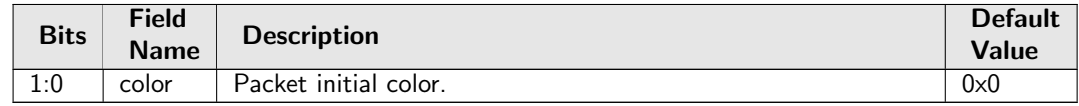

## 35.10.86 Ingress Admission Control Current Status

Number of tokens currently in the token bucket.

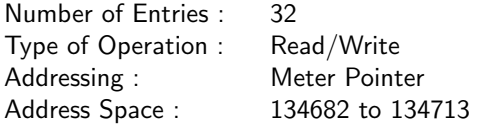

#### Field Description

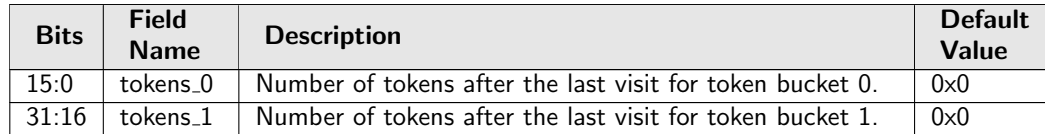

### 35.10.87 Ingress Admission Control Initial Pointer

Initial ingress admission control pointer based on source port number and L2 priority. L2 priority is from either the outermost VLAN PCP field or **[defaultPcp](#page-394-0)**. Further processes may overwrite the initial pointer by comparing the order of the pointer.

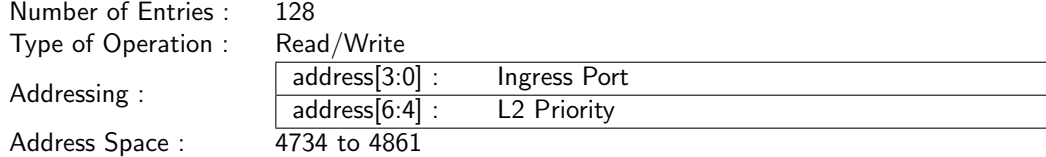

#### Field Description

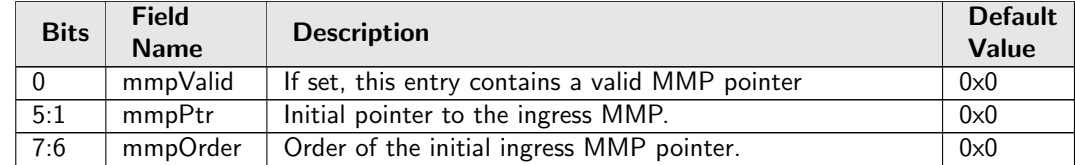

## 35.10.88 Ingress Admission Control Mark All Red

Blocking status of the MMP entry due to packet drops in the MMP.

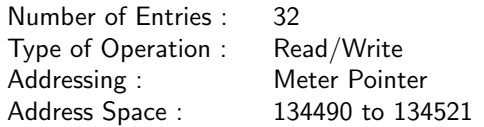

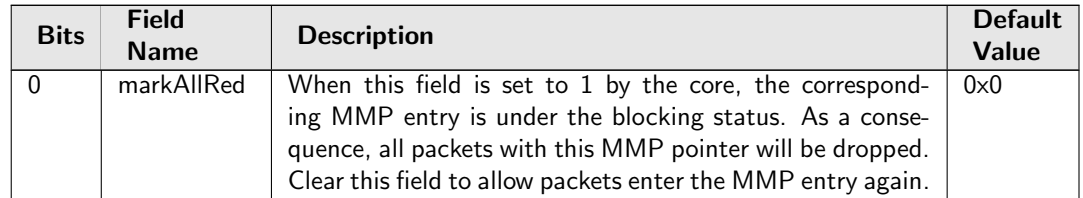

## 35.10.89 Ingress Admission Control Mark All Red Enable

Option to block metering after MMP packet drops.

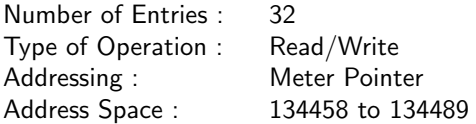

### Field Description

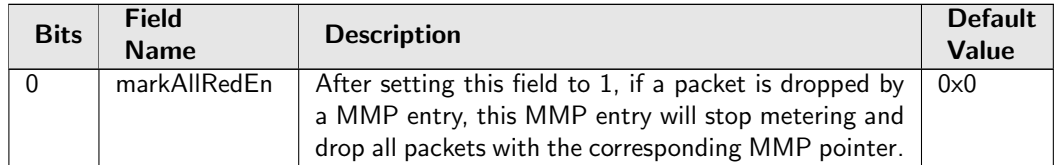

### <span id="page-315-0"></span>35.10.90 Ingress Admission Control Reset

Reset token buckets so that it is back to the inital status. The reset will be kept high till new traffic arrives, then the traffic is metered with a bucket full of tokens and the reset is deactivated. It is helpful when the token bucket configuration is changed during runtime.

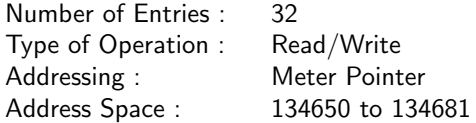

### Field Description

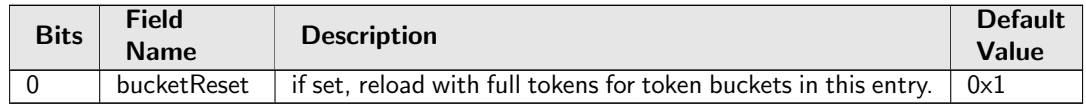

### 35.10.91 Ingress Admission Control Token Bucket Configuration

Configuration options for token buckets used by Ingress Admission Control. Each entry refers to either a single rate three color marker (srTCM) or a two rate three color marker (trTCM) with two token buckets. For each token bucket the rate is configured by filling in a certain number of tokens at one of the available frequencies. Token bucket 0 shall always use the committed information rate (CIR). Runtime configuration update requires writting 1 to the **[Ingress Admission Control Reset](#page-315-0)** first.

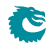

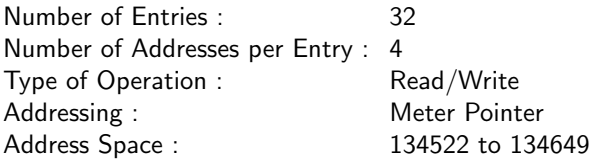

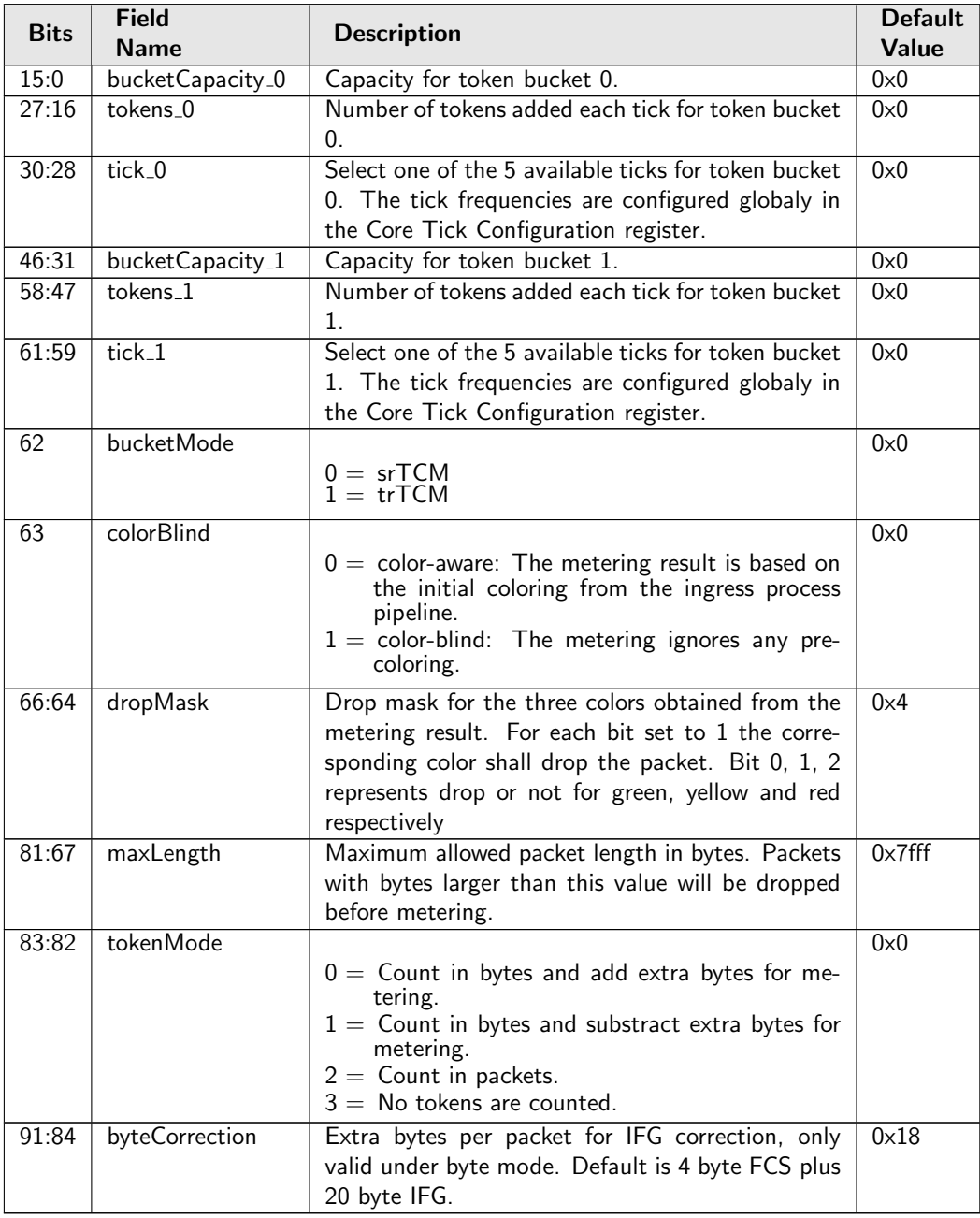

## <span id="page-316-0"></span>35.10.92 Ingress Configurable ACL 0 Large Table

This table is used for the configurable ACL lookup. A hash is calculated on the selected fields from the packet header. The hash is then used as index into this table.. If multiple buckets match then the result from the highest entry is selected.

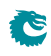

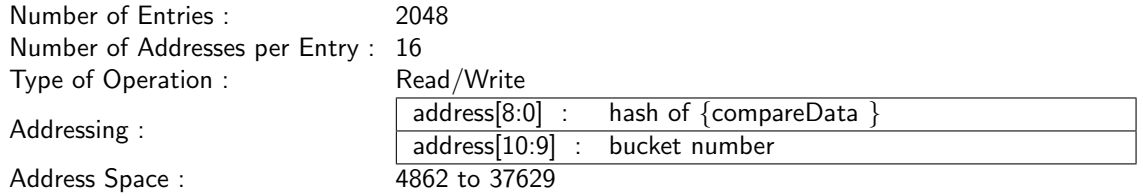

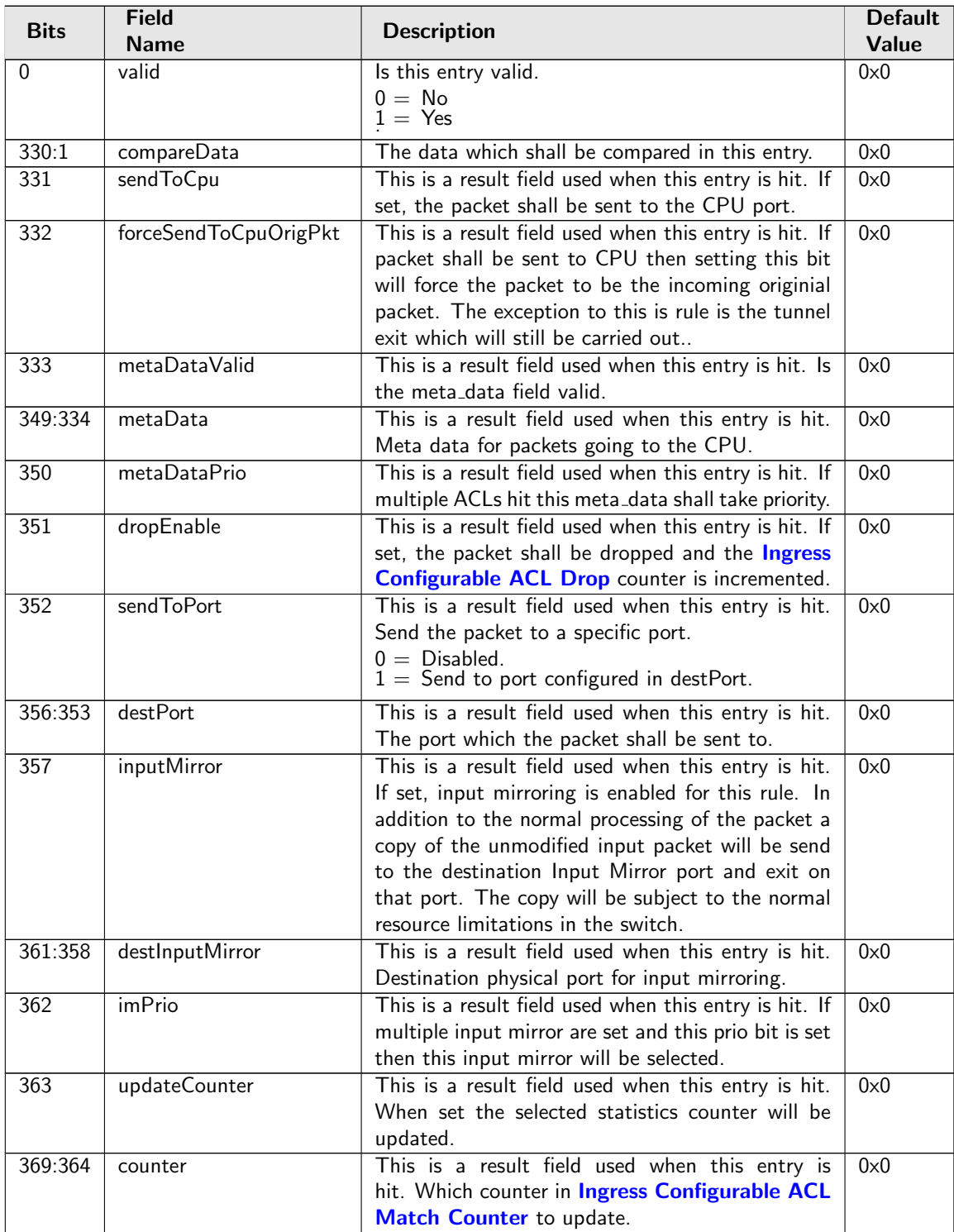

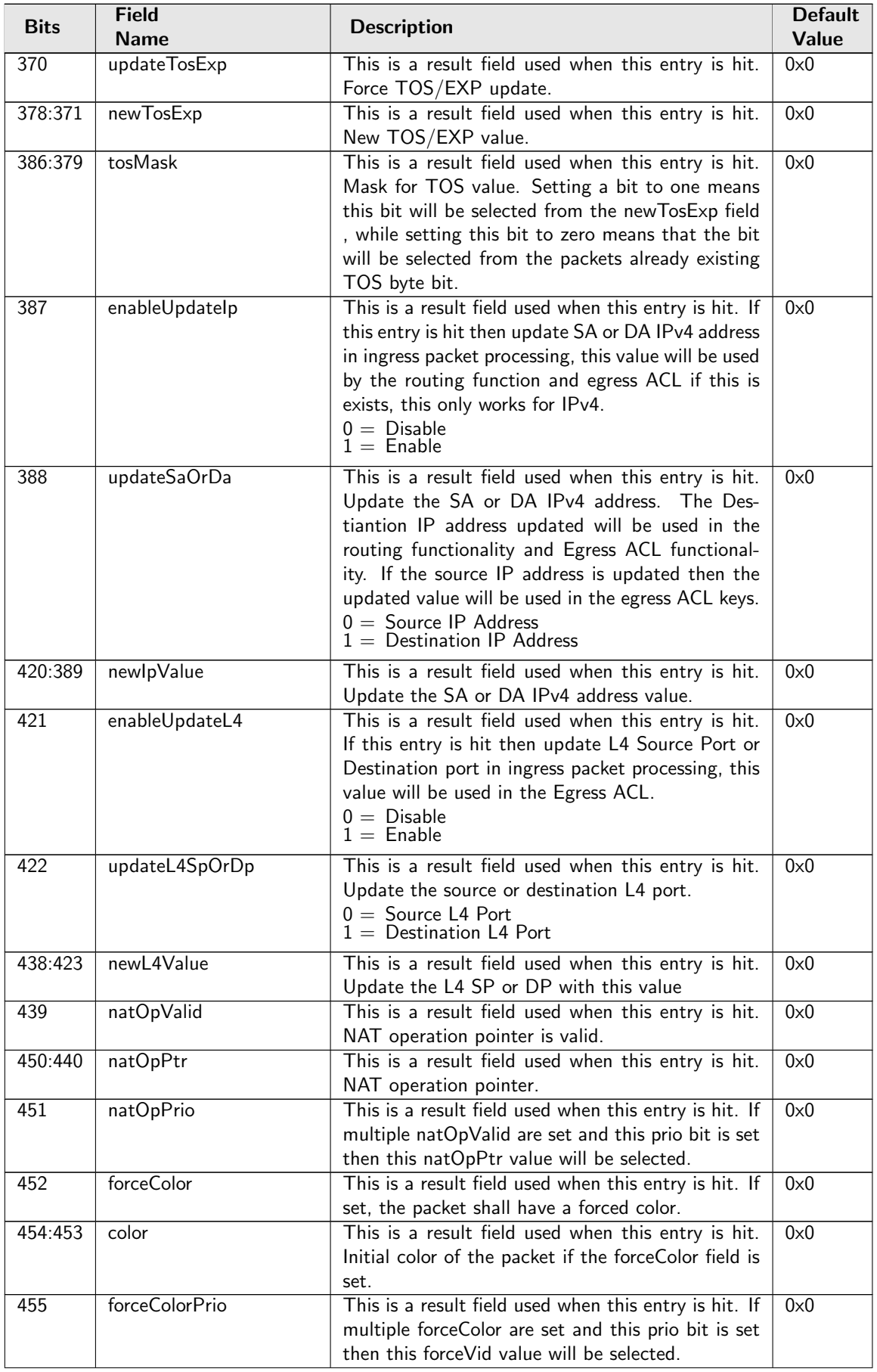

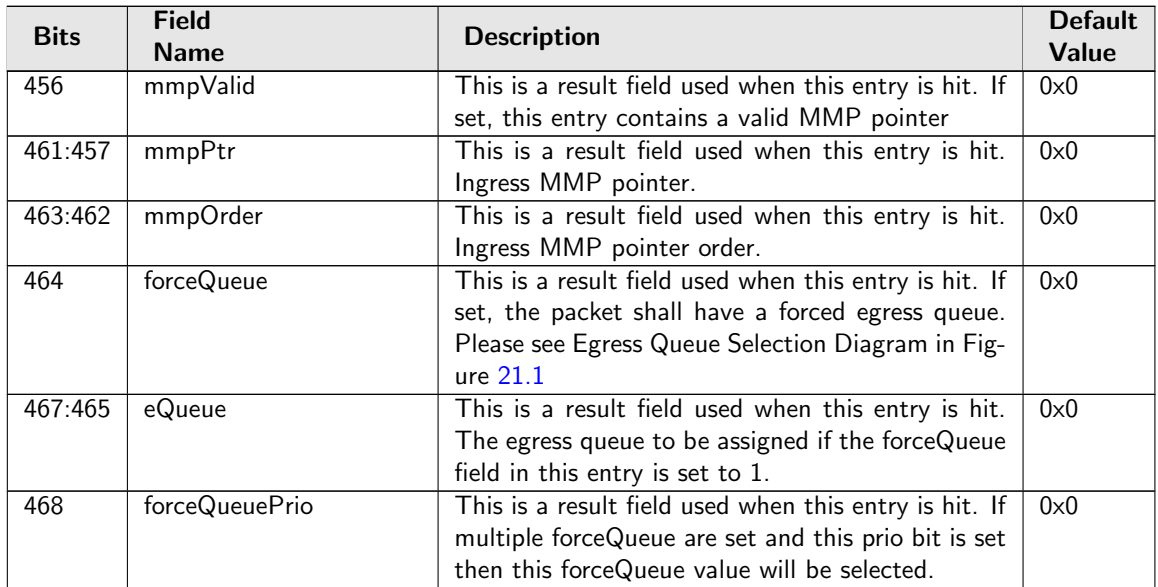

## 35.10.93 Ingress Configurable ACL 0 Pre Lookup

The pre ACL lookup allows the user to defined a specific rules for certain packet types in the ACL engine 0. Setting the valid bit and a new rule will override the default rule pointer from the source port table.

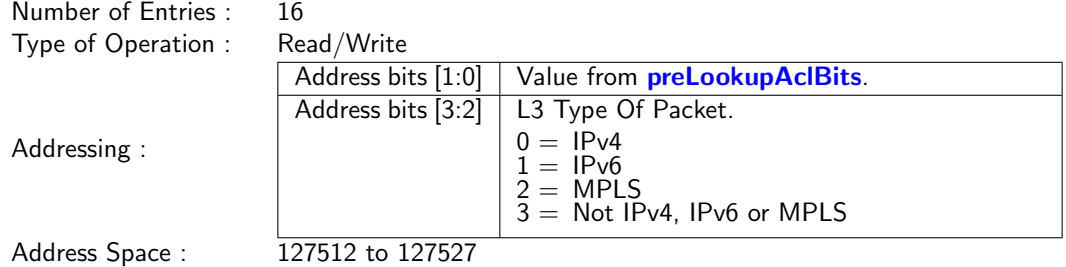

### Field Description

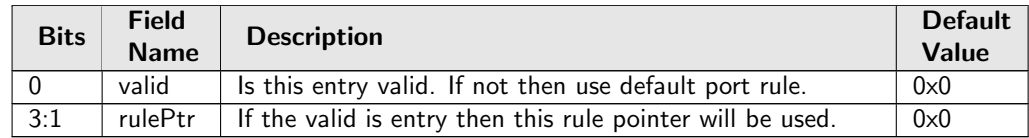

## 35.10.94 Ingress Configurable ACL 0 Rules Setup

The rules are setup by selecting which fields shall be used in the ACL search. Each rule has a fixed number of fields. The fieldSelectBitmask has one bit for each field. The first 7 fields (bits) which are set to one are selected. It is not allowed to set more than 7 bit in the bitmask. The fields are described in [ACL](#page-77-0) [Fields](#page-77-0)

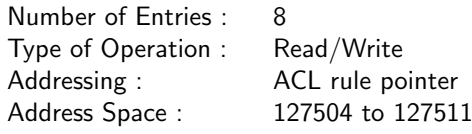

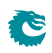

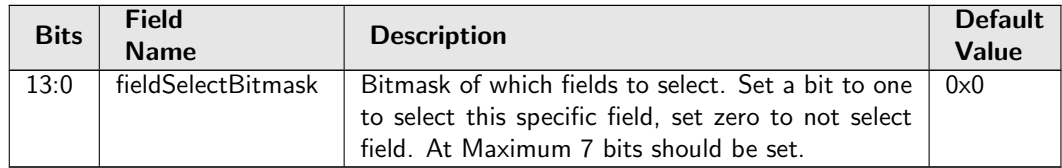

# 35.10.95 Ingress Configurable ACL 0 Search Mask

Before the hashing and searching is done in the [Ingress Configurable ACL 0 Large Table](#page-316-0) and [Ingress](#page-321-0) [Configurable ACL 0 Small Table](#page-321-0). The search data is AND:ed with this mask. If a bit in the mask is set to zero then this bit in the lookup will be viewed as do not care. Seperate masks exists for both small and large tables.

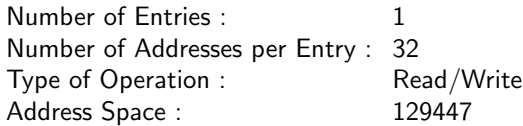

### Field Description

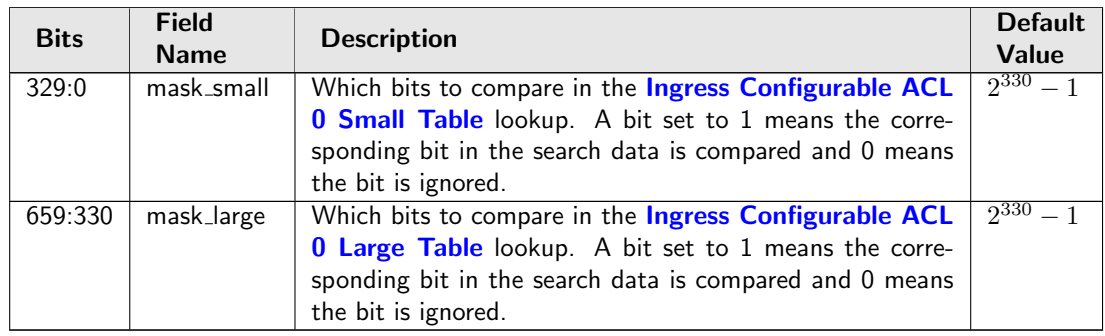

## 35.10.96 Ingress Configurable ACL 0 Selection

This register selects which result to use when there are multiple hits.

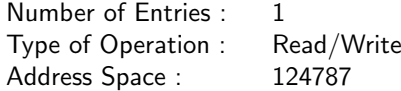

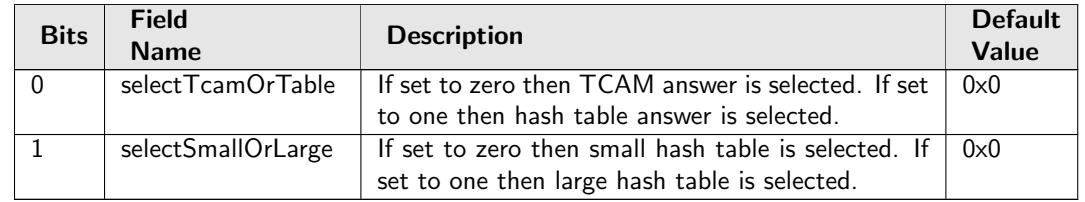

# <span id="page-321-0"></span>35.10.97 Ingress Configurable ACL 0 Small Table

This table is used for the configurable ACL lookup. A hash is calculated on the selected fields from the packet header. The hash is then used as index into this table.. If multiple buckets match then the result from the highest entry is selected.

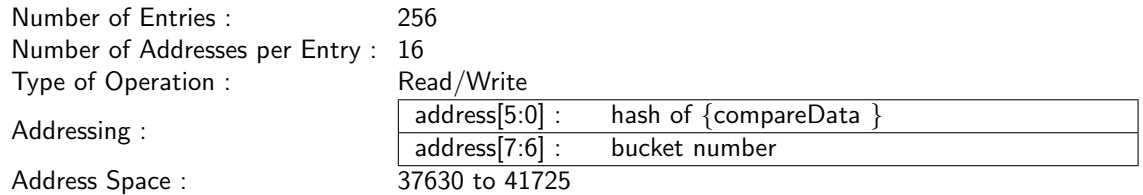

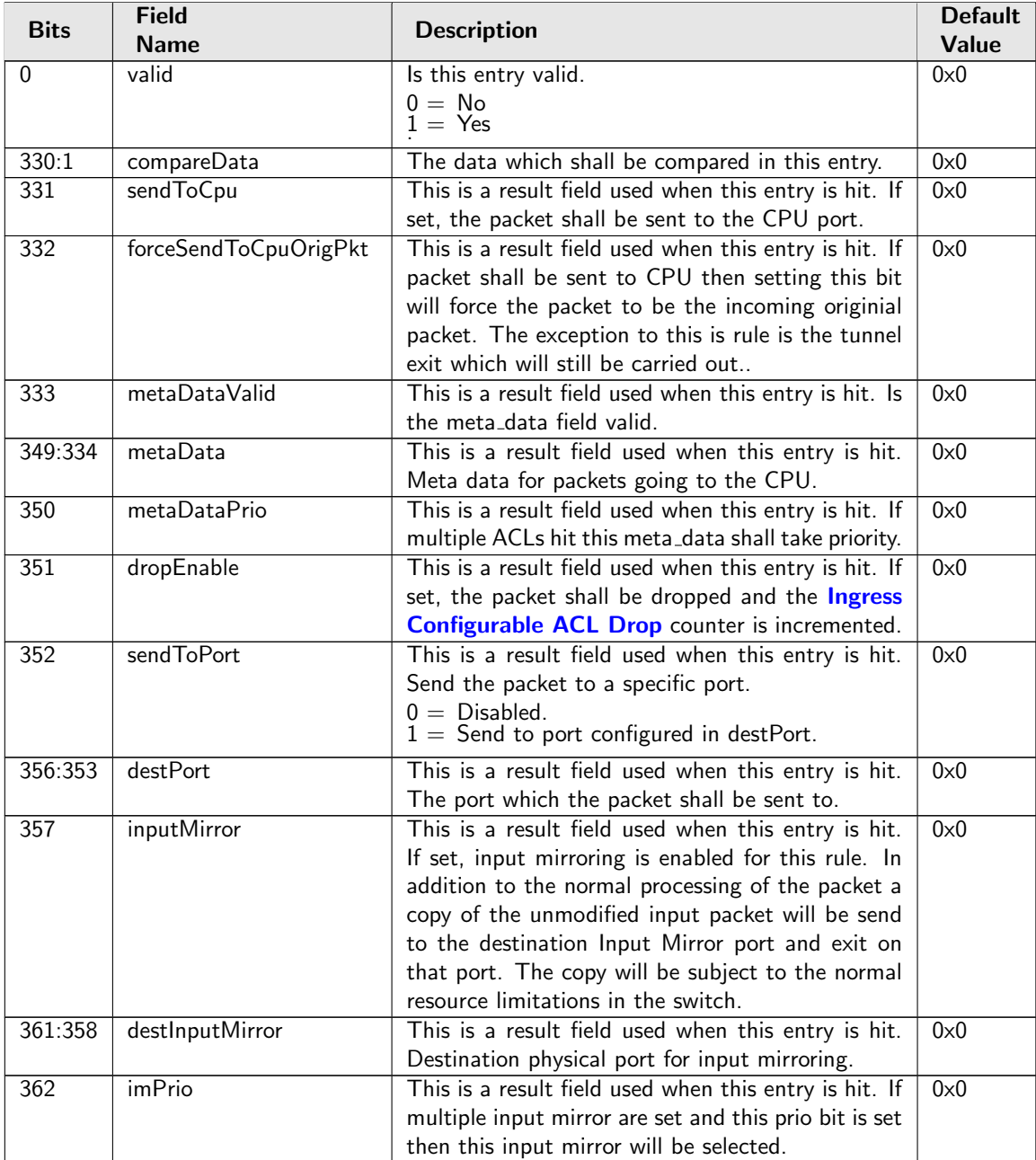

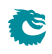

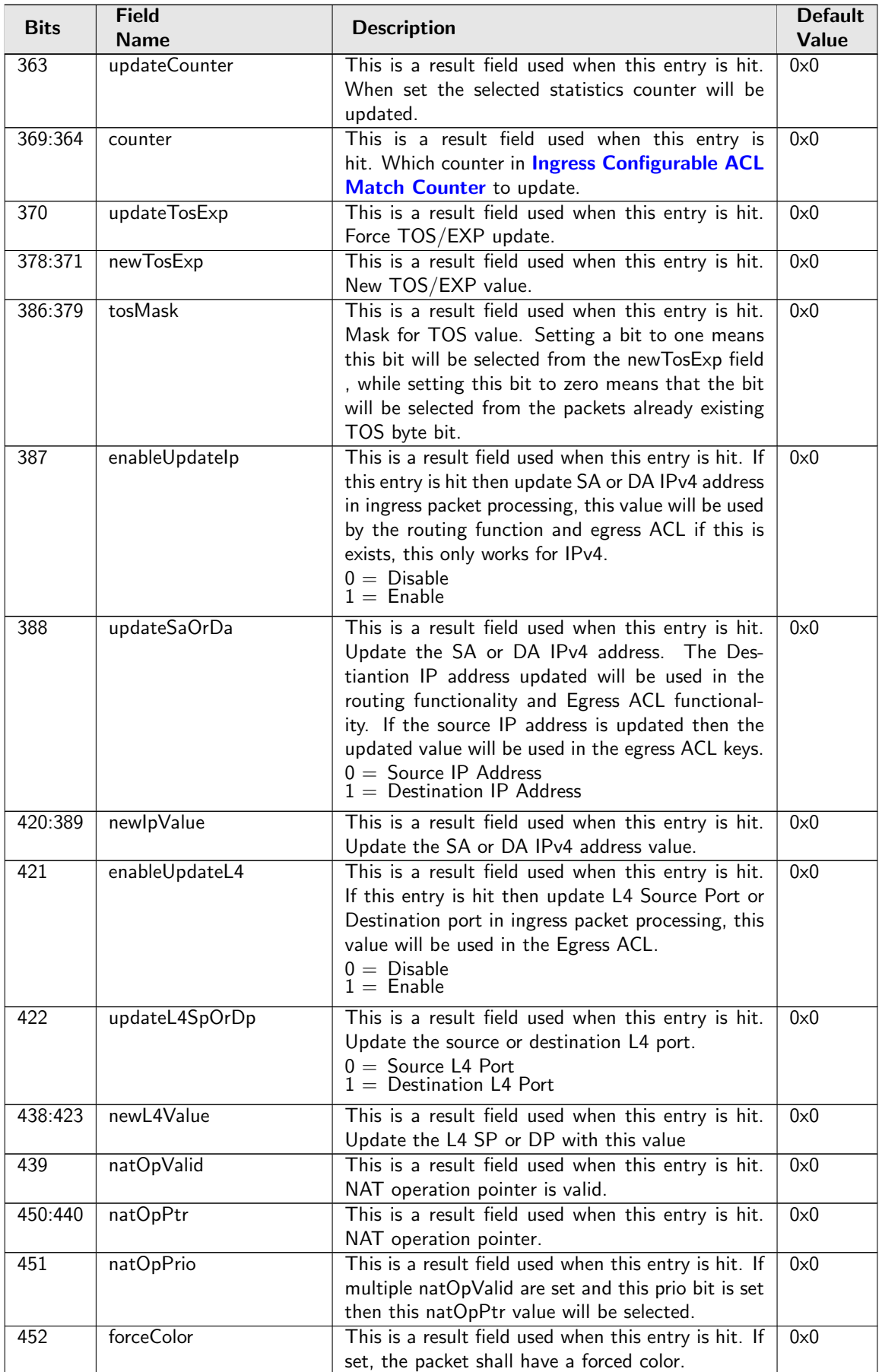

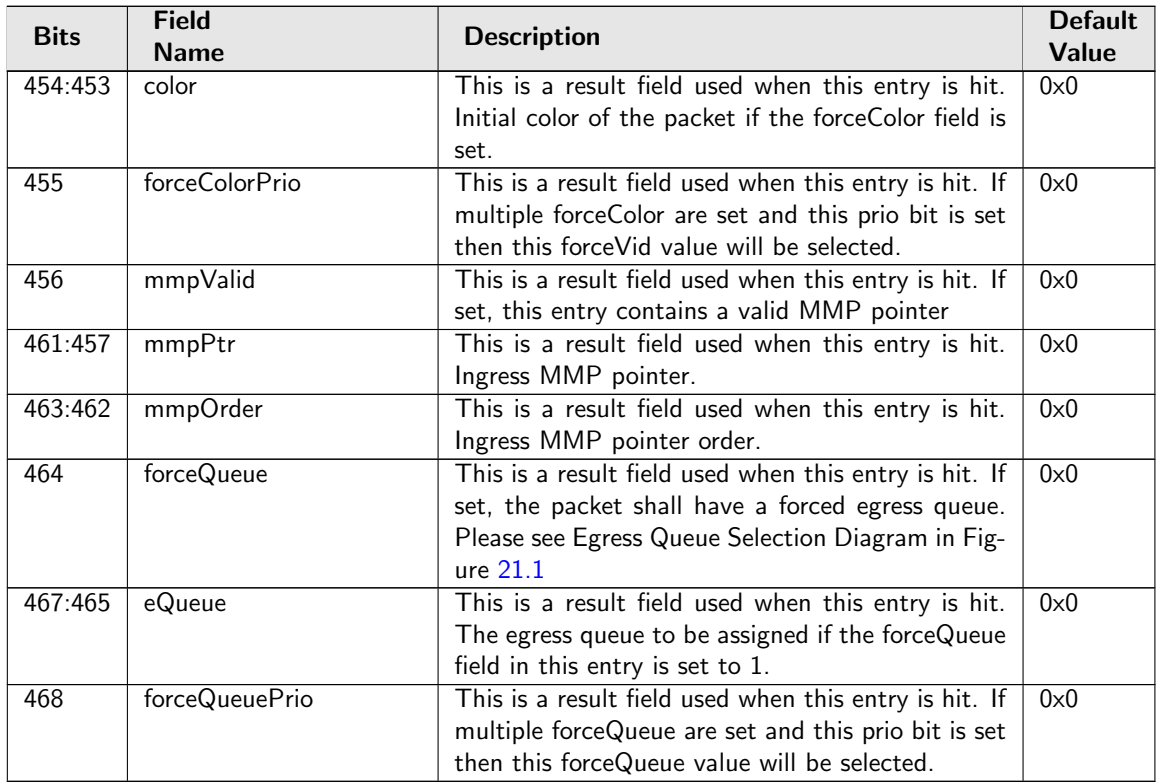

# <span id="page-323-0"></span>35.10.98 Ingress Configurable ACL 0 TCAM

This table is used for the configurable ACL lookup. A hash is calculated on the selected fields from the packet header. The hash is then used as index into this table.

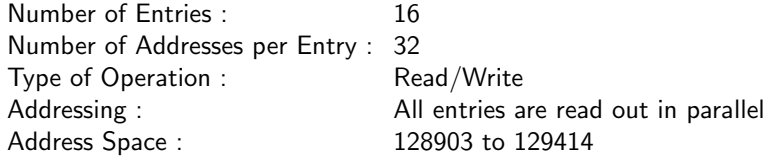

### Field Description

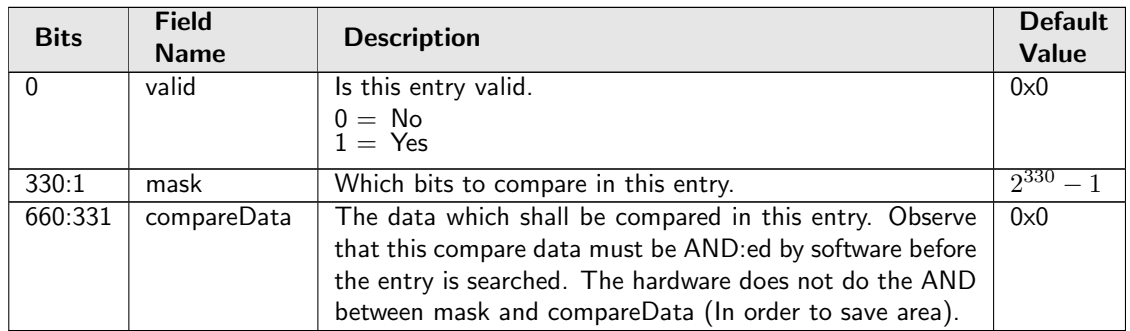

## 35.10.99 Ingress Configurable ACL 0 TCAM Answer

This is the table holding the answer for the **[Ingress Configurable ACL 0 TCAM](#page-323-0)**.
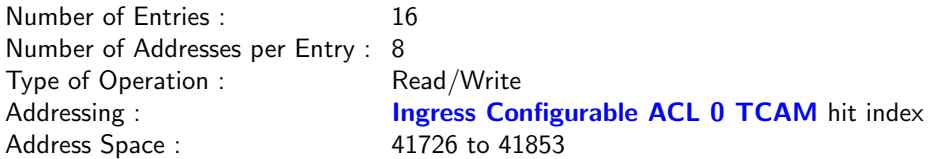

Č

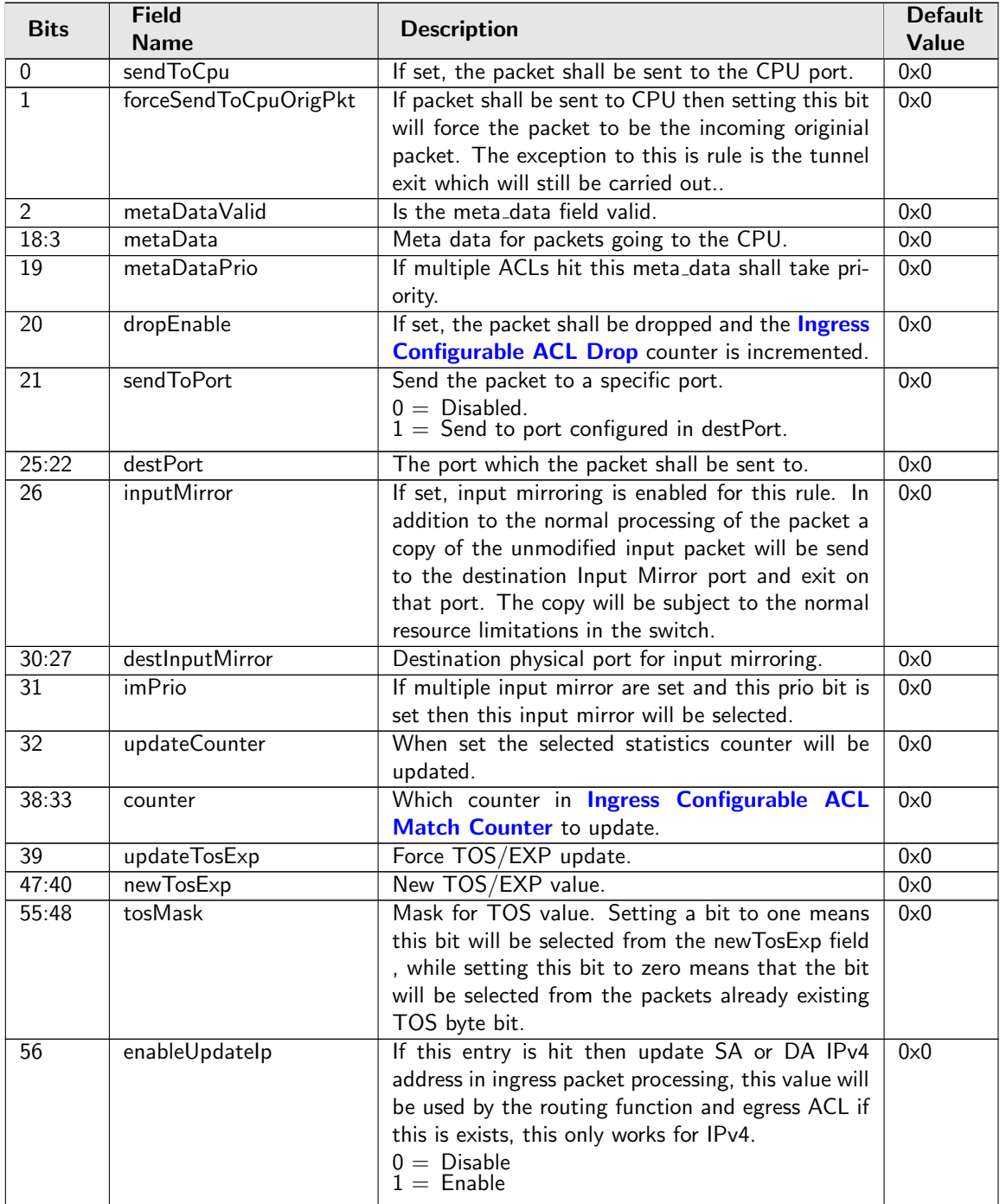

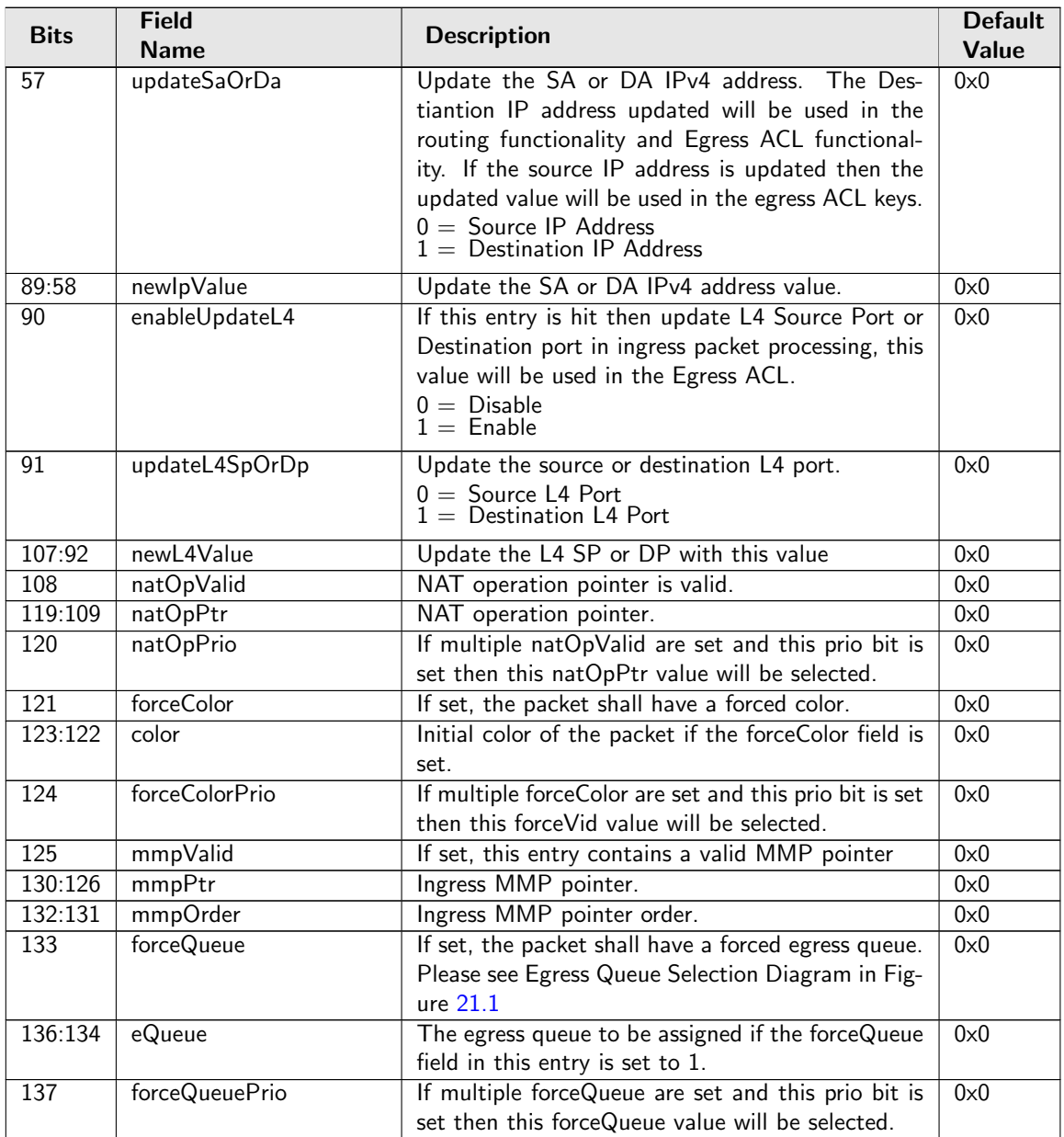

## <span id="page-325-0"></span>35.10.100 Ingress Configurable ACL 1 Large Table

This table is used for the configurable ACL lookup. A hash is calculated on the selected fields from the packet header. The hash is then used as index into this table.. If multiple buckets match then the result from the highest entry is selected.

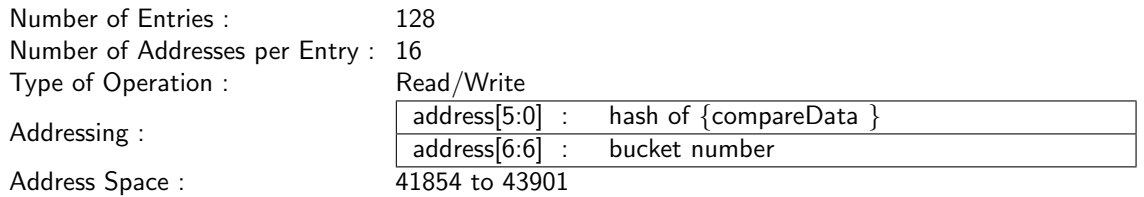

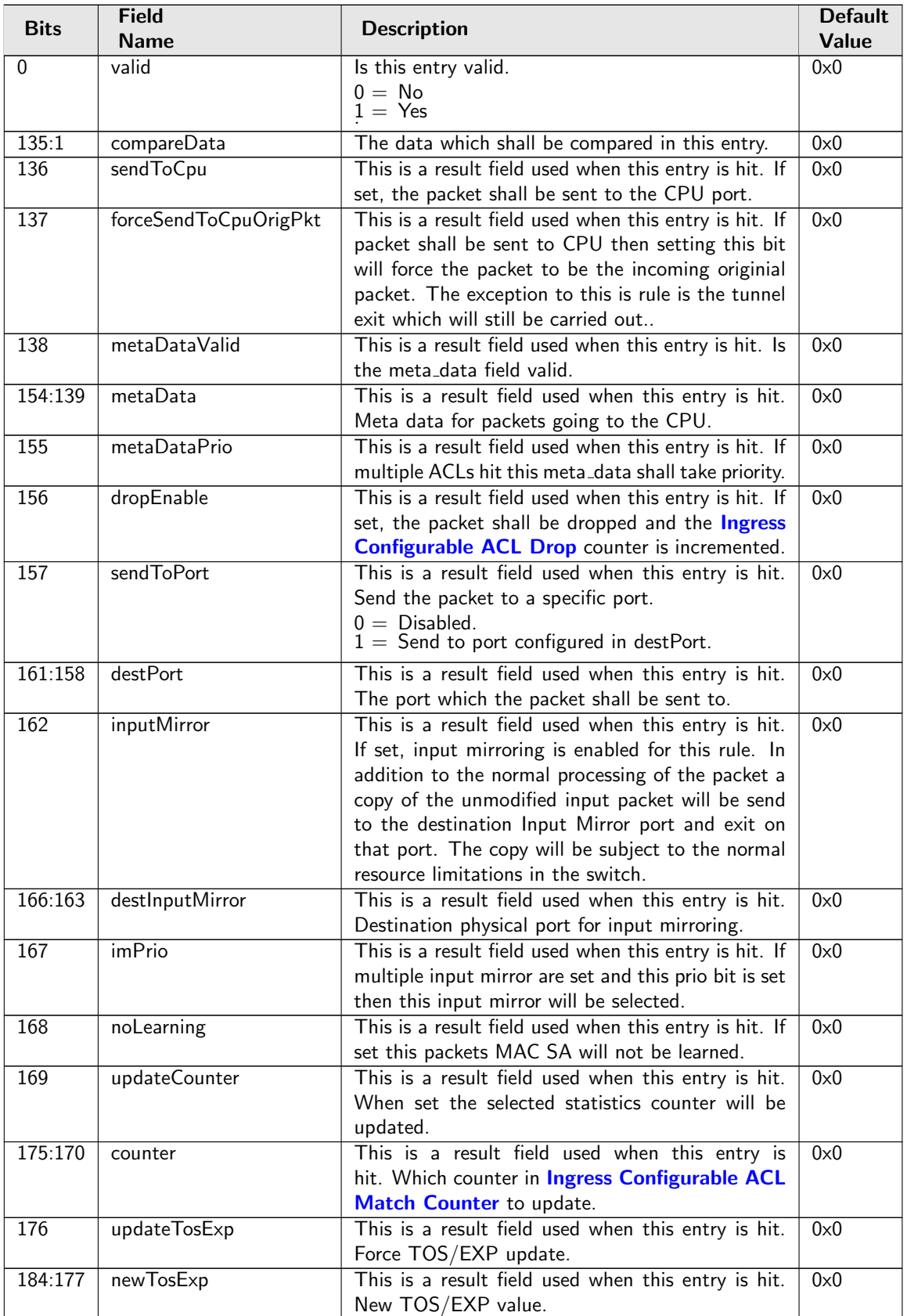

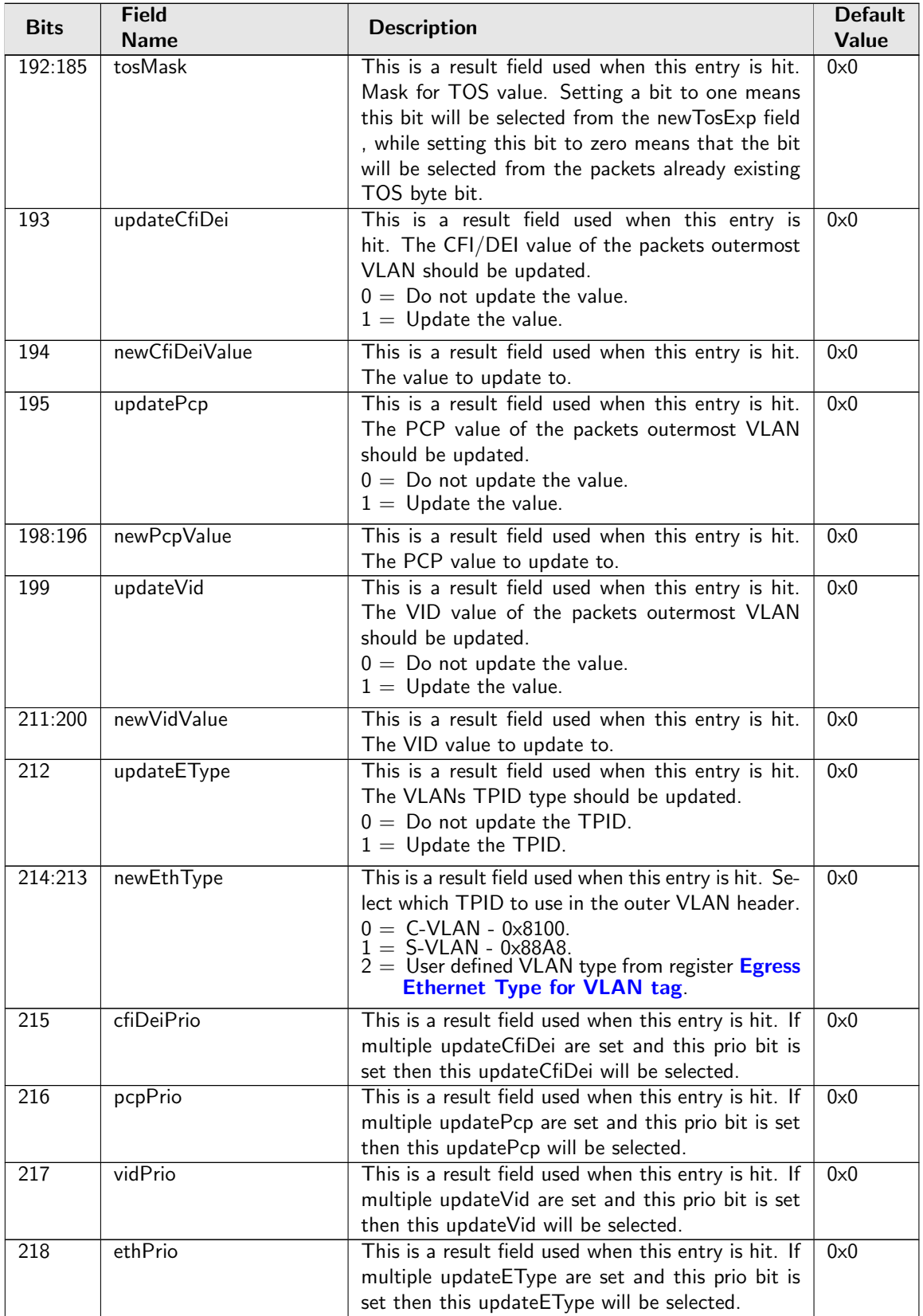

Č

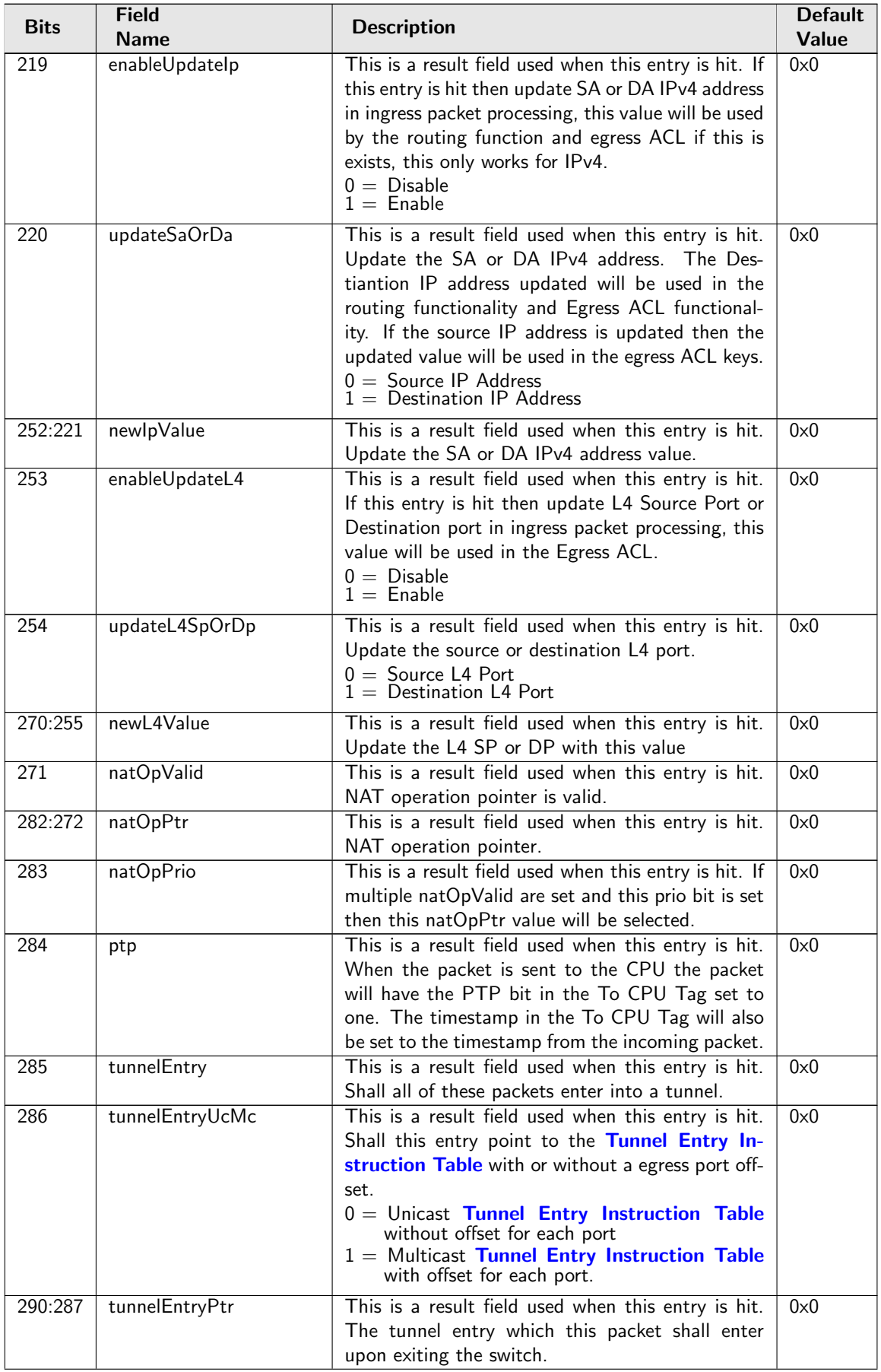

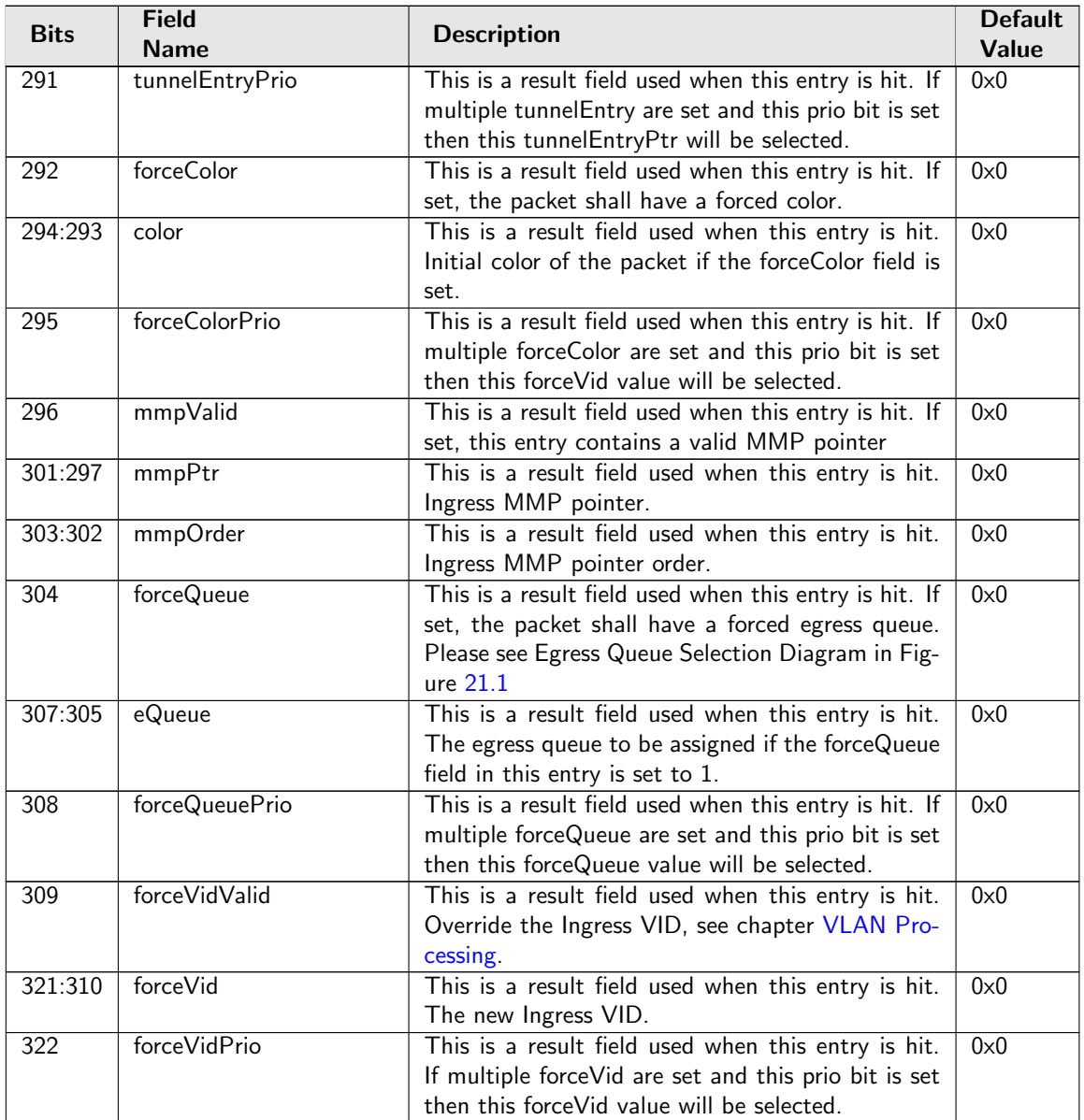

# 35.10.101 Ingress Configurable ACL 1 Pre Lookup

The pre ACL lookup allows the user to defined a specific rules for certain packet types in the ACL engine 1. Setting the valid bit and a new rule will override the default rule pointer from the source port table.

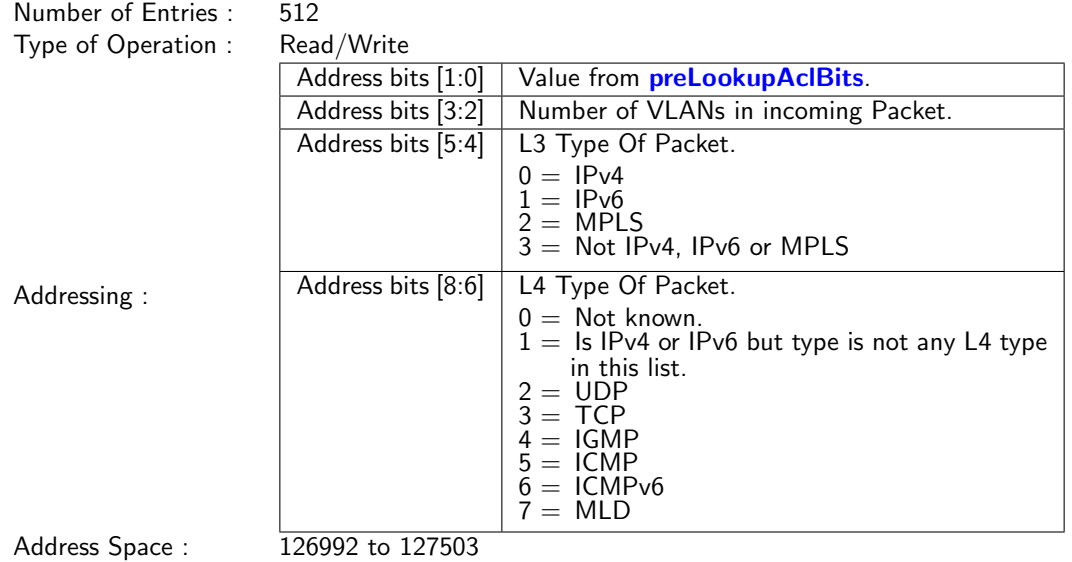

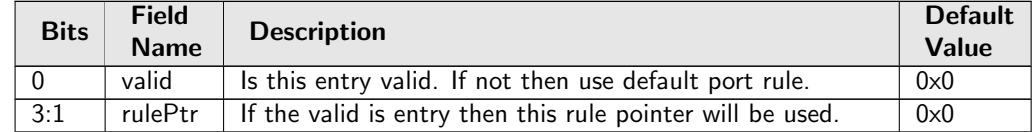

## 35.10.102 Ingress Configurable ACL 1 Rules Setup

The rules are setup by selecting which fields shall be used in the ACL search. Each rule has a fixed number of fields. The fieldSelectBitmask has one bit for each field. The first 7 fields (bits) which are set to one are selected. It is not allowed to set more than 7 bit in the bitmask. The fields are described in [ACL](#page-77-0) [Fields](#page-77-0)

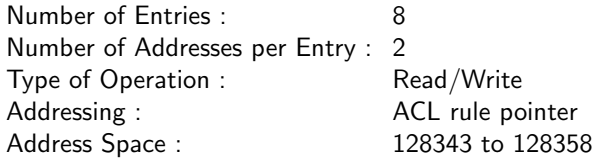

### Field Description

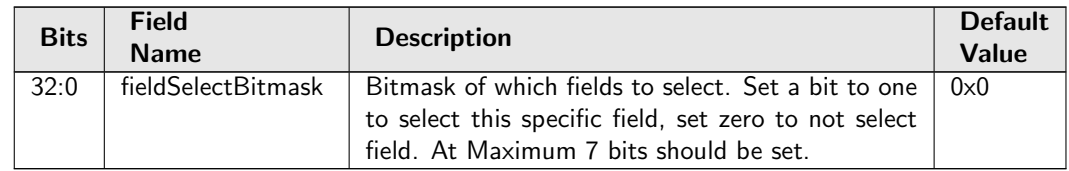

## 35.10.103 Ingress Configurable ACL 1 Search Mask

Before the hashing and searching is done in the [Ingress Configurable ACL 1 Large Table](#page-325-0) and [Ingress](#page-331-0) [Configurable ACL 1 Small Table](#page-331-0). The search data is AND:ed with this mask. If a bit in the mask is set to zero then this bit in the lookup will be viewed as do not care. Seperate masks exists for both small and large tables.

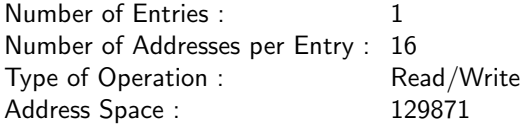

#### Field Description

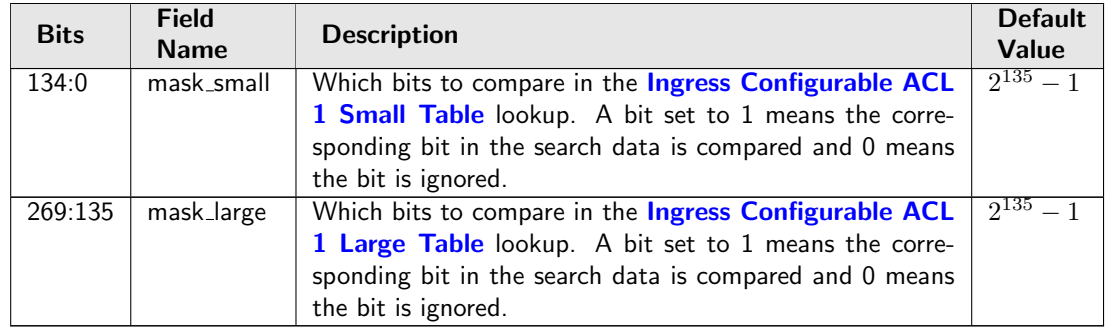

### 35.10.104 Ingress Configurable ACL 1 Selection

This register selects which result to use when there are multiple hits.

Number of Entries : 1 Type of Operation : Read/Write Address Space : 124788

#### Field Description

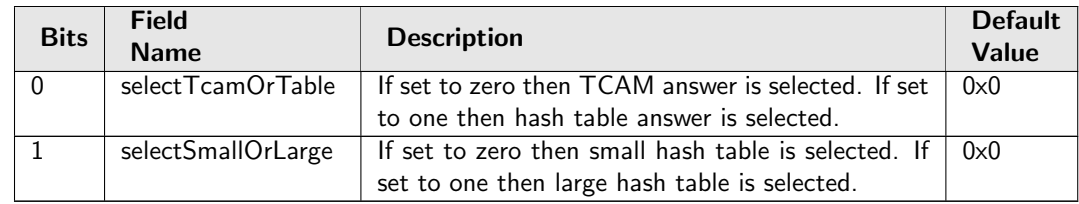

### <span id="page-331-0"></span>35.10.105 Ingress Configurable ACL 1 Small Table

This table is used for the configurable ACL lookup. A hash is calculated on the selected fields from the packet header. The hash is then used as index into this table.. If multiple buckets match then the result from the highest entry is selected.

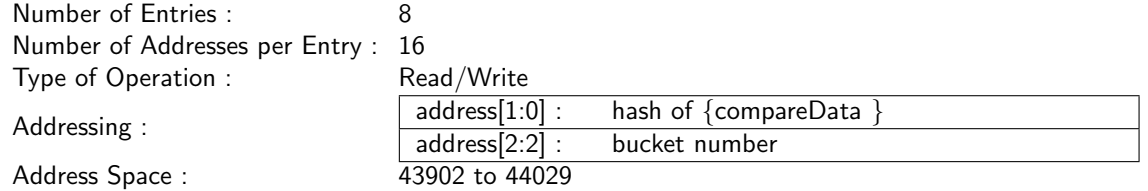

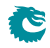

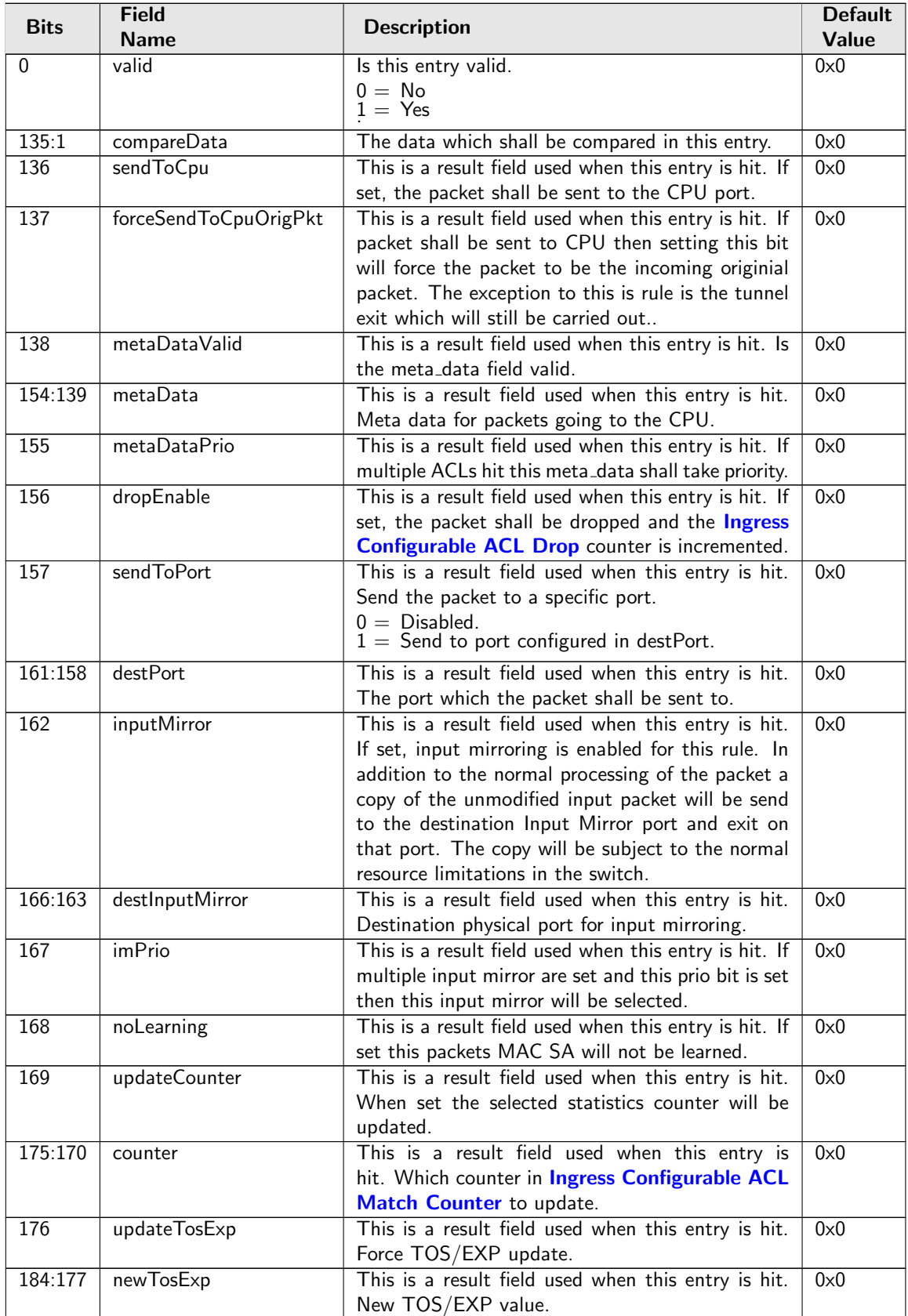

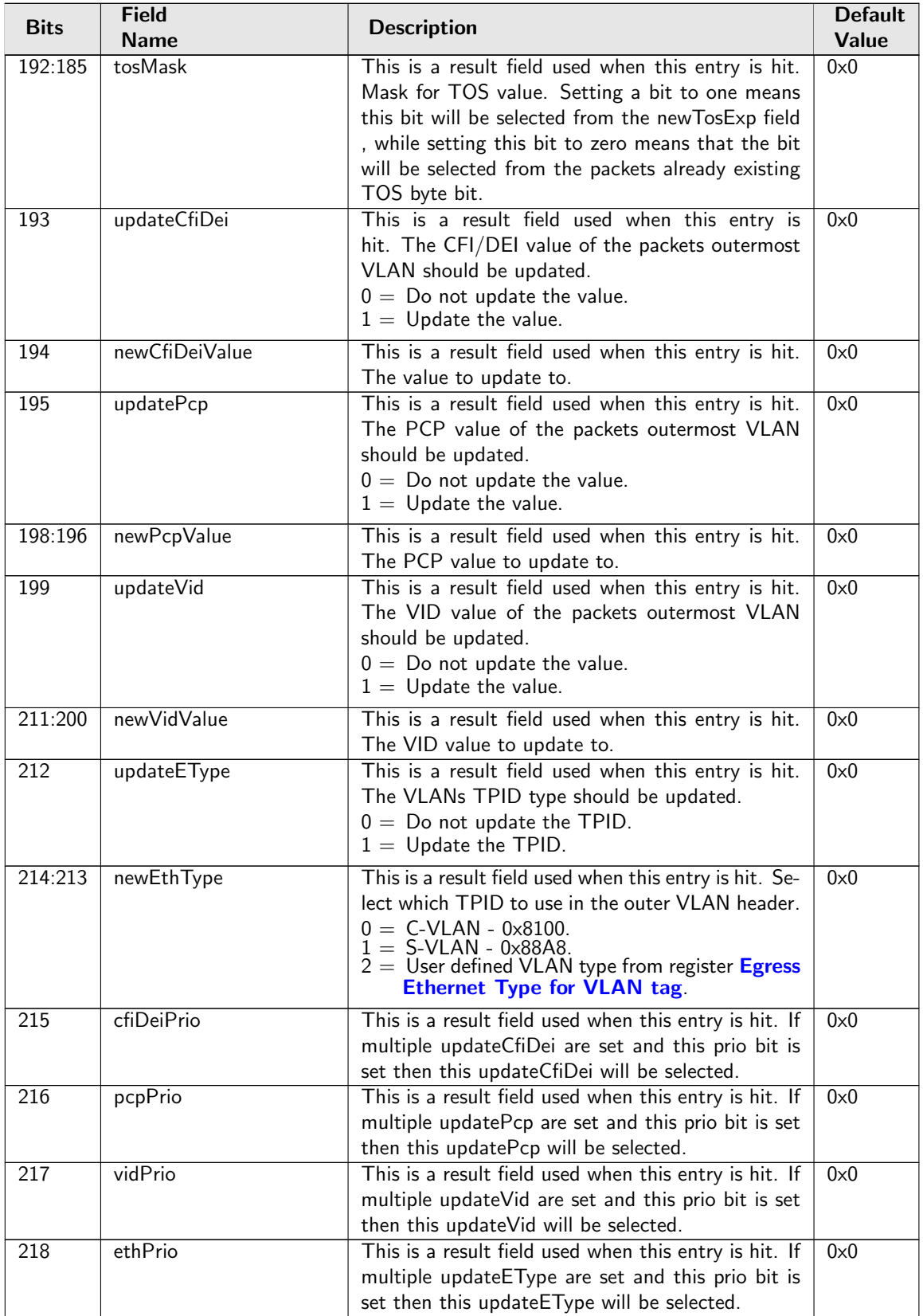

Č

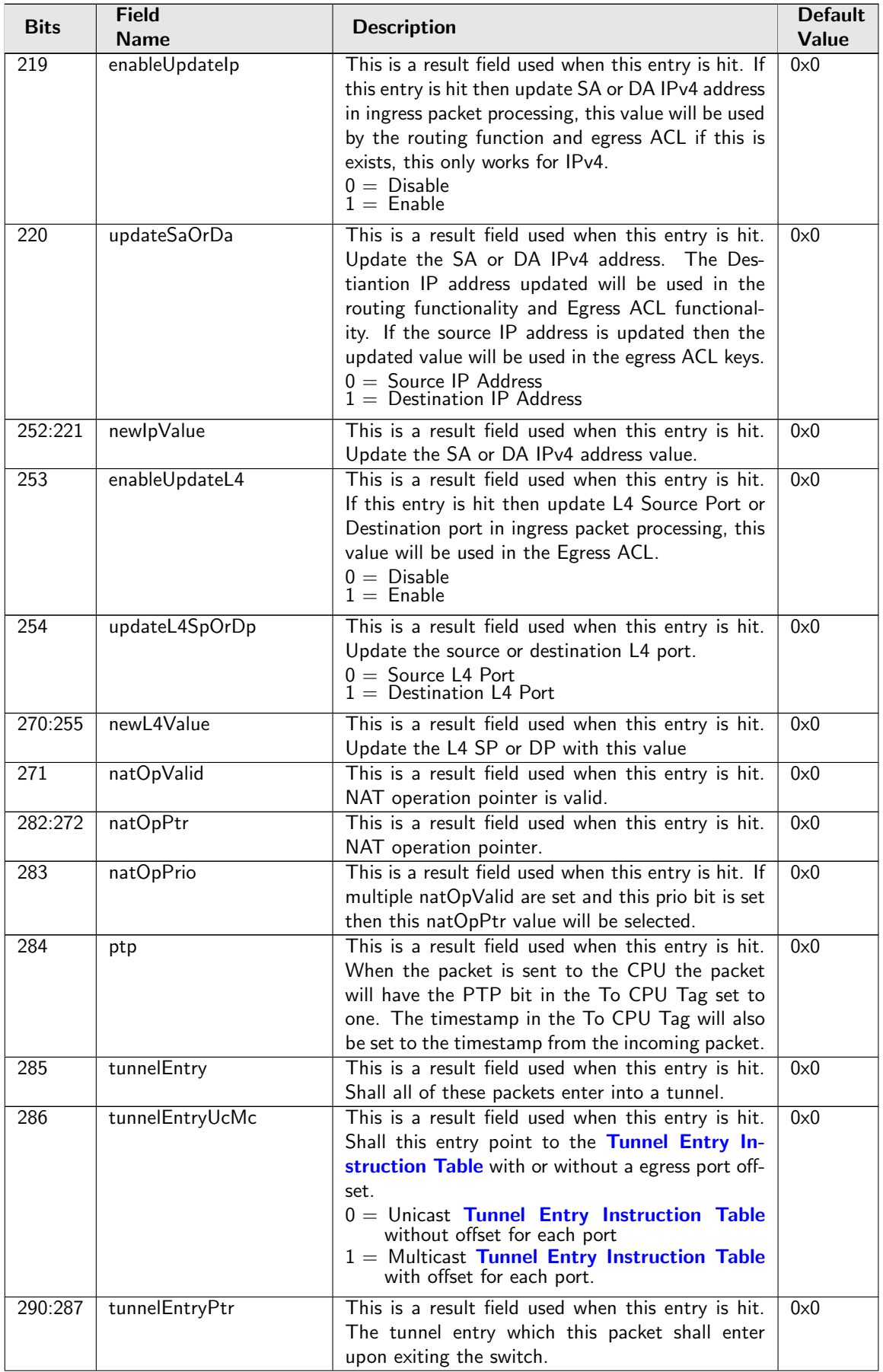

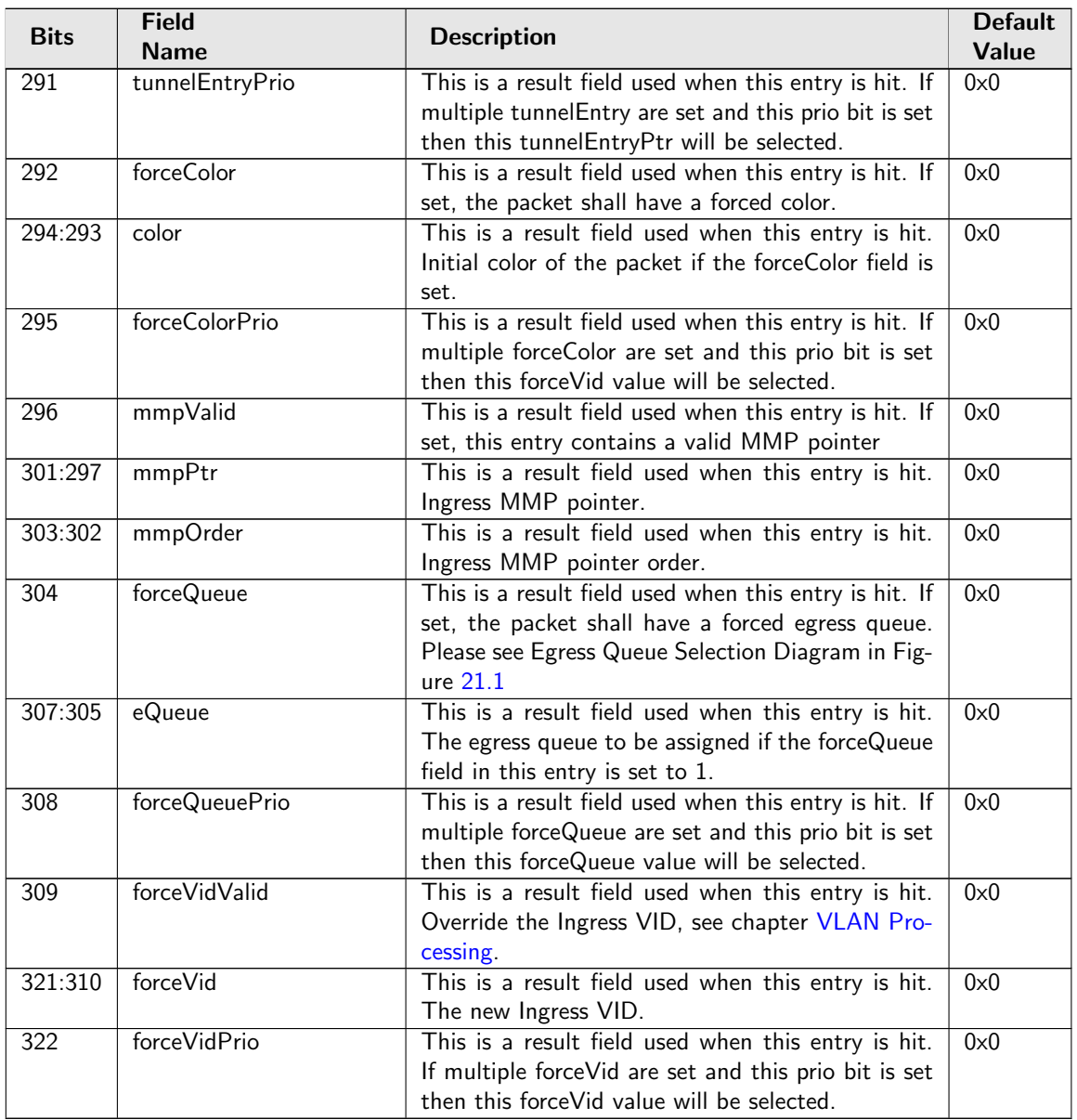

# <span id="page-335-0"></span>35.10.106 Ingress Configurable ACL 1 TCAM

This table is used for the configurable ACL lookup. A hash is calculated on the selected fields from the packet header. The hash is then used as index into this table.

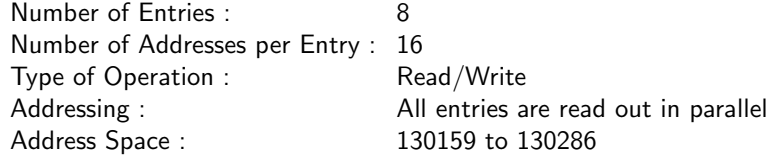

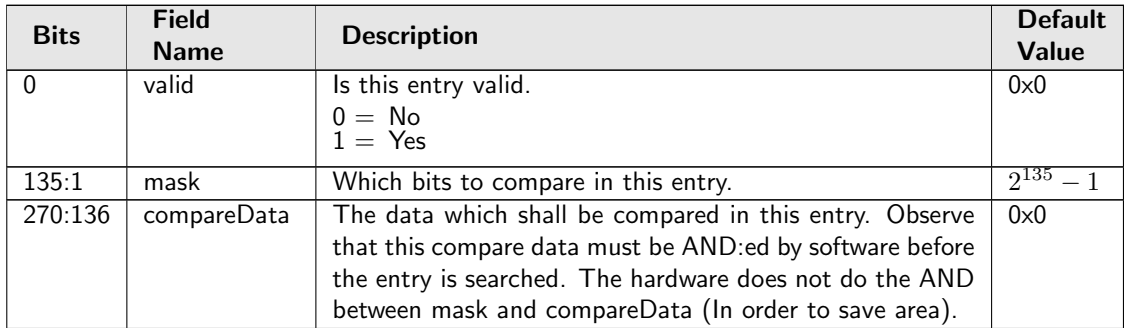

# 35.10.107 Ingress Configurable ACL 1 TCAM Answer

This is the table holding the answer for the **[Ingress Configurable ACL 1 TCAM](#page-335-0)**.

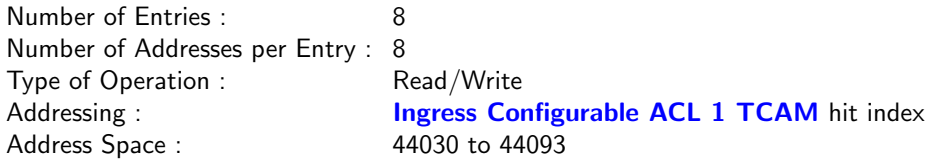

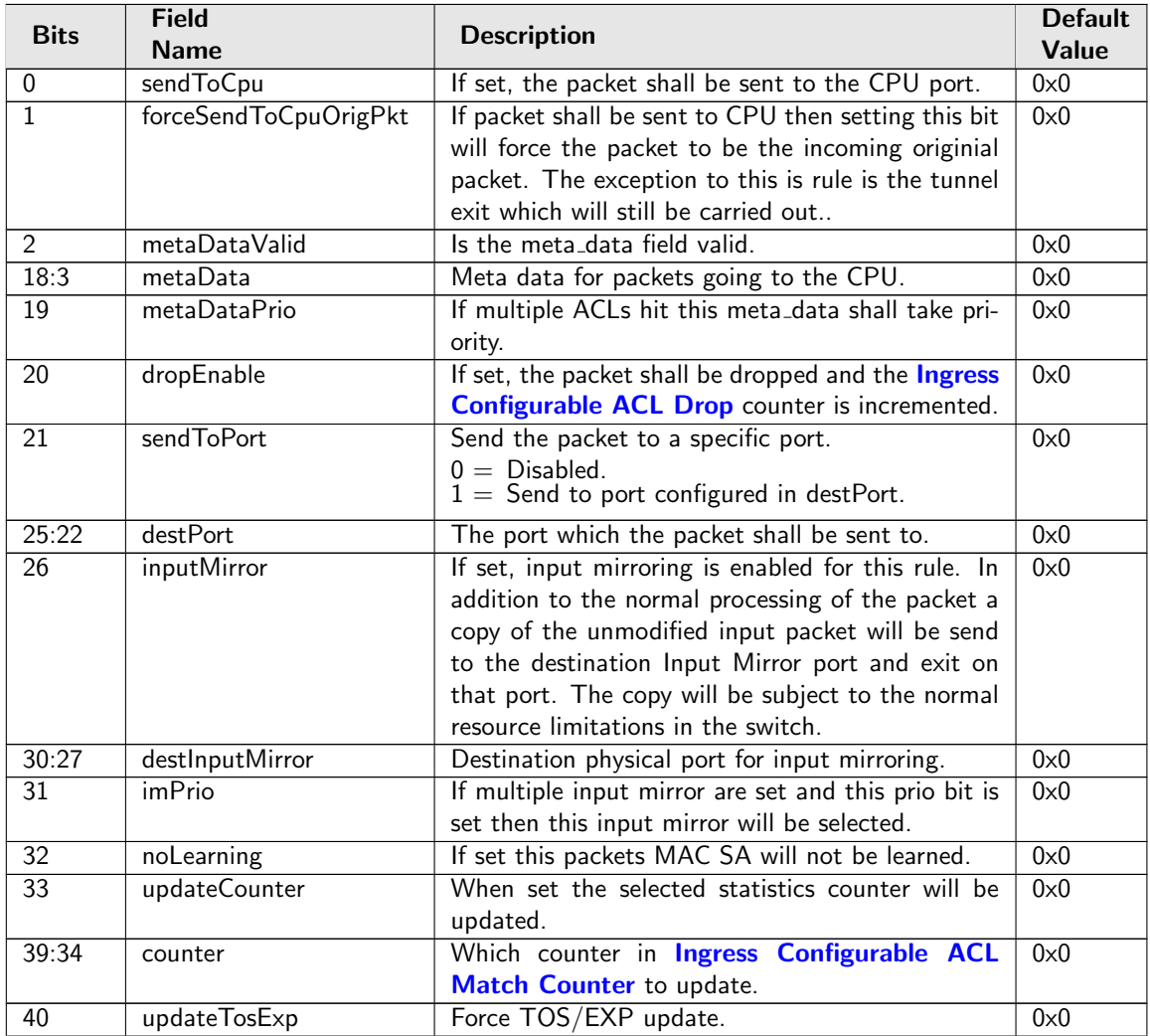

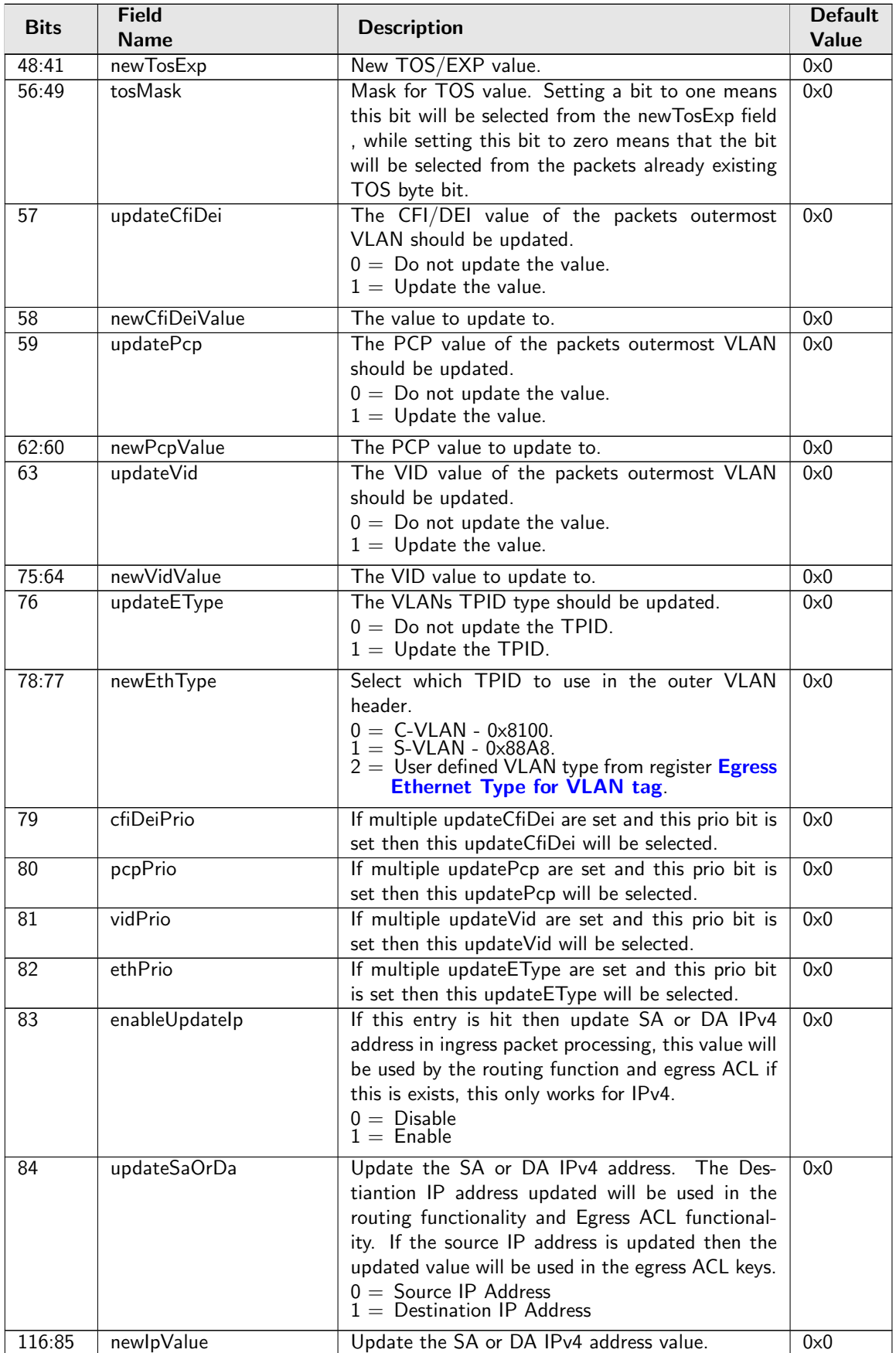

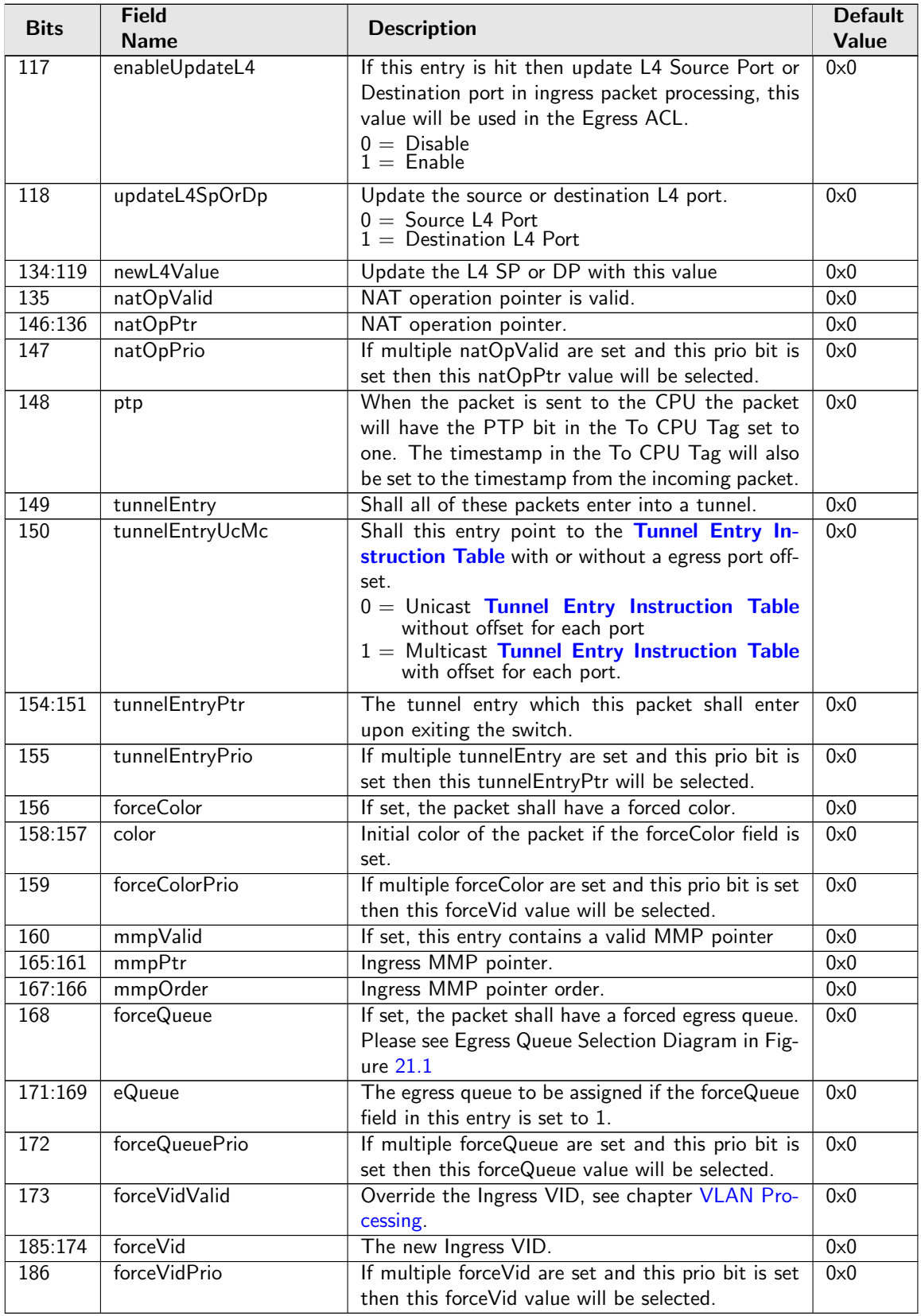

# 35.10.108 Ingress Configurable ACL 2 Pre Lookup

The pre ACL lookup allows the user to defined a specific rules for certain packet types in the ACL engine 2. Setting the valid bit and a new rule will override the default rule pointer from the source port table.

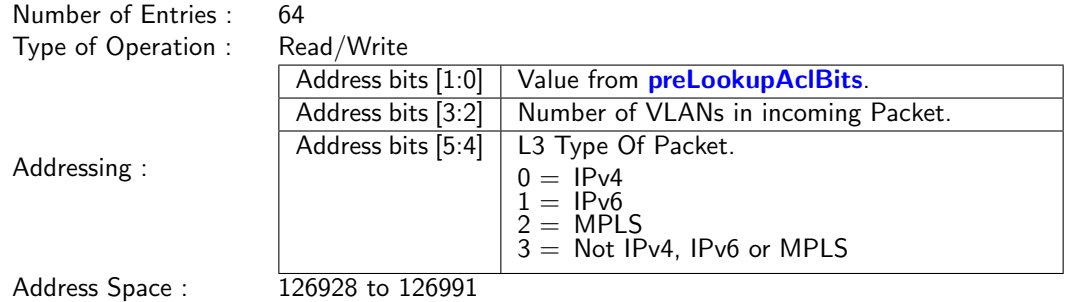

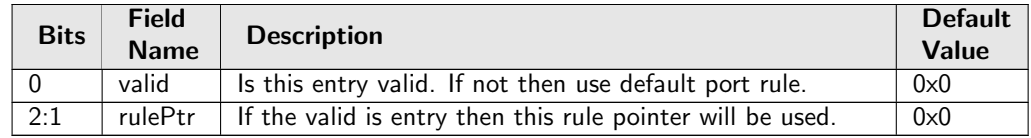

### 35.10.109 Ingress Configurable ACL 2 Rules Setup

The rules are setup by selecting which fields shall be used in the ACL search. Each rule has a fixed number of fields. The fieldSelectBitmask has one bit for each field. The first 20 fields (bits) which are set to one are selected. It is not allowed to set more than 20 bit in the bitmask. The fields are described in [ACL](#page-77-0) [Fields](#page-77-0)

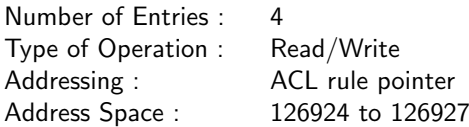

### Field Description

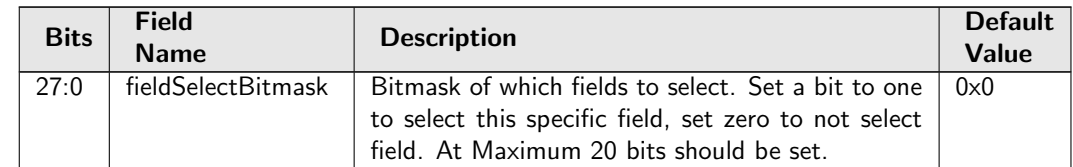

## <span id="page-339-0"></span>35.10.110 Ingress Configurable ACL 2 TCAM

This table is used for the configurable ACL lookup. A hash is calculated on the selected fields from the packet header. The hash is then used as index into this table.

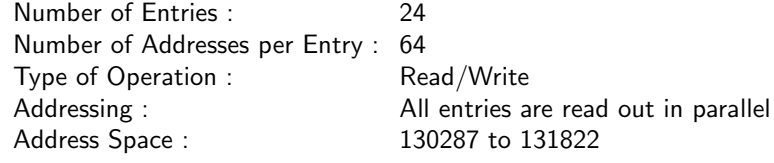

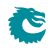

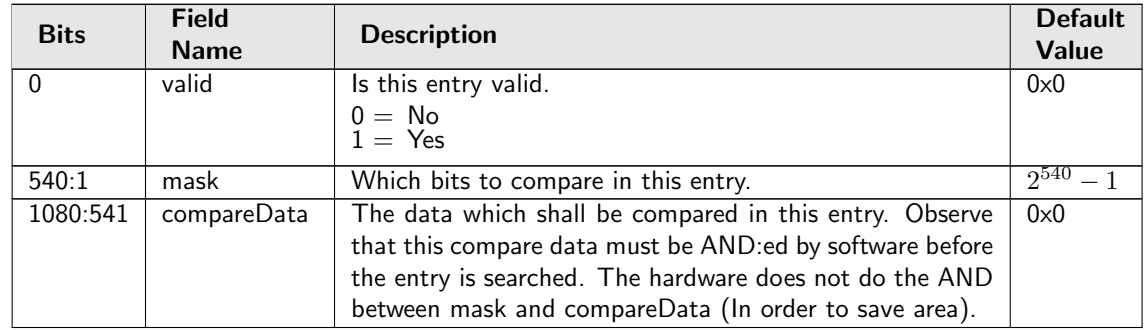

# 35.10.111 Ingress Configurable ACL 2 TCAM Answer

This is the table holding the answer for the [Ingress Configurable ACL 2 TCAM](#page-339-0).

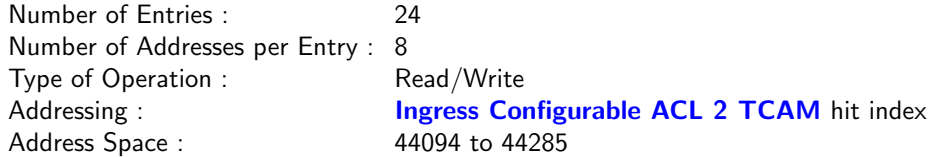

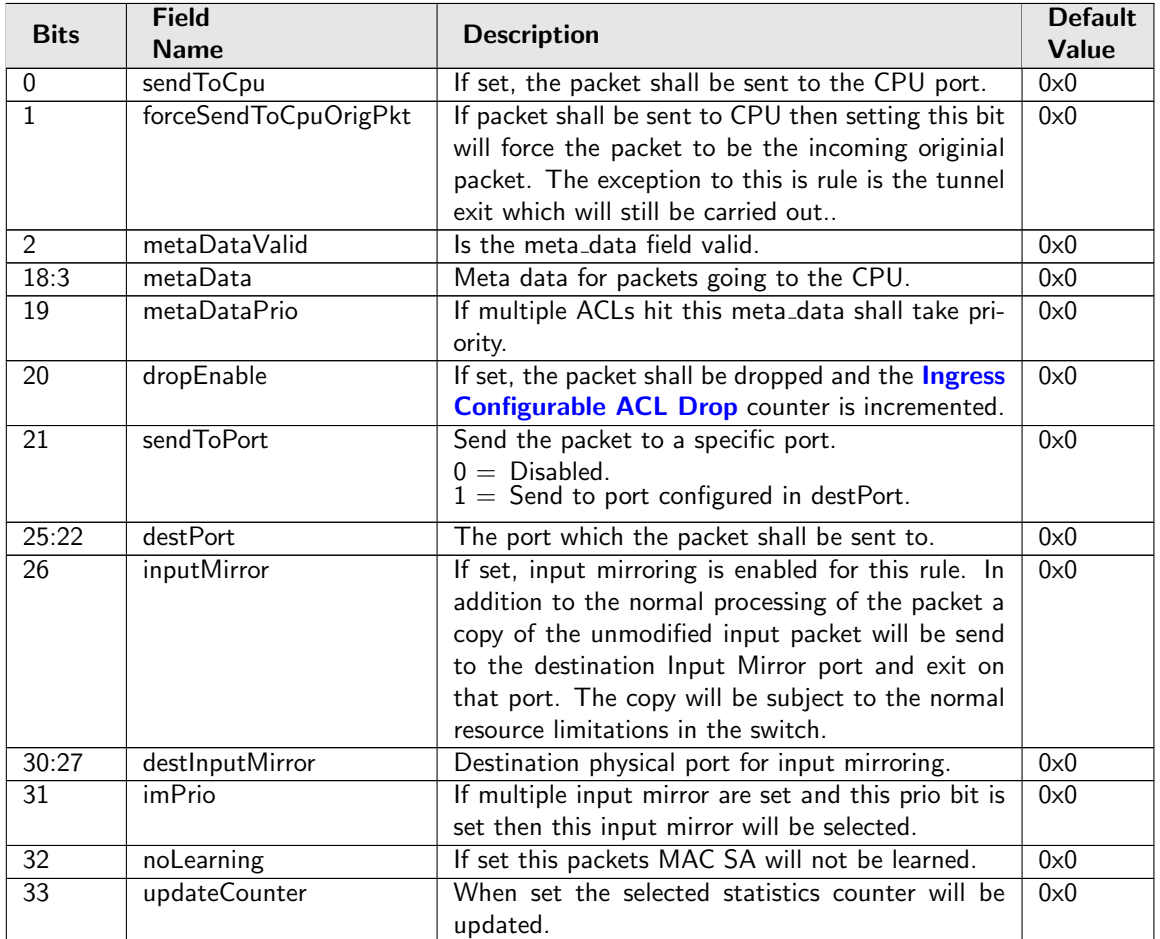

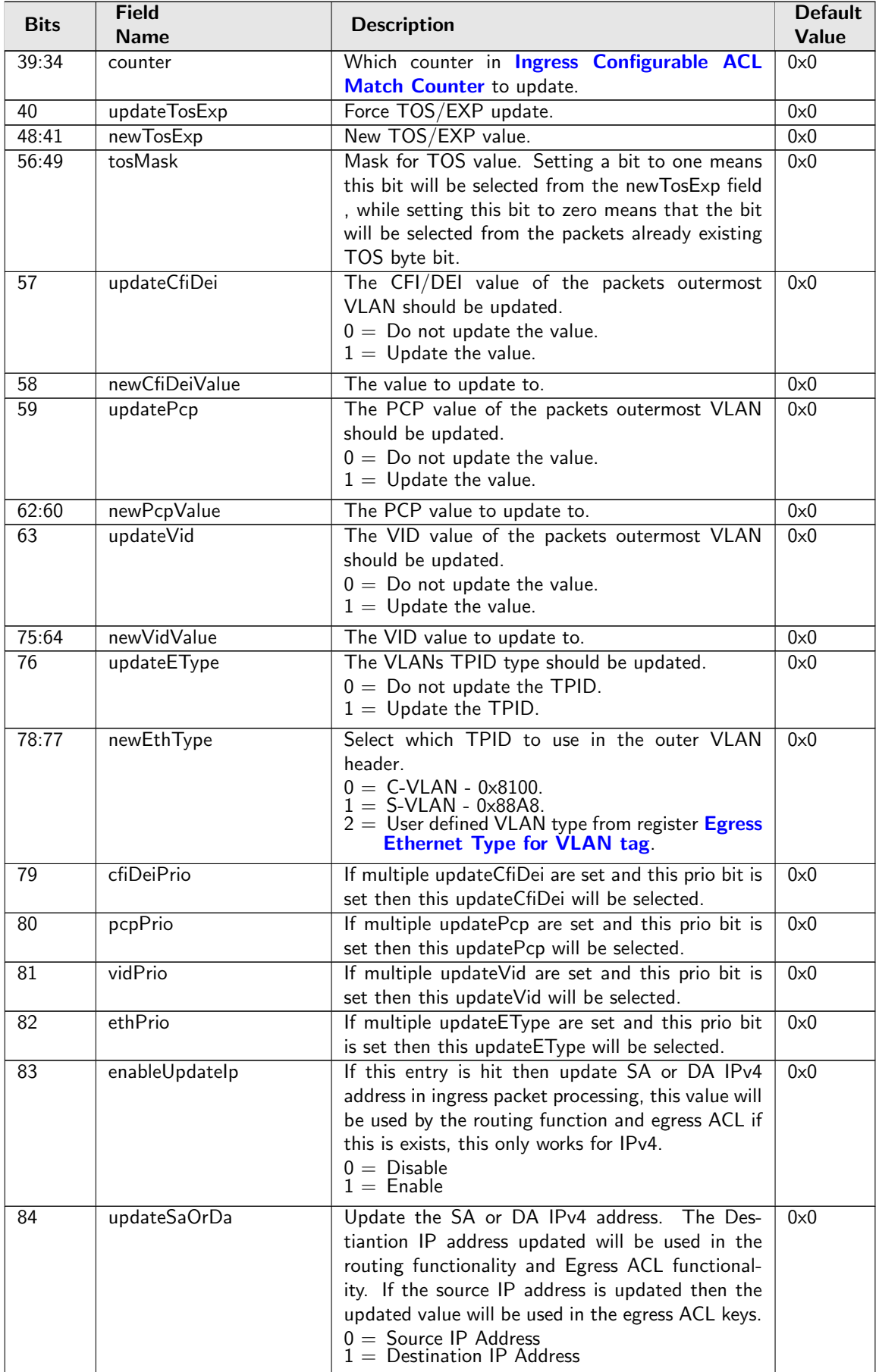

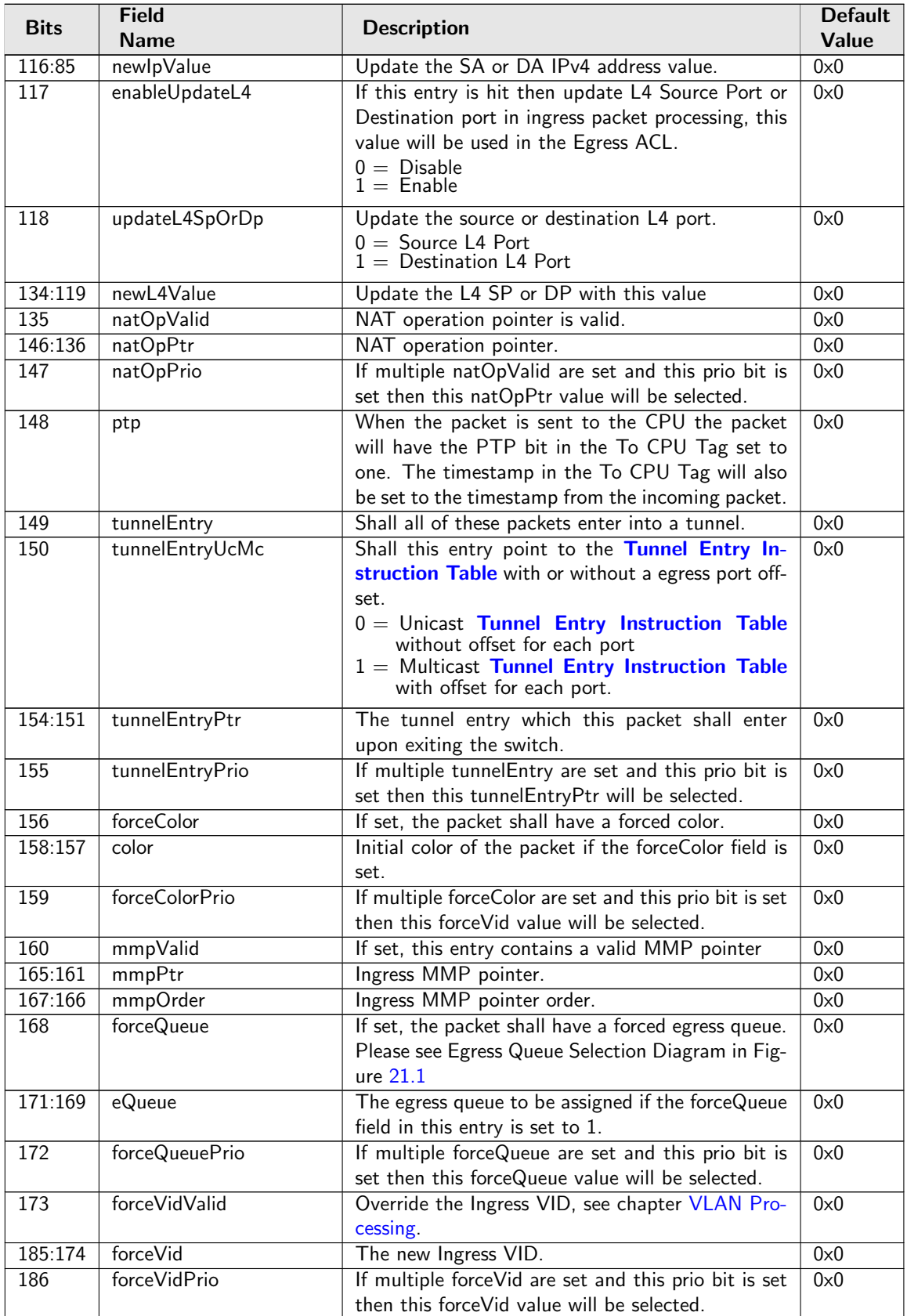

Č

## 35.10.112 Ingress Configurable ACL 3 Rules Setup

The rules are setup by selecting which fields shall be used in the ACL search. Each rule has a fixed number of fields. The fieldSelectBitmask has one bit for each field. The first 10 fields (bits) which are set to one are selected. It is not allowed to set more than 10 bit in the bitmask. The fields are described in [ACL](#page-77-0) [Fields](#page-77-0)

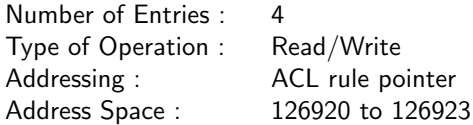

#### Field Description

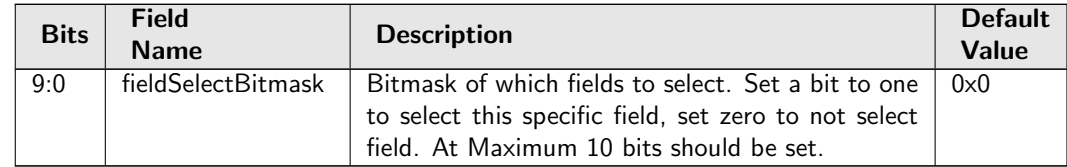

## <span id="page-343-0"></span>35.10.113 Ingress Configurable ACL 3 TCAM

This table is used for the configurable ACL lookup. A hash is calculated on the selected fields from the packet header. The hash is then used as index into this table.

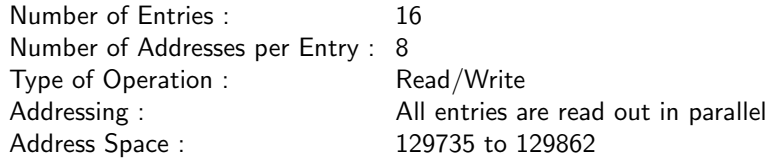

#### Field Description

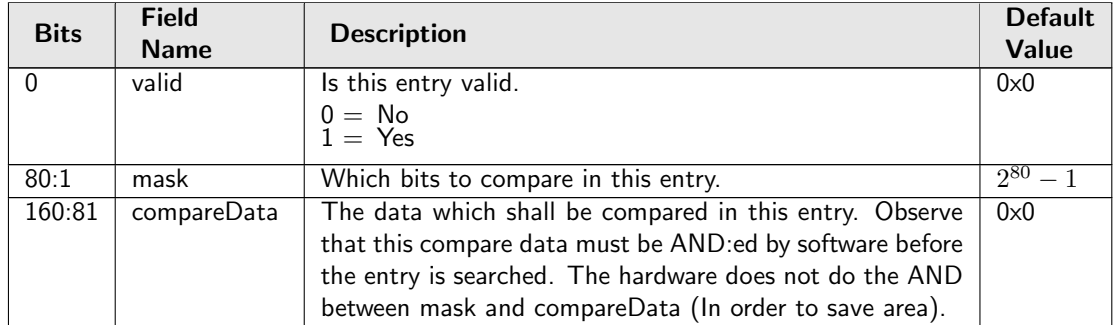

### 35.10.114 Ingress Configurable ACL 3 TCAM Answer

This is the table holding the answer for the **[Ingress Configurable ACL 3 TCAM](#page-343-0)**.

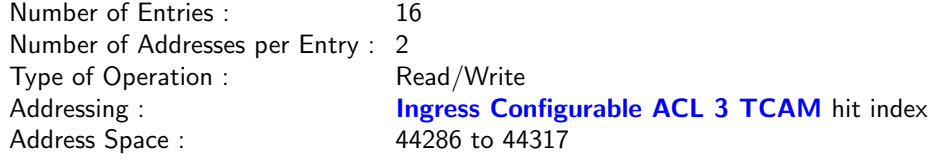

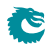

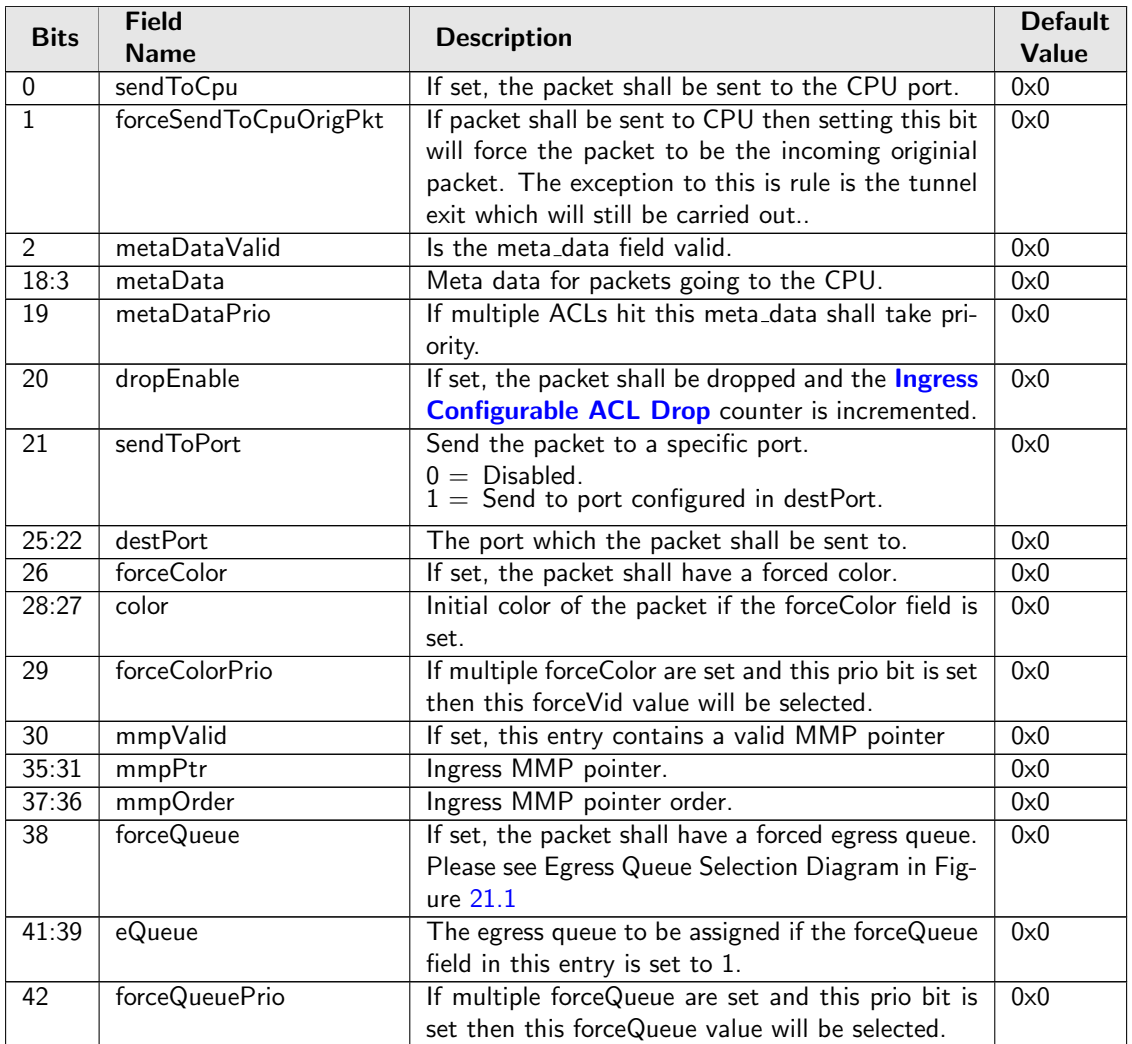

# 35.10.115 Ingress Drop Options

Options to enable or disable learning when the the L2 forwarding process drops the packet.

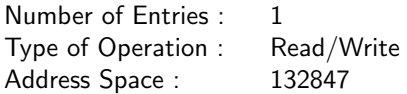

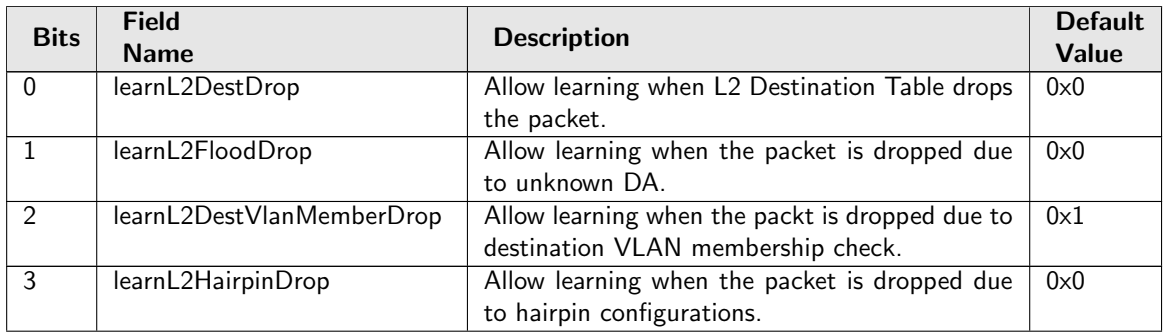

## 35.10.116 Ingress Egress Port Packet Type Filter

This sets up which packets are to be dropped or allowed to be transmitted on each of the egress ports. This filtering is done after the source port tables VLAN operation and the VLAN tables VLAN operation. Notice this filter applies to L2 L3 forwarding result only, any other special rules could bypass it (traffic to/from CPU port, classifications, etc). Packets dropped due to this filter will be counted in [Ingress-Egress Packet](#page-420-0) [Filtering Drop](#page-420-0).

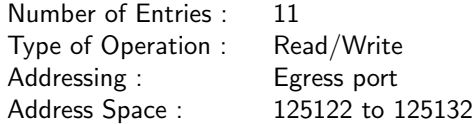

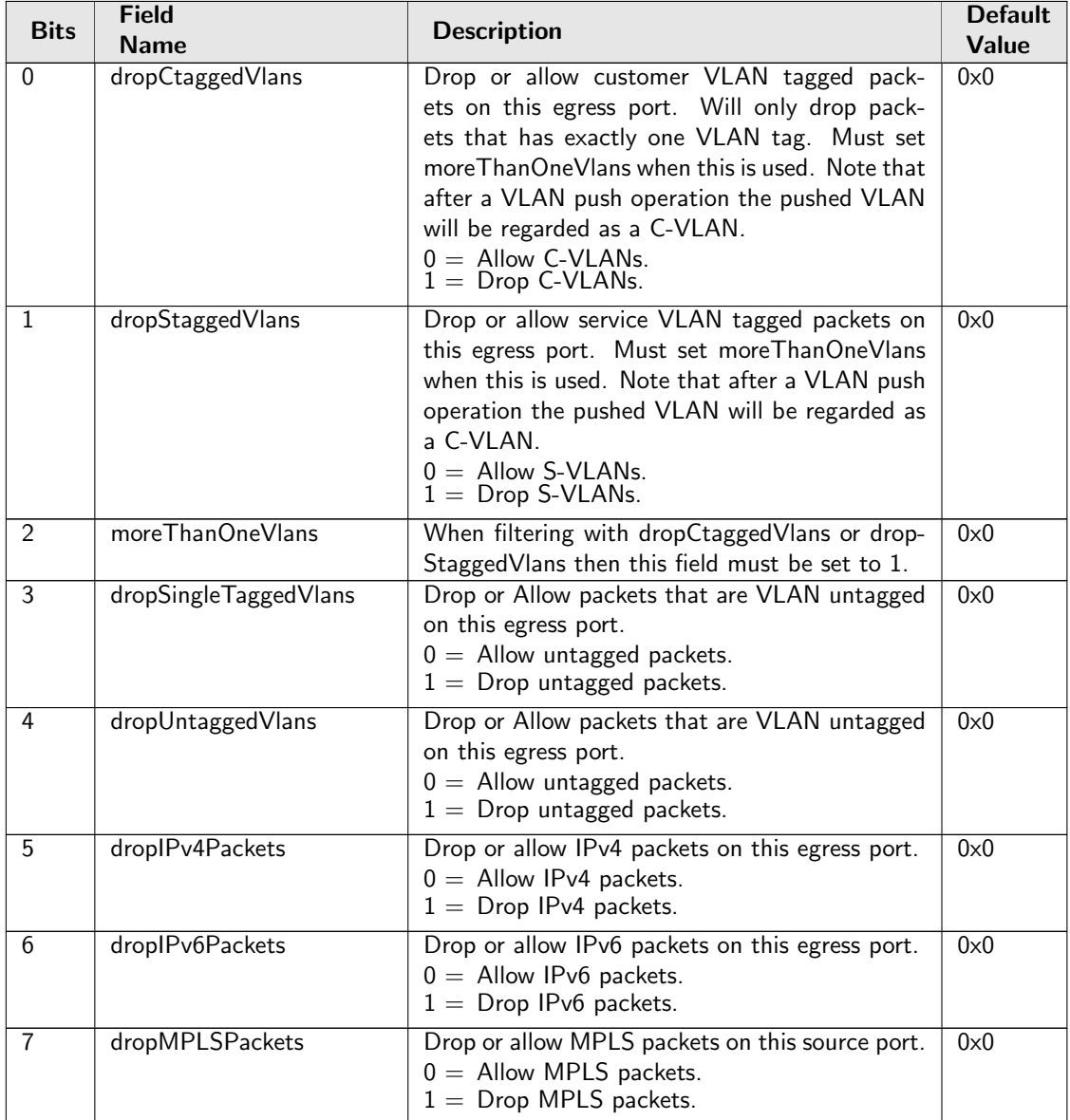

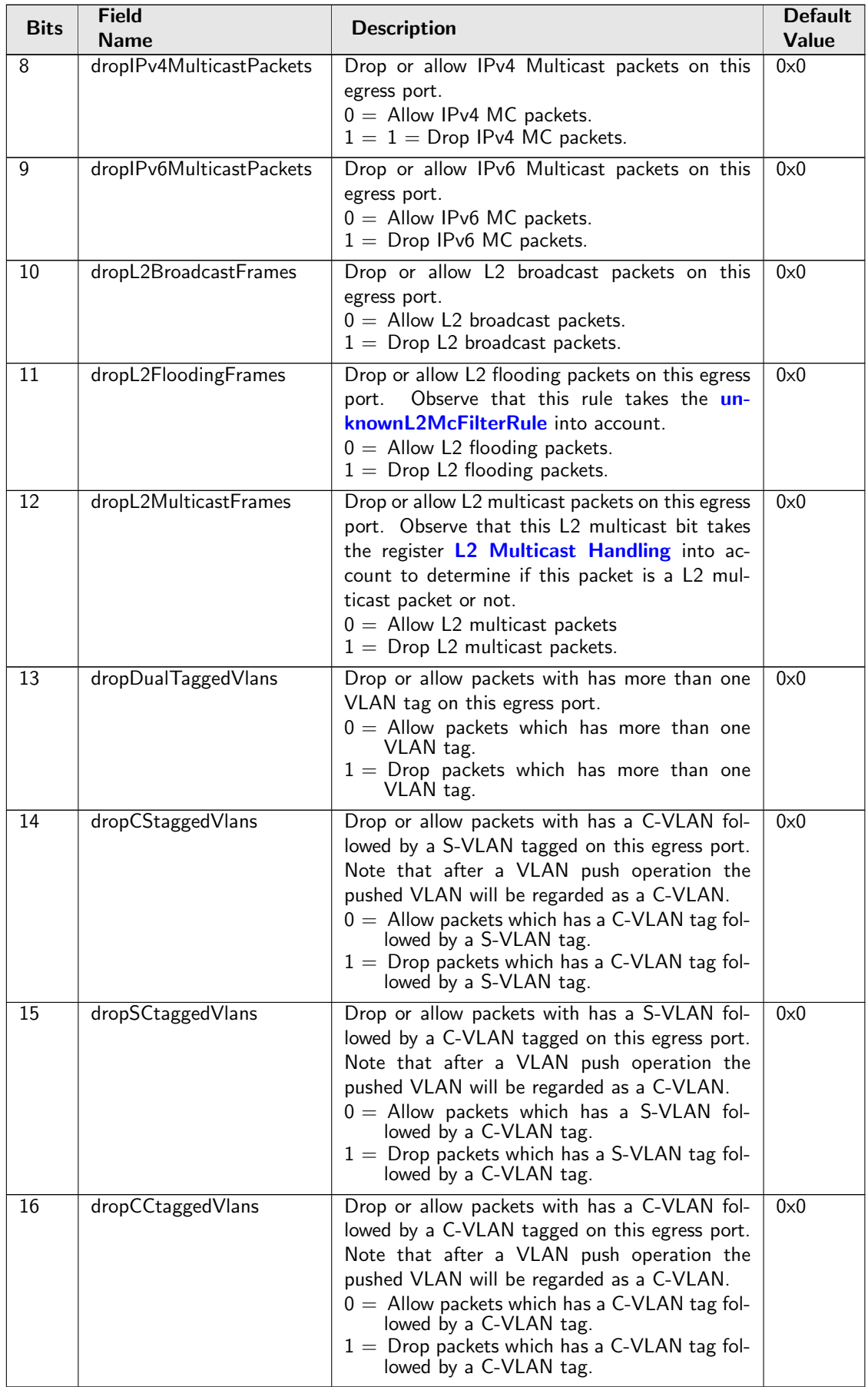

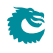

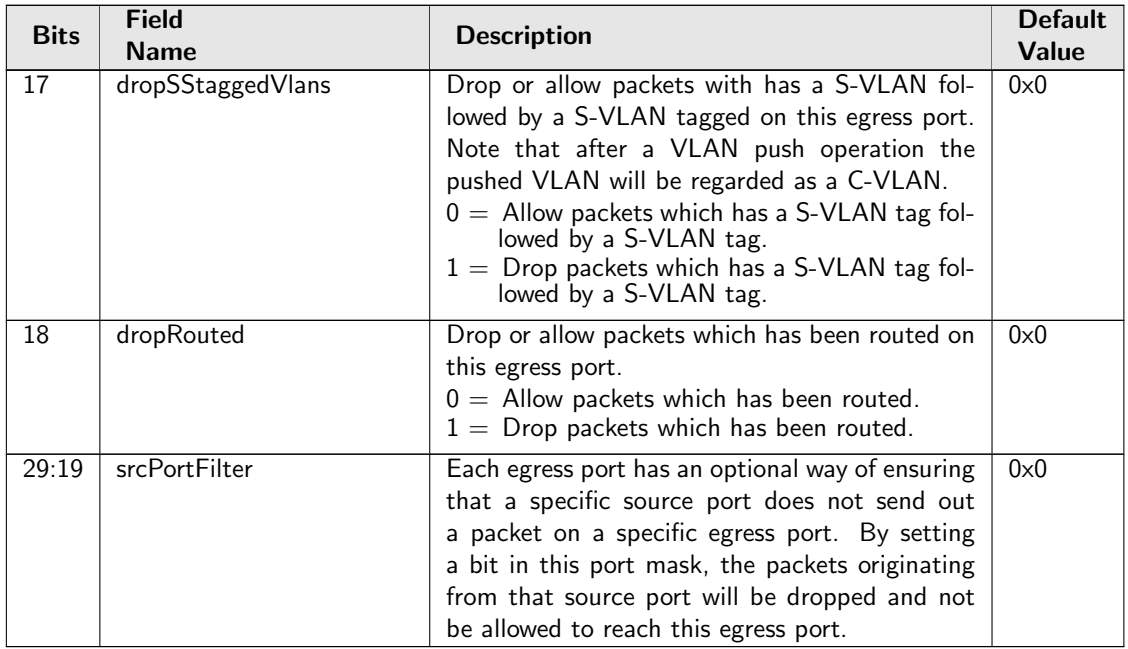

## 35.10.117 Ingress Ethernet Type for VLAN tag

When decoding VLAN tags, if the Ethernet Type matches the [typeValue](#page-347-0) it will be considered to be a VLAN tag in addition to the standard values of 0x8100 and 0x88A8. The [type](#page-347-1) field determines if the VLAN should be regarded as a Service VLAN or Customer VLAN.

Number of Entries : 1 Type of Operation : Read/Write Address Space : 124781

### Field Description

<span id="page-347-1"></span><span id="page-347-0"></span>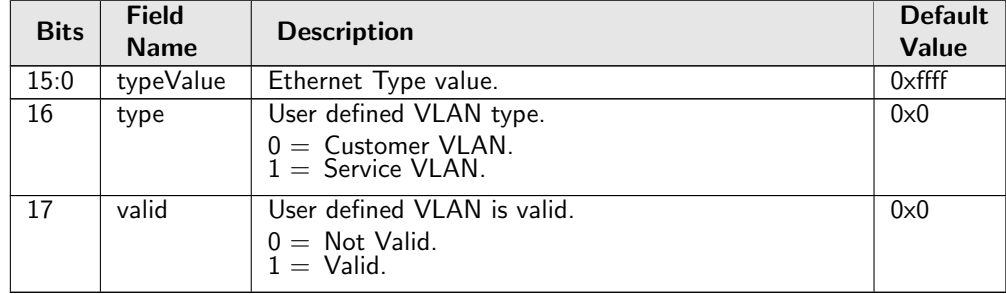

## 35.10.118 Ingress MMP Drop Mask

This register provides an option to let ingress MMP not drop packets on certain ports after metering.

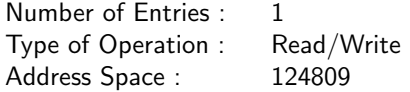

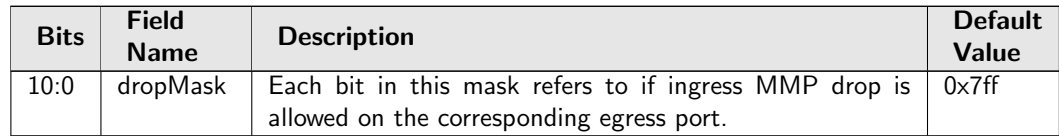

## 35.10.119 Ingress Multiple Spanning Tree State

Table of ingress Multiple Spanning Tree Protocol Instances. For routed packets the pointer used to address this table is from the *[msptPtr](#page-377-0)* field in the [Next Hop Packet Modifications](#page-376-0) table. For switched packets is is from the **[msptPtr](#page-400-0)** field in the **[VLAN Table](#page-400-1)**. Each entry contains the ingress spanning tree states for all ports in this MSTI.

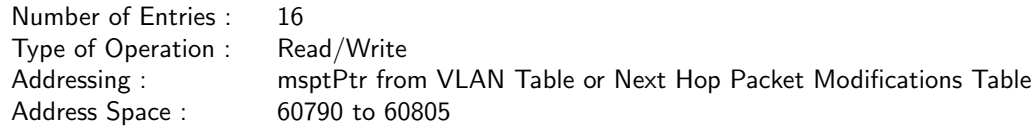

### Field Description

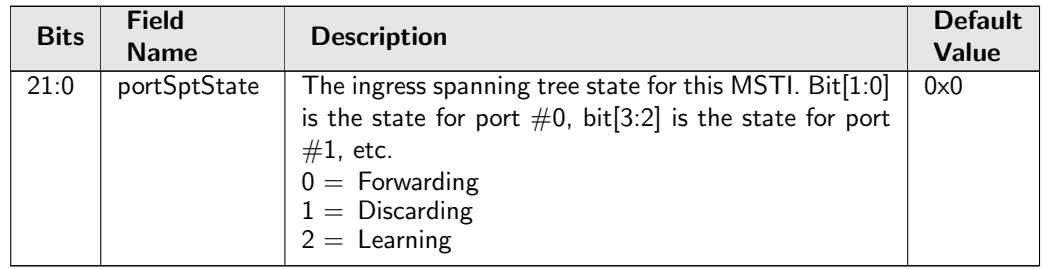

## 35.10.120 Ingress Port Packet Type Filter

This configures which packet types that are to be dropped or allowed on each source port. Each entry corresponds to one ingress port. Packets dropped due to the filter are counted in [Ingress Packet Filtering](#page-426-1) [Drop](#page-426-1).

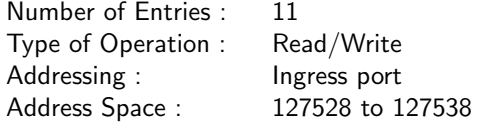

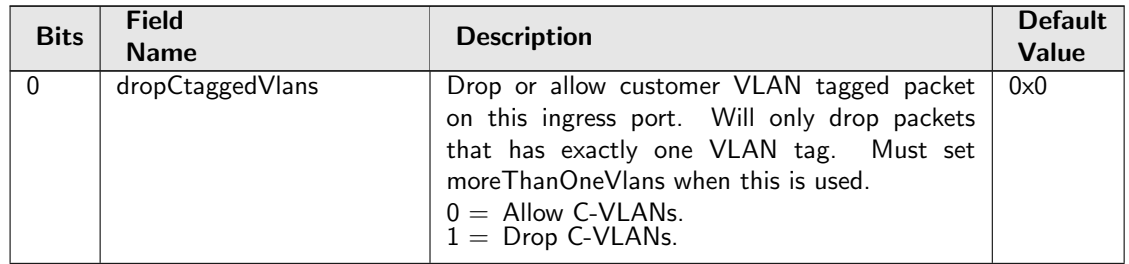

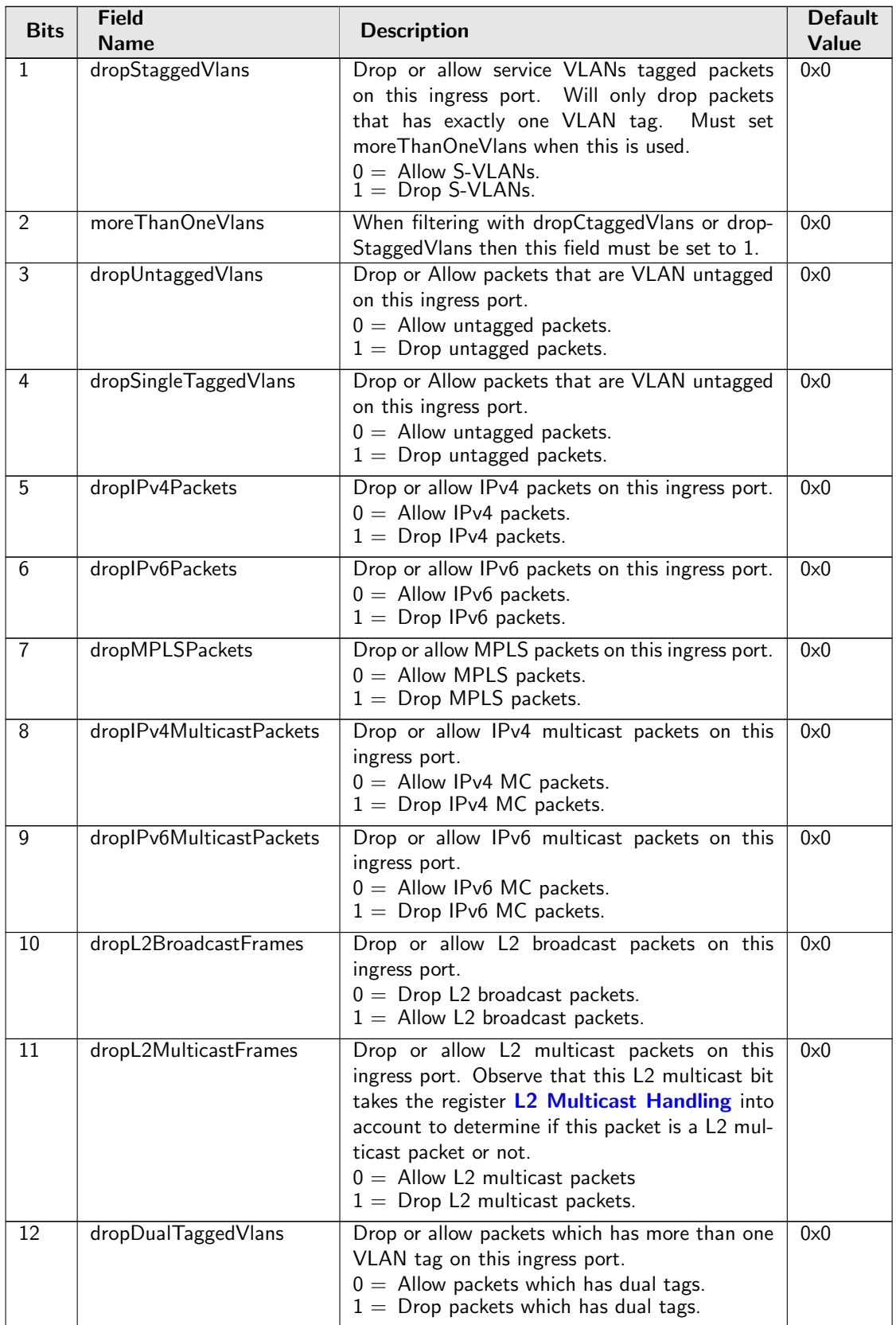

Č

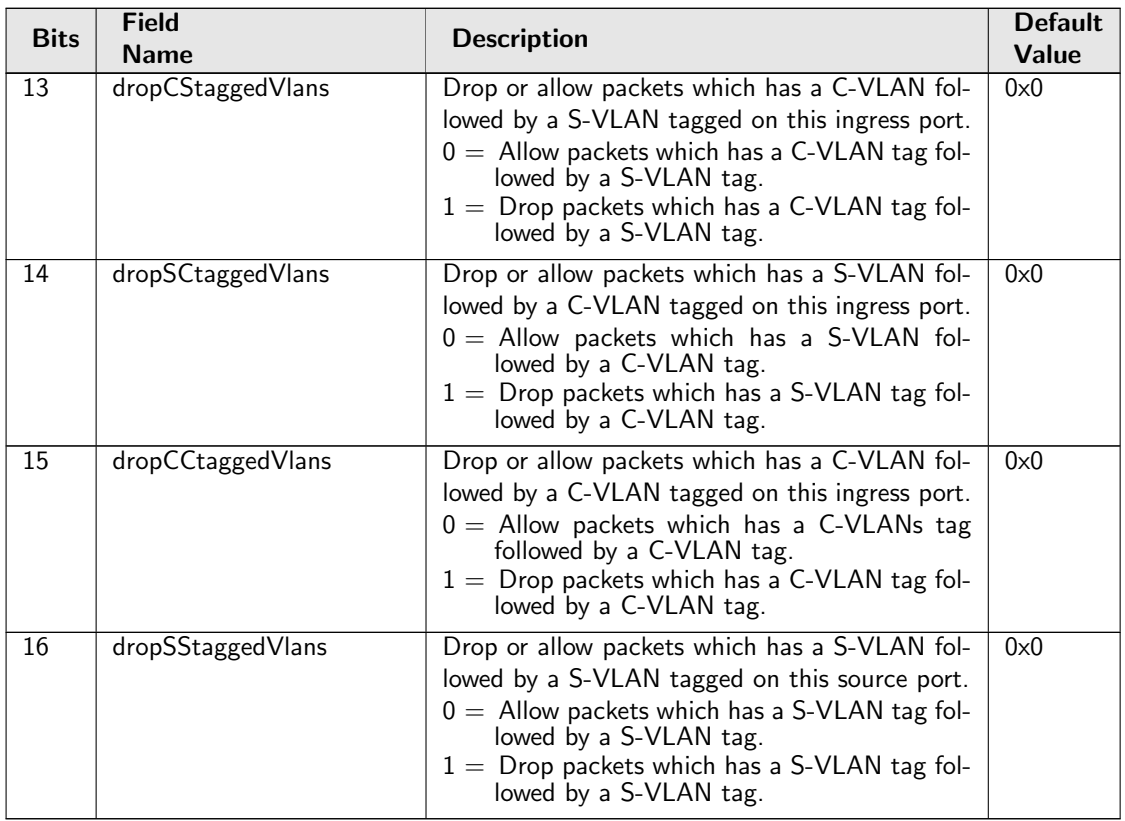

## <span id="page-350-0"></span>35.10.121 Ingress Router Table

The ingress router table or the Virtual Router Function (VRF), controls which packets are allowed to get access to this router. If a packet is dropped due to the settings of [Ingress Router Table](#page-350-0) accept fields then the [Invalid Routing Protocol Drop](#page-428-0) will be incremented. Updates for the [Next Hop Hit Status](#page-445-0) is also controlled in this table.

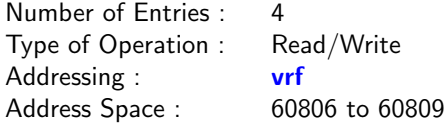

### Field Description

t

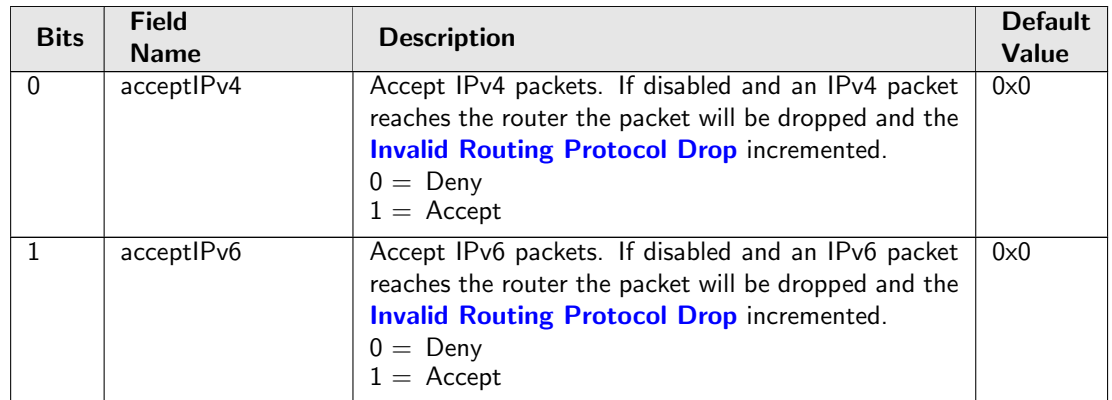

<span id="page-351-0"></span>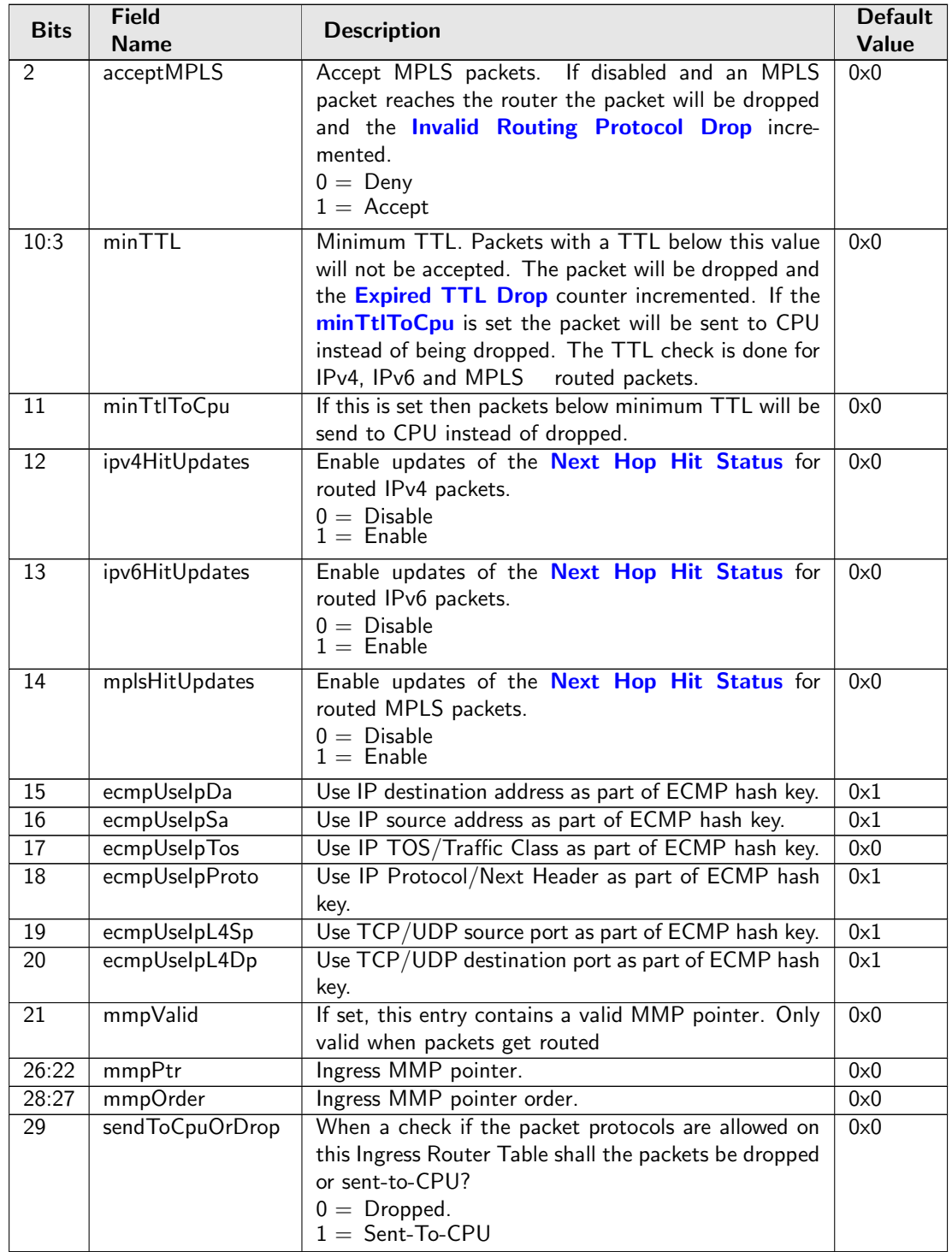

## <span id="page-351-1"></span>35.10.122 Ingress VID Ethernet Type Range Assignment Answer

The ingress VID to be assigned when the corresponding range matched.

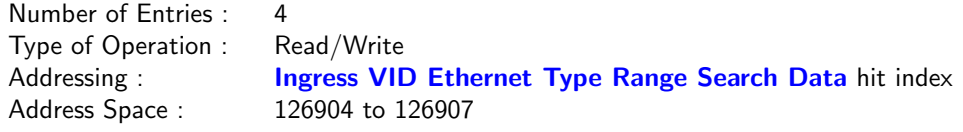

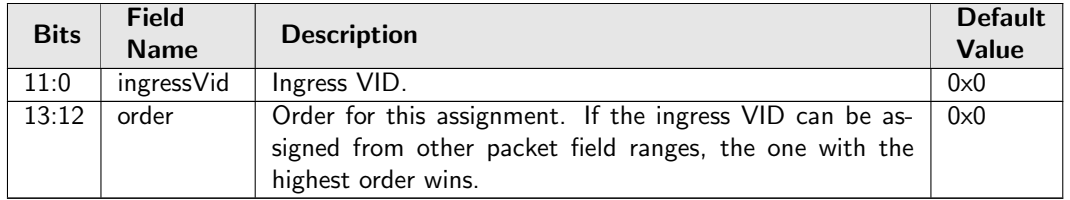

# <span id="page-352-0"></span>35.10.123 Ingress VID Ethernet Type Range Search Data

This Ethernet type range can be used to assign the ingress VID. The search starts from entry 0 and returns the first match to lookup in the [Ingress VID Ethernet Type Range Assignment Answer](#page-351-1) table.

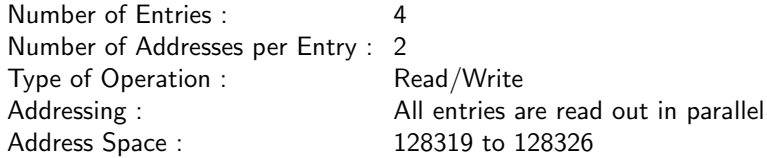

#### Field Description

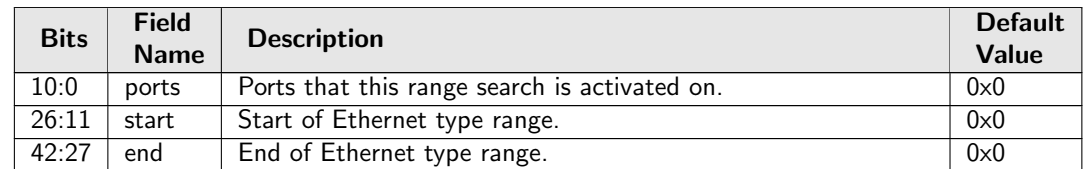

## <span id="page-352-1"></span>35.10.124 Ingress VID Inner VID Range Assignment Answer

The ingress VID to be assigned when the corresponding range matched.

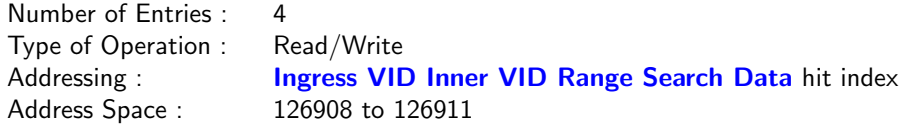

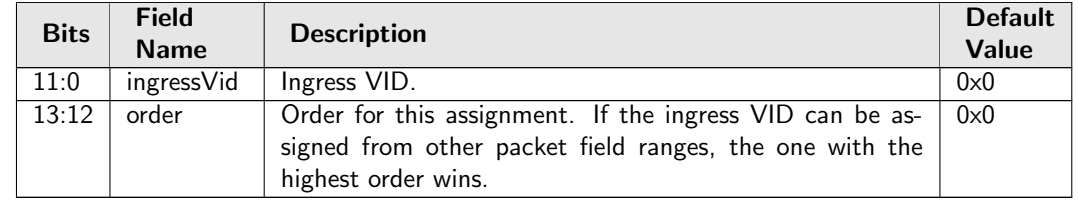

### <span id="page-353-0"></span>35.10.125 Ingress VID Inner VID Range Search Data

If a packet has an inner VLAN tag, this inner VID range can be used to assign the ingress VID. The search starts from entry 0 and returns the first match to lookup in the [Ingress VID Inner VID Range](#page-352-1) [Assignment Answer](#page-352-1) table.

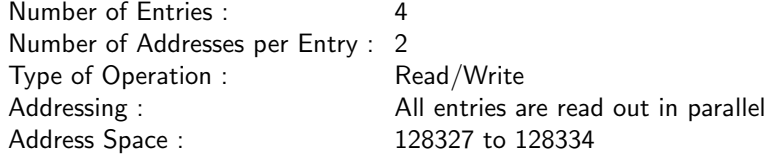

### Field Description

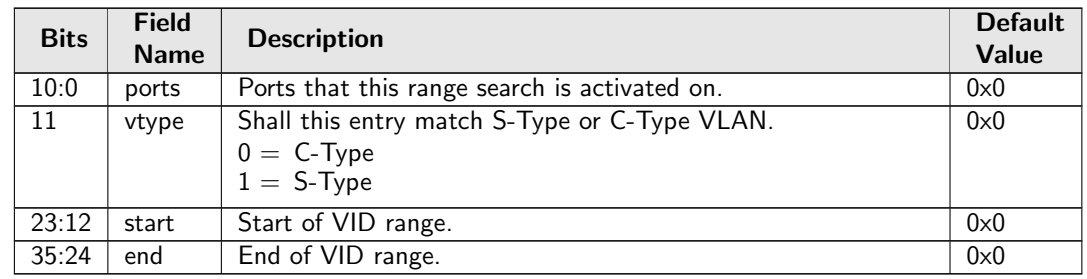

### <span id="page-353-2"></span>35.10.126 Ingress VID MAC Range Assignment Answer

The ingress VID to be assigned when the corresponding range matched.

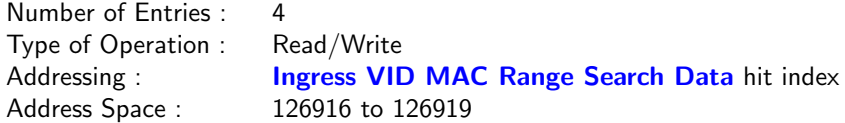

#### Field Description

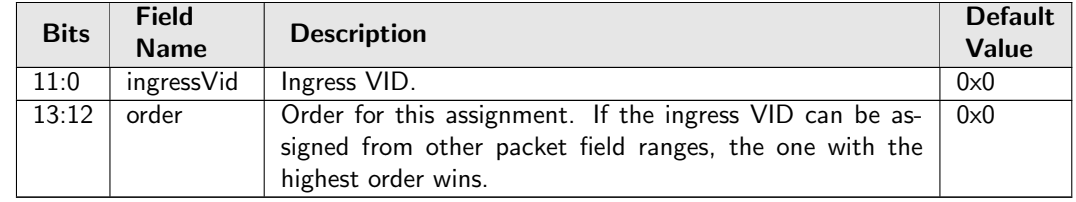

### <span id="page-353-1"></span>35.10.127 Ingress VID MAC Range Search Data

This MAC address range can be used to assign the ingress VID. The search starts from entry 0 and returns the first match to lookup in the [Ingress VID MAC Range Assignment Answer](#page-353-2) table.

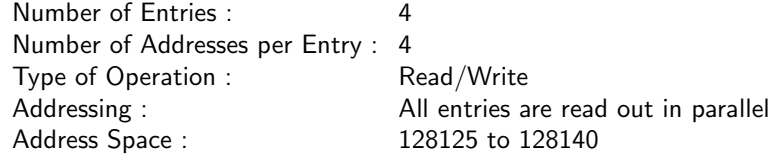

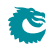

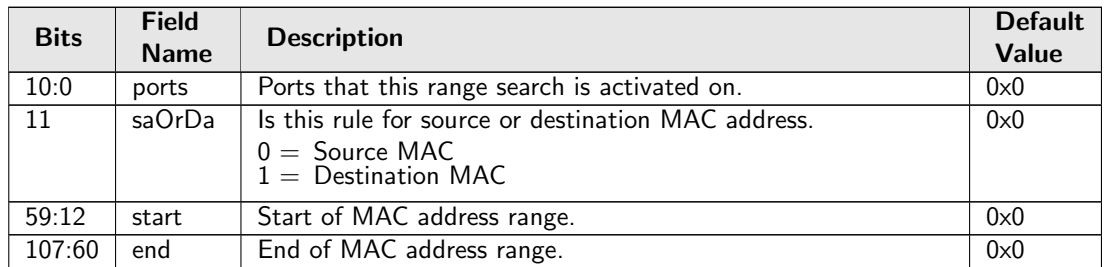

### <span id="page-354-1"></span>35.10.128 Ingress VID Outer VID Range Assignment Answer

The ingress VID to be assigned when the corresponding range matched.

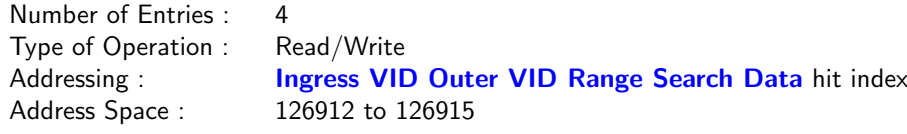

### Field Description

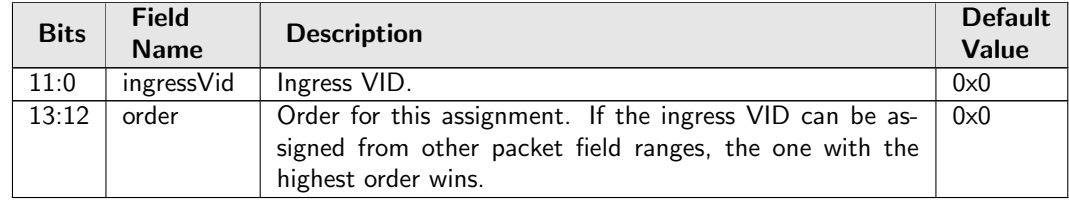

## <span id="page-354-0"></span>35.10.129 Ingress VID Outer VID Range Search Data

If a packet has an outer VLAN tag, this outer VID range can be used to assign the ingress VID. The search starts from entry 0 and returns the first match to lookup in the [Ingress VID Outer VID Range](#page-354-1) [Assignment Answer](#page-354-1) table.

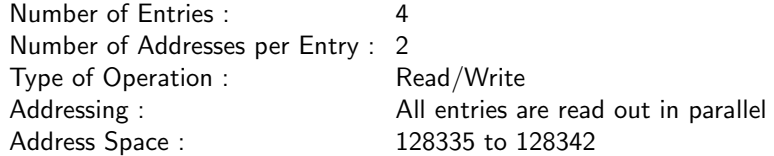

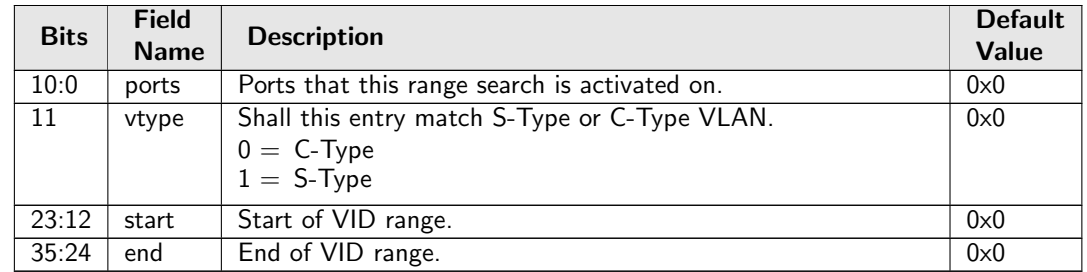

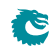

# <span id="page-355-0"></span>35.10.130 L2 Action Table

The L2 action table can be used to limit what type of traffic shall be able to enter a port depending on which port its coming from and going to. There are three table results which can be taken into consideration, the I2 destination MAC lookup, the I2 source MAC lookup and finally the ingress ACL lookup. The [L2](#page-356-0) [Action Table Egress Port State](#page-356-0) defines the highest bit in the address. This table is looked up for each of the destiantion ports which the packet is going to. If a packet is dropped then it is recorded in the drop counter [L2 Action Table Drop](#page-428-1).

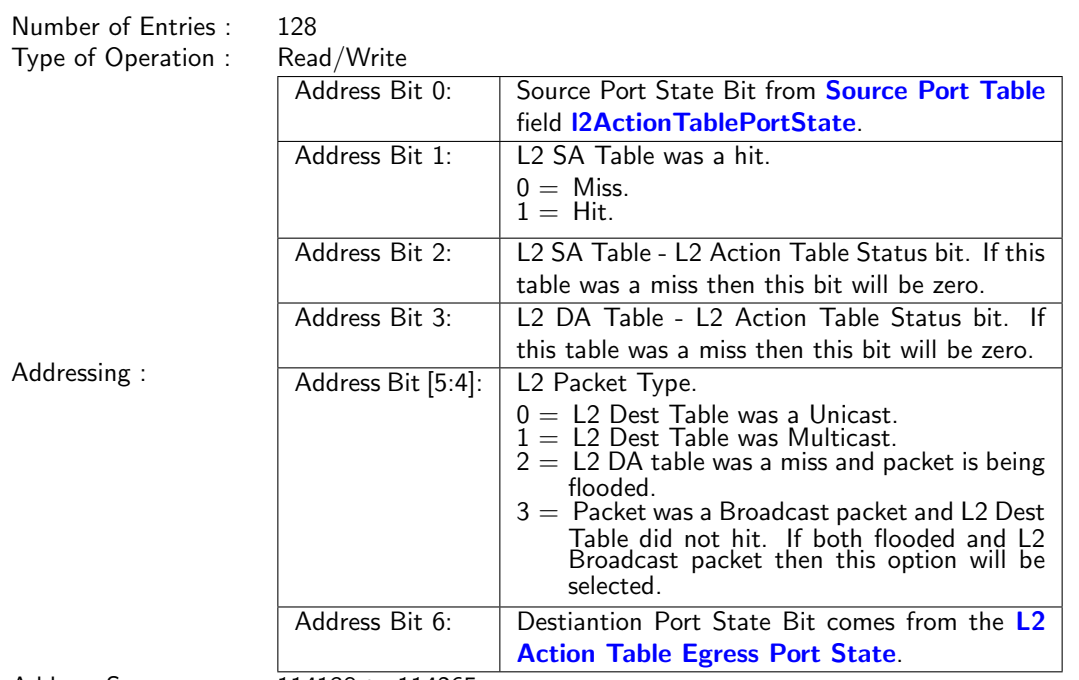

#### Address Space : 114138 to 114265

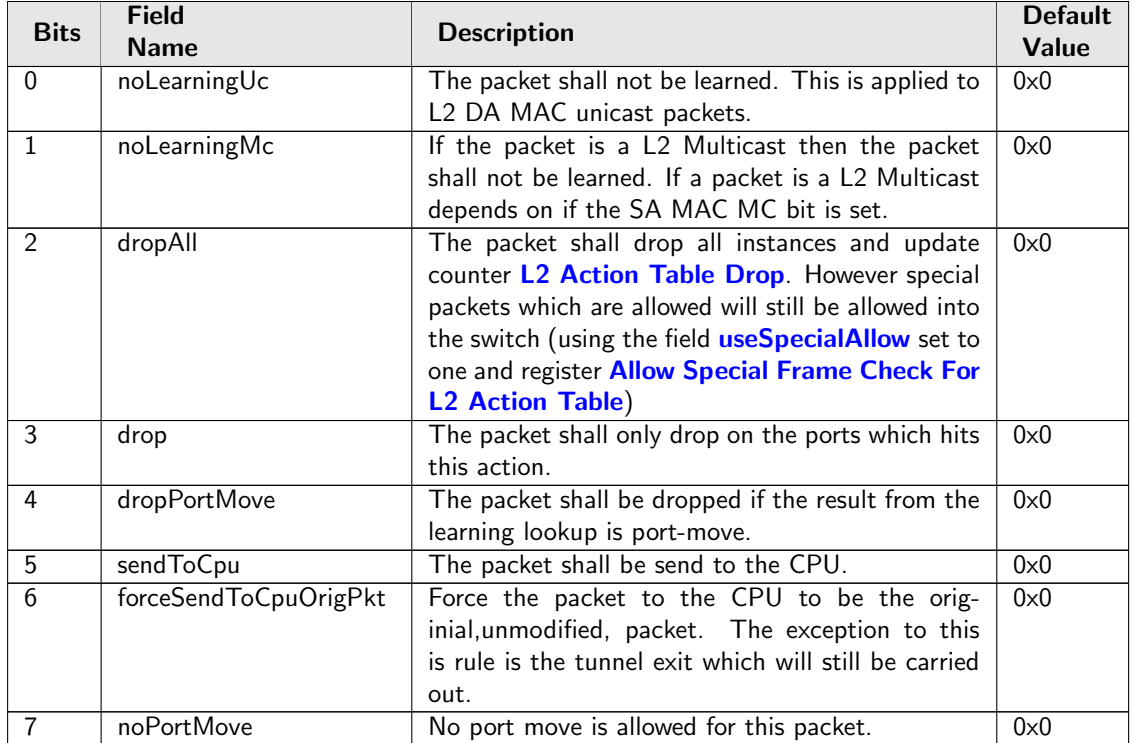

<span id="page-356-1"></span>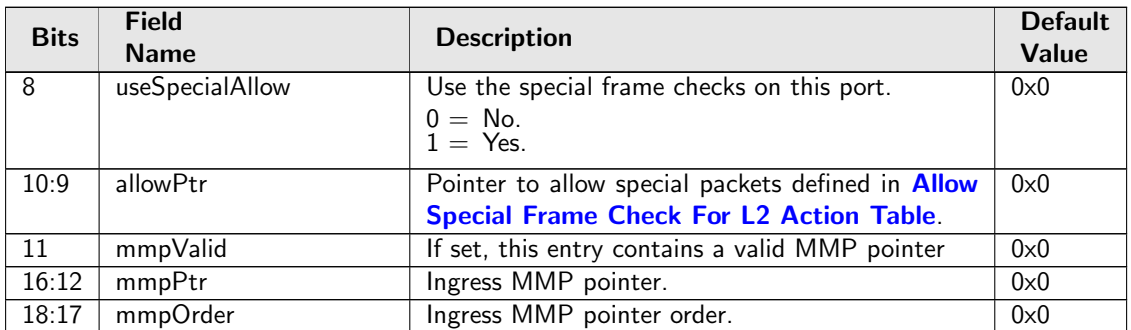

## <span id="page-356-0"></span>35.10.131 L2 Action Table Egress Port State

The egress port state for the L2 Action Table Lookup.

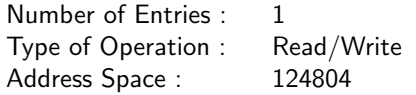

### Field Description

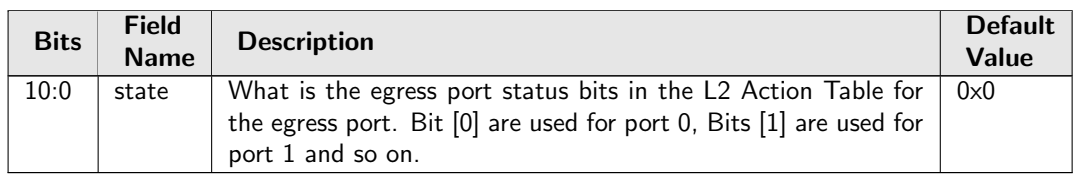

## 35.10.132 L2 Action Table Source Port

The L2 action table for source port is looked up at the same time as the [L2 Action Table](#page-355-0) and its result is merged with the lookup from the [L2 Action Table](#page-355-0) table, this lookup is active when enabled in the [Source Port Table](#page-389-0) field [enableL2ActionTable](#page-396-2) is set to one. The [L2 Action Table](#page-355-0) is enabled for each of the destination ports the packet is going to, this table is looked up based on the source port and even if the packet is going to no destination ports this lookup is still carried out. Another difference between [L2](#page-355-0) [Action Table](#page-355-0) and this table is that the highest address bit (bit 6) which uses the status from the L2 SA Lookup and if the packet is going to do a port move then this address bit is high.

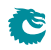

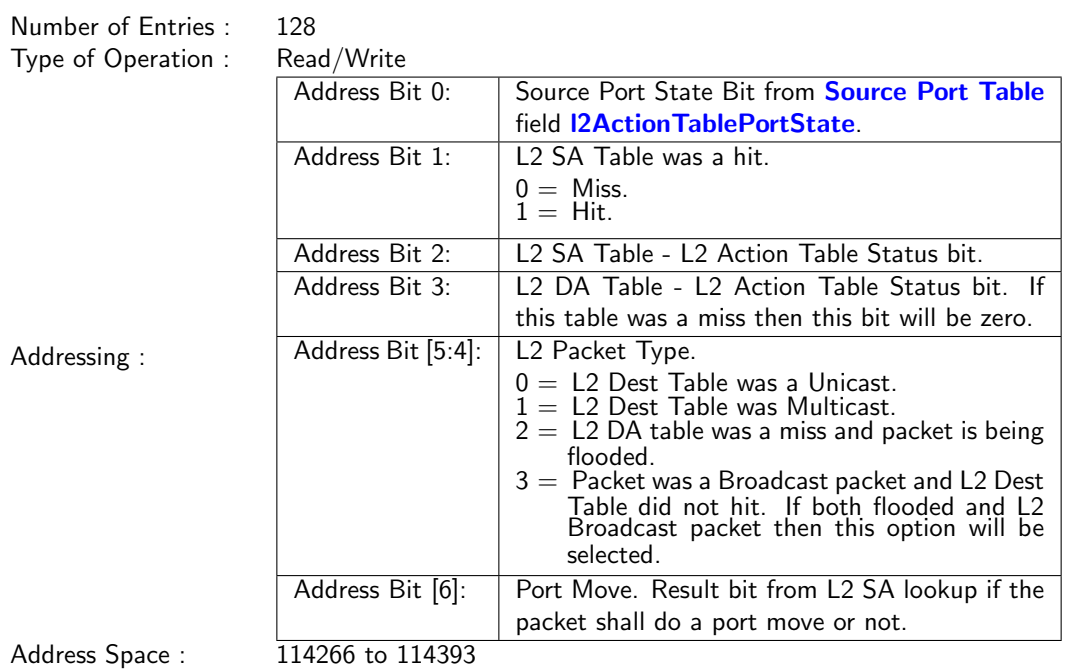

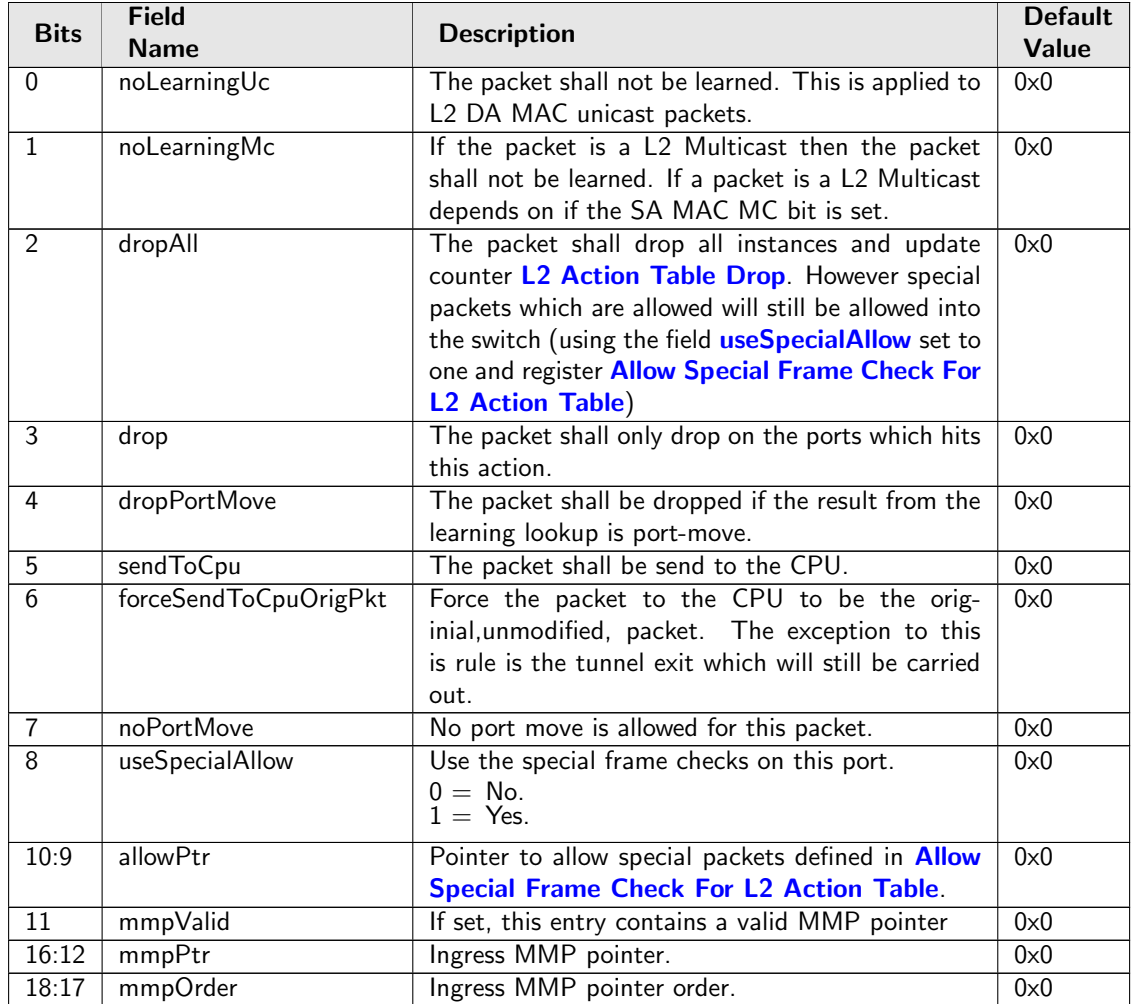

## <span id="page-358-1"></span>35.10.133 L2 Aging Collision Shadow Table

This table traces the valid field of the [L2 Aging Collision Table](#page-358-0) and is used by L2 forwarding to check if a hit in the [L2 Lookup Collision Table](#page-361-0) is valid. Any software write to this table shall be updated to the valid field of the [L2 Aging Collision Table](#page-358-0).

Number of Entries : 32 Type of Operation : Read/Write Addressing : [L2 Lookup Collision Table](#page-361-0) hit index Address Space : 125796 to 125827

#### Field Description

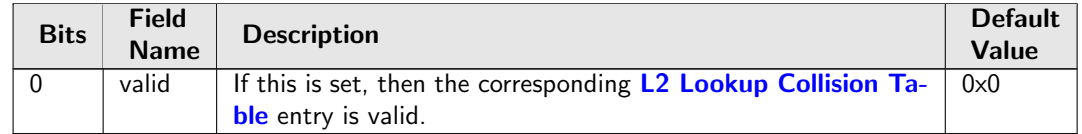

### <span id="page-358-0"></span>35.10.134 L2 Aging Collision Table

This table holds the status of the entries in the [L2 Lookup Collision Table](#page-361-0). Any software write to the valid field in this table shall be done in the [L2 Aging Collision Shadow Table](#page-358-1).

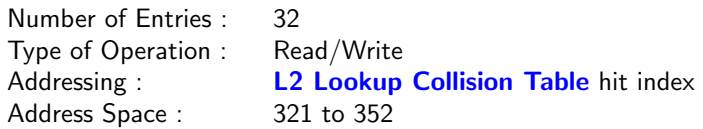

#### Field Description

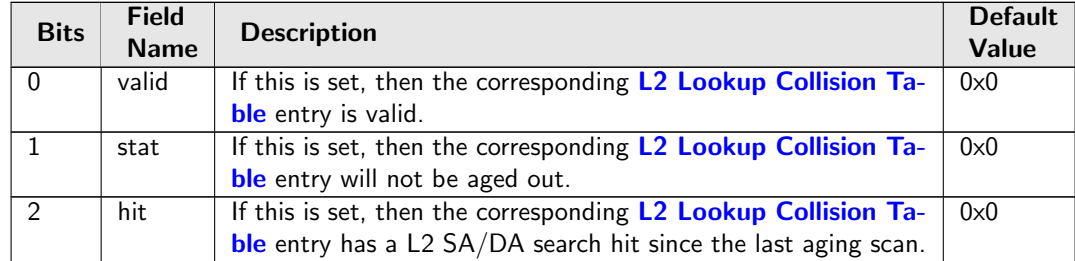

### <span id="page-358-2"></span>35.10.135 L2 Aging Status Shadow Table

This table traces the [valid](#page-359-0) field of the [L2 Aging Table](#page-359-1) and is used by L2 forwarding to check if a hit in the [L2 DA Hash Lookup Table](#page-360-0) is [valid](#page-359-0). Any software write to this table shall be updated to the valid field of the [L2 Aging Table](#page-359-1). Any software write to this table shall be copied to the [L2 Aging Status](#page-359-2) [Shadow Table - Replica](#page-359-2)

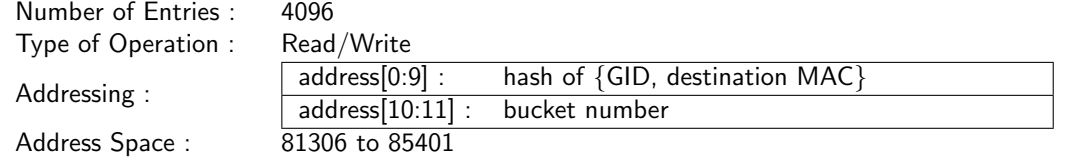

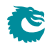

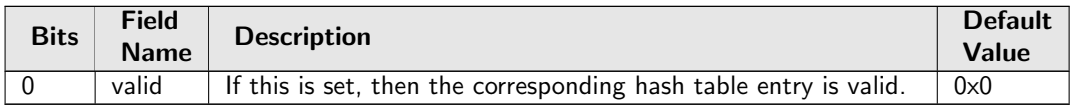

### <span id="page-359-2"></span>35.10.136 L2 Aging Status Shadow Table - Replica

This table traces the [valid](#page-359-0) field of the [L2 Aging Table](#page-359-1) and is used by L2 forwarding to check if a hit in the [L2 SA Hash Lookup Table](#page-364-0) is valid. Content of this table shall be identical as the [L2 Aging Status](#page-358-2) [Shadow Table](#page-358-2).

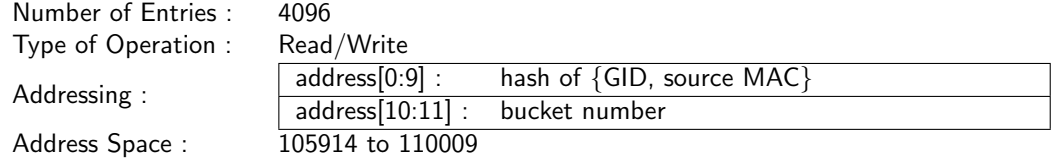

#### Field Description

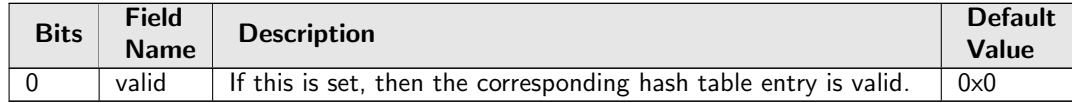

## <span id="page-359-1"></span>35.10.137 L2 Aging Table

This table uses the same addressing as the [L2 DA Hash Lookup Table](#page-360-0) to show the status of each entries in that table. Any software write to any valid field in this table shall be done in the [L2 Aging Status](#page-358-2) [Shadow Table](#page-358-2). Any software write to this table shall be copied to the [L2 Aging Status Shadow Table](#page-359-2) [- Replica](#page-359-2)

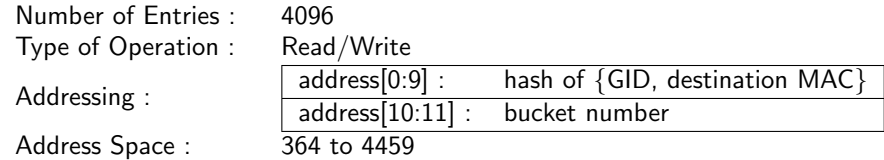

<span id="page-359-0"></span>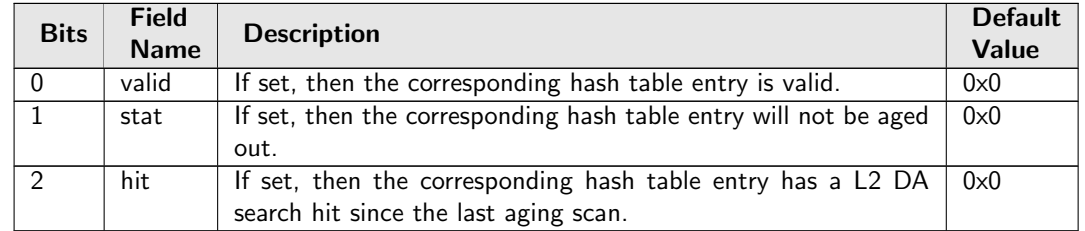
# <span id="page-360-1"></span>35.10.138 L2 DA Hash Lookup Table

The L2 table is used for hash search based on the destination MAC address and a GID from the [VLAN](#page-400-0) [Table](#page-400-0). When performing a L2 destination port lookup,  $\{GID,$  destination MAC $\}$  is used as key for a hash calculation (see Section [MAC Table Hashing\)](#page-102-0). The hash is then used as index into this table to read out the 4 buckets. The incoming {GID, destination MAC} are compared to all the buckets. If any of the buckets match then address was known. The result of the lookup will be read from the [L2 Destination](#page-360-0) [Table](#page-360-0) at the same address as the matching hash index and bucket. Any software write to this table shall be copied to the [L2 SA Hash Lookup Table](#page-364-0).

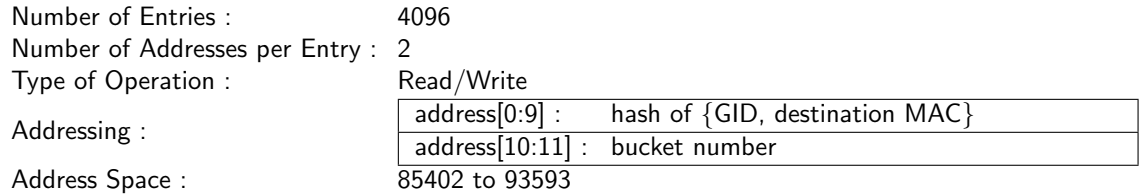

### Field Description

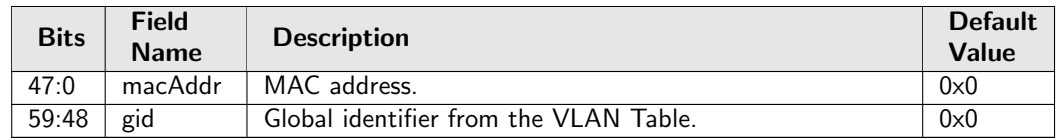

## <span id="page-360-0"></span>35.10.139 L2 Destination Table

This table contains either a destination port or a pointer to the L2 multicast table.Any software write to this table shall be copied to the [L2 Destination Table - Replica](#page-361-0).

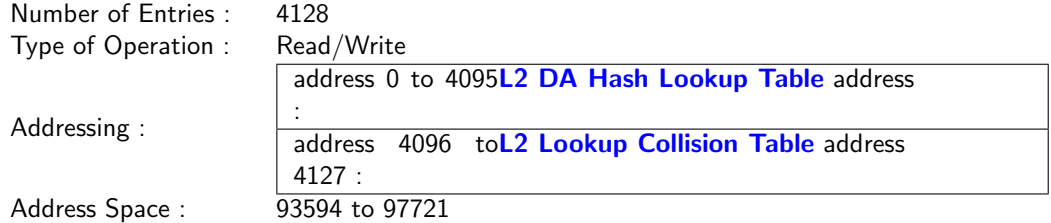

<span id="page-360-6"></span><span id="page-360-5"></span><span id="page-360-4"></span><span id="page-360-3"></span><span id="page-360-2"></span>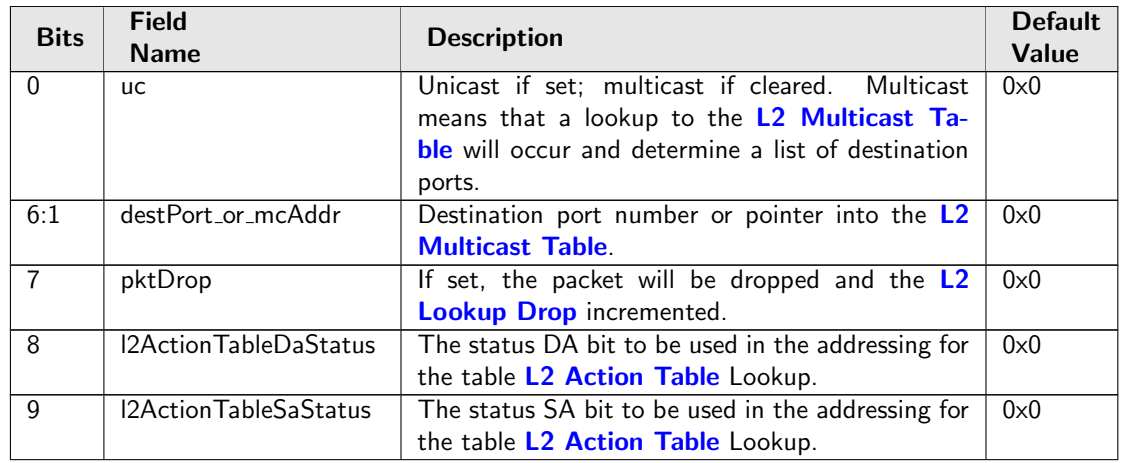

<span id="page-361-2"></span>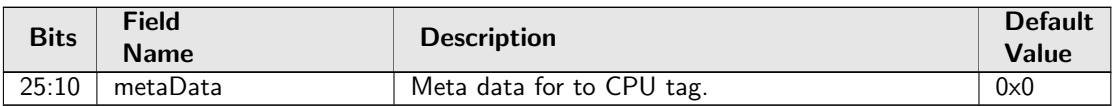

## <span id="page-361-0"></span>35.10.140 L2 Destination Table - Replica

This table is replicated from the [L2 Destination Table](#page-360-0) and used by the learning engine allowing the learning engine and packet forwarding to process in parallel. Content of this table shall be identical as the [L2 Destination Table](#page-360-0).

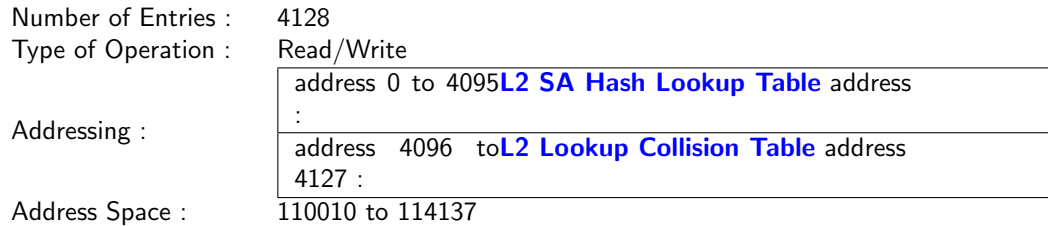

#### Field Description

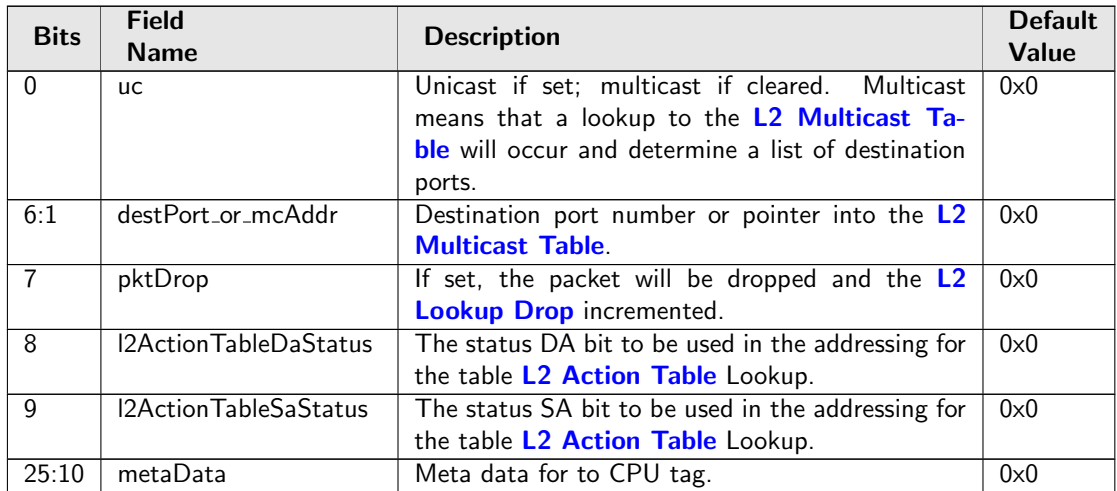

### <span id="page-361-1"></span>35.10.141 L2 Lookup Collision Table

Collision table for the [L2 DA Hash Lookup Table](#page-360-1). If there is a hash collision and all the buckets for that hash index are occupied then additional entries can be stored in the collision table. When searching this table, all entries are compared in parallel and the matching entry with the lowest address will be used as a match result. Chapter [Learning and Aging](#page-122-0) describes how to search and write to this table.

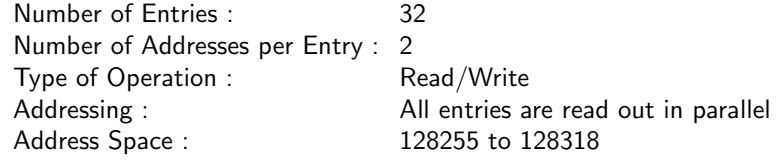

#### Field Description

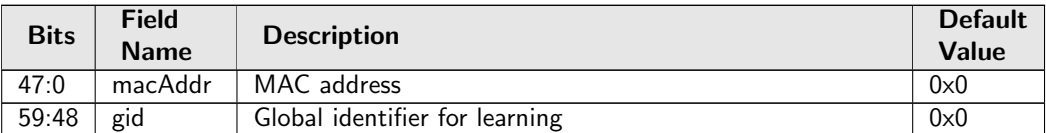

## 35.10.142 L2 Lookup Collision Table Masks

Masks for collision memory for the MAC address and the global identifier. Only the first 4entries has masks on them.

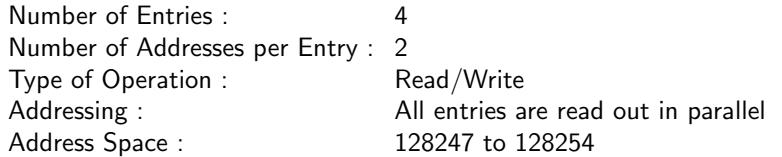

### Field Description

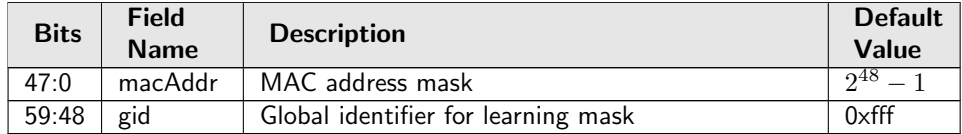

# 35.10.143 L2 Multicast Handling

Exceptions for L2 multicast flag handling, only valid for the Multicast Broadcast Storm Control and the Ingress Egress Port Packet Type Filter. The switch sets by default a L2 multicast flag when DA is an Ethernet multicast address (i.e. DA with the least-significant bit of the first octet equals 1 (e.g. 01:80:c2:00:00:00) but not equal to ff:ff:ff:ff:ff:ff).

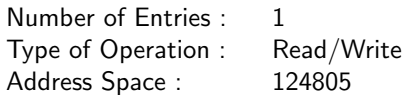

### Field Description

Ĉ

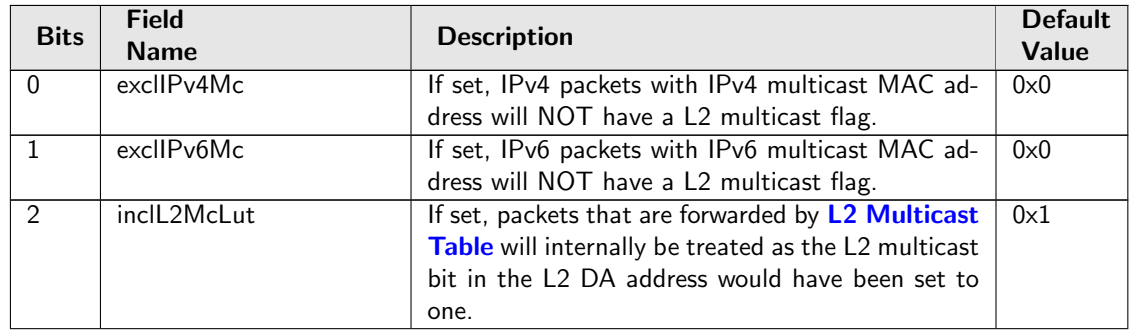

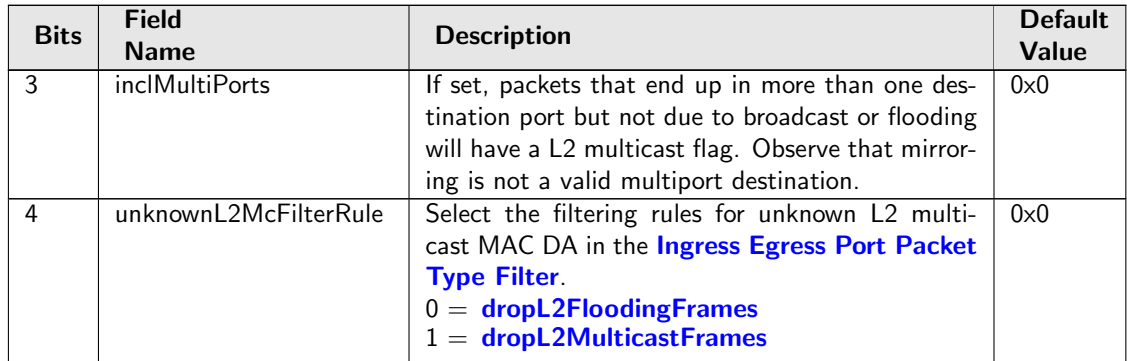

# <span id="page-363-0"></span>35.10.144 L2 Multicast Table

L2 multicast table.

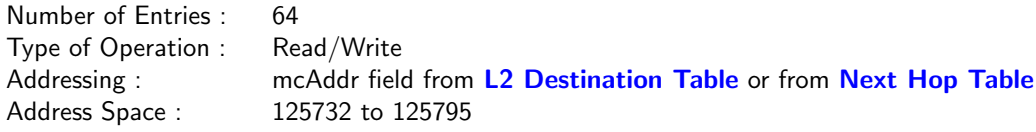

### Field Description

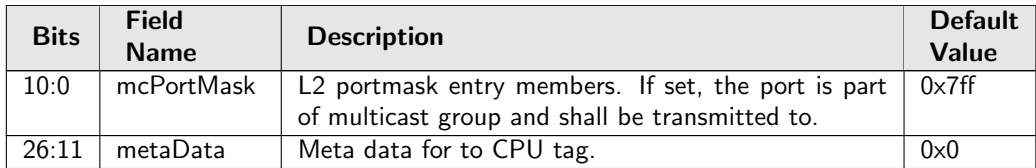

### <span id="page-363-1"></span>35.10.145 L2 Reserved Multicast Address Action

If the higher bits of the incoming packets MAC DA address matches the [L2 Reserved Multicast Address](#page-364-1) [Base](#page-364-1) then the lower bits are used as index into this table. The action can be to drop the packet, send the packet to the CPU or just process the packet in the normal L2 pipeline.

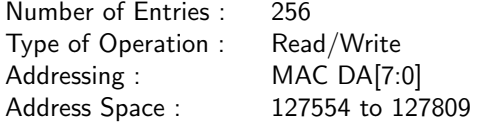

### Field Description

Ĉ

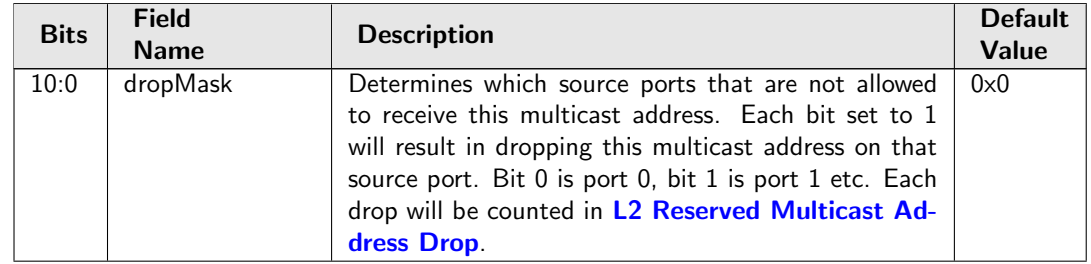

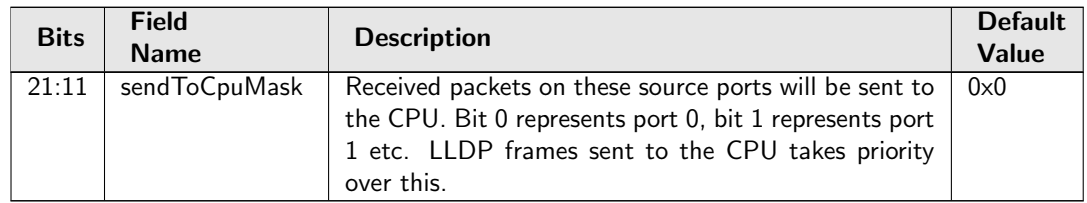

# <span id="page-364-1"></span>35.10.146 L2 Reserved Multicast Address Base

Certain L2 Destination MAC addresses shall be treated special when entering the switch. If the first 40 bits of the Destination MAC address matches the macBase field then the lowest 8 bits are used as index into the [L2 Reserved Multicast Address Action](#page-363-1) table.

Number of Entries : 1 Number of Addresses per Entry : 2 Type of Operation : Read/Write Address Space : 128189

### Field Description

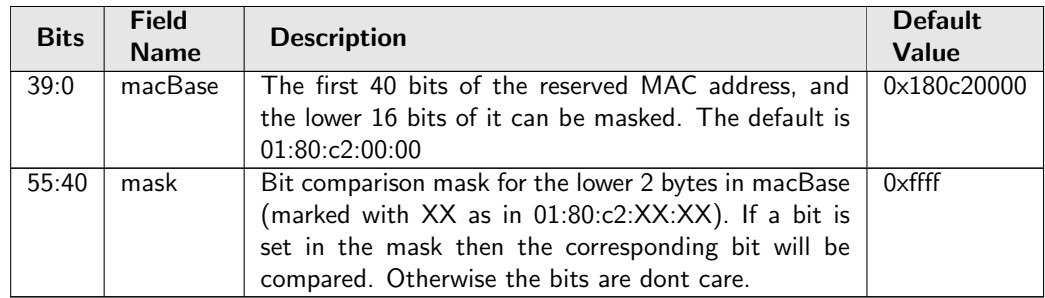

# <span id="page-364-0"></span>35.10.147 L2 SA Hash Lookup Table

L2 table used for hash search based on the source MAC and a GID from the [VLAN Table](#page-400-0). When performing a SA MAC learning check {GID, Source MAC} is used as key for a hash function (see Section [MAC Table Hashing\)](#page-102-0) which calculates a hash index. The hash index points to this table that has 4 buckets. The incoming {GID, source MAC} are compared to all the 4 buckets. If any of the buckets match then address was known. The result of the lookup will be read from the [L2 Destination Table - Replica](#page-361-0) at the same address as the matching hash index and bucket. Content of this table shall be identical as the [L2 DA Hash Lookup Table](#page-360-1).

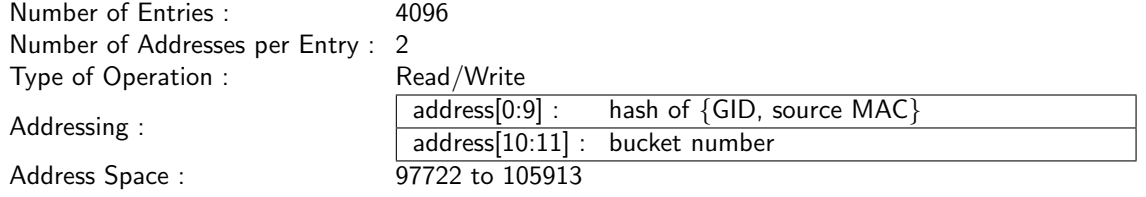

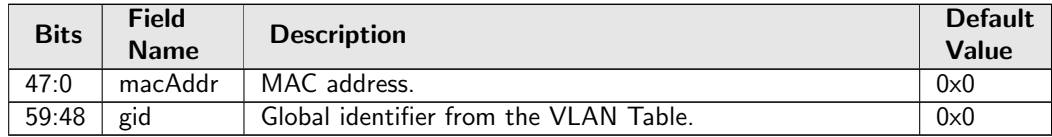

# 35.10.148 L2 Tunnel Decoder Setup

The tunnel TPID setup is setup in this register. This is used by the tunnel packet decoder. Besides the configurable values the default Ethernet Type values of 0x8100 is detected as a C-type VLAN ID while 0x9100, 0x9200 and 0x88A8 is descoverable as S-type VLAN IDs.

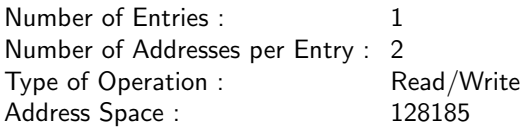

#### Field Description

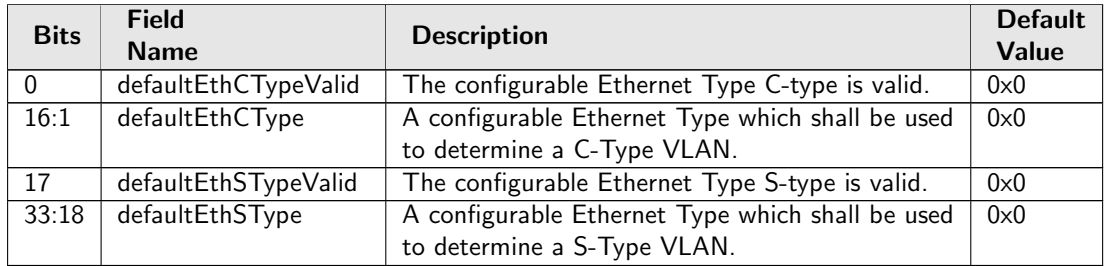

# <span id="page-365-0"></span>35.10.149 L3 LPM Result

This is the longest prefix routing table result. The index into the table is the hit index from the [L3 Routing](#page-366-0) [TCAM](#page-366-0).

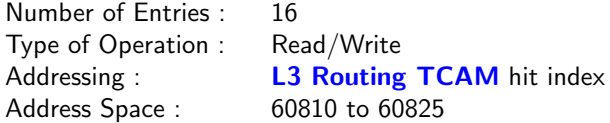

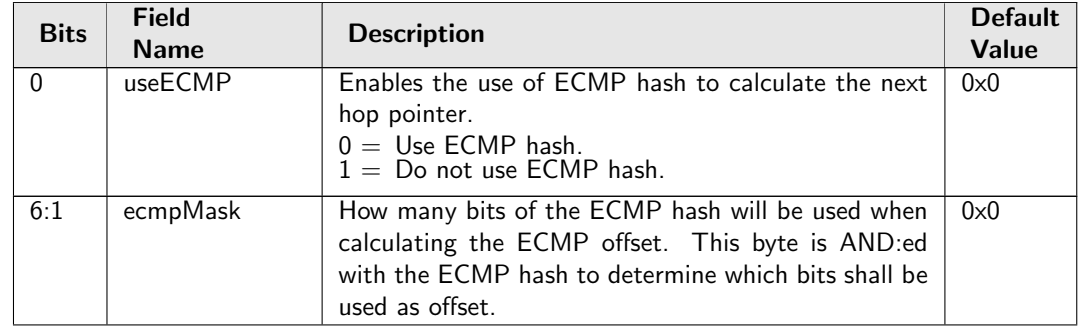

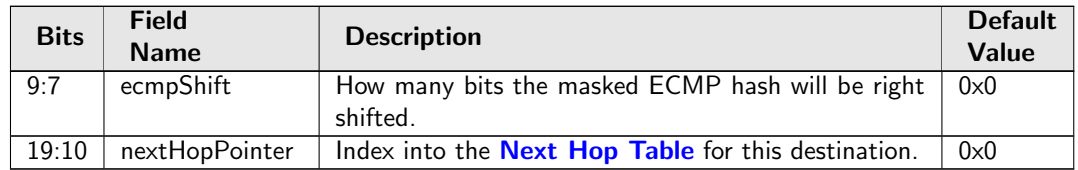

## 35.10.150 L3 Routing Default

The default router to be used if the destination lookup in L3 tables fails, i.e does not match either the LPM or the hash tables.

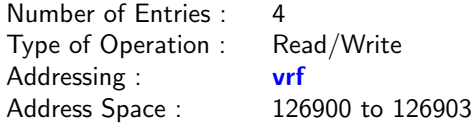

#### Field Description

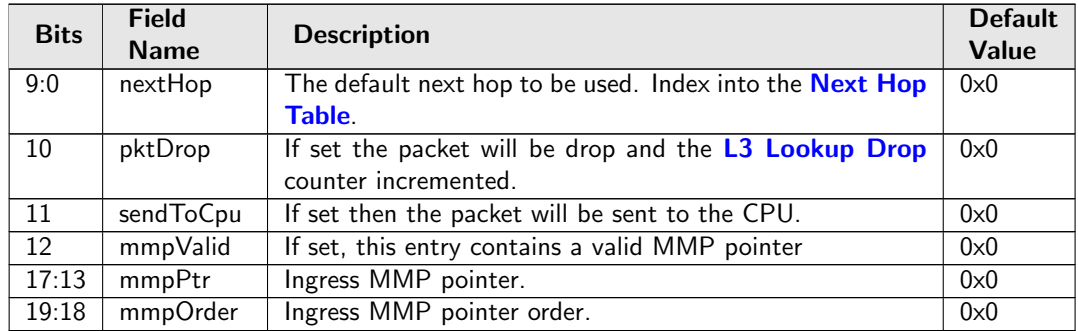

# <span id="page-366-0"></span>35.10.151 L3 Routing TCAM

This is the longest prefix match routing table used to determine the next hop. This table is compared from the highest address and downwards. The match which has the highest entry number is selected. The selected entry number is used to index the [L3 LPM Result](#page-365-0) table to provide the next hop result. For each entry the mask determines which bits that shall be compared. An entry contains three parts: valid flag, comparison fields and field masks. Each comparison field is associated with a mask to optionally ignore several bits or even the entire field during comparison. To allow any value on a certain bit, the corresponding bit in the mask shall be set to 1. As a consequence, the field will have that bit nailed to 0 if read and ignored during lookup. Hit in multiple entries will return the first hit index (lowest address/index) to lookup in the result table.

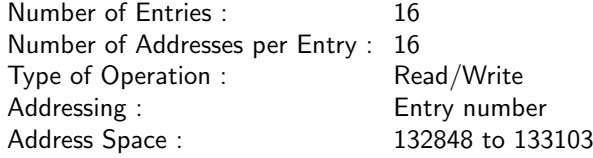

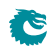

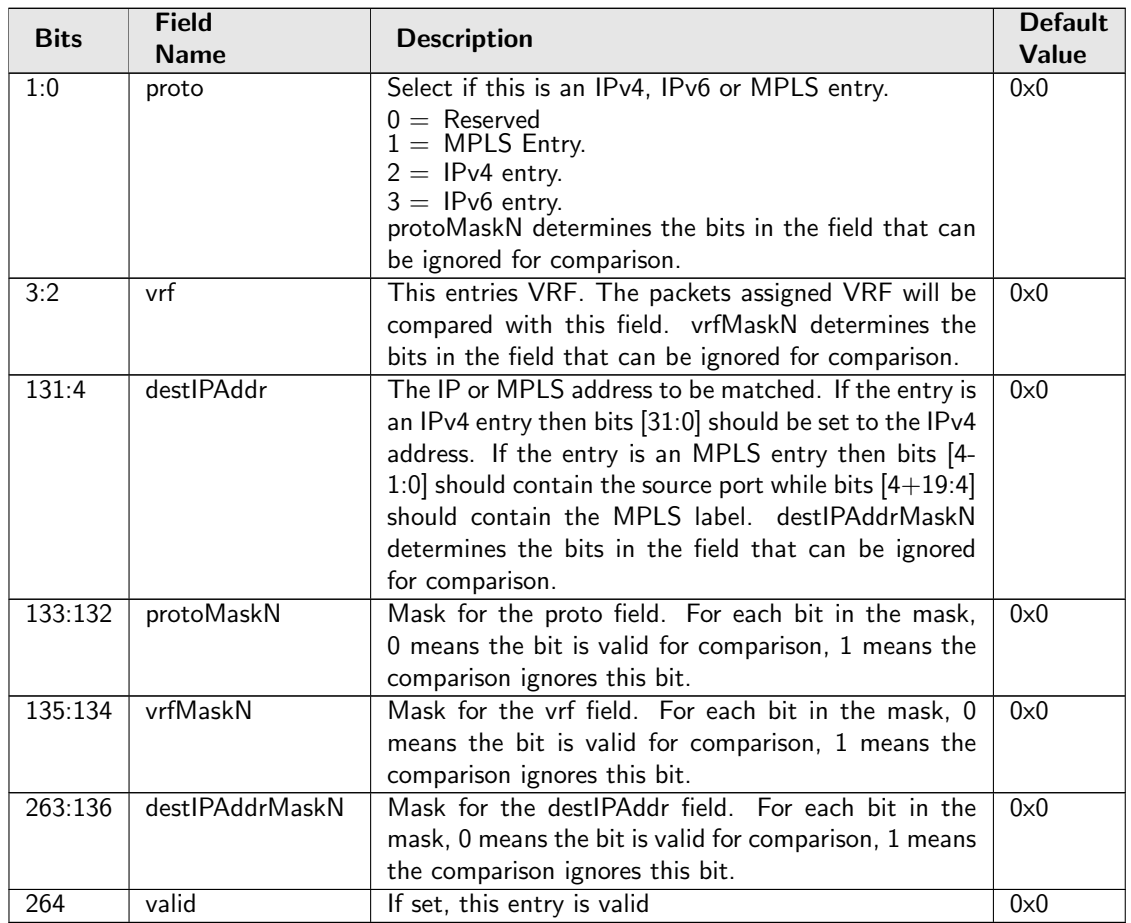

# 35.10.152 LACP Packet Decoder Options

This is the MAC address used to determine that a packet is a LACP packet. If both the send to cpu option and drop packet option is selected on same source port then the packet will be dropped.

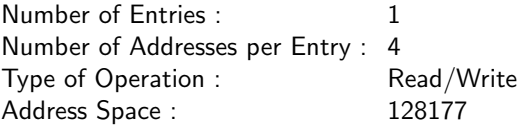

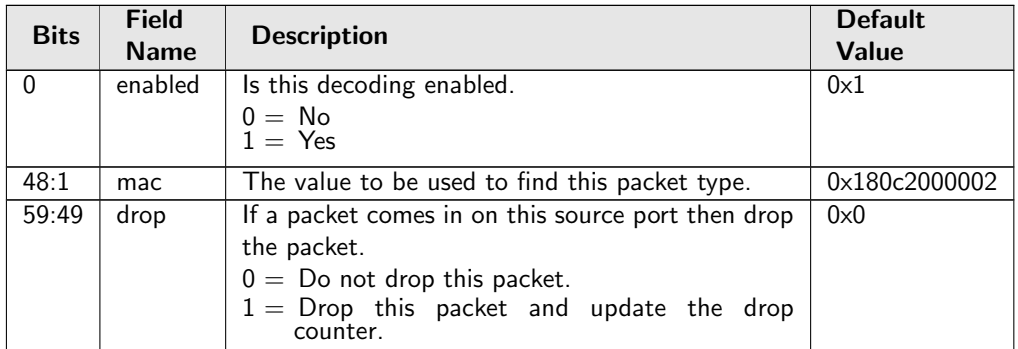

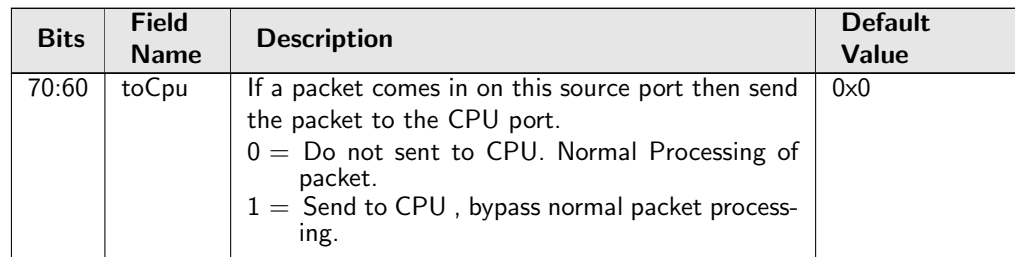

# 35.10.153 LLDP Configuration

A LLDP packet is identified as a LLDP frame if the packets MAC DA matches one of the mac1-mac3 fields and the packets EtherType matches eth. The portmask field determines if an identified LLDP packet will bypass the normal packet processing and instead be sent to the CPU or if the packet should pass through normal packet processing.

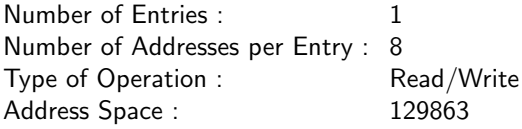

### Field Description

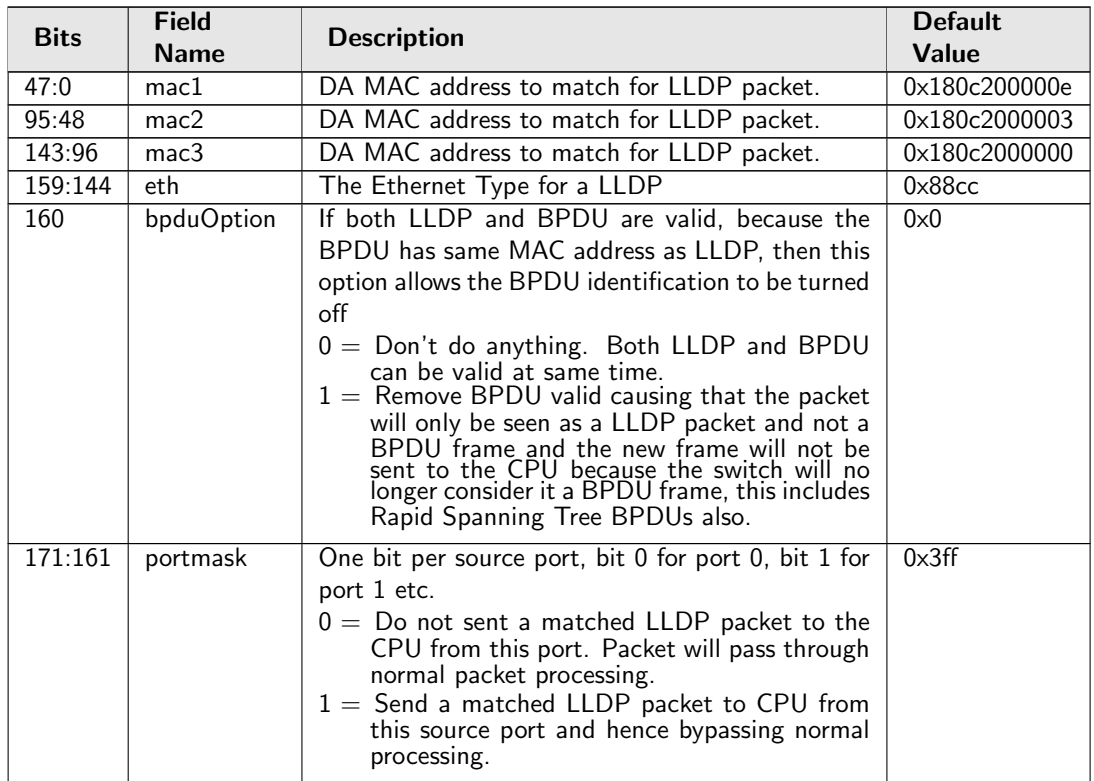

# 35.10.154 Learning And Aging Enable

Enable/Disable the learning and aging function. If software needs to take fully control over learning and aging tables by writting to the [FIB](#page-122-1) directly, the learning and aging units should be completely turned off, which means all fields in this register have to be cleared to 0, partly reset is not allowed. When the learning and aging units are turned on, software still has controllablity over learning and aging by injecting user defined learning packets.

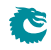

Number of Entries : 1 Type of Operation : Read/Write Address Space : 302

### Field Description

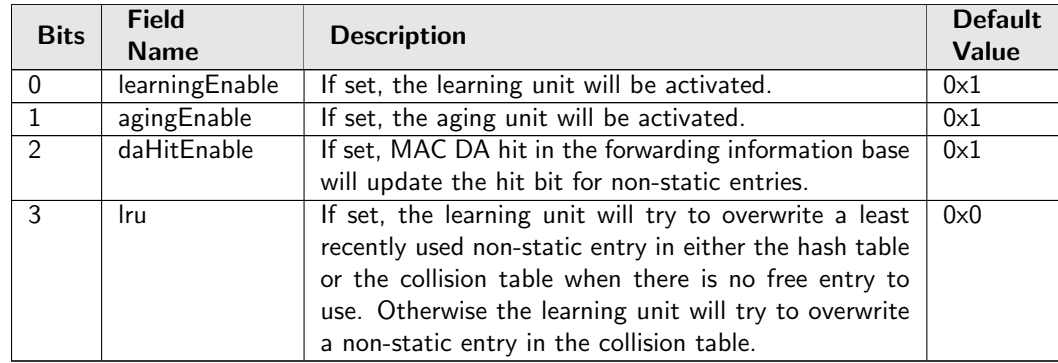

# 35.10.155 Learning And Aging Writeback Control

Determine how the hardware learning and aging engine act on injected learning packets. By default all the hardware and software learning/aging/hit results can be updated to the [FIB.](#page-122-1) If software needs more controllability, the learning/aging/hit decisions from hardware can be configured to only send to corresponding writeback FIFOs but not write to the [FIB.](#page-122-1)

Number of Entries : 1<br>Type of Operation : Read/Write Type of Operation : Address Space : 304

### Field Description

Ĉ

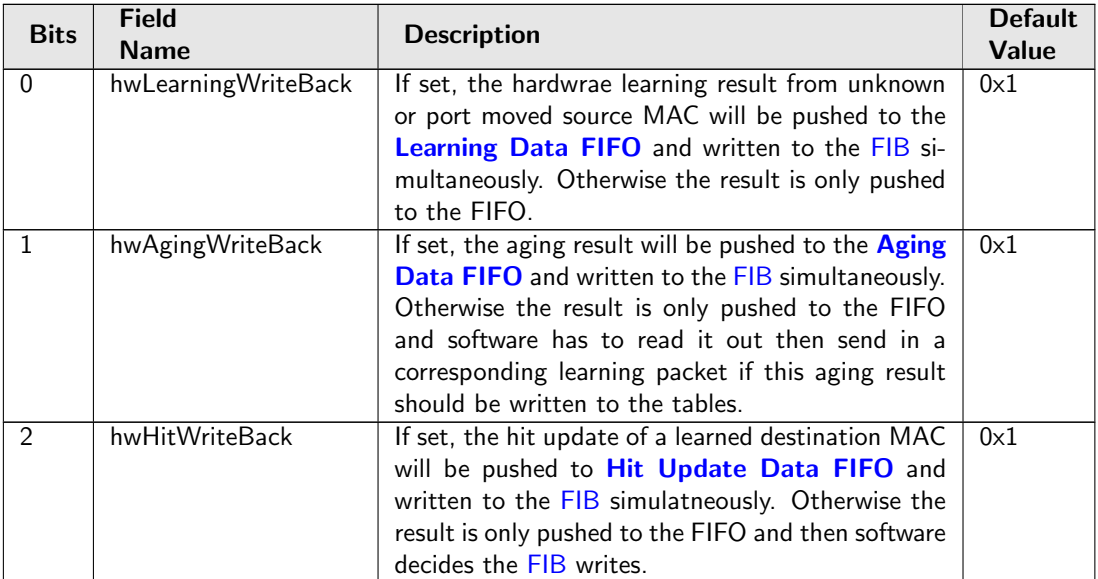

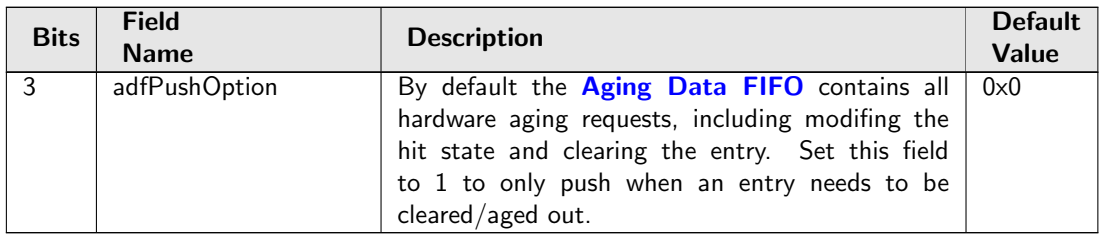

# 35.10.156 Learning Conflict

Status register for the failed port move operation. A valid status means the L2 Forwarding Information Base cannot bind the existing GID, MAC to a new port. Once the status register is updated from the hardware, no more fails can be updated untill the software clears the valid field.

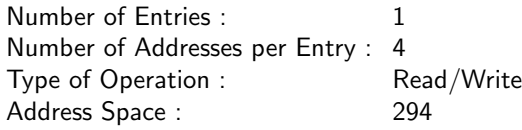

### Field Description

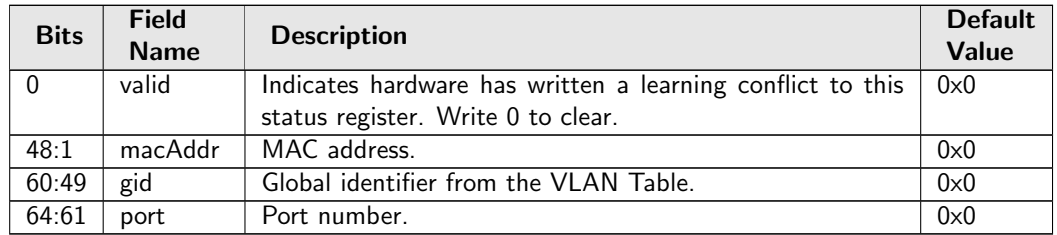

# 35.10.157 Learning DA MAC

The MAC address to be used by packets which are injected by software to be learned.

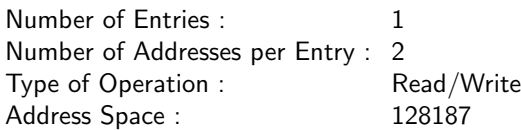

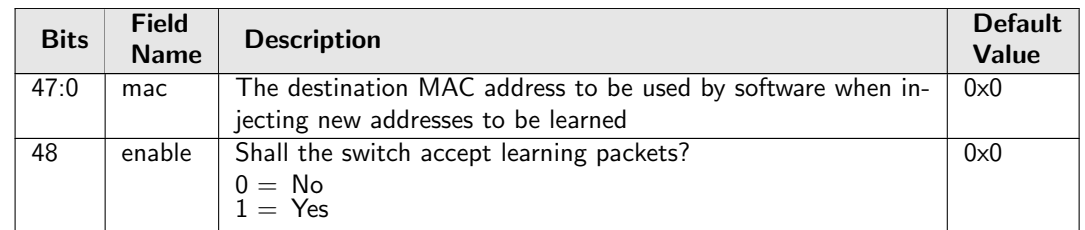

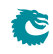

# <span id="page-371-0"></span>35.10.158 Learning Data FIFO

This register exposes the output of a FIFO which is holding all learning requests that have been processed by the learning unit. A read from this register will pop one entry from the fifo. Under hardware learning writeback mode, all valid entries have been updated to the [FIB](#page-122-1) regardless of hardware or software learning. When hardware learning writeback is turned off, software takes full control of the learning unit, hardware learning result will only be pushed to this FIFO but not update the related L2 tables.

Number of Entries : 1 Number of Addresses per Entry : 4 Type of Operation : Read Only Address Space : 4461

### Field Description

<span id="page-371-1"></span>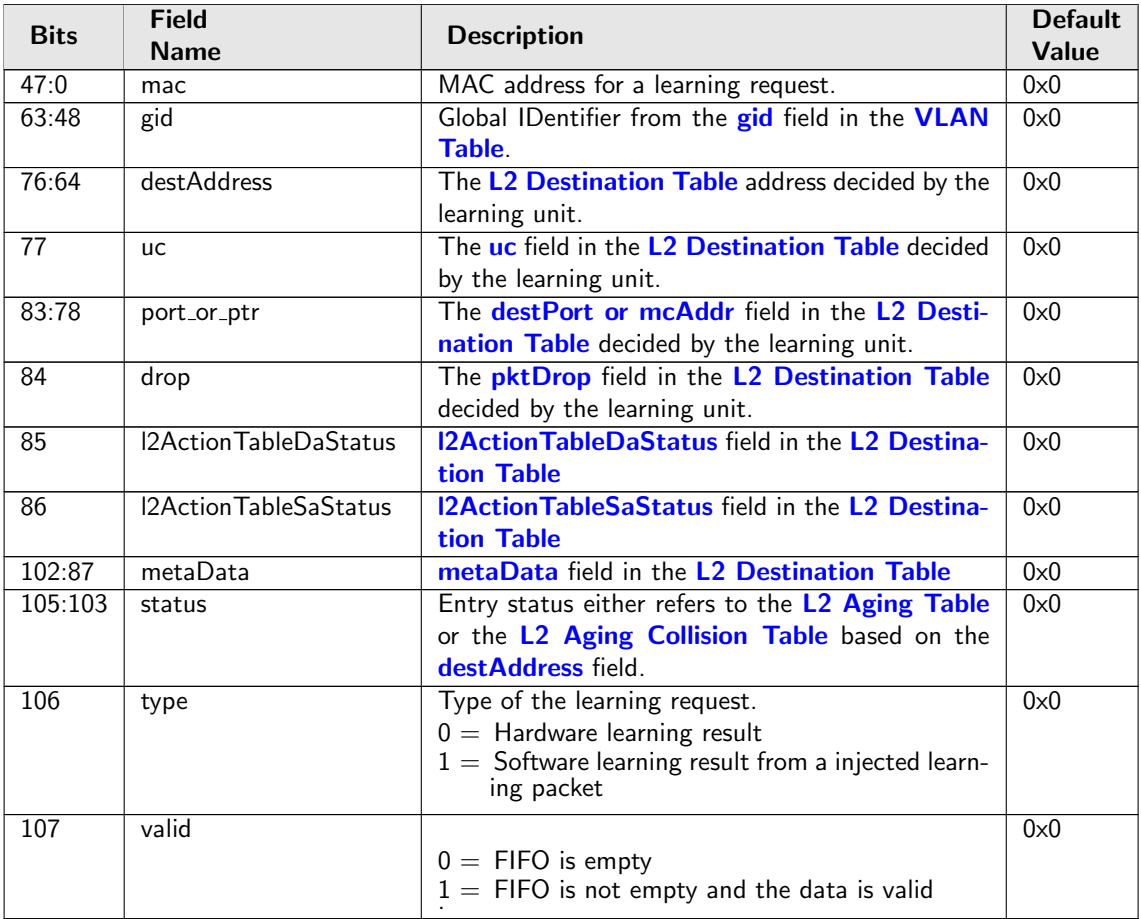

# 35.10.159 Learning Data FIFO High Watermark Level

The High Watermark Interrupt will occur when a push to [Learning Data FIFO](#page-371-0) is done and the number of existing entries after the push is larger than this setting.

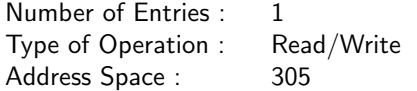

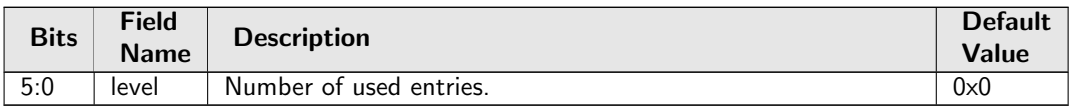

## 35.10.160 Learning Overflow

Status register for the failed hardware learning operation. A valid status means the L2 Forwarding Information Base cannot find an available slot for the unknown GID, MAC. Once the status register is updated from the hardware, no more fails can be updated untill the software clears the valid field.

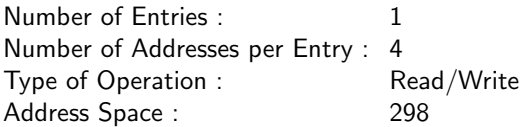

#### Field Description

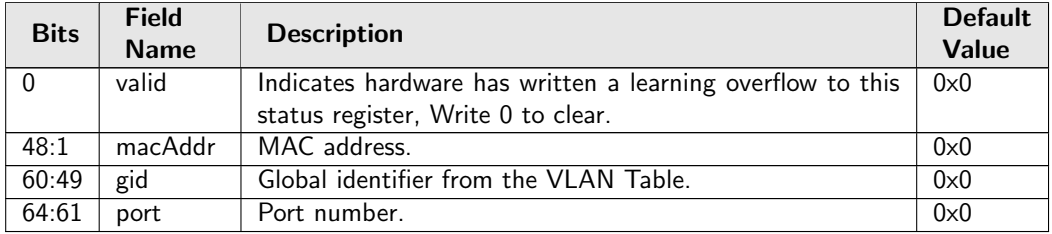

# 35.10.161 Link Aggregate Weight

The link aggregate hash will index into this table to determine which physical port within the aggregate that a packet should be output to. The number of bits set for a port will determine the ratio of packets that will go out on that port. For each hash index only one of the ports that belong to the same link aggregate must be set. The number of bits set divided by number of hash values determines the ratio of traffic going to that port. All link aggregates share this table since each physical port can only belong to one link aggregate. When a link aggregate only has one port then all bits for that port must be set.

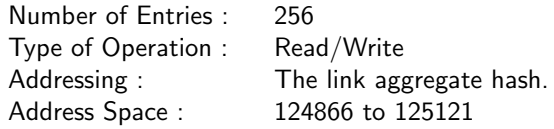

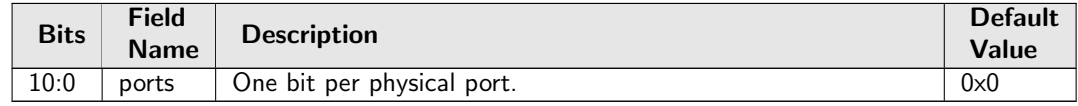

# 35.10.162 Link Aggregation Ctrl

This register controls whether link aggregation is enabled and which packet header fields that will be used to calculate the link aggregate hash value.

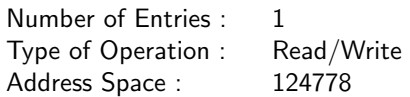

### Field Description

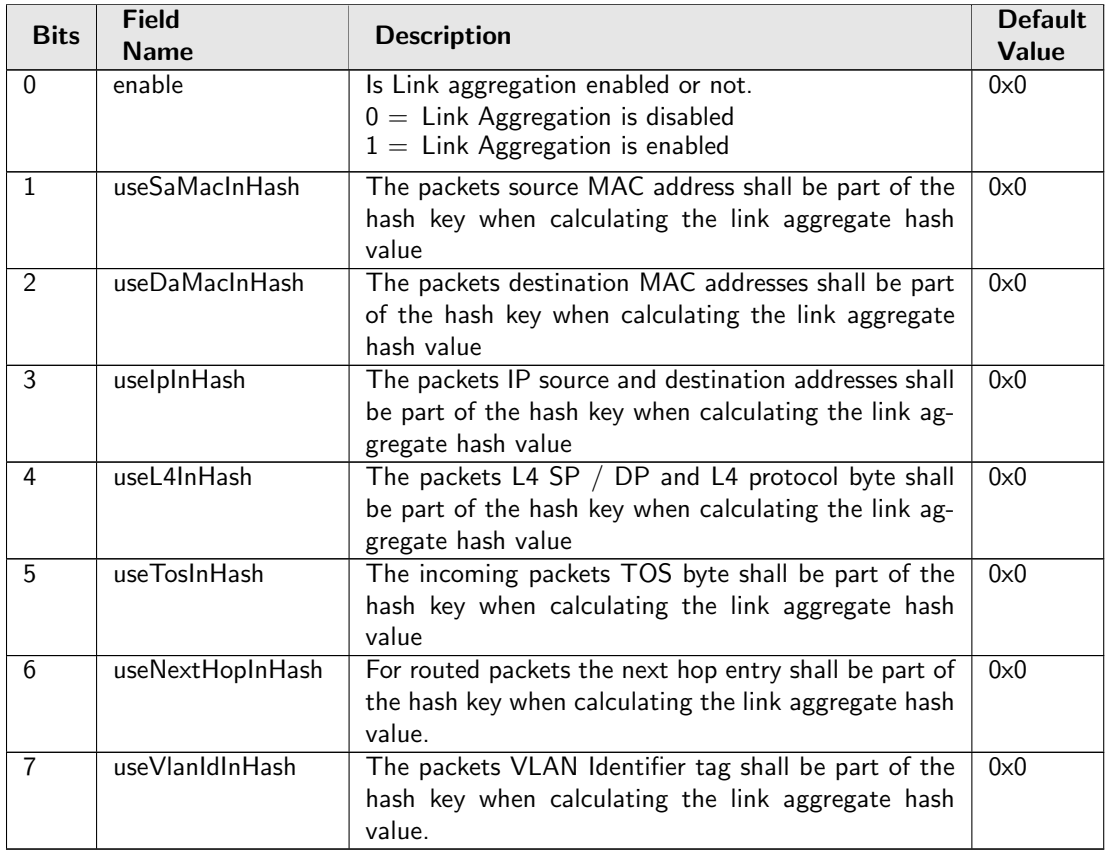

# 35.10.163 Link Aggregation Membership

This register is used to determine which link aggregation a specific source port is membership of. If link aggregation is enabled then this port number is used for all source lookups instead of the port where the packet enterned the switch.

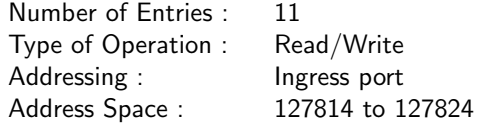

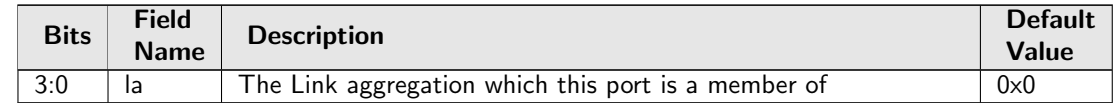

# 35.10.164 Link Aggregation To Physical Ports Members

This link aggregate portmasks are setup to determine which physical ports are members of each link aggregate.

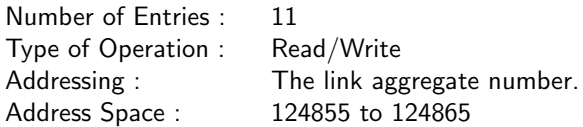

### Field Description

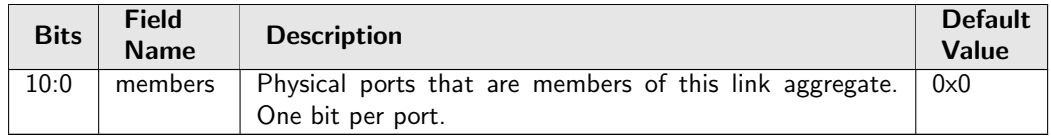

# 35.10.165 MPLS EXP Field To Egress Queue Mapping Table

Mapping table from MPLS EXP priority fields to egress queues.

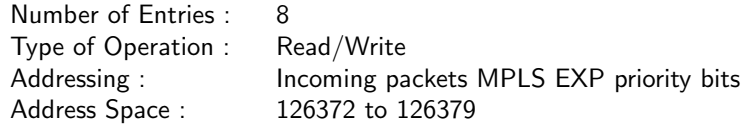

### Field Description

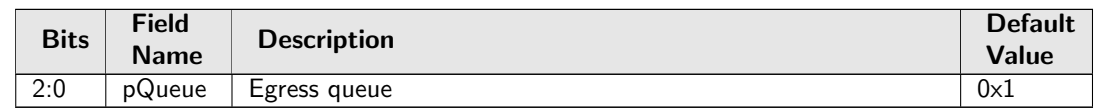

## 35.10.166 MPLS EXP Field To Packet Color Mapping Table

Mapping table from MPLS EXP priority fields to packet initial color.

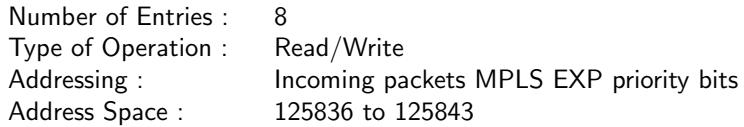

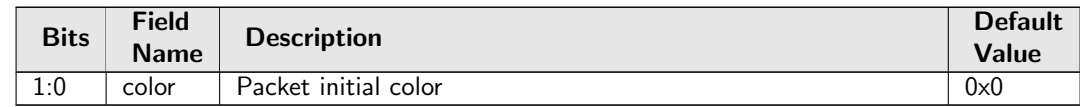

# <span id="page-375-0"></span>35.10.167 NAT Action Table

At end of ingress processing a check is done to determine what to do with the packets. This table is used to setup operations based on the port states [Egress Port NAT State](#page-296-0) and [natPortState](#page-395-0)

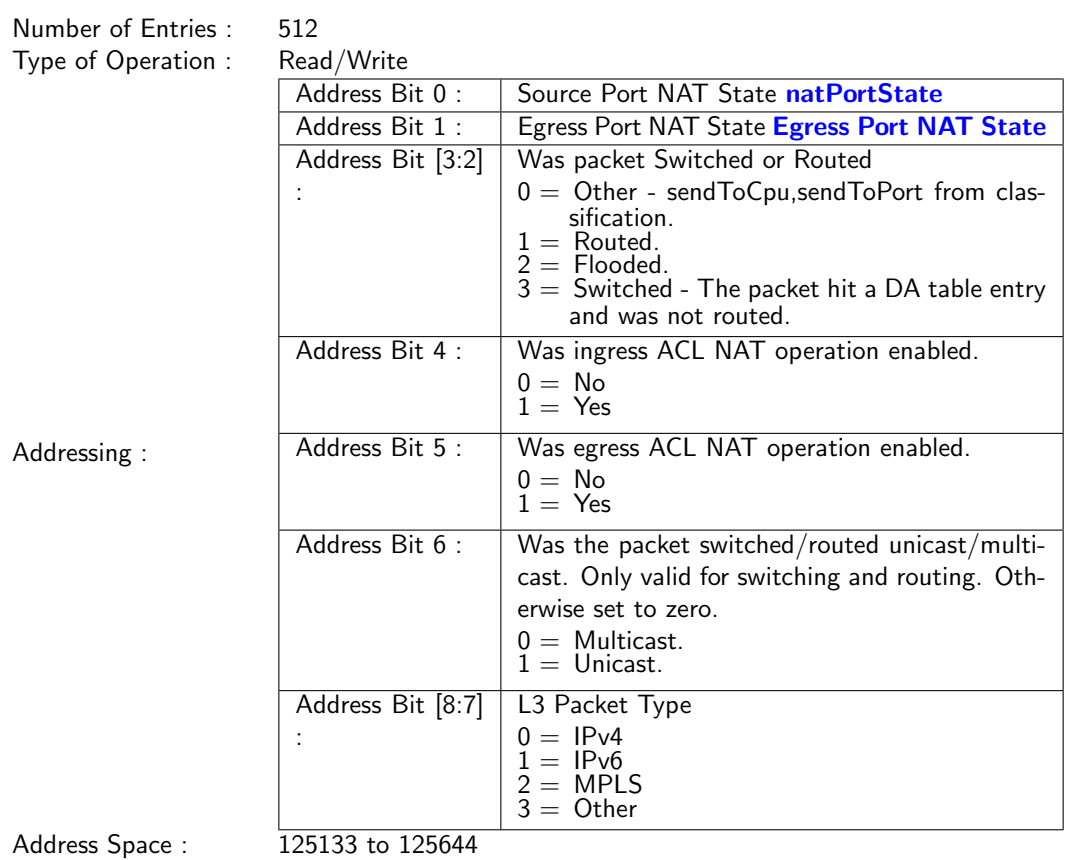

### Field Description

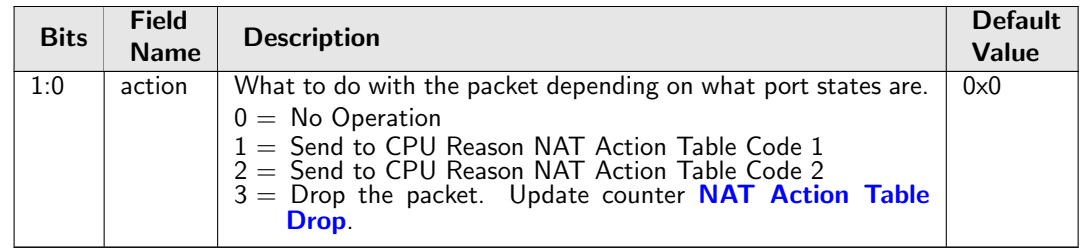

### 35.10.168 NAT Action Table Force Original Packet

If the NAT Action Table forces packets to be send to the CPU then they can either be the processed packet or the original packet. This register sets up for each reason what the packet to the CPU shall be.

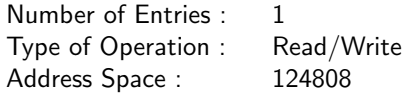

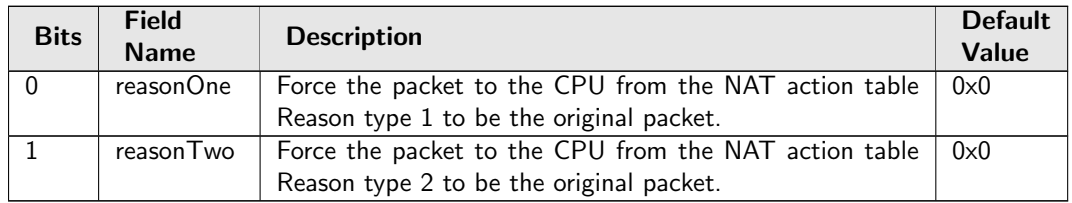

# <span id="page-376-4"></span>35.10.169 Next Hop Packet Modifications

Determines the VLAN operations to perform on the packet exiting the router. One or two VLAN headers can be added to the outgoing packet.

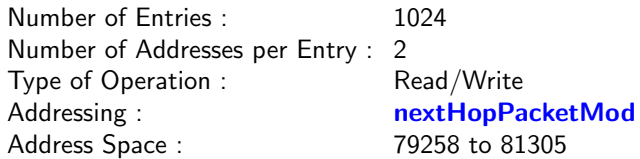

<span id="page-376-3"></span><span id="page-376-2"></span><span id="page-376-1"></span><span id="page-376-0"></span>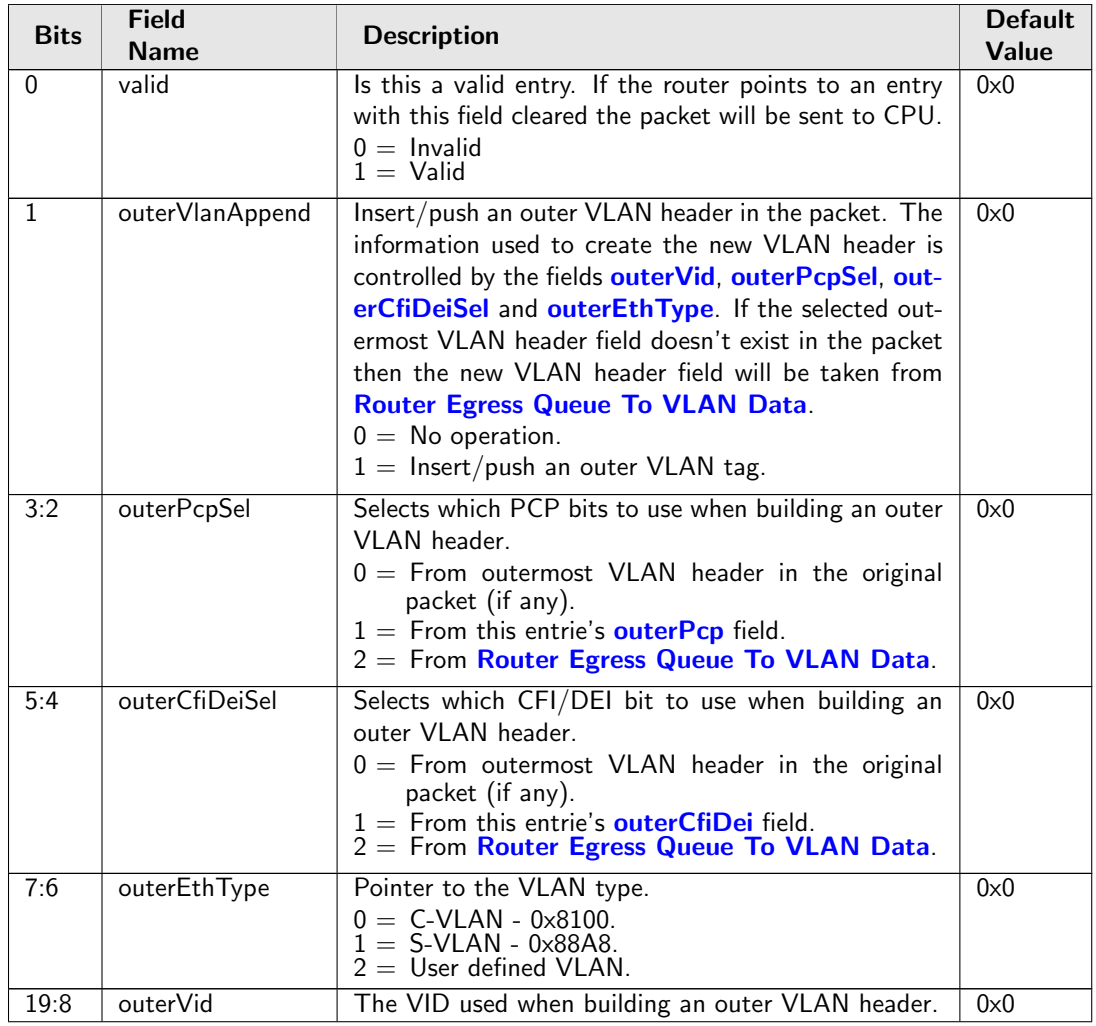

<span id="page-377-4"></span><span id="page-377-2"></span><span id="page-377-1"></span>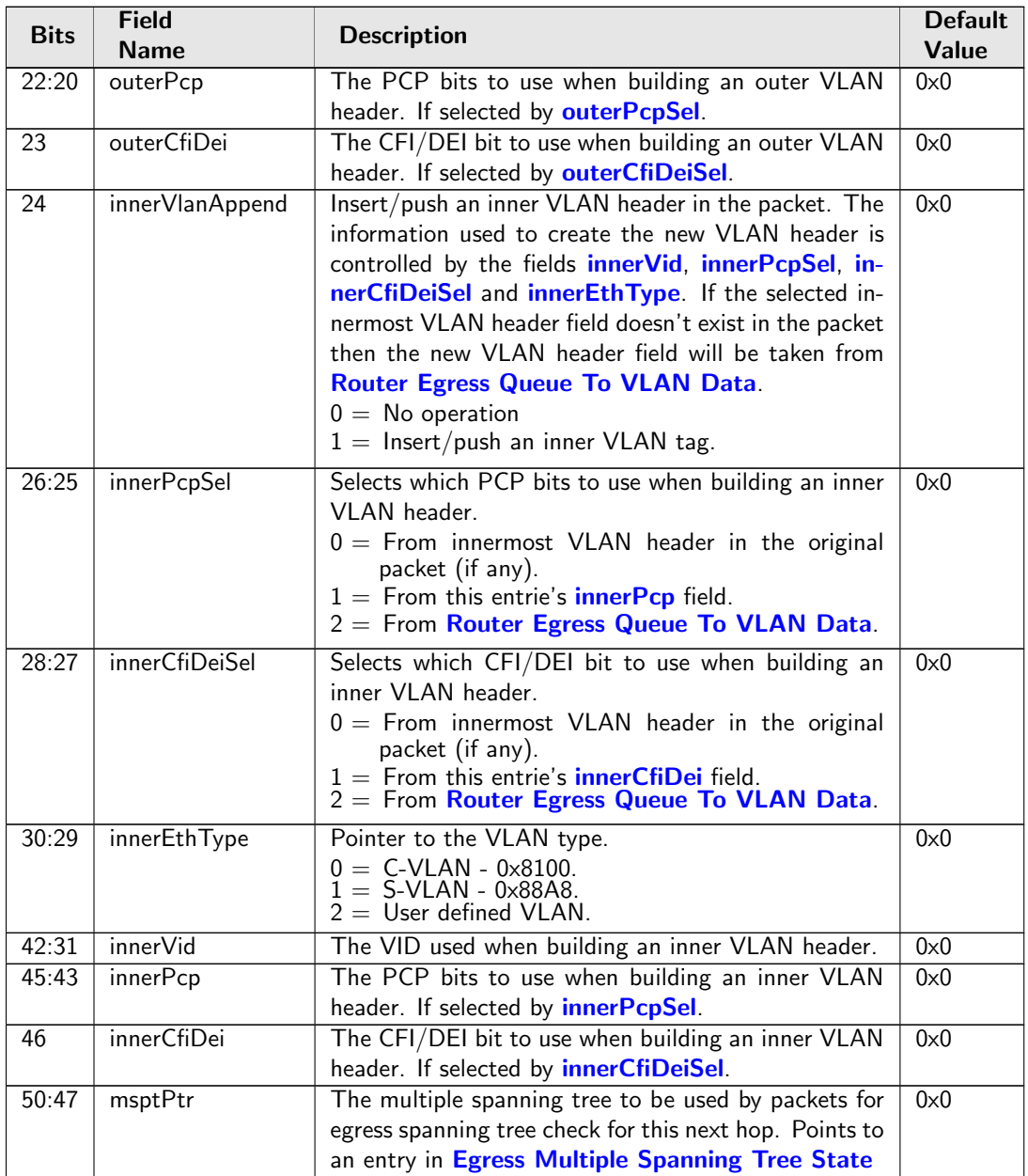

# <span id="page-377-8"></span><span id="page-377-7"></span><span id="page-377-6"></span><span id="page-377-5"></span><span id="page-377-3"></span><span id="page-377-0"></span>35.10.170 Next Hop Table

Forwarding decision for a routed packet including destination port(s), or if packet shall be dropped or sent to the CPU port.

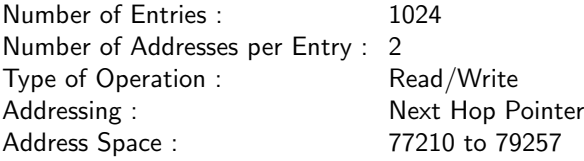

<span id="page-378-0"></span>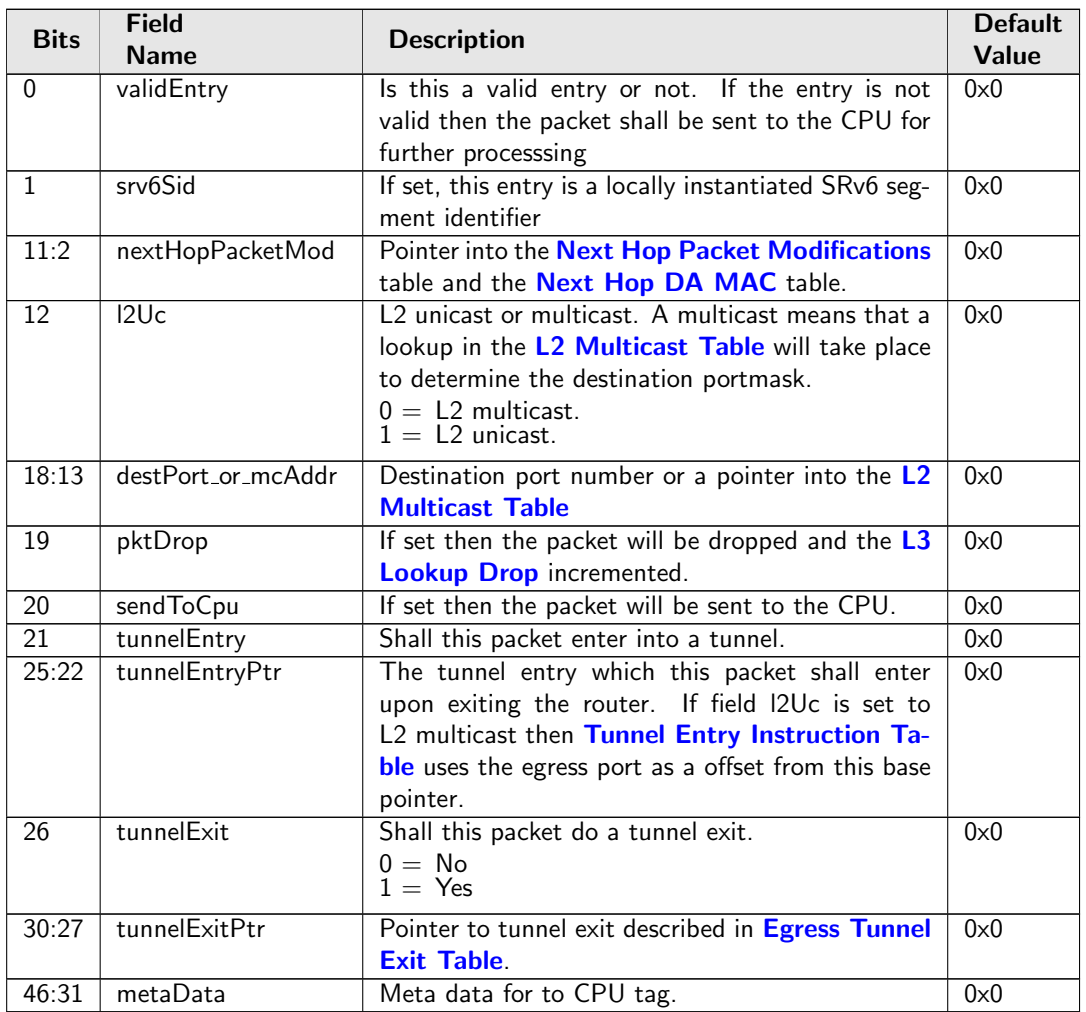

# 35.10.171 Port Move Options

Determine if port move is allowed on static entries.

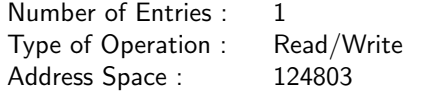

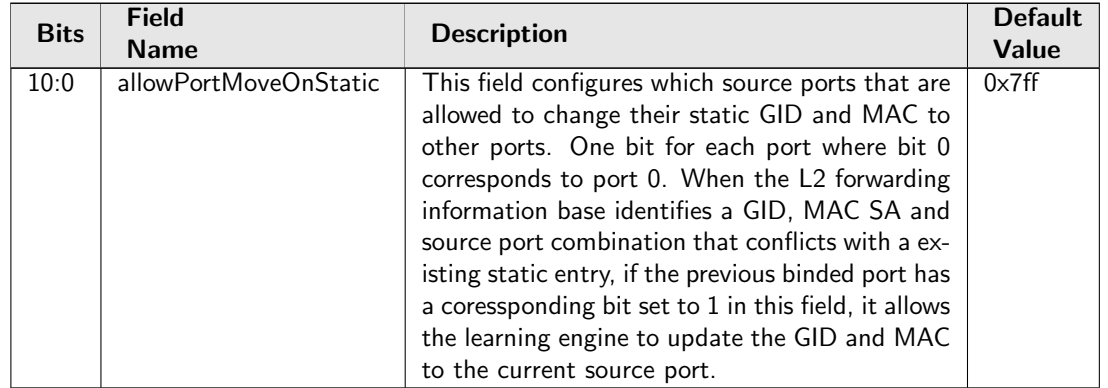

# 35.10.172 RARP Packet Decoder Options

The Ethernet type used to determine if a packet is a RARP packet.. If both the send to cpu option and drop packet option is selected on same source port then the packet will be dropped.

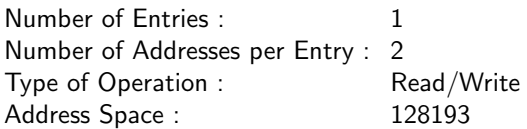

### Field Description

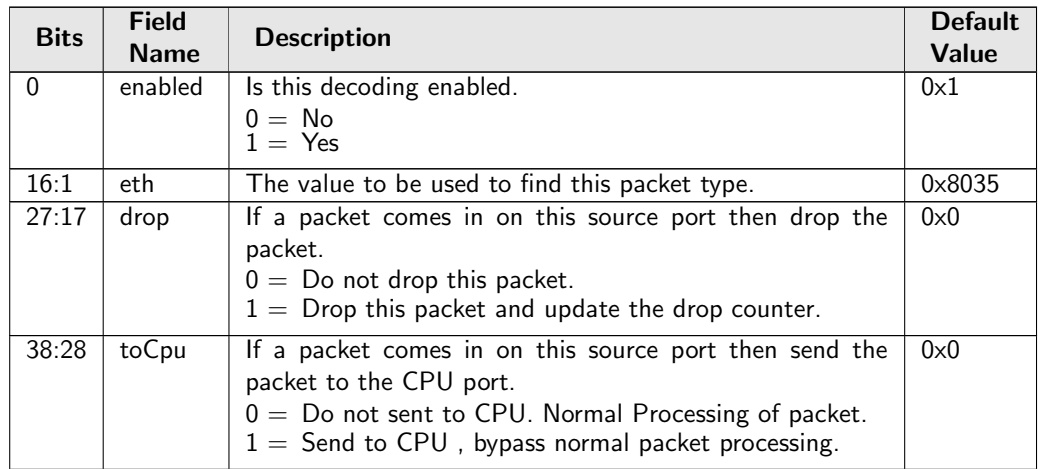

# 35.10.173 Reserved Destination MAC Address Range

The mac addresses ranges that the packets destination MAC address are compared with and the corresponding actions. A range is matched if the packets MAC address is  $\ge$  startAddr and the address is  $\le$ stopAddr. The table is searched starting from entry 0. When a range is matched the corresponding actions (drop, send to cpu, force egress queue) will be activated. If multiple ranges are matched, any matching range that sets drop will cause a drop. Any match that sets sendToCpu will cause send to CPU (this has priority over drop). When multiple ranges that match has set the forceQueue field then the highest numbered entry will determine the value.

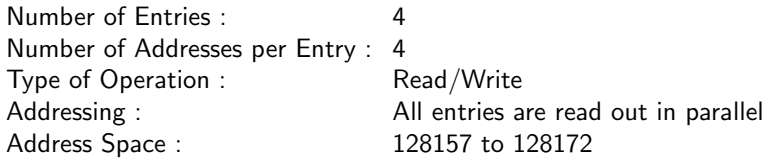

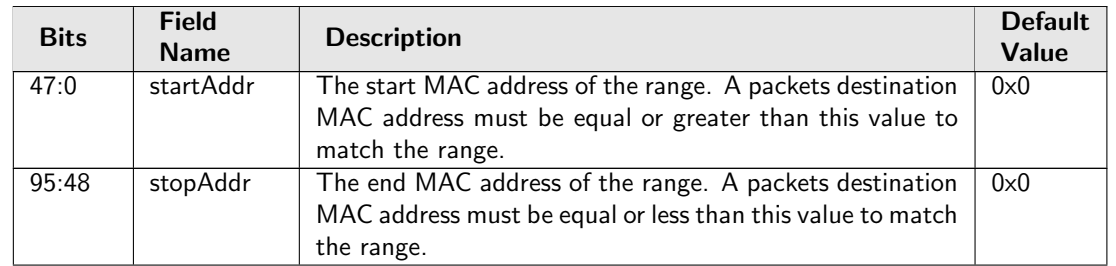

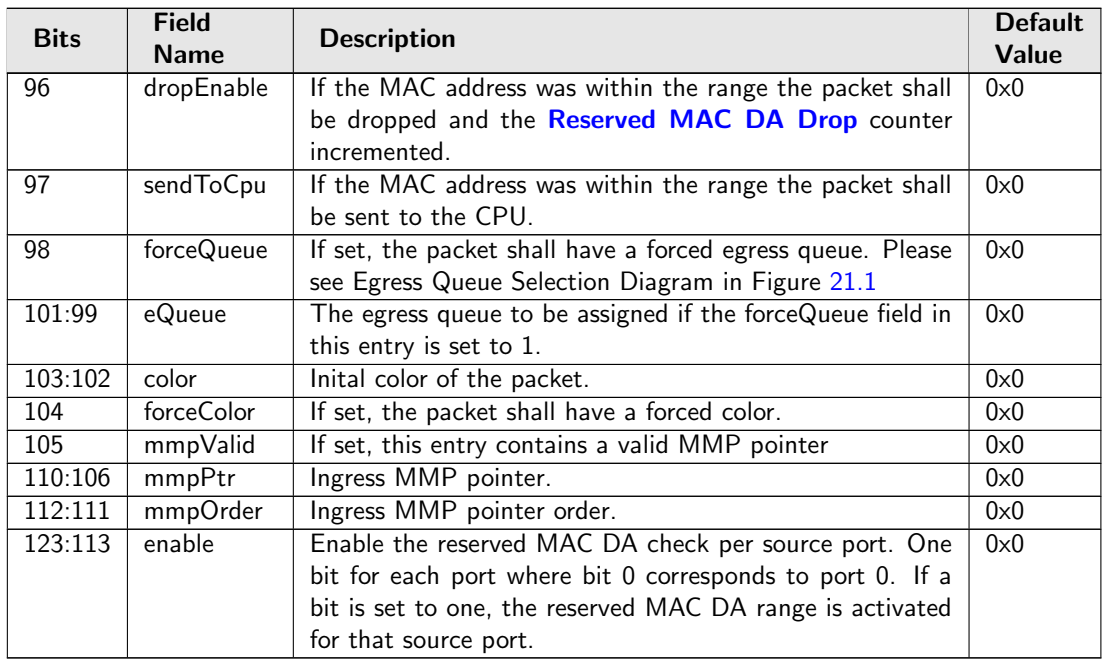

# 35.10.174 Reserved Source MAC Address Range

The mac addresses ranges that the packets source MAC address are compared with and the corresponding actions. A range is matched if the packets MAC address is  $>$  startAddr and the address is  $\lt$  stopAddr. The table is searched starting from entry 0. When a range is matched the corresponding actions (drop, send to cpu, force egress queue) will be activated. If multiple ranges are matched, any matching range that sets drop will cause a drop. Any match that sets sendToCpu will cause send to CPU (this has priority over drop). When multiple ranges that match has set the forceQueue then the highest numbered entry will determine the value.

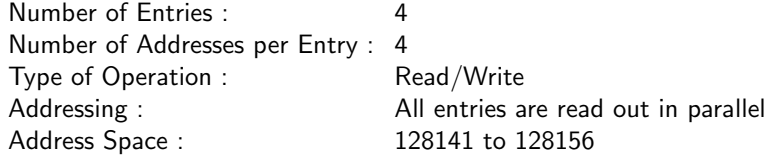

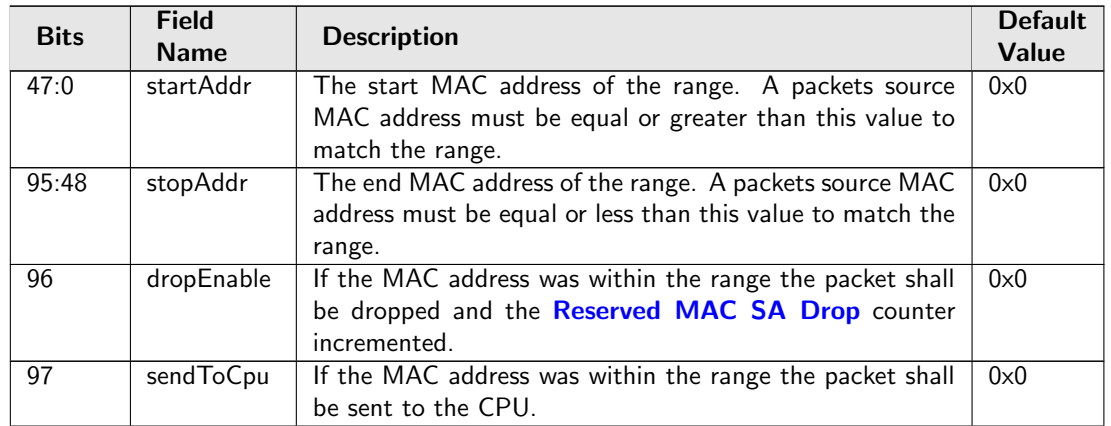

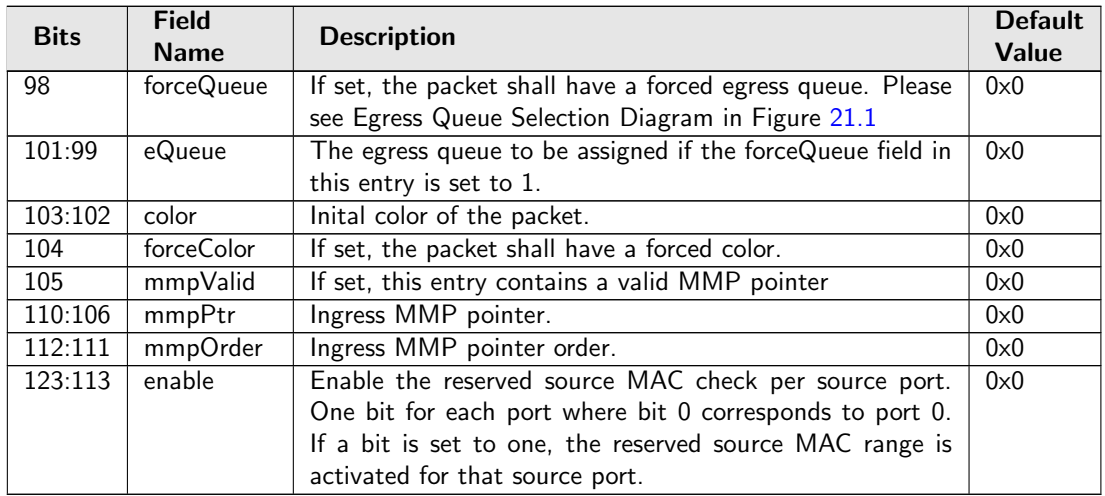

# <span id="page-381-0"></span>35.10.175 Router Egress Queue To VLAN Data

Map from egress queue number to VLAN PCP and CFI/DEI values to be used in router VLAN operations selected by **[Next Hop Packet Modifications](#page-376-4)**.

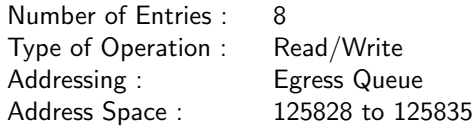

### Field Description

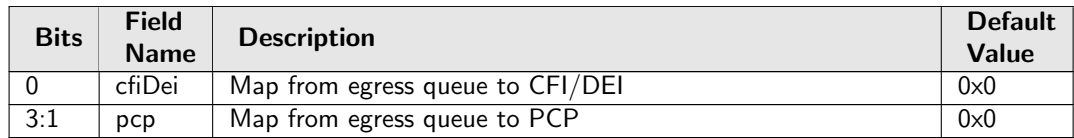

### 35.10.176 Router MTU Table

An MTU check is done on each routed packet by comparing the IPv4 Total Length field with the [max-](#page-381-1)[IPv4MTU](#page-381-1) limit. Correspondingly IPv6 Payload Length field is compared with [maxIPv6MTU](#page-382-1). If the length field exceeds the limit the packet will be sent to the CPU. Each router VRF has a MTU limit for each port.

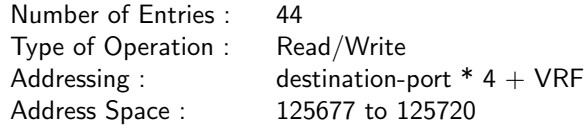

<span id="page-381-1"></span>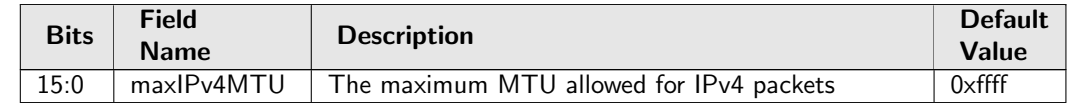

<span id="page-382-1"></span>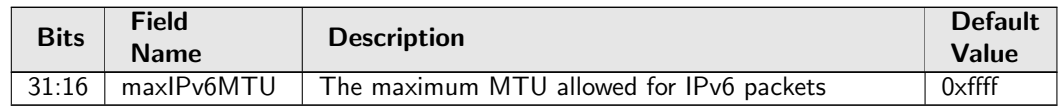

# 35.10.177 Router Port MAC Address

The incoming packets destination MAC address is compared against all the entries in the table. If there is a match after the macMask has been applied the packet will enter the routing function with the VRF identifier assigned from the matching entry. The table must be configured so that only one match is possible.

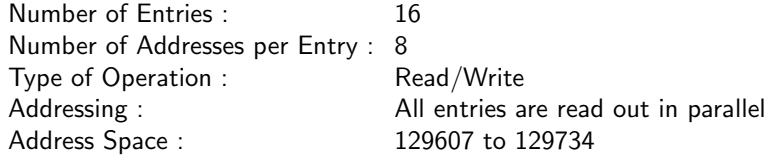

#### Field Description

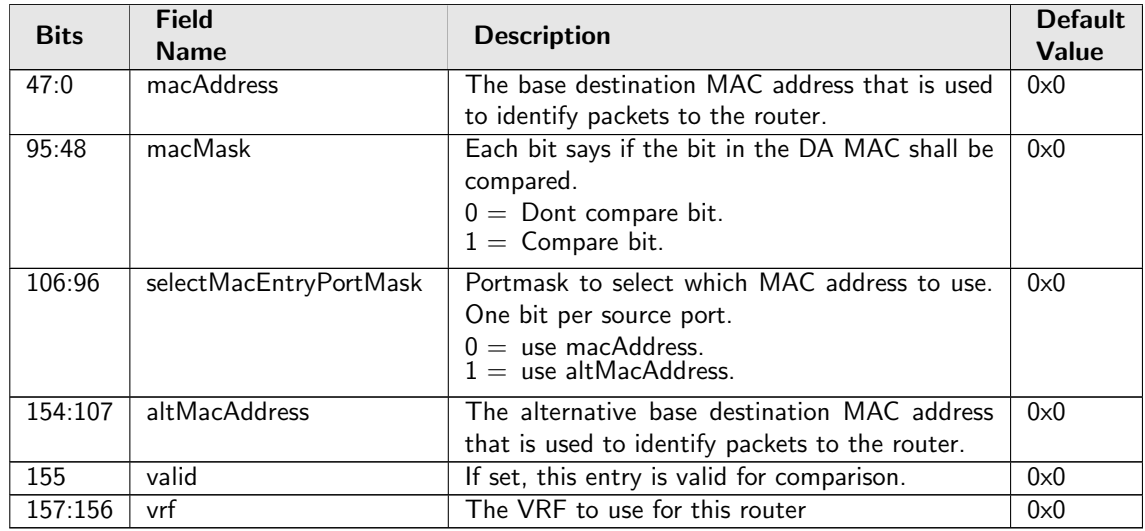

### <span id="page-382-0"></span>35.10.178 SCTP Packet Decoder Options

The L4 protocol number which is used to detemine if the packet has a SCTP header. If both the send to cpu option and drop packet option is selected on same source port then the packet will be dropped.

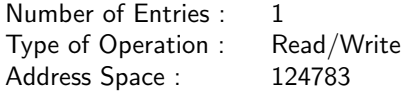

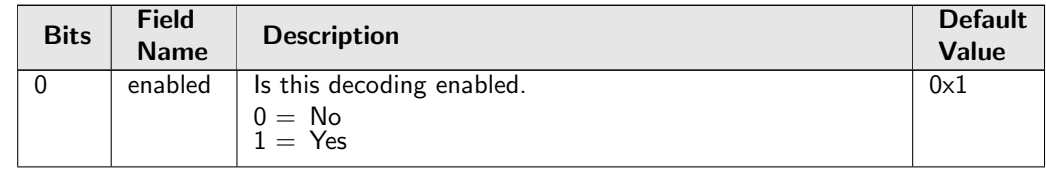

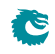

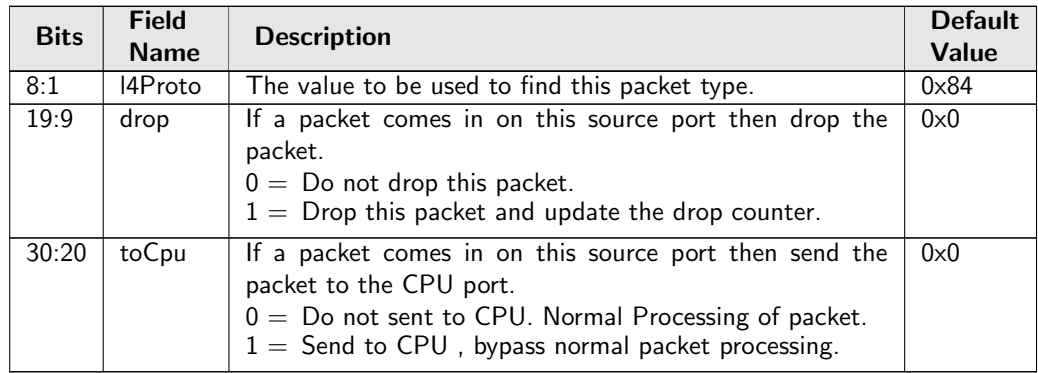

## 35.10.179 SMON Set Search

If both source port and VLAN ID match one of the entries, the corresponding SMON counter will be updated.

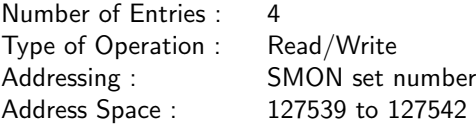

### Field Description

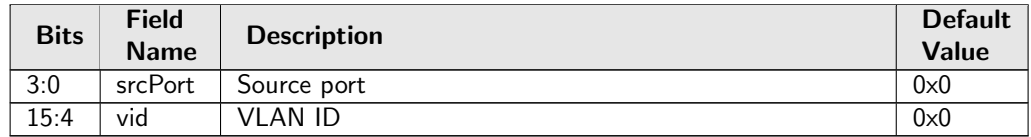

# 35.10.180 SNAP LLC Decoding Options

When a SNAP/LLC packet is received there are some options which allows the packet if not recoginzed to be sent to the CPU. The packet will have a special reason code

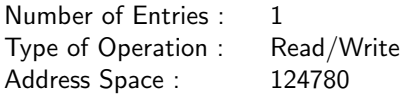

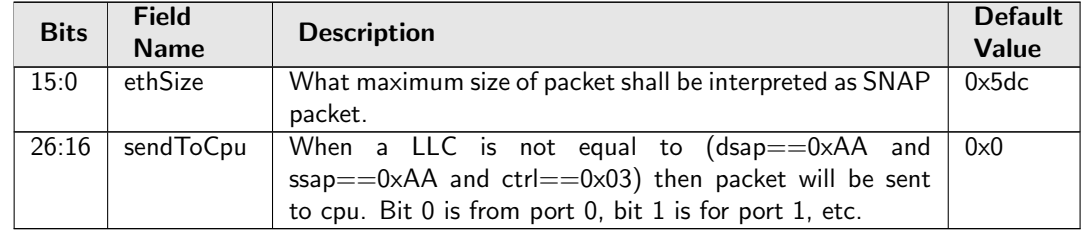

# <span id="page-384-0"></span>35.10.181 Second Tunnel Exit Lookup TCAM

The extracted key from packet which is described in the tunnel exit lookup.

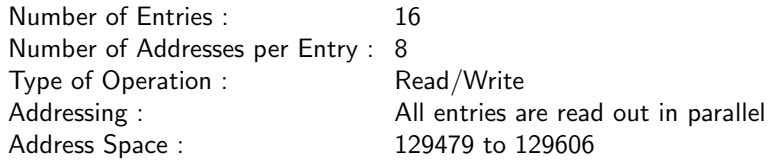

### Field Description

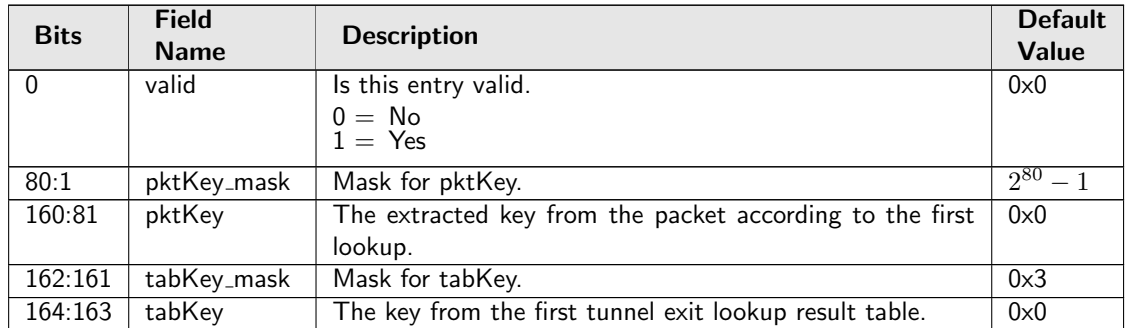

# 35.10.182 Second Tunnel Exit Lookup TCAM Answer

This is the table holding the answer for the **[Second Tunnel Exit Lookup TCAM](#page-384-0)**.

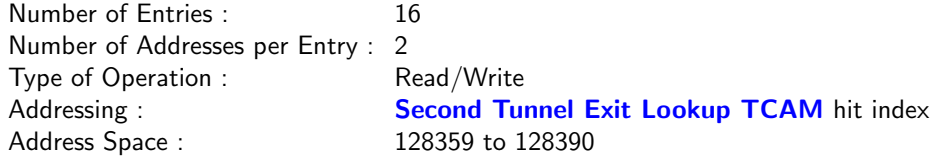

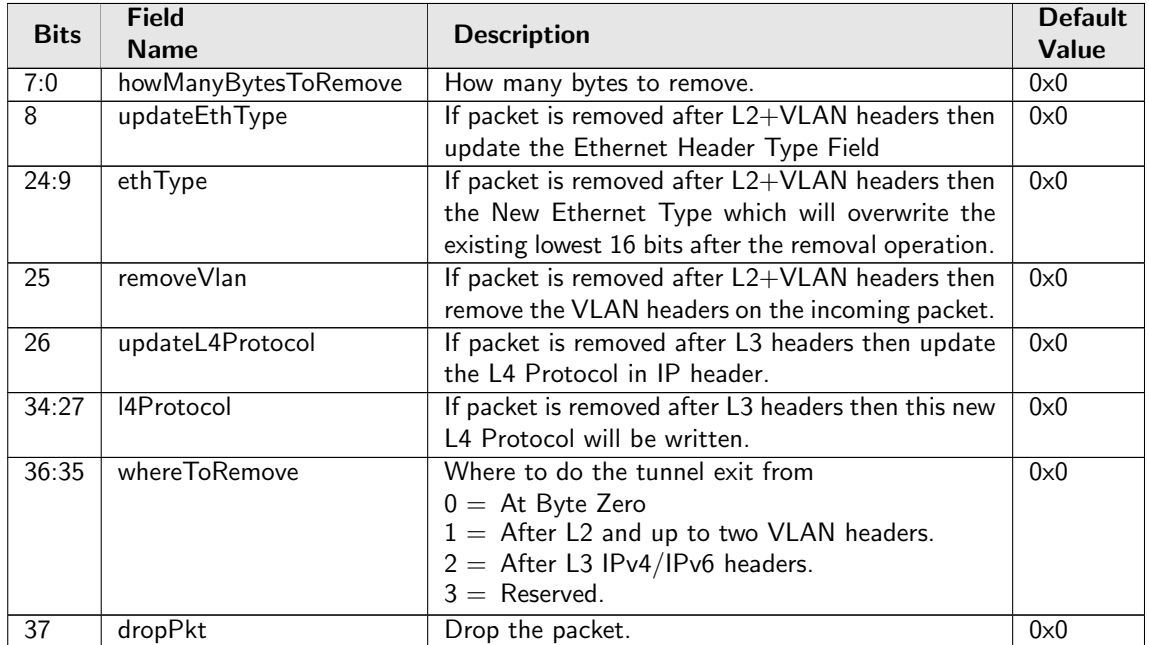

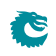

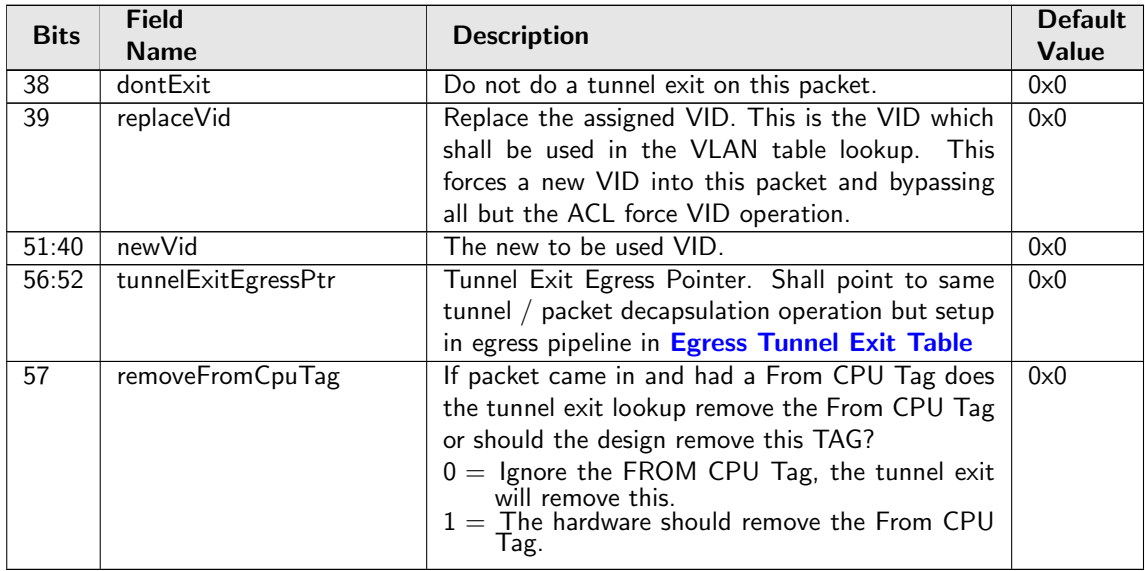

# 35.10.183 Second Tunnel Exit Miss Action

When a packet misses in the tunnel second lookup table shall this packet be dropped or not?

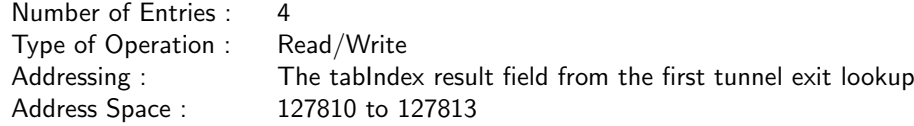

### Field Description

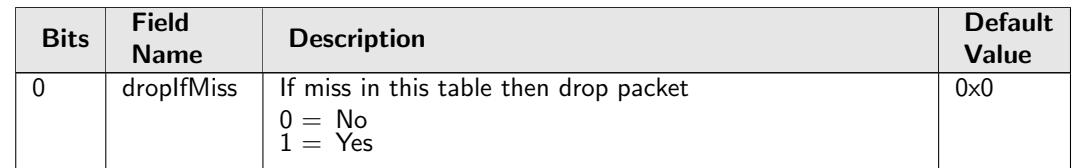

# 35.10.184 Send to CPU

Configuration of MAC addresses used to redirect packets to CPU.

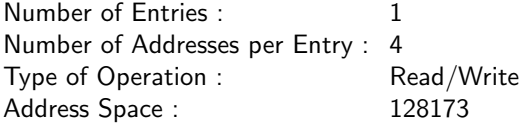

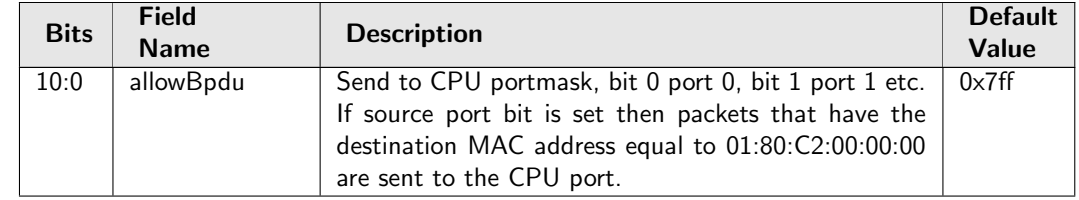

<span id="page-386-1"></span>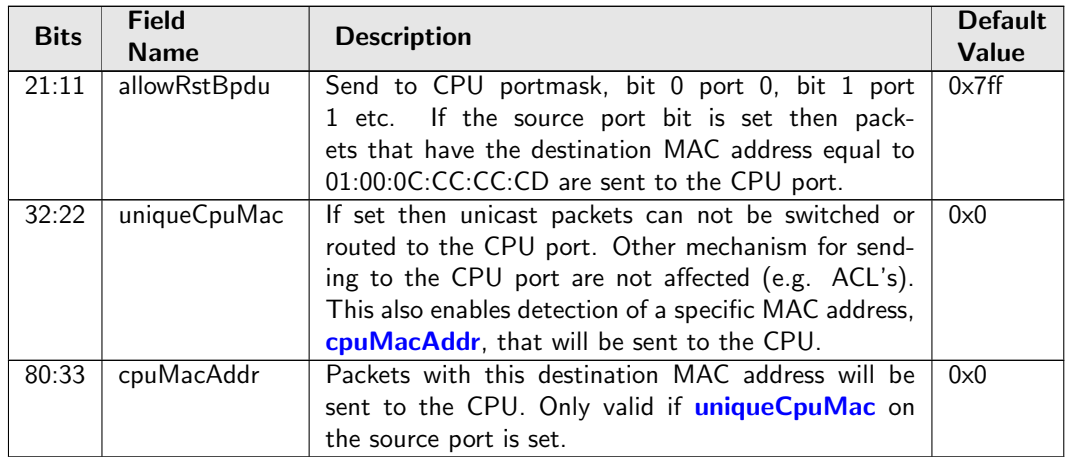

# <span id="page-386-3"></span><span id="page-386-0"></span>35.10.185 Software Aging Enable

If set, the hardware aging unit will stop the countdown - age out loop, instead software is responsible for counting down and triggering an age out round by [Software Aging Start Latch](#page-386-2).

Number of Entries : 1 Type of Operation : Read/Write Address Space : 303

#### Field Description

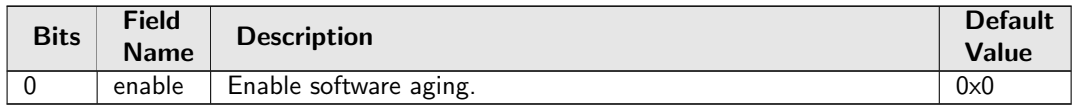

### <span id="page-386-2"></span>35.10.186 Software Aging Start Latch

This is used under software aging mode when **[Software Aging Enable](#page-386-3)** is set.

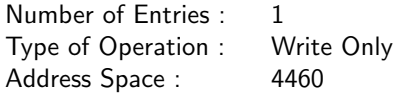

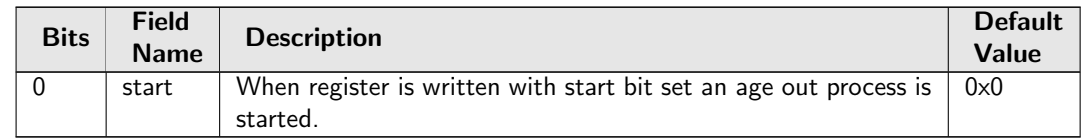

# 35.10.187 Source Port Default ACL Action

The default ACL action which will be taken on a source port if the **[enableDefaultPortAcl](#page-396-0)** is set and the ACL lookup misses. The action will also be taken if the **[forcePortAclAction](#page-396-1)** is set and then it will override the result from the ACL even if the ACL was hit or not.

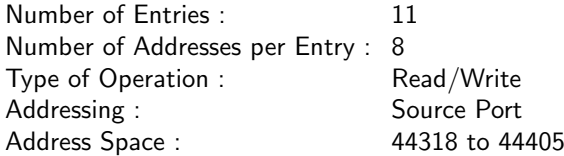

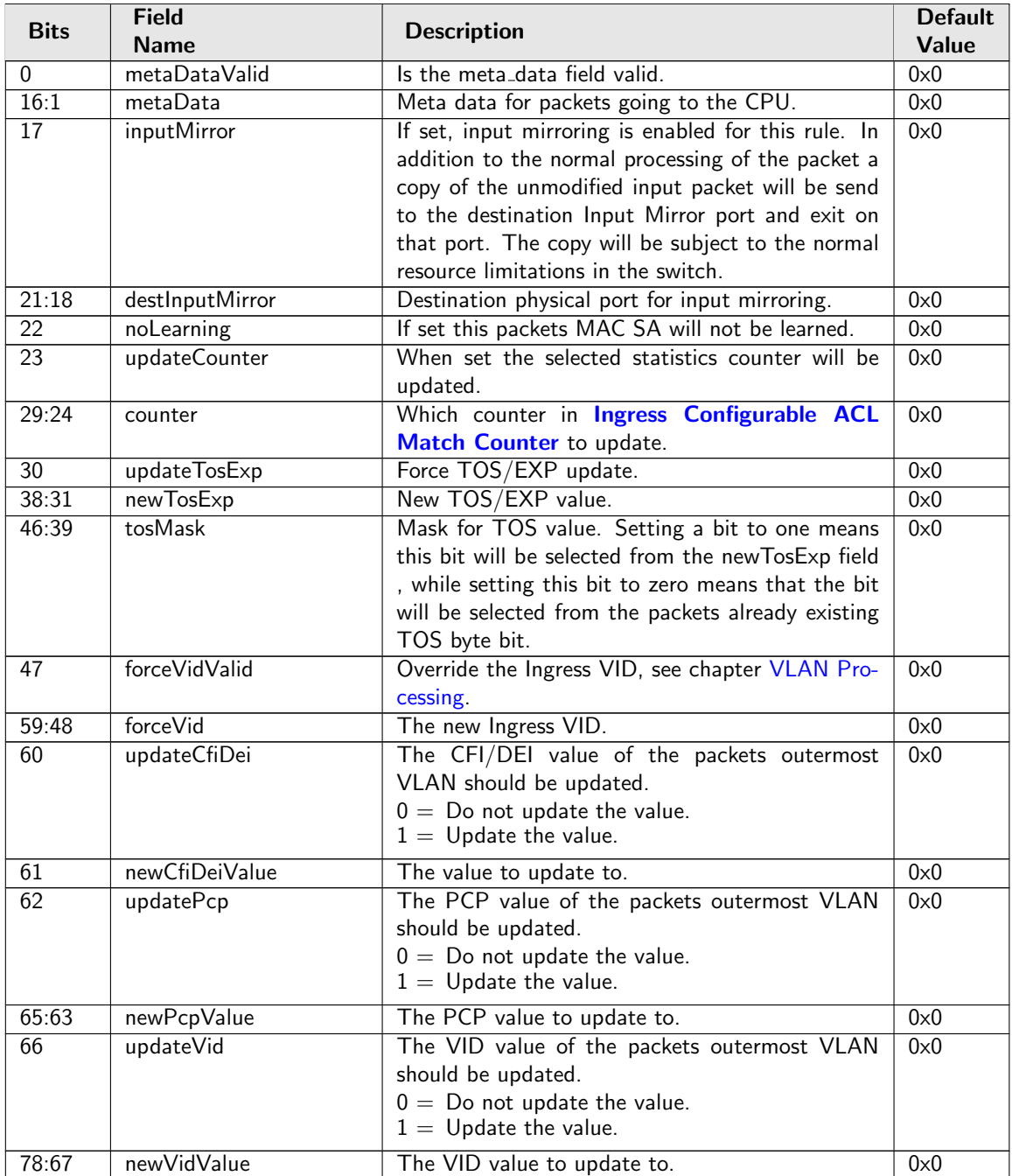

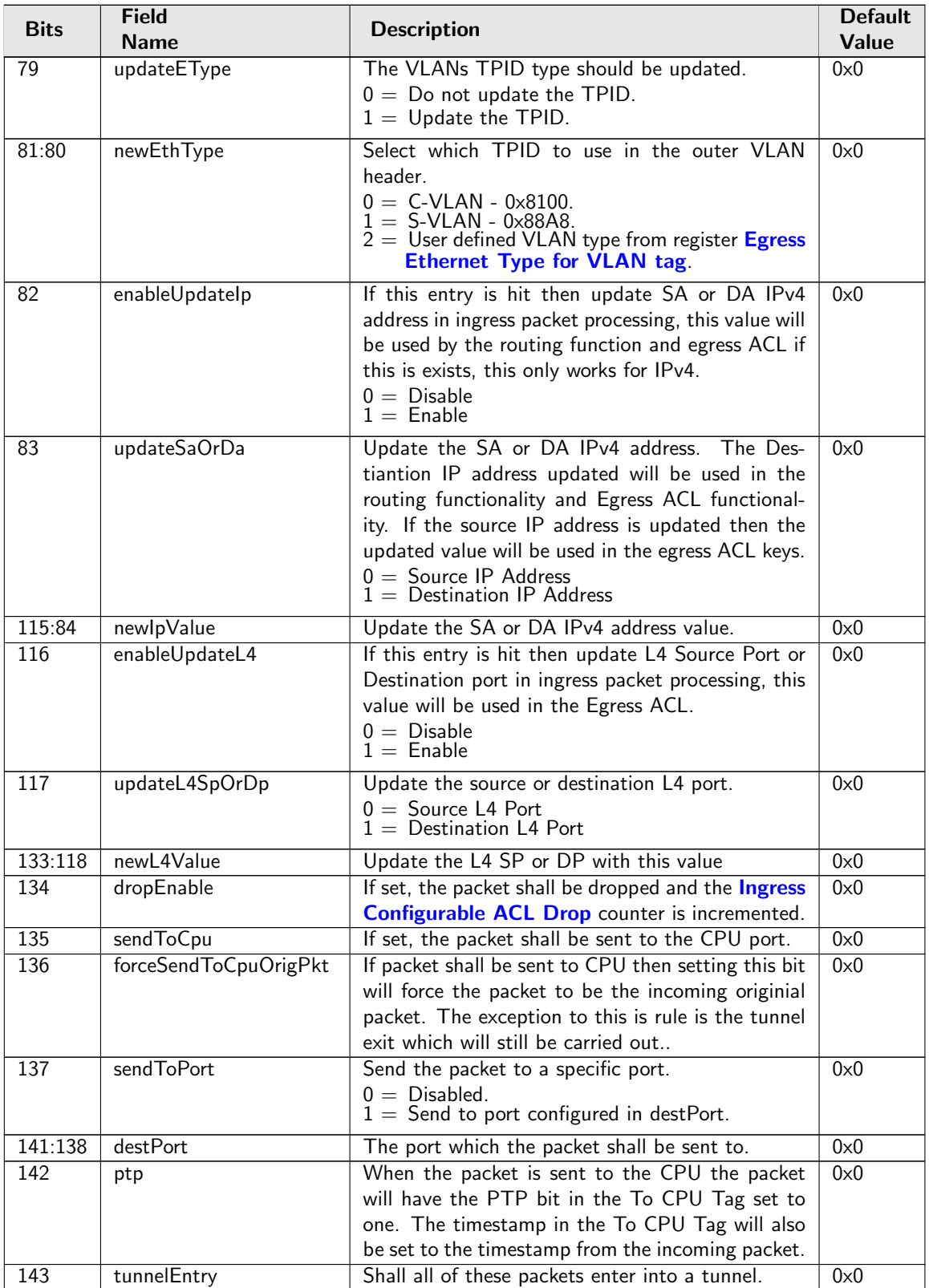

Č

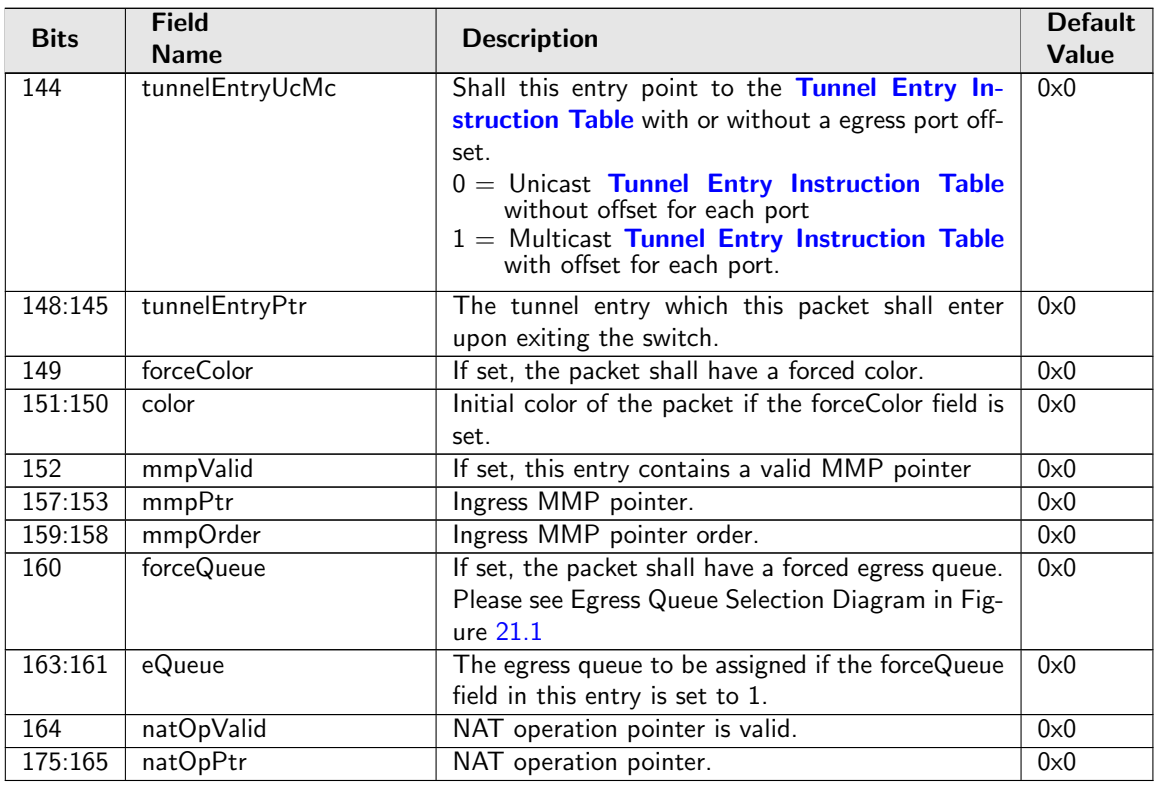

# <span id="page-389-0"></span>35.10.188 Source Port Table

This table configures various functions that are dependent on which port the packet enters the switch. A VLAN operation (e.g. push, pop, swap) to be performed can be selected by the [vlanSingleOp](#page-390-0) field in **[Source Port Table](#page-389-0)**. For the push and swap operations the information used to create the new VLAN header is controlled by the fields [vidSel](#page-391-0), [cfiDeiSel](#page-391-1), [pcpSel](#page-391-2) and [typeSel](#page-393-0). Other configurations are VLAN LUT index, input mirroring, spanning tree state, Ingress VID offset, special VID treatment, multicast learning, min/max number of VLANs and L3 priority selection.

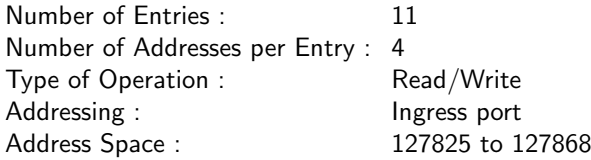

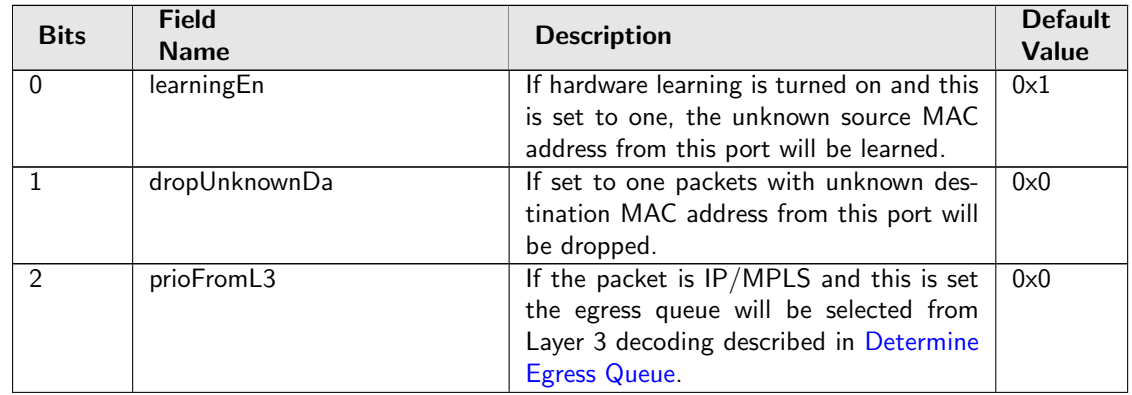

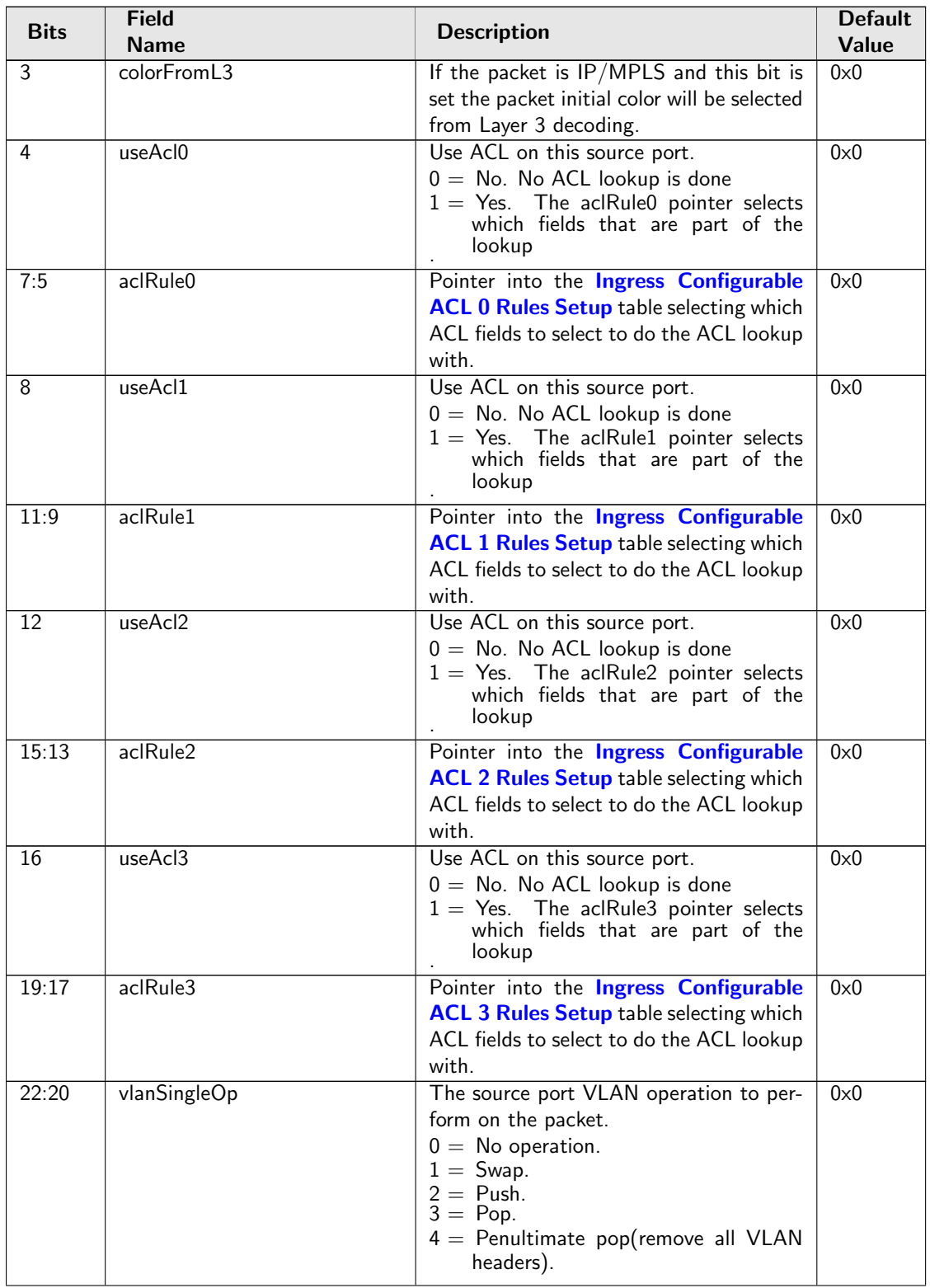

<span id="page-390-0"></span>Č

<span id="page-391-3"></span><span id="page-391-2"></span><span id="page-391-1"></span><span id="page-391-0"></span>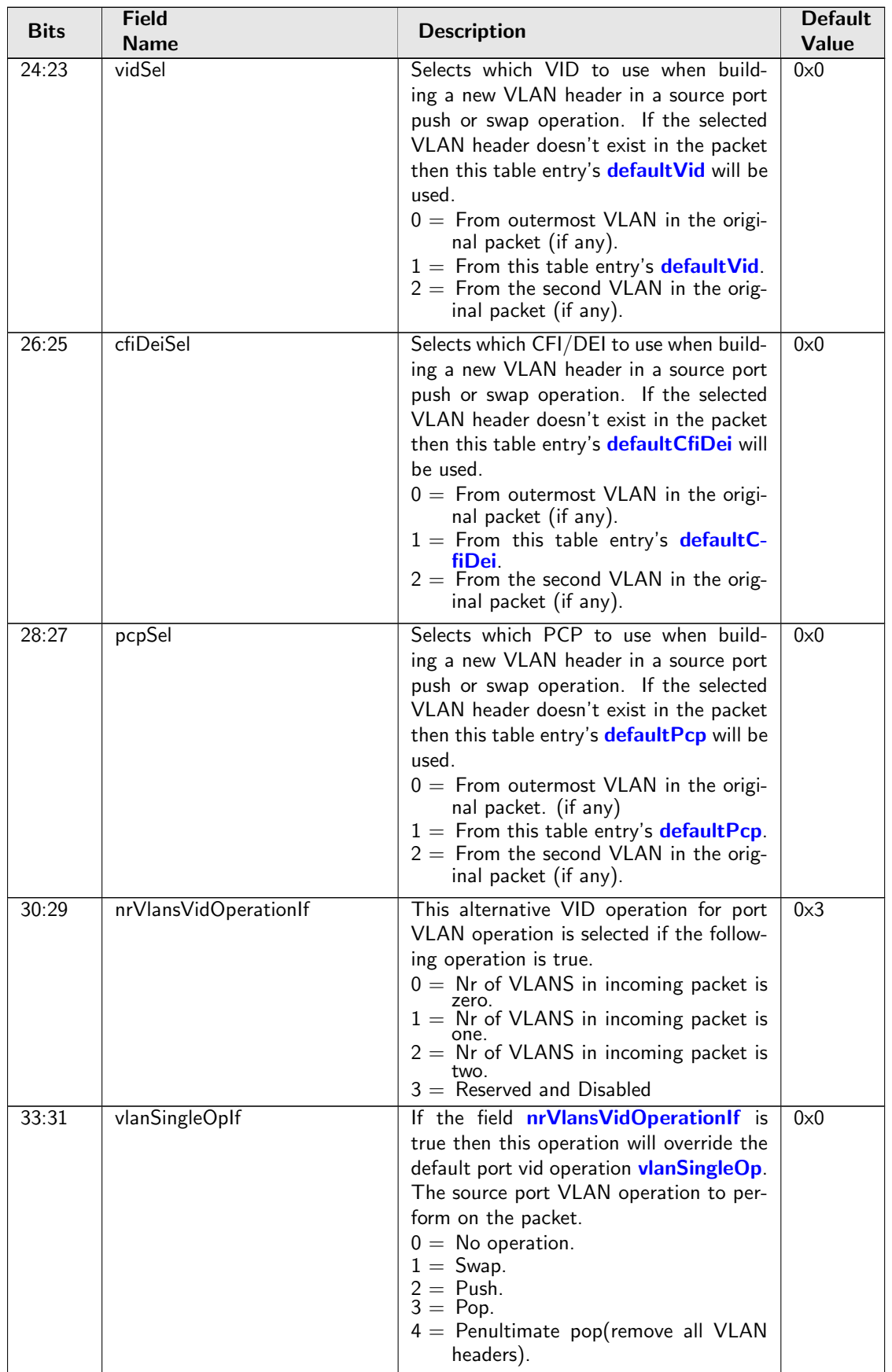

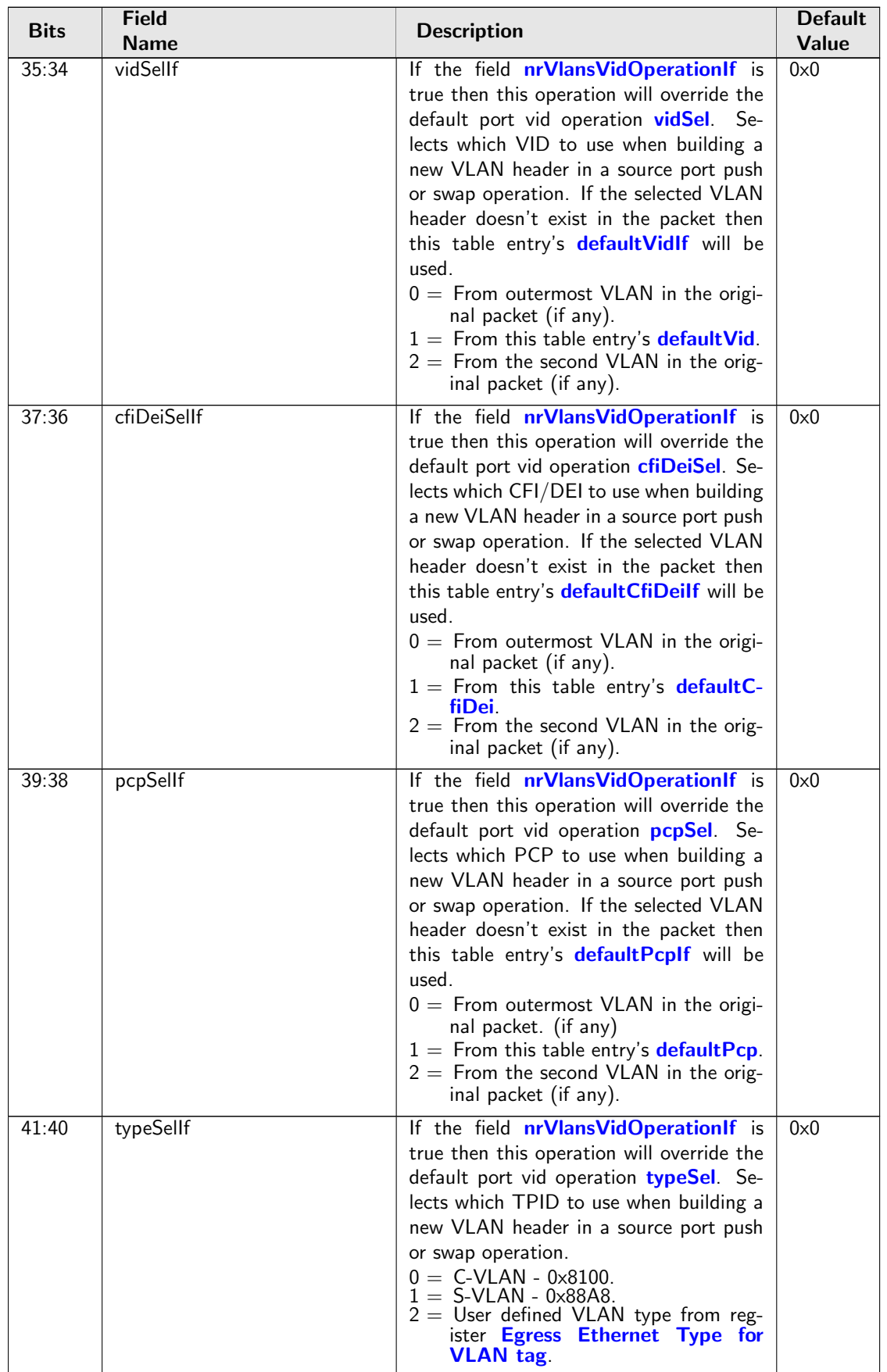

<span id="page-393-6"></span><span id="page-393-5"></span><span id="page-393-4"></span><span id="page-393-3"></span><span id="page-393-2"></span><span id="page-393-1"></span><span id="page-393-0"></span>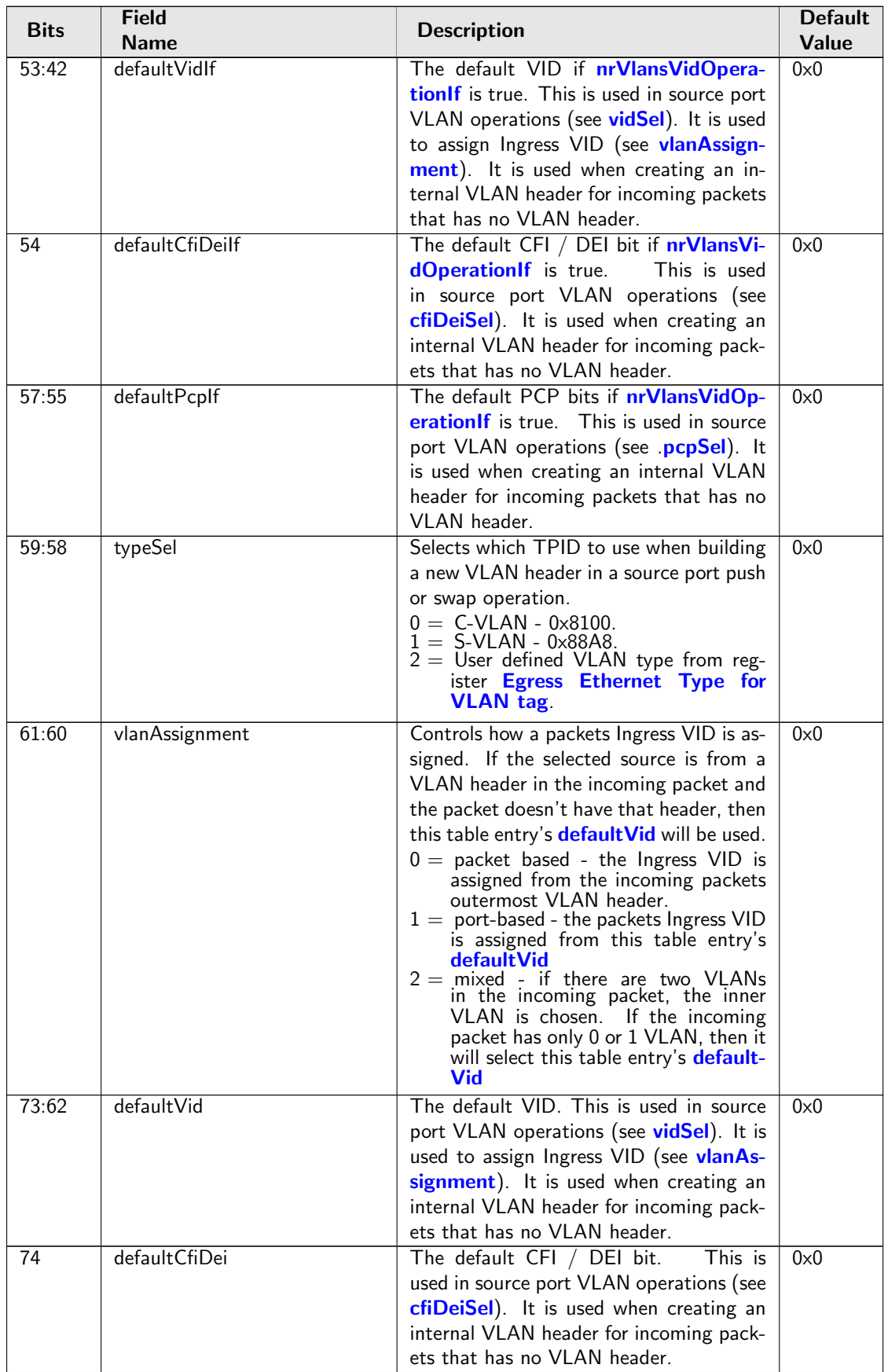

<span id="page-394-2"></span><span id="page-394-1"></span><span id="page-394-0"></span>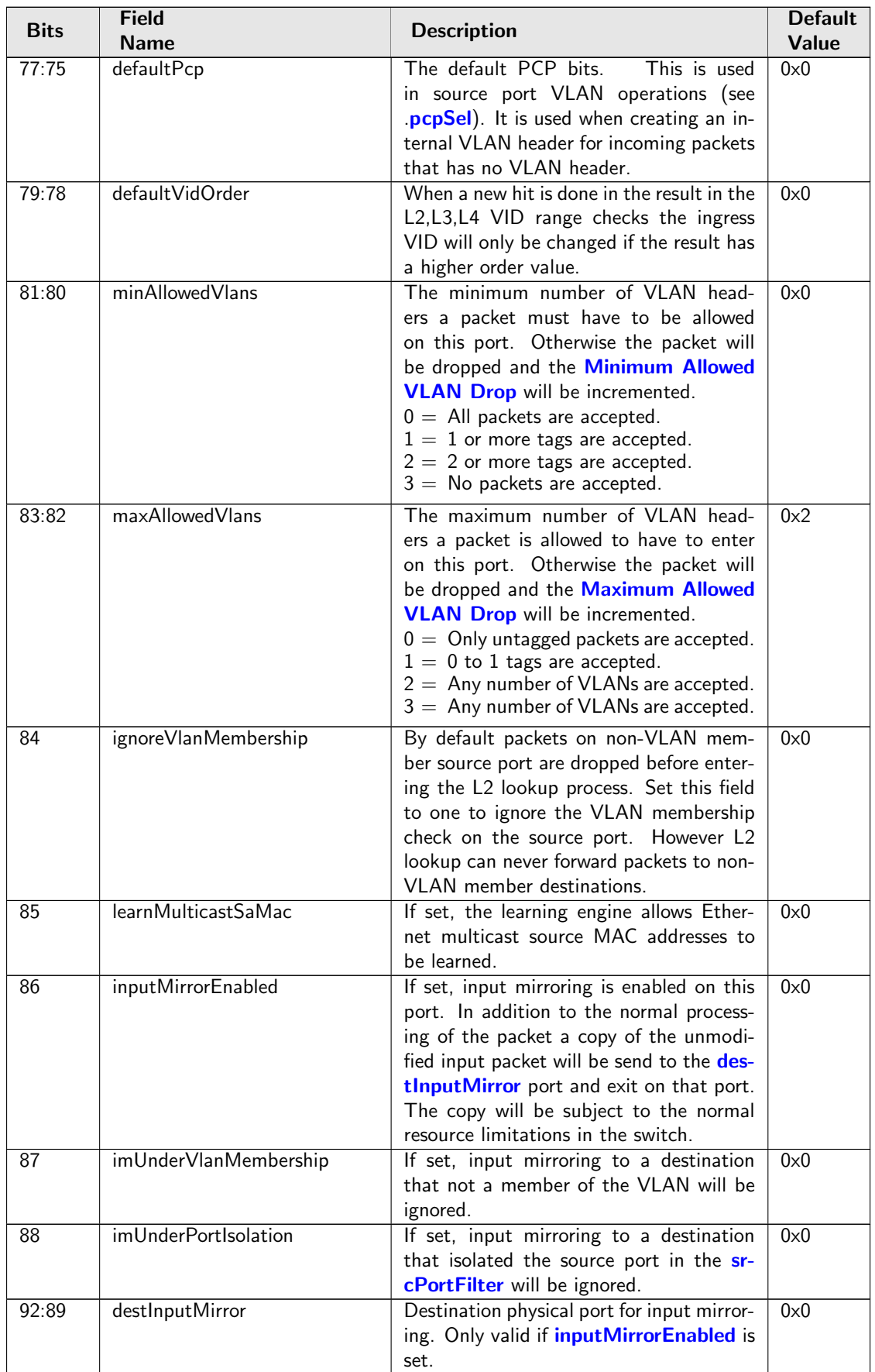

<span id="page-395-2"></span><span id="page-395-1"></span><span id="page-395-0"></span>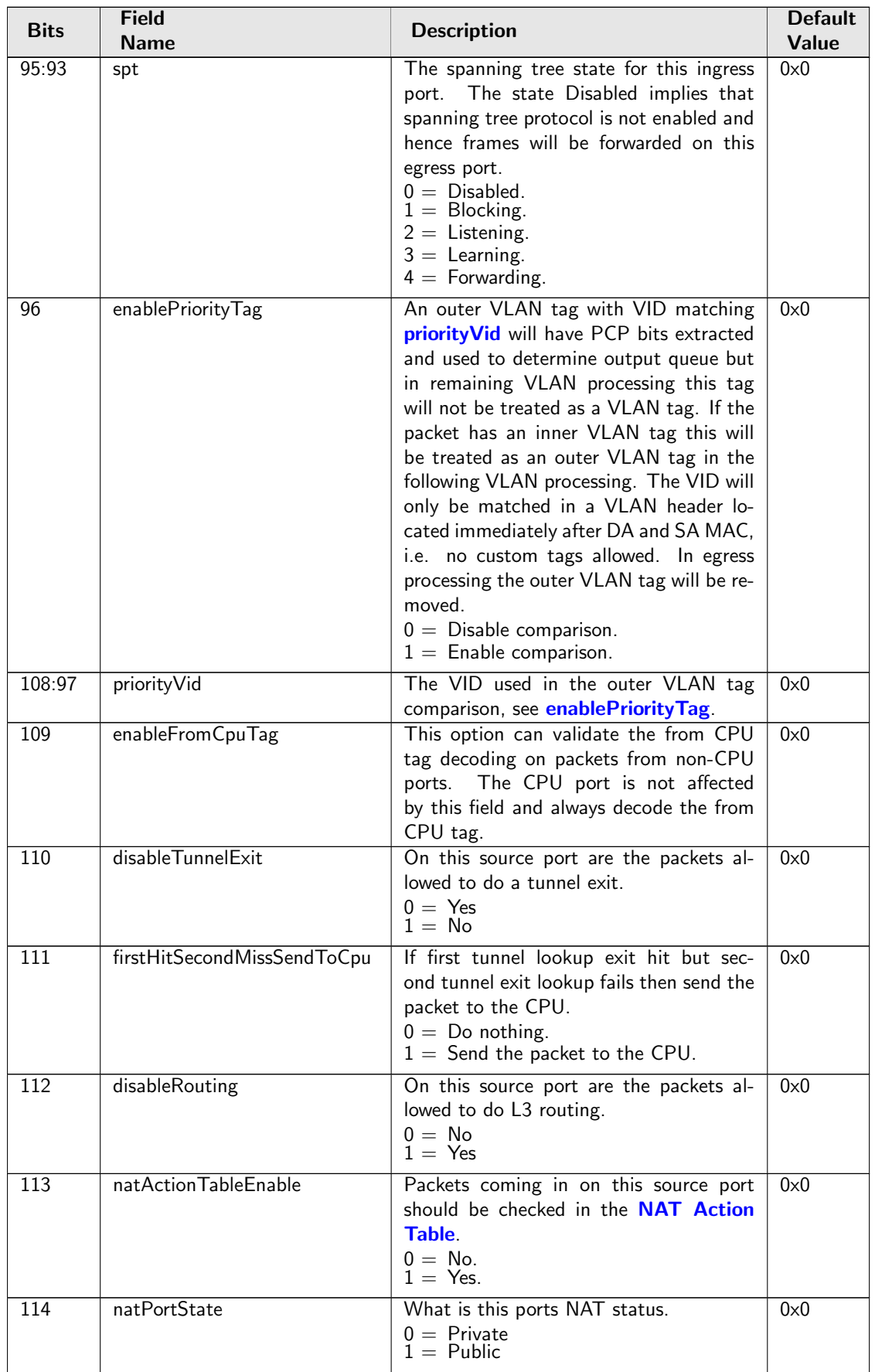
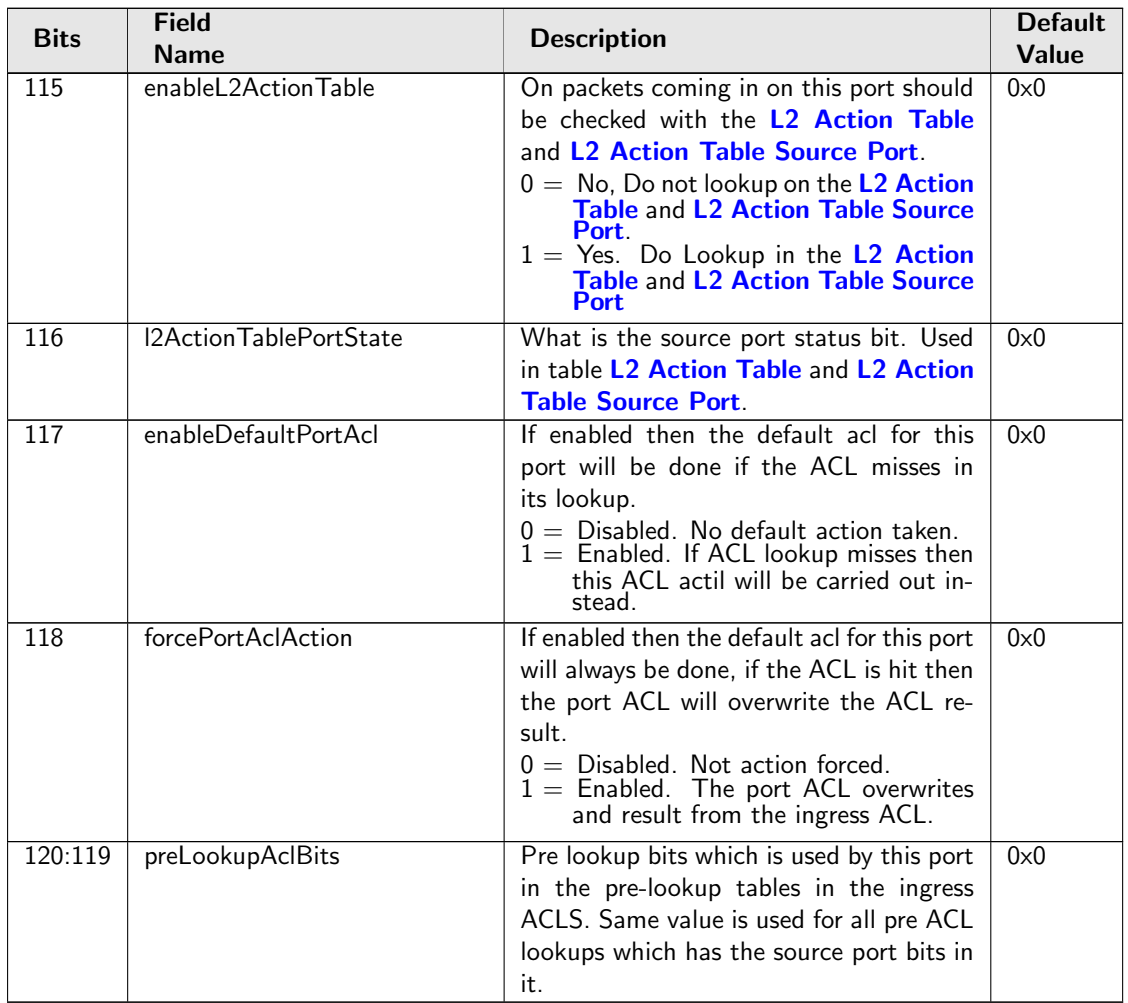

# 35.10.189 Time to Age

Interval period after which [FIB](#page-122-0) entries are aged out.

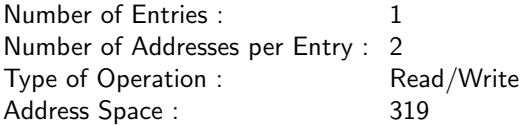

# Field Description

Ĉ

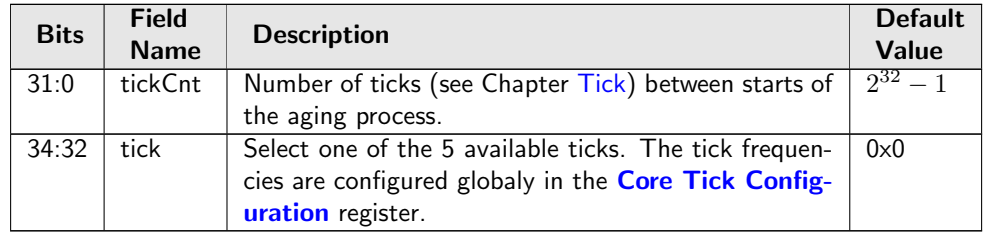

# 35.10.190 Tunnel Entry MTU Length Check

If a packet is routed and if the tunnel entry updates the IPv4 or IPv6 packet length then this table shall be setup to enable the too long packets to be sent to the CPU for fragmentation.

Number of Entries : 16 Type of Operation : Read/Write Addressing : Tunnel entry pointer Address Space : 124762 to 124777

### Field Description

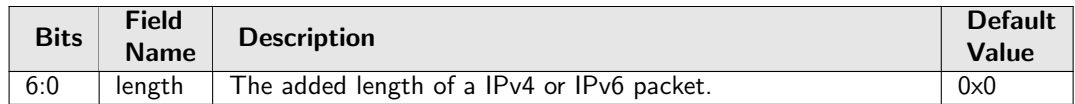

# <span id="page-397-0"></span>35.10.191 Tunnel Exit Lookup TCAM

The tunnel exit lookup which is performed on the incoming original packet

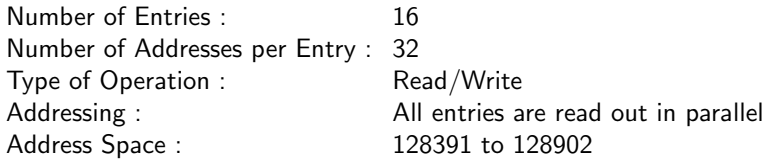

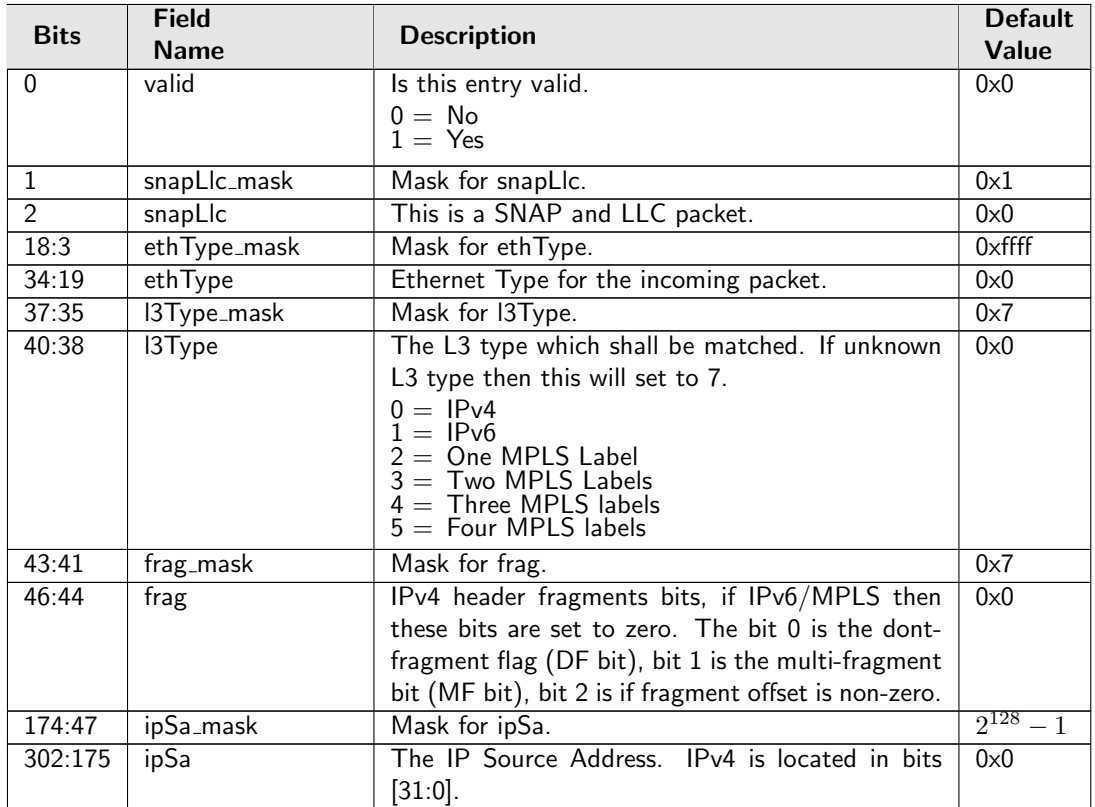

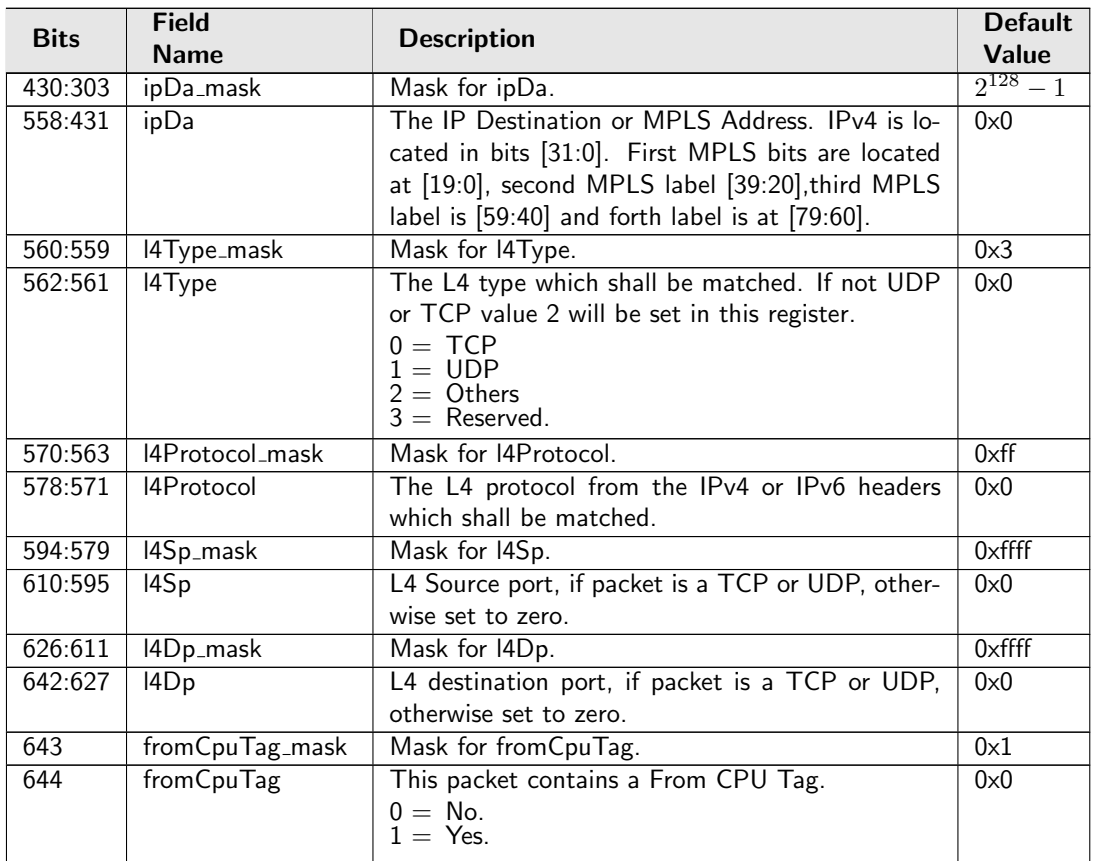

# 35.10.192 Tunnel Exit Lookup TCAM Answer

This is the table holding the answer for the [Tunnel Exit Lookup TCAM](#page-397-0).

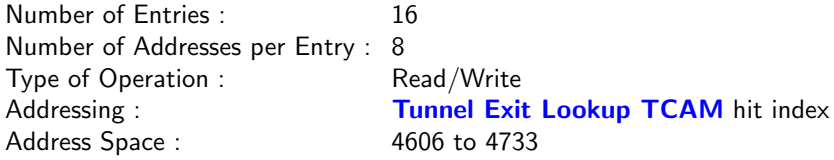

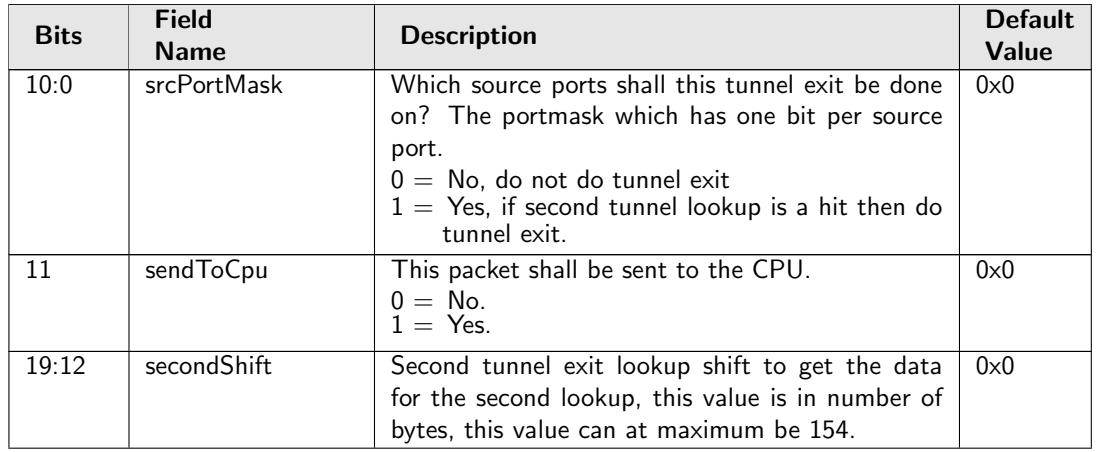

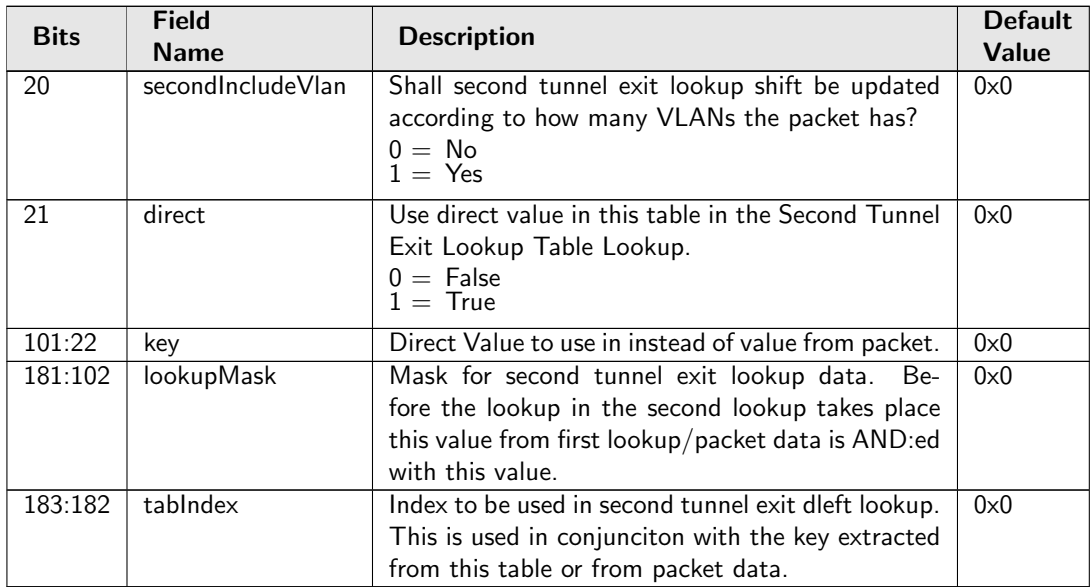

# 35.10.193 VLAN PCP And DEI To Color Mapping Table

Mapping table from VLAN PCP and DEI field to packet initial color.

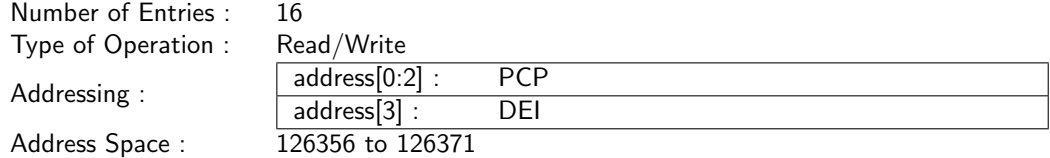

### Field Description

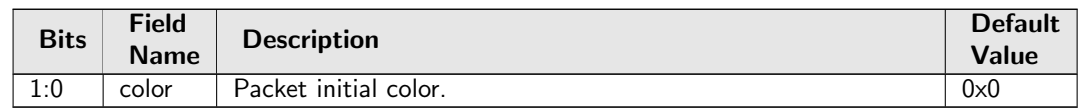

# 35.10.194 VLAN PCP To Queue Mapping Table

Mapping table from VLAN PCP priority bits to ingress/egress queues.

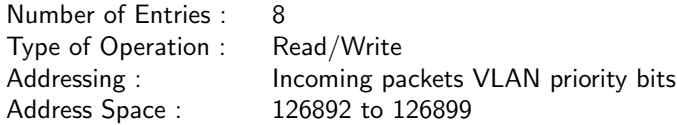

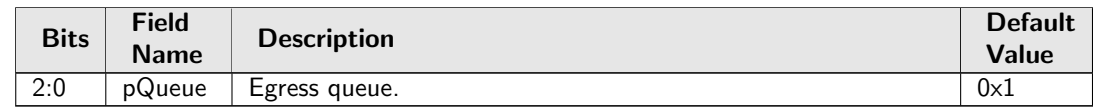

# 35.10.195 VLAN Table

Defines the VLAN port membership, which GID to use in L2 lookups, the MSPT to use, if routing is allowed and a VLAN operation (e.g. push, pop, swap) to be performed.

The VLAN operation is selected by the **[vlanSingleOp](#page-400-0)** field. For the push and swap operations the information used to create the new VLAN header is controlled by the fields [vidSel](#page-400-1), [cfiDeiSel](#page-401-0), [pcpSel](#page-401-1) and [typeSel](#page-401-2).

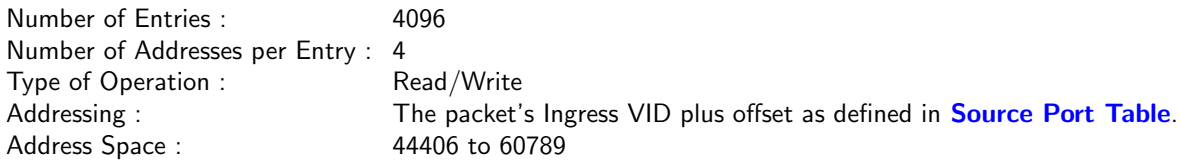

### Field Description

<span id="page-400-1"></span><span id="page-400-0"></span>Ĉ

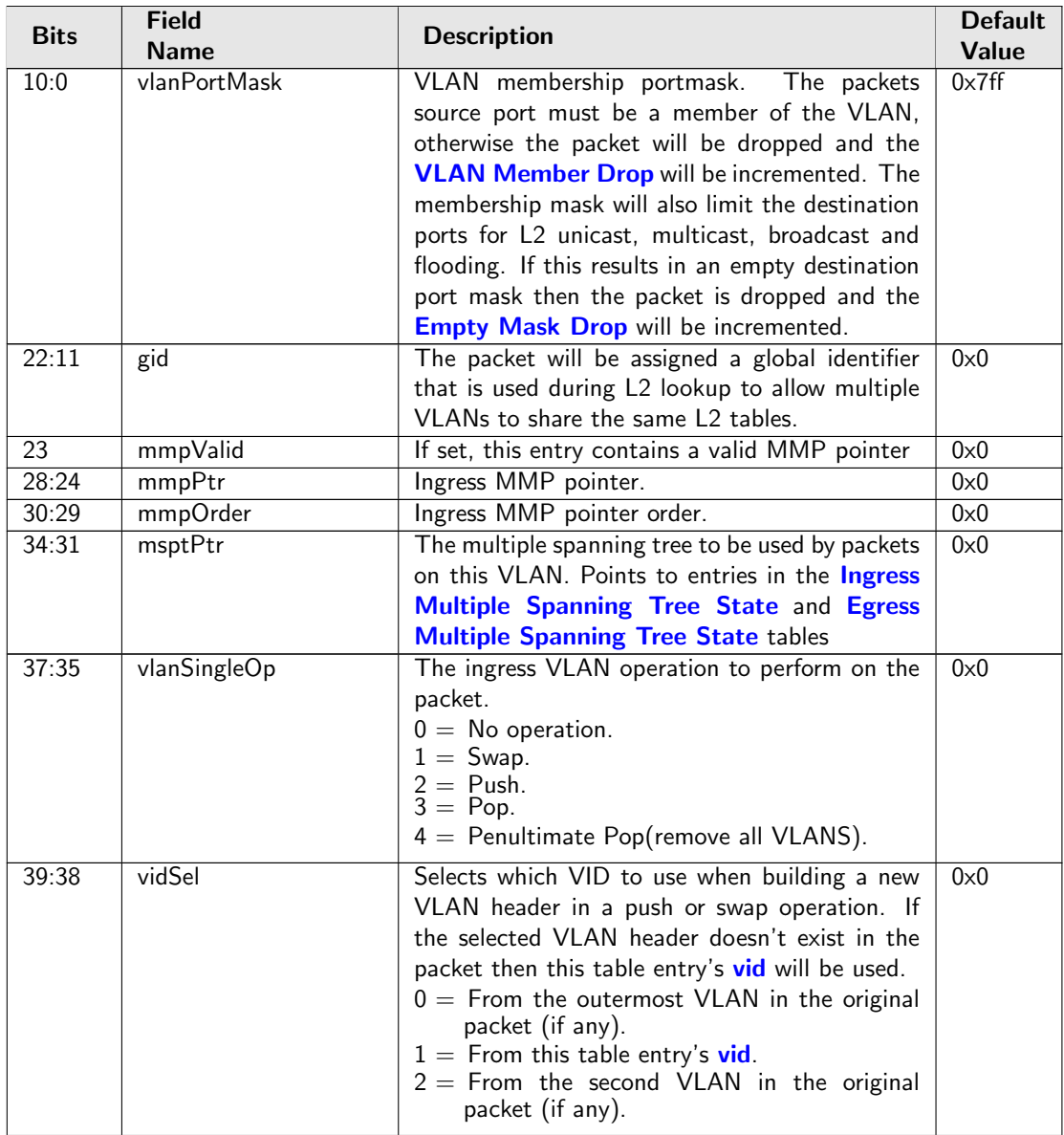

<span id="page-401-5"></span><span id="page-401-4"></span><span id="page-401-3"></span><span id="page-401-2"></span><span id="page-401-1"></span><span id="page-401-0"></span>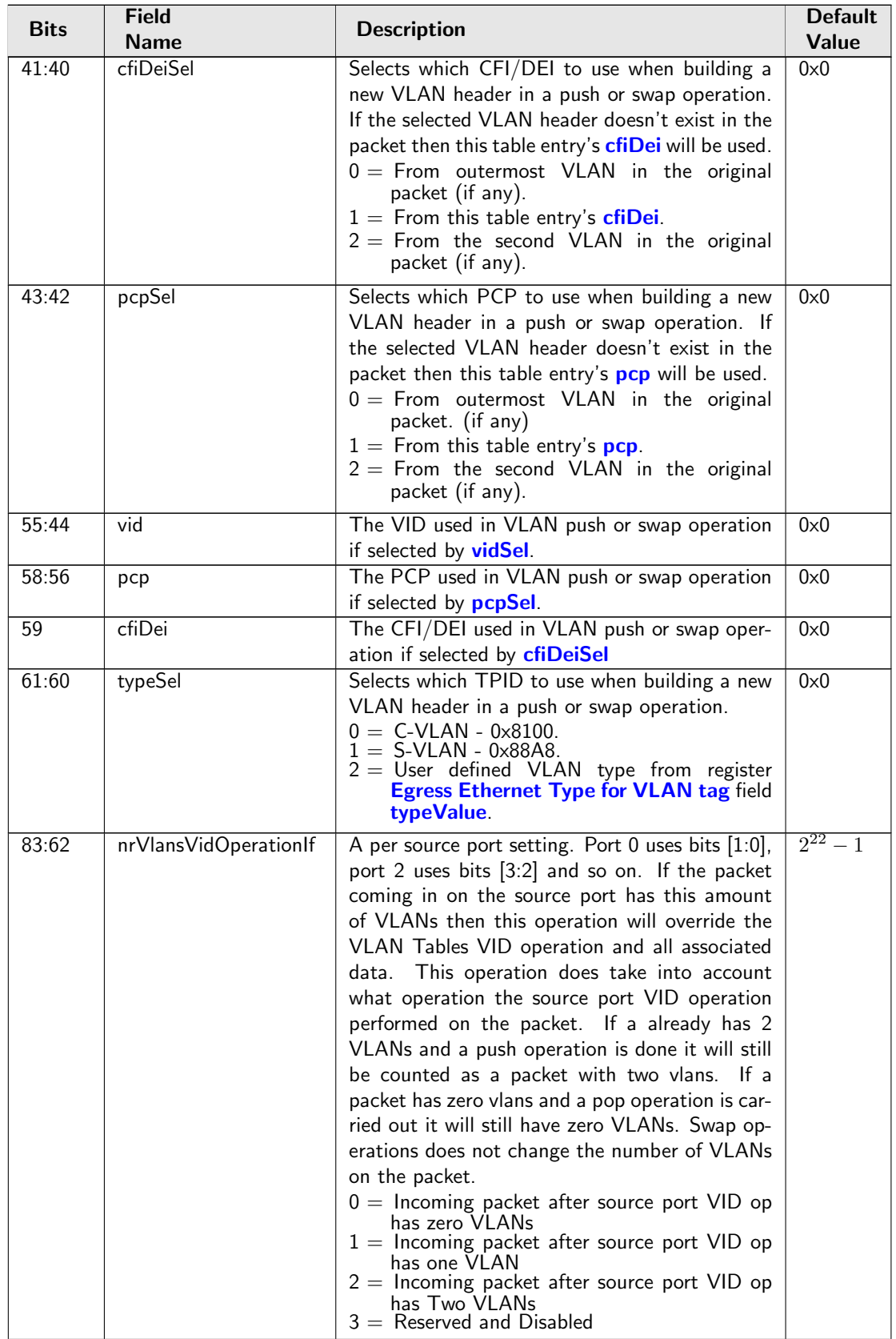

<span id="page-401-6"></span>Ć

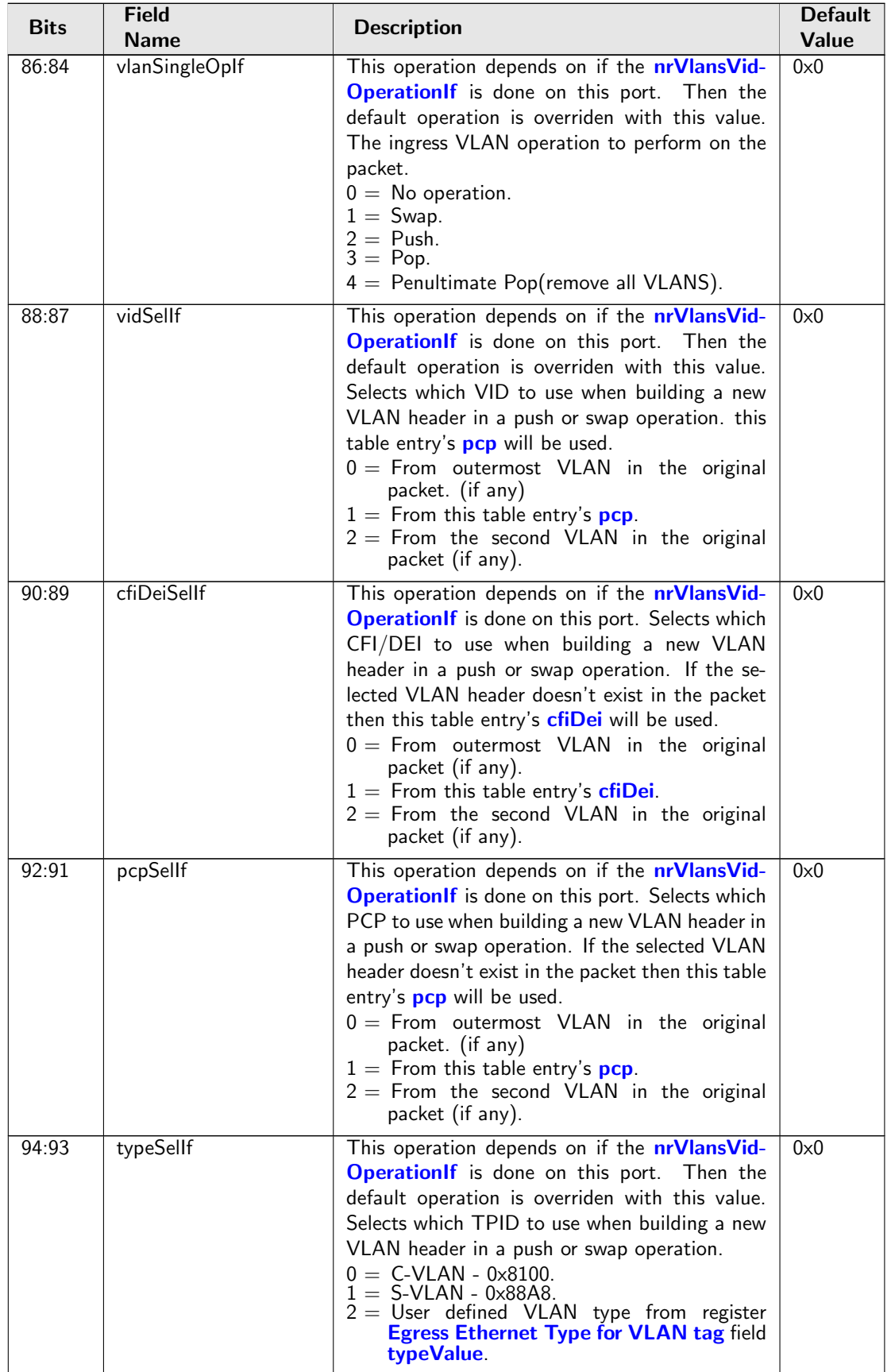

Ć

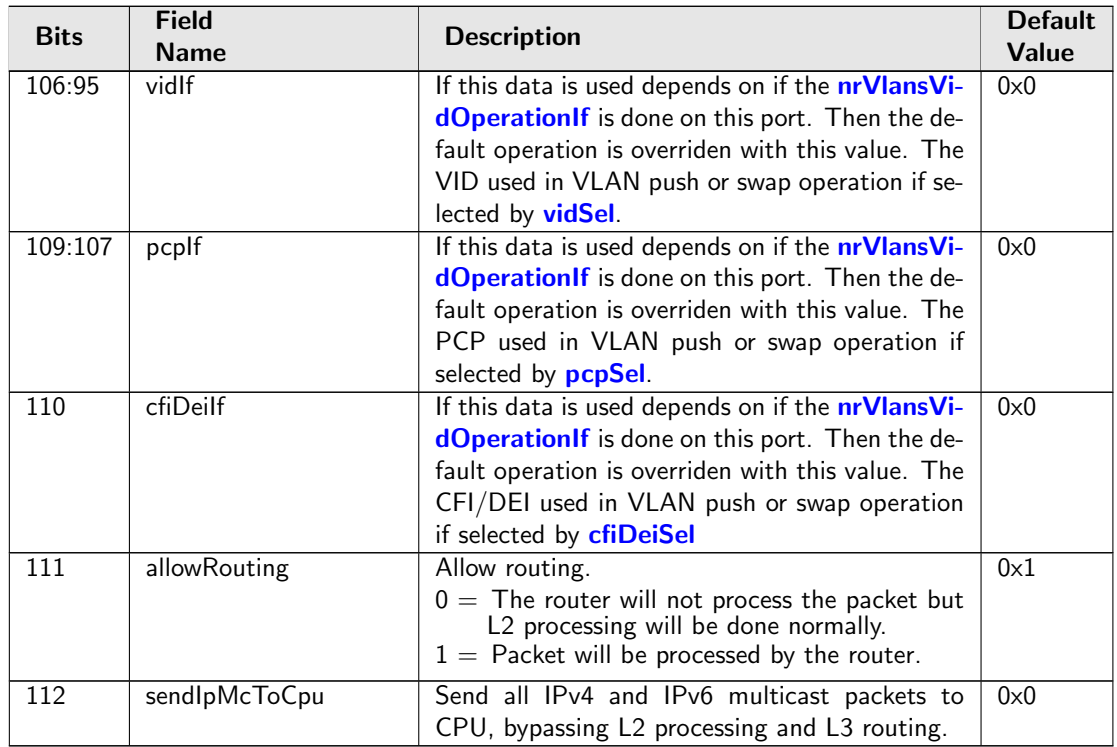

# 35.11 MBSC

# 35.11.1 L2 Broadcast Storm Control Bucket Capacity Configuration

Token Bucket Capacity Configuration for L2 Broadcast Storm Control

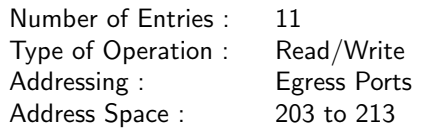

### Field Description

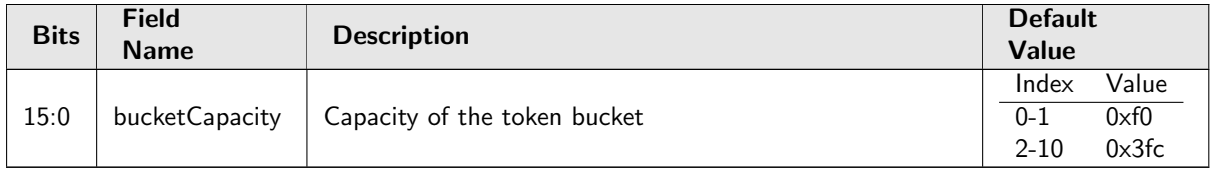

# 35.11.2 L2 Broadcast Storm Control Bucket Threshold Configuration

Token Bucket Threshold Configuration for L2 Broadcast Storm Control

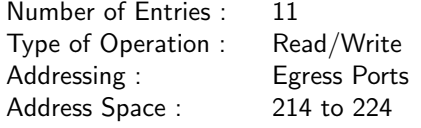

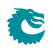

### Field Description

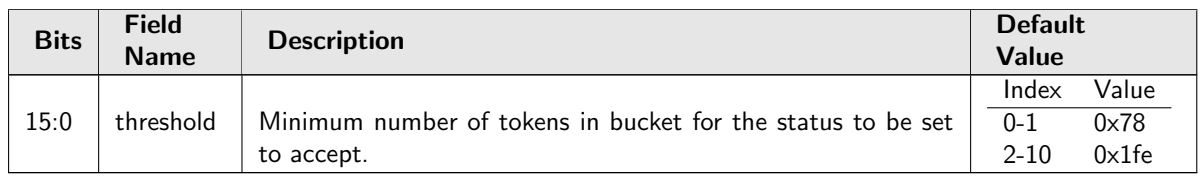

# 35.11.3 L2 Broadcast Storm Control Enable

Bitmask to turn L2 Broadcast Storm Control ON/OFF (1/0) for Egress Ports

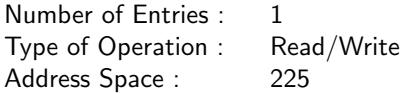

#### Field Description

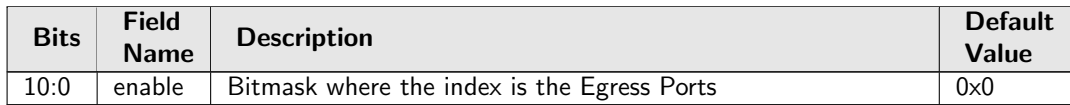

# 35.11.4 L2 Broadcast Storm Control Rate Configuration

Token Bucket rate Configuration for L2 Broadcast Storm Control

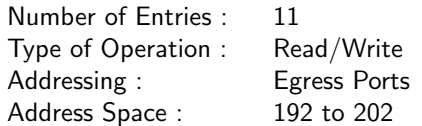

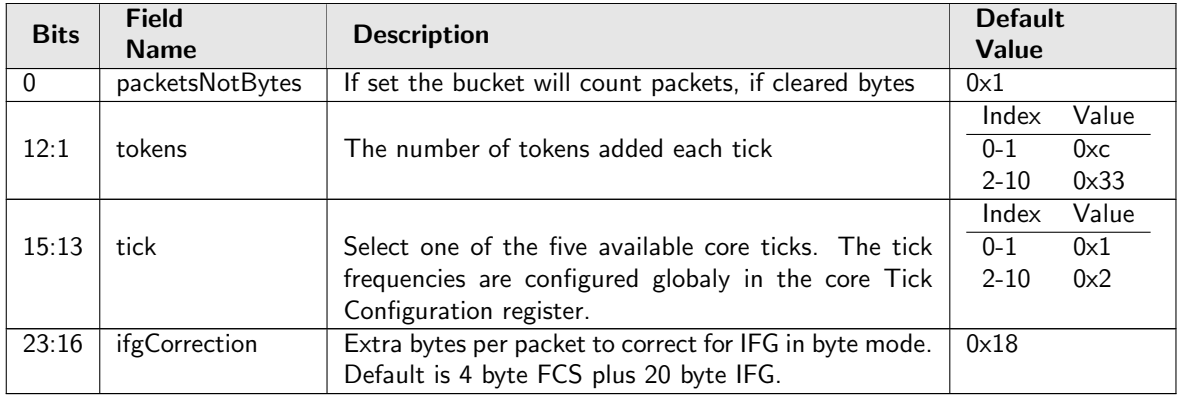

# 35.11.5 L2 Flooding Storm Control Bucket Capacity Configuration

Token Bucket Capacity Configuration for L2 Flooding Storm Control

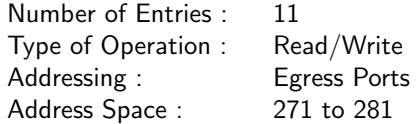

#### Field Description

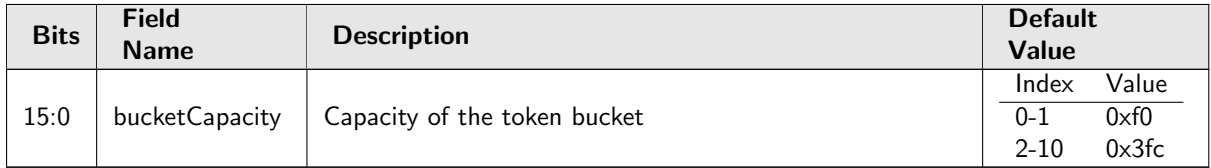

# 35.11.6 L2 Flooding Storm Control Bucket Threshold Configuration

Token Bucket Threshold Configuration for L2 Flooding Storm Control

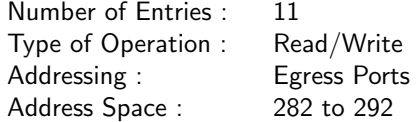

#### Field Description

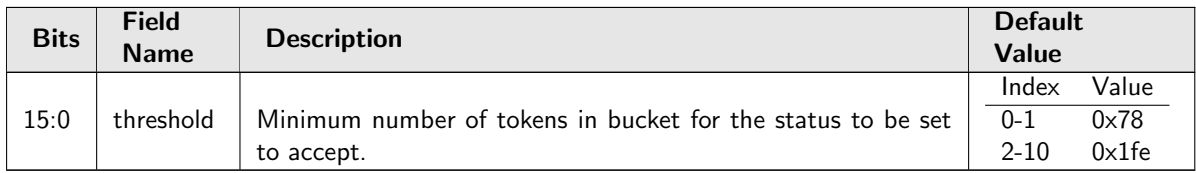

### 35.11.7 L2 Flooding Storm Control Enable

Bitmask to turn L2 Flooding Storm Control ON/OFF (1/0) for Egress Ports

Number of Entries : 1 Type of Operation : Read/Write Address Space : 293

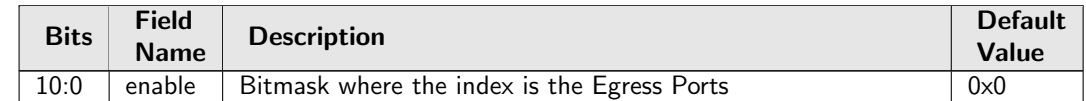

# 35.11.8 L2 Flooding Storm Control Rate Configuration

Token Bucket rate Configuration for L2 Flooding Storm Control

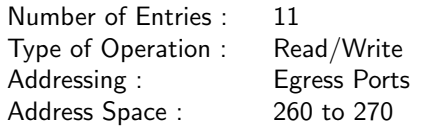

#### Field Description

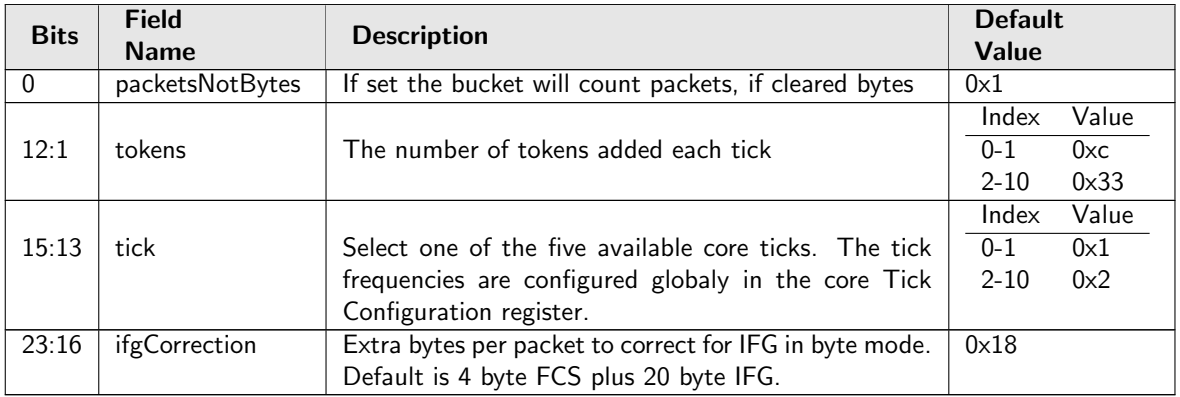

# 35.11.9 L2 Multicast Storm Control Bucket Capacity Configuration

Token Bucket Capacity Configuration for L2 Multicast Storm Control

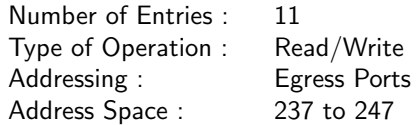

### Field Description

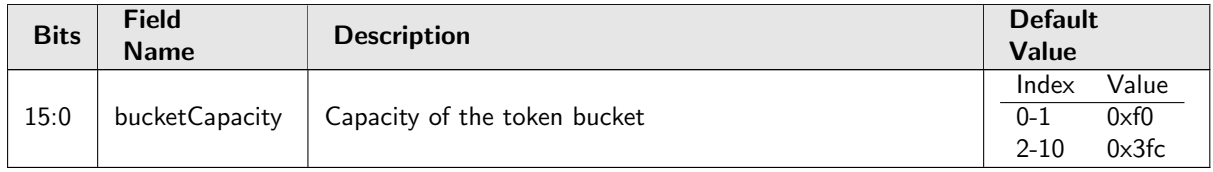

# 35.11.10 L2 Multicast Storm Control Bucket Threshold Configuration

Token Bucket Threshold Configuration for L2 Multicast Storm Control

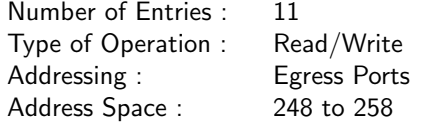

### Field Description

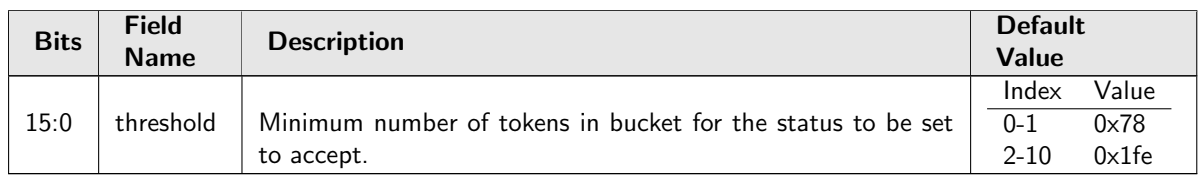

# 35.11.11 L2 Multicast Storm Control Enable

Bitmask to turn L2 Multicast Storm Control ON/OFF (1/0) for Egress Ports

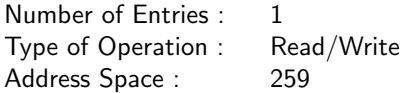

#### Field Description

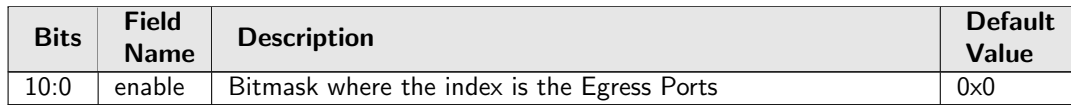

# 35.11.12 L2 Multicast Storm Control Rate Configuration

Token Bucket rate Configuration for L2 Multicast Storm Control

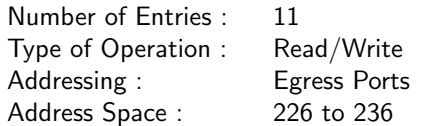

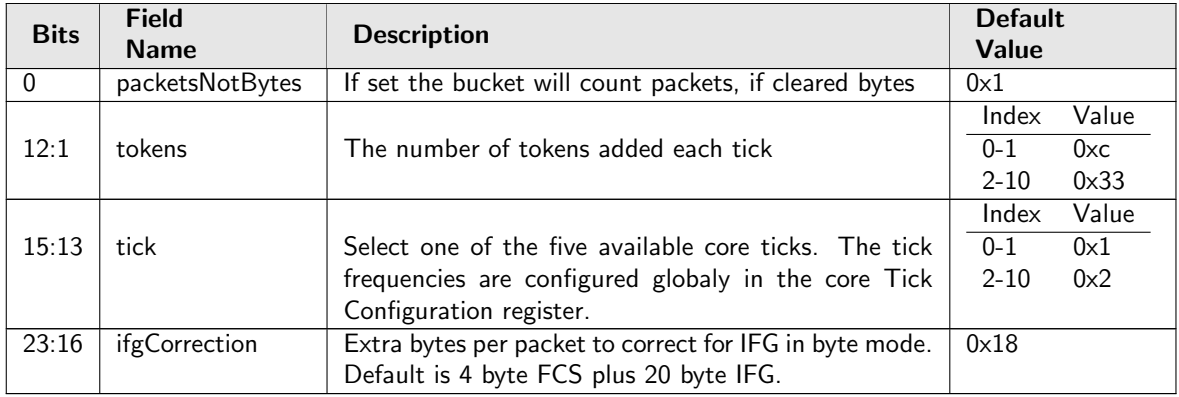

# 35.12 Scheduling

# 35.12.1 DWRR Bucket Capacity Configuration

Token Bucket Capacity Configuration for DWRR

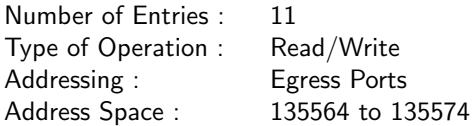

### Field Description

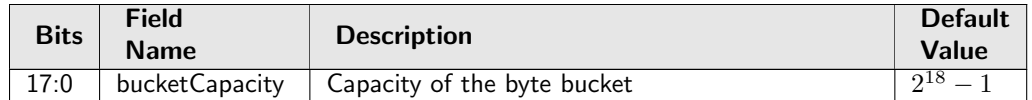

# 35.12.2 DWRR Bucket Misc Configuration

Bucket Configurations for DWRR

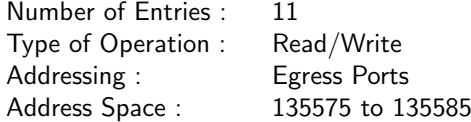

### Field Description

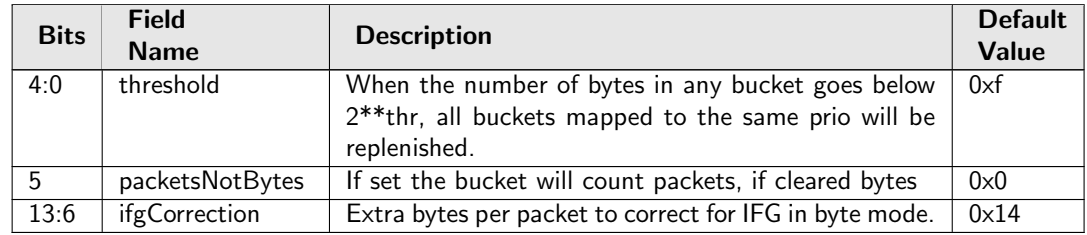

# 35.12.3 DWRR Weight Configuration

Weight Configuration for DWRR

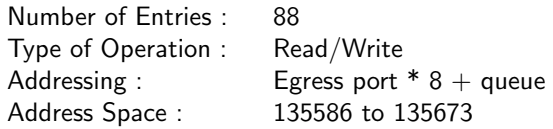

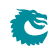

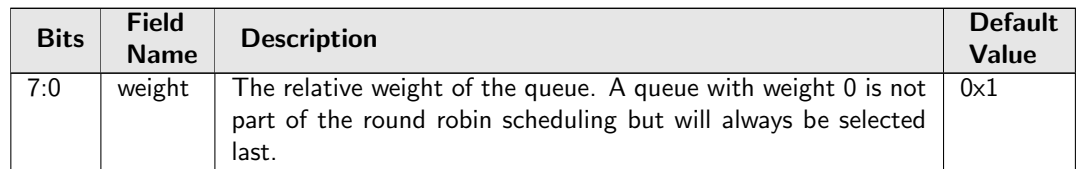

# 35.12.4 Map Queue to Priority

Map from egress queue to egress priority. Note that this setting must not be changed for any queue with packets queued.

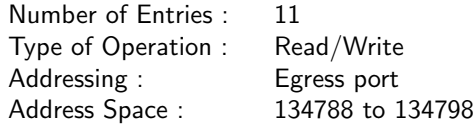

#### Field Description

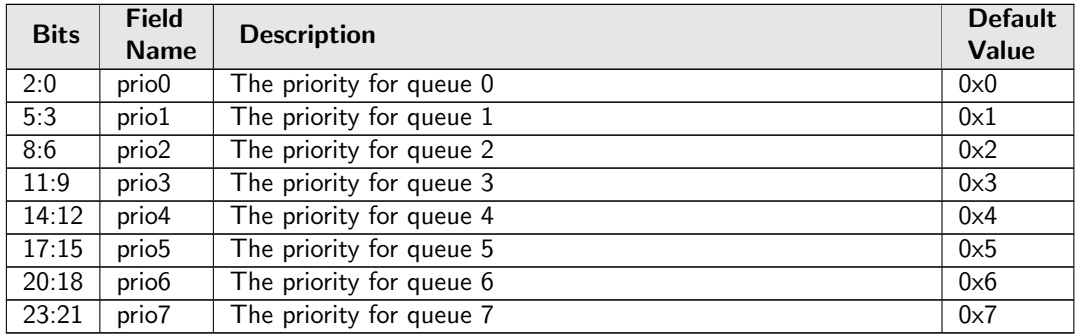

# 35.12.5 Output Disable

Bitmask for disabling the egress queues on egress ports.

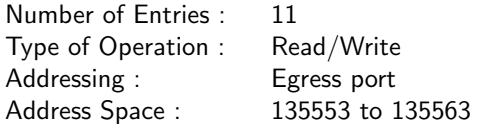

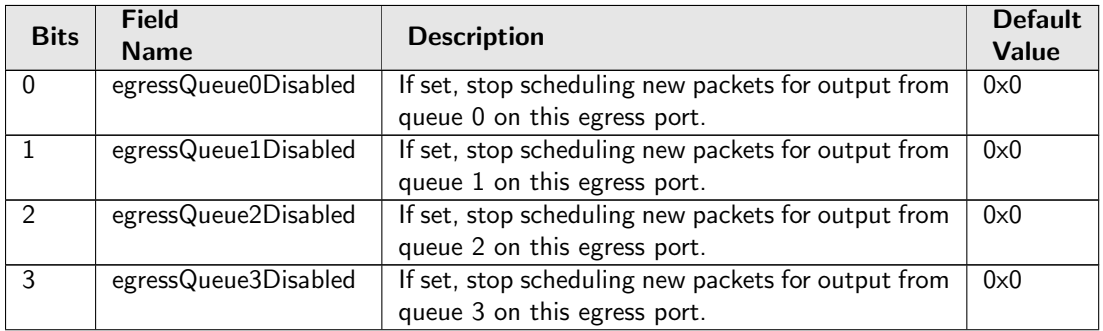

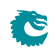

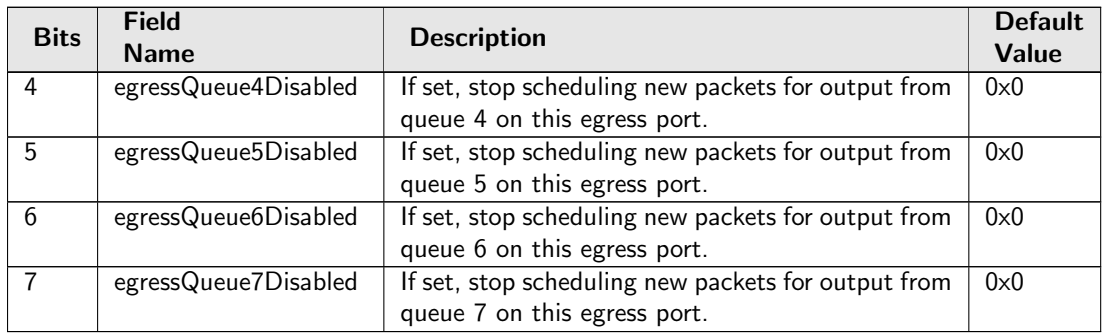

# 35.13 Shapers

# 35.13.1 Port Shaper Bucket Capacity Configuration

Token Bucket Capacity Configuration for Port Shaper

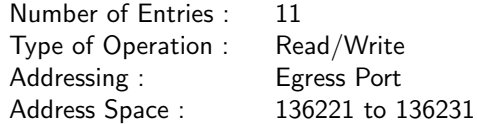

### Field Description

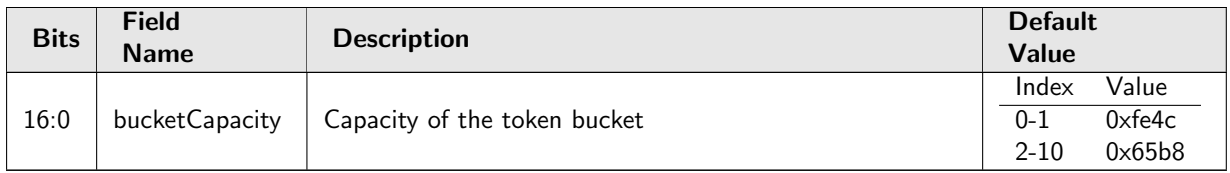

# 35.13.2 Port Shaper Bucket Threshold Configuration

Token Bucket Threshold Configuration for Port Shaper

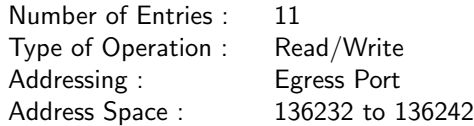

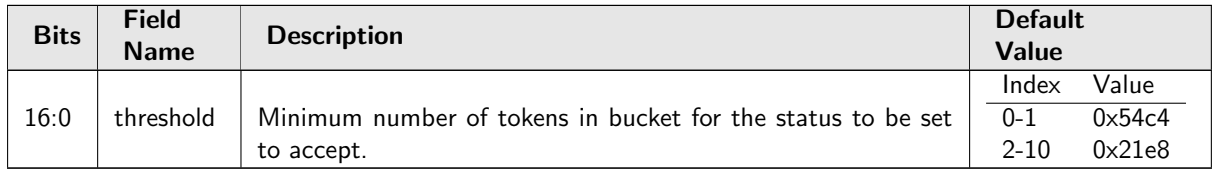

# 35.13.3 Port Shaper Enable

Bitmask to turn Port Shaper ON/OFF (1/0) for Egress Port

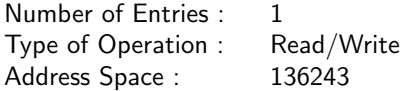

#### Field Description

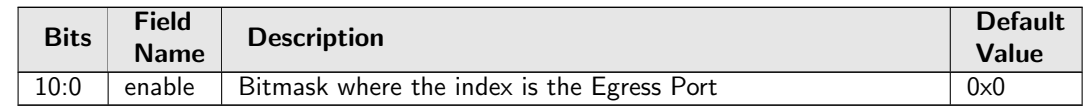

# 35.13.4 Port Shaper Rate Configuration

Token Bucket rate Configuration for Port Shaper

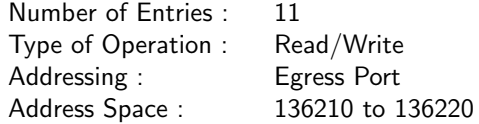

#### Field Description

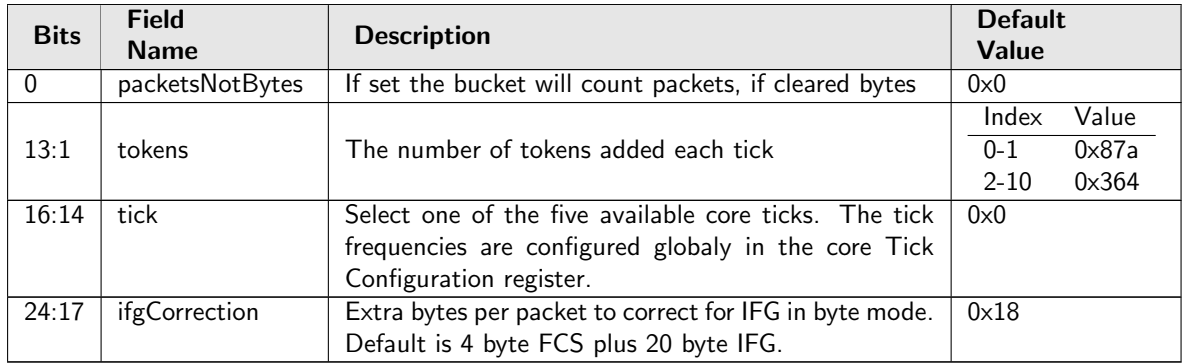

# 35.13.5 Prio Shaper Bucket Capacity Configuration

Token Bucket Capacity Configuration for Prio Shaper

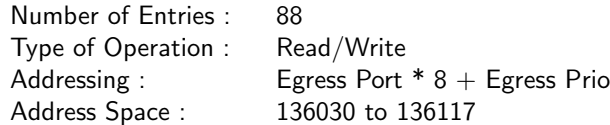

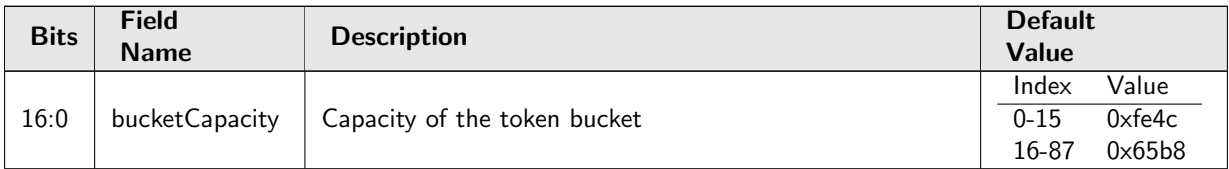

# 35.13.6 Prio Shaper Bucket Threshold Configuration

Token Bucket Threshold Configuration for Prio Shaper

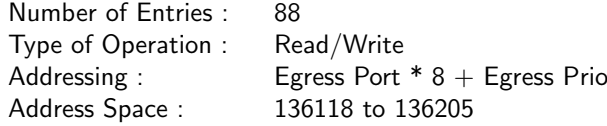

#### Field Description

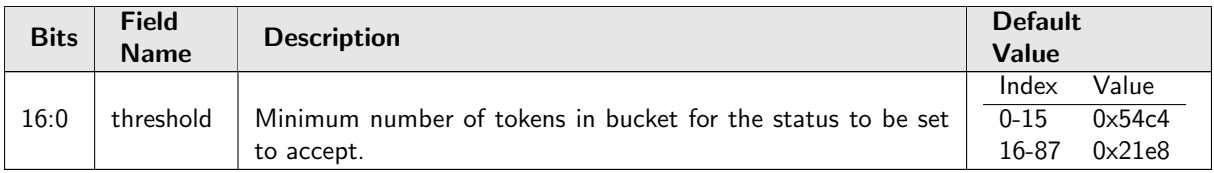

# 35.13.7 Prio Shaper Enable

Bitmask to turn Prio Shaper ON/OFF  $(1/0)$  for Egress Port \* 8 + Egress Prio

```
Number of Entries : 1
Number of Addresses per Entry : 4
Type of Operation : Read/Write
Address Space : 136206
```
Field Description

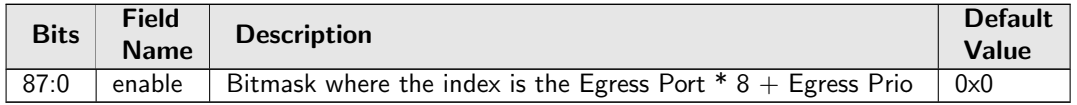

# 35.13.8 Prio Shaper Rate Configuration

Token Bucket rate Configuration for Prio Shaper

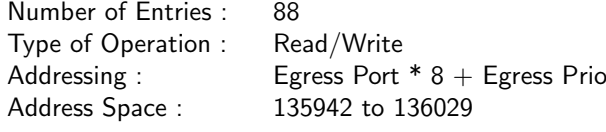

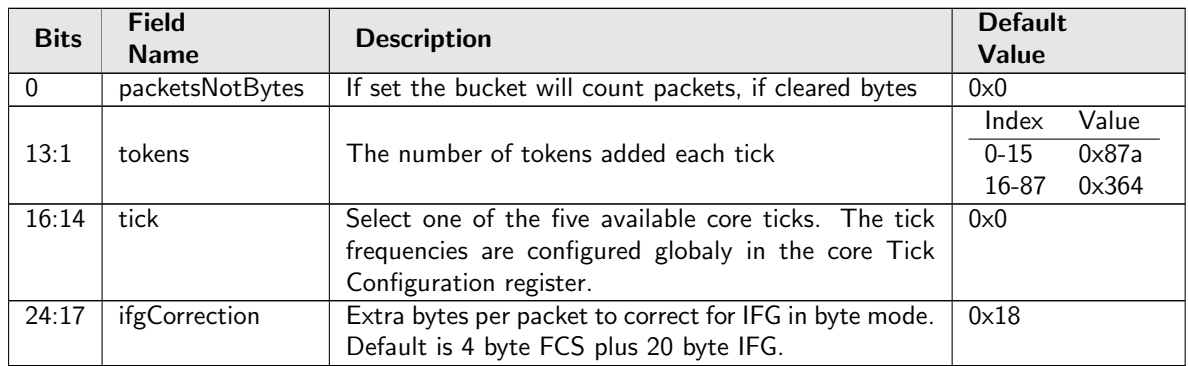

#### Field Description

# 35.13.9 Queue Shaper Bucket Capacity Configuration

Token Bucket Capacity Configuration for Queue Shaper

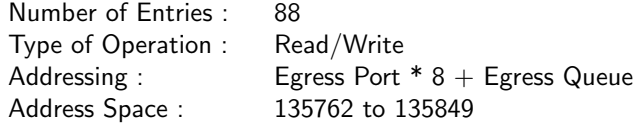

### Field Description

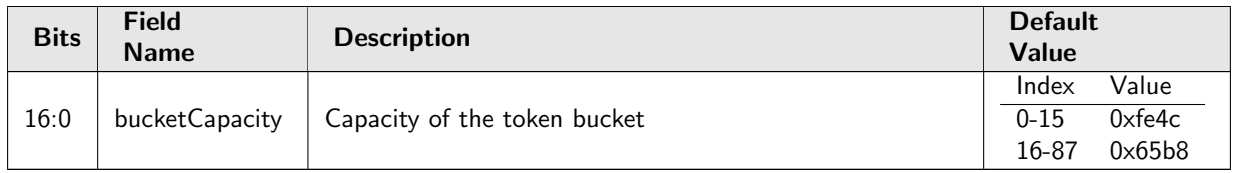

### 35.13.10 Queue Shaper Bucket Threshold Configuration

Token Bucket Threshold Configuration for Queue Shaper

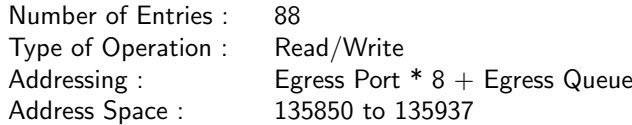

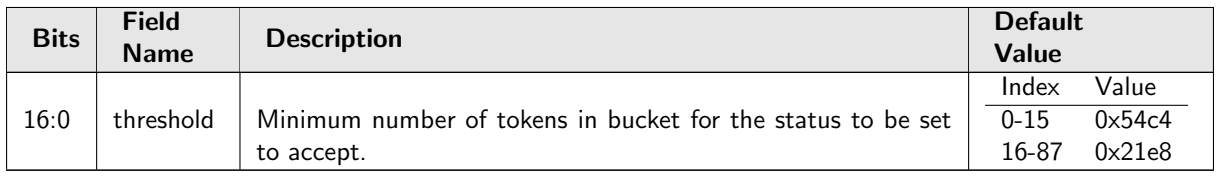

# 35.13.11 Queue Shaper Enable

Bitmask to turn Queue Shaper ON/OFF  $(1/0)$  for Egress Port  $* 8 +$  Egress Queue

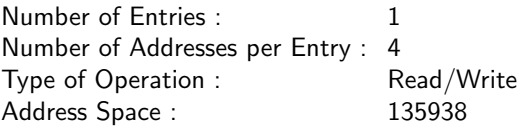

#### Field Description

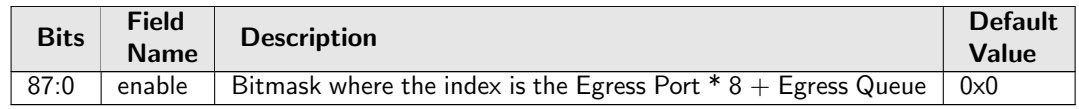

### 35.13.12 Queue Shaper Rate Configuration

Token Bucket rate Configuration for Queue Shaper

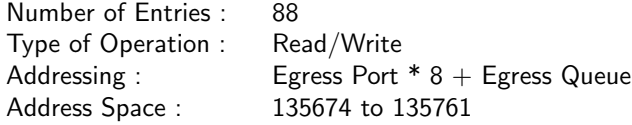

### Field Description

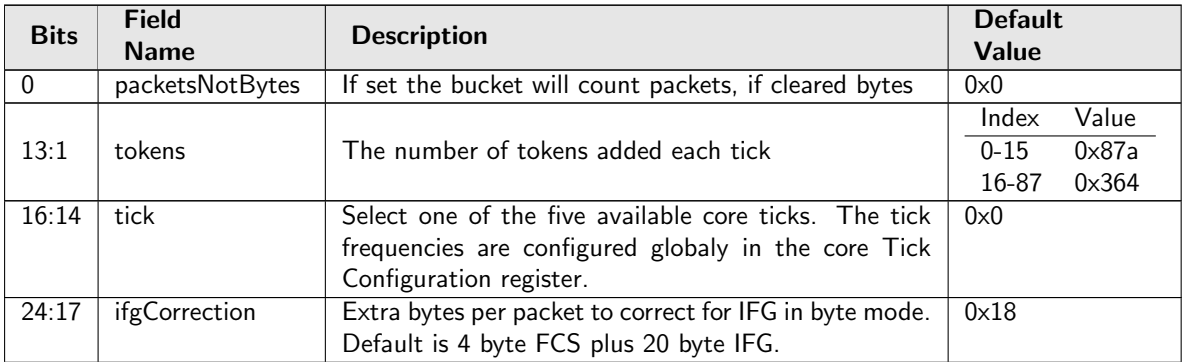

# 35.14 Shared Buffer Memory

# 35.14.1 Buffer Free

The number of cells available in the buffer memory for incoming packets.

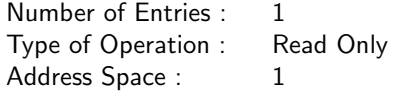

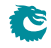

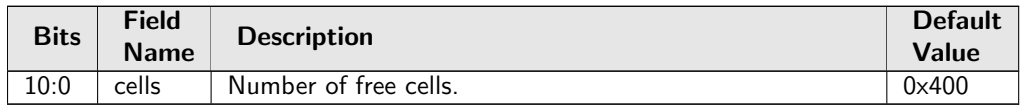

# 35.14.2 Egress Port Depth

Number of packets available in the buffer memory for each egress port.

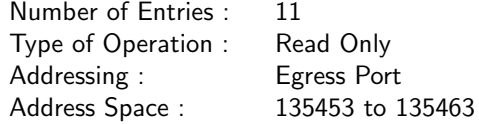

#### Field Description

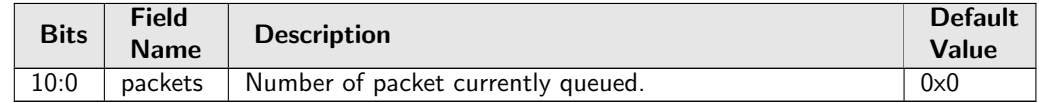

# 35.14.3 Egress Queue Depth

Number of packets available in the buffer memory for each egress queue.

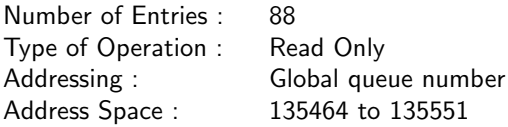

#### Field Description

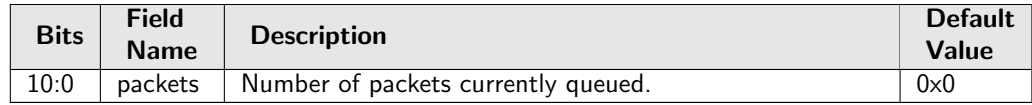

# 35.14.4 Minimum Buffer Free

Minimum number of cells available in the buffer memory

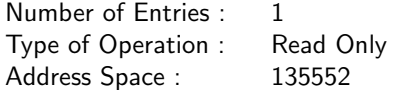

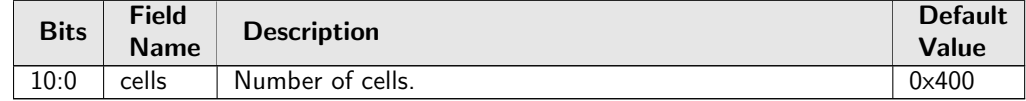

# 35.14.5 Packet Buffer Status

Queue status of the packet buffer

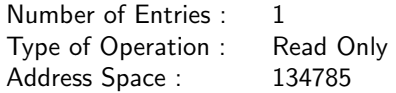

#### Field Description

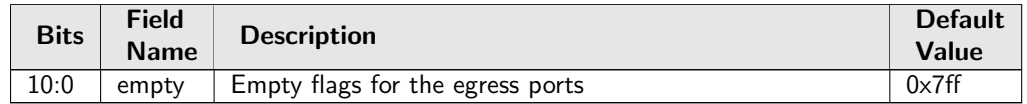

# 35.15 Statistics: ACL

# 35.15.1 Egress Configurable ACL Match Counter

Number of packets hit in entries from Egress configurable ACL lookup.

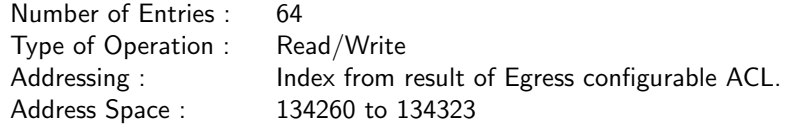

### Field Description

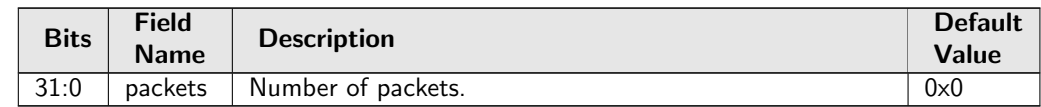

# 35.15.2 Ingress Configurable ACL Match Counter

Number of packets hit in entries from Ingress configurable ACL lookup.

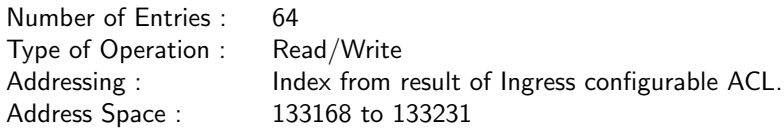

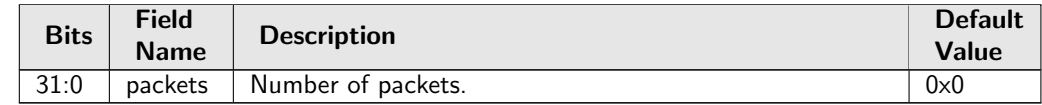

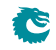

# 35.16 Statistics: Debug

# 35.16.1 Debug EPP Counter

Number of packets hit in entries from Debug points in EPP.

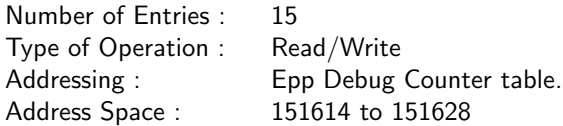

### Field Description

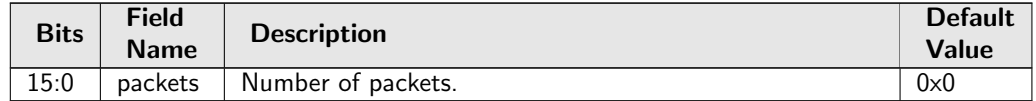

### 35.16.2 Debug IPP Counter

Number of packets hit in entries from Debug points in IPP.

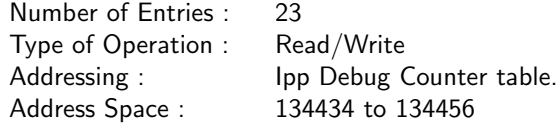

#### Field Description

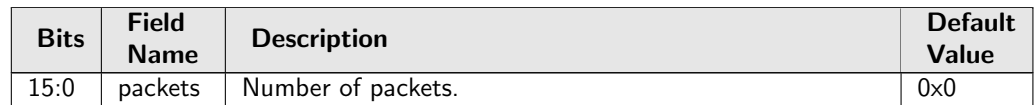

### 35.16.3 EPP PM Drop

Number of drops due to FIFO overflows in EPP PM. In Figure [29.1,](#page-168-0) epmOverflow with process sequence 22 represents the internal location of this counter.

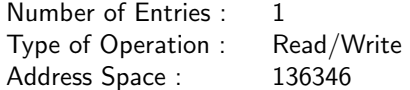

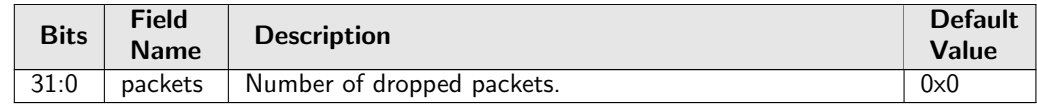

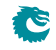

# 35.16.4 IPP PM Drop

Number of drops due to FIFO overflows in IPP PM. In Figure [29.1,](#page-168-0) ipmOverflow with process sequence 12 represents the internal location of this counter.

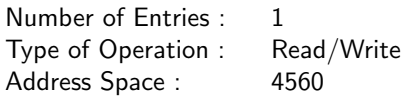

#### Field Description

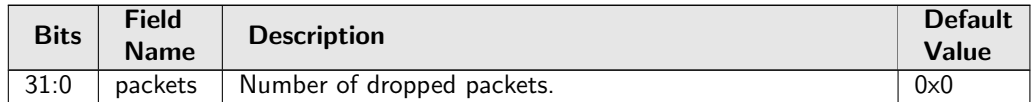

### 35.16.5 PS Error Counter

Number of errors occured in the PS-converter. In Figure [29.1,](#page-168-0) psError with process sequence 25 represents the internal location of this counter.

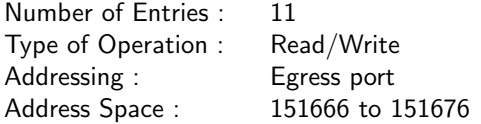

#### Field Description

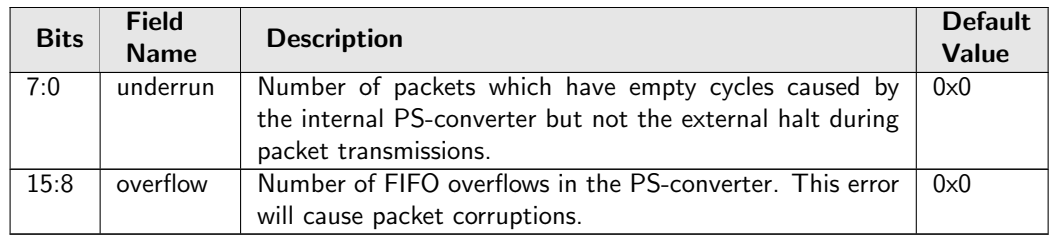

### 35.16.6 SP Overflow Drop

Number of packets dropped due to: FIFO overflow in the SP-converter. In Figure [29.1,](#page-168-0) spOverflow with process sequence 5 represents the internal location of this counter.

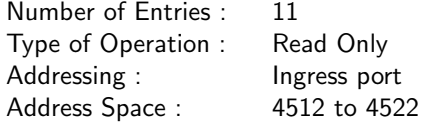

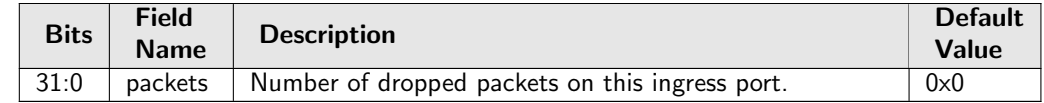

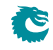

# 35.17 Statistics: EPP Egress Port Drop

# 35.17.1 Egress Port Disabled Drop

Number of packets dropped due to egress port disabled. In Figure [29.1,](#page-168-0) **epppDrop** with process sequence 19 represents the internal location of this counter.

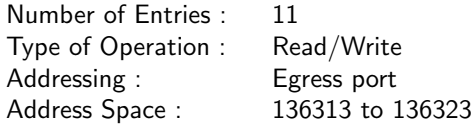

### Field Description

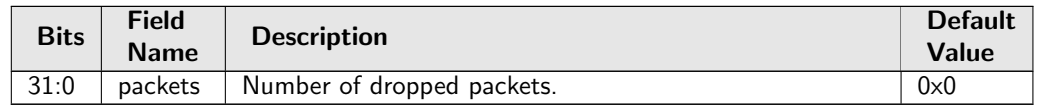

# 35.17.2 Egress Port Filtering Drop

Number of packets dropped due to egress port filtering. In Figure [29.1,](#page-168-0) epppDrop with process sequence 19 represents the internal location of this counter.

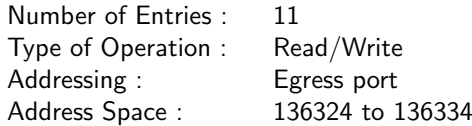

### Field Description

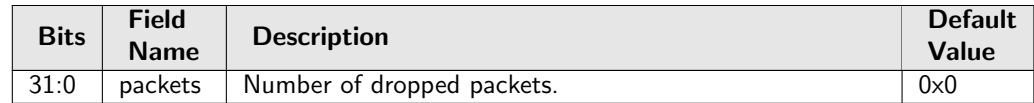

### 35.17.3 Tunnel Exit Too Small Packet Modification To Small Drop

The packet modification after the tunnel exit resulted in a packet size that was less than zero. In Figure [29.1,](#page-168-0) epppDrop with process sequence 19 represents the internal location of this counter.

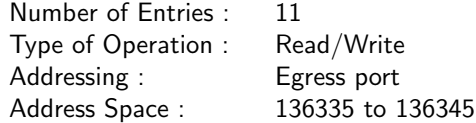

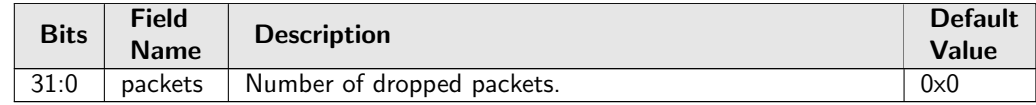

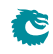

# 35.17.4 Unknown Egress Drop

Number of packets dropped during egress packet processing due to unknown reasons. Internal error caused by packet drop with an invalid Drop ID.

In Figure [29.1,](#page-168-0) epppDrop with process sequence 19 represents the internal location of this counter.

Number of Entries : 11 Type of Operation : Read/Write Addressing : Egress port Address Space : 136302 to 136312

#### Field Description

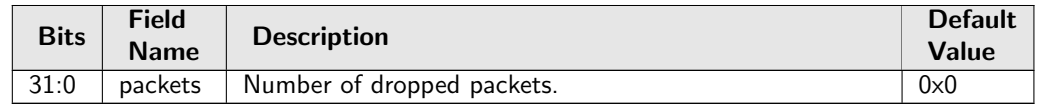

# 35.18 Statistics: IPP Egress Port Drop

# 35.18.1 Egress Spanning Tree Drop

Number of packets dropped due to egress spanning tree check configured in [Egress Spanning Tree State](#page-296-0) and [Egress Multiple Spanning Tree State](#page-248-0)

In Figure [29.1,](#page-168-0) preEppDrop with process sequence 11 represents the internal location of this counter.

Number of Entries : 11 Type of Operation : Read/Write Addressing : Egress Port (not aggregated) Address Space : 134335 to 134345

#### Field Description

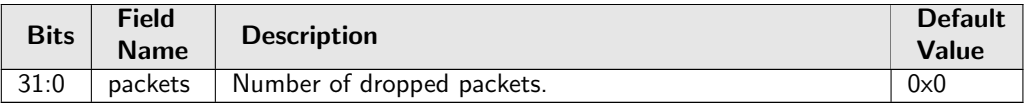

### 35.18.2 Ingress-Egress Packet Filtering Drop

Number of packets dropped due to ingress-egress packet filtering configured in [Ingress Egress Port Packet](#page-345-0) [Type Filter](#page-345-0).

In Figure [29.1,](#page-168-0) preEppDrop with process sequence 11 represents the internal location of this counter.

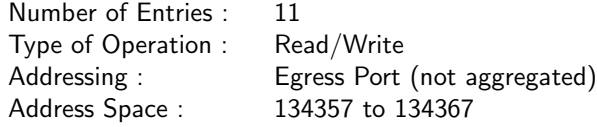

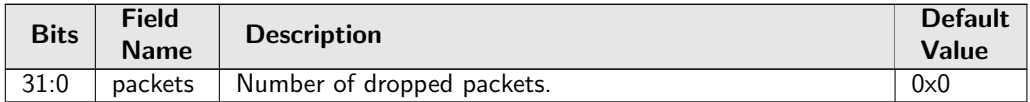

### 35.18.3 L2 Action Table Per Port Drop

Number of packets dropped due to L2 Action Table per egress port drop configured in [L2 Action Table](#page-428-0) [Drop](#page-428-0).

In Figure [29.1,](#page-168-0) preEppDrop with process sequence 11 represents the internal location of this counter.

Number of Entries : 11 Type of Operation : Read/Write Addressing : Egress Port (not aggregated) Address Space : 134368 to 134378

#### Field Description

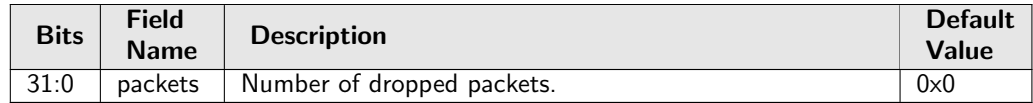

# 35.18.4 MBSC Drop

Number of packets dropped due to MBSC. When the egress port exceeds the multicast/broadcast traffic limits any multicast/broadcast packets will be dropped.

In Figure [29.1,](#page-168-0) preEppDrop with process sequence 11 represents the internal location of this counter.

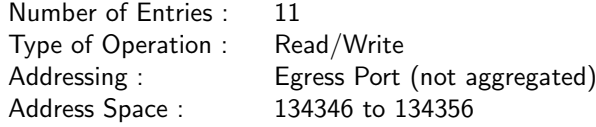

#### Field Description

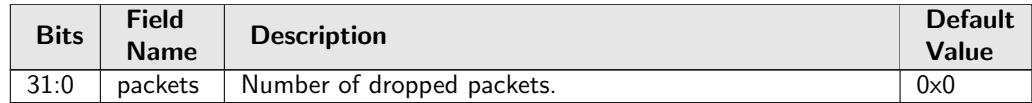

# 35.18.5 Queue Off Drop

Number of packets dropped due to the queue being turned off. In Figure [29.1,](#page-168-0) preEppDrop with process sequence 11 represents the internal location of this counter.

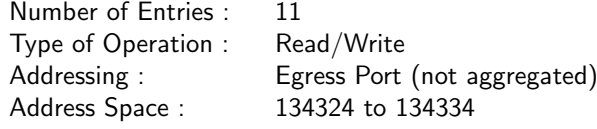

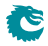

#### Field Description

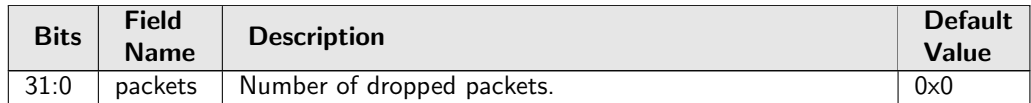

# 35.19 Statistics: IPP Ingress Port Drop

### 35.19.1 AH Decoder Drop

Number of packets dropped due to setting in register [AH Header Packet Decoder Options](#page-275-0). In Figure [29.1,](#page-168-0) ipppDrop with process sequence 11 represents the internal location of this counter.

Number of Entries : 1<br>Type of Operation : Read/Write Type of Operation : Address Space : 4592

#### Field Description

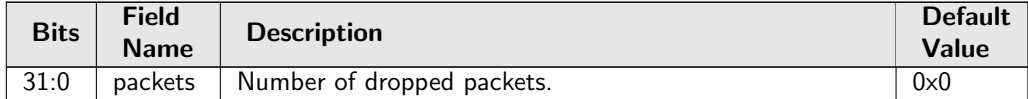

### 35.19.2 ARP Decoder Drop

Number of packets dropped due to setting in register **[ARP Packet Decoder Options](#page-276-0)**. In Figure  $29.1$ , ipppDrop with process sequence 11 represents the internal location of this counter.

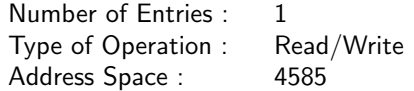

#### Field Description

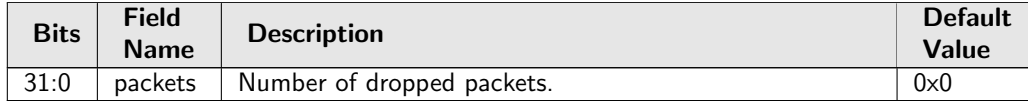

# 35.19.3 BOOTP and DHCP Decoder Drop

Number of packets dropped due to setting in register [BOOTP and DHCP Packet Decoder Options](#page-279-0). In Figure [29.1,](#page-168-0) ipppDrop with process sequence 11 represents the internal location of this counter.

Number of Entries : 1 Type of Operation : Read/Write Address Space : 4595

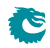

#### Field Description

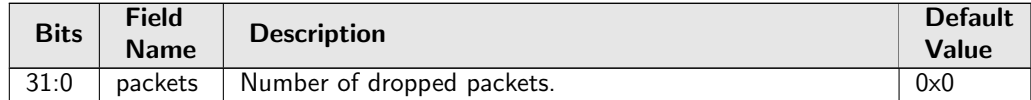

# 35.19.4 CAPWAP Decoder Drop

Number of packets dropped due to setting in register [CAPWAP Packet Decoder Options](#page-279-1). In Figure [29.1,](#page-168-0) ipppDrop with process sequence 11 represents the internal location of this counter.

Number of Entries : 1 Type of Operation : Read/Write Address Space : 4596

#### Field Description

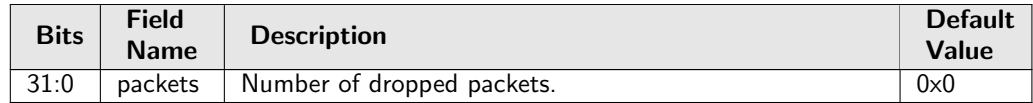

### 35.19.5 DNS Decoder Drop

Number of packets dropped due to setting in register [DNS Packet Decoder Options](#page-281-0). In Figure [29.1,](#page-168-0) ipppDrop with process sequence 11 represents the internal location of this counter.

Number of Entries : 1 Type of Operation : Read/Write Address Space : 4594

#### Field Description

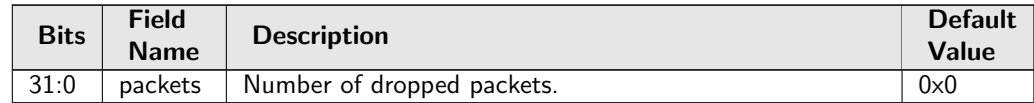

### 35.19.6 ESP Decoder Drop

Number of packets dropped due to setting in register **[ESP Header Packet Decoder Options](#page-287-0)**. In Figure  $29.1$ , ipppDrop with process sequence  $11$  represents the internal location of this counter.

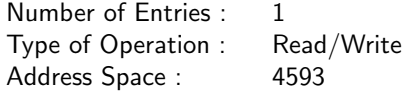

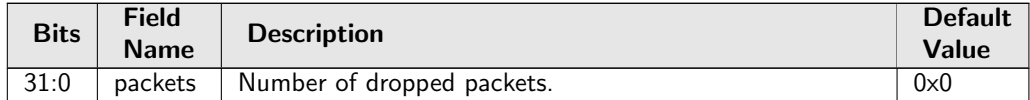

# 35.19.7 Egress Configurable ACL Drop

Number of packets dropped due to matching an Egress Configurable ACL with drop. In Figure  $29.1$ , ipppDrop with process sequence 11 represents the internal location of this counter.

Number of Entries : 1 Type of Operation : Read/Write Address Space : 4584

#### Field Description

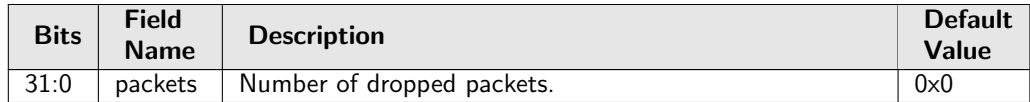

### <span id="page-424-0"></span>35.19.8 Empty Mask Drop

Number of packets dropped due to an empty destination port mask. In Figure  $29.1$ , ipppDrop with process sequence  $11$  represents the internal location of this counter.

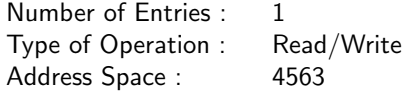

#### Field Description

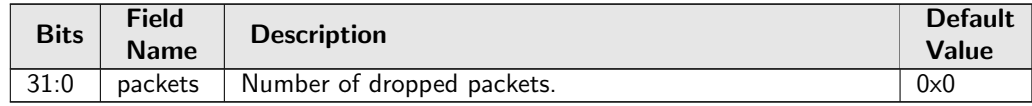

### 35.19.9 Expired TTL Drop

Number of packets dropped due to expired TTL. In Figure [29.1,](#page-168-0) ipppDrop with process sequence 11 represents the internal location of this counter.

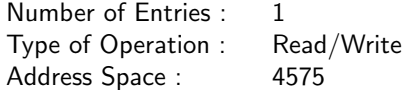

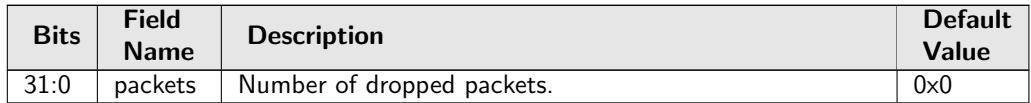

# 35.19.10 GRE Decoder Drop

Number of packets dropped due to setting in register **[GRE Packet Decoder Options](#page-299-0)**. In Figure  $29.1$ , ipppDrop with process sequence 11 represents the internal location of this counter.

Number of Entries : 1 Type of Operation : Read/Write Address Space : 4598

#### Field Description

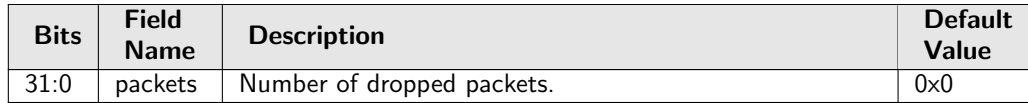

# 35.19.11 IEEE 802.1X and EAPOL Decoder Drop

Number of packets dropped due to setting in register [IEEE 802.1X and EAPOL Packet Decoder](#page-304-0) [Options](#page-304-0).

In Figure  $29.1$ , ipppDrop with process sequence  $11$  represents the internal location of this counter.

Number of Entries : 1 Type of Operation : Read/Write Address Space : 4589

#### Field Description

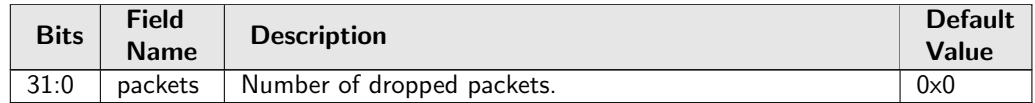

# 35.19.12 IKE Decoder Drop

Number of packets dropped due to setting in register [IKE Packet Decoder Options](#page-305-0). In Figure [29.1,](#page-168-0) ipppDrop with process sequence 11 represents the internal location of this counter.

Number of Entries : 1 Type of Operation : Read/Write Address Space : 4597

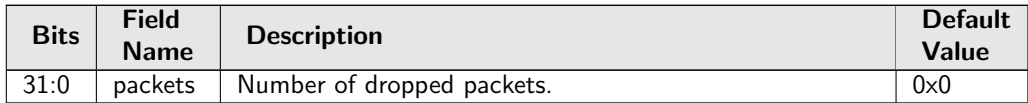

# 35.19.13 IP Checksum Drop

Number of packets dropped due to incorrect IP checksum. In Figure  $29.1$ , ipppDrop with process sequence 11 represents the internal location of this counter.

Number of Entries : 1 Type of Operation : Read/Write Address Space : 4577

#### Field Description

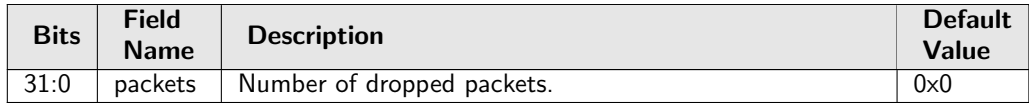

# 35.19.14 Ingress Configurable ACL Drop

Number of packets dropped due to matching an Ingress Configurable ACL with drop. In Figure [29.1,](#page-168-0) ipppDrop with process sequence 11 represents the internal location of this counter.

Number of Entries : 1 Type of Operation : Read/Write Address Space : 4583

#### Field Description

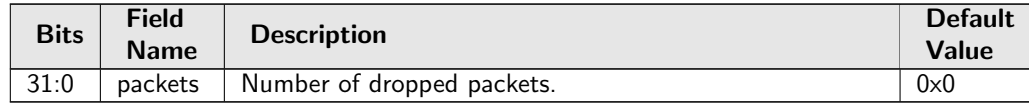

# 35.19.15 Ingress Packet Filtering Drop

Number of packets dropped due to ingress port packet type filtering as configured in [Ingress Port Packet](#page-348-1) [Type Filter](#page-348-1).

In Figure [29.1,](#page-168-0) ipppDrop with process sequence 11 represents the internal location of this counter.

Number of Entries : 1 Type of Operation : Read/Write Address Space : 4568

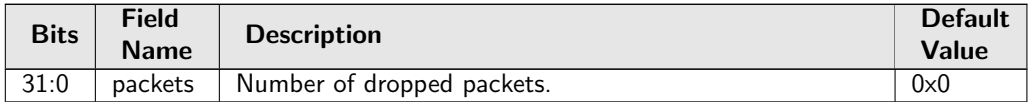

### 35.19.16 Ingress Spanning Tree Drop: Blocking

Number of packets dropped due to that a ports's ingress spanning tree protocol state was **Blocking** or that port and packet VLAN's ingress multiple spanning tree instance state was Discarding. In Figure  $29.1$ , ipppDrop with process sequence 11 represents the internal location of this counter.

Number of Entries : 1 Type of Operation : Read/Write Address Space : 4566

#### Field Description

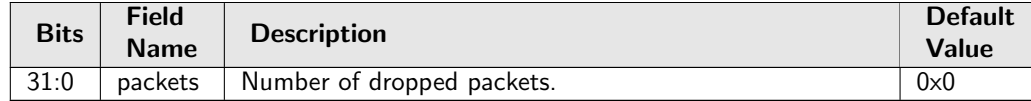

### 35.19.17 Ingress Spanning Tree Drop: Learning

Number of packets dropped due to that a port's ingress spanning tree protocol state was Learning or that port and packet VLAN's ingress multiple spanning tree instance state was Learning. In Figure [29.1,](#page-168-0) ipppDrop with process sequence 11 represents the internal location of this counter.

Number of Entries : 1 Type of Operation : Read/Write Address Space : 4565

#### Field Description

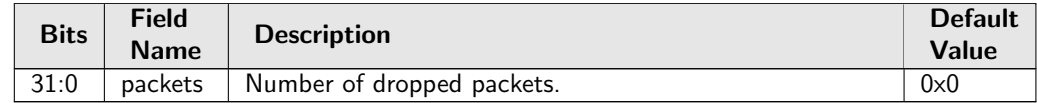

### 35.19.18 Ingress Spanning Tree Drop: Listen

Number of packets dropped due to that a port's ingress spanning tree protocol state was Listening. In Figure [29.1,](#page-168-0) ipppDrop with process sequence 11 represents the internal location of this counter.

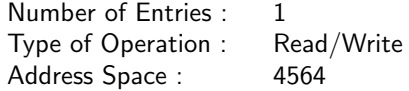

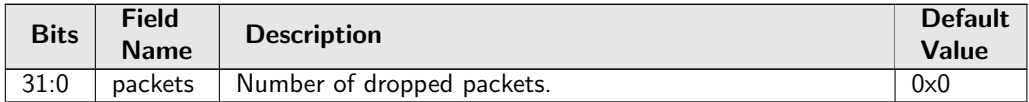

### 35.19.19 Invalid Routing Protocol Drop

Number of packets dropped due to invalid routing protocol. This occurs when a packet enters the router port but the protocol type is not allowed to be routed as configured in [Ingress Router Table](#page-350-0). In Figure  $29.1$ , ipppDrop with process sequence 11 represents the internal location of this counter.

Number of Entries : 1 Type of Operation : Read/Write Address Space : 4574

#### Field Description

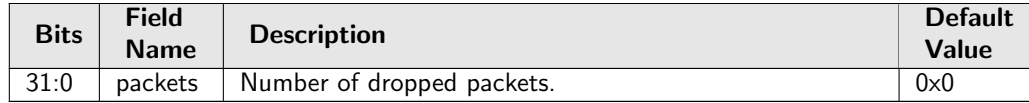

### <span id="page-428-0"></span>35.19.20 L2 Action Table Drop

Number of packets dropped due to the [L2 Action Table](#page-355-0) says drop all instances. In Figure  $29.1$ , ipppDrop with process sequence  $11$  represents the internal location of this counter.

Number of Entries : 1 Type of Operation : Read/Write Address Space : 4601

#### Field Description

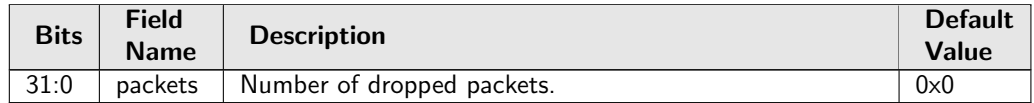

### 35.19.21 L2 Action Table Port Move Drop

Number of packets dropped due to the [L2 Action Table](#page-355-0) says drop due to port move packet. In Figure [29.1,](#page-168-0) ipppDrop with process sequence 11 represents the internal location of this counter.

Number of Entries : 1 Type of Operation : Read/Write Address Space : 4602

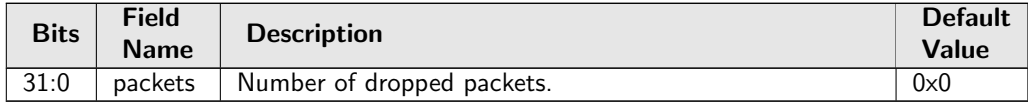

### 35.19.22 L2 Action Table Special Packet Type Drop

Number of packets dropped due to the [Allow Special Frame Check For L2 Action Table](#page-277-0) dit not allow a certain packet/frame type.

In Figure  $29.1$ , ipppDrop with process sequence  $11$  represents the internal location of this counter.

Number of Entries : 1 Type of Operation : Read/Write Address Space : 4600

#### Field Description

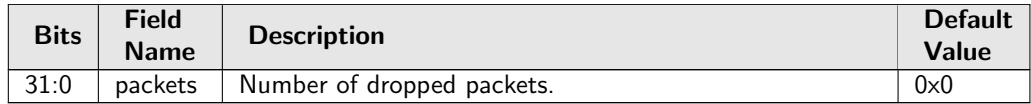

### 35.19.23 L2 IEEE 1588 Decoder Drop

Number of packets dropped due to setting in register [IEEE 1588 L4 Packet Decoder Options](#page-304-1). In Figure  $29.1$ , **ipppDrop** with process sequence 11 represents the internal location of this counter.

Number of Entries : 1 Type of Operation : Read/Write Address Space : 4587

#### Field Description

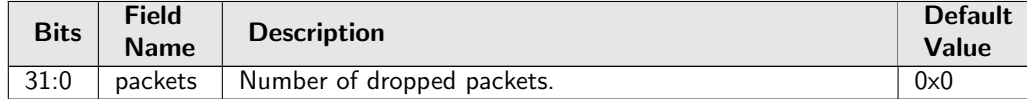

### 35.19.24 L2 Lookup Drop

Number of packets dropped in the L2 destination port lookup process. Either due to a drop flag in an [L2 Destination Table](#page-360-0) entry, or due to destination port not being member of the VLAN or due to not allowing destination port being the same as the source port.

In Figure [29.1,](#page-168-0) ipppDrop with process sequence 11 represents the internal location of this counter.

Number of Entries : 1 Type of Operation : Read/Write Address Space : 4567

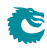

#### Field Description

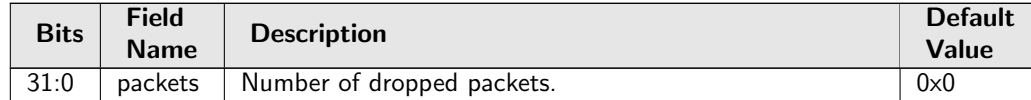

### 35.19.25 L2 Reserved Multicast Address Drop

Number of packets dropped due to the L2 Reserved Multicast Addresses on counter 0 In Figure [29.1,](#page-168-0) ipppDrop with process sequence 11 represents the internal location of this counter.

Number of Entries : 1 Type of Operation : Read/Write Address Space : 4582

#### Field Description

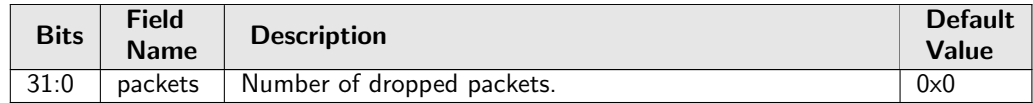

### 35.19.26 L3 Lookup Drop

Number of packets dropped due to a drop flag in [L3 Routing Default](#page-366-0) or [Next Hop Table](#page-377-0). In Figure [29.1,](#page-168-0) ipppDrop with process sequence 11 represents the internal location of this counter.

Number of Entries : 1 Type of Operation : Read/Write Address Space : 4576

#### Field Description

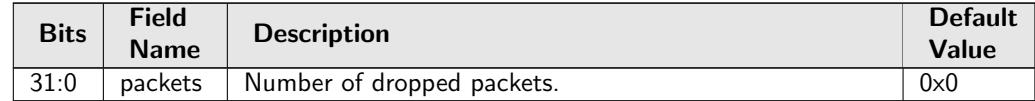

### 35.19.27 L4 IEEE 1588 Decoder Drop

Number of packets dropped due to setting in register [IEEE 1588 L4 Packet Decoder Options](#page-304-1). In Figure [29.1,](#page-168-0) ipppDrop with process sequence 11 represents the internal location of this counter.

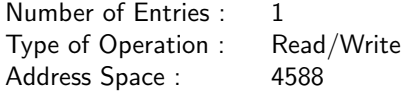

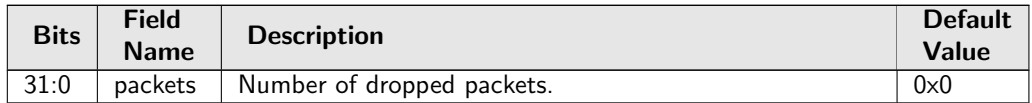

# 35.19.28 LACP Decoder Drop

Number of packets dropped due to setting in register **[LACP Packet Decoder Options](#page-367-0).** In Figure  $29.1$ , ipppDrop with process sequence 11 represents the internal location of this counter.

Number of Entries : 1 Type of Operation : Read/Write Address Space : 4591

#### Field Description

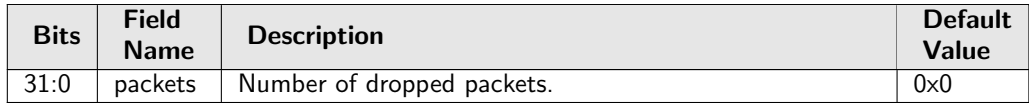

# 35.19.29 Learning Packet Drop

Number of learning packets dropped. After learning information is extracted all learning packets are dropped.

In Figure [29.1,](#page-168-0) ipppDrop with process sequence 11 represents the internal location of this counter.

Number of Entries : 1 Type of Operation : Read/Write Address Space : 4581

### Field Description

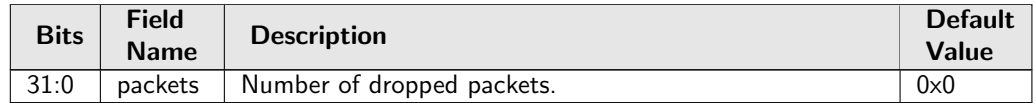

### 35.19.30 Maximum Allowed VLAN Drop

Number of packets dropped due to too many VLAN tags. Packets are dropped if number of VLANS is above the limit setup in the **[Source Port Table](#page-389-0)**.

In Figure [29.1,](#page-168-0) ipppDrop with process sequence 11 represents the internal location of this counter.

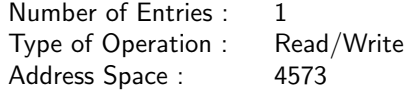
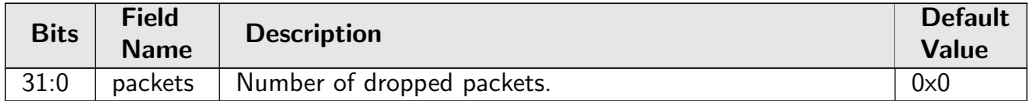

### 35.19.31 Minimum Allowed VLAN Drop

Number of packets dropped due to insufficient VLAN tags. Packets are dropped if number of VLANS is below the limit setup in the **[Source Port Table](#page-389-0)**.

In Figure  $29.1$ , ipppDrop with process sequence 11 represents the internal location of this counter.

Number of Entries : 1 Type of Operation : Read/Write Address Space : 4572

#### Field Description

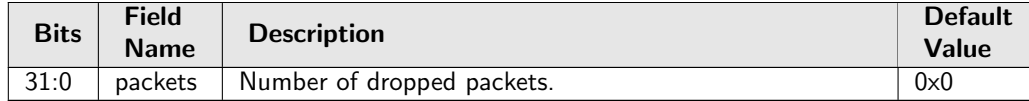

### 35.19.32 NAT Action Table Drop

Number of packets dropped due to the [NAT Action Table](#page-375-0). In Figure  $29.1$ , ipppDrop with process sequence  $11$  represents the internal location of this counter.

Number of Entries : 1 Type of Operation : Read/Write Address Space : 4599

#### Field Description

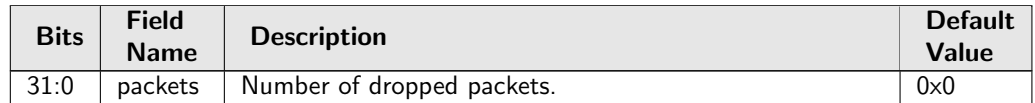

## 35.19.33 RARP Decoder Drop

Number of packets dropped due to setting in register [RARP Packet Decoder Options](#page-379-0). In Figure [29.1,](#page-168-0) ipppDrop with process sequence 11 represents the internal location of this counter.

Number of Entries : 1 Type of Operation : Read/Write Address Space : 4586

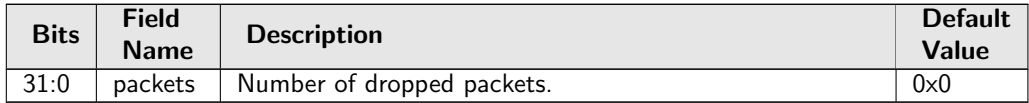

# 35.19.34 Reserved MAC DA Drop

Number of packets dropped due to the packets destination MAC address match a [Reserved Destination](#page-379-1) [MAC Address Range](#page-379-1) that is configured to be dropped.

In Figure  $29.1$ , ipppDrop with process sequence 11 represents the internal location of this counter.

Number of Entries : 1 Type of Operation : Read/Write Address Space : 4569

#### Field Description

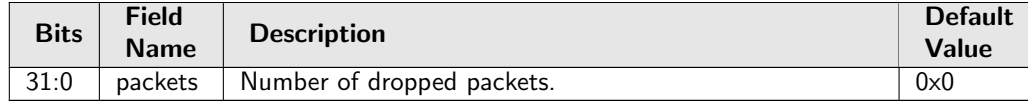

## 35.19.35 Reserved MAC SA Drop

Number of packets dropped due to the packets source MAC address match a [Reserved Source MAC](#page-380-0) [Address Range](#page-380-0) that is configured to be dropped.

In Figure [29.1,](#page-168-0) ipppDrop with process sequence 11 represents the internal location of this counter.

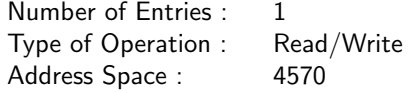

#### Field Description

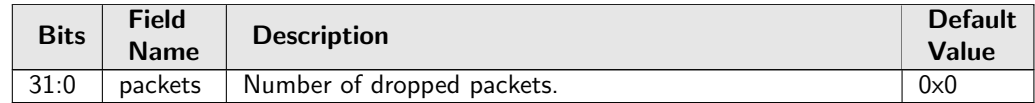

#### 35.19.36 SCTP Decoder Drop

Number of packets dropped due to setting in register **[SCTP Packet Decoder Options](#page-382-0)**. In Figure [29.1,](#page-168-0) ipppDrop with process sequence 11 represents the internal location of this counter.

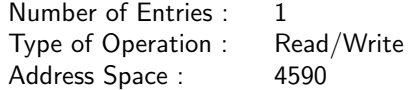

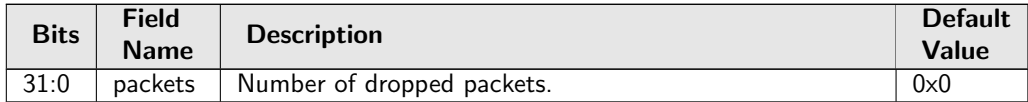

### 35.19.37 Second Tunnel Exit Drop

Number of packets dropped due to second tunnel exit lookup says drop packet. In Figure  $29.1$ , ipppDrop with process sequence 11 represents the internal location of this counter.

Number of Entries : 1<br>Type of Operation : Read/Write Type of Operation : Address Space : 4578

#### Field Description

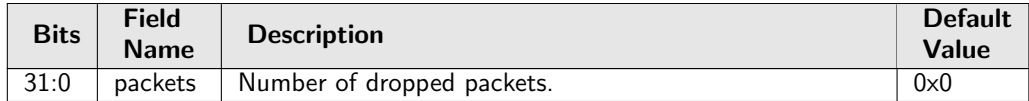

### 35.19.38 Source Port Default ACL Action Drop

Number of packets dropped due to the table **[Source Port Default ACL Action](#page-387-0)** says drop. In Figure  $29.1$ , ipppDrop with process sequence  $11$  represents the internal location of this counter.

Number of Entries : 1 Type of Operation : Read/Write Address Space : 4603

#### Field Description

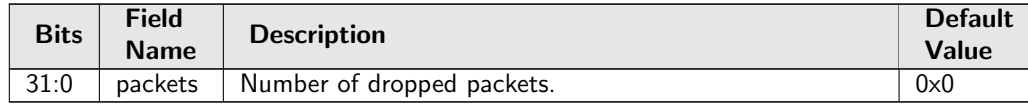

## 35.19.39 Tunnel Exit Miss Action Drop

Number of packets dropped due to second tunnel exit lookup was a miss while the tunnel exit table [Second](#page-385-0) [Tunnel Exit Miss Action](#page-385-0) says that the second tunnel table must be a hit.

In Figure [29.1,](#page-168-0) ipppDrop with process sequence 11 represents the internal location of this counter.

Number of Entries : 1 Type of Operation : Read/Write Address Space : 4579

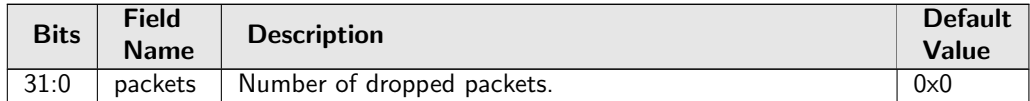

# 35.19.40 Tunnel Exit Too Small Packet Modification Drop

The packet modification after the tunnel exit resulted in a packet size that was less than zero. In Figure  $29.1$ , ipppDrop with process sequence  $11$  represents the internal location of this counter.

Number of Entries : 1<br>Type of Operation : Read/Write Type of Operation : Address Space : 4580

#### Field Description

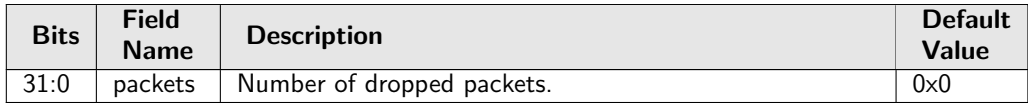

# 35.19.41 Unknown Ingress Drop

Number of packets dropped during ingress packet processing due to unknown reasons. Internal error caused by packet drop with an invalid Drop ID.

In Figure  $29.1$ , ipppDrop with process sequence  $11$  represents the internal location of this counter.

Number of Entries : 1 Type of Operation : Read/Write Address Space : 4562

#### Field Description

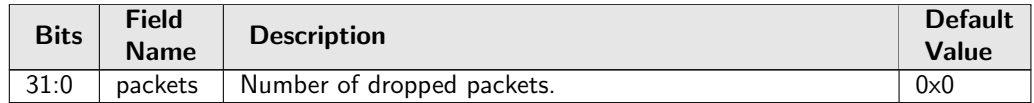

# 35.19.42 VLAN Member Drop

Number of packets dropped due to the packets source port notbeing part of the packets VLAN membership. In Figure [29.1,](#page-168-0) ipppDrop with process sequence 11 represents the internal location of this counter.

Number of Entries : 1 Type of Operation : Read/Write Address Space : 4571

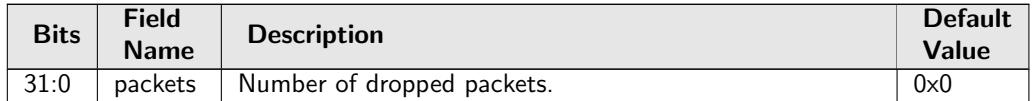

# 35.20 Statistics: IPP Ingress Port Receive

### 35.20.1 IP Multicast ACL Drop Counter

Number of IP multicast packets received and hit in ACL drop rules. IP multicast packets are counted for IPv4 packets with destination MAC in range 01:00:5e:00:00:00 to 01:00:5e:7f:ff:ff or IPv6 packets with destination MAC matches 33:33:xx:xx:xx:xx.

In Figure  $29.1$ , ip with process sequence 11 represents the internal location of this counter.

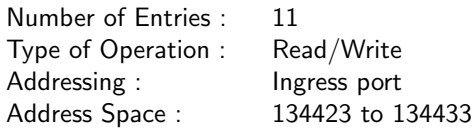

#### Field Description

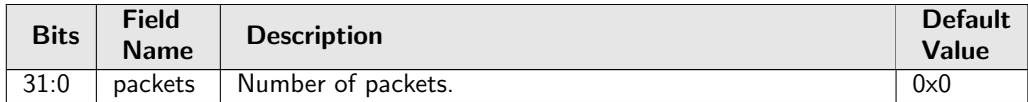

### 35.20.2 IP Multicast Received Counter

Number of IP multicast packets received on ingress. IP multicast packets are counted for IPv4 packets with destination MAC in range 01:00:5e:00:00:00 to 01:00:5e:7f:ff:ff or IPv6 packets with destination MAC matches 33:33:xx:xx:xx:xx.

In Figure  $29.1$ , ip with process sequence 11 represents the internal location of this counter.

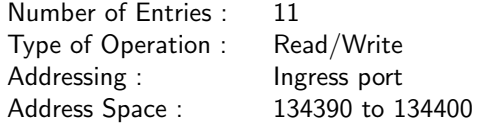

#### Field Description

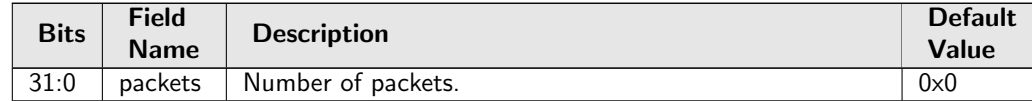

# 35.20.3 IP Multicast Routed Counter

Number of IP multicast packets received and routed on ingress. IP multicast packets are counted for IPv4 packets with destination MAC in range 01:00:5e:00:00:00 to 01:00:5e:7f:ff:ff or IPv6 packets with destination MAC matches 33:33:xx:xx:xx:xx.

In Figure  $29.1$ , ip with process sequence 11 represents the internal location of this counter.

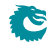

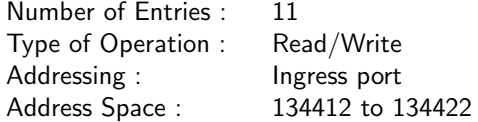

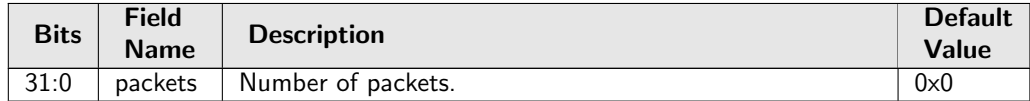

## 35.20.4 IP Unicast Received Counter

Number of IP unicast packets received on ingress. Any IP packet with destination MAC not in IP multicast range (01:00:5e:00:00:00 to 01:00:5e:7f:ff:ff for IPv4 and 33:33:xx:xx:xx:xx for IPv6) are counted as IP unicast packets.

In Figure [29.1,](#page-168-0) ip with process sequence 11 represents the internal location of this counter.

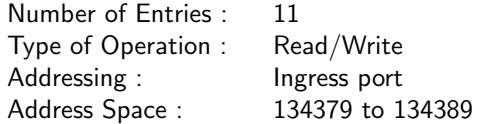

#### Field Description

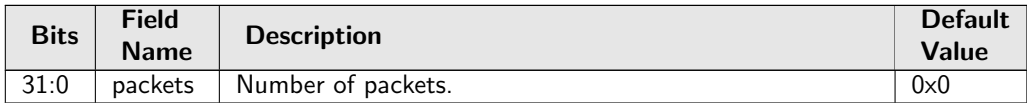

## 35.20.5 IP Unicast Routed Counter

Number of IP unicast packets received and routed on ingress. Any IP packet with destination MAC not in IP multicast range (01:00:5e:00:00:00 to 01:00:5e:7f:ff:ff for IPv4 and 33:33:xx:xx:xx:xx for IPv6) are counted as IP unicast packets.

In Figure [29.1,](#page-168-0) ip with process sequence 11 represents the internal location of this counter.

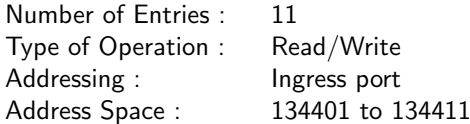

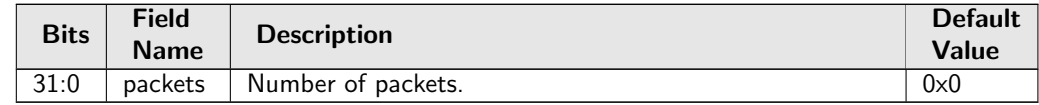

# 35.21 Statistics: Misc

# 35.21.1 Buffer Overflow Drop

Counter for the number of packets dropped due to the shared buffer memory being full. In Figure [29.1,](#page-168-0) bmOverflow with process sequence 16 represents the internal location of this counter.

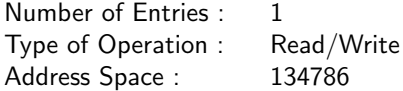

#### Field Description

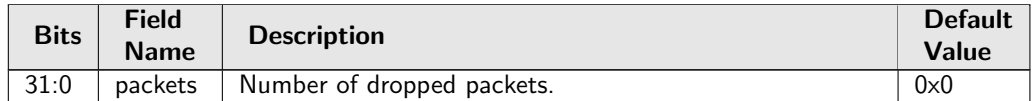

# 35.21.2 Drain Port Drop

Number of packets dropped due to the port is drained. In Figure [29.1,](#page-168-0) drain with process sequence 21 represents the internal location of this counter.

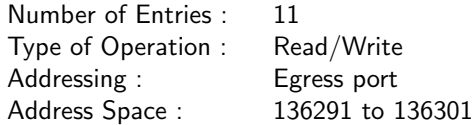

#### Field Description

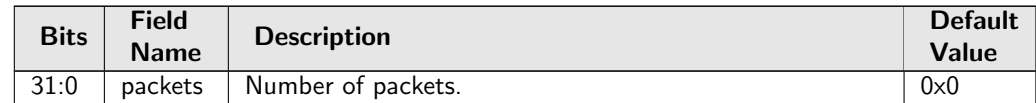

## 35.21.3 Egress Resource Manager Drop

Number of packets dropped by the egress resource manager. In Figure [29.1,](#page-168-0) erm with process sequence 15 represents the internal location of this counter.

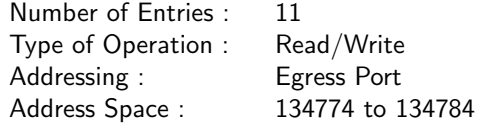

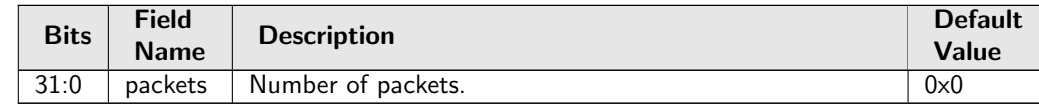

# 35.21.4 Flow Classification And Metering Drop

Number of packets dropped due to flow classification and metering. In Figure [29.1,](#page-168-0) mmp with process sequence 14 represents the internal location of this counter.

Number of Entries : 1 Type of Operation : Read/Write Address Space : 134457

#### Field Description

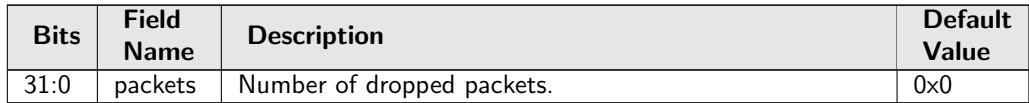

# 35.21.5 IPP Empty Destination Drop

Number of drops due to the determined destination is cleared during post-ingress packet processing and causing no cell to be enqueued in the buffer memory. This happens on single cell packet with end-of-packet drop actions.

In Figure [29.1,](#page-168-0) eopDrop with process sequence 14 represents the internal location of this counter.

Number of Entries : 1 Type of Operation : Read/Write Address Space : 4561

#### Field Description

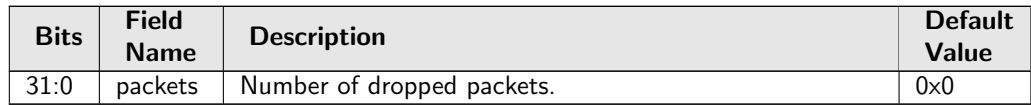

## 35.21.6 Ingress Resource Manager Drop

Counter for the number of packets dropped due to exeeding thresholds set up in the ingress resource manager.

In Figure [29.1,](#page-168-0) irm with process sequence 16 represents the internal location of this counter.

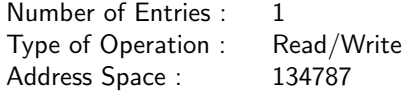

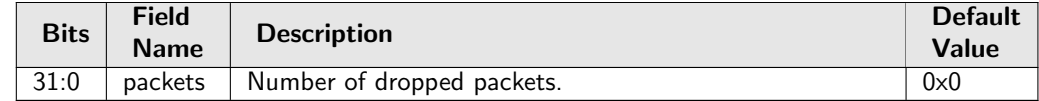

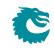

# 35.21.7 MAC RX Broken Packets

Number of broken packets dropped (packets with last=1 and valid bytes=0). In Figure [29.1,](#page-168-0) macBrokenPkt with process sequence 3 represents the internal location of this counter.

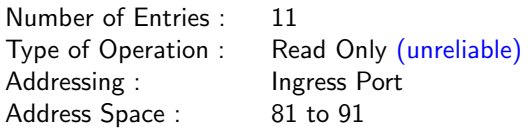

#### Field Description

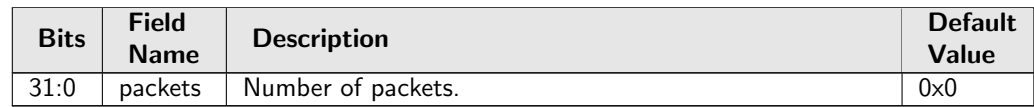

# 35.21.8 MAC RX Long Packet Drop

Number of packets dropped due to length above [MAC RX Maximum Packet Length](#page-274-0). In Figure [29.1,](#page-168-0) macRxMax with process sequence 4 represents the internal location of this counter.

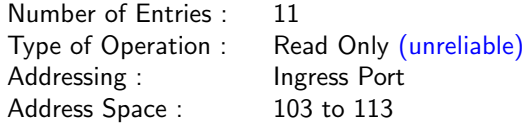

#### Field Description

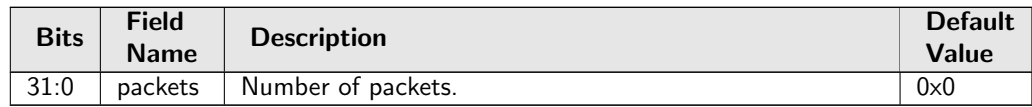

## 35.21.9 MAC RX Short Packet Drop

Number of packets dropped due to length below 60 bytes. In Figure [29.1,](#page-168-0) macRxMin with process sequence 4 represents the internal location of this counter.

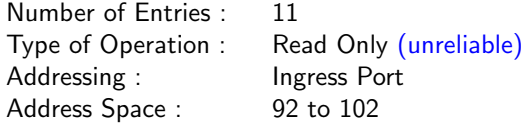

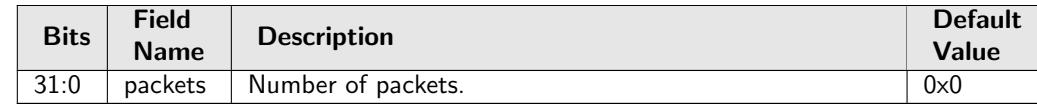

# 35.21.10 Re-queue Overflow Drop

Counter for the number of packets dropped due to a FIFO overflow in re-queue. In Figure [29.1,](#page-168-0) rqOverflow with process sequence 24 represents the internal location of this counter.

Number of Entries : 1 Type of Operation : Read/Write Address Space : 134799

#### Field Description

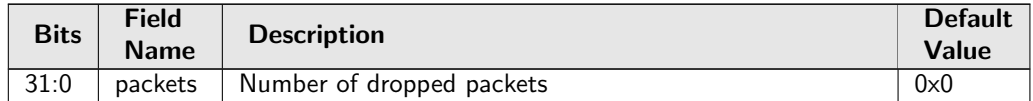

# 35.22 Statistics: NAT

# 35.22.1 Egress NAT Hit Status

Status bit is set if there was a hit in the [Egress NAT Operation](#page-248-0). In Figure [29.1,](#page-168-0) nat with process sequence 19 represents the internal location of this counter.

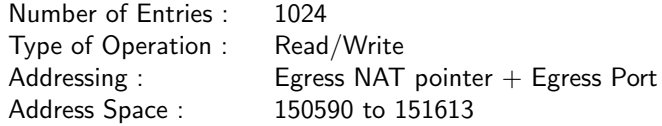

#### Field Description

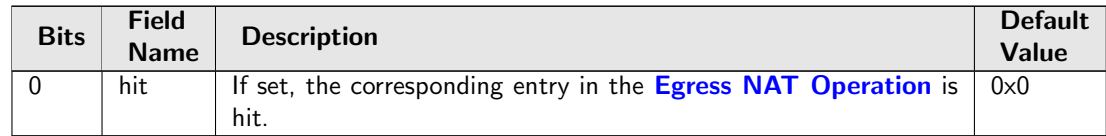

# 35.22.2 Ingress NAT Hit Status

Status bit is set if there was a hit in the **[Ingress NAT Operation](#page-256-0)**. In Figure [29.1,](#page-168-0) nat with process sequence 19 represents the internal location of this counter.

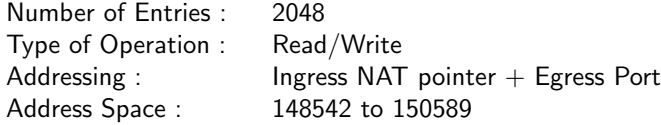

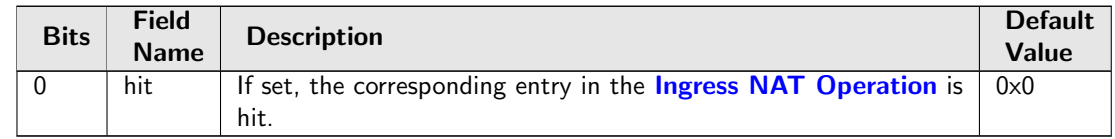

# 35.23 Statistics: Packet Datapath

# 35.23.1 EPP Packet Head Counter

Number of packet first cells through the Egress Packet Process module. In Figure [29.1,](#page-168-0) eppTxPkt with process sequence 24 represents the internal location of this counter.

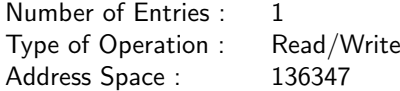

#### Field Description

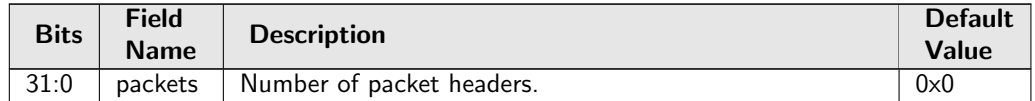

# 35.23.2 EPP Packet Tail Counter

Number of packet last cells through the Egress Packet Process module. In Figure [29.1,](#page-168-0) eppTxPkt with process sequence 24 represents the internal location of this counter.

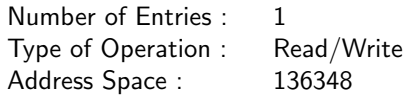

#### Field Description

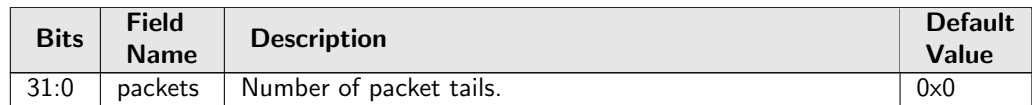

# 35.23.3 IPP Packet Head Counter

Number of packet first cells through the Ingress Packet Process module. In Figure  $29.1$ , ippTxPkt with process sequence 13 represents the internal location of this counter.

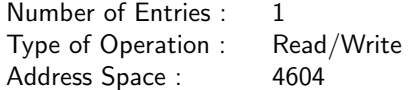

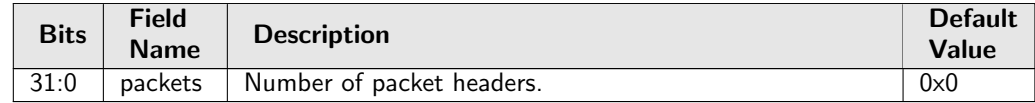

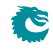

# 35.23.4 IPP Packet Tail Counter

Number of packet last cells through the Ingress Packet Process module. In Figure [29.1,](#page-168-0) ippTxPkt with process sequence 13 represents the internal location of this counter.

Number of Entries : 1 Type of Operation : Read/Write Address Space : 4605

#### Field Description

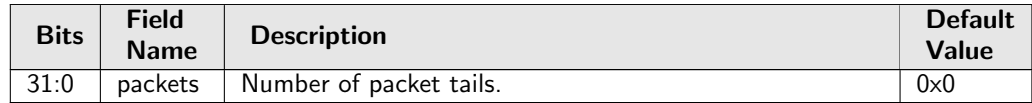

# 35.23.5 MAC Interface Counters For RX

Counters for the interface protocol checkers. The counters wrap. In Figure [29.1,](#page-168-0) rxIf with process sequence 1 represents the internal location of this counter.

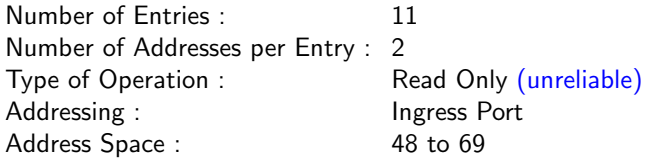

#### Field Description

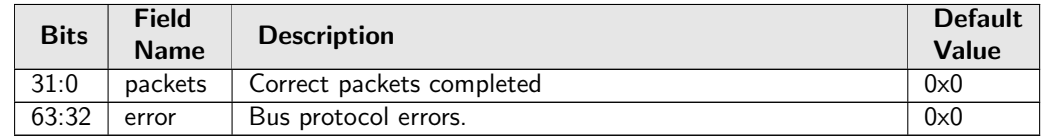

## 35.23.6 MAC Interface Counters For TX

Counters for the interface protocol checkers. The counters wrap. In Figure [29.1,](#page-168-0) txlf with process sequence 28 represents the internal location of this counter.

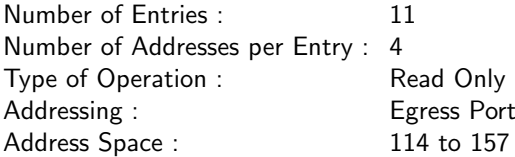

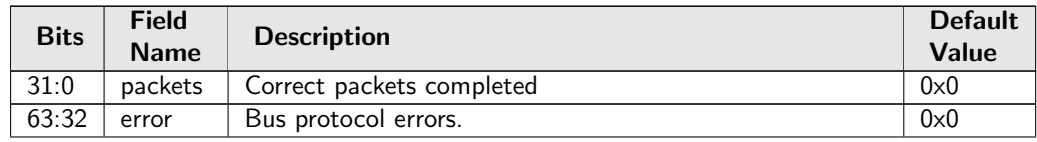

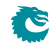

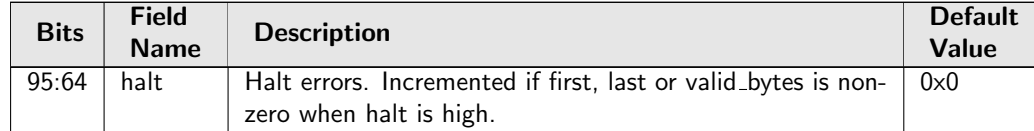

# 35.23.7 PB Packet Head Counter

Number of packet first cells through the Shared Buffer Memory module. In Figure  $29.1$ ,  $pbTxPkt$  with process sequence  $18$  represents the internal location of this counter.

Number of Entries : 1 Type of Operation : Read/Write Address Space : 136288

#### Field Description

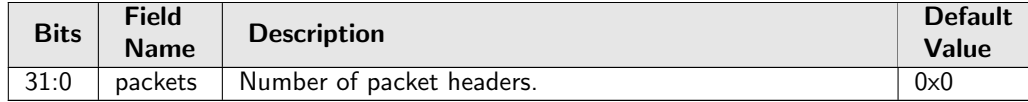

## 35.23.8 PB Packet Tail Counter

Number of packet last cells through the Shared Buffer Memory module. In Figure [29.1,](#page-168-0) pbTxPkt with process sequence 18 represents the internal location of this counter.

Number of Entries : 1 Type of Operation : Read/Write Address Space : 136289

#### Field Description

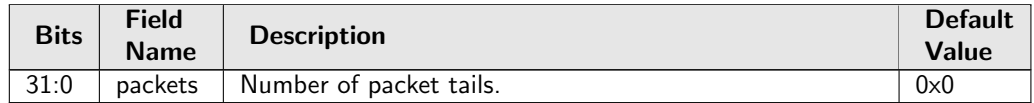

# 35.23.9 PS Packet Head Counter

Number of packet first cells through the Parallel to Serial module. In Figure [29.1,](#page-168-0) psTxPkt with process sequence 25 represents the internal location of this counter.

Number of Entries : 1 Type of Operation : Read/Write<br>Address Space : 151664 Address Space :

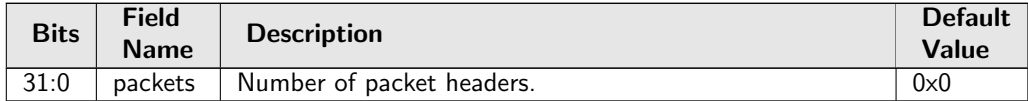

# 35.23.10 PS Packet Tail Counter

Number of packet last cells through the Parallel to Serial module. In Figure [29.1,](#page-168-0) psTxPkt with process sequence 25 represents the internal location of this counter.

Number of Entries : 1 Type of Operation : Read/Write Address Space : 151665

#### Field Description

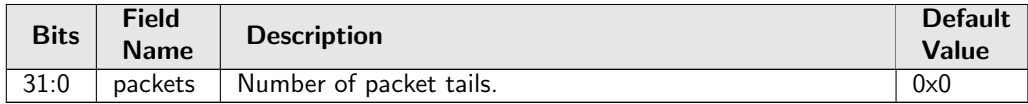

# 35.24 Statistics: Routing

### 35.24.1 Next Hop Hit Status

Status bit is set if a packet was routed using the corresponding entry in the [Next Hop Table](#page-377-0). In Figure [29.1,](#page-168-0) nextHop with process sequence 11 represents the internal location of this counter.

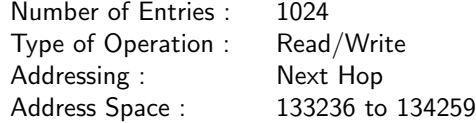

#### Field Description

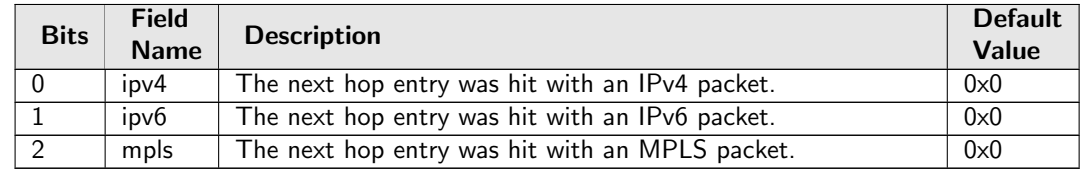

# 35.24.2 Received Packets on Ingress VRF

Number of packets enter a VRF on ingress. In Figure [29.1,](#page-168-0) vrfln with process sequence 11 represents the internal location of this counter.

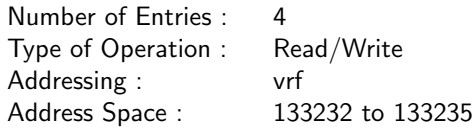

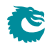

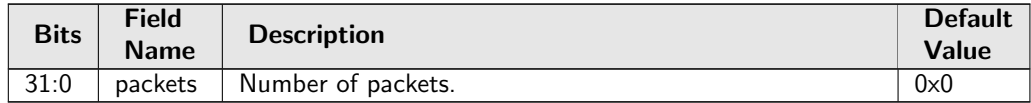

# 35.24.3 Transmitted Packets on Egress VRF

Number of packets leave a VRF on egress.

In Figure [29.1,](#page-168-0) vrfOut with process sequence 19 represents the internal location of this counter.

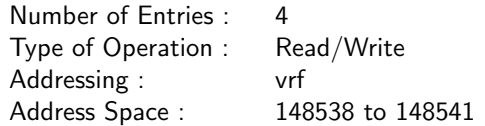

#### Field Description

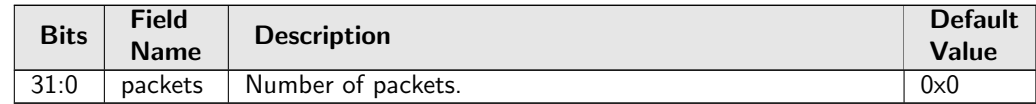

# 35.25 Statistics: SMON

## 35.25.1 SMON Set 0 Byte Counter

Number of bytes counted in SMON Set 0. In Figure [29.1,](#page-168-0) smon with process sequence 11 represents the internal location of this counter.

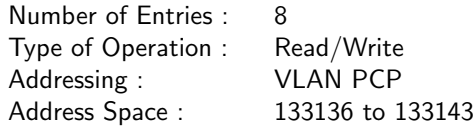

#### Field Description

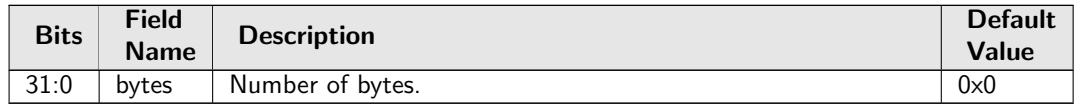

# 35.25.2 SMON Set 0 Packet Counter

Number of packets counted in SMON Set 0. In Figure [29.1,](#page-168-0) smon with process sequence 11 represents the internal location of this counter.

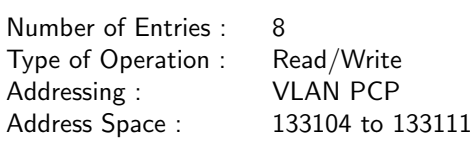

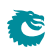

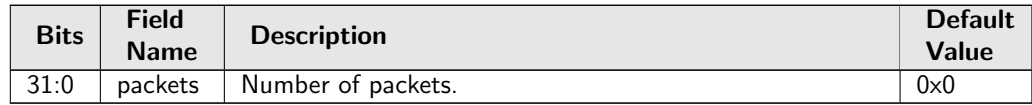

### 35.25.3 SMON Set 1 Byte Counter

Number of bytes counted in SMON Set 1. In Figure [29.1,](#page-168-0) smon with process sequence 11 represents the internal location of this counter.

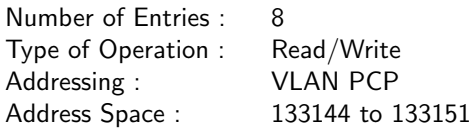

#### Field Description

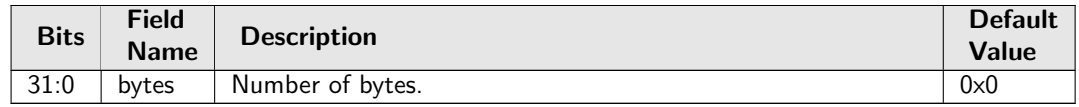

# 35.25.4 SMON Set 1 Packet Counter

Number of packets counted in SMON Set 1. In Figure [29.1,](#page-168-0) smon with process sequence 11 represents the internal location of this counter.

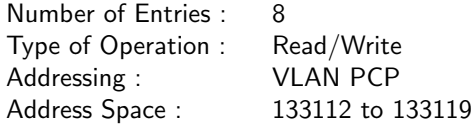

#### Field Description

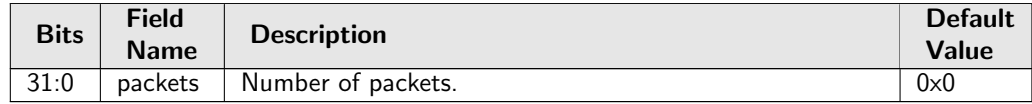

# 35.25.5 SMON Set 2 Byte Counter

Number of bytes counted in SMON Set 2. In Figure [29.1,](#page-168-0) smon with process sequence 11 represents the internal location of this counter.

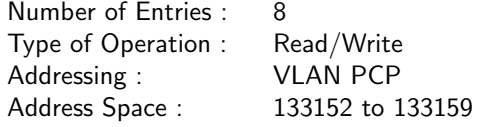

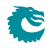

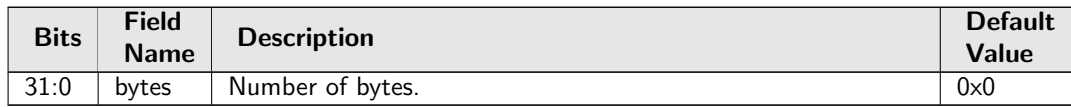

### 35.25.6 SMON Set 2 Packet Counter

Number of packets counted in SMON Set 2. In Figure [29.1,](#page-168-0) smon with process sequence 11 represents the internal location of this counter.

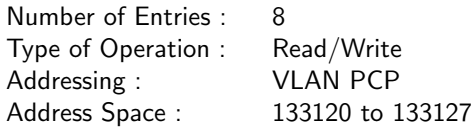

#### Field Description

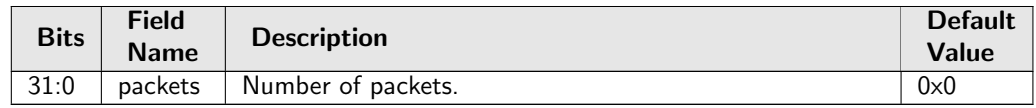

### 35.25.7 SMON Set 3 Byte Counter

Number of bytes counted in SMON Set 3. In Figure [29.1,](#page-168-0) smon with process sequence 11 represents the internal location of this counter.

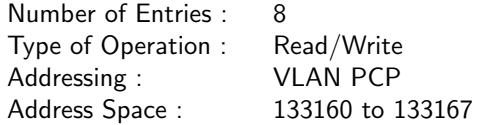

#### Field Description

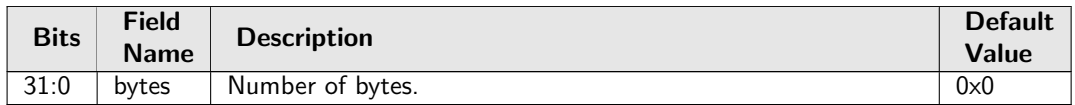

### 35.25.8 SMON Set 3 Packet Counter

Number of packets counted in SMON Set 3. In Figure [29.1,](#page-168-0) smon with process sequence 11 represents the internal location of this counter.

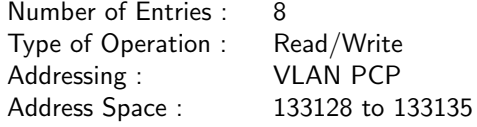

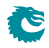

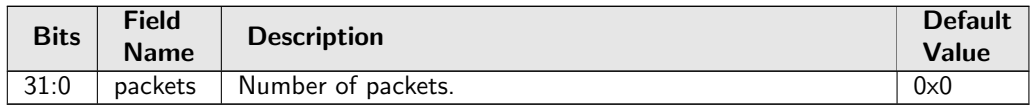

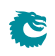